aws

開発者ガイド

# Amazon MemoryDB for Redis

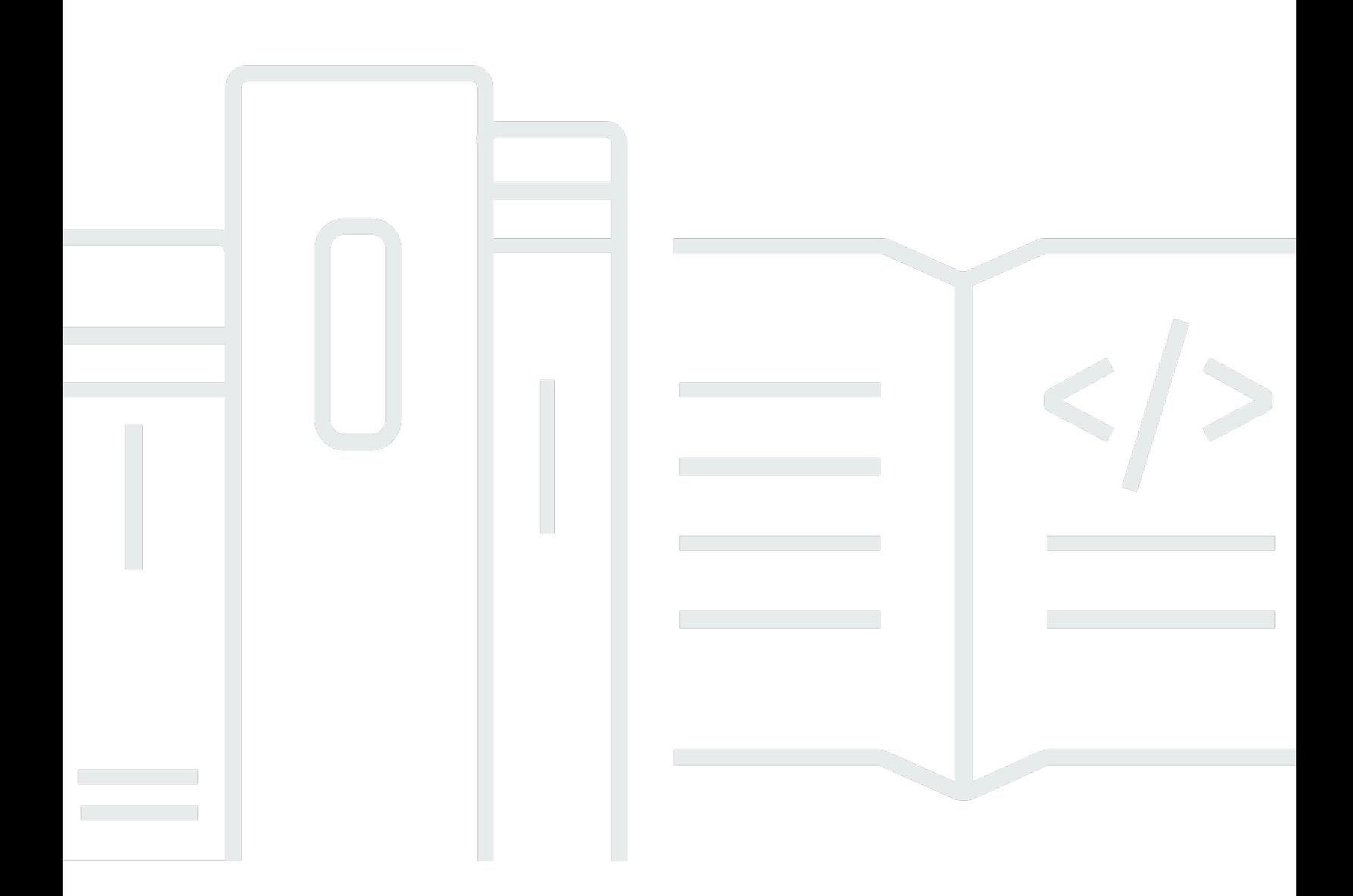

Copyright © 2024 Amazon Web Services, Inc. and/or its affiliates. All rights reserved.

### Amazon MemoryDB for Redis: 開発者ガイド

Copyright © 2024 Amazon Web Services, Inc. and/or its affiliates. All rights reserved.

Amazon の商標およびトレードドレスは、お客様に混乱を招く可能性がある態様、または Amazon の信用を傷つけたり、失わせたりする態様において、Amazon のものではない製品またはサービスに 関連して使用してはなりません。Amazon が所有しない他の商標はすべてそれぞれの所有者に帰属し ます。所有者は必ずしも Amazon との提携や関連があるわけではありません。また、Amazon の支 援を受けているとはかぎりません。

## **Table of Contents**

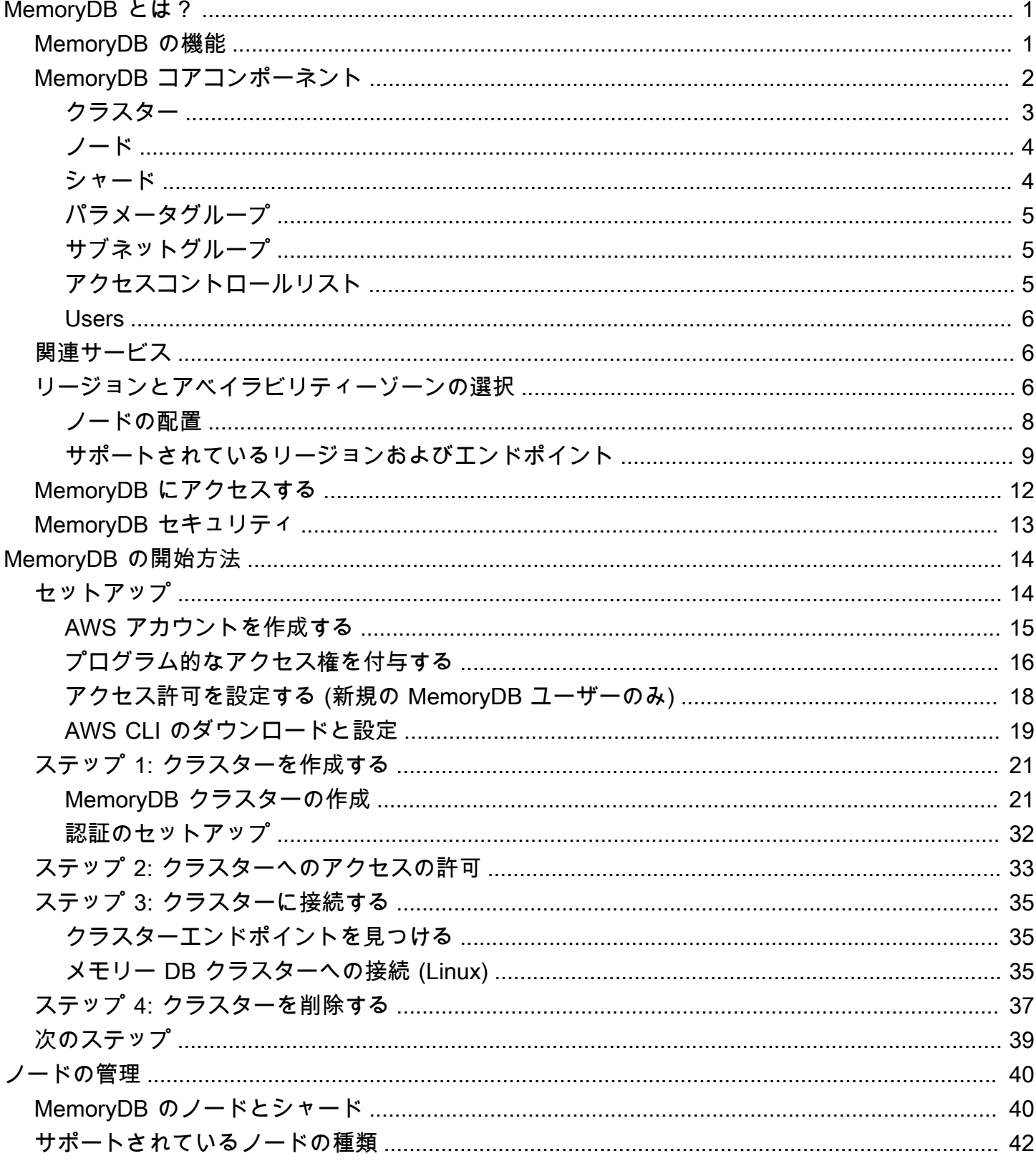

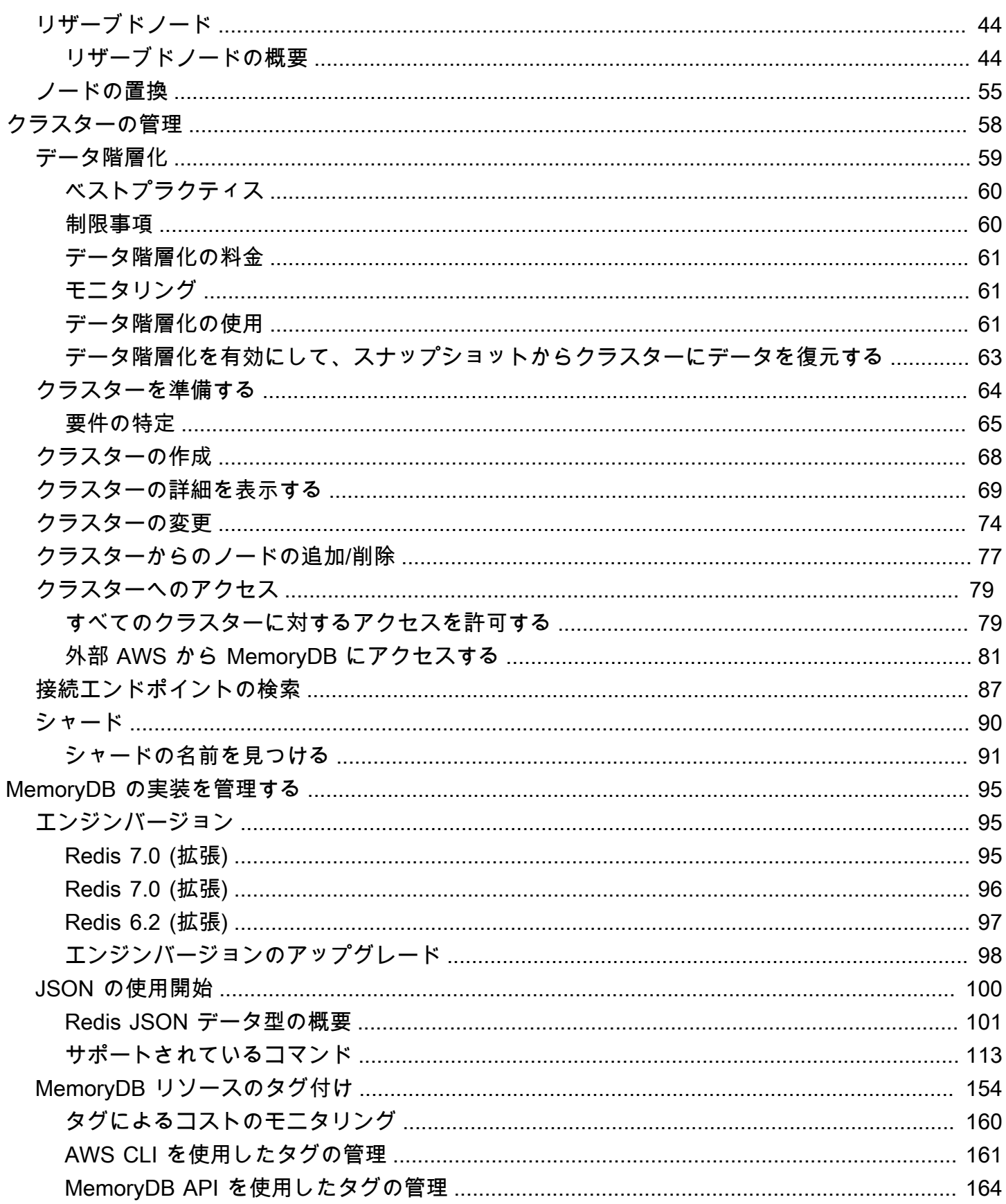

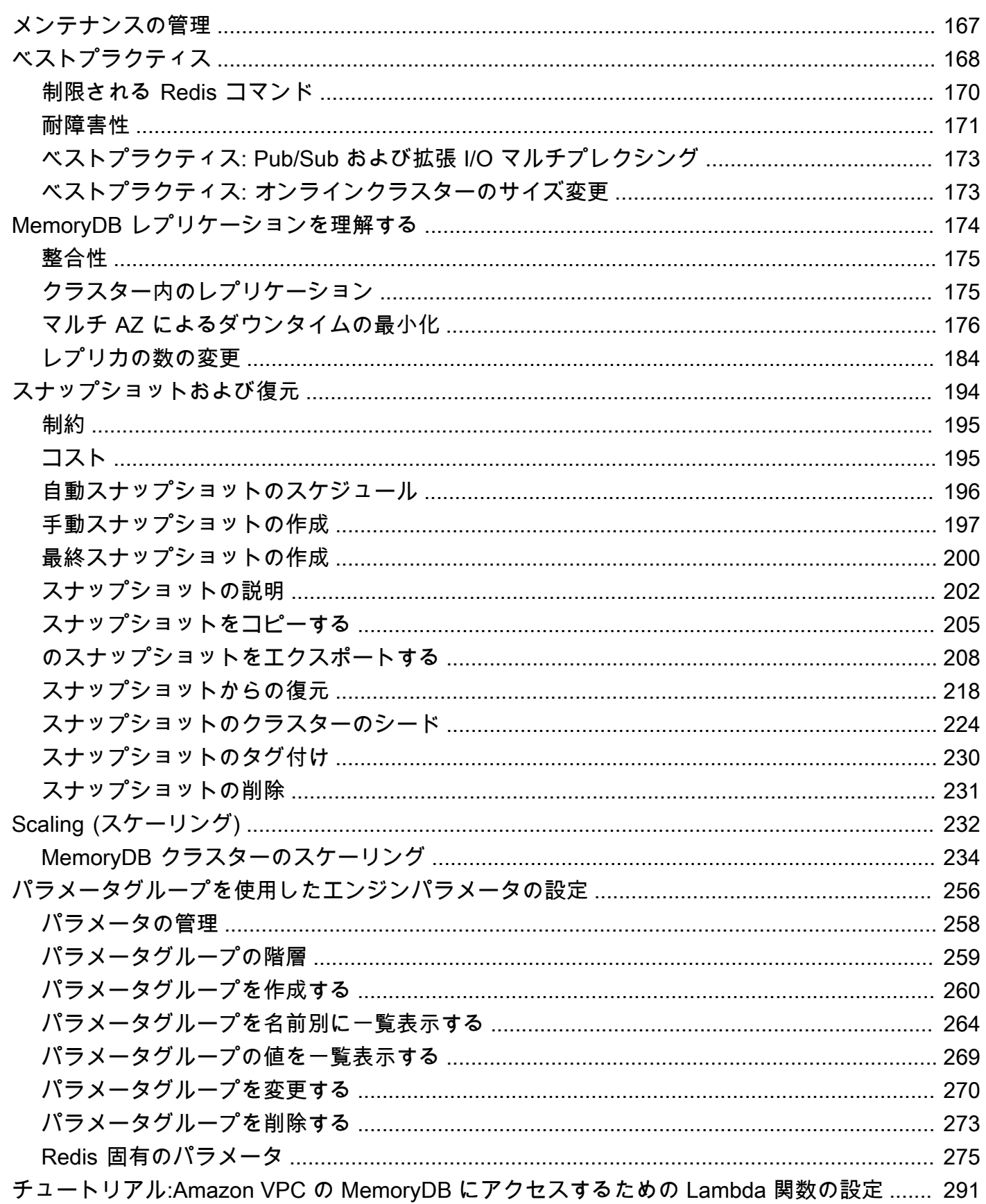

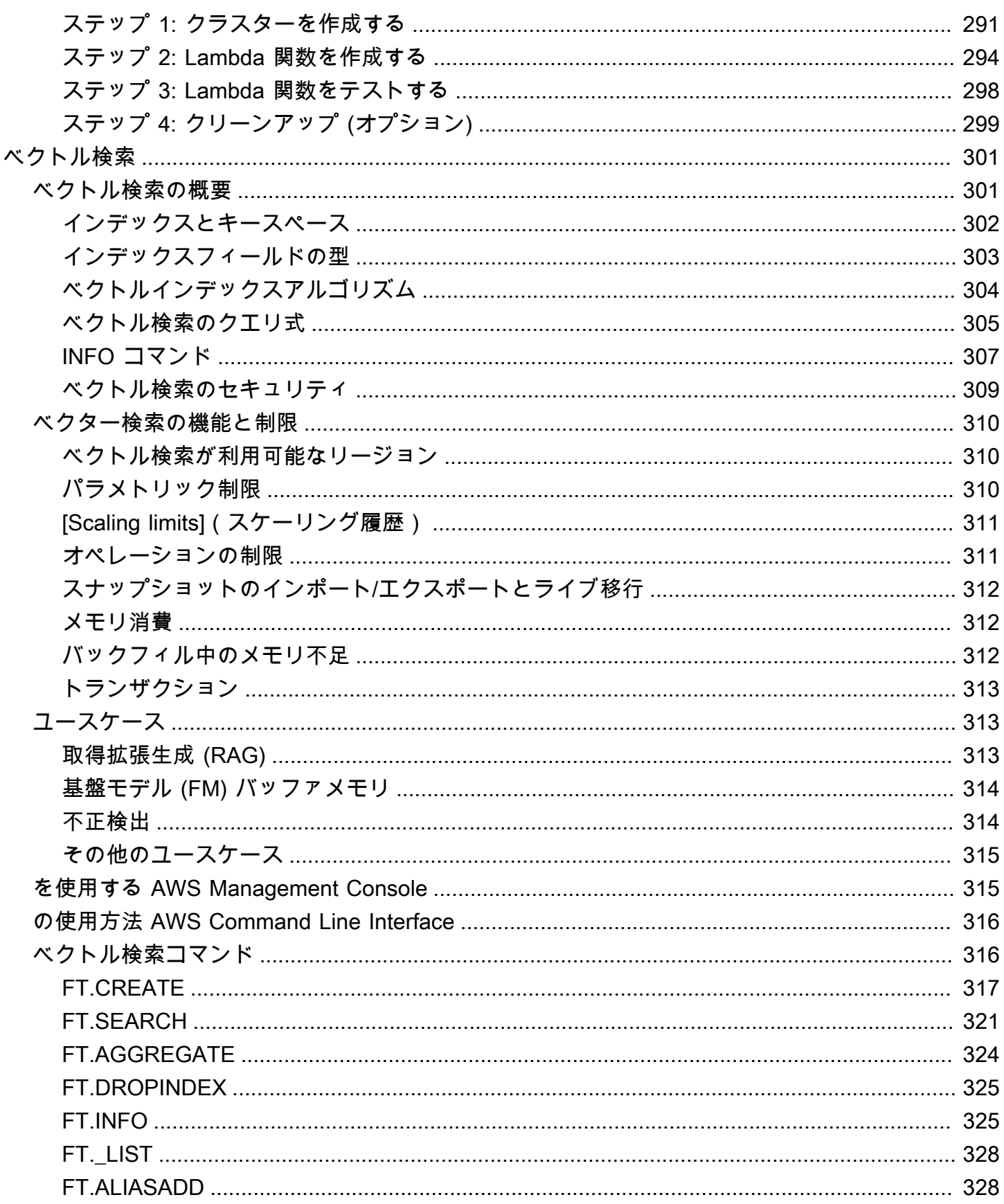

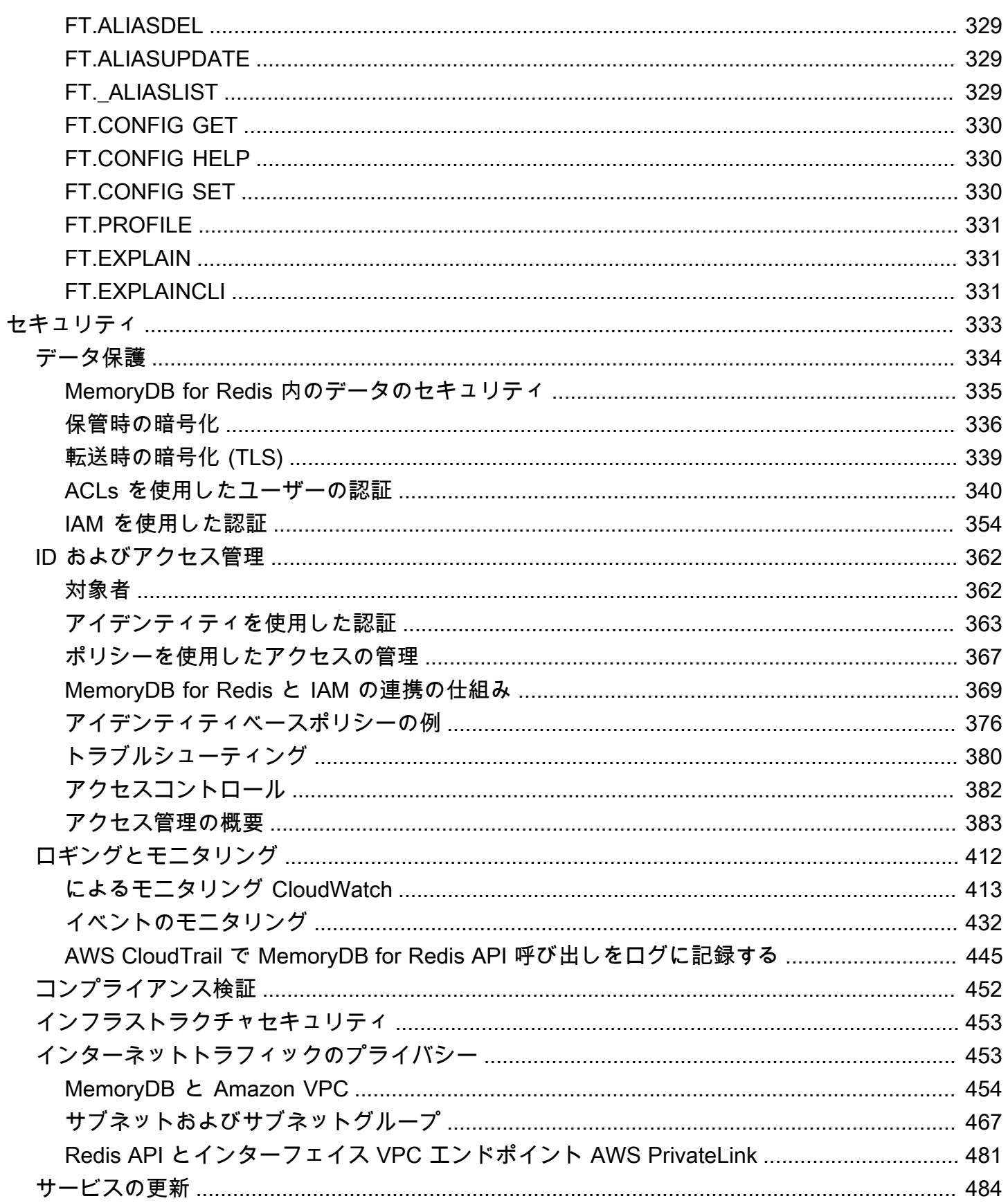

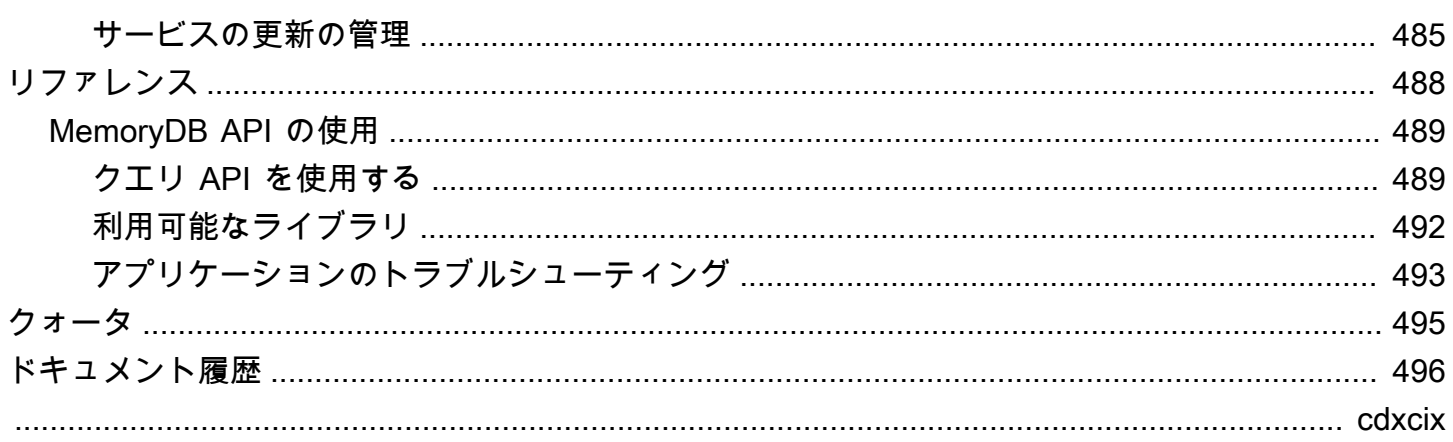

## <span id="page-8-0"></span>MemoryDB とは?

MemoryDB for Redis は、超高速パフォーマンスを実現する、耐久性に優れたインメモリデータベー スサービスです。マイクロサービスアーキテクチャを備えた最新のアプリケーション専用に構築され ています。

MemoryDB は、人気のオープンソースデータストアである Redis と互換であり、今日使用されてい るのと同じ柔軟で使いやすい Redis データ構造および API、コマンドを使用してアプリケーションを 迅速に構築できます。MemoryDB では、すべてのデータがメモリに保存されるため、読み取り (マイ クロ秒)、書き込みレイテンシー (数ミリ秒)、高いスループットを実現できます。また、MemoryDB はマルチ AZ トランザクションログを使用して複数のアベイラビリティーゾーン (AZ) にデータを永 続的に保存し、迅速なフェイルオーバー、データベースリカバリ、ノード再起動を可能にします。

メモリ内のパフォーマンスとマルチ AZ の耐久性を兼ね備えた MemoryDB は、マイクロサービスア プリケーションの高性能プライマリデータベースとして使用できるため、キャッシュと耐久性の高い データベースの両方を個別に管理する必要がありません。

トピック

- [MemoryDB の機能](#page-8-1)
- [MemoryDB コアコンポーネント](#page-9-0)
- [関連サービス](#page-13-1)
- [リージョンとアベイラビリティーゾーンの選択](#page-13-2)
- [MemoryDB にアクセスする](#page-19-0)
- [MemoryDB セキュリティ](#page-20-0)

### <span id="page-8-1"></span>MemoryDB の機能

MemoryDB for Redis は、超高速パフォーマンスを実現する、耐久性に優れたインメモリデータベー スサービスです。MemoryDB には以下の機能が含まれます。

- プライマリノードには強固な一貫性を、レプリカノードには最終的な一貫性を保証します。詳細に ついては、「[整合性](#page-182-0)」を参照してください。
- マイクロ秒単位の読み取りと1桁のミリ秒単位の書き込みレイテンシーで、クラスターあたり最大 1億6,000万TPSです。
- 柔軟で使いやすい Redis データ構造と API。ほとんど変更を加えずに、新しいアプリケーションの 構築や既存の Redis アプリケーションの移行を簡単に行うことができます。
- マルチ AZ トランザクションログを使用したデータ耐久性により、データベースの復旧と再起動を 迅速に行えます。
- 自動フェイルオーバー、ノード障害の検出と復旧によるマルチ AZ の可用性。
- ノードを追加および削除して、垂直方向にスケールするのは簡単です。ノードタイプを大きくおよ び小さいノードタイプに移動して、垂直方向にスケールすることもできます。シャードを追加する ことで書き込みスループットをスケーリングでき、レプリカを追加することで読み取りスループッ トをスケーリングできます。
- プライマリノードでは書き込み後の読み取りの一貫性、レプリカノードでは最終的な整合性が保証 されます。
- MemoryDB は、転送中の暗号化、保存時の暗号化、および [アクセスコントロールリスト \(ACL\) に](#page-347-0) [よるユーザー認証](#page-347-0) 経由でのユーザー認証をサポートします。
- Amazon S3 での自動スナップショット。保存期間は最大 35 日間です。
- クラスターあたり最大 500 ノードと 100 TB を超えるストレージ (シャードあたり 1 レプリカ) Support。
- TLS による転送中の暗号化と AWS KMS キーによる保存時の暗号化。
- Redis [アクセスコントロールリスト \(ACL\) によるユーザー認証](#page-347-0) によるユーザー認証と承認。
- AWS Graviton2 インスタンスタイプSupport。
- CloudWatch、Amazon VPC、CloudTrail、Amazon SNS などの他の AWS サービスと統合して、 モニタリング、セキュリティ、通知を行います。
- フルマネージド型のソフトウェアパッチ適用とアップグレード。
- AWS ID およびアクセス管理 (IAM) の統合と管理 API のタグベースのアクセス制御

### <span id="page-9-0"></span>MemoryDB コアコンポーネント

ここでは、MemoryDB のデプロイメントの主なコンポーネントの概要を確認できます。

トピック

- [クラスター](#page-10-0)
- [ノード](#page-11-0)
- [シャード](#page-11-1)
- [パラメータグループ](#page-12-0)
- [サブネットグループ](#page-12-1)
- [アクセスコントロールリスト](#page-12-2)
- [Users](#page-13-0)

<span id="page-10-0"></span>クラスター

クラスターは、単一のデータセットを提供する、1 つ以上のノードの集合です。MemoryDB データ セットはシャードに分割され、各シャードには、プライマリノードと最大 5 個のリードノードが含 まれます。プライマリノードは読み取りリクエストと書き込みリクエストを処理し、レプリカは読み 取りリクエストのみを処理します。プライマリノードはレプリカノードにフェイルオーバーして、そ のレプリカをそのシャードの新しいプライマリノードに昇格させることができます。MemoryDB は データベースエンジンとして Redis を実行し、クラスターを作成するときにはクラスターの Redis バージョンを指定します。クラスターは、AWS CLI、MemoryDB API 、または AWS Management Console を使用して作成、変更できます。

各 MemoryDB クラスターは、Redis エンジンバージョンを実行します。Redis エンジンの各バー ジョンには、独自のサポート機能があります。さらに、各 Redis エンジンバージョンは、パラメー タグループに一連のパラメータを保有し、これにより管理するクラスターの動作を制御します。

クラスターの計算容量とメモリの容量は、クラスターのノードタイプによって決まります。お客様の ニーズに最も合うノードの種類を選択できます。ニーズが時間の経過と共に変化する場合は、ノード の種類を変更できます。詳細については、[サポートされているノードの種類](#page-49-0)を参照してください。

**a** Note

MemoryDB ノードタイプの料金情報については、[「MemoryDB 料金」](https://aws.amazon.com/memorydb/pricing/)を参照してくださ い。

Amazon Virtual Private Cloud (Amazon VPC) サービスを使用して、仮想プライベートクラウド (VPC) 上のクラスターを実行できます。VPC を使用する場合、仮想ネットワーキング環境を制御で きます。独自の IP アドレスの範囲を選択し、サブネットを作成してルーティングおよびアクセス 制御リストを設定できます。MemoryDB は、スナップショット、ソフトウェアパッチ、自動的な障 害検出、および復旧を管理します。VPC でクラスターを実行するために、追加料金はかかりませ ん。MemoryDB で Amazon VPC を使用する方法については、「[MemoryDB と Amazon VPC」](#page-461-0)を参 照してください。

クラスターを対象とした多くの MemoryDB オペレーションがあります。

- クラスターの作成
- クラスターの変更
- クラスターのスナップショットの作成
- クラスターの削除
- クラスターのエレメントの表示
- クラスター間で送受信されるコスト配分タグの追加または削除

詳細については、次の関連トピックを参照してください。

• [クラスターの管理](#page-65-0) および [ノードの管理](#page-47-0)

クラスター、ノードおよび関連オペレーションに関する情報。

• [Redis用 MemoryDB の回復力](#page-178-0)

クラスターの耐障害性向上に関する情報。

<span id="page-11-0"></span>ノード

ノードは MemoryDB デプロイメントの最小構成要素であり、Amazon EC2 インスタンスを使用して 実行されます。各ノードは、クラスター作成時に選択した Redis バージョンを実行します。ノード はクラスターに属するシャードに属します。

各ノードは、クラスター作成時に選択したバージョンでエンジンのインスタンスを実行します。必要 に応じて、クラスター内のノードを別のタイプにスケールアップまたはスケールダウンできます。詳 細については、「[Scaling \(スケーリング\) 」](#page-239-0)を参照してください。

クラスター内の各ノードは同じノードタイプです。複数のタイプのキャッシュノードがサポートさ れており、それぞれ異なる量のメモリあります。サポートされているノードタイプについては、「[サ](#page-49-0) [ポートされているノードの種類](#page-49-0)」を参照してください。

<span id="page-11-1"></span>ノードの詳細については、「[ノードの管理](#page-47-0)」を参照してください。

シャード

シャードは 1 ~ 6 個のノードをグループ化したもので、1 つはプライマリ書き込みノードとして、 残りの 5 つはリードレプリカとして機能します。MemoryDB クラスターには常に少なくとも 1 つの シャードがあります。

MemoryDB クラスターには、最大 500 個のシャードがあり、データはシャード間で分割されます。 例えば、83 個のシャード (シャードごとに 1 つのプライマリと 5 レプリカ) と 500 個のシャード (プ ライマリのみでレプリカなし) の範囲で、500 個のノードクラスターを設定できます。増加に対応 できる十分な IP アドレスがあることを確認してください。一般的な落とし穴として、サブネットグ ループ内のサブネットの CIDR 範囲が小さすぎる、またはサブネットが他のクラスターで共有され、 頻繁に使用されていることが挙げられます。

複数ノードシャード では、1 つの読み書き可能プライマリノードと 1~5 個のレプリカノードを含め ることで、レプリケーションを実装します。詳細については、「[MemoryDB レプリケーションを理](#page-181-0) [解する](#page-181-0)」を参照してください。

<span id="page-12-0"></span>シャードの詳細については、「[シャードの使用](#page-97-0)」を参照してください。

### パラメータグループ

パラメータグループを使用すると、クラスター上の Redis のランタイム設定を簡単に管理で きます。パラメーターは、メモリの使用状況、項目サイズなどを制御するために使用されま す。MemoryDB パラメータグループはクラスターに適用可能なエンジン固有パラメータの名前付き コレクションであり、クラスター内のノードはすべてまったく同じ方法で設定されます。

MemoryDB パラメータグループの詳細については、[「パラメータグループを使用したエンジンパラ](#page-263-0) [メータの設定](#page-263-0)」を参照してください。

### <span id="page-12-1"></span>サブネットグループ

サブネットグループ は、Amazon Virtual Private Cloud (VPC) 環境で実行しているクラスターに対し て指定できるサブネット (通常はプライベート) の集合です。

Amazon VPC でクラスターを作成する場合、サブネットグループを指定するか、デフォルトで提供 されるサブネットグループを使用できます。MemoryDB はそのキャッシュサブネットグループを使 用して、そのサブネット内でノードに関連付けるサブネットおよび IP アドレスを選択します。

MemoryDB サブネットグループの詳細については[、サブネットおよびサブネットグループ](#page-474-0) を参照し てください。

### <span id="page-12-2"></span>アクセスコントロールリスト

アクセスコントロールリストは、1 人以上のユーザーのコレクションです。アクセス文字列は Redis 「[ACL ルール」](https://redis.io/topics/acl)に従い、Redis のコマンドとデータへのユーザーアクセスを許可します。

MemoryDB アクセスコントロールリストの詳細については[、アクセスコントロールリスト \(ACL\) に](#page-347-0) [よるユーザー認証](#page-347-0) を参照してください。

#### <span id="page-13-0"></span>Users

ユーザーにはユーザー名とパスワードがあり、MemoryDB クラスターのデータへのアクセスやコマ ンドの発行に使用されます。ユーザーはアクセスコントロールリスト (ACL) のメンバーであり、こ れを使用して MemoryDB クラスターでのそのユーザーの権限を決定できます。詳細については、[ア](#page-347-0) [クセスコントロールリスト \(ACL\) によるユーザー認証](#page-347-0) を参照してください。

## <span id="page-13-1"></span>関連サービス

#### [ElastiCache for Redis](https://docs.aws.amazon.com/AmazonElastiCache/latest/red-ug/whatis.html)

MemoryDB for Redis と ElastiCache for Redis のどちらを使用するかを決める際には、以下の比較を 検討してください。

- MemoryDB for Redis は、超高速のプライマリデータベースを必要とするワークロード向けの、耐 久性に優れたインメモリデータベースです。ワークロードが超高速のパフォーマンス (マイクロ秒 の読み取りと 1 桁ミリ秒の書き込みレイテンシー) を提供する耐久性のあるデータベースを必要と する場合は、MemoryDB の使用を検討する必要があります。また、Redis のデータ構造と API を 使用して、プライマリで耐久性の高いデータベースを使用してアプリケーションを構築したい場合 も、MemoryDB が適している場合があります。最後に、MemoryDB を使用してアプリケーション アーキテクチャを簡素化し、データベースの使用をキャッシュに置き換えて耐久性とパフォーマン スを向上させることで、コストを削減することを検討してください。
- ElastiCache for Redis は、Redis を使用して他のデータベースやデータストアからデータをキャッ シュするために一般的に使用されるサービスです。既存のプライマリデータベースまたはデータス トアによるデータアクセスを高速化 (マイクロ秒単位の読み取り/書き込みパフォーマンス) させた いキャッシュワークロードには、ElastiCache for Redis を検討する必要があります。また、Redis のデータ構造と API を使用してプライマリデータベースまたはデータストアに保存されている データにアクセスするユースケースには、ElastiCache for Redis を検討する必要があります。

## <span id="page-13-2"></span>リージョンとアベイラビリティーゾーンの選択

AWS クラウドコンピューティングリソースは、高可用性データセンター設備に収容されています。 スケーラビリティと信頼性を向上させるために、これらのデータセンターの設備は物理的に異なる場 所に配置されています。これらの場所は、リージョンとアベイラビリティーゾーンに分類されます。

AWS リージョンは大きく、広く分散した地理的な場所です。アベイラビリティーゾーンとは、別の アベイラビリティーゾーンで発生した障害から隔離するために作られた AWS リージョン内の場所で す。アベイラビリティーゾーンは、同じ AWS リージョン内の他のアベイラビリティーゾーンに低価 格かつ低レイテンシーのネットワーク接続を提供します。

#### **A** Important

各リージョンは完全に独立しています。お客様が開始したMemoryDBのアクティビティ(例 えば、クラスタの作成)は、現在のデフォルトリージョンでのみ実行されます。

特定のリージョン内のクラスターを作成または操作するには、対応するリージョンのサービスエンド ポイントを使用します。サービスエンドポイントについては、「[サポートされているリージョンおよ](#page-16-0) [びエンドポイント](#page-16-0)」を参照してください。

## <span id="page-15-0"></span>ノードの配置

少なくとも 1 つのレプリカを持つクラスターは、AZ にまたがっている必要があります。単一の AZ 内のすべてを検索できる唯一の方法は、単一ノードのシャードで構成されるクラスターを使用するこ とです。

ノードを異なるAZに配置することで、MemoryDBは1つのAZで停電などの障害が発生した場合に可 用性が失われる可能性を排除

- [MemoryDB クラスターの作成](#page-28-1)
- [MemoryDB クラスターの変更](#page-81-0)

### <span id="page-16-0"></span>サポートされているリージョンおよびエンドポイント

MemoryDB for Redis では、複数の AWS リージョンで利用可能です。つまり、要件に合った場 所で MemoryDB クラスターを起動できます。たとえば、お客様の最寄りの AWS リージョンで 起動するか、特定の AWS リージョンで起動して特定の法的要件を満たすことができます。さら に、MemoryDB が新しい AWS リージョンでも利用可能になると、そのリージョンでは、EmoryDB はその時点で最新の 2 つの MAJOR.MINOR バージョンをサポートします。バージョンの詳細につい ては、[Redis エンジンのバージョン](#page-102-1) を参照してください。

デフォルトでは、AWS SDK、AWS CLI、MemoryDB API、および MemoryDB コンソールは米国 東部 (バージニア北部) リージョンを参照します。MemoryDBが新しいリージョンで利用できる ようになるにつれ、これらのリージョン用の新しいエンドポイントも、HTTPリクエスト、AWS SDK、AWS CLI、コンソールで使用できるようになります。

各リージョンは、他のリージョンと完全に分離されるように設計されています。各リージョンには複 数のアベイラビリティーゾーン (AZ) があります。別のアベイラビリティーゾーンのノードを起動し て、最大限の耐障害性を実現できます。リージョンとアベイラビリティーゾーンの詳細については、 このトピックの最初の「[リージョンとアベイラビリティーゾーンの選択](#page-13-2)」を参照してください。

MemoryDB がサポートされているリージョン

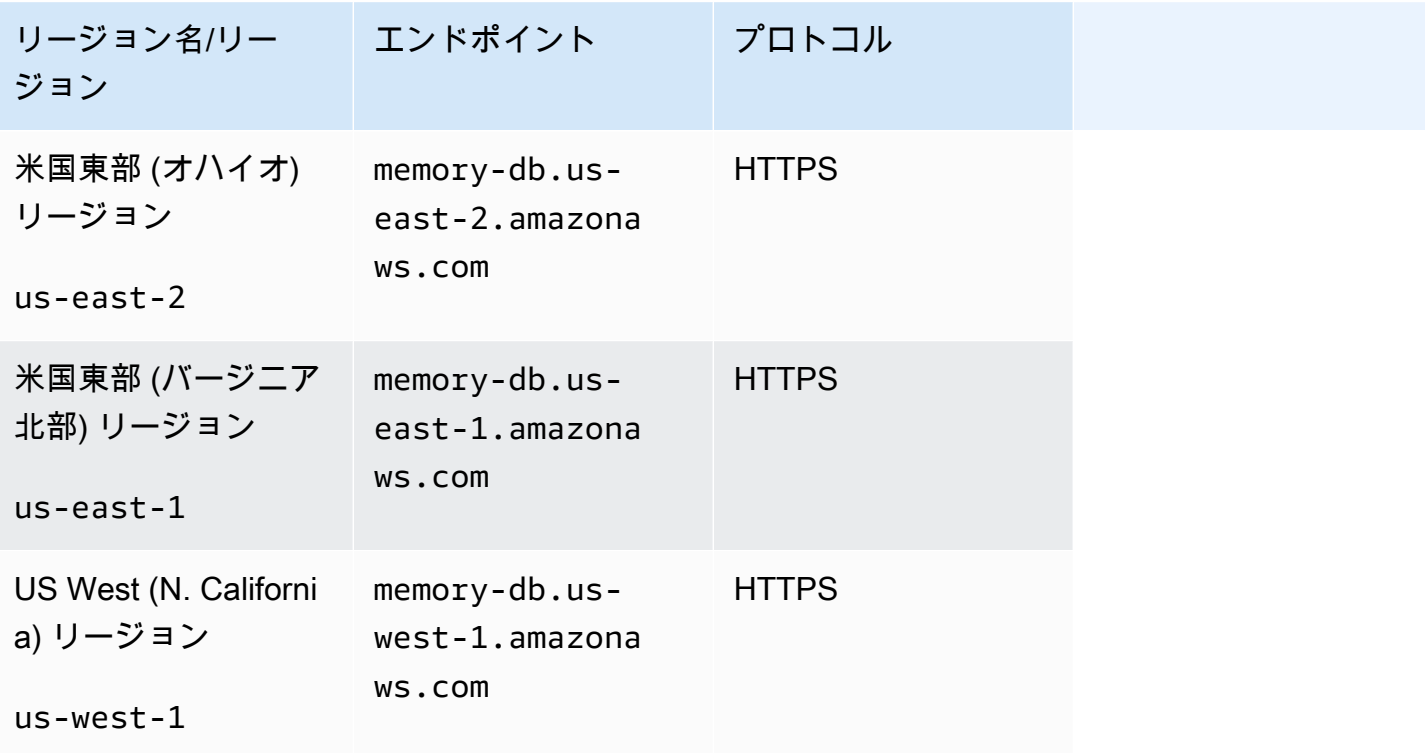

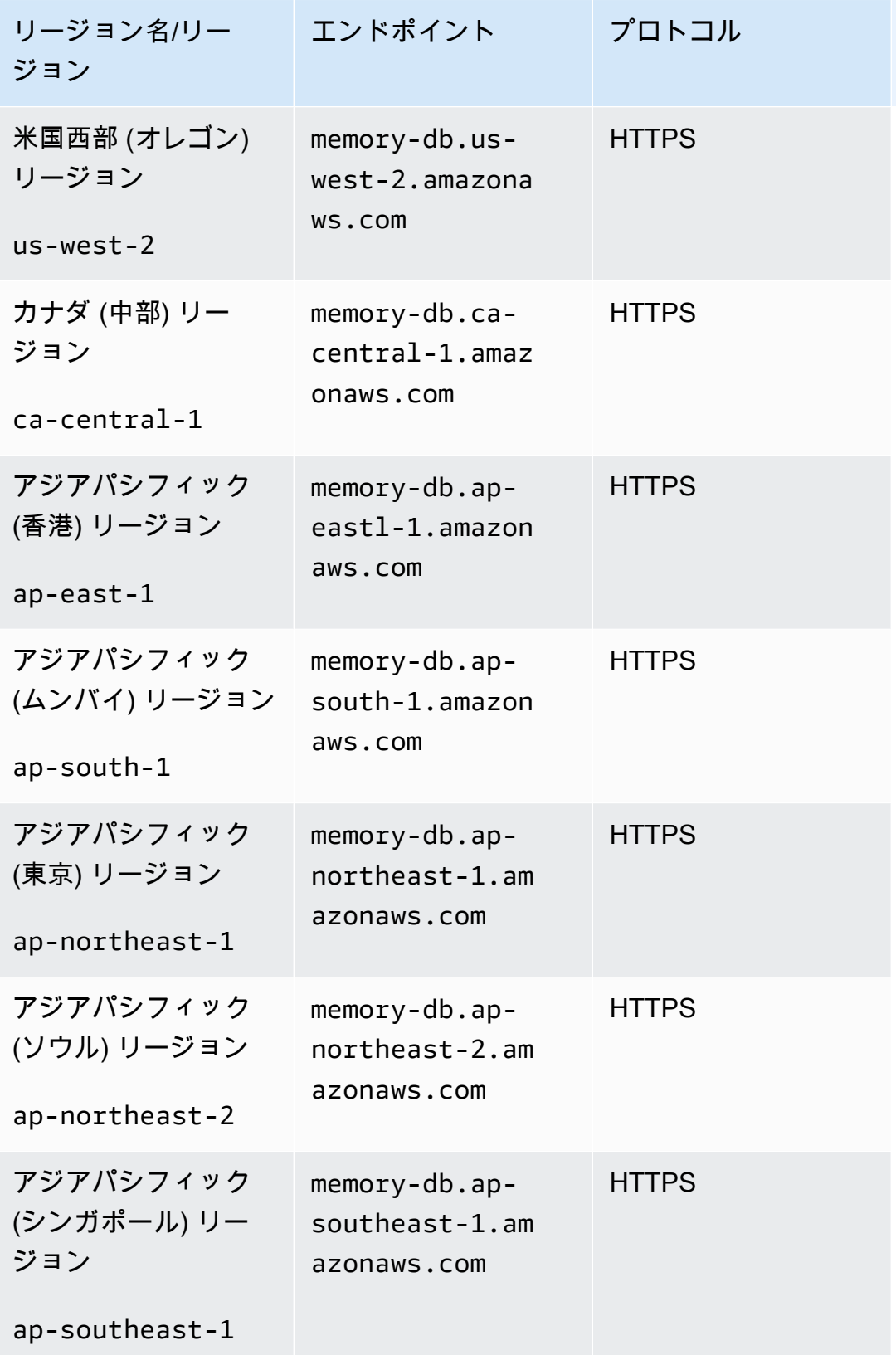

Amazon MemoryDB for Redis 関発者ガイド

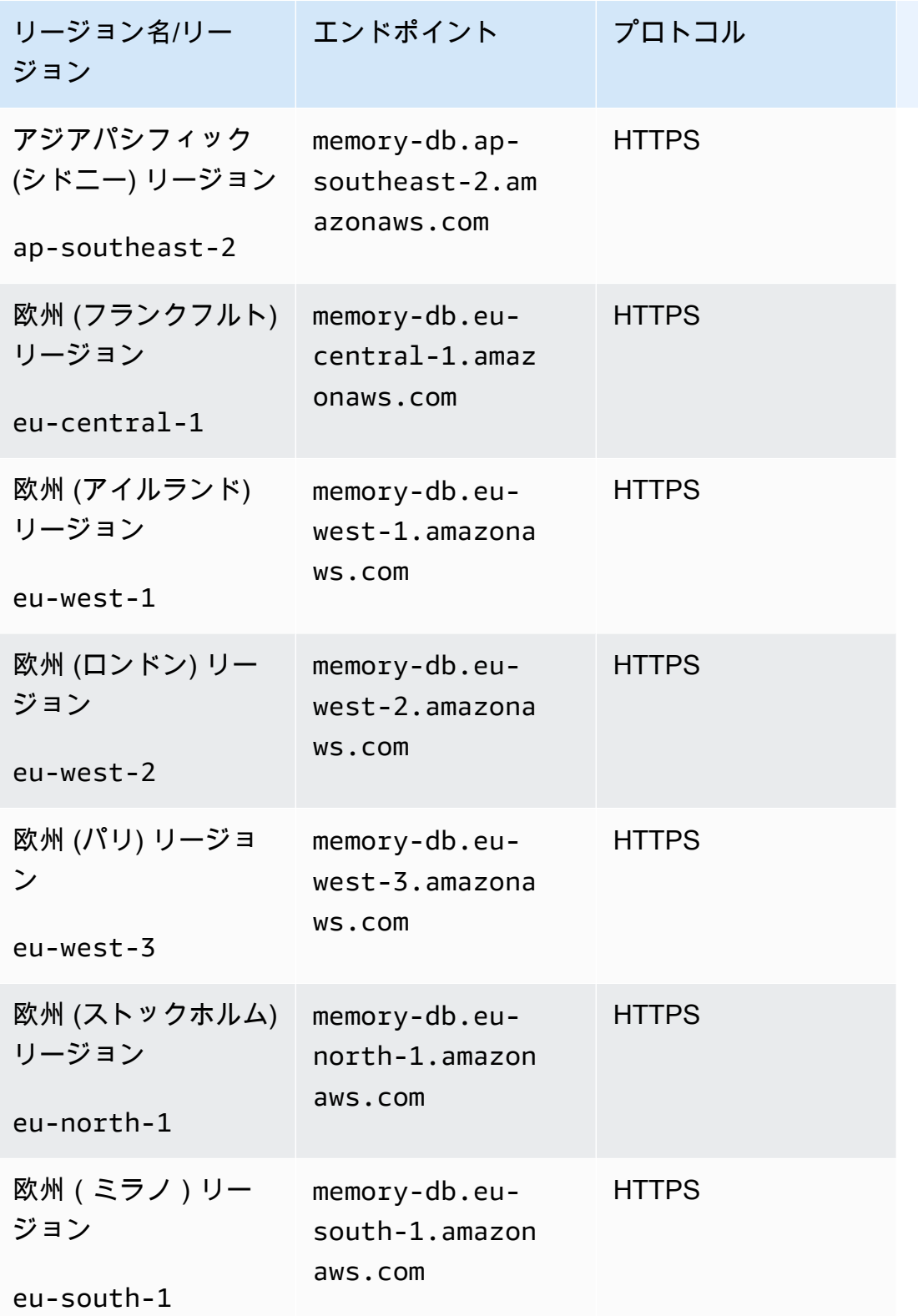

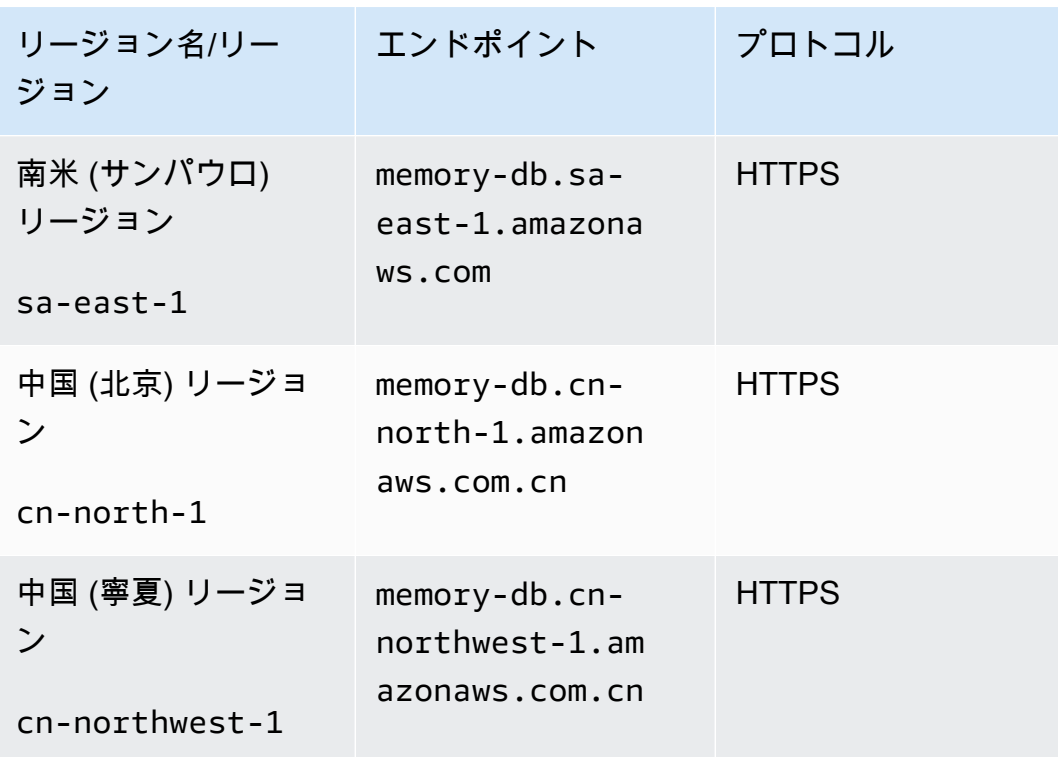

リージョンごとの AWS 製品およびサービスの表については、「[リージョンごとの製品とサービス」](https://aws.amazon.com/about-aws/global-infrastructure/regional-product-services/) を参照してください。

リージョン内でサポートされているアベイラビリティーゾーンのテーブルについては、[サブネットお](#page-474-0) [よびサブネットグループ](#page-474-0)を参照してください。

### <span id="page-19-0"></span>MemoryDB にアクセスする

MemoryDB クラスターの各エンドポイントには、アドレスとポートが含まれています。このクラス ターエンドポイントは Redis クラスタープロトコルをサポートしているため、クライアントはクラ スター内の各ノードの特定のロール、IP アドレス、スロットを検出できます。プライマリノードに 障害が発生し、代わりにレプリカがプロモートされた場合、Redis クラスタープロトコルを使用して クラスターエンドポイントに接続し、新しいプライマリノードを検出できます。

cluster nodes または cluster slots コマンドを使用してノードエンドポイントを検出するには、クラ スターエンドポイントに接続する必要があります。キーに適したノードが見つかったら、そのノード に直接接続して読み取り/書き込みリクエストを行うことができます。Redis クライアントはクラス ターエンドポイントを使用して自動的に正しいノードに接続できます。

クラスター内の特定のノードをトラブルシューティングするには、ノード固有のエンドポイントを使 用することもできますが、通常の使用では必要ありません。

クラスターのエンドポイントを見つけるには、以下を参照してください。

- [\(AWS CLI\) MemoryDB クラスターのエンドポイントの検索](#page-95-0)
- [MemoryDB クラスターのエンドポイントを検索する \(MemoryDB API\)](#page-97-1)

ノードまたはクラスターへの接続については、[redis-cli を使用して MemoryDB ノードに接続する](#page-42-3) を 参照してください。

## <span id="page-20-0"></span>MemoryDB セキュリティ

MemoryDB のセキュリティは次の 3 つのレベルで管理されます。

- MemoryDB クラスターと ノードに対する Amazon RDS 管理アクションを実行できるユーザーを 管理するには、AWS Identity and Access Management (IAM)を使用します。IAM 認証情報を使用 して AWS に接続するとき、AWS アカウントには、オペレーションの実行に必要なアクセス許可 を付与する IAM ポリシーが必要です。詳細については、「[MemoryDB for Redis でのアイデンティ](#page-369-0) [ティとアクセス権の管理](#page-369-0)」を参照してください。
- クラスターへのアクセスレベルを制御するには、指定された権限を持つユーザーを作成し、アクセ スコントロールリスト (ACL) に割り当てます。次に ACL は 1 つ以上のクラスターに関連付けられ ます。詳細については、「[アクセスコントロールリスト \(ACL\) によるユーザー認証」](#page-347-0)を参照して ください。
- Memory DB クラスターは、Amazon VPC サービスに基づいて 仮想プライベートクラウド (VPC) で作成する必要があります。VPC内のMemoryDBクラスタ用のノードのエンドポイントとポー トへの接続を開くことができるデバイスとAmazon EC2インスタンスを制御するには、VPCセ キュリティグループを使用します。これらのエンドポイントおよびポートの接続には TLS/SSL (Transport Layer Security/Secure Sockets Layer) を使用できます。さらに、御社のファイアウォー ルルールは、動作しているデバイスがMemoryDBクラスターへの接続を開くことができるかどうか を制御することができます。VPC の詳細については、「[MemoryDB と Amazon VPC」](#page-461-0)を参照して ください。

セキュリティ設定の詳細については、「[MemoryDB for Redis のセキュリティ」](#page-340-0)を参照してくださ い。

## <span id="page-21-0"></span>MemoryDB の開始方法

この演習では、MemoryDB マネジメントコンソールを使用して MemoryDB クラスターを作成、アク セス権の付与、接続、そして最後に削除する手順を順を追って説明します。

#### **a** Note

この演習では、クラスターを作成する際に [簡易作成] オプションを使用し、MemoryDB の機 能をさらに詳しく確認した後に、他の 2 つのオプションを検討することをお勧めします。

トピック

- [セットアップ](#page-21-1)
- [ステップ 1: クラスターを作成する](#page-28-0)
- <u>ステップ 2: クラ</u>スターへのアクセスの許可
- [ステップ 3: クラスターに接続する](#page-42-0)
- [ステップ 4: クラスターを削除する](#page-44-0)
- [次のステップ](#page-46-0)

## <span id="page-21-1"></span>セットアップ

以下のトピックでは、MemoryDB の使用を開始する場合に 1 回のみ実行する必要がある操作を説明 しています。

トピック

- [AWS アカウントを作成する](#page-22-0)
- [プログラム的なアクセス権を付与する](#page-23-0)
- [アクセス許可を設定する \(新規の MemoryDB ユーザーのみ\)](#page-25-0)
- [AWS CLI のダウンロードと設定](#page-26-0)

<span id="page-22-0"></span>AWS アカウントを作成する

AWS アカウントへのサインアップ

AWS アカウントがない場合は、以下のステップを実行して作成します。

AWS アカウントにサインアップするには

- 1. <https://portal.aws.amazon.com/billing/signup> を開きます。
- 2. オンラインの手順に従います。

サインアップ手順の一環として、通話呼び出しを受け取り、電話のキーパッドを使用して検証 コードを入力するように求められます。

AWS アカウントにサインアップすると、AWS アカウントのルートユーザーが作成されます。 ルートユーザーには、アカウントのすべての AWS のサービスとリソースへのアクセス権があ ります。セキュリティのベストプラクティスとして、[管理ユーザーに管理アクセスを割り当](https://docs.aws.amazon.com/singlesignon/latest/userguide/getting-started.html) [て](https://docs.aws.amazon.com/singlesignon/latest/userguide/getting-started.html)、[ルートユーザーアクセスが必要なタスク](https://docs.aws.amazon.com/accounts/latest/reference/root-user-tasks.html)を実行する場合にのみ、ルートユーザーを使用して ください。

サインアップ処理が完了すると、AWS からユーザーに確認メールが送信されます。[https://](https://aws.amazon.com/)  [aws.amazon.com/](https://aws.amazon.com/) の [アカウント] をクリックして、いつでもアカウントの現在のアクティビティを 表示し、アカウントを管理することができます。

#### 管理ユーザーの作成

AWS アカウント にサインアップした後、AWS アカウントのルートユーザー を安全に保護し、AWS IAM Identity Center を有効にし、管理ユーザーを作成することで、日常的なタスクにルートユーザー を使用しないようにします。

AWS アカウントのルートユーザーをセキュリティで保護する

1. [ルートユーザー] を選択し、AWS アカウント のメールアドレスを入力して、アカウント所有者 として [AWS Management Console](https://console.aws.amazon.com/) にサインインします。次のページでパスワードを入力しま す。

ルートユーザーを使用してサインインする方法については、「AWS サインイン User Guide」の 「[Signing in as the root user](https://docs.aws.amazon.com/signin/latest/userguide/console-sign-in-tutorials.html#introduction-to-root-user-sign-in-tutorial)」を参照してください。

2. ルートユーザーの多要素認証 (MFA) を有効にします。

手順については、「IAM ユーザーガイド」の「[AWS アカウントのルートユーザーの仮想 MFA](https://docs.aws.amazon.com/IAM/latest/UserGuide/enable-virt-mfa-for-root.html)  [デバイスを有効にする \(コンソール\)](https://docs.aws.amazon.com/IAM/latest/UserGuide/enable-virt-mfa-for-root.html)」を参照してください。

#### 管理ユーザーを作成する

1. IAM Identity Center を有効にする

手順については、「AWS IAM Identity Center ユーザーガイド」の「[AWS IAM Identity Center の](https://docs.aws.amazon.com/singlesignon/latest/userguide/get-set-up-for-idc.html) [有効化](https://docs.aws.amazon.com/singlesignon/latest/userguide/get-set-up-for-idc.html)」を参照してください。

2. IAM アイデンティティセンターで、管理ユーザーに管理者アクセスを付与します。

IAM アイデンティティセンターディレクトリ をアイデンティティソースとして使用するチュー トリアルについては、「AWS IAM Identity Center ユーザーガイド」の「[デフォルトの IAM アイ](https://docs.aws.amazon.com/singlesignon/latest/userguide/quick-start-default-idc.html) [デンティティセンターディレクトリ でユーザーアクセスを設定する](https://docs.aws.amazon.com/singlesignon/latest/userguide/quick-start-default-idc.html)」を参照してください。

管理ユーザーとしてサインインする

• IAM アイデンティティセンターのユーザーとしてサインインするには、IAM アイデンティティ センターのユーザーの作成時に E メールアドレスに送信されたサインイン URL を使用します。

IAM アイデンティティセンターのユーザーを使用してサインインする方法については、「AWS サインイン User Guide」の「[Signing in to the AWS access portal」](https://docs.aws.amazon.com/signin/latest/userguide/iam-id-center-sign-in-tutorial.html)を参照してください。

### <span id="page-23-0"></span>プログラム的なアクセス権を付与する

AWS Management Console の外部で AWS を操作するには、プログラマチックアクセス権が必要で す。プログラマチックアクセス権を付与する方法は、AWS にアクセスしているユーザーのタイプに よって異なります。

ユーザーにプログラマチックアクセス権を付与するには、以下のいずれかのオプションを選択しま す。

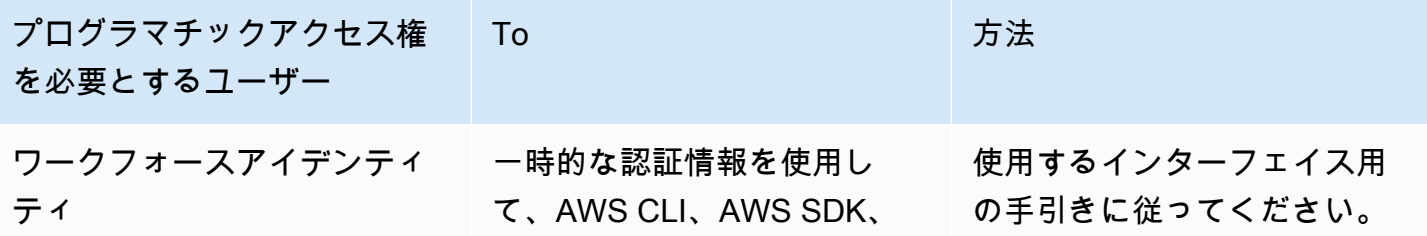

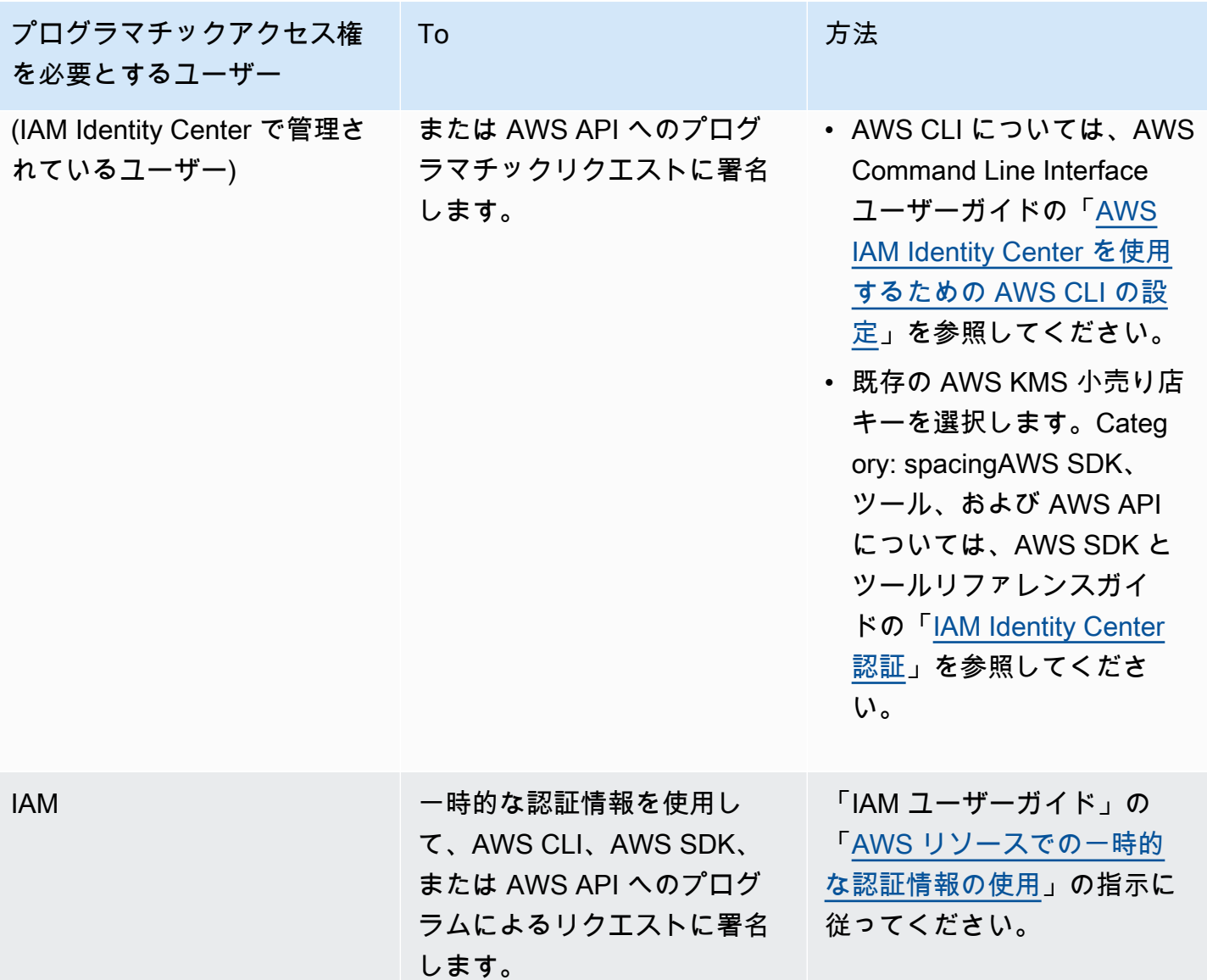

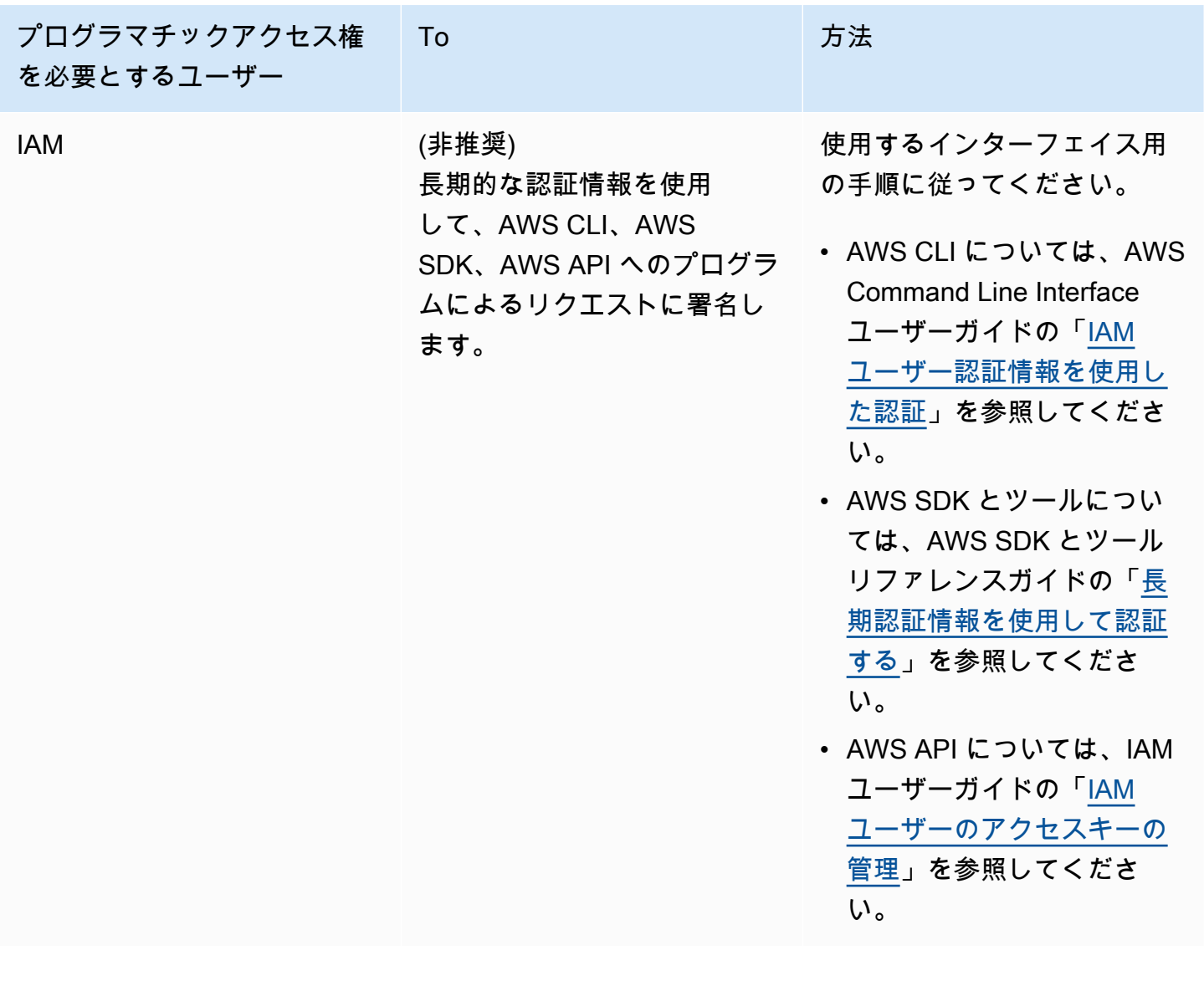

関連トピック:

• IAM ユーザーガイドの [IAM とは](https://docs.aws.amazon.com/IAM/latest/UserGuide/introduction.html)

• AWS 全般リファレンスの [AWS セキュリティ認証情報](https://docs.aws.amazon.com/general/latest/gr/aws-security-credentials.html)

<span id="page-25-0"></span>アクセス許可を設定する (新規の MemoryDB ユーザーのみ)

アクセス権限を付与するには、ユーザー、グループ、またはロールにアクセス許可を追加します。

• AWS IAM Identity Center のユーザーとグループ:

アクセス許可セットを作成します。「AWS IAM Identity Center ユーザーガイド」の「[アクセス許](https://docs.aws.amazon.com/singlesignon/latest/userguide/howtocreatepermissionset.html) [可一式を作成](https://docs.aws.amazon.com/singlesignon/latest/userguide/howtocreatepermissionset.html)」の手順を実行します。

• IAM 内で、ID プロバイダーによって管理されているユーザー:

ID フェデレーションのロールを作成します。詳細については、「IAM ユーザーガイド」の「[サー](https://docs.aws.amazon.com/IAM/latest/UserGuide/id_roles_create_for-idp.html) [ドパーティー ID プロバイダー \(フェデレーション\) 用のロールの作成](https://docs.aws.amazon.com/IAM/latest/UserGuide/id_roles_create_for-idp.html)」を参照してください。

- IAM ユーザー:
	- ユーザーに設定できるロールを作成します。手順については、「IAM ユーザーガイド」の「[IAM](https://docs.aws.amazon.com/IAM/latest/UserGuide/id_roles_create_for-user.html)  [ユーザー用ロールの作成](https://docs.aws.amazon.com/IAM/latest/UserGuide/id_roles_create_for-user.html)」を参照してください。
	- (お奨めできない方法) ポリシーをユーザーに直接アタッチするか、ユーザーをユーザーグループ に追加する。「IAM ユーザーガイド」の「[ユーザー \(コンソール\) へのアクセス許可の追加](https://docs.aws.amazon.com/IAM/latest/UserGuide/id_users_change-permissions.html#users_change_permissions-add-console)」の 指示に従います。

MemoryDB for Redis はサービスにリンクされたロールを作成し、それを使ってリソースをプ ロビジョニングして、お客様の代わりに AWS の他のリソースとサービスにアクセスします。 MemoryDBがサービスにリンクされたロールを作成するには、AmazonMemoryDBFullAccess とい う名前の AWS 管理ポリシーを使用してください。 このロールには、サービスにリンクされたロー ルをサービスがユーザーに代わって作成するために必要なアクセス許可が事前に設定されています。

デフォルトのポリシーを使用せず、代わりにカスタム管理ポリシーを使用することもできます。この 場合、MemoryDB iam:createServiceLinkedRole を呼び出すアクセス許可を持っているか、自 分が サービスにリンクされたロールを作成している必要があります。

詳細については、次を参照してください:

- [新しいポリシーの作成](https://docs.aws.amazon.com/IAM/latest/UserGuide/access_policies_create.html) (IAM)
- [Redis の MemoryDB AWS の管理 \(事前定義\) ポリシー](#page-416-0)
- [Amazon MemoryDB for Redisでのサービスにリンクされたロールの使用](#page-403-0)

#### <span id="page-26-0"></span>AWS CLI のダウンロードと設定

AWS CLI は、[http://aws.amazon.com/cli](https://aws.amazon.com/cli) で入手できます。Windows、MacOS、または Linux 上で実 行できます。AWS CLI をダウンロードしたら、以下の手順に従って、インストールと設定を行いま す。

1. [AWS コマンドラインインターフェイスのユーザーガイドに](https://docs.aws.amazon.com/cli/latest/userguide/cli-chap-welcome.html)移動します。

## 2. 「[AWS CLI のインストール」](https://docs.aws.amazon.com/cli/latest/userguide/cli-chap-install.html)および「[AWS CLI の設定](https://docs.aws.amazon.com/cli/latest/userguide/cli-chap-configure.html)」の手順に従います。

## <span id="page-28-0"></span>ステップ 1: クラスターを作成する

実稼働用のクラスターを作成する前に、ビジネスニーズに合わせてクラスターをどのように設定する かを検討する必要があります。これらの問題については、[クラスターを準備する](#page-71-0) セクションで対応 します。この「使用開始」の演習では、適用するデフォルトの設定値を受け入れます。

作成するクラスターはライブとなりますが、サンドボックスで実行されるわけではありません。 インスタンスを削除するまで、MemoryDB の標準使用料が発生します。ここで説明する演習を一 気に完了し、終了時にクラスターを削除すれば、使用料合計はごくわずかです (通常 1 ドル未満で す)。MemoryDB の使用料の詳細については、[「MemoryDB](https://aws.amazon.com/memorydb/)」を参照してください。

クラスターは、Amazon VPC サービスに基づいて Virtual Private Cloud (VPC) で起動されます

### <span id="page-28-1"></span>MemoryDB クラスターの作成

次の例は、 AWS Management Console、、 AWS CLI MemoryDB API を使用してクラスターを作成 する方法を示しています。

クラスターの作成 (コンソール)

コンソールを使用して MemoryDB クラスターを作成するには

- 1. AWS Management Console [にサインインし、https://console.aws.amazon.com/memorydb/ にあ](https://console.aws.amazon.com/memorydb/) [る MemoryDB for Redis コンソールを開きます。](https://console.aws.amazon.com/memorydb/)
- 2. ナビゲーションペインで、[クラスター] を選択し、[作成] を選択します。

Easy create

- 1. [設定] セクションに情報を入力します。これにより、クラスターのノードタイプとデフォル ト設定が構成されます。次のオプションから、必要となる適切なメモリサイズとネットワー クパフォーマンスを選択します:
	- 本番稼働
	- 開発/テスト
	- デモ
- 2. クラスター情報 セクションを完了します。
	- a. 名前 に、クラスターの名前を入力します。

クラスターの命名に関する制約は次のとおりです。

- 1~40 個の英数字またはハイフンを使用する必要があります。
- 先頭は文字を使用する必要があります。
- 連続する 2 つのハイフンを含めることはできません。
- ハイフンで終わることはできません。
- b. 説明 ボックスに、このクラスターの説明を入力します。
- 3. サブネットグループ セクションを完了します。
	- サブネットグループ で、新しいサブネットグループを作成するか、このクラスターに適 用する既存のサブネットグループを選択します。新しいものを作成する場合:
		- 名前を入力します
		- 説明を入力します。
		- マルチ AZ を有効にした場合は、異なるアベイラビリティーゾーンに存在する少なく とも 2 つのサブネットをサブネットグループに含める必要があります。詳細について は、「[サブネットおよびサブネットグループ](#page-474-0)」を参照してください。
		- 新しいサブネットグループを作成していて、既存の VPC がない場合は、VPC を作 成するように求められます。詳細については、「Amazon VPC ユーザーガイド」の 「[Amazon VPC とは](https://docs.aws.amazon.com/vpc/latest/userguide/what-is-amazon-vpc.html)」を参照してください。
- 4. [ベクトル検索] で、[ベクトル検索機能を有効にする] を選択して、ベクトル埋め込みを保存 し、ベクトル検索を実行できます。これにより、[Redis バージョンの互換性]、[パラメータ グループ]、および [シャード] の値が修正されることに留意してください。詳細については、 「[ベクトル検索](#page-308-0)」を参照してください。
- 5. [デフォルト設定を表示] を選択します。

[簡易作成] を使用する場合、残りのクラスター設定はデフォルトで指定されます。これらの 設定の一部は作成後に変更できることに留意してください ([作成後に編集可能] と示されてい ます)。

- 6. タグの場合、オプションでタグを適用してクラスターを検索およびフィルタリングしたり、 コストを追跡したりできます。 AWS
- 7. すべてのエントリと選択を確認し、必要な修正を行います。準備が完了したら、[作成] を選 択してクラスターを起動するか、[キャンセル] を選択してオペレーションをキャンセルしま す。

クラスターのステータスが 使用可能 になり次第、EC2 にアクセス権を付与して接続し、使用を 開始できます。詳細については、「[ステップ 2: クラスターへのアクセスの許可」](#page-40-0)を参照してくだ さい。

#### **A** Important

クラスターが使用可能になった直後から、クラスターがアクティブである間は (実際に使 用していない場合でも)、時間に応じた料金が発生します。このクラスターに対する課金 を中止するには、クラスターを削除する必要があります。[ステップ 4: クラスターを削除](#page-44-0) [する](#page-44-0) を参照してください。

#### Create new cluster

- 1. クラスター情報 セクションを完了します。
	- a. 名前 に、クラスターの名前を入力します。

クラスターの命名に関する制約は次のとおりです。

- 1~40 個の英数字またはハイフンを使用する必要があります。
- 先頭は文字を使用する必要があります。
- 連続する 2 つのハイフンを含めることはできません。
- ハイフンで終わることはできません。
- b. 説明 ボックスに、このクラスターの説明を入力します。
- 2. サブネットグループ セクションを完了します。
	- サブネットグループ で、新しいサブネットグループを作成するか、このクラスターに適 用する既存のサブネットグループを選択します。新しいものを作成する場合:
		- 名前を入力します
		- 説明を入力します。
		- マルチ AZ を有効にした場合は、異なるアベイラビリティーゾーンに存在する少なく とも 2 つのサブネットをサブネットグループに含める必要があります。詳細について は、「[サブネットおよびサブネットグループ](#page-474-0)」を参照してください。
- 新しいサブネットグループを作成していて、既存の VPC がない場合は、VPC を作 成するように求められます。詳細については、「Amazon VPC ユーザーガイド」の 「[Amazon VPC とは](https://docs.aws.amazon.com/vpc/latest/userguide/what-is-amazon-vpc.html)」を参照してください。
- 3. クラスター設定 セクションに入力します。
	- a. [ベクトル検索機能を有効にする] で、これを有効にしてベクトル埋め込みを保存し、ベ クトル検索を実行できます。これにより、[Redis バージョンの互換性]、[パラメータグ ループ]、および [シャード] の値が修正されることに留意してください。詳細について は、「[ベクトル検索](#page-308-0)」を参照してください。
	- b. Redis バージョンとの互換性 を保つため、デフォルト 6.2 をそのまま使用してくださ い。
	- c. ポート には、デフォルトの Redis ポート 6379 をそのまま使用するか、別のポートを使 用する理由がある場合はポート番号を入力します。
	- d. [パラメータグループ] で、ベクトル検索を有効にしている場合は default.memorydbredis7.search.preview を使用します。それ以外の場合は、default.memorydbredis7 パラメータグループを受け入れます。

パラメータグループはクラスターのランタイムパラメータを制御します。パラメータグ ループの詳細については、「[Redis 固有のパラメータ」](#page-282-0)を参照してください。

e. ノードタイプ では、必要なノードタイプの値 (および関連するメモリサイズ) を選択しま す。

r6gd ファミリーからノードタイプを選択すると、データ階層化が自動的に有効になり、 データストレージがメモリと SSD に分割されます。詳細については、[「データ階層](#page-66-0) [化](#page-66-0)」を参照してください。

f. シャード数 で、この クラスターに必要なシャード (パーティション/ノードグループ) の 数を選択します。クラスターの可用性を高めるため、少なくとも 2 つのシャードを追加 することをお勧めします。

クラスター内のシャード数を動的に変更できます。詳細については、「[MemoryDB クラ](#page-241-0) [スターのスケーリング](#page-241-0)」を参照してください。

g. シャード当たりのレプリカ数 で、各シャードに必要なリードレプリカのノード数を選択 します。

には次の制限があります:

- マルチ AZ が有効になっている場合は、シャードごとに少なくとも 1 つのレプリカが あることを確認してください。
- コンソールを使用してクラスターを作成する場合、シャードごとのレプリカ数は同じ になります。
- h. 次へ を選択します。
- i. 詳細設定 セクションを完了します。
	- i. セキュリティグループ で、このクラスターに必要なセキュリティグループを選択し ます。セキュリティグループは、クラスターへのネットワークアクセスを制御する ためのファイアウォールとして機能します。VPC のデフォルトのセキュリティグ ループを使用するか、新しいセキュリティグループを作成できます。

VPC セキュリティグループの詳細については、Amazon VPC ユーザーガイドの 「[VPC のセキュリティグループ」](https://docs.aws.amazon.com/vpc/latest/userguide/VPC_SecurityGroups.html)を参照してください。

- ii. データを暗号化するには、次のオプションがあります。
	- 保管時の暗号化 ディスクに保存されているデータの暗号化を有効にします。詳 細については、「[保管時の暗号化](https://docs.aws.amazon.com/memorydb/latest/devguide/at-rest-encryption.html)」を参照してください。

#### **a** Note

[ AWS顧客管理の KMS キー] を選択し、キーを選択することで、デフォ ルト以外の暗号化キーを指定することもできます。

- 転送時の暗号化 転送中のデータの暗号化を有効にします。暗号化なしを選択 すると、「オープンアクセス」というオープンアクセスコントロールリストがデ フォルトユーザーで作成されます。詳細については、「[アクセスコントロールリ](#page-347-0) [スト \(ACL\) によるユーザー認証」](#page-347-0)を参照してください。
- iii. スナップショット には、オプションでスナップショットの保存期間とスナップ ショットウィンドウを指定します。デフォルトでは、自動スナップショットの有効 化 があらかじめ選択されています。
- iv. メンテナンスウィンドウ には、オプションでメンテナンスウィンドウを指定しま す。メンテナンスウィンドウ は、 がクラスターのシステムメンテナンスを毎週ス ケジュールする時間の長さ (通常は 1 時間単位) です。MemoryDB がメンテナンス の日時を選択することを許可するか (指定なし 、自分で日時と期間を選択できます メンテナンスウィンドウを指定 。メンテナンスウィンドウを指定 を選択した場合

は、リストからメンテナンス期間の Start day、開始時間および期間を選択します。 すべての時刻は協定世界時 (UCT) です。

詳細については、「[メンテナンスの管理](#page-174-0)」を参照してください。

- v. 通知 で、既存の Amazon Simple Notification Service (Amazon SNS) トピックを選 択するか、手動 ARN 入力を選択してトピックの Amazon リソースネーム (ARN) を 入力します。Amazon SNS では、インターネットに接続されたスマートデバイスに 通知をプッシュすることができます。デフォルトでは、通知は無効になります。[詳](https://aws.amazon.com/sns/) [細については、https://aws.amazon.com/sns/ を参照してください。](https://aws.amazon.com/sns/)
- vi. タグについては、オプションでタグを適用してクラスターを検索およびフィルタリ ングしたり、 AWS コストを追跡したりできます。
- j. すべてのエントリと選択を確認し、必要な修正を行います。準備が完了したら、[作成] を選択してクラスターを起動するか、[キャンセル] を選択してオペレーションをキャン セルします。

クラスターのステータスが 使用可能 になり次第、EC2 にアクセス権を付与して接続し、使 用を開始できます。詳細については、「[ステップ 2: クラスターへのアクセスの許可」](#page-40-0)を参照 してください。

#### **A** Important

クラスターが使用可能になった直後から、クラスターがアクティブである間は (実際 に使用していない場合でも)、時間に応じた料金が発生します。このクラスターに対 する課金を中止するには、クラスターを削除する必要があります。[ステップ 4: クラ](#page-44-0) [スターを削除する](#page-44-0) を参照してください。

#### Restore from snapshots

[スナップショットのソース] で、データの移行元のソーススナップショットを選択します。詳細 については、「[スナップショットおよび復元](#page-201-0) 」を参照してください。

新しいクラスターでベクトル検索を有効にする場合は、ソーススナップショットでもベク トル検索を有効にする必要があります。

**a** Note

ターゲットクラスターは、ソースクラスターの設定にデフォルト設定されます。オプションで、 ターゲットクラスターで次の設定を変更できます。

- 1. [クラスター情報]
	- a. 名前 に、クラスターの名前を入力します。

クラスターの命名に関する制約は次のとおりです。

- 1~40 個の英数字またはハイフンを使用する必要があります。
- 先頭は文字を使用する必要があります。
- 連続する 2 つのハイフンを含めることはできません。
- ハイフンで終わることはできません。
- b. 説明 ボックスに、このクラスターの説明を入力します。
- 2. [サブネットグループ]
	- サブネットグループ で、新しいサブネットグループを作成するか、このクラスターに適 用する既存のサブネットグループを選択します。新しいものを作成する場合:
		- 名前を入力します
		- 説明を入力します。
		- マルチ AZ を有効にした場合は、異なるアベイラビリティーゾーンに存在する少なく とも 2 つのサブネットをサブネットグループに含める必要があります。詳細について は、「[サブネットおよびサブネットグループ](#page-474-0)」を参照してください。
		- 新しいサブネットグループを作成していて、既存の VPC がない場合は、VPC を作 成するように求められます。詳細については、「Amazon VPC ユーザーガイド」の 「[Amazon VPC とは](https://docs.aws.amazon.com/vpc/latest/userguide/what-is-amazon-vpc.html)」を参照してください。
- 3. [クラスター設定]
	- a. [ベクトル検索機能を有効にする] で、これを有効にしてベクトル埋め込みを保存し、ベ クトル検索を実行できます。これにより、[Redis バージョンの互換性]、[パラメータグ ループ]、および [シャード] の値が修正されることに留意してください。詳細について は、「[ベクトル検索](#page-308-0)」を参照してください。
	- b. Redis バージョンとの互換性 を保つため、デフォルト 6.2 をそのまま使用してくださ い。
	- c. ポート には、デフォルトの Redis ポート 6379 をそのまま使用するか、別のポートを使 用する理由がある場合はポート番号を入力します。

d. [パラメータグループ] で、ベクトル検索を有効にしている場合は default.memorydbredis7.search.preview を使用します。それ以外の場合は、default.memorydbredis7 パラメータグループを受け入れます。

パラメータグループはクラスターのランタイムパラメータを制御します。パラメータグ ループの詳細については、「[Redis 固有のパラメータ」](#page-282-0)を参照してください。

e. ノードタイプ では、必要なノードタイプの値 (および関連するメモリサイズ) を選択しま す。

r6gd ファミリーからノードタイプを選択すると、データ階層化が自動的に有効になり、 データストレージがメモリと SSD に分割されます。詳細については、[「データ階層](#page-66-0) [化](#page-66-0)」を参照してください。

f. シャード数 で、この クラスターに必要なシャード (パーティション/ノードグループ) の 数を選択します。クラスターの可用性を高めるため、少なくとも 2 つのシャードを追加 することをお勧めします。

クラスター内のシャード数を動的に変更できます。詳細については、「[MemoryDB クラ](#page-241-0) [スターのスケーリング](#page-241-0)」を参照してください。

g. シャード当たりのレプリカ数 で、各シャードに必要なリードレプリカのノード数を選択 します。

には次の制限があります:

- マルチ AZ が有効になっている場合は、シャードごとに少なくとも 1 つのレプリカが あることを確認してください。
- コンソールを使用してクラスターを作成する場合、シャードごとのレプリカ数は同じ になります。
- h. 次へ を選択します。
- i. [詳細設定]
	- i. セキュリティグループ で、このクラスターに必要なセキュリティグループを選択し ます。セキュリティグループは、クラスターへのネットワークアクセスを制御する ためのファイアウォールとして機能します。VPC のデフォルトのセキュリティグ ループを使用するか、新しいセキュリティグループを作成できます。

VPC セキュリティグループの詳細については、Amazon VPC ユーザーガイドの 「[VPC のセキュリティグループ」](https://docs.aws.amazon.com/vpc/latest/userguide/VPC_SecurityGroups.html)を参照してください。
- ii. データを暗号化するには、次のオプションがあります。
	- 保管時の暗号化 ディスクに保存されているデータの暗号化を有効にします。詳 細については、「[保管時の暗号化](https://docs.aws.amazon.com/memorydb/latest/devguide/at-rest-encryption.html)」を参照してください。

#### **a** Note

[ AWS顧客管理の KMS キー] を選択し、キーを選択することで、デフォ ルト以外の暗号化キーを指定することもできます。

- 転送時の暗号化 転送中のデータの暗号化を有効にします。暗号化なしを選択 すると、「オープンアクセス」というオープンアクセスコントロールリストがデ フォルトユーザーで作成されます。詳細については、「[アクセスコントロールリ](#page-347-0) [スト \(ACL\) によるユーザー認証」](#page-347-0)を参照してください。
- iii. スナップショット には、オプションでスナップショットの保存期間とスナップ ショットウィンドウを指定します。デフォルトでは、自動スナップショットの有効 化 があらかじめ選択されています。
- iv. メンテナンスウィンドウ には、オプションでメンテナンスウィンドウを指定しま す。メンテナンスウィンドウ は、 がクラスターのシステムメンテナンスを毎週ス ケジュールする時間の長さ (通常は 1 時間単位) です。MemoryDB がメンテナンス の日時を選択することを許可するか (指定なし 、自分で日時と期間を選択できます メンテナンスウィンドウを指定 。メンテナンスウィンドウを指定 を選択した場合 は、リストからメンテナンス期間の Start day、開始時間および期間を選択します。 すべての時刻は協定世界時 (UCT) です。

詳細については、「[メンテナンスの管理](#page-174-0)」を参照してください。

- v. 通知 で、既存の Amazon Simple Notification Service (Amazon SNS) トピックを選 択するか、手動 ARN 入力を選択してトピックの Amazon リソースネーム (ARN) を 入力します。Amazon SNS では、インターネットに接続されたスマートデバイスに 通知をプッシュすることができます。デフォルトでは、通知は無効になります。[詳](https://aws.amazon.com/sns/) [細については、https://aws.amazon.com/sns/ を参照してください。](https://aws.amazon.com/sns/)
- vi. タグについては、オプションでタグを適用してクラスターを検索およびフィルタリ ングしたり、 AWS コストを追跡したりできます。
- j. すべてのエントリと選択を確認し、必要な修正を行います。準備が完了したら、[作成] を選択してクラスターを起動するか、[キャンセル] を選択してオペレーションをキャン セルします。

クラスターのステータスが 使用可能 になり次第、EC2 にアクセス権を付与して接続し、使 用を開始できます。詳細については、「[ステップ 2: クラスターへのアクセスの許可」](#page-40-0)を参照 してください。

#### **A** Important

クラスターが使用可能になった直後から、クラスターがアクティブである間は (実際 に使用していない場合でも)、時間に応じた料金が発生します。このクラスターに対 する課金を中止するには、クラスターを削除する必要があります。[ステップ 4: クラ](#page-44-0) [スターを削除する](#page-44-0) を参照してください。

クラスターの作成 (AWS CLI)

を使用してクラスターを作成するには AWS CLI、を参照してください[create-cluster](https://docs.aws.amazon.com/cli/latest/reference/memorydb/create-cluster.html)。以下に例 を示します。

Linux、macOS、Unix の場合:

```
aws memorydb create-cluster \ 
     --cluster-name my-cluster \ 
     --node-type db.r6g.large \ 
    --ac1-name my-acl \setminus --subnet-group my-sg
```
Windows の場合:

```
aws memorydb create-cluster ^ 
    --cluster-name my-cluster ^ 
    --node-type db.r6g.large ^ 
    --acl-name my-acl ^ 
    --subnet-group my-sg
```
以下のような JSON レスポンスが表示されます。

```
{ 
     "Cluster": { 
          "Name": "my-cluster", 
          "Status": "creating", 
          "NumberOfShards": 1, 
          "AvailabilityMode": "MultiAZ", 
          "ClusterEndpoint": { 
              "Port": 6379 
          }, 
          "NodeType": "db.r6g.large", 
          "EngineVersion": "6.2", 
          "EnginePatchVersion": "6.2.6", 
          "ParameterGroupName": "default.memorydb-redis6", 
          "ParameterGroupStatus": "in-sync", 
          "SubnetGroupName": "my-sg", 
          "TLSEnabled": true, 
          "ARN": "arn:aws:memorydb:us-east-1:xxxxxxxxxxxxxx:cluster/my-cluster", 
          "SnapshotRetentionLimit": 0, 
          "MaintenanceWindow": "wed:03:00-wed:04:00",
```
 "SnapshotWindow": "04:30-05:30", "ACLName": "my-acl", "DataTiering": "false", "AutoMinorVersionUpgrade": true } }

クラスターのステータスが available に変わったら、クラスターの使用を開始できます。

**A** Important

クラスターが使用可能になった直後から、クラスターがアクティブである間は (実際に使用 していない場合でも)、時間に応じた料金が発生します。このクラスターに対する課金を中止 するには、クラスターを削除する必要があります。[ステップ 4: クラスターを削除する](#page-44-0) を参 照してください。

クラスターの作成 (MemoryDB API)

MemoryDB API を使用してクラスターを作成するには、アクションを使用してくださ い。[CreateCluster](https://docs.aws.amazon.com/memorydb/latest/APIReference/API_CreateCluster.html)

**A** Important

クラスターが使用可能になった直後から、そのクラスターがアクティブである間は (クラス ターを使用していない場合でも)、時間に応じた料金が発生します。このクラスターに対する 課金を中止するには、クラスターを削除する必要があります。[ステップ 4: クラスターを削除](#page-44-0) [する](#page-44-0) を参照してください。

認証のセットアップ

クラスターの 認証の設定の詳細については[、IAM を使用した認証](#page-361-0) と [アクセスコントロールリスト](#page-347-0)  [\(ACL\) によるユーザー認証](#page-347-0) を参照してください。

# <span id="page-40-0"></span>ステップ 2: クラスターへのアクセスの許可

このセクションでは、Amazon EC2 インスタンスの起動と接続に慣れていることを前提としていま す。詳細については、「[Amazon EC2 入門ガイド」](https://docs.aws.amazon.com/AWSEC2/latest/GettingStartedGuide/)を参照してください。

すべての MemoryDB クラスターは Amazon EC2 インスタンスからアクセスするように設計されて います。Amazon Elastic Container サービスまた AWS Lambdaはで実行されているコンテナ化さ れたアプリケーションやサーバーレスアプリケーションからもアクセスできます。最も一般的なシ ナリオは、同じ Amazon Virtual Private Cloud (Amazon VPC) 内の Amazon EC2 インスタンスから MemoryDB クラスターにアクセスすることであり、それがこの演習でのケースとなります。

EC2 インスタンスからクラスターに接続するには、EC2 インスタンスにクラスターへのアクセスを 許可する必要があります。

最も一般的ユースケースは、EC2 インスタンスにデプロイされたアプリケーションが同じ VPC のク ラスターに接続する必要がある場合です。同じ VPC 内の EC2 インスタンスとクラスター間のアク セスを管理する方法として最も簡単なのは、次の方法です。

1. クラスターの VPC セキュリティグループを作成します。このセキュリティグループを使用し て、クラスターへのアクセスを制限できます。たとえば、クラスターを作成したときに割り当て たポートと、クラスターにアクセスするのに使用する IP アドレスを使用して TCP へのアクセ スを許可する、このセキュリティグループのカスタムルールを作成できます。

MemoryDB クラスターのデフォルトのポートは 6379 です。

- 2. EC2 インスタンス (ウェブサーバーとアプリケーションサーバー) 用の VPC セキュリティグ ループを作成します。このセキュリティグループは、必要に応じて VPC のルーティングテーブ ルを介してインターネットから EC2 インスタンスへのアクセスを許可できます。例えば、ポー ト 22 経由で EC2 インスタンスへの TCP アクセスを許可するルールをこのセキュリティグルー プに設定できます。
- 3. EC2 インスタンス用に作成したセキュリティグループからの接続を許可するクラスターのセ キュリティグループで、カスタムルールを作成します。これは、セキュリティグループのメン バーにクラスターへのアクセスを許可します。

他のセキュリティグループからの接続を許可する VPC セキュリティグループでルールを作成するに は

1. AWS マネジメントコンソールにサインインし、<https://console.aws.amazon.com/vpc>にある Amazon VPC コンソールを開きます。

- 2. 左のナビゲーションペインで セキュリティグループを選択します。
- 3. クラスターに使用するセキュリティグループを選択または作成します。インバウンドルール で、インバウンドルールの編集 を選択し、ルールの追加 を選択します。このセキュリティグ ループは、他のセキュリティグループのメンバーへのアクセスを許可します。
- 4. Type で Custom TCP Rule を選択します。
	- a. Port Range ポートには、クラスター作成時に使用したポートを指定します。

MemoryDB クラスターのデフォルトのポートは 6379 です。

- b. ソース ボックスに、セキュリティグループの ID の入力を開始します。リストか ら、Amazon EC2 インスタンスに使用するセキュリティグループを選択します。
- 5. 終了したら、保存 を選択します。

アクセスを有効にしたら、次のセクションで説明するように、クラスターに接続する準備が整いまし た。

別の Amazon VPC、 AWS 別のリージョン、または企業ネットワークから MemoryDB クラスターに アクセスする方法については、以下を参照してください。

- [Amazon VPC の MemoryDB クラスターにアクセスするためのアクセスパターン。](#page-466-0)
- [外部からのMemoryDBリソースへのアクセス AWS](#page-88-0)

# ステップ 3: クラスターに接続する

続行する前に、「[ステップ 2: クラスターへのアクセスの許可」](#page-40-0)を完了します。

このセクションでは、Amazon EC2 インスタンスが作成済みであり、このインスタンスに接続でき ることを前提としています。これを行う手順については、「[Amazon EC2 入門ガイド」](https://docs.aws.amazon.com/AWSEC2/latest/GettingStartedGuide/)を参照して ください。

Amazon EC2 インスタンスは、許可されている場合にのみクラスターに接続できます。

## クラスターエンドポイントを見つける

クラスターが利用可能な状態であり、クラスターへのアクセスを許可されている場合は、Amazon EC2 インスタンスにログインしてクラスターに接続できます。そのためには、最初にエンドポイン トを確認する必要があります。

エンドポイントを見つける方法の詳細については、以下を参照してください。

- [\(AWS Management Console\) MemoryDB クラスターのエンドポイントの検索](#page-95-0)
- [\(AWS CLI\) MemoryDB クラスターのエンドポイントの検索](#page-95-1)
- [MemoryDB クラスターのエンドポイントを検索する \(MemoryDB API\)](#page-97-0)

### メモリー DB クラスターへの接続 (Linux)

これで、必要なエンドポイントが手に入ったので、EC2 インスタンスにログインし、クラスターに 接続できます。次の例では、cli ユーティリティを使用して、Ubuntu 22でクラスターに接続します。 cli の最新バージョンでは、暗号化/認証が有効なクラスターを接続するための SSL/TLS もサポート しています。

redis-cli を使用して MemoryDB ノードに接続する

MemoryDB ノードの Secure Socket Layer (SSL) を使用するクライアントを使用します。Amazon Linux や Amazon Linux 2 で、TLS/SSL を使用して redis-cli を使用することもできます。

redis-cli を使用して、Amazon Linux 2 または Amazon Linux の MemoryDB クラスターに接続するに は

1. redis-cli ユーティリティをダウンロードし、コンパイルします。このユーティリティは Redis ソ フトウェアディストリビューションに含まれています。

2. EC2 インスタンスのコマンドプロンプトで、使用している Linux のバージョンに適したコマン ドを入力します。

Amazon Linux 2023

Amazon Linux 2023 を使用している場合は、次のように入力します。

sudo yum install redis6 -y

次に、クラスターのエンドポイントとポートをこの例に示されているものに置き換えて、次のコ マンドを入力します。

redis-cli -h *Primary or Configuration Endpoint* --tls -p 6379

エンドポイントの検索の詳細については、「[ノードのエンドポイントの検索](https://docs.aws.amazon.com/AmazonElastiCache/latest/red-ug/GettingStarted.ConnectToCacheNode.html#GettingStarted.FindEndpoints)」を参照してくださ い。

Amazon Linux 2

Amazon Linux 2 を使用している場合は、次のように入力します。

```
sudo yum -y install openssl-devel gcc
wget http://download.redis.io/redis-stable.tar.gz
tar xvzf redis-stable.tar.gz
cd redis-stable
make distclean
make redis-cli BUILD_TLS=yes
sudo install -m 755 src/redis-cli /usr/local/bin/
```
Amazon Linux

Amazon Linux を使用している場合は、次のように入力してください。

```
sudo yum install gcc jemalloc-devel openssl-devel tcl tcl-devel clang wget
wget http://download.redis.io/redis-stable.tar.gz
tar xvzf redis-stable.tar.gz
cd redis-stable
make redis-cli CC=clang BUILD_TLS=yes
sudo install -m 755 src/redis-cli /usr/local/bin/
```
Amazon Linux では、以下の追加ステップを実行する必要がある場合もあります。

sudo yum install clang CC=clang make sudo make install

- 3. redis-cli ユーティリティをダウンロードしてインストールしたら、オプションのコマンドを実行 することをお勧めします。make-test
- 4. 暗号化と認証が有効になっているクラスターに接続するには、以下のコマンドを入力します。

redis-cli -h *Primary or Configuration Endpoint* --tls -a *'your-password'* -p 6379

**a** Note

Amazon Linux 2023 に redis6 をインストールすると、redis6-cli以下の代わりにコマ ンドを使用できるようになりました。redis-cli

redis6-cli -h Primary or Configuration Endpoint --tls -p 6379

# <span id="page-44-0"></span>ステップ 4: クラスターを削除する

クラスターが使用可能な状態であれば、実際に使用しているかどうかに関係なく課金されます。課金 を中止するには、クラスターを削除します。

#### **A** Warning

MemoryDB クラスターを削除しても、手動スナップショットは保持されます。クラスターを 削除する前に最終スナップショットを作成することもできます。自動スナップショットは保 持されません。詳細については、「[スナップショットおよび復元](#page-201-0) 」を参照してください。

#### を使用する AWS Management Console

次の手順では、デプロイから 1 つのクラスターを削除します。複数のクラスターを削除するには、 削除するクラスターごとに同じ手順を繰り返してください。別のクラスターの削除手順を開始する前 に、1 つのクラスターの削除が終了するのを待つ必要はありません。

#### クラスターを削除するには

- 1. AWS Management Console [にサインインし、https://console.aws.amazon.com/memorydb/ にあ](https://console.aws.amazon.com/memorydb/) [る MemoryDB for Redis コンソールを開きます。](https://console.aws.amazon.com/memorydb/)
- 2. 削除するクラスターを選択するには、クラスターのリストでクラスター名の横にあるラジオボタ ンを選択します。この場合、[ステップ 1: クラスターを作成する](#page-28-0) で作成したクラスターの名前で す。
- 3. アクションとして、Delete (削除) を選択します。
- 4. まず、削除する前にクラスターのスナップショットを作成するかどうかを選択し、delete 確認 ボックスに 削除 と入力してクラスターを削除するか、キャンセル を選択してクラスターを保持 します。

Delete を選択した場合は、クラスターのステータスが削除中に変わります。

クラスターがクラスターのリストに表示されなくなるとすぐに、課金が停止されます。

を使用する AWS CLI

次のコードはクラスター my-cluster を削除します。この場合、my-cluster を、[ステップ 1: ク](#page-28-0) [ラスターを作成する](#page-28-0) で作成したクラスターの名前に置き換えます。

aws memorydb delete-cluster --cluster-name *my-cluster*

delete-cluster CLI オペレーションは 1 つのクラスターのみを削除します。複数のクラスターを 削除する場合は、削除するクラスターごとに delete-cluster を呼び出します。1 つのクラスター の削除が終了するまで待たなくても次のクラスターを削除できます。

Linux、macOS、Unix の場合:

```
aws memorydb delete-cluster \ 
     --cluster-name my-cluster \ 
     --region us-east-1
```
Windows の場合:

```
aws memorydb delete-cluster ^ 
     --cluster-name my-cluster ^ 
     --region us-east-1
```
詳細については、「[delete-cluster](https://docs.aws.amazon.com/cli/latest/reference/memorydb/delete-cluster.html)」を参照してください。

MemoryDB API の使用

次のコードはクラスター my-cluster を削除します。この場合、my-cluster を、[ステップ 1: ク](#page-28-0) [ラスターを作成する](#page-28-0) で作成したクラスターの名前に置き換えます。

```
https://memory-db.us-east-1.amazonaws.com/ 
     ?Action=DeleteCluster 
     &ClusterName=my-cluster 
     &Region=us-east-1 
     &SignatureVersion=4 
     &SignatureMethod=HmacSHA256 
     &Timestamp=20210802T220302Z 
     &X-Amz-Algorithm=Amazon4-HMAC-SHA256 
     &X-Amz-Date=20210802T220302Z 
     &X-Amz-SignedHeaders=Host 
     &X-Amz-Expires=20210802T220302Z 
     &X-Amz-Credential=<credential> 
     &X-Amz-Signature=<signature>
```
DeleteCluster API オペレーションは 1 つのクラスターのみを削除します。複数のクラスターを 削除する場合は、削除するクラスターごとに DeleteCluster を呼び出します。1 つのクラスター の削除が終了するまで待たなくても次のクラスターを削除できます。

詳細については、を参照してください[DeleteCluster。](https://docs.aws.amazon.com/memorydb/latest/APIReference/API_DeleteCluster.html)

# 次のステップ

これで入門演習は完了しました。MemoryDB と利用可能なツールについてさらに知識を深めるに は、次の各セクションを参照してください。

- [はじめてみる AWS](https://aws.amazon.com/getting-started/)
- [Amazon Web Services のツール](https://aws.amazon.com/tools/)
- [AWS コマンドラインインターフェイス](https://aws.amazon.com/cli/)
- 「[MemoryDB for Redis API リファレンス](https://docs.aws.amazon.com/memorydb/latest/APIReference/Welcome.html)」。

# ノードの管理

ノードとは、MemoryDB for Redis のデプロイにおける最小の構成要素です。ノードはクラスターに 属するシャードに属します。各ノードは、クラスターの作成時または最終変更時に選択されたエンジ ンバージョンを実行します。各ノードはそれぞれ Domain Name Service (DNS) 名とポートを持って います。複数のタイプの MemoryDB ノードがサポートされており、関連付けられたメモリ量と計算 能力がそれぞれ異なります。

トピック

- [MemoryDB のノードとシャード](#page-47-0)
- [サポートされているノードの種類](#page-49-0)
- [MemoryDB のリザーブドノード](#page-51-0)
- [ノードの置換](#page-62-0)

ノードに関係するいくつかの重要なオペレーションは以下のとおりです。

- [クラスターからのノードの追加/削除](#page-84-0)
- [Scaling \(スケーリング\)](#page-239-0)
- [接続エンドポイントの検索](#page-94-0)

# <span id="page-47-0"></span>MemoryDB のノードとシャード

シャードは、それぞれクラスターにラップされたノードの階層的配列です。シャードはレプリ ケーションをサポートします。シャード内では、1 つのノードが読み取り/書き込みのプライマ リノードとなります。他のすべてのノードは、プライマリノードの読み取り専用のレプリカと なります。MemoryDB はクラスター内の複数のシャードをサポートします。このサポートによ り、MemoryDB クラスター内でデータを分割できます。

MemoryDB はシャードによるレプリケーションをサポートします。API オペレーションは、メン バーノード、ノード名、エンドポイント、およびその他の情報を含むシャードを[DescribeClusters](https://docs.aws.amazon.com/memorydb/latest/APIReference/API_DescribeClusters.html)一 覧表示します。

MemoryDB クラスターは作成された後、変更 (スケールインまたはスケールアウト) できます。詳細 については、[Scaling \(スケーリング\) お](#page-239-0)よび[ノードの置換を](#page-62-0)参照してください。

新しいクラスターを作成するときに、古いクラスターからのデータをシードして、空から開始しな いようにすることができます。これは、ノードタイプやエンジンバージョンを変更したり、Amazon ElastiCache for Redis から移行したりする必要がある場合に役立ちます。詳細については、[手動ス](#page-204-0) [ナップショットの作成](#page-204-0)および[スナップショットからの復元](#page-225-0)を参照してください。

# <span id="page-49-0"></span>サポートされているノードの種類

MemoryDB では、次のノードタイプがサポートされています。

#### メモリ最適化

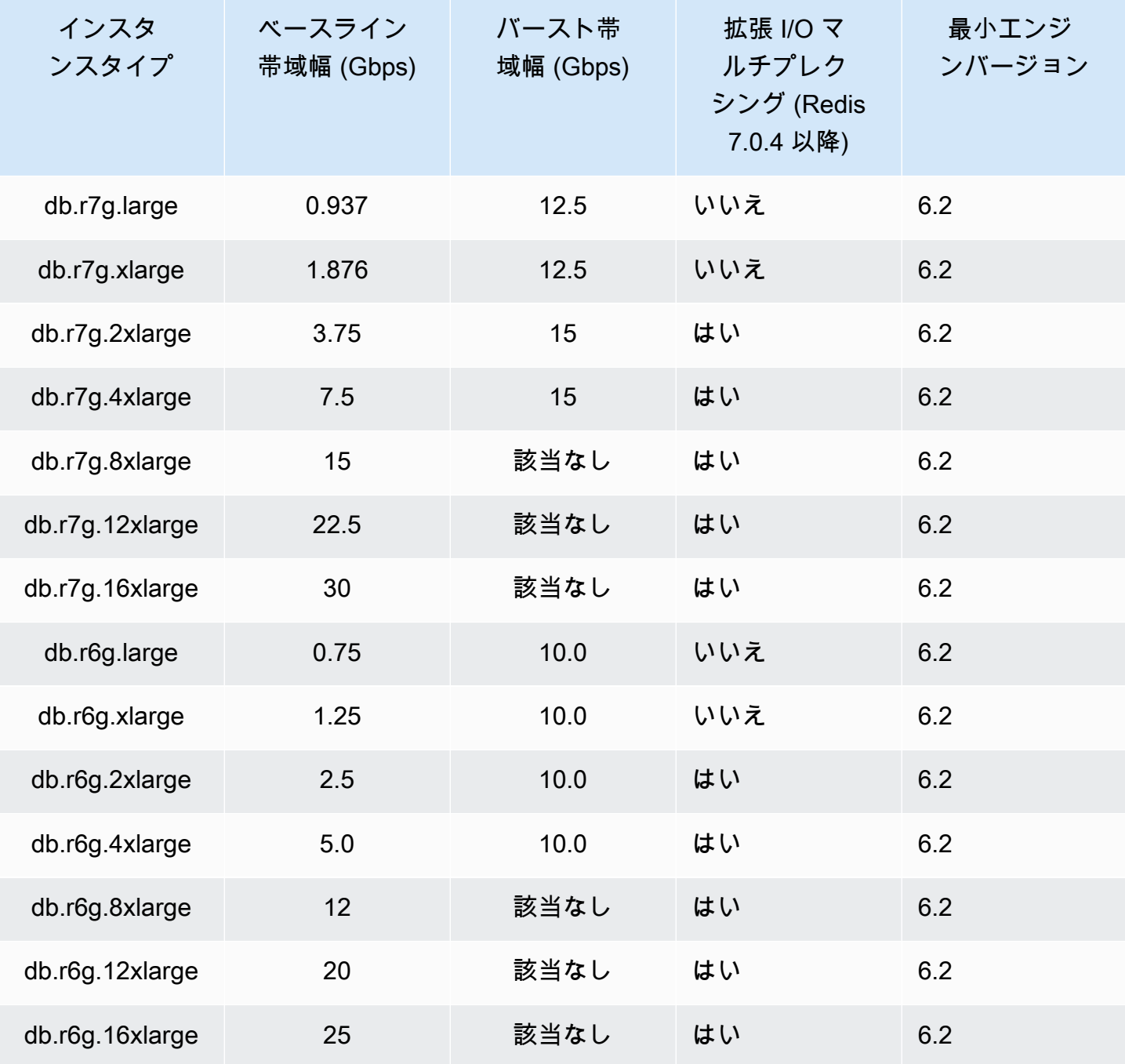

#### データ階層化で最適化されたメモリ

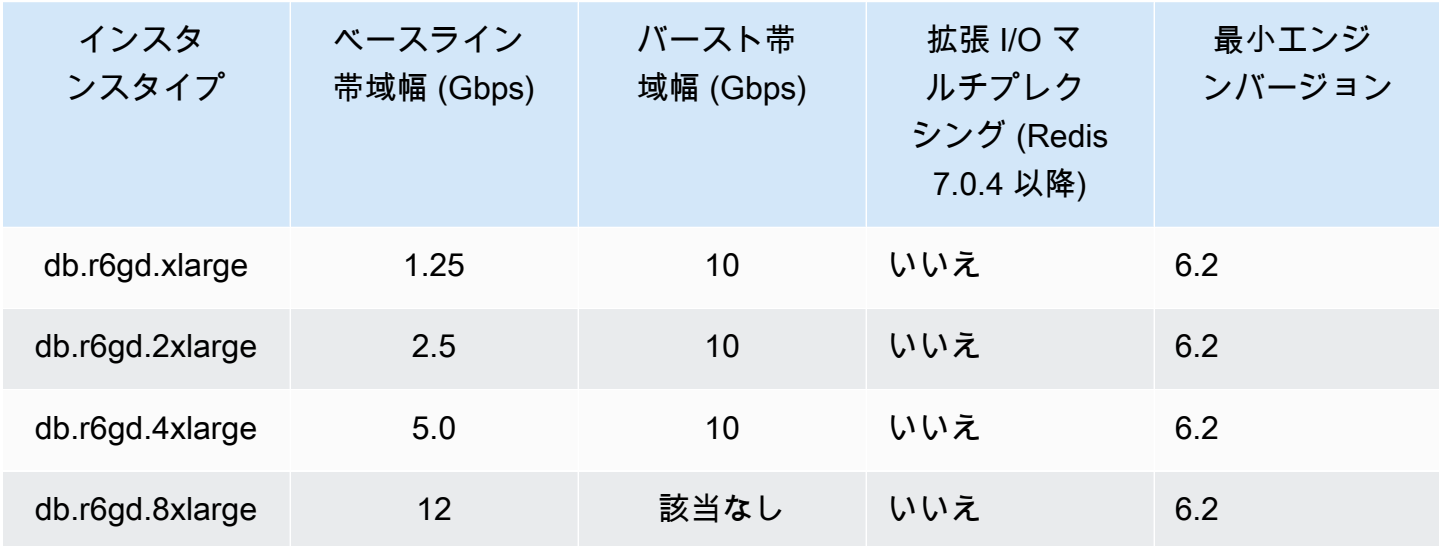

汎用ノード

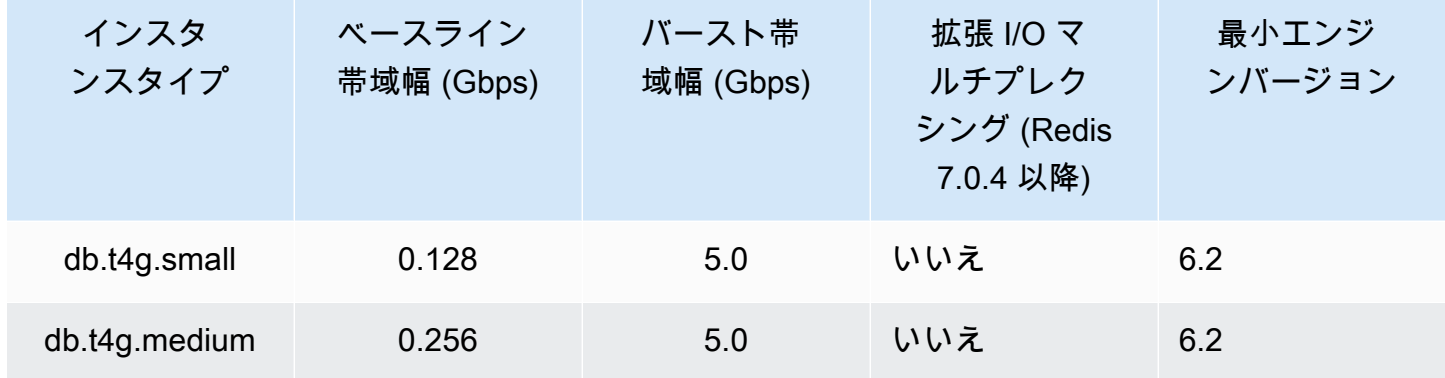

利用可能な AWS リージョンについては、[「MemoryDB for Redis の料金」](https://aws.amazon.com/memorydb/pricing/)を参照してください。 すべてのノードタイプは、仮想プライベートクラウド (VPC) で作成されます。

# <span id="page-51-0"></span>MemoryDB のリザーブドノード

オンデマンドノードの料金と比べて、リザーブドノードには大幅な割引が適用されます。リザーブド ノードは物理ノードではなく、アカウント内のオンデマンドノードの使用に適用される割引です。リ ザーブドノードの割引は、ノードタイプと AWS リージョンによって異なります。

リザーブドノードを使用する一般的なプロセスは次のとおりです。

- 利用可能なリザーブドノードサービスに関する情報を確認する
- AWS Management Console、 AWS Command Line Interface または SDK を使用してリザーブド ノードサービスを購入する
- 既存のリザーブドノードに関する情報を確認します

#### トピック

• [リザーブドノードの概要](#page-51-1)

## <span id="page-51-1"></span>リザーブドノードの概要

MemoryDBの予約ノードを購入すると、予約ノードの有効期間中、特定のノードタイプで割引料金 で利用できることを約束することになります。MemoryDB のリザーブドノードを使用するには、オ ンデマンドノードの場合と同様に、新しいノードを作成します。新しく作成するノードは、リザー ブドノードの仕様と完全に一致する必要があります。新しいノードの仕様がアカウント内の既存の リザーブドノードと一致する場合は、リザーブドノードに適用される割引料金で請求されます。一 致しない場合、ノードはオンデマンド料金で請求されます。 AWS Management Console、、または MemoryDB API を使用して AWS CLI、利用可能なリザーブドノードサービスを一覧表示して購入で きます。

MemoryDB は、メモリ最適化された R7g、R6g、および R6gd (データ階層化あり) ノード用のリ ザーブドノードを提供しています。料金に関する情報については、「[MemoryDB for Redis の料金」](https://aws.amazon.com/memorydb/pricing/) を参照してください。

提供タイプ

リザーブドノードには、予想される使用量に基づいて Amazon RDS のコストを最適化するための 3 種類のオプション — 前払いなし、一部前払い、全前払い — があります。

前払いなし - このオプションは前払い料金なしでリザーブドノードへのアクセスを提供します。前払 いなしのリザーブドノードでは、使用量にかかわらず、期間内の時間はすべて、割引された時間料金 で請求されます。前払い料金は必要ありません。

一部前払い — このオプションでは、リザーブドノードの一部を前払いする必要があります。期間内 の残りの時間は、使用量にかかわらず、割引された時間料金で請求されます。

すべて前払い - 期間のスタート時に全額を支払います。使用時間数に関係なく、残りの期間にそれ以 外のコストは生じません。

3 つの提供タイプはすべて、1 年および 3 年の期間で利用できます。

サイズ柔軟なリザーブドノード

リザーブドノードを購入する際、指定する項目の 1 つはノードのタイプ db.r6g.xlarge などです。 ノードタイプの詳細については、「[MemoryDB for Redis の料金」](https://aws.amazon.com/memorydb/pricing/)を参照してください。

既存の ノードがあり、これをスケールして容量を増やす必要がある場合、リザーブド ノードはス ケールした ノードに自動的に適用されます。つまり、リザーブドノードは、同じノードファミリー のあらゆるサイズの使用に自動的に適用されます。同じリージョンのノードでは、サイズに柔軟性の あるリザーブドノードを使用できます。 AWS サイズ柔軟なリザーブドノードは、そのノードファミ リーでしかスケールできません。例えば、db.r5.large のリザーブド ノードは db.r5.xlarge には適用 できますが、db.r6g.large には適用できません。db.r5 と db.r6g は異なるインスタンスクラスタイプ であるためです。

柔軟性とは、同じ ノードクラスタイプ内の設定間を自由に移動できることを意味します。たとえ ば、r6g.xlarge リザーブドノード (8 個の正規化されたユニット) から、同じリージョン内の 2 つの r6g.large リザーブドノード (8 個の正規化されたユニット) (2\*4 = 8 個の正規化されたユニット) に追 加費用なしで移動できます。 AWS

リザーブド ノードのサイズ別の使用は、正規化された単位を使用して比較できます。例えば、2つの db.r6g.4xlargeノードの1単位の使用量は、1つのdb.r6g.largeノードの正規化された16単位の使用量に 相当する。次の表は、ノードのサイズ別の正規化された単位の数を示しています。

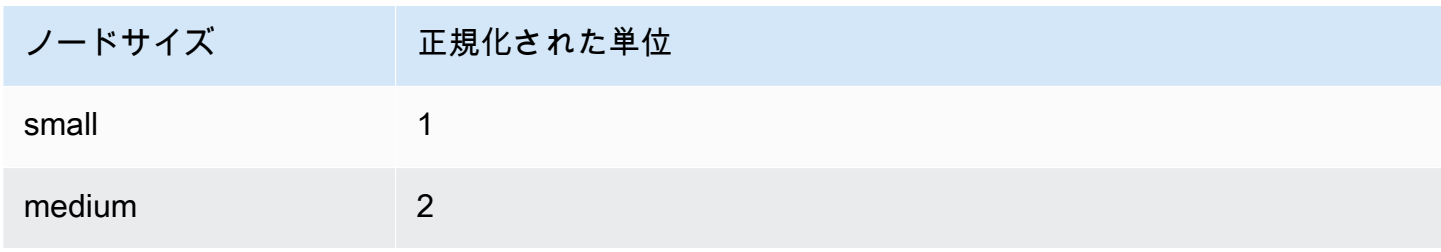

Amazon MemoryDB for Redis 開発者ガイド

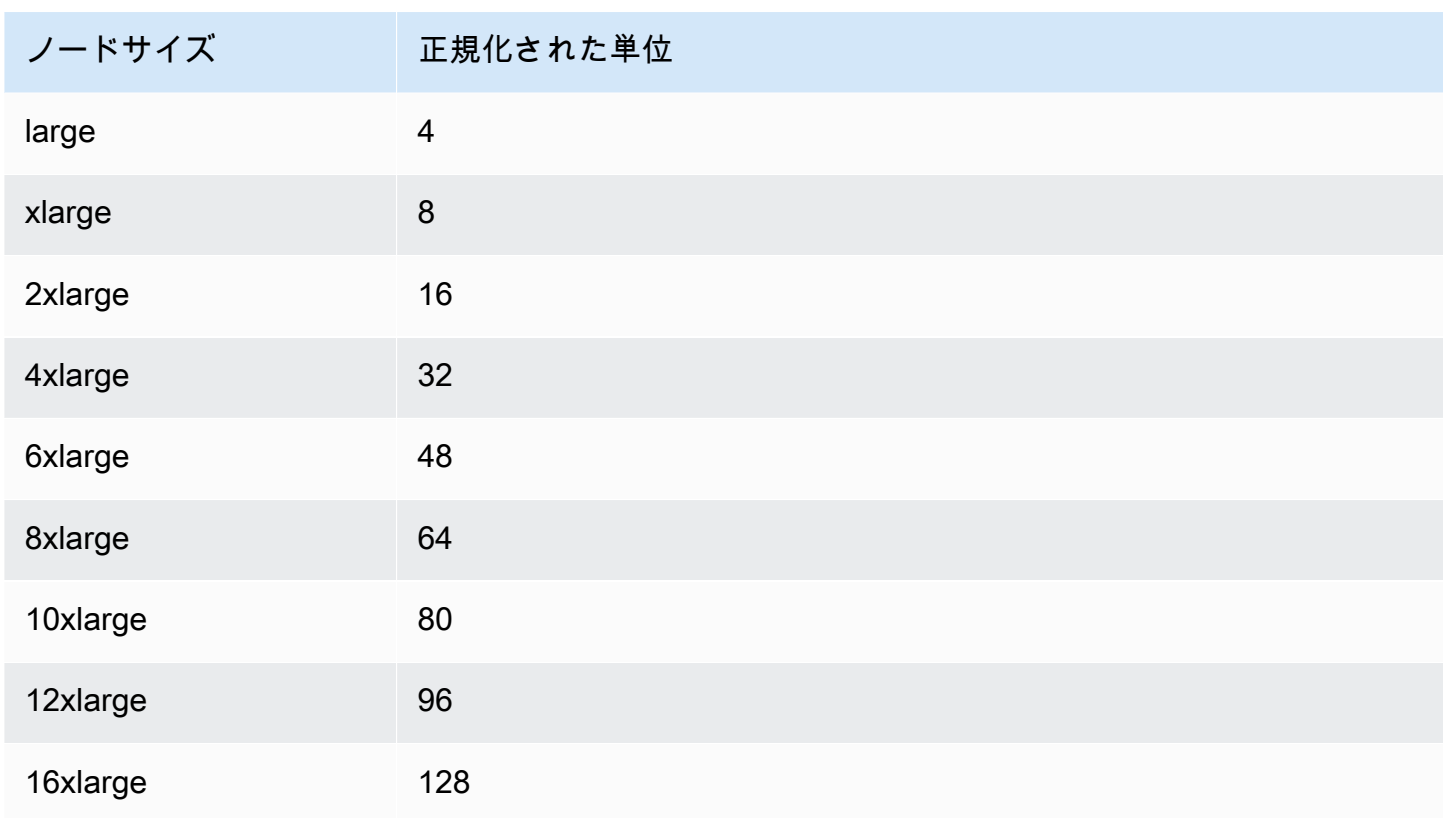

たとえば、db.r6gd.xlarge リザーブドノードを購入し、同じリージョンのアカウント内に 2 つの db.r6gd.large リザーブドノードが稼働しているとします。 AWS この場合、料金上の利点は両方の ノードに全面的に適用されます。

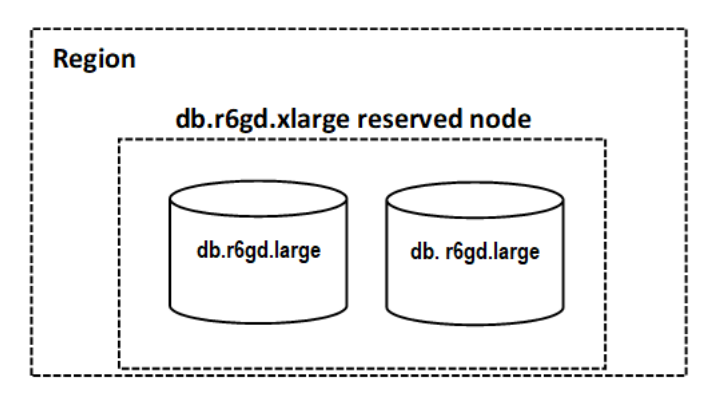

また、 AWS 同じリージョンのアカウントで 1 つの db.r6gd.2xlarge インスタンスを実行している場 合、請求特典はリザーブドノードの使用量の 50% に適用されます。

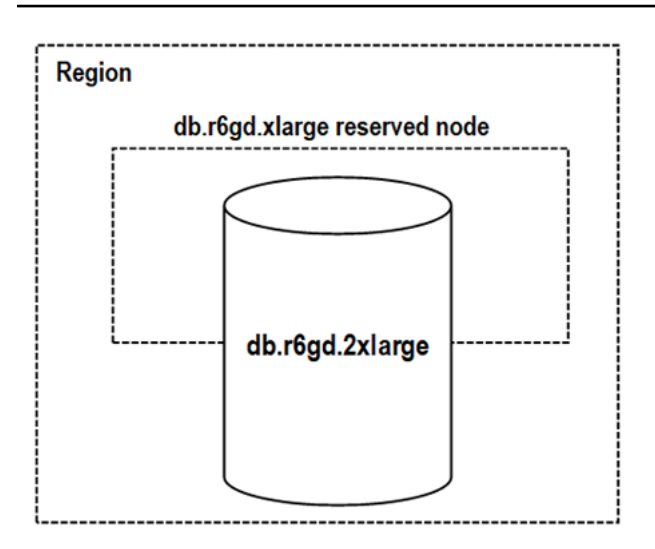

リザーブドノードの削除

リザーブドノードには 1 年契約と 3 年契約があります。リザーブドノードはキャンセルできませ ん。ただし、リザーブドノードの割引対象である ノードは削除できます。リザーブドノードの割引 対象である ノードの削除プロセスは、他のノードの削除プロセスと同じです。

リザーブドノードの割引対象である ノードを削除した場合、互換性がある仕様の別の ノードを起動 できます。この場合、予約期間 (1 年または 3 年) 中、割引料金を利用できます。

リザーブドノードの操作

、 AWS Command Line Interface、および MemoryDB API AWS Management Consoleを使用してリ ザーブドノードを操作できます。

コンソール

リザーブドノード提供タイプの料金表と情報を取得するには

- 1. [にサインインして、 AWS Management Console https://console.aws.amazon.com/memorydb/ に](https://console.aws.amazon.com/memorydb/) [ある MemoryDB for Redis コンソールを開きます。](https://console.aws.amazon.com/memorydb/)
- 2. ナビゲーションペインで、リザーブドノード を選択します。
- 3. リザーブドノードの購入を選択します。
- 4. ノードタイプ で、デプロイするノードのタイプを選択します。
- 5. 数量 には、デプロイするノードの数を選択します。
- 6. 期間 で、データベースノードを予約する期間を選択します。
- 7. 提供タイプ で、提供タイプを選択します。

これらの選択を行うと、予約の概要 に料金情報が表示されます。

**A** Important

これらのノードを購入して料金が発生することを防ぐには、Cancel を選択します。

リザーブドノード提供タイプに関する情報を取得したら、次の手順に従い、この情報を使用して提供 タイプを購入できます。

リザーブドノードを購入するには

- 1. AWS Management Console [にサインインし、https://console.aws.amazon.com/memorydb/ にあ](https://console.aws.amazon.com/memorydb/) [る MemoryDB for Redis コンソールを開きます。](https://console.aws.amazon.com/memorydb/)
- 2. ナビゲーションペインで、リザーブドノード を選択します。
- 3. リザーブドノードの購入を選択します。
- 4. ノードタイプ で、デプロイするノードのタイプを選択します。
- 5. 数量 には、デプロイするノードの数を選択します。
- 6. 期間 で、データベースノードを予約する期間を選択します。
- 7. 提供タイプ で、提供タイプを選択します。
- 8. 「オプショナル」 購入したリザーブドノードに独自の識別子を割り当てると、インスタンスを 追跡しやすくなります。リザーブIdに、リザーブドノードの識別子を入力します。

これらの選択を行うと、予約の概要 に料金情報が表示されます。

- 9. リザーブドノードの購入を選択します。
- 10. リザーブドノードが購入され、リザーブドノード リストに表示されます。

アカウントのリザーブドノードに関する情報を取得するには AWS

- 1. AWS Management Console [にサインインし、https://console.aws.amazon.com/memorydb/ にあ](https://console.aws.amazon.com/memorydb/) [る MemoryDB for Redis コンソールを開きます。](https://console.aws.amazon.com/memorydb/)
- 2. ナビゲーションペインで、リザーブドノード を選択します。
- 3. アカウントのリザーブドノードが表示されます。特定のリザーブドノードに関する詳細な情報を 確認するには、リストにあるそのノードを選択します。これによっって、そのノードに関する詳 細情報を表示できます。

#### AWS Command Line Interface

次の例 describe-reserved-nodes-offerings では、リザーブドノードサービスの詳細を返し ます。

```
aws memorydb describe-reserved-nodes-offerings
```
これによって、次のような出力が生成されます。

```
{ 
     "ReservedNodesOfferings": [ 
         { 
             "ReservedNodesOfferingId": "0193cc9d-7037-4d49-b332-xxxxxxxxxxxx", 
             "NodeType": "db.xxx.large", 
             "Duration": 94608000, 
             "FixedPrice": $xxx.xx, 
             "OfferingType": "Partial Upfront", 
             "RecurringCharges": [ 
\overline{a} "RecurringChargeAmount": $xx.xx, 
                     "RecurringChargeFrequency": "Hourly" 
 } 
 ] 
         } 
    \mathbf{I}}
```
次のパラメータを渡して、返される内容の範囲を制限することもできます。

- --reserved-nodes-offering-id 購入する提供タイプの ID。
- --node-type ノードタイプのフィルター値。このパラメータを使用すると、指定されたノード タイプと一致する予約のみが表示されます。
- --duration 期間フィルター値は年または秒単位で指定します。このパラメータを使用する と、この期間の予約のみが表示されます。
- --offering-type このパラメータを使用すると、指定した提供タイプと一致する利用可能な オファリングみが表示されます。

リザーブドノード提供タイプに関する情報を取得したら、この情報を使用して提供タイプを購入でき ます。

次の例 purchase-reserved-nodes-offering では、新しいリザーブドノードを購入します。

Linux、macOS、Unix の場合:

```
aws memorydb purchase-reserved-nodes-offering \ 
     --reserved-nodes-offering-id 0193cc9d-7037-4d49-b332-d5e984f1d8ca \ 
     --reservation-id reservation \ 
     --node-count 2
```
Windows の場合·

```
aws memorydb purchase-reserved-nodes-offering ^ 
     --reserved-nodes-offering-id 0193cc9d-7037-4d49-b332-d5e984f1d8ca ^ 
     --reservation-id MyReservation
```
- --reserved-nodes-offering-id 購入を提案しているリザーブドノードの名前を表します。
- --reservation-id はこの予約を追跡するユーザー指定識別子です。

**a** Note

予約 ID は、この予約を追跡するユーザー指定の一意識別子です。このパラメータが指定 されていない場合、MemoryDB により予約の識別子が自動的に生成されます。

• --node-count は予約するノードの数です。デフォルトは 1 です。

これによって、次のような出力が生成されます。

```
{ 
     "ReservedNode": { 
         "ReservationId": "reservation", 
         "ReservedNodesOfferingId": "0193cc9d-7037-4d49-b332-xxxxxxxxxxxx", 
         "NodeType": "db.xxx.large", 
         "StartTime": 1671173133.982, 
         "Duration": 94608000, 
         "FixedPrice": $xxx.xx, 
         "NodeCount": 2,
```

```
 "OfferingType": "Partial Upfront", 
         "State": "payment-pending", 
         "RecurringCharges": [ 
\{\hspace{.1cm} \} "RecurringChargeAmount": $xx.xx, 
                  "RecurringChargeFrequency": "Hourly" 
 } 
         ], 
         "ARN": "arn:aws:memorydb:us-east-1:xxxxxxxx:reservednode/reservation" 
     }
}
```
リザーブドノードを購入したら、リザーブドノードに関する情報を取得できます。

describe-reserved-nodes 次の例では、このアカウントのリザーブドノードに関する情報を返 します。

aws memorydb describe-reserved-nodes

これによって、次のような出力が生成されます。

```
{ 
     "ReservedNodes": [ 
         { 
             "ReservationId": "ri-2022-12-16-00-28-40-600", 
             "ReservedNodesOfferingId": "0193cc9d-7037-4d49-b332-xxxxxxxxxxxx", 
             "NodeType": "db.xxx.large", 
             "StartTime": 1671150737.969, 
             "Duration": 94608000, 
             "FixedPrice": $xxx.xx, 
             "NodeCount": 1, 
             "OfferingType": "Partial Upfront", 
             "State": "active", 
             "RecurringCharges": [ 
\overline{a} "RecurringChargeAmount": $xx.xx, 
                      "RecurringChargeFrequency": "Hourly" 
 } 
             ], 
            "ARN": "arn:aws:memorydb:us-east-1:xxxxxxxx:reservednode/
ri-2022-12-16-00-28-40-600"
```
 } ] }

次のパラメータを渡して、返される内容の範囲を制限することもできます。

- --reservation-id 購入したリザーブドノードに独自の識別子を割り当てると、インスタンス を追跡しやすくなります。
- --reserved-nodes-offering-id オファリング識別子のフィルター値。このパラメータを使 用すると、指定されたオファリングIDと一致する購入済み予約のみが表示されます。
- --node-type ノードタイプのフィルター値。このパラメータを使用すると、指定されたノード タイプと一致する予約のみが表示されます。
- --duration 期間フィルター値は年または秒単位で指定します。このパラメータを使用する と、この期間の予約のみが表示されます。
- --offering-type このパラメータを使用すると、指定した提供タイプと一致する利用可能な オファリングみが表示されます。

MemoryDB API

次の例では、リザーブドノードに「[MemoryDB クエリ API」](https://docs.aws.amazon.com/memorydb/latest/devguide/programmingguide.queryapi.html)を使用する方法を示します。

DescribeReservedNodesOfferings

リザーブドノードサービスの詳細を返します。

```
https://memorydb.us-west-2.amazonaws.com/ 
     ?Action=DescribeReservedNodesOfferings 
     &ReservedNodesOfferingId=649fd0c8-xxxx-xxxx-xxxx-06xxxx75e95f 
  &"Duration": 94608000, 
     &NodeType="db.r6g.large" 
     &OfferingType="Partial Upfront" 
     &Version=2021-01-01 
     &SignatureVersion=4 
     &SignatureMethod=HmacSHA256 
     &Timestamp=20141201T220302Z 
     &X-Amz-Algorithm 
     &X-Amz-SignedHeaders=Host 
     &X-Amz-Expires=20141201T220302Z 
     &X-Amz-Credential=<credential> 
     &X-Amz-Signature=<signature>
```
次のパラメータは、返される内容の範囲を制限します。

- ReservedNodesOfferingId 購入を提案しているリザーブドノードの名前を表します。
- Duration 期間フィルター値は年または秒単位で指定します。このパラメータを使用すると、こ の期間の予約のみが表示されます。
- NodeType ノードタイプのフィルター値。このパラメータを使用すると、指定されたノードタイ プと一致するオファリングのみが表示されます。
- OfferingType このパラメータを使用すると、指定した提供タイプと一致する利用可能なオ ファリングみが表示されます。

リザーブドノード提供タイプに関する情報を取得したら、この情報を使用して提供タイプを購入でき ます。

PurchaseReservedNodesOffering

リザーブドノードサービスの購入を許可します。

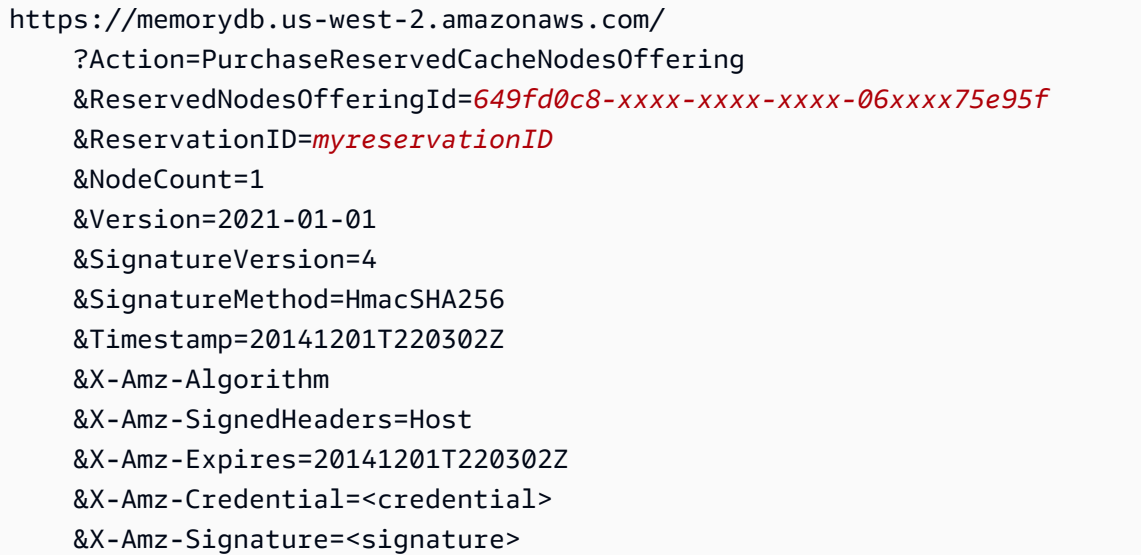

- ReservedNodesOfferingId 購入を提案しているリザーブドノードの名前を表します。
- ReservationID はこの予約を追跡するユーザー指定識別子です。

**a** Note

予約 ID は、この予約を追跡するユーザー指定の一意識別子です。このパラメータが指定 されていない場合、MemoryDB により予約の識別子が自動的に生成されます。

• NodeCount は予約するノードの数です。デフォルトは 1 です。

リザーブドノードを購入したら、リザーブドノードに関する情報を取得できます。

DescribeReservedNodes

このアカウントのリザーブドノードに関する情報を返します。

```
https://memorydb.us-west-2.amazonaws.com/ 
  ?Action=DescribeReservedNodes 
  &ReservedNodesOfferingId=649fd0c8-xxxx-xxxx-xxxx-06xxxx75e95f
  &ReservationID=myreservationID
  &NodeType="db.r6g.large" 
  &Duration=94608000 
  &OfferingType="Partial Upfront" 
  &Version=2021-01-01 
  &SignatureVersion=4 
  &SignatureMethod=HmacSHA256 
  &Timestamp=20141201T220302Z 
  &X-Amz-Algorithm 
  &X-Amz-SignedHeaders=Host 
  &X-Amz-Expires=20141201T220302Z 
  &X-Amz-Credential=<credential> 
  &X-Amz-Signature=<signature>
```
次のパラメータは、返される内容の範囲を制限します。

- ReservedNodesOfferingId はリザーブドノードの名前を表します。
- ReservationID 購入したリザーブドノードに独自の識別子を割り当てると、インスタンスを追 跡しやすくなります。
- NodeType ノードタイプのフィルター値。このパラメータを使用すると、指定されたノードタイ プと一致する予約のみが表示されます。
- Duration 期間フィルター値は年または秒単位で指定します。このパラメータを使用すると、こ の期間の予約のみが表示されます。
- OfferingType このパラメータを使用すると、指定した提供タイプと一致する利用可能なオ ファリングみが表示されます。

リザーブドノードの請求を表示

リザーブドノードの請求は、 AWS Management Consoleの「請求ダッシュボード」 で表示できま す。

リザーブドノードの請求を表示する

- 1. AWS Management Console [にサインインし、https://console.aws.amazon.com/memorydb/ にあ](https://console.aws.amazon.com/memorydb/) [る MemoryDB for Redis コンソールを開きます。](https://console.aws.amazon.com/memorydb/)
- 2. コンソール上部の 検索 ボタンから 請求 を選択します。
- 3. ダッシュボードの左側から 請求書 を選択します。
- 4. AWS サービス料 で MemoryDB を展開します。
- 5. AWS リザーブドノードがあるリージョン (米国東部 (バージニア北部) など) を拡張します。

当月のリザーブドノードとその時間あたりの料金は、Amazon MemoryDB CreateCluster リザーブド インスタンスに表示されます。

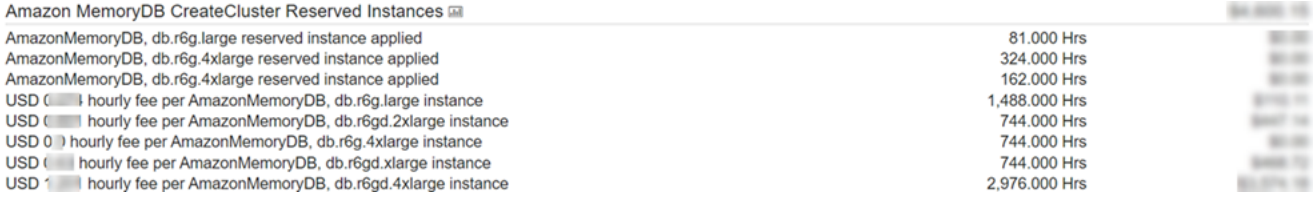

<span id="page-62-0"></span>ノードの置換

MemoryDB は、通常はシームレスに、頻繁にフリートのアップグレードを行います。ただし、場合 によっては基盤となるホスト OS の必須更新を適用するために MemoryDB ノードを再起動する必要 があります。セキュリティ、信頼性、運用パフォーマンスを強化するアップグレードを適用するた め、そのような置換が必要となります。

このような交換を、スケジュールされたノード交換ウィンドウより前に、任意のタイミングで独自に 管理することもできます。交換を独自に管理する場合、インスタンスはノードの再起動時に OS の更 新を受信し、スケジュールされたノードの交換はキャンセルされます。ノード交換が行われることを 示すアラートを引き続き受け取ることがあります。すでにメンテナンスの必要を手動で軽減した場合 には、これらのアラートを無視できます。

**a** Note

MemoryDB for Redis によって自動生成される交換ノードは、異なる IP アドレスを持つ場合 があります。ノードを適切な IP アドレスに関連付けるようにアプリケーションが設定されて いることを必ず確認してください。

以下のリストで、 が MemoryDB ノードの 1 つの交換をスケジュールしている場合に取ることのでき るアクションを識別します。

MemoryDB ノードの交換オプション

• 何もしない何もしない場合、MemoryDB はスケジュールどおりにノードを交換します。

ノードがマルチ AZ クラスターのメンバーである場合、MemoryDB によって、パッチ適用、更 新、その他のメンテナンス関連のノード交換時の可用性が向上します。

交換は、クラスターが受信した書き込みリクエストを処理する間に完了します。

- メンテナンスウィンドウを変更する スケジュールされたメンテナンスイベントの場
	- 合、MemoryDB から E メールまたは通知イベントを受け取ります。これらの場合、スケジュール された交換時間より前にメンテナンスウィンドウを変更すると、ノードは新しい時間に交換されま す。詳細については、「[MemoryDB クラスターの変更](#page-81-0)」を参照してください。

**a** Note

メンテナンスウィンドウを移動して置換ウィンドウを変更する機能は、MemoryDB 通知 にメンテナンスウィンドウが含まれている場合にのみ使用できます。通知にメンテナンス ウィンドウが含まれていない場合、交換ウィンドウを変更することはできません。

例えば、現在が 11 月 9 日の木曜日の 15:00 で、次のメンテナンスウィンドウが 11 月 10 日金曜 日の 17:00 であるとします。以下は、3 つのシナリオとその結果です。

- メンテナンスウィンドウを金曜日の 16:00 に変更します (現在の日時以降で、次の予定メンテナ ンスウィンドウより前)。ノードは、11 月 10 日の金曜日の 16:00 に交換されます。
- メンテナンスウィンドウを土曜日の 16:00 に変更します (現在の日時以降で、次の予定メンテナ ンスウィンドウ以降)。ノードは、11 月 11 日の土曜日の 16:00 に交換されます。
- メンテナンスウィンドウを水曜日の 16:00 に変更します 同じ週内で、現在の日時より前。ノー ドは、11 月 15 日の水曜日の 16:00 に交換されます。

手順については、「[メンテナンスの管理](#page-174-0)」を参照してください。

# クラスターの管理

MemoryDB の多くのオペレーションは、クラスターレベルで実行されます。クラスターは、特定数 のキャッシュノードと、各ノードのプロパティを制御するパラメータグループを使用して設定できま す。クラスター内のすべてのノードは、同じノードタイプで、同一のパラメーター設定およびセキュ リティグループ設定となるように設計されています。

すべてのクラスターにはクラスター識別子が必要です。クラスター識別子は、お客様が指定するクラ スターの名前です。この識別子によって、MemoryDB API と AWS CLI コマンドを使用して操作する ときに、特定のクラスターを指定します。クラスター識別子は、AWS リージョン内でお客様別に一 意である必要があります。

MemoryDB クラスターは Amazon EC2 インスタンスを使用してアクセスするように設計されて います。MemoryDBクラスターは、Amazon VPC サービスに基づく 仮想プライベートクラウド (VPC) でのみ起動できますが、 外部 AWS からアクセスできます。 詳細については、「[外部からの](#page-88-0) [MemoryDBリソースへのアクセス AWS」](#page-88-0)を参照してください。

# データ階層化

r6gd ファミリーのノードタイプを使用するクラスターでは、データがメモリとローカル SSD (ソ リッドステートドライブ) ストレージの間で階層化されます。データ階層化は、データをメモリに 保存するだけでなく、各クラスターノードで低コストのソリッドステートドライブ (SSD) を利用す ることで、Redis ワークロードにコストパフォーマンスの高い新たなオプションを提供します。他 のノードタイプと同様に、r6gd ノードに書き込まれたデータは、マルチ AZ トランザクションログ に永続的に保存されます。データ階層化は、データセット全体の最大 20% に定期的にアクセスす るワークロードや、SSD 上のデータにアクセスする際に増加するレイテンシーを許容できるアプリ ケーションに最適です。

データ階層化を行うクラスターでは、MemoryDB は保存するすべての項目の最終アクセス時間 をモニタリングします。使用可能なメモリ (DRAM) が完全に消費されると、MemoryDB は Least Recently Used (LRU) アルゴリズムを使用して、アクセス頻度の低い項目をメモリから SSD に自動 的に移動します。その後、SSD 上のデータにアクセスすると、MemoryDB はリクエストを処理する 前に自動的かつ非同期的にデータをメモリに戻します。データのサブセットにのみ定期的にアクセス するワークロードがある場合、データ階層化は容量を優れたコスト効率でスケールするための最適な 方法となります。

データ階層化を使用する場合、キー自体は常にメモリに残り、LRU によってメモリとディスクの値 の配置が制御されます。一般に、データ階層化を使用する際は、キーサイズを値のサイズよりも小さ くすることをお勧めします。

データ階層化は、アプリケーションワークロードへのパフォーマンスの影響を最小限に抑えるよう に設計されています。例えば、500 バイトの文字列値を想定した場合に、メモリ内のデータに対する 読み取りリクエストと比較すると、SSD に保存されたデータに対する読み取りリクエストには、通 常、平均で 450 マイクロ秒のレイテンシーが生じることが予想されます。

最も大きいデータ階層化ノードサイズ (db.r6gd.8xlarge) では、単一の 500 ノードクラスターに最 大 500 TB まで保存できます (1 つのリードレプリカを使用する場合は 250 TB)。データ階層化で は、MemoryDB はノードあたり (DRAM) メモリの 19% をデータ以外の用途用に確保しています。 データ階層化は、MemoryDB でサポートされているすべての Redis コマンドおよびデータ構造と互 換性があります。この機能を使用するためのクライアント側の変更は必要ありません。

トピック

- [ベストプラクティス](#page-67-0)
- [制限事項](#page-67-1)
- [データ階層化の料金](#page-68-0)
- [モニタリング](#page-68-1)
- [データ階層化の使用](#page-68-2)
- [データ階層化を有効にして、スナップショットからクラスターにデータを復元する](#page-70-0)

## <span id="page-67-0"></span>ベストプラクティス

推奨されるベストプラクティスを以下に示します:

- データ階層化は、データセット全体の最大 20% に定期的にアクセスするワークロードや、SSD 上 のデータにアクセスする際に増加するレイテンシーを許容できるアプリケーションに最適です。
- データ階層化ノードで利用可能な SSD 容量を使用する場合は、値のサイズをキーサイズよりも大 きくすることをお勧めします。値のサイズは 128 MB を超えることはできません。128 MB を超え ると、ディスクに移動されません。DRAM と SSD の間で項目を移動すると、キーは常にメモリに 残り、値だけが SSD 階層に移動されます。

#### <span id="page-67-1"></span>制限事項

データ階層化には以下の制限があります。

- 使用するノードタイプは、us-east-2、us-east-1、us-west-2、us-west-1、euwest-1、eu-west-3、eu-central-1、ap-northeast-1、ap-southeast-1、apsoutheast-2、ap-south-1、ca-central-1、sa-east-1 のリージョンで使用できる r6gd ファミリーのものである必要があります。
- r6gd クラスターは、r6gd を使用しない限りスナップショットを別のクラスターに復元できませ ん。
- データ階層化クラスターのスナップショットを Amazon S3 にエクスポートすることはできませ ん。
- 分岐なしの保存はサポートされていません。
- データ階層化クラスター (r6gd ノードタイプを使用するクラスターなど) からデータ階層化を使用 しないクラスター (r6g ノードタイプを使用するクラスターなど) へのスケーリングはサポートされ ていません。
- データ階層化では、volatile-lru、allkeys-lru および noeviction の maxmemory ポリ シーのみがサポートされます。
- 128 MiB を超える項目は SSD に移動されません。

## <span id="page-68-0"></span>データ階層化の料金

R6g ノード (メモリのみ) と比較すると、R6gd ノードは総容量 (メモリ + SSD) が 5 倍あり、最大 使用率で実行すると 60 % 以上のコスト削減を実現できます。詳細については、「 [MemoryDB の料](https://aws.amazon.com/memorydb/pricing/) [金](https://aws.amazon.com/memorydb/pricing/)」を参照してください。

### <span id="page-68-1"></span>モニタリング

MemoryDB は、データ階層化を使用するクラスターのパフォーマンスをモニタリングするために 特別に設計されたメトリクスを提供します。SSD と比較した DRAM 内の項目の比率をモニタリン グするには、[MemoryDBのメトリック](#page-422-0) で CurrItems メトリクスを使用できます。パーセンテー ジは (CurrItems with Dimension: Tier = Memory \* 100) / (CurrItems with no dimension filter) のように計算できます。メモリ内の項目のパーセンテージが 5% を下回った 場合は、[MemoryDB クラスターのスケーリング](#page-241-0) を検討することをお勧めします。

詳細については、[MemoryDBのメトリック](#page-422-0) の データ階層化を使用する MemoryDB クラスターのメ トリクスを参照してください。

## <span id="page-68-2"></span>データ階層化の使用

AWS Management Console を使用したデータ階層化の使用

クラスターを作成する場合は、r6gd ファミリーから db.r6gd.xlarge などのノードタイプを選択し、 データ階層化を使用します。 ノードタイプを選択すると、データ階層化が自動的に有効になりま す。

クラスター作成の詳細については、[ステップ 1: クラスターを作成する](#page-28-0) を参照してください。

AWS CLI を使用したデータ階層化の有効化

AWS CLI を使用してクラスターを作成する場合は、r6gd ファミリーから db.r6gd.xlarge などのノー ドタイプを選択し、--data-tiering パラメータを設定してデータ階層化を使用します。

r6gd ファミリーからノードタイプを選択する際に、データ階層化をオプトアウトすることはできま せん。--no-data-tiering パラメータを設定すると、オペレーションは失敗します。

Linux、macOS、Unix の場合:

aws memorydb create-cluster \

```
 --cluster-name my-cluster \ 
 --node-type db.r6gd.xlarge \ 
 --acl-name my-acl \ 
 --subnet-group my-sg \ 
 --data-tiering
```
Windows の場合·

```
aws memorydb create-cluster ^ 
    --cluster-name my-cluster ^ 
    --node-type db.r6gd.xlarge ^ 
    --acl-name my-acl ^ 
    --subnet-group my-sg 
    --data-tiering
```
このオペレーションを実行すると、以下のようなレスポンスが表示されます。

```
{ 
     "Cluster": { 
         "Name": "my-cluster", 
         "Status": "creating", 
         "NumberOfShards": 1, 
         "AvailabilityMode": "MultiAZ", 
         "ClusterEndpoint": { 
              "Port": 6379 
         }, 
         "NodeType": "db.r6gd.xlarge", 
         "EngineVersion": "6.2", 
         "EnginePatchVersion": "6.2.6", 
         "ParameterGroupName": "default.memorydb-redis6", 
         "ParameterGroupStatus": "in-sync", 
         "SubnetGroupName": "my-sg", 
         "TLSEnabled": true, 
        "ARN": "arn:aws:memorydb:us-east-1:xxxxxxxxxxxxxx:cluster/my-cluster",
         "SnapshotRetentionLimit": 0, 
         "MaintenanceWindow": "wed:03:00-wed:04:00", 
         "SnapshotWindow": "04:30-05:30", 
         "ACLName": "my-acl", 
         "DataTiering":"true", 
         "AutoMinorVersionUpgrade": true 
     }
}
```
## <span id="page-70-0"></span>データ階層化を有効にして、スナップショットからクラスターにデータを 復元する

(コンソール)、(AWS CLI) または (MemoryDB API) を使用して、データ階層化を有効にした新しい クラスターにスナップショットを復元できます。r6gd ファミリーのノードタイプを使用してクラス ターを作成すると、データ階層化が有効になります。

データ階層化を有効にして、スナップショットからクラスターにデータを復元する (コンソール)

データ階層化を有効にして新しいクラスターにスナップショットを復元するには (コンソール) [ス](#page-226-0) [ナップショットからの復元\(コンソール\)](#page-226-0) を参照してください

データ階層化を有効にするには r6gd ファミリーからノードタイプを選択する必要があることに注意 してください。

データ階層化を有効にして、バックアップからクラスターにデータを復元する AWS

AWS CLI を使用してクラスターを作成する場合、db.r6gd.xlarge などの r6gd ファミリーからノード タイプを選択し、--data-tiering パラメータを設定することで、デフォルトでデータ階層化が使 用されます。

r6gd ファミリーからノードタイプを選択する際に、データ階層化をオプトアウトすることはできま せん。--no-data-tiering パラメータを設定すると、オペレーションは失敗します。

Linux、macOS、Unix の場合:

```
aws memorydb create-cluster \ 
    --cluster-name my-cluster \ 
    --node-type db.r6gd.xlarge \ 
   --acl-name my-acl \setminus --subnet-group my-sg \ 
    --data-tiering \ 
    --snapshot-name my-snapshot
```
Linux、macOS、Unix の場合:

```
aws memorydb create-cluster ^ 
    --cluster-name my-cluster ^ 
    --node-type db.r6gd.xlarge ^
```

```
 --acl-name my-acl ^
```

```
 --subnet-group my-sg ^
```

```
 --data-tiering ^
```

```
 --snapshot-name my-snapshot
```
このオペレーションを実行すると、以下のようなレスポンスが表示されます。

```
{ 
     "Cluster": { 
         "Name": "my-cluster", 
         "Status": "creating", 
         "NumberOfShards": 1, 
         "AvailabilityMode": "MultiAZ", 
         "ClusterEndpoint": { 
              "Port": 6379 
         }, 
         "NodeType": "db.r6gd.xlarge", 
         "EngineVersion": "6.2", 
         "EnginePatchVersion": "6.2.6", 
         "ParameterGroupName": "default.memorydb-redis6", 
         "ParameterGroupStatus": "in-sync", 
         "SubnetGroupName": "my-sg", 
         "TLSEnabled": true, 
        "ARN": "arn:aws:memorydb:us-east-1:xxxxxxxxxxxxxx:cluster/my-cluster",
         "SnapshotRetentionLimit": 0, 
         "MaintenanceWindow": "wed:03:00-wed:04:00", 
         "SnapshotWindow": "04:30-05:30", 
         "ACLName": "my-acl", 
         "DataTiering": "true"
}
```
## クラスターを準備する

MemoryDB コンソール、AWS CLI、または MemoryDB API を使用してクラスターを作成する手順を 以下に示します。

クラスターを作成するときは常に、すぐにアップグレードまたは変更が必要にならないように、何ら かの準備作業をしておくことが推奨されます。

トピック

#### • [要件の特定](#page-72-0)
## 要件の特定

#### 準備

以下の質問に対する回答を確認することで、クラスターの作成を円滑化できます。

• クラスターの作成を開始する前に、必ず同じ VPC にサブネットグループを作成してください。ま たは、提供されているデフォルトのサブネットグループを使用できます。詳細については、「[サブ](#page-474-0) [ネットおよびサブネットグループ](#page-474-0)」を参照してください。

MemoryDB は、Amazon EC2 を使用して AWS 内からアクセスからアクセスするためのもので す。ただし、Amazon VPC に基づく VPC で起動すれば、AWS からアクセスを提供できます。 詳 細については、「[外部からのMemoryDBリソースへのアクセス AWS」](#page-88-0)を参照してください。

• パラメーター値をカスタマイズする必要がありますか。

その場合、カスタムパラメータグループを作成します。詳細については、「[パラメータグループを](#page-267-0) [作成する](#page-267-0)」を参照してください。

• VPC セキュリティグループを作成する必要がありますか?

詳細については、[VPC のセキュリティを](https://docs.aws.amazon.com/vpc/latest/userguide/VPC_Security.html)参照してください。

• 耐障害性をどのようにして導入しますか。

詳細については、「[障害の軽減](#page-178-0)」を参照してください。

トピック

- [メモリとプロセッサの要件](#page-72-0)
- [MemoryDB クラスターの構成](#page-73-0)
- [強化された I/O マルチプレクシング](#page-73-1)
- [スケーリングの要件](#page-73-2)
- [アクセスの要件](#page-73-3)
- [リージョンとアベイラビリティーゾーン](#page-73-4)

<span id="page-72-0"></span>メモリとプロセッサの要件

MemoryDB for Redis の基本的な構成ブロックはノードです。ノードはシャード状に構成され、クラ スターを形成します。クラスターに使用するノードタイプを決定するときは、クラスターのノード構 成および保存する必要があるデータの量を考慮する必要があります。

### <span id="page-73-0"></span>MemoryDB クラスターの構成

MemoryDB クラスターは、1~500 個のシャードで構成されます。MemoryDB クラスター内のデー タは、クラスターのシャード間に分割されます。アプリケーションは、エンドポイントと呼ばれる ネットワークアドレスを使用して MemoryDB クラスターに接続します。ノードエンドポイントに加 えて、MemoryDB クラスター自体にはクラスターエンドポイントと呼ばれるエンドポイントがあり ます。 アプリケーションはこのエンドポイントを使用してクラスターの読み取りまたは書き込みを 行うことができ、どのノードに対して読み取りまたは書き込みを行うかの判断は MemoryDB に任せ ることができます。

<span id="page-73-1"></span>強化された I/O マルチプレクシング

Redis バージョン 7.0 以降を実行している場合、拡張 IO に加えて、拡張 I/O 多重化によってさらに 高速化されます。この機能では、各専用ネットワーク IO スレッドが複数のクライアントからのコマ ンドを Redis エンジンにパイプラインし、コマンドをバッチ処理する Redis の効率的な機能を活用 します。詳細については、「[超高速パフォーマンス](https://aws.amazon.com/memorydb/features/#Ultra-fast_performance)」と [the section called "サポートされているノー](#page-49-0) [ドの種類"](#page-49-0) を参照してください。

<span id="page-73-2"></span>スケーリングの要件

クラスターはすべて、より大きなノードタイプにスケールアップできます。MemoryDB クラスター をスケールアップする場合、クラスターを引き続き使用できるようにオンラインでスケールアップす ることも、スナップショットから新しいクラスターをシードして、新しいクラスターが最初から空に なるのを防ぐこともできます。

<span id="page-73-3"></span>詳細については、このガイドの「[Scaling \(スケーリング\) 」](#page-239-0)を参照してください。

アクセスの要件

設計上、MemoryDB クラスターは Amazon EC2 インスタンスからアクセスします。MemoryDB クラ スターへのネットワークアクセスは、クラスターを作成したアカウントに制限されます。したがっ て、Amazon EC2 インスタンスからクラスターにアクセスするには、クラスターへのアクセスを許 可する必要があります。詳細な手順については、このガイドの「[ステップ 2: クラスターへのアクセ](#page-40-0) [スの許可](#page-40-0)」を参照してください。

<span id="page-73-4"></span>リージョンとアベイラビリティーゾーン

アプリケーションに近い リージョンに AWS MemoryDB クラスターを配置することで、レイテン シーを低減できます。クラスターに複数のノードがある場合、複数の異なるアベイラビリティーゾー ンにノードを配置することで、クラスター上の障害の影響を低減できます。

### 詳細については、次を参照してください:

- [リージョンとアベイラビリティーゾーンの選択](#page-13-0)
- [障害の軽減](#page-178-0)

# クラスターの作成

MemoryDB for Redis は、クラスターを作成するための 3 つの方法を提供します。詳細については、 「[ステップ 1: クラスターを作成する」](#page-28-0)を参照してください。

# <span id="page-76-0"></span>クラスターの詳細を表示する

MemoryDB コンソール、AWS CLI、または MemoryDB API を使用して、1 つ以上のクラスターにつ いての詳細を表示できます。

MemoryDB クラスターの詳細の表示 (コンソール)

次の手順は、MemoryDB コンソールを使用して MemoryDB クラスターの詳細を表示する方法を示し ています。

- 1. AWS Management Consoleにサインインして、<https://console.aws.amazon.com/memorydb/>に MemoryDB for Redisのコンソールを開きます。
- 2. クラスターの詳細を表示するには、クラスター名の左側にあるラジオボタンを選択し、詳細の表 示 を選択します。クラスターを直接クリックして、クラスターの詳細ページを表示することも できます。

クラスターの詳細 ページには、クラスターエンドポイントを含むクラスターの詳細が表示され ます。クラスターの詳細 ページにある複数のタブを使用して、詳細を表示できます。

- 3. クラスター内のシャード数とシャードごとのノード数を一覧表示するには、シャードとノードタ ブを選択します。
- 4. ノードに関する特定の情報を表示するには、以下の表のシャードを展開してください。または、 検索ボックスを使用してシャードを検索できます。

これにより、アベイラビリティーゾーン、スロット/キースペース、ステータスなど、各ノード に関する情報が表示されます。

- 5. メトリクス タブを選択すると、CPU 使用率 や エンジン CPU 使用率 など、それぞれのプロセ スを監視できます。詳細については、「[MemoryDBのメトリック」](#page-422-0)を参照してください。
- 6. ネットワークとセキュリティ タブを選択すると、サブネットグループとセキュリティグループ の詳細が表示されます。
	- a. サブネットグループ には、サブネットグループの名前、サブネットが属する VPC へのリン ク、サブネットグループの Amazon リソースネーム (ARN) が表示されます。
	- b. セキュリティグループ では、セキュリティグループ ID、名前、説明を確認できます。
- 7. メンテナンスとスナップショット タブを選択すると、スナップショット設定の詳細が表示され ます。
- a. スナップショット では、自動スナップショットが有効かどうか、スナップショットの保持 期間、スナップショットウィンドウを確認できます。
- b. スナップショットには、スナップショット の名前、サイズ、シャード数、ステータスな ど、このクラスターのすべてのスナップショットのリストが表示されます。

詳細については、「[スナップショットおよび復元](#page-201-0) 」を参照してください。

- 8. メンテナンスとスナップショット タブを選択すると、メンテナンスウィンドウの詳細と、保留 中の ACL、リシャーディング、またはサービスのアップデートが表示されます。詳細について は、「[メンテナンスの管理](#page-174-0)」を参照してください。
- 9. サービスの更新 タブを選択すると、このクラスターに適用されるすべてのサービスアップデー トの詳細が表示されます。詳細については、「[MemoryDB for Redisのサービスの更新](#page-491-0)」を参照 してください。
- 10. タグ タブを選択すると、このクラスターに関連付けられているすべてのリソースまたはコスト 配分タグの詳細が表示されます。詳細については、「[スナップショットのタグ付け](#page-237-0)」を参照して ください。

### クラスターの詳細の表示 AWS

AWS CLI describe-clusters コマンドを使用してクラスターの詳細を表示できます。- cluster-name パラメーターを省略すると、最大で --max-results のクラスターの詳細が返さ れます。--cluster-name パラメータが含まれる場合は、指定したクラスターの詳細が返されま す。--max-results パラメーターで返されるレコード数を制限できます。

次のコードは my-cluster の詳細を一覧します。

aws memorydb describe-clusters --cluster-name *my-cluster*

### 次のコードは最大で 25 のクラスターの詳細を一覧します。

aws memorydb describe-clusters --max-results *25*

#### Example

Linux、macOS、Unix の場合:

aws memorydb describe-clusters \

```
 --cluster-name my-cluster \ 
 --show-shard-details
```
Windows の場合:

```
aws memorydb describe-clusters ^ 
     --cluster-name my-cluster ^ 
     --show-shard-details
```
次の JSON 出力は応答を示しています。

```
{ 
    "Clusters": [ 
        { 
            "Name": "my-cluster", 
            "Description": "my cluster", 
            "Status": "available", 
            "NumberOfShards": 1, 
            "Shards": [ 
\overline{a} "Name": "0001", 
                    "Status": "available", 
                    "Slots": "0-16383", 
                    "Nodes": [ 
 { 
                           "Name": "my-cluster-0001-001", 
                           "Status": "available", 
                           "AvailabilityZone": "us-east-1a", 
                           "CreateTime": 1629230643.961, 
                           "Endpoint": { 
                               "Address": "my-cluster-0001-001.my-
cluster.abcdef.memorydb.us-east-1.amazonaws.com", 
                               "Port": 6379 
 } 
\},
 { 
                           "Name": "my-cluster-0001-002", 
                           "Status": "available", 
                           "CreateTime": 1629230644.025, 
                           "Endpoint": { 
                               "Address": "my-cluster-0001-002.my-
cluster.abcdef.memorydb.us-east-1.amazonaws.com", 
                               "Port": 6379
```

```
 } 
 } 
 ], 
                    "NumberOfNodes": 2 
 } 
            ], 
            "ClusterEndpoint": { 
                "Address": "clustercfg.my-cluster.abcdef.memorydb.us-
east-1.amazonaws.com", 
                "Port": 6379 
            }, 
            "NodeType": "db.r6g.large", 
            "EngineVersion": "6.2", 
            "EnginePatchVersion": "6.2.6", 
            "ParameterGroupName": "default.memorydb-redis6", 
            "ParameterGroupStatus": "in-sync", 
            "SubnetGroupName": "default", 
            "TLSEnabled": true, 
            "ARN": "arn:aws:memorydb:us-east-1:000000000:cluster/my-cluster", 
            "SnapshotRetentionLimit": 0, 
            "MaintenanceWindow": "sat:06:30-sat:07:30", 
            "SnapshotWindow": "04:00-05:00", 
            "ACLName": "open-access", 
            "DataTiering": "false", 
            "AutoMinorVersionUpgrade": true, 
        }
```
詳細については、「AWS CLI for MemoryDB トピック [describe-clusters](https://docs.aws.amazon.com/cli/latest/reference/memorydb/describe-clusters.html)」を参照してくださ い。

### クラスターの詳細を表示する(MemoryDB API)

MemoryDB API DescribeClusters アクションを使用してクラスターの詳細を表示でき ます。ClusterName パラメータが含まれる場合は、指定したクラスターの詳細が返されま す。ClusterName パラメータを省略すると、最大で MaxResults (デフォルトは 100) のクラス ターの詳細が返されます。MaxResults の値は 20 未満、または 100 を超えることはできません。

次のコードは my-cluster の詳細を一覧します。

```
https://memory-db.us-east-1.amazonaws.com/ 
    ?Action=DescribeClusters 
    &ClusterName=my-cluster
```
 &Version=2021-01-01 &SignatureVersion=4 &SignatureMethod=HmacSHA256 &Timestamp=20210802T192317Z &X-Amz-Credential=<credential>

次のコードは最大で 25 のクラスターの詳細を一覧します。

```
https://memory-db.us-east-1.amazonaws.com/ 
    ?Action=DescribeClusters 
    &MaxResults=25 
    &Version=2021-02-02 
    &SignatureVersion=4 
    &SignatureMethod=HmacSHA256 
    &Timestamp=20210802T192317Z 
    &X-Amz-Credential=<credential>
```
詳細については、MemoryDB API リファレンストピック [DescribeClusters](https://docs.aws.amazon.com/memorydb/latest/APIReference/API_DescribeClusters.html) を参照してくださ い。

## <span id="page-81-0"></span>MemoryDB クラスターの変更

クラスターへのノードの追加または削除以外にも、セキュリティグループの追加、メンテナンスウィ ンドウやパラメータグループの変更など、既存のクラスターに他の変更をかける必要がある場合があ ります。

メンテナンスウィンドウは使用率の最も低い時間帯に設定することをお勧めします。このため、場合 によっては変更が必要になります。

クラスターのパラメータを変更すると、その変更は即座にクラスターに適用されます。これは、クラ スターのパラメータグループ自体を変更するか、クラスターのパラメータグループ内のパラメータ値 を変更するかに関係なく当てはまります。

クラスターのエンジンバージョンを更新することもできます。たとえば、新しいエンジンのマイナー バージョンを選択すると、MemoryDB は直ちにクラスターの更新を開始します。

<span id="page-81-1"></span>AWS Management Consoleの使用

#### クラスターを変更するには

- 1. AWS Management Consoleにサインインして、<https://console.aws.amazon.com/memorydb/>に MemoryDB for Redisのコンソールを開きます。
- 2. 右上のリストから、変更するクラスターが存在する AWS リージョンを選択します。
- 3. 左側のナビゲーションから クラスター に移動します。クラスターの詳細 から、ラジオボタンを 使用してクラスターを選択し、アクション、変更 の順に移動します。
- 4. 変更 ページが表示されます。
- 5. クラスターの変更 ウィンドウで、必要な変更を行います。オプションには以下が含まれます。
	- 説明
	- サブネットグループ
	- VPC セキュリティグループ
	- ノードの種類

**a** Note

クラスターが r6gd ファミリーのノードタイプを使用している場合は、そのファミ リー内からのみ別のノードサイズを選択できます。r6gd ファミリーからノードタイプ を選択すると、データ階層化が自動的に有効になります。詳細については、「[データ](#page-66-0) [階層化](#page-66-0)」を参照してください。

- Redis Clusのバージョンとの互換性
- 自動スナップショットを有効にする
- スナップショットの保持期間
- スナップショットウィンドウ
- メンテナンスウィンドウ
- SNS 通知のトピック
- 6. Save changes (変更の保存) をクリックします。

クラスターの詳細 ページに移動し、変更 をクリックしてクラスターを変更することもできます。 クラスターの特定のセクションを変更したい場合は、クラスター詳細 ページの該当するタブに移動 し、変更をクリックします。

<span id="page-82-0"></span>AWS CLIの使用

AWS CLI update-cluster オペレーションを使用して既存のクラスターを変更できます。クラス ターの設定値を変更するには、クラスターの ID、変更するパラメータ、パラメータの新しい値を指 定します。次の例では、my-cluster という名前のクラスターのメンテナンスウィンドウを変更 し、変更内容を直ちに適用します。

Linux、macOS、Unix の場合:

```
aws memorydb update-cluster \ 
     --cluster-name my-cluster \ 
     --preferred-maintenance-window sun:23:00-mon:02:00
```
Windows の場合·

```
aws memorydb update-cluster ^ 
     --cluster-name my-cluster ^ 
     --preferred-maintenance-window sun:23:00-mon:02:00
```
詳細については、AWS CLI「 コマンドリファレンス」の「[update-cluster」](https://docs.aws.amazon.com/cli/latest/reference/memorydb/update-cluster.html)を参照してください。

### <span id="page-83-0"></span>MemoryDB API の使用

 MemoryDB API [UpdateCluster](https://docs.aws.amazon.com/memorydb/latest/APIReference/API_UpdateCluster.html) オペレーションを使用して既存のクラスターを変更できます。 クラ スターの設定値を変更するには、クラスターの ID、変更するパラメータ、パラメータの新しい値を 指定します。次の例では、my-cluster という名前のクラスターのメンテナンスウィンドウを変更 し、変更内容を直ちに適用します。

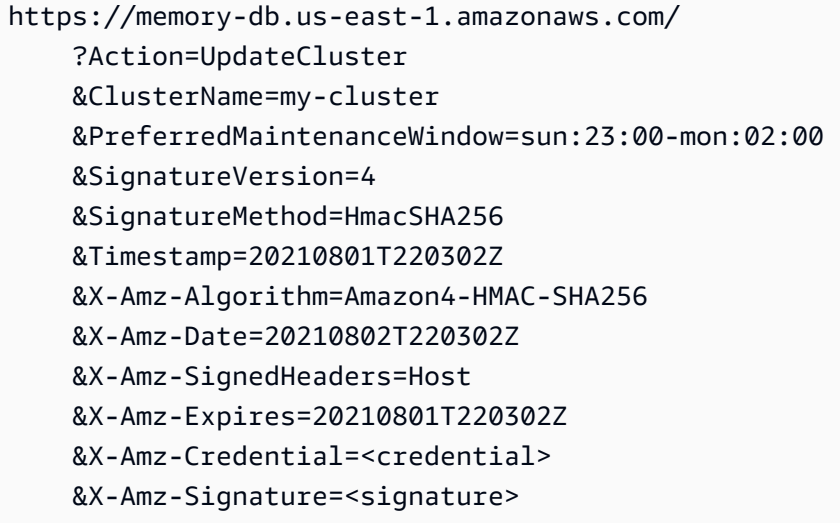

# クラスターからのノードの追加/削除

AWS Management Console、AWS CLI、または MemoryDB API を使用して、クラスターにノードを 追加または削除できます。

### AWS Management Consoleの使用

- 1. AWS Management Consoleにサインインして、<https://console.aws.amazon.com/memorydb/>に MemoryDB for Redisのコンソールを開きます。
- 2. クラスターの一覧から、ノードを追加または削除するクラスターの名前を選択します。
- 3. シャードとノード タブで、シャードの追加/削除 を選択します
- 4. 新しいノード数 に必要なノードの数を入力します。
- 5. 確認 を選択します。

### **A** Important

ノード数を 1 に設定すると、マルチ AZ は有効ではなくなります。自動フェイルオー バー を有効にすることもできます。

### AWS CLIの使用

- 1. 削除するノードの名前を確認します。詳細については、「[クラスターの詳細を表示する](#page-76-0)」を参照 してください。
- 2. 次の例のように、削除するノードの一覧を使用して update-cluster CLI オペレーションを呼 び出します。

コマンドラインインターフェイスを使用してクラスターからノードを削除するには、以下のパラ メーターを指定して update-cluster コマンドを使用します。

- --cluster-name ノードを削除するクラスターの ID。
- --replica-configuration レプリカの数を設定できます。
	- ReplicaCount レプリカノードの数を指定するには、このプロパティを設定します。
- --region 複数のノードを削除するクラスターの AWS リージョンを指定します。

Linux、macOS、Unix の場合:

```
aws memorydb update-cluster \ 
     --cluster-name my-cluster \ 
     --replica-configuration \ 
         ReplicaCount=1 \ 
     --region us-east-1
```
Windows の場合:

```
aws memorydb update-cluster ^ 
     --cluster-name my-cluster ^ 
     --replica-configuration ^ 
         ReplicaCount=1 ^ 
     --region us-east-1
```
詳細については、「AWS CLI のトピック [update-cluster](https://docs.aws.amazon.com/cli/latest/reference/memorydb/update-cluster.html)」を参照してください。

MemoryDB API の使用

MemoryDB API を使用してノードを削除するには、次のようにクラスター名と削除するノードの一 覧を使用して UpdateCluster API オペレーションを呼び出します。

- ClusterName ノードを削除するクラスターの ID。
- ReplicaConfiguration レプリカの数を設定できます。
	- ReplicaCount レプリカノードの数を指定するには、このプロパティを設定します。
- Region 1 つのノードを削除するクラスターの AWS リージョンを指定します。

詳細については、「[クラスターの更新](https://docs.aws.amazon.com/memorydb/latest/APIReference/API_UpdateCluster.html)」を参照してください。

# クラスターへのアクセス

MemoryDB for Redis インスタンスは、Amazon EC2 インスタンスを介してアクセスするように設計 されています。

同じ Amazon VPC 内の Amazon EC2 インスタンスから MemoryDB ノードにアクセスできます。ま たは、VPC ピアリングを使用して、異なる Amazon VPC 内の Amazon EC2 から MemoryDB インス タンスにアクセスできます。

トピック

- [すべてのクラスターに対するアクセスを許可する](#page-86-0)
- [外部からのMemoryDBリソースへのアクセス AWS](#page-88-0)

### <span id="page-86-0"></span>すべてのクラスターに対するアクセスを許可する

同じ Amazon VPC で実行されている Amazon EC2 インスタンスからのみ MemoryDB クラスターに 接続できます。この場合、クラスターに対するネットワーク進入を許可する必要があります。

Amazon VPC セキュリティグループからクラスターへのネットワーク進入を許可するには

- 1. AWS Management Console にサインインし、Amazon EC2 コンソール ([https://](https://console.aws.amazon.com/ec2/)  [console.aws.amazon.com/ec2/](https://console.aws.amazon.com/ec2/)) を開きます。
- 2. ナビゲーションペインで、ネットワークとセキュリティ の下にある セキュリティグループを選 択します。
- 3. セキュリティグループのリストから、Amazon VPC のセキュリティグループを選択します。 用 のセキュリティグループを作成した場合を除き、このセキュリティグループは、デフォルトとい う名前になります。
- 4. Inbound タブを選択し、次の操作を行います。
	- a. Edit (編集) を選択します。
	- b. ルールの追加 を選択します。
	- c. Type 列で Custom TCP rule を選択します。
	- d. Port range ボックスに、クラスターノードのポート番号を入力します。この番号は、クラス ターの起動時に指定した番号と同じ番号である必要があります。Redisのデフォルトポート は**6379**です。

e. Source ボックスで Anywhere を選択します。ポート範囲が 0.0.0.0/0 になるため、Amazon VPC 内で起動したすべての Amazon EC2 インスタンスを MemoryDB ノードに接続できま す。

### **A** Important

MemoryDBクラスターを0.0.0.0/0にオープンしても、クラスターはパブリックIPア ドレスを持たないためインターネットに公開されず、VPC外からアクセスするこ とはできません。ただし、お客様のアカウントの他の Amazon EC2 インスタンス にデフォルトのセキュリティグループが適用され、そのインスタンスにパブリッ ク IP アドレスが付与される場合があります。それがデフォルトポートで何かを 実行している場合、そのサービスが意図せず公開されることがあります。そのた め、MemoryDB専用にVPCセキュリティグループを作成することをお勧めします。 詳細については、「 [カスタムセキュリティグループ](https://docs.aws.amazon.com/AWSEC2/latest/UserGuide/using-network-security.html#creating-your-own-security-groups)」を参照してください。

f. Save (保存) を選択します。

Amazon VPCにAmazon EC2インスタンスを起動すると、そのインスタンスはMemoryDBクラスター に接続できるようになります。

## <span id="page-88-0"></span>外部からのMemoryDBリソースへのアクセス AWS

MemoryDBは、VPC内部で使用するために設計されたサービスです。インターネットトラフィック の遅延やセキュリティ上の懸念により、外部アクセスは推奨されません。ただし、テストや開発目的 でMemoryDBへの外部アクセスが必要な場合は、VPNを介してアクセスすることができます。

AWS クライアントVPNを使用することで、MemoryDBノードへの外部アクセスを許可することがで きます:

- 承認されたユーザーまたは認証キーへのアクセスの制限
- VPN クライアントと AWS VPN エンドポイント間のトラフィックの暗号化
- 特定のサブネットまたはノードへのアクセスの制限
- ユーザーまたは認証キーからのアクセスの容易な取り消し
- 接続の監査

次に、以下の方法について手順を示します。

トピック

- [認証局の作成](#page-88-1)
- [AWS クライアント VPN コンポーネントの設定](#page-89-0)
- [VPN クライアントの設定](#page-93-0)

### <span id="page-88-1"></span>認証局の作成

認証局 (CA) は、さまざまな手法やツールを使用して作成できます。ここでは[、OpenVPN](https://openvpn.net/community-resources/openvpn-project/) プロジェ クトが提供する easy-rsa ユーティリティをお勧めします。選択するオプションにかかわらず、キー は安全に保管してください。次の手順では、easy-rsa スクリプトをダウンロードし、最初の VPN ク ライアントを認証するための認証局とキーを作成します。

- 初期証明書を作成するには、ターミナルを開き、次の操作を行います。
	- git clone <https://github.com/OpenVPN/easy-rsa>
	- cd easy-rsa
	- ./easyrsa3/easyrsa init-pki
	- ./easyrsa3/easyrsa build-ca nopass
	- ./easyrsa3/easyrsa build-server-full server nopass

• ./easyrsa3/easyrsa build-client-full client1.domain.tld nopass

証明書を含む pki サブディレクトリが easy-rsa の下に作成されます。

- サーバー証明書を AWS Certificate Manager (ACM) に送信します。
	- ACM コンソールで、Certificate Manager を選択します。
	- 証明書のインポート を選択します。
	- easy-rsa/pki/issued/server.crt ファイルにあるパブリックキー証明書を 証明書本文 フィールドに入力します。
	- easy-rsa/pki/private/server.key にあるプライベートキーを 証明書のプライベー トキー フィールドに貼り付けます。BEGIN AND END PRIVATE KEY 間にあるすべての行 (BEGIN 行と END 行を含む) を選択してください。
	- easy-rsa/pki/ca.crt ファイルにある CA パブリックキーを 証明書チェーン フィールドに 貼り付けます。
	- レビューとインポート を選択します。
	- インポート を選択します。

AWS CLI を使用してサーバーの証明書を ACM に送信するには、次のコマンドを実行します: aws acm import-certificate --certificate fileb://easy-rsa/pki/issued/ server.crt --private-key file://easy-rsa/pki/private/server.key - certificate-chain file://easy-rsa/pki/ca.crt --region *region*

後で使用するために証明書 ARN を書き留めます。

<span id="page-89-0"></span>AWS クライアント VPN コンポーネントの設定

AWS コンソールを使用する

AWS コンソールで、サービス、VPC の順に選択します。

仮想プライベートネットワーク で、クライアント VPN エンドポイント を選択し、次の操作を行い ます。

AWS クライアント VPN コンポーネントの設定

- クライアント VPN エンドポイントの作成 を選択します。
- 以下のオプションを指定します。
- クライアント IPv4 CIDR: /22 以上の範囲のネットマスクを持つプライベートネットワークを使 用します。選択したサブネットが VPC ネットワークのアドレスと競合していないことを確認し ます。例: 10.0.0.0/22。
- サーバー証明書 ARN で、以前にインポートした証明書の ARN を選択します。
- 相互認証の使用 を選択します。
- クライアント証明書 ARN で、以前にインポートした証明書の ARN を選択します。
- クライアント VPN エンドポイントの作成 を選択します。

AWS CLI の使用

次のコマンドを実行します。

aws ec2 create-client-vpn-endpoint --client-cidr-block "10.0.0.0/22" --server-certificate-arn arn:aws:acm:useast-1:012345678912:certificate/0123abcd-ab12-01a0-123a-123456abcdef - authentication-options Type=certificateauthentication,,MutualAuthentication={ClientRootCertificateChainArn=arn:aws:acm: east-1:012345678912:certificate/123abcd-ab12-01a0-123a-123456abcdef} - connection-log-options Enabled=false

出力例:

"ClientVpnEndpointId": "cvpn-endpoint-0123456789abcdefg", "Status": { "Code": "pending-associate" }, "DnsName": "cvpnendpoint-0123456789abcdefg.prod.clientvpn.us-east-1.amazonaws.com" }

ターゲットネットワークと VPN エンドポイントの関連付け

- 新しい VPN エンドポイントを選択し、関連付け タブを選択します。
- 関連付け を選択し、以下のオプションを指定します。
	- VPC: メモリーDB クラスターの VPC を選択します。
	- MemoryDB クラスターのネットワークの 1 つを選択します。不確かな場合は、MemoryDB ダッ シュボードの サブネットグループ でネットワークを確認します。
	- 関連付け を選択します。必要に応じて、残りのネットワークについても同じ手順を繰り返しま す。

AWS CLI の使用

次のコマンドを実行します。

aws ec2 associate-client-vpn-target-network --client-vpn-endpoint-id cvpnendpoint-0123456789abcdefg --subnet-id subnet-0123456789abdcdef

出力例:

"Status": { "Code": "associating" }, "AssociationId": "cvpnassoc-0123456789abdcdef" }

VPN セキュリティグループの確認

VPN エンドポイントは、VPC のデフォルトのセキュリティグループを自動的に採用します。インバ ウンドルールとアウトバウンドルールを確認し、セキュリティグループがサービスポート(デフォル トではRedisの6379)でVPNネットワーク(VPNエンドポイント設定で定義)からMemoryDBネット ワークへのトラフィックを許可しているかどうかを確認します。

VPN エンドポイントに割り当てられたセキュリティグループを変更する必要がある場合は、次の手 順を実行します。

- 現在のセキュリティグループを選択します。
- セキュリティグループの適用 を選択します。
- 新しいセキュリティグループを選択します。

AWS CLI の使用

次のコマンドを実行します。

aws ec2 apply-security-groups-to-client-vpn-target-network - client-vpn-endpoint-id cvpn-endpoint-0123456789abcdefga --vpc-id vpc-0123456789abdcdef --security-group-ids sg-0123456789abdcdef

出力例:

"SecurityGroupIds": [ "sg-0123456789abdcdef" ] }

**a** Note

MemoryDBセキュリティグループは、VPNクライアントからのトラフィックも許可する必要 がある。クライアントのアドレスは、VPC ネットワークに従って VPN エンドポイントアド

レスでマスクされます。したがって、MemoryDBセキュリティグループの受信ルールを作成 する際は、VPCネットワーク(VPNクライアントのネットワークではない)を考慮してくだ さい。

宛先ネットワークへの VPN アクセスの許可

認証 タブで 受信の承認 を選択し、以下を指定します。

- アクセスを許可する宛先ネットワーク: 0.0.0.0/0を使用してあらゆるネットワーク(インター ネットを含む)へのアクセスを許可するか、MemoryDBのネットワーク/ホストを制限する。
- アクセスを付与する対象 で、すべてのユーザーにアクセスを許可する を選択します。
- 認証ルールの追加 を選択します。

AWS CLI の使用

次のコマンドを実行します。

aws ec2 authorize-client-vpn-ingress --client-vpn-endpoint-id cvpnendpoint-0123456789abcdefg --target-network-cidr 0.0.0.0/0 --authorize-allgroups

出力例:

{ "Status": { "Code": "authorizing" } }

VPN クライアントからインターネットへのアクセスの許可

VPN 経由でインターネットをブラウズする必要がある場合は、追加のルートを作成する必要があり ます。ルートテーブル タブを選択し、ルートの作成 を選択します。

- ルート送信先: 0.0.0.0/0
- ターゲット VPC サブネット ID: インターネットにアクセスできる、関連付けられたサブネットの 1 つを選択します。
- ルートの作成 を選択します。

AWS CLI の使用

次のコマンドを実行します。

aws ec2 create-client-vpn-route --client-vpn-endpoint-id cvpnendpoint-0123456789abcdefg --destination-cidr-block 0.0.0.0/0 --target-vpcsubnet-id subnet-0123456789abdcdef

出力例:

{ "Status": { "Code": "creating" } }

<span id="page-93-0"></span>VPN クライアントの設定

AWS クライアント VPN ダッシュボードで、最近作成した VPN エンドポイントを選択 し、クライアント設定のダウンロード を選択します。設定ファイル、easy-rsa/pki/ issued/client1.domain.tld.crt ファイル、および easy-rsa/pki/private/ client1.domain.tld.key ファイルをコピーします。設定ファイルを編集し、以下のパラメータ を変更または追加します。

- cert: client1.domain.tld.crt ファイルを指すパラメータ cert を使用して新しい行 を追加します。ファイルへの完全なパスを使用します。例: cert /home/user/.cert/ client1.domain.tld.crt
- cert: key: client1.domain.tld.key ファイルを指すパラメータ key を使用して新しい 行を追加します。ファイルへの完全なパスを使用します。例: key /home/user/.cert/ client1.domain.tld.key

コマンド sudo openvpn --config downloaded-client-config.ovpnを使用して VPN 接続 を確立します。

アクセスの取り消し

特定のクライアントキーからのアクセスを無効にする必要がある場合は、CA でキーを取り消しま す。次に、取り消しリストを AWS クライアント VPN に送信します。

easy-rsa でキーを取り消す方法は次のとおりです。

- cd easy-rsa
- ./easyrsa3/easyrsa revoke client1.domain.tld
- 続行するには、「yes」と入力します。中止するには、その他を入力します。

Continue with revocation: `yes` ... \* `./easyrsa3/easyrsa gen-crl

• 更新された CRL が作成されます。CRL ファイル: /home/user/easy-rsa/pki/crl.pem

AWS クライアント VPN への取り消しリストのインポート:

- AWS Management Console で、サービス、VPC の順に選択します。
- クライアント VPN エンドポイント を選択します。
- クライアント VPN エンドポイントを選択し、アクション、クライアント証明書 CRL のインポー ト の順に選択します。
- crl.pem ファイルの内容を貼り付けます。

AWS CLI の使用

次のコマンドを実行します。

aws ec2 import-client-vpn-client-certificate-revocation-list --certificaterevocation-list file://./easy-rsa/pki/crl.pem --client-vpn-endpoint-id cvpn-endpoint-0123456789abcdefg

出力例:

Example output: { "Return": true }

## 接続エンドポイントの検索

エンドポイントを使用してアプリケーションがクラスターに接続します。エンドポイントはクラス ターの一意のアドレスです。クラスターのエンドポイントをすべてのオペレーションに使用します。 以下のセクションで、必要なエンドポイントの検索について説明します。

(AWS Management Console) MemoryDB クラスターのエンドポイントの検索

MemoryDB クラスターのエンドポイントを検索するには

- 1. AWS Management Consoleにサインインして、<https://console.aws.amazon.com/memorydb/>に MemoryDB for Redisのコンソールを開きます。
- 2. ナビゲーションペインで、クラスター を選択します。

クラスターの一覧が表示されています。接続するクラスターを選択します。

- 3. クラスターのエンドポイントを検索するには、クラスターの名前を選択します。
- 4. 設定エンドポイント は クラスターの詳細 の下に表示されます。コピーするには、エンドポイン トの左側にある (コピー) アイコンを選択します。

(AWS CLI) MemoryDB クラスターのエンドポイントの検索

describe-clusters コマンドを使用して、クラスターのエンドポイントを検出できます。 このコ マンドは、クラスターのエンドポイントを返します。

次の操作は、クラスター mycluster のエンドポイント (この例では*####*です) を取得します。

以下の JSON コードを返します。

```
aws memorydb describe-clusters \ 
   --cluster-name mycluster
```
Windows の場合:

```
aws memorydb describe-clusters ^ 
    --cluster-name mycluster
```

```
{ 
     "Clusters": [ 
\overline{\mathcal{L}} "Name": "my-cluster", 
               "Status": "available", 
               "NumberOfShards": 1, 
               "ClusterEndpoint": { 
                   "Address": "clustercfg.my-cluster.xxxxxx.memorydb.us-
east-1.amazonaws.com",
```

```
 "Port": 6379 
              }, 
              "NodeType": "db.r6g.large", 
              "EngineVersion": "6.2", 
              "EnginePatchVersion": "6.2.4", 
              "ParameterGroupName": "default.memorydb-redis6", 
              "ParameterGroupStatus": "in-sync", 
              "SubnetGroupName": "my-sg", 
              "TLSEnabled": true, 
              "ARN": "arn:aws:memorydb:us-east-1:zzzexamplearn:cluster/my-cluster", 
              "SnapshotRetentionLimit": 0, 
              "MaintenanceWindow": "wed:03:00-wed:04:00", 
              "SnapshotWindow": "04:30-05:30", 
              "ACLName": "my-acl", 
              "AutoMinorVersionUpgrade": true 
         } 
     ]
}
```
詳細については、[describe-clustersを](https://docs.aws.amazon.com/cli/latest/reference/memorydb/describe-clusters.html)参照してください。

MemoryDB クラスターのエンドポイントを検索する (MemoryDB API)

MemoryDB for Redis API を使用して、クラスターのエンドポイントを検出できます。

MemoryDB クラスターのエンドポイントを検索する (MemoryDB API)

MemoryDB API を使用して DescribeClusters アクションでクラスターのエンドポイントを検出 することができます。アクションは、クラスターのエンドポイントを返します

次の操作は、クラスター mycluster のクラスターエンドポイントを取得します。

```
https://memory-db.us-east-1.amazonaws.com/ 
     ?Action=DescribeClusters 
     &ClusterName=mycluster 
     &SignatureVersion=4 
     &SignatureMethod=HmacSHA256 
     &Timestamp=20210802T192317Z 
     &Version=2021-01-01 
     &X-Amz-Credential=<credential>
```
オプションの詳細については、「[DescribeClusters](https://docs.aws.amazon.com/memorydb/latest/APIReference/API_DescribeClusters.html)」を参照してください。

### シャードの使用

シャードは 1 ~ 6 個のノードの集まりです。シャードの数が多くレプリカの数が少ないクラスター を作成できます。クラスターあたり最大 500 ノードです。このクラスター設定は、シャード 500 個 およびレプリカ 0 個からシャード 100 個およびレプリカ 4 個 (許容されるレプリカの最大数) までで す。クラスターのデータは、クラスターのシャード間で分割されます。シャードに複数のノードがあ る場合、1 つを読み書きのプライマリノード、その他を読み取り専用のレプリカノードとするレプリ ケーションが実装されます。

AWS Management Console を使用して MemoryDB クラスターを作成する際は、クラスター内の シャード数とシャード内のノード数を指定します。詳細については、「[MemoryDB クラスターの作](#page-28-1) [成](#page-28-1)」を参照してください。

シャード内の各ノードのコンピューティング、ストレージ、メモリの仕様は同じです。MemoryDB API を使用すると、ノード数、セキュリティ設定、システムメンテナンス期間など、クラスター全体 の属性を制御できます。

詳細については、[MemoryDB のオフラインリシャーディングおよびシャードの再分散](#page-242-0) および [MemoryDB のオンラインリシャーディングおよびシャードの再分散](#page-243-0) を参照してください。

## シャードの名前を見つける

AWS Management Console、AWS CLI または MemoryDB API を使用して、シャードの名前を見つ けることができます。

AWS Management Console を使用する場合

以下の手順では、AWS Management Console を使用して MemoryDB のクラスターのシャード名を 検索します。

- 1. AWS Management Consoleにサインインして、<https://console.aws.amazon.com/memorydb/>に MemoryDB for Redisのコンソールを開きます。
- 2. 左のナビゲーションペインで クラスターを選択します。
- 3. 名前 の下で、検索するシャード名のクラスターを選択します。
- 4. シャードとノード タブの 名前 の下にシャードのリストが表示されます。各ノードを展開して ノードの詳細を表示することもできます。

AWS CLI を使用する場合

MemoryDB クラスターのシャード (シャード) 名を検索するには、以下のオプションパラメーターを 指定して AWS CLI オペレーション describe-clusters を実行します。

- **--cluster-name** 使用すると、出力を指定されたクラスターの詳細に制限するオプションのパ ラメータ。このパラメータを省略すると、最大 100 個のクラスターの詳細が返されます。
- **--show-shard-details** 名前を含むシャードの詳細を返します。

このコマンドは、my-cluster の詳細を返します。

Linux、macOS、Unix の場合:

```
aws memorydb describe-clusters \ 
     --cluster-name my-cluster
     --show-shard-details
```
Windows の場合:

aws memorydb describe-clusters ^

```
 --cluster-name my-cluster
 --show-shard-details
```
以下の JSON コードを返します。

改行は読みやすくするために追加しています。

```
{ 
    "Clusters": [ 
        { 
           "Name": "my-cluster", 
           "Status": "available", 
           "NumberOfShards": 1, 
           "Shards": [ 
\overline{a} "Name": "0001", 
                  "Status": "available", 
                  "Slots": "0-16383", 
                  "Nodes": [ 
 { 
                          "Name": "my-cluster-0001-001", 
                         "Status": "available", 
                          "AvailabilityZone": "us-east-1a", 
                          "CreateTime": "2021-08-21T20:22:12.405000-07:00", 
                          "Endpoint": { 
                             "Address": "clustercfg.my-cluster.xxxxx.memorydb.us-
east-1.amazonaws.com", 
                             "Port": 6379 
 } 
\},
 { 
                          "Name": "my-cluster-0001-002", 
                          "Status": "available", 
                          "AvailabilityZone": "us-east-1b", 
                          "CreateTime": "2021-08-21T20:22:12.405000-07:00", 
                          "Endpoint": { 
                             "Address": "clustercfg.my-cluster.xxxxx.memorydb.us-
east-1.amazonaws.com", 
                             "Port": 6379 
 } 
 } 
 ], 
                  "NumberOfNodes": 2
```
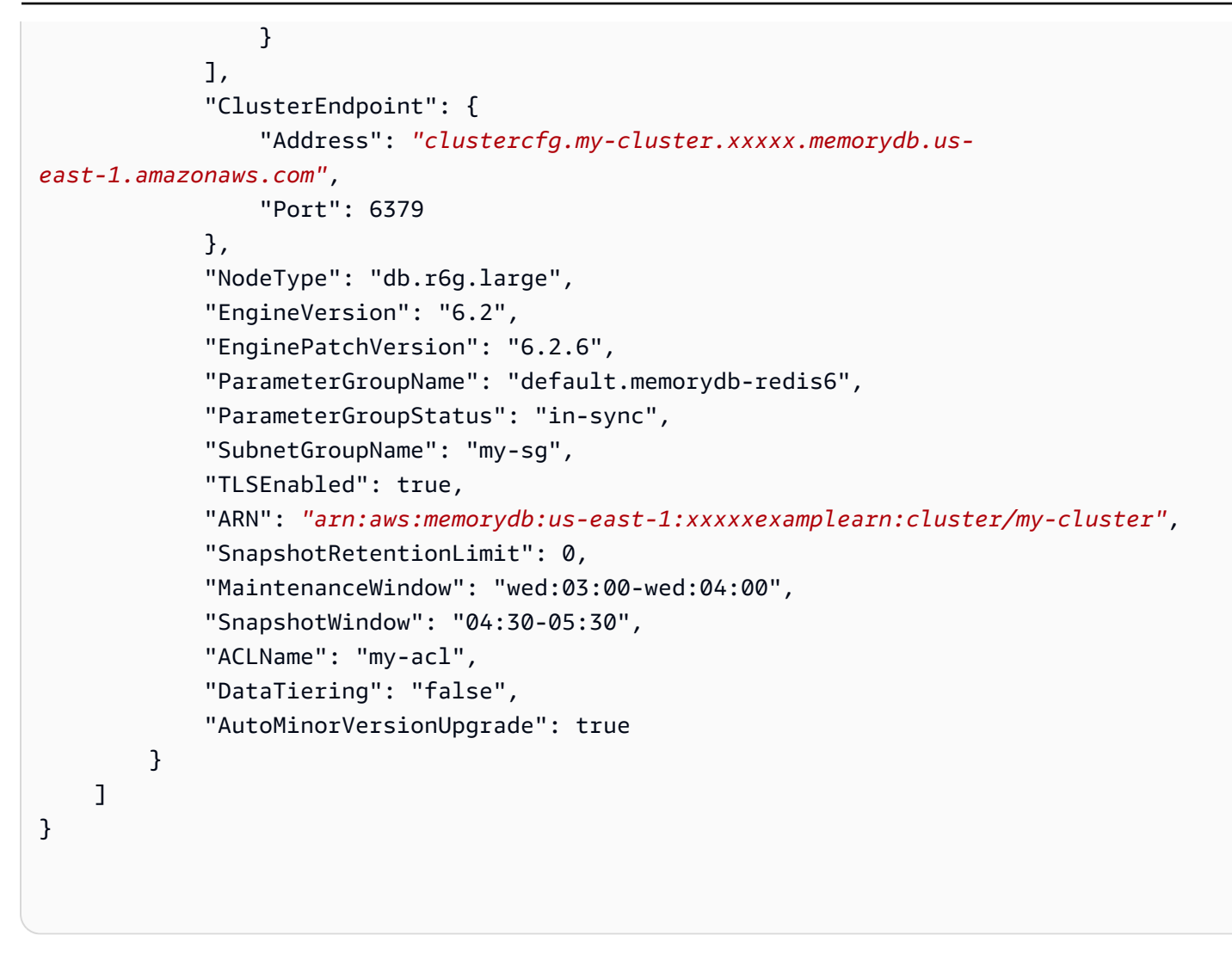

MemoryDB API の使用

MemoryDB クラスターのシャード ID を検索するには、API オペレーション DescribeClusters に 以下のオプションパラメータを指定します。

- **ClusterName** 使用すると、出力を指定されたクラスターの詳細に制限するオプションのパラ メータ。このパラメータを省略すると、最大 100 個のクラスターの詳細が返されます。
- **ShowShardDetails** 名前を含むシャードの詳細を返します。

Example

このコマンドは、my-cluster の詳細を返します。

Linux、macOS、Unix の場合:

https://memory-db.us-east-1.amazonaws.com/ ?Action=DescribeClusters &ClusterName=sample-cluster &ShowShardDetails=true &Version=2021-01-01 &SignatureVersion=4 &SignatureMethod=HmacSHA256 &Timestamp=20210802T192317Z &X-Amz-Credential=<credential>

# MemoryDB の実装を管理する

このセクションでは、MemoryDB の実装のさまざまなコンポーネントを管理する方法について詳し く説明します。

トピック

- [Redis エンジンのバージョン](#page-102-0)
- [JSON の使用開始](#page-107-0)
- [MemoryDB リソースのタグ付け](#page-161-0)
- [メンテナンスの管理](#page-174-0)
- [ベストプラクティス](#page-175-0)
- [MemoryDB レプリケーションを理解する](#page-181-0)
- [スナップショットおよび復元](#page-201-0)
- [Scaling \(スケーリング\)](#page-239-0)
- [パラメータグループを使用したエンジンパラメータの設定](#page-263-0)
- [チュートリアル:Amazon VPC の MemoryDB にアクセスするための Lambda 関数の設定](#page-298-0)

# <span id="page-102-0"></span>Redis エンジンのバージョン

このセクションでは、サポートされる Redis エンジンのバージョンについて説明します。

トピック

- [Redis バージョン 7.1 用メモリデータベース \(拡張版\)](#page-102-1)
- [MemoryDB バージョン 7.0 \(拡張\)](#page-103-0)
- [MemoryDB バージョン 6.2 \(拡張\)](#page-104-0)
- [エンジンバージョンのアップグレード](#page-105-0)

## <span id="page-102-1"></span>Redis バージョン 7.1 用メモリデータベース (拡張版)

MemoryDB for Redis バージョン 7.1 では、一部の地域のプレビューでのベクター検索機能のサポー トに加え、重大なバグ修正とパフォーマンスの向上も追加されています。

• [ベクター検索機能:](#page-308-0)ベクター検索は既存の MemoryDB 機能とともに使用できます。ベクトル検索を 使用しないアプリケーションは、ベクトル検索の存在による影響を受けません。Redis バージョン 7.1 以降の MemoryDB では、米国東部 (バージニア北部とオハイオ)、米国西部 (オレゴン)、欧州 (アイルランド)、アジアパシフィック (東京) のベクター検索プレビューを利用できます。ベクター 検索プレビューと関連機能の有効化方法については、[こちらのドキュメントを参照してください](#page-308-0)。

**a** Note

MemoryDB for Redis バージョン 7.1 は OSS Redis v7.0 と互換性があります。[Redis 7.0 リ](https://raw.githubusercontent.com/antirez/redis/7.0/00-RELEASENOTES) [リースの詳細については、Redis 7.0 リリースノートを参照してください。](https://raw.githubusercontent.com/antirez/redis/7.0/00-RELEASENOTES) GitHub

<span id="page-103-0"></span>MemoryDB バージョン 7.0 (拡張)

MemoryDB for Redis 7.0 では、多くの改善と新機能のサポートが追加されています。

- [Redis 関数:](https://redis.io/docs/manual/programmability/functions-intro/) MemoryDB for Redis 7 では、Redis 関数のサポートが追加され、管理されたエクス ペリエンスが提供されるため、開発者は MemoryDB クラスターに保存されたアプリケーション ロジックを使用して [LUA スクリプトを](https://redis.io/docs/manual/programmability/eval-intro/)実行でき、クライアントは毎回の接続でスクリプトをサー バーに再送信する必要がありません。
- [ACL の改善:](https://redis.io/docs/management/security/acl/) MemoryDB for Redis 7 では、次期バージョンの Redis アクセスコントロールリスト (ACL) のサポートが追加されました。MemoryDB for Redis 7 では、クライアントは Redis の特定 のキーまたはキースペースに対して複数の権限セットを指定できるようになりました。
- [シャードされた Pub/Sub](https://redis.io/docs/manual/pubsub/#sharded-pubsub): MemoryDB for Redis 7 では、クラスターモード有効 (CME) で MemoryDB を実行する際に、Redis Pub/Sub 機能をシャードされた方法で実行するサポートが追 加されました。Redis Pub/Sub 機能により、発行者はチャネル上の任意の数のサブスクライバーに メッセージを発行できます。Amazon MemoryDB for Redis 7 では、チャネルは MemoryDBクラス ター内のシャードにバインドされるため、シャード間でチャネル情報を伝達する必要がありませ ん。これにより、スケーラビリティが向上しました。
- 拡張 I/O 多重化: MemoryDB for Redis バージョン 7 では、拡張された I/O 多重化が導入されていま す。これにより、MemoryDB クラスターへの多数の同時クライアント接続がある高スループット ワークロードのスループットが向上し、レイテンシーが短縮されます。例えば、r6g.4xlarge ノー ドのクラスターを使用し、5200 の同時クライアントを実行する場合、MemoryDB for Redis バー ジョン 6 と比較して、スループット (1 秒あたりの読み取りおよび書き込み操作) が最大 46% 向上 し、P99 レイテンシーが最大 21% 減少します。

<span id="page-104-0"></span>[Redis 7.0 リリースの詳細については、Redis 7.0 リリースノートを参照してください。](https://raw.githubusercontent.com/antirez/redis/7.0/00-RELEASENOTES) GitHub

MemoryDB バージョン 6.2 (拡張)

MemoryDB では、Redis エンジンの次のバージョンが導入されています。それには[、アクセスコン](#page-347-0) [トロールリスト \(ACL\) によるユーザー認証、](#page-347-0)自動バージョンアップグレードのサポート、クライア ント側のキャッシュ、および大幅な運用の改善などが含まれます。

Redis エンジンバージョン 6.2.6 では、ネイティブ JavaScript Object Notation (JSON) 形式のサ ポートも導入されています。これは Redis クラスター内の複雑なデータセットをシンプルかつス キーマレスにエンコードする方法です。JSON サポートにより、JSON 上で動作するアプリケー ションのパフォーマンスと Redis API を活用できます。詳細については、「[JSON の使用開始](#page-107-0)」 を参照してください。また、このデータタイプの使用状況を監視するために組み込まれている JSON JsonBasedCmds 関連のメトリクスも含まれています。 CloudWatch 詳細については、 「[MemoryDBのメトリック」](#page-422-0)を参照してください。

MemoryDB では、Redis 6 以降、複数のパッチバージョンを提供するのではなく、Redis OSS マイ ナーリリースごとに 1 つのバージョンが提供されます。これは、複数のマイナーバージョンから選 択する必要がある場合の混乱とあいまいさを最小限に抑えるように設計されています。MemoryDB は、実行中のクラスターのマイナーバージョンとパッチバージョンを自動的に管理し、パフォーマン スの向上とセキュリティ強化を保証します。これは、フサービス更新キャンペーンを通じて、標準的 な顧客通知チャネルで処理されます。詳細については、「[MemoryDB for Redisのサービスの更新](#page-491-0)」 を参照してください。

作成時にエンジンバージョンを指定しない場合、MemoryDB は優先する Redis バージョンを自動 的に選択します。一方、エンジンバージョンを 6.2 で指定する場合、利用可能な任意のパッチバー ジョンの Redis 6.2 を自動的に呼び出します。

たとえば、クラスターを作成するとき、--engine-version パラメータは 6.2 に設定されます。 クラスターは、作成時に、現在利用可能な優先パッチバージョンで起動されます。完全なエンジン バージョン値を持つリクエストは拒否され、例外がスローされ、プロセスは失敗します。

DescribeEngineVersions API の呼び出し時に、EngineVersion パラメータの値が 6.2に設定 され、実際のフルエンジンバージョンは EnginePatchVersion フィールドに返されます。

Redis 6.2 リリースの詳細については、Redis の [Redis](https://raw.githubusercontent.com/redis/redis/6.2/00-RELEASENOTES) 6.2 リリースノートを参照してください。 **GitHub** 

## <span id="page-105-0"></span>エンジンバージョンのアップグレード

MemoryDB はデフォルトで、サービスの更新を通じて実行中のクラスターのパッチバージョンを 自動的に管理します。クラスターの AutoMinorVersionUpgrade プロパティを false に設定する と、マイナーバージョンのauto アップグレードを追加でオプトアウトできます。ただし、auto パッ チバージョンアップグレードをオプトアウトすることはできません。

自動アップグレードを開始する前に、クラスターを実現するプロトコルに準拠したソフトウェアを、 MemoryDBがサポートする新しいバージョンにアップグレードするかどうかと、またいつアップグ レードするかを管理します。このレベルのコントロールにより、特定のバージョンとの互換性を維持 する、本稼働環境にデプロイする前にアプリケーションで新しいバージョンをテストする、および独 自の条件とタイムラインでバージョンのアップグレードを実行することができます。

クラスターへのエンジンバージョンアップグレードは、以下の方法で開始できます。

- クラスターを更新し、新しいエンジンバージョンを指定する。詳細については、「[MemoryDB ク](#page-81-0) [ラスターの変更](#page-81-0)」を参照してください。
- 該当するエンジンバージョンのサービスアップデートを適用します。詳細については、 「[MemoryDB for Redisのサービスの更新](#page-491-0)」を参照してください。

次の点に注意してください。

- より新しいエンジンバージョンにアップグレードできますが、以前のエンジンバージョンにダウン グレードすることはできません。以前のエンジンバージョンを使用する場合は、既存のクラスター を削除し、新たにそれを以前のエンジンバージョンで作成する必要があります。
- ほとんどの主要な改善は古いバージョンにバックポートされないため、最新のメジャーバージョ ンに定期的にアップグレードすることをお勧めします。MemoryDB AWS が利用可能になる新しい リージョンが増えるにつれ、MemoryDB は新しいリージョンのその時点で最新の 2 つのバージョ ンをサポートします。MAJOR.MINORたとえば、 AWS 新しいリージョンがリリースされ、Redis 用 MAJOR.MINOR MemoryDB の最新バージョンが 7.0 と 6.2 の場合、Redis 用 MemoryDB は 新しいリージョンのバージョン 7.0 と 6.2 をサポートします。 AWS MemoryDB for Redis の新 しいバージョンがリリースされるたびに、新しくリリースされた MAJOR.MINOR バージョンの MemoryDB for Redis へのサポートが追加されます。MemoryDB のリージョンの選択について詳し くは、[サポートされているリージョンおよびエンドポイント](#page-16-0) を参照してください。
- エンジンのバージョニングは、パッチの適用方法をできる限り制御できるように設計されていま す。ただし、システムまたはキャッシュソフトウェアに重大なセキュリティ脆弱性が発生した場合 に、MemoryDBはお客様に代わってクラスターにパッチを適用するための権限を有します。
- MemoryDB では、複数のパッチバージョンを提供するのではなく、Redis OSS マイナーリリース ごとに 1 つのバージョンが提供されます。これは、複数のバージョンから選択する必要がある場 合の混乱とあいまいさを最小限に抑えるように設計されています。MemoryDBは、実行中のクラス ターのマイナーバージョンとパッチバージョンを自動的に管理し、パフォーマンスの向上とセキュ リティ強化を保証します。これは、フサービス更新キャンペーンを通じて、標準的な顧客通知チャ ネルで処理されます。詳細については、「[MemoryDB for Redisのサービスの更新](#page-491-0)」を参照してく ださい。
- 最小限のダウンタイムでクラスターバージョンをアップグレードできます。このクラスターは、 アップグレード中のすべての読み取りと、数秒かかるフェールオーバー操作中を除き、ほとんどす べてのアップグレード中の書き込みに対応します。
- エンジンのアップグレードは、受信書き込みトラフィックが少ない時間帯に行うことをお勧めしま す。

複数のシャードを含むクラスターは、次のように処理され、パッチが適用されます。

- アップグレード操作は、1つのシャードにつき常に1回のみ実行されます
- 各シャードでは、プライマリが処理される前にすべてのレプリカが処理されます。シャードにレ プリカが少ない場合、他のシャードのレプリカが処理を終了する前に、そのシャードのプライマ リが処理されることがあります。
- すべてのシャード間で、プライマリノードはシリーズで処理されます。一度にアップグレードで きるプライマリノードは 1 つだけです。

トピック

- [エンジンバージョンのアップグレード方法](#page-106-0)
- [ブロックされた Redis エンジンのアップグレードの解決](#page-107-1)

<span id="page-106-0"></span>エンジンバージョンのアップグレード方法

MemoryDB コンソール、、または MemoryDB API を使用してクラスターを変更し、新しいエンジン バージョンを指定することで、クラスターのバージョンアップグレードを開始します。 AWS CLI詳 細については、以下のトピックを参照してください。

- [AWS Management Consoleの使用](#page-81-1)
- [AWS CLIの使用](#page-82-0)
- [MemoryDB API の使用](#page-83-0)

### <span id="page-107-1"></span>ブロックされた Redis エンジンのアップグレードの解決

以下の表に示すように、保留中のスケールアップオペレーションがある場合、Redis エンジンのアッ プグレードオペレーションはブロックされます。

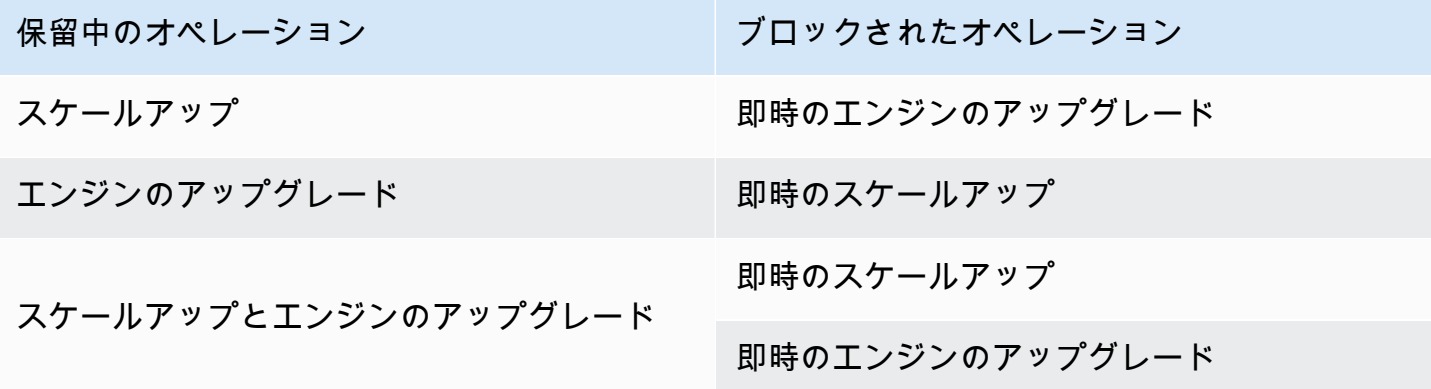

### <span id="page-107-0"></span>JSON の使用開始

MemoryDB は、Redis クラスター内の複雑なデータセットをエンコードするためのシンプルでス キーマレスな方法であるJavaScript Object Notation (JSON) をサポートしています。Redis クラス ター内で JavaScript Object Notation (JSON) 形式を使用してデータをネイティブに保存およびアクセ スし、それらのクラスターに保存されている JSON データを更新できます。カスタムコードを管理 してシリアル化および逆シリアル化する必要はありません。

JSON 上で動作するアプリケーションに Redis API 操作を使用することに加えて、オブジェクト全体 を操作することなく、JSON ドキュメントの特定の部分を効率的に取得および更新できるようにな りました。これによってパフォーマンスの向上とコストの削減が可能になります。また、[Goessner](https://goessner.net/articles/JsonPath/)[style](https://goessner.net/articles/JsonPath/) JSONPath クエリを使用して、JSON ドキュメントの内容を検索することもできます。

サポートされているエンジンバージョンでクラスターを作成すると、JSON データタイプおよび関 連するコマンドが自動的に使用可能になります。これは、RedisJSON モジュールのバージョン 2 と互換性のある API および RDB であるため、既存の JSON ベースの Redis アプリケーションを MemoryDB に簡単に移行できます。サポートされている Redis コマンドの詳細については、「[サ](#page-120-0) [ポートされているコマンド](#page-120-0)」を参照してください。

JSON 関連のメトリクス JsonBasedCmds および は、このデータタイプの使用状況をモニタリング するために CloudWatch に組み込まれています。詳細については、[Metrics for MemoryDB](https://docs.aws.amazon.com/memorydb/latest/devguide/metrics.memorydb.html) を参照し てください。
## **a** Note

JSON を使用するには、Redis エンジンバージョン 6.2.6 以降を実行している必要がありま す。

トピック

- [Redis JSON データ型の概要](#page-108-0)
- [サポートされているコマンド](#page-120-0)

# <span id="page-108-0"></span>Redis JSON データ型の概要

MemoryDB では、JSON データ型を操作するためのいくつかの Redis コマンドをサポートしていま す。以下に、JSON データ型の概要と、サポートされている Redis コマンドの詳細なリストを示し ます。

## 用語

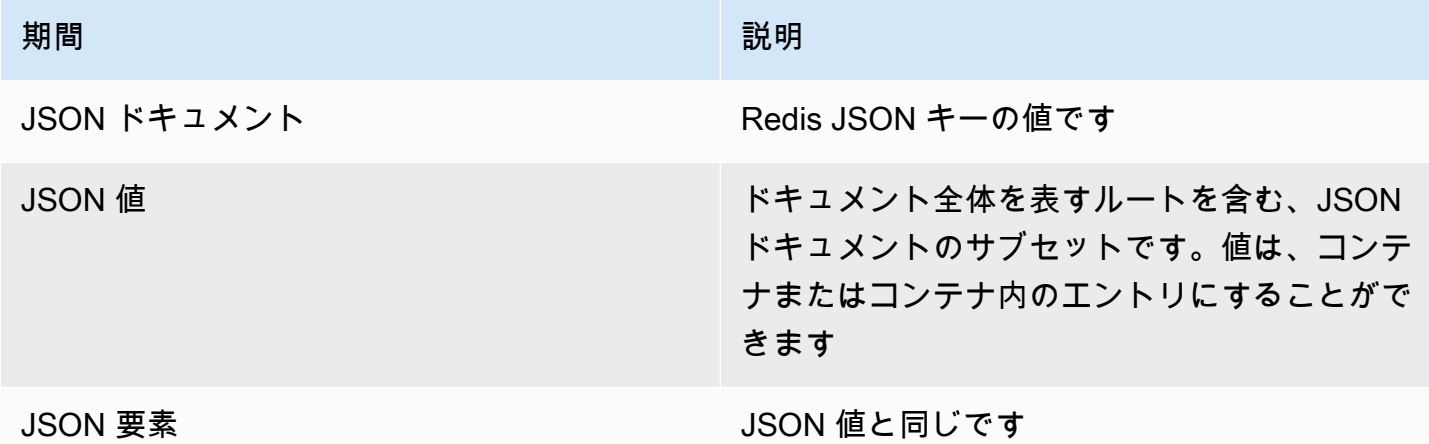

## サポートされている JSON 標準

JSON 形式は[、RFC 7159](https://www.ietf.org/rfc/rfc7159.txt) および [ECMA-404](https://www.ietf.org/rfc/rfc7159.txt) JSON データ交換標準に準拠しています。JSON テキ ストの UTF-8 [Unicode](https://www.unicode.org/standard/WhatIsUnicode.html) がサポートされています。

## ルート要素

ルート要素は任意の JSON データ型にすることができます。以前の RFC 4627 では、オブジェクト または配列のみがルート値として許可されていたことに注意してください。RFC 7159 への更新以 降、JSON ドキュメントのルートは任意の JSON データ型にすることができます。

## ドキュメントサイズの制限

JSON ドキュメントは、迅速なアクセスおよび変更のために最適化された形式で内部的に格納されま す。通常、この形式では、同じドキュメントのシリアル化された同等の表現よりもいくらか多くの メモリを消費することになります。単一の JSON ドキュメントによるメモリ消費量は 64 MB に制限 されています。これは JSON 文字列ではなく、インメモリデータ構造のサイズです。JSON.DEBUG MEMORY コマンドを使用することで、JSON ドキュメントが消費するメモリの量を確認できます。

### JSON ACLs

- JSON データ型は[、Redis アクセスコントロールリスト \(ACL\)](https://redis.io/docs/manual/security/acl/) 機能に完全に統合されていま す。JSON コマンドおよびデータへのアクセスを簡単に管理するために、既存のデータ型ごとの カテゴリ (@string、@hash など) と同様の新しいカテゴリ @json が追加されました。他の既存の Redis コマンドは @json カテゴリのメンバーではありません。すべての JSON コマンドは、キー スペースまたはコマンドの制限と権限を強制します。
- 次の 5 つの既存の Redis ACL カテゴリが、新しい JSON コマンドを含むように更新されています: @read、@write、@fast、@slow、@admin。以下の表は、適切なカテゴリへの JSON コマンドの マッピングを示しています。

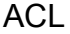

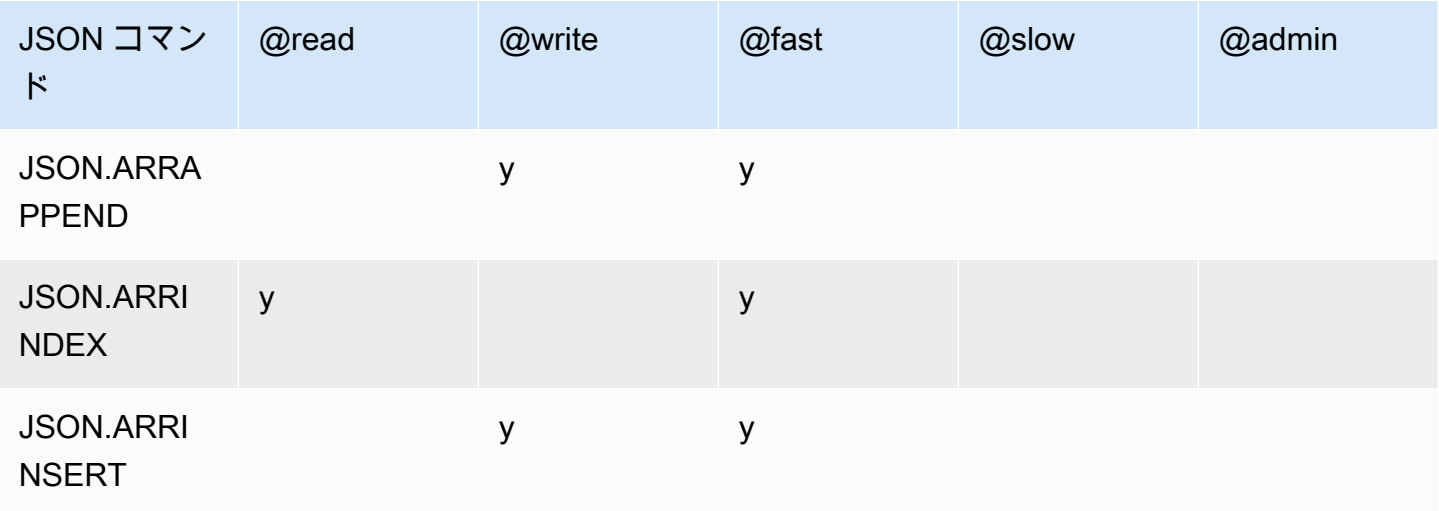

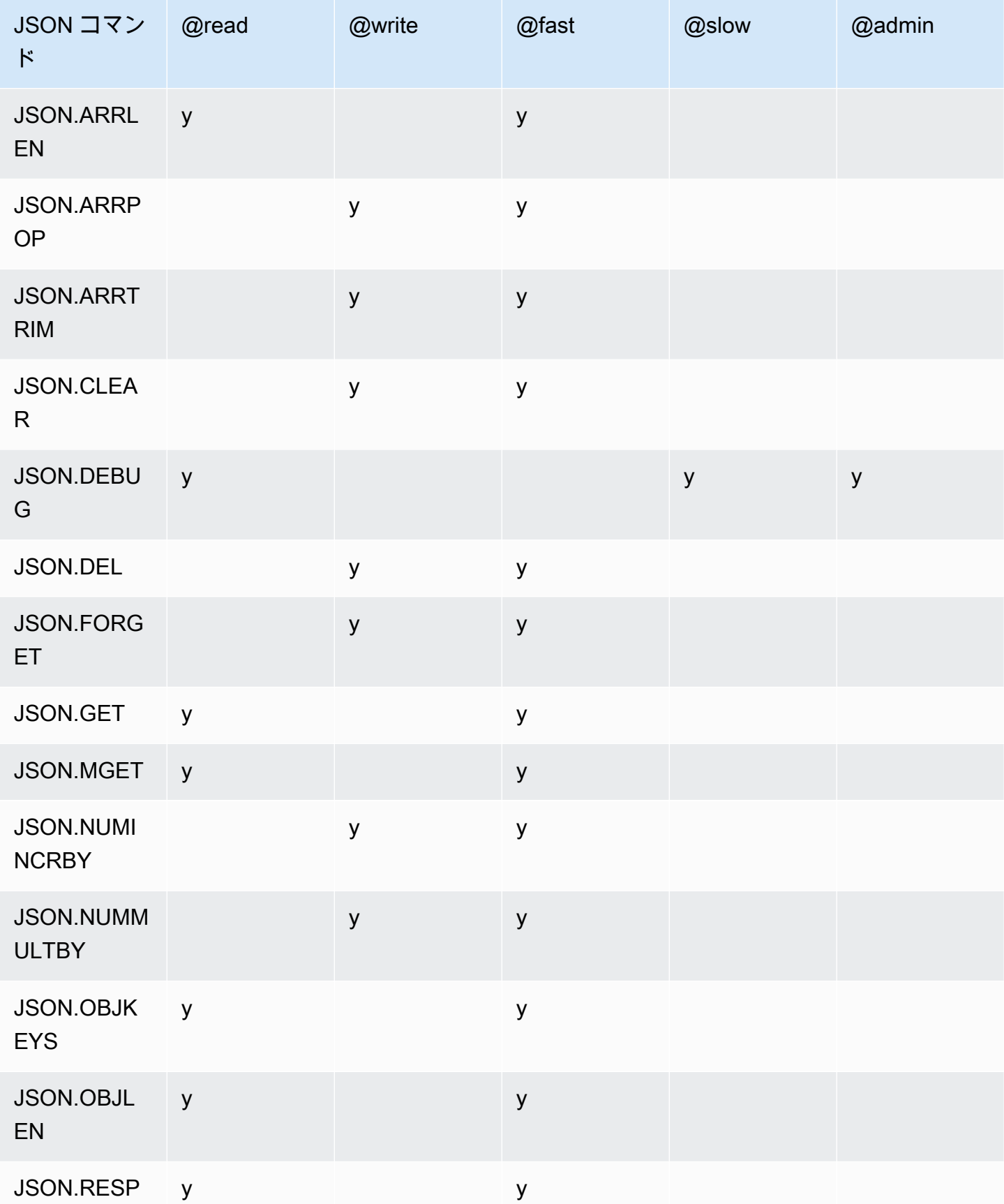

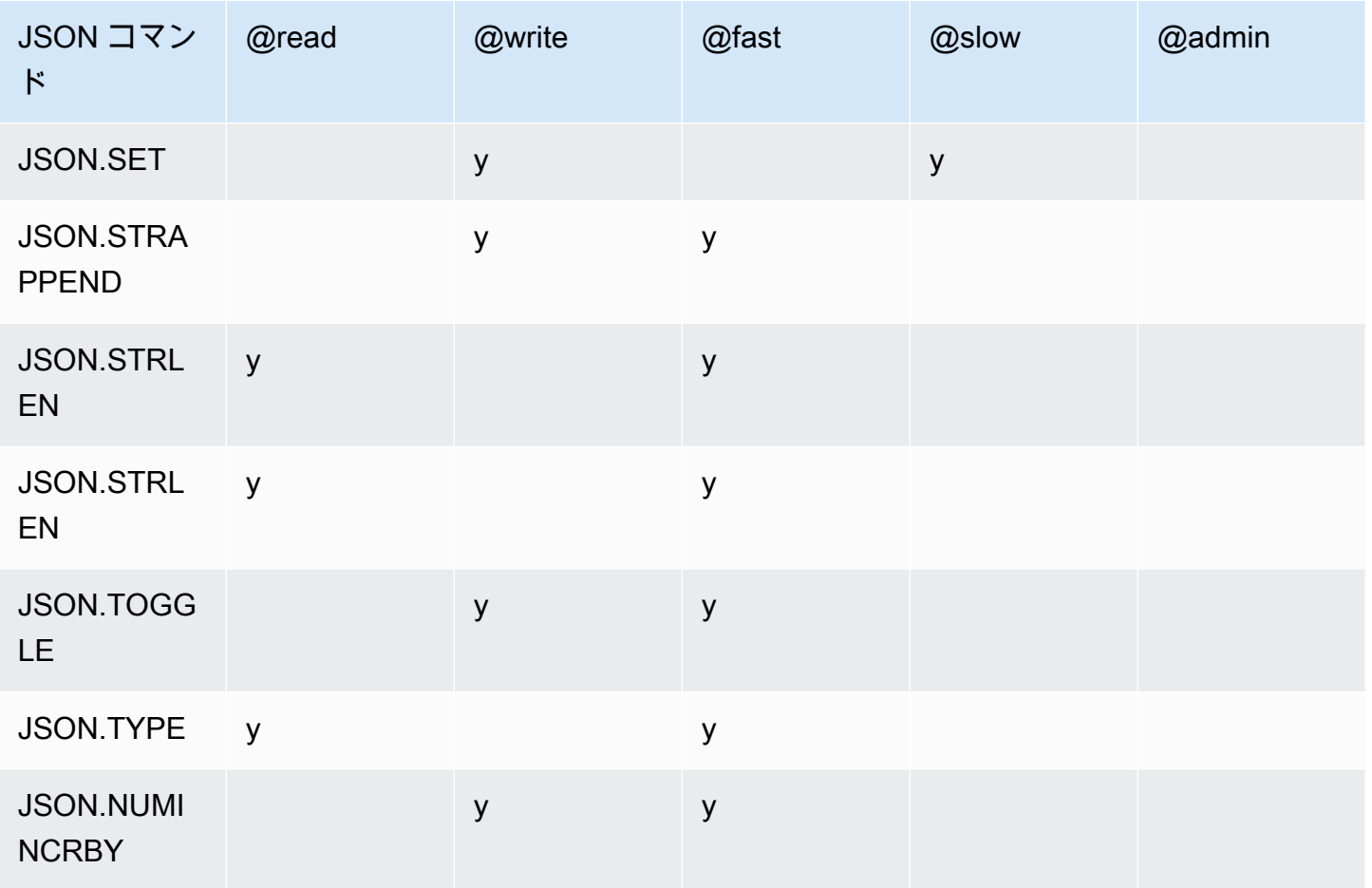

# ネスト深度の制限

JSON オブジェクトまたは配列に、それ自体が別の JSON オブジェクトまたは配列である要素があ る場合、その内部オブジェクトまたは配列は外部オブジェクトまたは配列内で「ネスト」と呼ばれま す。ネストの最大深度の制限は 128 です。128 より大きいネスト深度を含むドキュメントを作成し ようとすると、エラーで拒否されます。

## コマンド構文

ほとんどのコマンドでは、最初の引数として Redis キー名が必要です。一部のコマンドにはパス引 数もあります。パス引数は、オプションで提供されない場合、デフォルトでルートになります。

## 表記法:

- 必須引数は山括弧 (例: <key>) で囲みます。
- オプションの引数は角括弧 (例: [path]) で囲みます。
- 追加のオプション引数は省略記号「…」(例: [json…]) で示されます。

# パス構文

JSON-Redis では、次の 2 種類のパス構文をサポートしています。

- 拡張構文 以下の表に示すように、[Goessner](https://goessner.net/articles/JsonPath/) で説明されている JSONPath 構文に従います。わか りやすくするために、表の説明を並べ替え、一部変更しています。
- 制限構文 クエリ機能が制限されます。

**a** Note

一部のコマンドの結果は、使用されるパス構文のタイプの影響を受けます。

クエリパスが「\$」で始まる場合は、拡張構文が使用されます。その他の場合は、制限構文が使用さ れます。

拡張構文

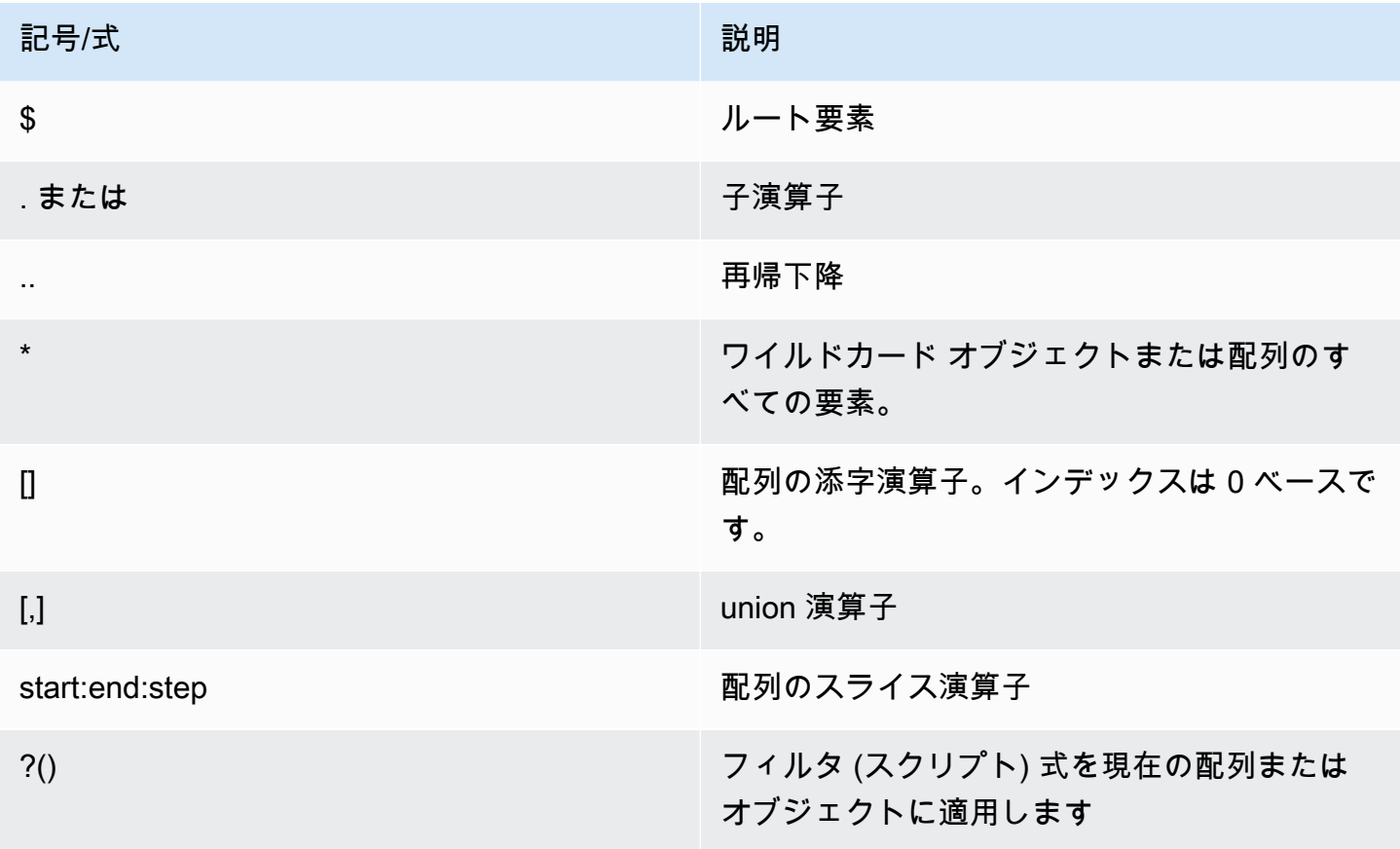

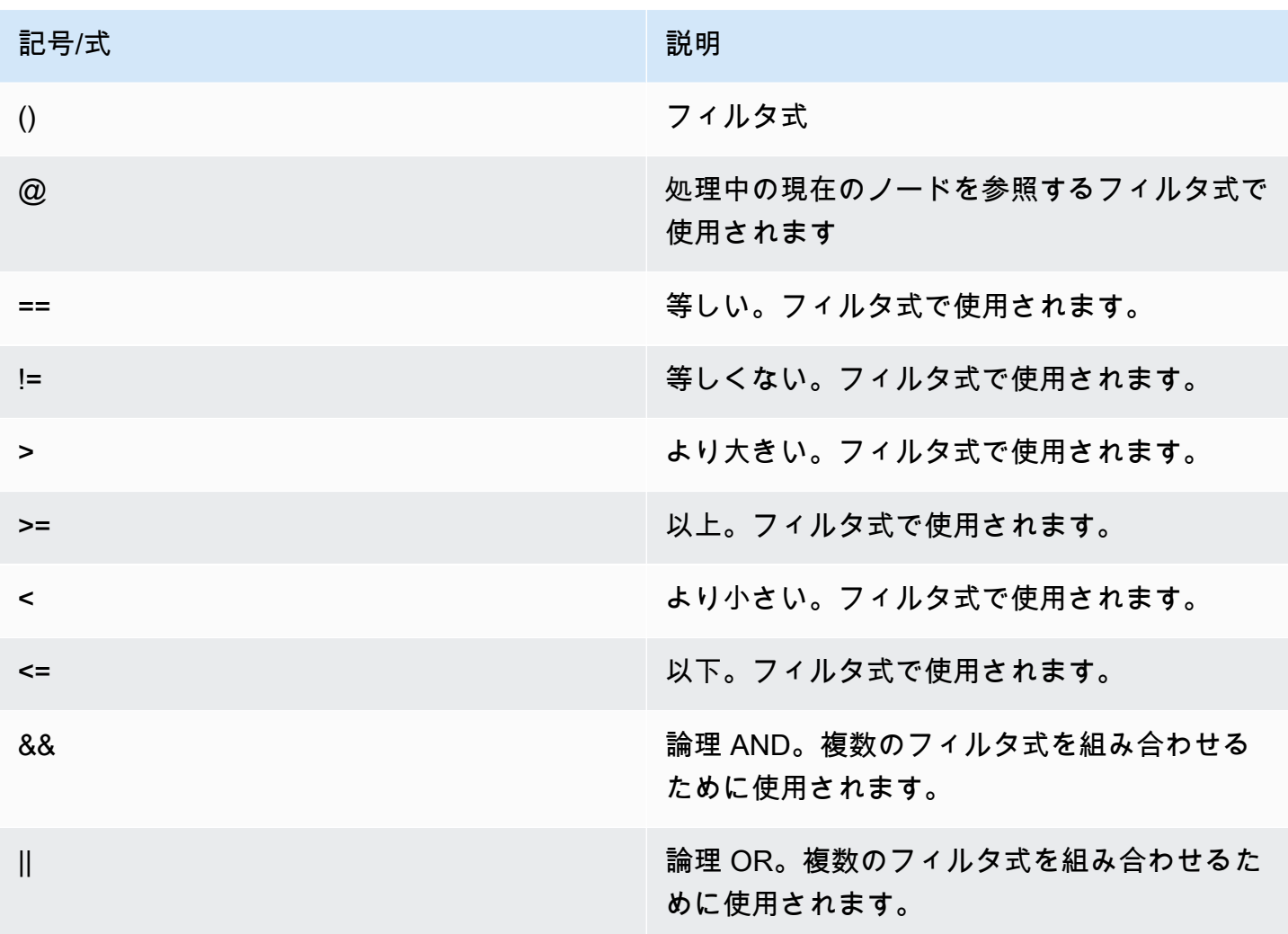

## 例

以下の例は、[Goessner](https://goessner.net/articles/JsonPath/) のサンプル XML データに基づいて構築されています。フィールドを追加し て一部変更しました。

```
{ "store": { 
     "book": [ 
       { "category": "reference", 
         "author": "Nigel Rees", 
          "title": "Sayings of the Century", 
         "price": 8.95, 
         "in-stock": true, 
         "sold": true 
       }, 
       { "category": "fiction", 
          "author": "Evelyn Waugh",
```

```
 "title": "Sword of Honour", 
          "price": 12.99, 
          "in-stock": false, 
          "sold": true 
       }, 
        { "category": "fiction", 
          "author": "Herman Melville", 
          "title": "Moby Dick", 
          "isbn": "0-553-21311-3", 
         "price": 8.99, 
         "in-stock": true, 
          "sold": false 
       }, 
        { "category": "fiction", 
          "author": "J. R. R. Tolkien", 
          "title": "The Lord of the Rings", 
         "isbn": "0-395-19395-8", 
         "price": 22.99, 
          "in-stock": false, 
         "sold": false 
       } 
     ], 
     "bicycle": { 
        "color": "red", 
       "price": 19.95, 
        "in-stock": true, 
       "sold": false 
     } 
   }
}
```
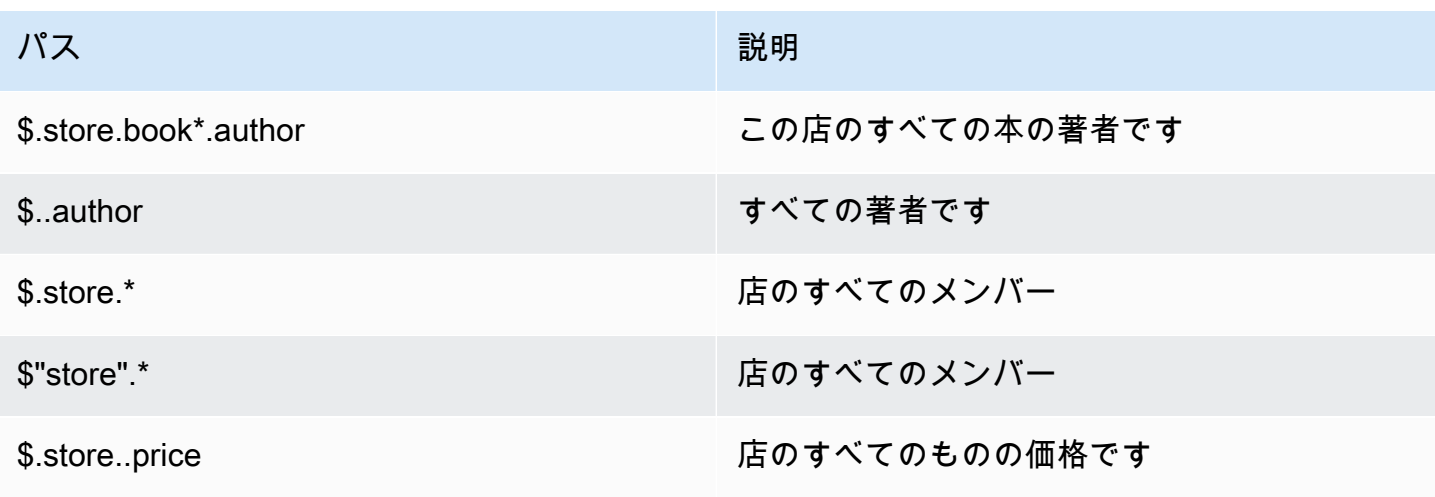

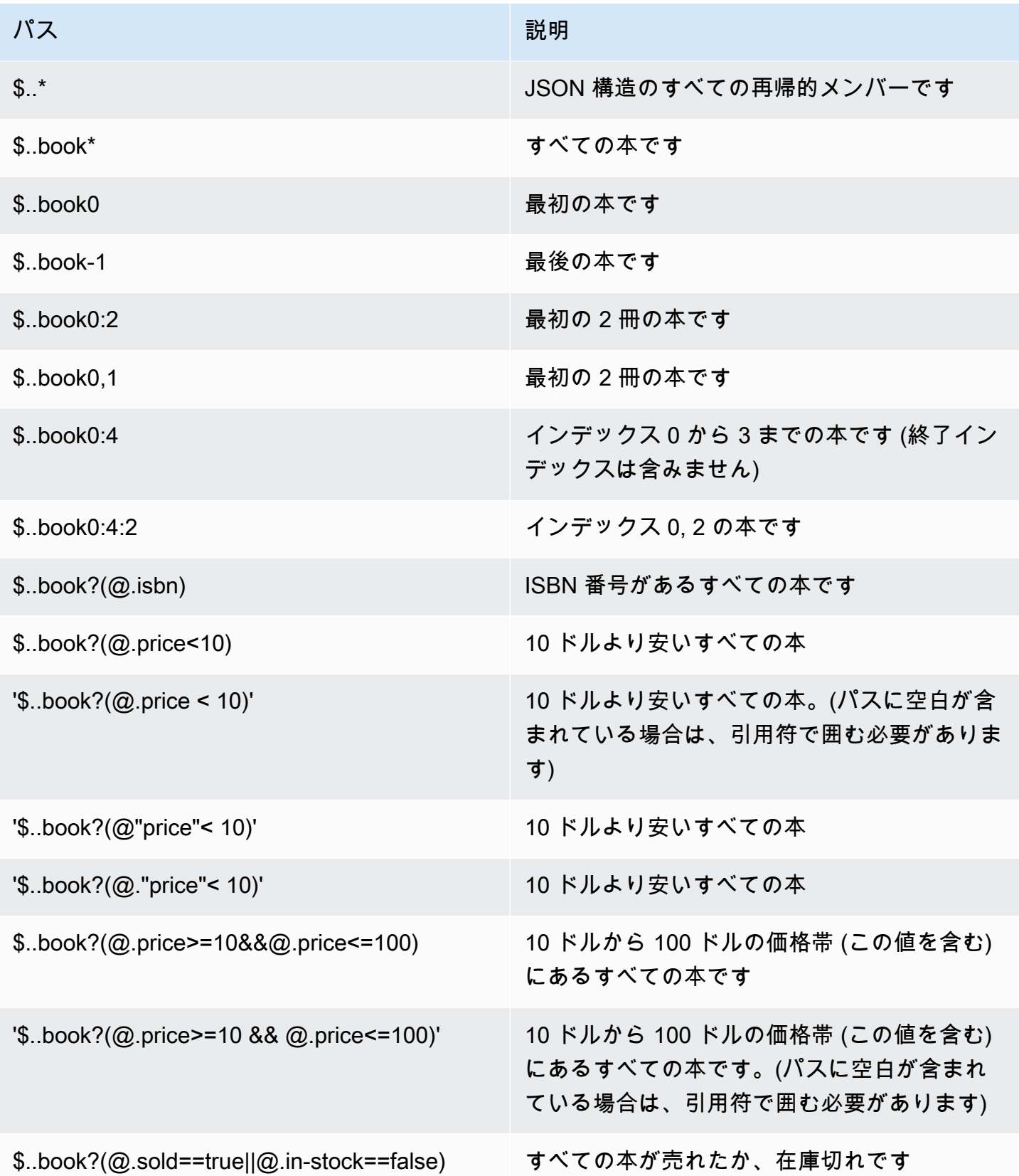

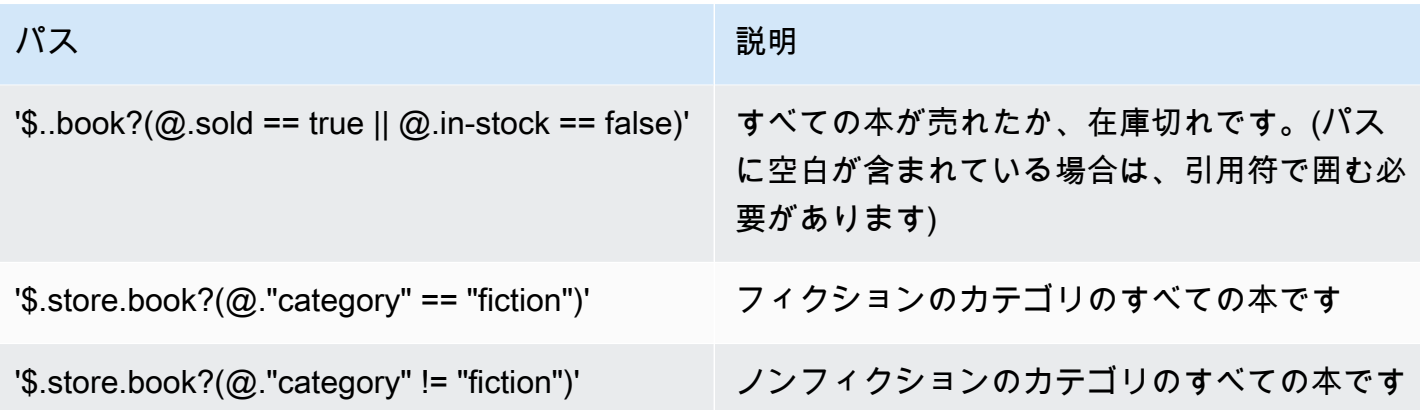

フィルター式の例:

```
127.0.0.1:6379> JSON.SET k1 . '{"books": [{"price":5,"sold":true,"in-
stock":true,"title":"foo"}, {"price":15,"sold":false,"title":"abc"}]}'
OK
127.0.0.1:6379> JSON.GET k1 $.books[?(@.price>1&&@.price<20&&@.in-stock)]
"[{\"price\":5,\"sold\":true,\"in-stock\":true,\"title\":\"foo\"}]"
127.0.0.1:6379> JSON.GET k1 '$.books[?(@.price>1 && @.price<20 && @.in-stock)]'
"[{\"price\":5,\"sold\":true,\"in-stock\":true,\"title\":\"foo\"}]"
127.0.0.1:6379> JSON.GET k1 '$.books[?((@.price>1 && @.price<20) && (@.sold==false))]'
"[{\"price\":15,\"sold\":false,\"title\":\"abc\"}]"
127.0.0.1:6379> JSON.GET k1 '$.books[?(@.title == "abc")]'
[{"price":15,"sold":false,"title":"abc"}]
127.0.0.1:6379> JSON.SET k2 . '[1,2,3,4,5]'
127.0.0.1:6379> JSON.GET k2 $.*.[?(@>2)]
"[3,4,5]"
127.0.0.1:6379> JSON.GET k2 '$.*.[?(@ > 2)]'
"[3,4,5]"
127.0.0.1:6379> JSON.SET k3 . '[true,false,true,false,null,1,2,3,4]'
OK
127.0.0.1:6379> JSON.GET k3 $.*.[?(@==true)]
"[true,true]"
127.0.0.1:6379> JSON.GET k3 '$.*.[?(@ == true)]'
"[true,true]"
127.0.0.1:6379> JSON.GET k3 $.*.[?(@>1)]
"[2,3,4]"
127.0.0.1:6379> JSON.GET k3 '$.*.[?(@ > 1)]'
"[2,3,4]"
```
### 制限構文

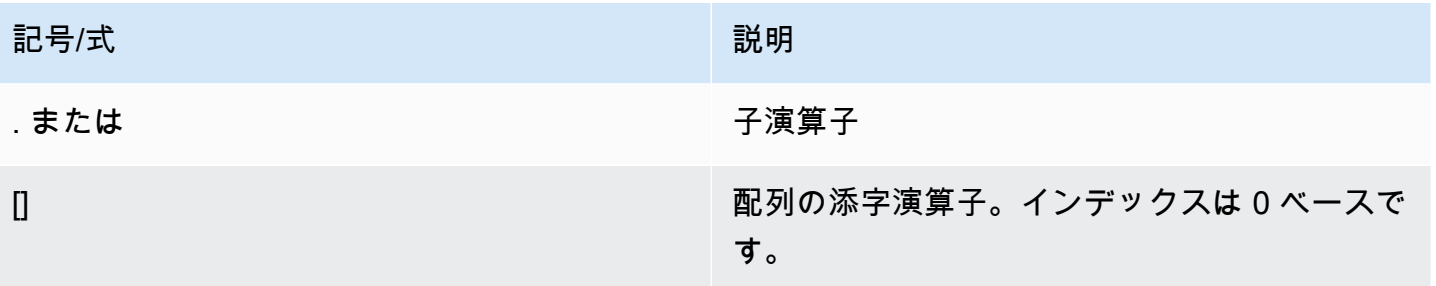

## 例

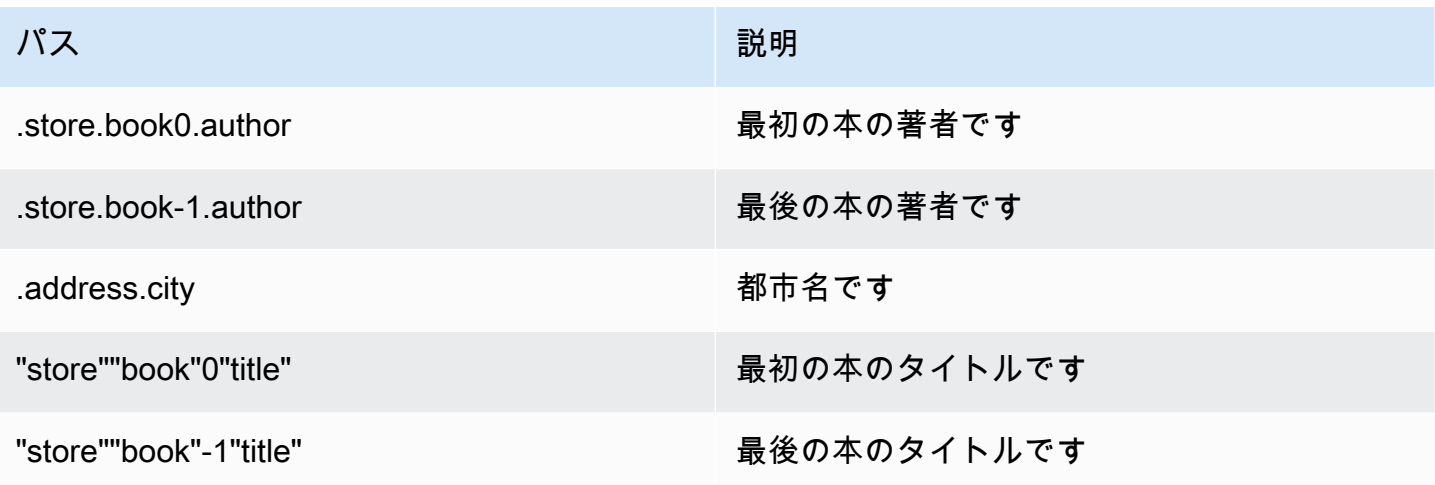

# **a** Note

このドキュメントで引用されているすべての [Goessner](https://goessner.net/articles/JsonPath/) コンテンツには、[クリエイティブコ](https://creativecommons.org/licenses/by/2.5/) [モンズライセンス](https://creativecommons.org/licenses/by/2.5/)が適用されます。

一般的なエラープレフィックス

各エラーメッセージにはプレフィックスが付いています。以下は、一般的なエラープレフィックスの リストです:

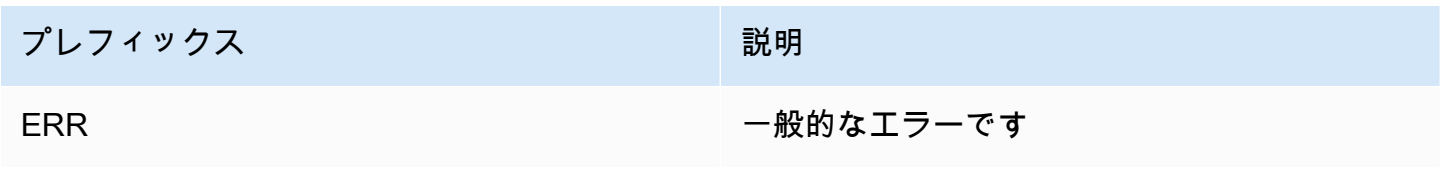

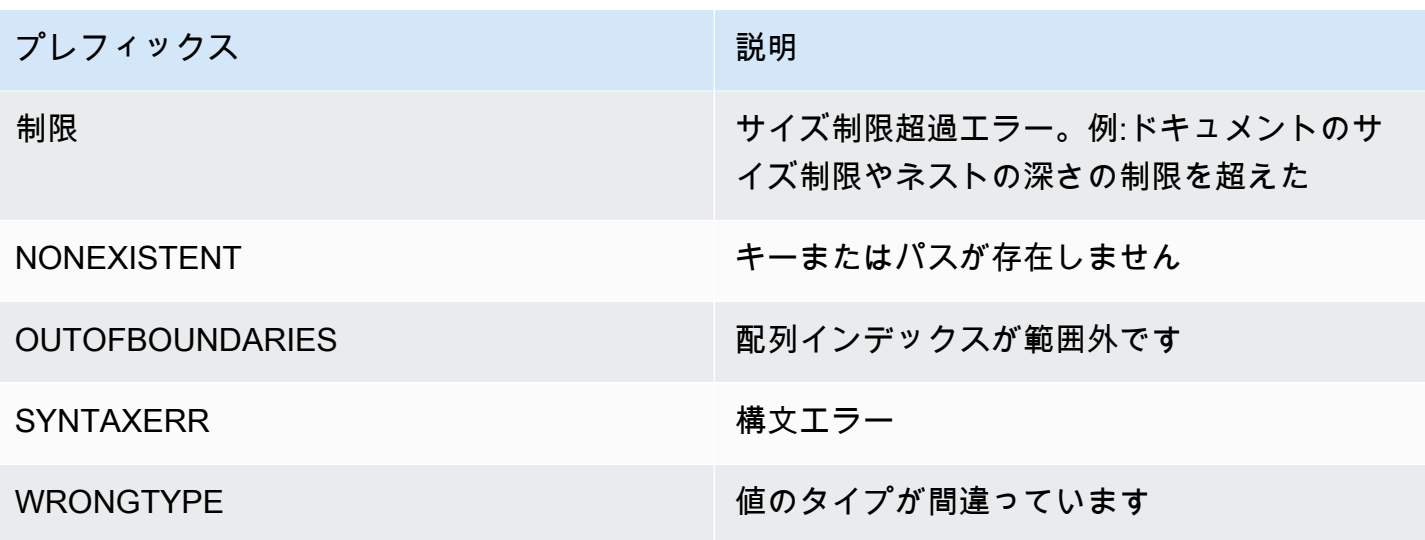

JSON 関連メトリクス

以下の JSON 情報メトリクスが提供されます。

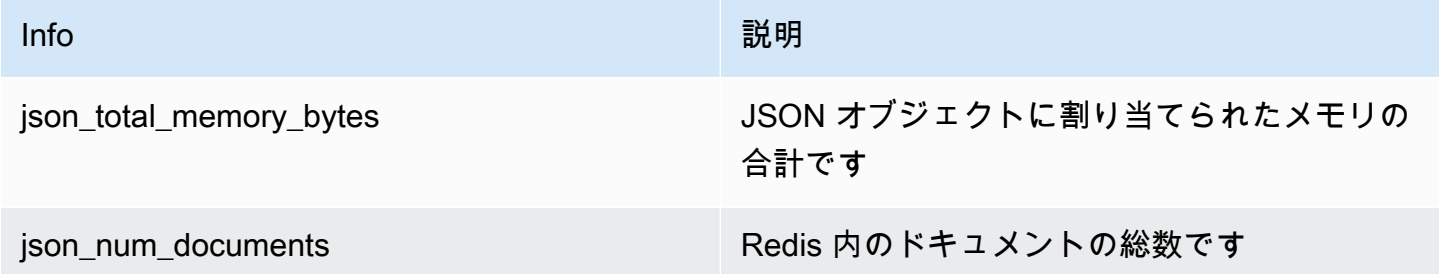

コアメトリクスのクエリを実行するには、以下の Redis コマンドを実行します。

info json\_core\_metrics

MemoryDB が JSON とどのように相互作用するか

以下は、MemoryDB が JSON データ型とどのように相互作用するかを示しています。

#### 演算子の優先順位

フィルタリングの条件式を評価するときは、ほとんどの言語と同様に、&& が最も優先され、次に || が評価されます。括弧内の操作が最初に実行されます。

#### 最大パスネスト制限の動作

MemoryDB の最大パスネストの制限は 128 です。したがって、\$.a.b.c.d... のような値は 128 レベルまでしか到達できません。

数値の処理

JSON では、整数と浮動小数点数で異なるデータ型を使用しません。それらはすべて数値と呼ばれま す。

JSON 番号を受信すると、2 つのフォーマットのいずれかで保存されます。数値が 64 ビットの符号 付き整数に収まる場合は、その形式に変換されます。それ以外の場合は、文字列として格納されま す。2 つの JSON 数値 (JSON.NUMINCRBY と JSON.NUMMULTBY など) に対する算術演算では、 可能な限り精度を保つように努めています。2 つのオペランドと結果の値が 64 ビットの符号付き 整数に収まる場合は、整数演算が実行されます。それ以外の場合は、入力オペランドが 64 ビット IEEE 倍精度浮動小数点数に変換され、算術演算が実行され、結果が文字列に変換されます。

算術コマンド NUMINCRBY および NUMMULTBY:

- 両方の数値が整数で、結果が int64 の範囲外である場合は、自動的に倍精度浮動小数点数になりま す。
- 少なくとも 1 つの数値が浮動小数点の場合、結果は倍精度浮動小数点数になります。
- 結果が倍の範囲を超える場合は、OVERFLOW エラーが返されます。

**a** Note

Redis エンジンバージョン 6.2.6.R2 以前では、JSON 数値を入力で受け取ると、64 ビット符 号付き整数または 64 ビット IEEE 倍精度浮動小数点の 2 つの内部バイナリ表現のいずれか に変換されます。元の文字列、およびそのすべての書式は保持されません。そのため、数値 が JSON 応答の一部として出力されるときに、内部のバイナリ表現が、一般的な書式ルール が使用された印刷可能文字列に変換されます。これらのルールにより、受信した文字列とは 異なる文字列が生成される場合があります。

- 両方の数値が整数で、結果が int64 の範囲外である場合は、自動的に 64 ビット IEEE 倍 精度浮動小数点数になります。
- 数字の少なくとも 1 つが浮動小数点の場合、結果は 64 ビット IEEE 倍精度浮動小数点数 になります。
- 結果が 64 ビット IEEE 倍精度の範囲を超える場合は、OVERFLOW エラーが返されます。

利用可能なコマンドの詳細なリストについては、「[サポートされているコマンド](#page-120-0)」を参照してくださ い。

#### 厳密な構文評価

MemoryDB では、パスのサブセットに有効なパスが含まれていても、無効な構文の JSON パスは許 可されません。これは、お客様のために正しい動作を維持することを目的とした処置です。

# <span id="page-120-0"></span>サポートされているコマンド

以下の Redis JSON コマンドがサポートされています:

トピック

- [JSON.ARRAPPEND](#page-121-0)
- [JSON.ARRINDEX](#page-122-0)
- [JSON.ARRINSERT](#page-123-0)
- [JSON.ARRLEN](#page-125-0)
- [JSON.ARRPOP](#page-127-0)
- [JSON.ARRTRIM](#page-128-0)
- [JSON.CLEAR](#page-130-0)
- [JSON.DEBUG](#page-131-0)
- [JSON.DEL](#page-133-0)
- [JSON.FORGET](#page-135-0)
- [JSON.GET](#page-135-1)
- [JSON.MGET](#page-137-0)
- [JSON.NUMINCRBY](#page-138-0)
- [JSON.NUMMULTBY](#page-142-0)
- [JSON.OBJLEN](#page-145-0)
- [JSON.OBJKEYS](#page-147-0)
- [JSON.RESP](#page-149-0)
- 
- [JSON.SET](#page-152-0)
- [JSON.STRAPPEND](#page-154-0)
- [JSON.STRLEN](#page-156-0)
- 
- [JSON.TOGGLE](#page-158-0)
- 

• [JSON.TYPE](#page-160-0)

## <span id="page-121-0"></span>JSON.ARRAPPEND

パスの配列値に 1 つ以上の値を追加します。

#### 構文

JSON.ARRAPPEND <key> <path> <json> [json ...]

- キー (必須) JSON ドキュメントタイプの Redis キー
- パス (必須) JSON パス
- json (必須) 配列に追加される JSON 値

#### 戻る

パスが拡張構文の場合:

- 各パスの配列の新しい長さを表す整数の配列。
- 値が配列でない場合、対応する戻り値は null です。
- 入力 json 引数のいずれかが有効な JSON 文字列でない場合は、SYNTAXERR エラーになります。
- パスが存在しない場合は、NONEXISTENT エラーになります。

パスが制限構文の場合:

- 整数、配列の新しい長さ。
- 複数の配列値が選択されている場合、コマンドは最後に更新された配列の新しい長さを返します。
- パスの値が配列でない場合は、WRONGTYPE エラーになります。
- 入力 json 引数のいずれかが有効な JSON 文字列でない場合は、SYNTAXERR エラーになります。
- パスが存在しない場合は、NONEXISTENT エラーになります。

#### 例

拡張パス構文:

127.0.0.1:6379> JSON.SET k1 . '[[], ["a"], ["a", "b"]]'

```
OK
127.0.0.1:6379> JSON.ARRAPPEND k1 $[*] '"c"'
1) (integer) 1
2) (integer) 2
3) (integer) 3
127.0.0.1:6379> JSON.GET k1
"[[\"c\"],[\"a\",\"c\"],[\"a\",\"b\",\"c\"]]"
```
制限パス構文:

```
127.0.0.1:6379> JSON.SET k1 . '[[], ["a"], ["a", "b"]]'
OK
127.0.0.1:6379> JSON.ARRAPPEND k1 [-1] '"c"'
(integer) 3
127.0.0.1:6379> JSON.GET k1
"[[],[\"a\"],[\"a\",\"b\",\"c\"]]"
```
## <span id="page-122-0"></span>JSON.ARRINDEX

パスの配列で最初に出現するスカラー JSON 値を検索します。

- 範囲外のエラーは、インデックスを配列の開始と終了に丸めることによって処理されます。
- start > end の場合は、-1 (見つからない) を返します。

### 構文

JSON.ARRINDEX <key> <path> <json-scalar> [start [end]]

- キー (必須) JSON ドキュメントタイプの Redis キー
- パス (必須) JSON パス
- json-scalar (必須) 検索するスカラー値。JSON スカラーはオブジェクトでも配列でもない値を 指します。つまり、文字列、数値、ブール値、null はスカラー値です。
- 開始 「オプショナル」– 開始インデックス、インクルーシブ。 指定しない場合、デフォルトで 0 に なります。
- 終了「オプショナル」 終了インデックス、エクスクルーシブ。指定しない場合、デフォルトで 0 になります。したがって、最後の要素が含まれます。0 または -1 は、最後の要素が含まれること を意味します。

戻る

パスが拡張構文の場合:

- 整数の配列。各値は、パスの配列の一致する要素のインデックスです。見つからない場合の値は -1 です。
- 値が配列でない場合、対応する戻り値は null です。

パスが制限構文の場合:

- 整数、一致する要素のインデックス。見つからない場合は -1。
- パスの値が配列でない場合は、WRONGTYPE エラーになります。

#### 例

拡張パス構文:

```
127.0.0.1:6379> JSON.SET k1 . '[[], ["a"], ["a", "b"], ["a", "b", "c"]]'
OK
127.0.0.1:6379> JSON.ARRINDEX k1 $[*] '"b"'
1) (integer) -1
2) (integer) -1
3) (integer) 1
4) (integer) 1
```
制限パス構文:

```
127.0.0.1:6379> JSON.SET k1 . '{"children": ["John", "Jack", "Tom", "Bob", "Mike"]}'
OK
127.0.0.1:6379> JSON.ARRINDEX k1 .children '"Tom"'
(integer) 2
```
<span id="page-123-0"></span>JSON.ARRINSERT

そのインデックスの前のパスの配列値に 1 つ以上の値を挿入します。

構文

JSON.ARRINSERT <key> <path> <index> <json> [json ...]

- キー (必須) JSON ドキュメントタイプの Redis キー
- パス (必須) JSON パス
- index (必須) 値が挿入される前の配列インデックス。
- json (必須) 配列に追加される JSON 値

#### 戻る

パスが拡張構文の場合:

- 各パスの配列の新しい長さを表す整数の配列。
- 値が空の配列の場合、対応する戻り値は null です。
- 値が配列でない場合、対応する戻り値は null です。
- index 引数が範囲外である場合は、OUTOFBOUNDARIES エラーになります。

パスが制限構文の場合:

- 整数、配列の新しい長さ。
- パスの値が配列でない場合は、WRONGTYPE エラーになります。
- index 引数が範囲外である場合は、OUTOFBOUNDARIES エラーになります。

```
例
```
拡張パス構文:

```
127.0.0.1:6379> JSON.SET k1 . '[[], ["a"], ["a", "b"]]'
OK
127.0.0.1:6379> JSON.ARRINSERT k1 $[*] 0 '"c"'
1) (integer) 1
2) (integer) 2
3) (integer) 3
127.0.0.1:6379> JSON.GET k1
"[[\"c\"],[\"c\",\"a\"],[\"c\",\"a\",\"b\"]]"
```
制限パス構文:

```
127.0.0.1:6379> JSON.SET k1 . '[[], ["a"], ["a", "b"]]'
OK
127.0.0.1:6379> JSON.ARRINSERT k1 . 0 '"c"'
(integer) 4
127.0.0.1:6379> JSON.GET k1
"[\"c\",[],[\"a\"],[\"a\",\"b\"]]"
```
## <span id="page-125-0"></span>JSON.ARRLEN

パスの配列値の長さを取得します。

構文

JSON.ARRLEN <key> [path]

- キー (必須) JSON ドキュメントタイプの Redis キー
- パス「オプショナル」– JSON パス。指定しない場合、デフォルトでルートになります

### 戻る

### パスが拡張構文の場合:

- 各パスの配列の長さを表す整数の配列。
- 値が配列でない場合、対応する戻り値は null です。
- ドキュメントキーが存在しない場合は、null になります。

#### パスが制限構文の場合:

- 一括文字列の配列。各要素はオブジェクトのキー名です。
- 整数、配列の長さ。
- 複数のオブジェクトが選択されている場合、このコマンドは最初の配列の長さを返します。
- パスの値が配列でない場合は、WRONGTYPE エラーになります。
- パスが存在しない場合は、WRONGTYPE エラーになります。

• ドキュメントキーが存在しない場合は、null になります。

### 例

拡張パス構文:

```
127.0.0.1:6379> JSON.SET k1 . '[[], [\"a\"], [\"a\", \"b\"], [\"a\", \"b\", \"c\"]]'
(error) SYNTAXERR Failed to parse JSON string due to syntax error
127.0.0.1:6379> JSON.SET k1 . '[[], ["a"], ["a", "b"], ["a", "b", "c"]]'
OK
127.0.0.1:6379> JSON.ARRLEN k1 $[*]
1) (integer) 0
2) (integer) 1
3) (integer) 2
4) (integer) 3
127.0.0.1:6379> JSON.SET k2 . '[[], "a", ["a", "b"], ["a", "b", "c"], 4]'
OK
127.0.0.1:6379> JSON.ARRLEN k2 $[*]
1) (integer) 0
2) (nil)
3) (integer) 2
4) (integer) 3
5) (nil)
```
制限パス構文:

```
127.0.0.1:6379> JSON.SET k1 . '[[], ["a"], ["a", "b"], ["a", "b", "c"]]'
OK
127.0.0.1:6379> JSON.ARRLEN k1 [*]
(integer) 0
127.0.0.1:6379> JSON.ARRLEN k1 $[3]
1) (integer) 3
127.0.0.1:6379> JSON.SET k2 . '[[], "a", ["a", "b"], ["a", "b", "c"], 4]'
OK
127.0.0.1:6379> JSON.ARRLEN k2 [*]
(integer) 0
127.0.0.1:6379> JSON.ARRLEN k2 $[1]
1) (nil)
127.0.0.1:6379> JSON.ARRLEN k2 $[2]
```
1) (integer) 2

### <span id="page-127-0"></span>JSON.ARRPOP

配列からそのインデックスの要素を削除し、返します。空の配列をポップすると null が返されま す。

#### 構文

JSON.ARRPOP <key> [path [index]]

- キー (必須) JSON ドキュメントタイプの Redis キー
- パス「オプショナル」– JSON パス。指定しない場合、デフォルトでルートになります
- index (オプション) ポップを開始する配列内の位置。
	- 指定しない場合、デフォルトで -1 になります。これは最後の要素を意味します。
	- 負の値は、最後の要素からの位置を意味します。
	- 境界外インデックスは、それぞれの配列境界に丸められます。

#### 戻る

パスが拡張構文の場合:

- 各パスのポップされた値を表す一括文字列の配列。
- 値が空の配列の場合、対応する戻り値は null です。
- 値が配列でない場合、対応する戻り値は null です。

パスが制限構文の場合:

- 一括文字列。ポップされた JSON 値を表します
- 配列が空の場合は null になります。
- パスの値が配列でない場合は、WRONGTYPE エラーになります。

#### 例

#### 拡張パス構文:

```
127.0.0.1:6379> JSON.SET k1 . '[[], ["a"], ["a", "b"]]'
OK
127.0.0.1:6379> JSON.ARRPOP k1 $[*]
1) (nil)
2) "\"a\""
3) "\"b\""
127.0.0.1:6379> JSON.GET k1
"[[],[],[\"a\"]]"
```
制限パス構文:

127.0.0.1:6379> JSON.SET k1 . '[[], ["a"], ["a", "b"]]' **OK** 127.0.0.1:6379> JSON.ARRPOP k1 "[\"a\",\"b\"]" 127.0.0.1:6379> JSON.GET k1 "[[],[\"a\"]]" 127.0.0.1:6379> JSON.SET k2 . '[[], ["a"], ["a", "b"]]' OK 127.0.0.1:6379> JSON.ARRPOP k2 . 0 "[]" 127.0.0.1:6379> JSON.GET k2 "[[\"a\"],[\"a\",\"b\"]]"

<span id="page-128-0"></span>JSON.ARRTRIM

部分配列 start, end となるようにパスの配列をトリムします (どちらもこの値を含みます)。

- 配列が空の場合は、何もしないで 0 を返します。
- start < 0 の場合は、0 として扱います。
- end >= サイズ (配列のサイズ) の場合は、サイズ-1 として扱います。
- start >= サイズまたは start > end の場合は、配列を空にして 0 を返します。

構文

JSON.ARRINSERT <key> <path> <start> <end>

- キー (必須) JSON ドキュメントタイプの Redis キー
- パス (必須) JSON パス
- 開始 (必須) 開始インデックス (この値を含みます)。
- 終了 (必須) 終了インデックス (この値を含みます)。

#### 戻る

パスが拡張構文の場合:

- 各パスの配列の新しい長さを表す整数の配列。
- 値が空の配列の場合、対応する戻り値は null です。
- 値が配列でない場合、対応する戻り値は null です。
- index 引数が範囲外である場合は、OUTOFBOUNDARIES エラーになります。

パスが制限構文の場合:

- 整数、配列の新しい長さ。
- 配列が空の場合は null になります。
- パスの値が配列でない場合は、WRONGTYPE エラーになります。
- index 引数が範囲外である場合は、OUTOFBOUNDARIES エラーになります。

### 例

拡張パス構文:

```
127.0.0.1:6379> JSON.SET k1 . '[[], ["a"], ["a", "b"], ["a", "b", "c"]]'
OK
127.0.0.1:6379> JSON.ARRTRIM k1 $[*] 0 1
1) (integer) 0
2) (integer) 1
3) (integer) 2
4) (integer) 2 
    127.0.0.1:6379> JSON.GET k1 
    "[[],[\"a\"],[\"a\",\"b\"],[\"a\",\"b\"]]"
```
制限パス構文:

```
127.0.0.1:6379> JSON.SET k1 . '{"children": ["John", "Jack", "Tom", "Bob", "Mike"]}'
OK
127.0.0.1:6379> JSON.ARRTRIM k1 .children 0 1
(integer) 2
127.0.0.1:6379> JSON.GET k1 .children
"[\"John\",\"Jack\"]"
```
## <span id="page-130-0"></span>JSON.CLEAR

パスの配列またはオブジェクトをクリアします。

#### 構文

JSON.CLEAR <key> [path]

- キー (必須) JSON ドキュメントタイプの Redis キー
- パス「オプショナル」– JSON パス。指定しない場合、デフォルトでルートになります

#### 戻る

- 整数、クリアされたコンテナの数。
- 空の配列またはオブジェクトをクリアすると、0 つのコンテナがクリアされます。

```
a Note
```
Redis エンジンバージョン 6.2.6.R2 以前では、空の配列またはオブジェクトをクリアする と、1 つのコンテナがクリアされます。

- コンテナ以外の値をクリアすると 0 が返されます。
- パスに配列やオブジェクト値が見つからない場合、コマンドは 0 を返します。

例

```
127.0.0.1:6379> JSON.SET k1 . '[[], [0], [0,1], [0,1,2], 1, true, null, "d"]'
OK
127.0.0.1:6379> JSON.CLEAR k1 $[*]
(integer) 6
127.0.0.1:6379> JSON.CLEAR k1 $[*]
```

```
(integer) 0
127.0.0.1:6379> JSON.SET k2 . '{"children": ["John", "Jack", "Tom", "Bob", "Mike"]}'
OK
127.0.0.1:6379> JSON.CLEAR k2 .children
(integer) 1
127.0.0.1:6379> JSON.GET k2 .children
"[]"
```
## <span id="page-131-0"></span>JSON.DEBUG

レポート情報。サポートされるサブコマンドは以下のとおりです。

- MEMORY <key> path メモリの使用状況を JSON 値のバイト数でレポートします。パスが指定さ れていない場合、デフォルトはルートになります。
- <キー>DEPTH path JSON ドキュメントの最大パス深度を報告します。

**a** Note

このサブコマンドは、Redis エンジンバージョン 6.2.6.R2 以降でのみ使用できます。

- FIELDS <key> path 指定されたドキュメントパスのフィールド数をレポートします。パスが指 定されていない場合、デフォルトはルートになります。コンテナ以外の JSON 値はそれぞれ 1 つ のフィールドとしてカウントされます。オブジェクトと配列は、それらを含む JSON 値ごとに 1 つのフィールドを再帰的にカウントします。ルートコンテナを除く各コンテナ値は、1 つの追加 フィールドとしてカウントされます。
- HELP コマンドに関するヘルプメッセージを出力します。

#### 構文

JSON.DEBUG <subcommand & arguments>

サブコマンドによって異なります。

#### **MEMORY**

- パスが拡張構文の場合:
	- 各パスの JSON 値のフィールド数を表す整数の配列を返します。
	- Redis キーが存在しない場合は、空の配列を返します。
- パスが制限構文の場合:
	- 整数のメモリサイズ、および JSON 値 (バイト単位) を返します。
	- Redis キーが存在しない場合は、null を返します。

#### DEPTH

- JSON ドキュメントの最大パス深度を表す整数を返します。
- Redis キーが存在しない場合は、null を返します。

#### FIELDS

- パスが拡張構文の場合:
	- 各パスにおける JSON 値のフィールド数を表す整数の配列を返します。
	- Redis キーが存在しない場合は、空の配列を返します。
- パスが制限構文の場合:
	- JSON 値のフィールド数を整数で返します。
	- Redis キーが存在しない場合は、null を返します。

HELP - ヘルプメッセージの配列を返します。

#### 例

拡張パス構文:

```
127.0.0.1:6379> JSON.SET k1 . '[1, 2.3, "foo", true, null, {}, [], {"a":1, "b":2}, 
 [1, 2, 3]]
OK
127.0.0.1:6379> JSON.DEBUG MEMORY k1 $[*]
1) (integer) 16
2) (integer) 16
3) (integer) 19
4) (integer) 16
5) (integer) 16
6) (integer) 16
7) (integer) 16
8) (integer) 50
9) (integer) 64
127.0.0.1:6379> JSON.DEBUG FIELDS k1 $[*]
```
- 1) (integer) 1
- 2) (integer) 1
- 3) (integer) 1
- 4) (integer) 1
- 5) (integer) 1
- 6) (integer) 0
- 
- 7) (integer) 0
- 8) (integer) 2
- 9) (integer) 3

```
制限パス構文:
```

```
127.0.0.1:6379> JSON.SET k1 . 
  '{"firstName":"John","lastName":"Smith","age":27,"weight":135.25,"isAlive":true,"address":
{"street":"21 2nd Street","city":"New 
 York","state":"NY","zipcode":"10021-3100"},"phoneNumbers":
[{"type":"home","number":"212 555-1234"},{"type":"office","number":"646 
  555-4567"}],"children":[],"spouse":null}'
OK
127.0.0.1:6379> JSON.DEBUG MEMORY k1
(integer) 632
127.0.0.1:6379> JSON.DEBUG MEMORY k1 .phoneNumbers
(integer) 166
127.0.0.1:6379> JSON.DEBUG FIELDS k1
(integer) 19
127.0.0.1:6379> JSON.DEBUG FIELDS k1 .address
(integer) 4
127.0.0.1:6379> JSON.DEBUG HELP
1) JSON.DEBUG MEMORY <key> [path] - report memory size (bytes) of the JSON element. 
  Path defaults to root if not provided.
2) JSON.DEBUG FIELDS <key> [path] - report number of fields in the JSON element. Path 
  defaults to root if not provided.
3) JSON.DEBUG HELP - print help message.
```
## <span id="page-133-0"></span>JSON.DEL

ドキュメントキーのパスにある JSON 値を削除します。パスがルートの場合、Redis からキーを削 除することと同じです。

#### 構文

JSON.DEL <key> [path]

- キー (必須) JSON ドキュメントタイプの Redis キー
- パス「オプショナル」– JSON パス。指定しない場合、デフォルトでルートになります

#### 戻る

- 削除された要素の数。
- Redis キーが存在しない場合は、0 になります。
- JSON パスが無効であるか、存在しない場合は、0 になります。

#### 例

#### 拡張パス構文:

```
127.0.0.1:6379> JSON.SET k1 . '{"a":{}, "b":{"a":1}, "c":{"a":1, "b":2}, "d":{"a":1, 
  "b":2, "c":3}, "e": [1,2,3,4,5]}'
OK
127.0.0.1:6379> JSON.DEL k1 $.d.*
(integer) 3
127.0.0.1:6379> JSOn.GET k1
"{\"a\":{},\"b\":{\"a\":1},\"c\":{\"a\":1,\"b\":2},\"d\":{},\"e\":[1,2,3,4,5]}"
127.0.0.1:6379> JSON.DEL k1 $.e[*]
(integer) 5
127.0.0.1:6379> JSOn.GET k1
"{\"a\":{},\"b\":{\"a\":1},\"c\":{\"a\":1,\"b\":2},\"d\":{},\"e\":[]}"
```
### 制限パス構文:

```
127.0.0.1:6379> JSON.SET k1 . '{"a":{}, "b":{"a":1}, "c":{"a":1, "b":2}, "d":{"a":1, 
  "b":2, "c":3}, "e": [1,2,3,4,5]}'
OK
127.0.0.1:6379> JSON.DEL k1 .d.*
(integer) 3
127.0.0.1:6379> JSON.GET k1
"{\"a\":{},\"b\":{\"a\":1},\"c\":{\"a\":1,\"b\":2},\"d\":{},\"e\":[1,2,3,4,5]}"
```

```
127.0.0.1:6379> JSON.DEL k1 .e[*]
(integer) 5
127.0.0.1:6379> JSON.GET k1
"{\"a\":{},\"b\":{\"a\":1},\"c\":{\"a\":1,\"b\":2},\"d\":{},\"e\":[]}"
```
<span id="page-135-0"></span>JSON.FORGET

<span id="page-135-1"></span>[JSON.DEL](#page-133-0) のエイリアス

JSON.GET

1 つ以上のパスにあるシリアル化された JSON を返します。

#### 構文

```
JSON.GET <key>
[INDENT indentation-string]
[NEWLINE newline-string]
[SPACE space-string]
[NOESCAPE]
[path ...]
```
- キー (必須) JSON ドキュメントタイプの Redis キー
- INDENT/NEWLINE/SPACE (オプション) 返される JSON 文字列の形式、すなわち「整形出力」 を制御します。それぞれのデフォルト値は空の文字列です。任意の組み合わせでオーバーライドす ることが可能です。これらは任意の順序で指定できます。
- NOESCAPE オプション。レガシーの互換性のために存在しており、他の効果はありません。
- パス (オプション) ゼロ以上の JSON パス。何も指定されていない場合は、デフォルトでルート になります。パス引数は末尾に置く必要があります。

#### 戻る

拡張パス構文:

パスが 1 つ指定されている場合:

- 値の配列のシリアル化された文字列を返します。
- 値が選択されなかった場合は、空の配列を返します。

複数のパスが指定されている場合:

- 各パスがキーである、文字列化された JSON オブジェクトを返します。
- 拡張パス構文と制限パス構文が混在している場合、結果は拡張構文に準拠します。
- パスが存在しない場合、対応する値は空の配列です。

#### 例

拡張パス構文:

```
127.0.0.1:6379> JSON.SET k1 . 
  '{"firstName":"John","lastName":"Smith","age":27,"weight":135.25,"isAlive":true,"address":
{"street":"21 2nd Street","city":"New 
 York","state":"NY","zipcode":"10021-3100"},"phoneNumbers":
[{"type":"home","number":"212 555-1234"},{"type":"office","number":"646 
  555-4567"}],"children":[],"spouse":null}'
OK
127.0.0.1:6379> JSON.GET k1 $.address.*
"[\"21 2nd Street\",\"New York\",\"NY\",\"10021-3100\"]"
127.0.0.1:6379> JSON.GET k1 indent "\t" space " " NEWLINE "\n" $.address.*
"[\n\t\"21 2nd Street\",\n\t\"New York\",\n\t\"NY\",\n\t\"10021-3100\"\n]"
127.0.0.1:6379> JSON.GET k1 $.firstName $.lastName $.age
"{\"$.firstName\":[\"John\"],\"$.lastName\":[\"Smith\"],\"$.age\":[27]}" 
127.0.0.1:6379> JSON.SET k2 . '{"a":{}, "b":{"a":1}, "c":{"a":1, "b":2}}'
OK
127.0.0.1:6379> json.get k2 $..*
"[{},{\"a\":1},{\"a\":1,\"b\":2},1,1,2]"
```
制限パス構文:

```
 127.0.0.1:6379> JSON.SET k1 . 
  '{"firstName":"John","lastName":"Smith","age":27,"weight":135.25,"isAlive":true,"address":
{"street":"21 2nd Street","city":"New 
 York","state":"NY","zipcode":"10021-3100"},"phoneNumbers":
[{"type":"home","number":"212 555-1234"},{"type":"office","number":"646 
 555-4567"}],"children":[],"spouse":null}'
OK
127.0.0.1:6379> JSON.GET k1 .address
"{\"street\":\"21 2nd Street\",\"city\":\"New York\",\"state\":\"NY\",\"zipcode\":
\"10021-3100\"}"
127.0.0.1:6379> JSON.GET k1 indent "\t" space " " NEWLINE "\n" .address
```

```
"{\n\t\"street\": \"21 2nd Street\",\n\t\"city\": \"New York\",\n\t\"state\": \"NY\",\n
\t\"zipcode\": \"10021-3100\"\n}"
127.0.0.1:6379> JSON.GET k1 .firstName .lastName .age
"{\".firstName\":\"John\",\".lastName\":\"Smith\",\".age\":27}"
```
## <span id="page-137-0"></span>JSON.MGET

複数のドキュメントキーからのパスでシリアル化された JSON を取得します。存在しないキーまた は JSON パスの場合は null を返します。

### 構文

JSON.MGET <key> [key ...] <path>

• key (必須) - ドキュメントタイプの 1 つ以上の Redis キー。

• パス (必須) - JSON パス

#### 戻る

- 一括文字列の配列。配列のサイズは、コマンド内のキーの数と等しくなります。配列の各要素に は、(a) パスによって配置されたシリアル化された JSON、または (b) キーが存在しない場合、パ スがドキュメント内に存在しない場合、パスが無効な場合 (構文エラー) は null が入力されます。
- 指定されたキーのいずれかが存在し、JSON キーではない場合、コマンドは WRONGTYPE エラーを 返します。

#### 例

拡張パス構文:

```
127.0.0.1:6379> JSON.SET k1 . '{"address":{"street":"21 2nd Street","city":"New 
 York","state":"NY","zipcode":"10021"}}'
OK
127.0.0.1:6379> JSON.SET k2 . '{"address":{"street":"5 main 
 Street","city":"Boston","state":"MA","zipcode":"02101"}}'
OK
127.0.0.1:6379> JSON.SET k3 . '{"address":{"street":"100 Park 
 Ave","city":"Seattle","state":"WA","zipcode":"98102"}}'
OK
127.0.0.1:6379> JSON.MGET k1 k2 k3 $.address.city
```
1) "[\"New York\"]"

```
2) "[\"Boston\"]"
```

```
3) "[\"Seattle\"]"
```
制限パス構文:

```
127.0.0.1:6379> JSON.SET k1 . '{"address":{"street":"21 2nd Street","city":"New 
 York","state":"NY","zipcode":"10021"}}'
OK
127.0.0.1:6379> JSON.SET k2 . '{"address":{"street":"5 main 
  Street","city":"Boston","state":"MA","zipcode":"02101"}}'
OK
127.0.0.1:6379> JSON.SET k3 . '{"address":{"street":"100 Park 
 Ave","city":"Seattle","state":"WA","zipcode":"98102"}}'
OK
127.0.0.1:6379> JSON.MGET k1 k2 k3 .address.city
1) "\"New York\""
2) "\"Seattle\""
3) "\"Seattle\""
```
## <span id="page-138-0"></span>JSON.NUMINCRBY

指定された数だけパスの数値を増分します。

### 構文

JSON.NUMINCRBY <key> <path> <number>

- キー (必須) JSON ドキュメントタイプの Redis キー
- パス (必須) JSON パス
- 番号 (必須) 数値

## 戻る

パスが拡張構文の場合:

- 各パスの結果値を表す一括文字列の配列。
- 値が数値でない場合、対応する戻り値は null です。
- 番号を解析できない場合は、WRONGTYPE エラーになります。
- 結果が 64 ビット IEEE 倍精度の範囲外の場合は、OVERFLOW エラーになります。
- ドキュメントキーが存在しない場合は、NONEXISTENT エラーになります。

パスが制限構文の場合:

- 結果の値を表す一括文字列。
- 複数の値を選択した場合、コマンドは最後に更新された値の結果を返します。
- パスの値が数値でない場合は、WRONGTYPE エラーになります。
- 番号を解析できない場合は、WRONGTYPE エラーになります。
- 結果が 64 ビット IEEE 倍精度の範囲外の場合は、OVERFLOW エラーになります。
- ドキュメントキーが存在しない場合は、NONEXISTENT エラーになります。

#### 例

拡張パス構文:

```
127.0.0.1:6379> JSON.SET k1 . '{"a":[], "b":[1], "c":[1,2], "d":[1,2,3]}'
OK
127.0.0.1:6379> JSON.NUMINCRBY k1 $.d[*] 10
"[11,12,13]"
127.0.0.1:6379> JSON.GET k1
"{\"a\":[],\"b\":[1],\"c\":[1,2],\"d\":[11,12,13]}"
127.0.0.1:6379> JSON.SET k1 $ '{"a":[], "b":[1], "c":[1,2], "d":[1,2,3]}'
OK
127.0.0.1:6379> JSON.NUMINCRBY k1 $.a[*] 1
"[]"
127.0.0.1:6379> JSON.NUMINCRBY k1 $.b[*] 1
"[2]"
127.0.0.1:6379> JSON.NUMINCRBY k1 $.c[*] 1
"[2,3]"
127.0.0.1:6379> JSON.NUMINCRBY k1 $.d[*] 1
"[2,3,4]"
127.0.0.1:6379> JSON.GET k1
"\{\ \text{``a\ } \text{``i}\ },\ \text{``b\ } \text{``i}\ },\ \text{``c\ } \text{``i}\ },\ \text{``d\ } \text{``i}\ },\ \text{``a\ } \text{``i}\ }127.0.0.1:6379> JSON.SET k2 $ '{"a":{}, "b":{"a":1}, "c":{"a":1, "b":2}, "d":{"a":1, 
  "b":2, "c":3}}'
```

```
OK
127.0.0.1:6379> JSON.NUMINCRBY k2 $.a.* 1
"[]"
127.0.0.1:6379> JSON.NUMINCRBY k2 $.b.* 1
"[2]"
127.0.0.1:6379> JSON.NUMINCRBY k2 $.c.* 1
"[2,3]"
127.0.0.1:6379> JSON.NUMINCRBY k2 $.d.* 1
"[2,3,4]"
127.0.0.1:6379> JSON.GET k2
"{\"a\":{},\"b\":{\"a\":2},\"c\":{\"a\":2,\"b\":3},\"d\":{\"a\":2,\"b\":3,\"c\":4}}"
127.0.0.1:6379> JSON.SET k3 $ '{"a":{"a":"a"}, "b":{"a":"a", "b":1}, "c":{"a":"a", 
  "b":"b"}, "d":{"a":1, "b":"b", "c":3}}'
OK
127.0.0.1:6379> JSON.NUMINCRBY k3 $.a.* 1
"[null]"
127.0.0.1:6379> JSON.NUMINCRBY k3 $.b.* 1
"[null,2]"
127.0.0.1:6379> JSON.NUMINCRBY k3 $.c.* 1
"[null,null]"
127.0.0.1:6379> JSON.NUMINCRBY k3 $.d.* 1
"[2,null,4]"
127.0.0.1:6379> JSON.GET k3
"{\"a\":{\"a\":\"a\"},\"b\":{\"a\":\"a\",\"b\":2},\"c\":{\"a\":\"a\",\"b\":\"b\"},\"d
\":{\"a\":2,\"b\":\"b\",\"c\":4}}"
```
制限パス構文:

```
127.0.0.1:6379> JSON.SET k1 . '{"a":[], "b":[1], "c":[1,2], "d":[1,2,3]}'
OK
127.0.0.1:6379> JSON.NUMINCRBY k1 .d[1] 10
"12"
127.0.0.1:6379> JSON.GET k1
"\{\n\'a\'':[],\n\''b\'':[1],\n\''c\'':[1,2],\n\''d\'':[1,12,3]\}"127.0.0.1:6379> JSON.SET k1 . '{"a":[], "b":[1], "c":[1,2], "d":[1,2,3]}'
OK
127.0.0.1:6379> JSON.NUMINCRBY k1 .a[*] 1
(error) NONEXISTENT JSON path does not exist
127.0.0.1:6379> JSON.NUMINCRBY k1 .b[*] 1
"2"
```

```
127.0.0.1:6379> JSON.GET k1
"{\"a\":[],\"b\":[2],\"c\":[1,2],\"d\":[1,2,3]}"
127.0.0.1:6379> JSON.NUMINCRBY k1 .c[*] 1
"3"
127.0.0.1:6379> JSON.GET k1
"\{\}\a\'\':\{\]\,\}\"b\'\':\{\2\},\>\{''c\'\':\{\2,3\},\>\{''d\'\':\{\1,2,3\}\}''127.0.0.1:6379> JSON.NUMINCRBY k1 .d[*] 1
"4"
127.0.0.1:6379> JSON.GET k1
"\{\}\"a\'\':\{\]\}\"b\'\':\{\2\},\'\''c\'\':\{\2,3\},\'\''d\'\':\{\2,3,4\}\"127.0.0.1:6379> JSON.SET k2 . '{"a":{}, "b":{"a":1}, "c":{"a":1, "b":2}, "d":{"a":1, 
  "b":2, "c":3}}'
OK
127.0.0.1:6379> JSON.NUMINCRBY k2 .a.* 1
(error) NONEXISTENT JSON path does not exist
127.0.0.1:6379> JSON.NUMINCRBY k2 .b.* 1
"2"
127.0.0.1:6379> JSON.GET k2
"{\"a\":{},\"b\":{\"a\":2},\"c\":{\"a\":1,\"b\":2},\"d\":{\"a\":1,\"b\":2,\"c\":3}}"
127.0.0.1:6379> JSON.NUMINCRBY k2 .c.* 1
"3"
127.0.0.1:6379> JSON.GET k2
"{\"a\":{},\"b\":{\"a\":2},\"c\":{\"a\":2,\"b\":3},\"d\":{\"a\":1,\"b\":2,\"c\":3}}"
127.0.0.1:6379> JSON.NUMINCRBY k2 .d.* 1
"4"
127.0.0.1:6379> JSON.GET k2
"{\"a\":{},\"b\":{\"a\":2},\"c\":{\"a\":2,\"b\":3},\"d\":{\"a\":2,\"b\":3,\"c\":4}}"
127.0.0.1:6379> JSON.SET k3 . '{"a":{"a":"a"}, "b":{"a":"a", "b":1}, "c":{"a":"a", 
  "b":"b"}, "d":{"a":1, "b":"b", "c":3}}'
OK
127.0.0.1:6379> JSON.NUMINCRBY k3 .a.* 1
(error) WRONGTYPE JSON element is not a number
127.0.0.1:6379> JSON.NUMINCRBY k3 .b.* 1
"2"
127.0.0.1:6379> JSON.NUMINCRBY k3 .c.* 1
(error) WRONGTYPE JSON element is not a number
127.0.0.1:6379> JSON.NUMINCRBY k3 .d.* 1
"4"
```
### <span id="page-142-0"></span>JSON.NUMMULTBY

指定された数だけパスの数値を増分します。

### 構文

JSON.NUMMULTBY <key> <path> <number>

- キー (必須) JSON ドキュメントタイプの Redis キー
- パス (必須) JSON パス
- 番号 (必須) 数値

#### 戻る

パスが拡張構文の場合:

- 各パスの結果値を表す一括文字列の配列。
- 値が数値でない場合、対応する戻り値は null です。
- 番号を解析できない場合は、WRONGTYPE エラーになります。
- 結果が 64 ビット IEEE 倍精度の範囲外の場合は、OVERFLOW エラーになります。
- ドキュメントキーが存在しない場合は、NONEXISTENT エラーになります。

パスが制限構文の場合:

- 結果の値を表す一括文字列。
- 複数の値を選択した場合、コマンドは最後に更新された値の結果を返します。
- パスの値が数値でない場合は、WRONGTYPE エラーになります。
- 番号を解析できない場合は、WRONGTYPE エラーになります。
- 結果が 64 ビット IEEE 倍精度の範囲外の場合は、OVERFLOW エラーになります。
- ドキュメントキーが存在しない場合は、NONEXISTENT エラーになります。

#### 例

拡張パス構文:

127.0.0.1:6379> JSON.SET k1 . '{"a":[], "b":[1], "c":[1,2], "d":[1,2,3]}'

OK

**OK** 

OK

OK

```
127.0.0.1:6379> JSON.NUMMULTBY k1 $.d[*] 2
"[2,4,6]"
127.0.0.1:6379> JSON.GET k1
"\{\ \dagger\ a\ \dagger\ \dagger\ ], \ \dagger\ b\ \dagger\ \dagger\ [1], \ \dagger\ c\ \dagger\ \dagger\ [1,2], \ \dagger\ d\ \dagger\ \dagger\ [2,4,6]}"
127.0.0.1:6379> JSON.SET k1 $ '{"a":[], "b":[1], "c":[1,2], "d":[1,2,3]}'
127.0.0.1:6379> JSON.NUMMULTBY k1 $.a[*] 2
"[]"
127.0.0.1:6379> JSON.NUMMULTBY k1 $.b[*] 2
"[2]"
127.0.0.1:6379> JSON.NUMMULTBY k1 $.c[*] 2
"[2,4]"
127.0.0.1:6379> JSON.NUMMULTBY k1 $.d[*] 2
"[2,4,6]"
127.0.0.1:6379> JSON.SET k2 $ '{"a":{}, "b":{"a":1}, "c":{"a":1, "b":2}, "d":{"a":1, 
  "b":2, "c":3}}'
127.0.0.1:6379> JSON.NUMMULTBY k2 $.a.* 2
"[]"
127.0.0.1:6379> JSON.NUMMULTBY k2 $.b.* 2
"[2]"
127.0.0.1:6379> JSON.NUMMULTBY k2 $.c.* 2
"[2,4]"
127.0.0.1:6379> JSON.NUMMULTBY k2 $.d.* 2
"[2,4,6]"
127.0.0.1:6379> JSON.SET k3 $ '{"a":{"a":"a"}, "b":{"a":"a", "b":1}, "c":{"a":"a", 
  "b":"b"}, "d":{"a":1, "b":"b", "c":3}}'
127.0.0.1:6379> JSON.NUMMULTBY k3 $.a.* 2
"[null]"
127.0.0.1:6379> JSON.NUMMULTBY k3 $.b.* 2
"[null,2]"
127.0.0.1:6379> JSON.NUMMULTBY k3 $.c.* 2
"[null,null]"
127.0.0.1:6379> JSON.NUMMULTBY k3 $.d.* 2
"[2,null,6]"
```
```
127.0.0.1:6379> JSON.SET k1 . '{"a":[], "b":[1], "c":[1,2], "d":[1,2,3]}'
OK
127.0.0.1:6379> JSON.NUMMULTBY k1 .d[1] 2
"4"
127.0.0.1:6379> JSON.GET k1
"\{\}\a\'\':\{\]\}\ \|\phi\|':\{\1\},\{\|c\|':\text{[1,2]},\{\|d\|':\text{[1,4,3]}\}''127.0.0.1:6379> JSON.SET k1 . '{"a":[], "b":[1], "c":[1,2], "d":[1,2,3]}'
OK
127.0.0.1:6379> JSON.NUMMULTBY k1 .a[*] 2
(error) NONEXISTENT JSON path does not exist
127.0.0.1:6379> JSON.NUMMULTBY k1 .b[*] 2
"2"
127.0.0.1:6379> JSON.GET k1
"\{\1, 2, 3\} "\{\1, 2, 3\}"
127.0.0.1:6379> JSON.NUMMULTBY k1 .c[*] 2
"4"
127.0.0.1:6379> JSON.GET k1
"{\"a\":[],\"b\":[2],\"c\":[2,4],\"d\":[1,2,3]}"
127.0.0.1:6379> JSON.NUMMULTBY k1 .d[*] 2
"6"
127.0.0.1:6379> JSON.GET k1
"\{\}\a\'\':\{\]\,\}\"b\'\':\{\2\},\>\{''c\'\':\{\2,4\},\'\'\':\{\2,4,6\}\}"
127.0.0.1:6379> JSON.SET k2 . '{"a":{}, "b":{"a":1}, "c":{"a":1, "b":2}, "d":{"a":1, 
  "b":2, "c":3}}'
OK
127.0.0.1:6379> JSON.NUMMULTBY k2 .a.* 2
(error) NONEXISTENT JSON path does not exist
127.0.0.1:6379> JSON.NUMMULTBY k2 .b.* 2
"2"
127.0.0.1:6379> JSON.GET k2
"{\"a\":{},\"b\":{\"a\":2},\"c\":{\"a\":1,\"b\":2},\"d\":{\"a\":1,\"b\":2,\"c\":3}}"
127.0.0.1:6379> JSON.NUMMULTBY k2 .c.* 2
"4"
127.0.0.1:6379> JSON.GET k2
"{\"a\":{},\"b\":{\"a\":2},\"c\":{\"a\":2,\"b\":4},\"d\":{\"a\":1,\"b\":2,\"c\":3}}"
127.0.0.1:6379> JSON.NUMMULTBY k2 .d.* 2
"6"
127.0.0.1:6379> JSON.GET k2
"{\"a\":{},\"b\":{\"a\":2},\"c\":{\"a\":2,\"b\":4},\"d\":{\"a\":2,\"b\":4,\"c\":6}}"
```

```
127.0.0.1:6379> JSON.SET k3 . '{"a":{"a":"a"}, "b":{"a":"a", "b":1}, "c":{"a":"a", 
  "b":"b"}, "d":{"a":1, "b":"b", "c":3}}'
OK
127.0.0.1:6379> JSON.NUMMULTBY k3 .a.* 2
(error) WRONGTYPE JSON element is not a number
127.0.0.1:6379> JSON.NUMMULTBY k3 .b.* 2
"2"
127.0.0.1:6379> JSON.GET k3
"{\"a\":{\"a\":\"a\"},\"b\":{\"a\":\"a\",\"b\":2},\"c\":{\"a\":\"a\",\"b\":\"b\"},\"d
\":{\"a\":1,\"b\":\"b\",\"c\":3}}"
127.0.0.1:6379> JSON.NUMMULTBY k3 .c.* 2
(error) WRONGTYPE JSON element is not a number
127.0.0.1:6379> JSON.NUMMULTBY k3 .d.* 2
"6"
127.0.0.1:6379> JSON.GET k3
"{\"a\":{\"a\":\"a\"},\"b\":{\"a\":\"a\",\"b\":2},\"c\":{\"a\":\"a\",\"b\":\"b\"},\"d
\":{\"a\":2,\"b\":\"b\",\"c\":6}}"
```
## JSON.OBJLEN

パスにあるオブジェクト値のキーの数を取得します。

## 構文

JSON.OBJLEN <key> [path]

- キー (必須) JSON ドキュメントタイプの Redis キー
- パス「オプショナル」– JSON パス。指定しない場合、デフォルトでルートになります

## 戻る

パスが拡張構文の場合:

- 各パスのオブジェクトの長さを表す整数の配列。
- 値がオブジェクトでない場合、対応する戻り値は null です。
- ドキュメントキーが存在しない場合は、null になります。

## パスが制限構文の場合:

• 整数、オブジェクト内のキーの数。

- 複数のオブジェクトが選択されている場合、このコマンドは最初のオブジェクトの長さを返しま す。
- パスの値がオブジェクトでない場合は、WRONGTYPE エラーになります。
- パスが存在しない場合は、WRONGTYPE エラーになります。
- ドキュメントキーが存在しない場合は、null になります。

#### 例

拡張パス構文:

```
127.0.0.1:6379> JSON.SET k1 $ '{"a":{}, "b":{"a":"a"}, "c":{"a":"a", "b":"bb"}, "d":
{"a":1, "b":"b", "c":{"a":3,"b":4}}, "e":1}'
OK
127.0.0.1:6379> JSON.OBJLEN k1 $.a
1) (integer) 0
127.0.0.1:6379> JSON.OBJLEN k1 $.a.*
(empty array)
127.0.0.1:6379> JSON.OBJLEN k1 $.b
1) (integer) 1
127.0.0.1:6379> JSON.OBJLEN k1 $.b.*
1) (nil)
127.0.0.1:6379> JSON.OBJLEN k1 $.c
1) (integer) 2
127.0.0.1:6379> JSON.OBJLEN k1 $.c.*
1) (nil)
2) (nil)
127.0.0.1:6379> JSON.OBJLEN k1 $.d
1) (integer) 3
127.0.0.1:6379> JSON.OBJLEN k1 $.d.*
1) (nil)
2) (nil)
3) (integer) 2
127.0.0.1:6379> JSON.OBJLEN k1 $.*
1) (integer) 0
2) (integer) 1
3) (integer) 2
4) (integer) 3
5) (nil)
```
制限パス構文:

```
127.0.0.1:6379> JSON.SET k1 . '{"a":{}, "b":{"a":"a"}, "c":{"a":"a", "b":"bb"}, "d":
{"a":1, "b":"b", "c":{"a":3,"b":4}}, "e":1}'
OK
127.0.0.1:6379> JSON.OBJLEN k1 .a
(integer) 0
127.0.0.1:6379> JSON.OBJLEN k1 .a.*
(error) NONEXISTENT JSON path does not exist
127.0.0.1:6379> JSON.OBJLEN k1 .b
(integer) 1
127.0.0.1:6379> JSON.OBJLEN k1 .b.*
(error) WRONGTYPE JSON element is not an object
127.0.0.1:6379> JSON.OBJLEN k1 .c
(integer) 2
127.0.0.1:6379> JSON.OBJLEN k1 .c.*
(error) WRONGTYPE JSON element is not an object
127.0.0.1:6379> JSON.OBJLEN k1 .d
(integer) 3
127.0.0.1:6379> JSON.OBJLEN k1 .d.*
(integer) 2
127.0.0.1:6379> JSON.OBJLEN k1 .*
(integer) 0
```
## JSON.OBJKEYS

パスにあるオブジェクト値のキー名を取得します。

### 構文

JSON.OBJKEYS <key> [path]

• キー (必須) - JSON ドキュメントタイプの Redis キー

• パス「オプショナル」– JSON パス。指定しない場合、デフォルトでルートになります

### 戻る

## パスが拡張構文の場合:

• 一括文字列の配列の配列。各要素は、一致するオブジェクト内のキーの配列です。

• 値がオブジェクトでない場合、対応する戻り値は空の値です。

• ドキュメントキーが存在しない場合は、null になります。

パスが制限構文の場合:

- 一括文字列の配列。各要素はオブジェクトのキー名です。
- 複数のオブジェクトが選択されている場合、このコマンドは最初のオブジェクトのキーを返しま す。
- パスの値がオブジェクトでない場合は、WRONGTYPE エラーになります。
- パスが存在しない場合は、WRONGTYPE エラーになります。
- ドキュメントキーが存在しない場合は、null になります。

### 例

拡張パス構文:

```
127.0.0.1:6379> JSON.SET k1 $ '{"a":{}, "b":{"a":"a"}, "c":{"a":"a", "b":"bb"}, "d":
{"a":1, "b":"b", "c":{"a":3,"b":4}}, "e":1}'
OK
127.0.0.1:6379> JSON.OBJKEYS k1 $.*
1) (empty array)
2) 1) "a"
3) 1) "a" 
    2) "b"
4) 1) "a" 
    2) "b" 
    3) "c"
5) (empty array)
127.0.0.1:6379> JSON.OBJKEYS k1 $.d
1) 1) "a" 
   2) "b" 
    3) "c"
```
制限パス構文:

```
127.0.0.1:6379> JSON.SET k1 $ '{"a":{}, "b":{"a":"a"}, "c":{"a":"a", "b":"bb"}, "d":
{"a":1, "b":"b", "c":{"a":3,"b":4}}, "e":1}'
OK
```

```
127.0.0.1:6379> JSON.OBJKEYS k1 .*
1) "a"
127.0.0.1:6379> JSON.OBJKEYS k1 .d
1) "a"
2) "b"
3) "c"
```
## JSON.RESP

Redis Serialization Protocol (RESP) で指定されたパスの JSON 値を返します。値がコンテナの場 合、応答は RESP 配列またはネストされた配列になります。

- JSON null は、RESP Null 一括文字列にマップされます。
- JSON ブール値は、それぞれの RESP 単純文字列にマッピングされます。
- 整数は RESP 整数にマップされます。
- 64 ビット IEEE 倍精度浮動小数点数は、RESP 一括文字列にマッピングされます。
- JSON 文字列は、RESP 一括文字列にマッピングされます。
- JSON 配列は RESP 配列として表されます。最初の要素は単純な文字列 で、その後に配列の要素 が続きます。
- JSON オブジェクトは RESP 配列として表されます。最初の要素は単純な文字列 { で、その後に キーと値のペアが続きます。それぞれが RESP 一括文字列です。

#### 構文

JSON.RESP <key> [path]

- キー (必須) JSON ドキュメントタイプの Redis キー
- パス「オプショナル」– JSON パス。指定しない場合、デフォルトでルートになります

#### 戻る

パスが拡張構文の場合:

- 配列の配列。各配列要素は、1 つのパスにおける値の RESP 形式を表します。
- ドキュメントキーが存在しない場合は、空の配列になります。

パスが制限構文の場合:

- パスの値の RESP 形式を表す配列。
- ドキュメントキーが存在しない場合は、null になります。

## 例

拡張パス構文:

```
127.0.0.1:6379> JSON.SET k1 . 
  '{"firstName":"John","lastName":"Smith","age":27,"weight":135.25,"isAlive":true,"address":
{"street":"21 2nd Street","city":"New 
 York","state":"NY","zipcode":"10021-3100"},"phoneNumbers":
[{"type":"home","number":"212 555-1234"},{"type":"office","number":"646 
  555-4567"}],"children":[],"spouse":null}'
OK
127.0.0.1:6379> JSON.RESP k1 $.address
1) 1) { 
    2) 1) "street" 
       2) "21 2nd Street" 
    3) 1) "city" 
       2) "New York" 
   4) 1) "state" 
       2) "NY" 
    5) 1) "zipcode" 
       2) "10021-3100"
127.0.0.1:6379> JSON.RESP k1 $.address.*
1) "21 2nd Street"
2) "New York"
3) "NY"
4) "10021-3100"
127.0.0.1:6379> JSON.RESP k1 $.phoneNumbers
1) 1) [ 
    2) 1) { 
       2) 1) "type" 
          2) "home" 
       3) 1) "number" 
          2) "555 555-1234" 
    3) 1) {
```
 2) 1) "type" 2) "office" 3) 1) "number" 2) "555 555-4567" 127.0.0.1:6379> JSON.RESP k1 \$.phoneNumbers[\*] 1) 1) { 2) 1) "type" 2) "home" 3) 1) "number" 2) "212 555-1234" 2) 1) { 2) 1) "type" 2) "office" 3) 1) "number" 2) "555 555-4567"

制限パス構文:

```
127.0.0.1:6379> JSON.SET k1 . 
  '{"firstName":"John","lastName":"Smith","age":27,"weight":135.25,"isAlive":true,"address":
{"street":"21 2nd Street","city":"New 
 York","state":"NY","zipcode":"10021-3100"},"phoneNumbers":
[{"type":"home","number":"212 555-1234"},{"type":"office","number":"646 
  555-4567"}],"children":[],"spouse":null}'
OK
127.0.0.1:6379> JSON.RESP k1 .address
1) {
2) 1) "street" 
    2) "21 2nd Street"
3) 1) "city" 
    2) "New York"
4) 1) "state" 
    2) "NY"
5) 1) "zipcode" 
    2) "10021-3100"
127.0.0.1:6379> JSON.RESP k1 
  1) { 
  2) 1) "firstName" 
     2) "John"
```
- 3) 1) "lastName"
	- 2) "Smith"
- 4) 1) "age"
	- 2) (integer) 27
- 5) 1) "weight"
	- 2) "135.25"
- 6) 1) "isAlive"
	- 2) true
- 7) 1) "address"
	- 2) 1) {
		- 2) 1) "street"
			- 2) "21 2nd Street"
		- 3) 1) "city"
			- 2) "New York"
		- 4) 1) "state"
			- 2) "NY"
		- 5) 1) "zipcode"
			- 2) "10021-3100"
- 8) 1) "phoneNumbers"
	- 2) 1) [
		- 2) 1) {
			- 2) 1) "type"
				- 2) "home"
			- 3) 1) "number"
				- 2) "212 555-1234"
		- 3) 1) {
			- 2) 1) "type"
				- 2) "office"
			- 3) 1) "number"
				- 2) "555 555-4567"
- 9) 1) "children"
	- 2) 1) [
- 10) 1) "spouse"
	- 2) (nil)

JSON.SET

パスに JSON 値を設定します。

パスがオブジェクトメンバーを要求する場合:

• 親要素が存在しない場合、このコマンドは NONEXISTENT エラーを返します。

- 親要素は存在するがオブジェクトではない場合、このコマンドは ERROR を返します。
- 親要素が存在し、オブジェクトである場合:
	- メンバーが存在しない場合、親オブジェクトがパスの最後の子である場合にのみ、新しいメン バーが親オブジェクトに追加されます。それ以外の場合、このコマンドは NONEXISTENT エ ラーを返します。
	- メンバーが存在する場合、その値は JSON 値に置き換えられます。

パスが配列インデックスを要求する場合:

- 親要素が存在しない場合、このコマンドは NONEXISTENT エラーを返します。
- 親要素は存在するが配列ではない場合、このコマンドは ERROR を返します。
- 親要素は存在するが、インデックスが範囲外である場合、このコマンドは OUTOFBOUNDARIES エラーを返します。
- 親要素が存在し、インデックスが有効な場合、要素は新しい JSON 値に置き換えられます。

パスがオブジェクトまたは配列を要求する場合、値 (オブジェクトまたは配列) は新しい JSON 値に 置き換えられます。

#### 構文

JSON.SET <key> <path> <json> [NX | XX]

NX | XX ここで、NX | XX の識別子を 0 個または 1 個持つことができます。

- キー (必須) JSON ドキュメントタイプの Redis キー
- パス (必須) JSON パス。新しい Redis キーの場合、JSON パスはルート「.」でなければなりま せん。
- NX (オプション) パスがルートである場合は、Redis キーが存在しない場合にのみ値を設定しま す。つまり、新しいドキュメントを挿入します。パスがルートではない場合は、パスが存在しない 場合にのみ値を設定します。つまり、ドキュメントに値を挿入します。
- XX (オプション) パスがルートの場合は、Redis キーが存在する場合にのみ値を設定します。つ まり、既存のドキュメントを置き換えます。パスがルートではない場合は、パスが存在する場合に のみ値を設定します。つまり、既存の値を更新します。

戻る

• 成功した場合は、シンプルな文字列「OK」が返されます。

• NX または XX 条件が満たされない場合は、null が返されます。

## 例

拡張パス構文:

127.0.0.1:6379> JSON.SET k1 . '{"a":{"a":1, "b":2, "c":3}}' OK 127.0.0.1:6379> JSON.SET k1 \$.a.\* '0' **OK** 127.0.0.1:6379> JSON.GET k1 "{\"a\":{\"a\":0,\"b\":0,\"c\":0}}" 127.0.0.1:6379> JSON.SET k2 . '{"a": [1,2,3,4,5]}' OK 127.0.0.1:6379> JSON.SET k2 \$.a[\*] '0' **OK** 127.0.0.1:6379> JSON.GET k2 "{\"a\":[0,0,0,0,0]}"

制限パス構文:

127.0.0.1:6379> JSON.SET k1 . '{"c":{"a":1, "b":2}, "e": [1,2,3,4,5]}' **OK** 127.0.0.1:6379> JSON.SET k1 .c.a '0' **OK** 127.0.0.1:6379> JSON.GET k1  $"\{\Upsilon'c\Upsilon':\{\Upsilona\Upsilon':0,\Upsilon'b\Upsilon':2\},\Upsilon'e\Upsilon':[1,2,3,4,5]\}''$ 127.0.0.1:6379> JSON.SET k1 .e[-1] '0' **OK** 127.0.0.1:6379> JSON.GET k1  $"\{\Upsilon'c\Upsilon':\{\Upsilona\Upsilon':0,\Upsilon'b\Upsilon':2\},\Upsilon'e\Upsilon':[1,2,3,4,0] \}$ " 127.0.0.1:6379> JSON.SET k1 .e[5] '0' (error) OUTOFBOUNDARIES Array index is out of bounds

## JSON.STRAPPEND

パスの JSON 文字列に文字列を追加します。

#### 構文

JSON.STRAPPEND <key> [path] <json\_string>

- キー (必須) JSON ドキュメントタイプの Redis キー
- パス「オプショナル」– JSON パス。指定しない場合、デフォルトでルートになります
- json\_string (必須) 文字列の JSON 表現。JSON 文字列は引用符で囲む ("foo") 必要があることに 注意してください。

## 戻る

パスが拡張構文の場合:

- 各パスの文字列の新しい長さを表す整数の配列。
- パスの値が文字列でない場合、対応する戻り値は null です。
- 入力された json 引数が有効な JSON 文字列でない場合は、SYNTAXERR エラーになります。
- パスが存在しない場合は、NONEXISTENT エラーになります。

パスが制限構文の場合:

- 整数、文字列の新しい長さ。
- 複数の文字列値が選択されている場合、このコマンドは最後に更新された文字列の新しい長さを返 します。
- パスの値が文字列でない場合は、WRONGTYPE エラーになります。
- 入力された json 引数が有効な JSON 文字列でない場合は、WRONGTYPE エラーになります。
- パスが存在しない場合は、NONEXISTENT エラーになります。

## 例

#### 拡張パス構文:

```
127.0.0.1:6379> JSON.SET k1 $ '{"a":{"a":"a"}, "b":{"a":"a", "b":1}, "c":{"a":"a", 
  "b":"bb"}, "d":{"a":1, "b":"b", "c":3}}'
OK
127.0.0.1:6379> JSON.STRAPPEND k1 $.a.a '"a"'
1) (integer) 2
```
127.0.0.1:6379> JSON.STRAPPEND k1 \$.a.\* '"a"' 1) (integer) 3 127.0.0.1:6379> JSON.STRAPPEND k1 \$.b.\* '"a"' 1) (integer) 2 2) (nil) 127.0.0.1:6379> JSON.STRAPPEND k1 \$.c.\* '"a"' 1) (integer) 2 2) (integer) 3 127.0.0.1:6379> JSON.STRAPPEND k1 \$.c.b '"a"' 1) (integer) 4 127.0.0.1:6379> JSON.STRAPPEND k1 \$.d.\* '"a"' 1) (nil) 2) (integer) 2 3) (nil)

制限パス構文:

```
127.0.0.1:6379> JSON.SET k1 . '{"a":{"a":"a"}, "b":{"a":"a", "b":1}, "c":{"a":"a", 
  "b":"bb"}, "d":{"a":1, "b":"b", "c":3}}'
OK
127.0.0.1:6379> JSON.STRAPPEND k1 .a.a '"a"'
(integer) 2
127.0.0.1:6379> JSON.STRAPPEND k1 .a.* '"a"'
(integer) 3
127.0.0.1:6379> JSON.STRAPPEND k1 .b.* '"a"'
(integer) 2
127.0.0.1:6379> JSON.STRAPPEND k1 .c.* '"a"'
(integer) 3
127.0.0.1:6379> JSON.STRAPPEND k1 .c.b '"a"'
(integer) 4
127.0.0.1:6379> JSON.STRAPPEND k1 .d.* '"a"'
(integer) 2
```
JSON.STRLEN

パスの JSON 文字列値の長さを取得します。

構文

JSON.STRLEN <key> [path]

- キー (必須) JSON ドキュメントタイプの Redis キー
- パス「オプショナル」– JSON パス。指定しない場合、デフォルトでルートになります

#### 戻る

パスが拡張構文の場合:

- 各パスの文字列値の長さを表す整数の配列。
- 値が文字列でない場合、対応する戻り値は null です。
- ドキュメントキーが存在しない場合は、null になります。

パスが制限構文の場合:

- 整数、文字列の長さ。
- 複数の文字列値が選択されている場合、このコマンドは最初の文字列の長さを返します。
- パスの値が文字列でない場合は、WRONGTYPE エラーになります。
- パスが存在しない場合は、NONEXISTENT エラーになります。
- ドキュメントキーが存在しない場合は、null になります。

#### 例

拡張パス構文:

```
127.0.0.1:6379> JSON.SET k1 $ '{"a":{"a":"a"}, "b":{"a":"a", "b":1}, "c":{"a":"a", 
  "b":"bb"}, "d":{"a":1, "b":"b", "c":3}}'
OK
127.0.0.1:6379> JSON.STRLEN k1 $.a.a
1) (integer) 1
127.0.0.1:6379> JSON.STRLEN k1 $.a.*
1) (integer) 1
127.0.0.1:6379> JSON.STRLEN k1 $.c.*
1) (integer) 1
2) (integer) 2
127.0.0.1:6379> JSON.STRLEN k1 $.c.b
1) (integer) 2
127.0.0.1:6379> JSON.STRLEN k1 $.d.*
1) (nil)
2) (integer) 1
```
3) (nil)

### 制限パス構文:

```
127.0.0.1:6379> JSON.SET k1 $ '{"a":{"a":"a"}, "b":{"a":"a", "b":1}, "c":{"a":"a", 
  "b":"bb"}, "d":{"a":1, "b":"b", "c":3}}'
OK
127.0.0.1:6379> JSON.STRLEN k1 .a.a
(integer) 1
127.0.0.1:6379> JSON.STRLEN k1 .a.*
(integer) 1
127.0.0.1:6379> JSON.STRLEN k1 .c.*
(integer) 1
127.0.0.1:6379> JSON.STRLEN k1 .c.b
(integer) 2
127.0.0.1:6379> JSON.STRLEN k1 .d.*
(integer) 1
```
## JSON.TOGGLE

パスのブール値を true と false の間で切り替えます。

## 構文

JSON.TOGGLE <key> [path]

- キー (必須) JSON ドキュメントタイプの Redis キー
- パス「オプショナル」– JSON パス。指定しない場合、デフォルトでルートになります

## 戻る

パスが拡張構文の場合:

- 各パスの結果のブール値を表す整数 (0 false、1 true) の配列。
- 値がブール値でない場合は、対応する戻り値は null です。
- ドキュメントキーが存在しない場合は、NONEXISTENT エラーになります。

## パスが制限構文の場合:

• 結果のブール値を表す文字列 (「true」/「false」)。

- ドキュメントキーが存在しない場合は、NONEXISTENT エラーになります。
- パスの値がブール値でない場合は、WRONGTYPE エラーになります。

### 例

拡張パス構文:

```
127.0.0.1:6379> JSON.SET k1 . '{"a":true, "b":false, "c":1, "d":null, "e":"foo", "f":
[ ], "g":[ ]}'
OK
127.0.0.1:6379> JSON.TOGGLE k1 $.*
1) (integer) 0
2) (integer) 1
3) (nil)
4) (nil)
5) (nil)
6) (nil)
7) (nil)
127.0.0.1:6379> JSON.TOGGLE k1 $.*
1) (integer) 1
2) (integer) 0
3) (nil)
4) (nil)
5) (nil)
6) (nil)
7) (nil)
```
## 制限パス構文:

```
127.0.0.1:6379> JSON.SET k1 . true
OK
127.0.0.1:6379> JSON.TOGGLE k1
"false"
127.0.0.1:6379> JSON.TOGGLE k1
"true"
127.0.0.1:6379> JSON.SET k2 . '{"isAvailable": false}'
OK
127.0.0.1:6379> JSON.TOGGLE k2 .isAvailable
```
"true" 127.0.0.1:6379> JSON.TOGGLE k2 .isAvailable "false"

## JSON.TYPE

指定されたパスの値の型を報告します。

## 構文

JSON.TYPE <key> [path]

- キー (必須) JSON ドキュメントタイプの Redis キー
- パス「オプショナル」– JSON パス。指定しない場合、デフォルトでルートになります

## 戻る

パスが拡張構文の場合:

- 各パスの値の型を表す文字列の配列。型は、{「null」、「boolean」、「string」、「number」、 「integer」、「object」、および「array」}のいずれかです。
- パスが存在しない場合、対応する戻り値は null です。
- ドキュメントキーが存在しない場合は、空の配列になります。

パスが制限構文の場合:

- 文字列、値の型
- ドキュメントキーが存在しない場合は、null になります。
- JSON パスが無効であるか、存在しない場合は null です。

```
例
```
## 拡張パス構文:

127.0.0.1:6379> JSON.SET k1 . '[1, 2.3, "foo", true, null, {}, []]' OK 127.0.0.1:6379> JSON.TYPE k1 \$[\*]

- 1) integer
- 2) number
- 3) string
- 4) boolean
- 5) null
- 6) object
- 7) array

制限パス構文:

127.0.0.1:6379> JSON.SET k1 . '{"firstName":"John","lastName":"Smith","age":27,"weight":135.25,"isAlive":true,"address": {"street":"21 2nd Street","city":"New York","state":"NY","zipcode":"10021-3100"},"phoneNumbers": [{"type":"home","number":"212 555-1234"},{"type":"office","number":"646 555-4567"}],"children":[],"spouse":null}' OK 127.0.0.1:6379> JSON.TYPE k1 object 127.0.0.1:6379> JSON.TYPE k1 .children array 127.0.0.1:6379> JSON.TYPE k1 .firstName string 127.0.0.1:6379> JSON.TYPE k1 .age integer 127.0.0.1:6379> JSON.TYPE k1 .weight number 127.0.0.1:6379> JSON.TYPE k1 .isAlive boolean 127.0.0.1:6379> JSON.TYPE k1 .spouse null

## MemoryDB リソースのタグ付け

クラスターと他の MemoryDB リソースを管理しやすくするために、タグ形式で各リソースに独自の メタデータを割り当てることができます。タグを使用すると、例えば用途別、所有者別、環境別など のさまざまな方法で AWS リソースを分類できます。これは、同じタイプのリソースが多数ある場合 に役立ちます。割り当てたタグに基づいて、特定のリソースをすばやく識別できます。このトピック では、タグとその作成方法について説明します。

## **A** Warning

ベストプラクティスとして、機密データをタグに含めないようお勧めします。

## タグの基本

タグとは、AWS リソースに付けるラベルです。タグはそれぞれ、1 つのキーとオプションの 1 つの 値で設定されており、どちらもお客様側が定義します。タグを使用すると、AWS リソースを用途、 所有者などのさまざまな方法で分類できます。たとえば、各インスタンスの所有者とユーザーグルー プを追跡しやすくするため、アカウントの MemoryDB クラスターに対して一連のタグを定義できま す。

各リソースタイプのニーズを満たす一連のタグキーを考案することをお勧めします。一貫性のある一 連のタグキーを使用することで、リソースの管理が容易になります。追加したタグに基づいてリソー スを検索およびフィルタリングできます。効果的なリソースのタグ付け戦略を実装する方法の詳細に ついては、「[AWS ホワイトペーパーのタグ付けのベストプラクティス」](https://d1.awsstatic.com/whitepapers/aws-tagging-best-practices.pdf)を参照してください。

タグには、MemoryDB に関連する意味はなく、完全に文字列として解釈されます。また、タグは自 動的にリソースに割り当てられます。タグのキーと値は編集でき、タグはリソースからいつでも削除 できます。タグの値は null に設定できます。特定のリソースについて既存のタグと同じキーを持つ タグを追加した場合、以前の値は新しい値によって上書きされます。リソースを削除すると、リソー スのタグも削除されます。

AWS Management Console、AWS CLI、および MemoryDB API を使用してタグを操作できます。

IAM を使用している場合は、タグを作成、編集、削除する許可を持つ AWS アカウントのユーザーを 制御できます。詳細については、「[リソースレベルのアクセス許可](#page-401-0)」を参照してください。

<span id="page-162-0"></span>タグを付けることができるリソース

アカウントにすでに存在するほとんどの MemoryDB リソースにタグ付けできます。以下の表に、 タグ付けをサポートするリソースを示します。AWS Management Console を使用している場合、 リソースにタグを適用するには、[タグエディタ](https://docs.aws.amazon.com/ARG/latest/userguide/tag-editor.html) を使用します。一部のリソースの画面では、リソー スの作成時にリソースのタグを指定できます。たとえば、Name のキーと指定した値をタグ付けし ます。ほとんどの場合、リソースの作成後すぐに (リソースの作成時ではなく) コンソールによりタ グが適用されます。コンソールではリソースを Name タグに応じて整理できますが、このタグには MemoryDB サービスに対する意味論的意味はありません。

さらに、リソース作成アクションによっては、リソースの作成時にリソースのタグを指定できます。 リソースの作成時にタグを適用できない場合は、リソース作成プロセスがロールバックされます。 これにより、リソースがタグ付きで作成されるか、まったく作成されないようになるため、タグ付け されていないリソースが存在することがなくなります。作成時にリソースにタグ付けすることで、リ ソース作成後にカスタムタグ付けスクリプティングを実行する必要がなくなります。

Amazon MemoryDB API、AWS CLI、または AWS SDK を使用している場合は、関連する MemoryDB API アクションの Tags パラメータを使用して、タグを適用できます。具体的には次の 2 つです。

- CreateCluster
- CopySnapshot
- CreateParameterGroup
- CreateSubnetGroup
- CreateSnapshot
- CreateACL
- CreateUser

次の表では、タグ付け可能な MemoryDB リソースと、MemoryDB API、AWS CLI、または AWS SDK を使用して作成時にタグ付け可能なリソースについて説明します。

MemoryDB リソースのタグ付けのサポート

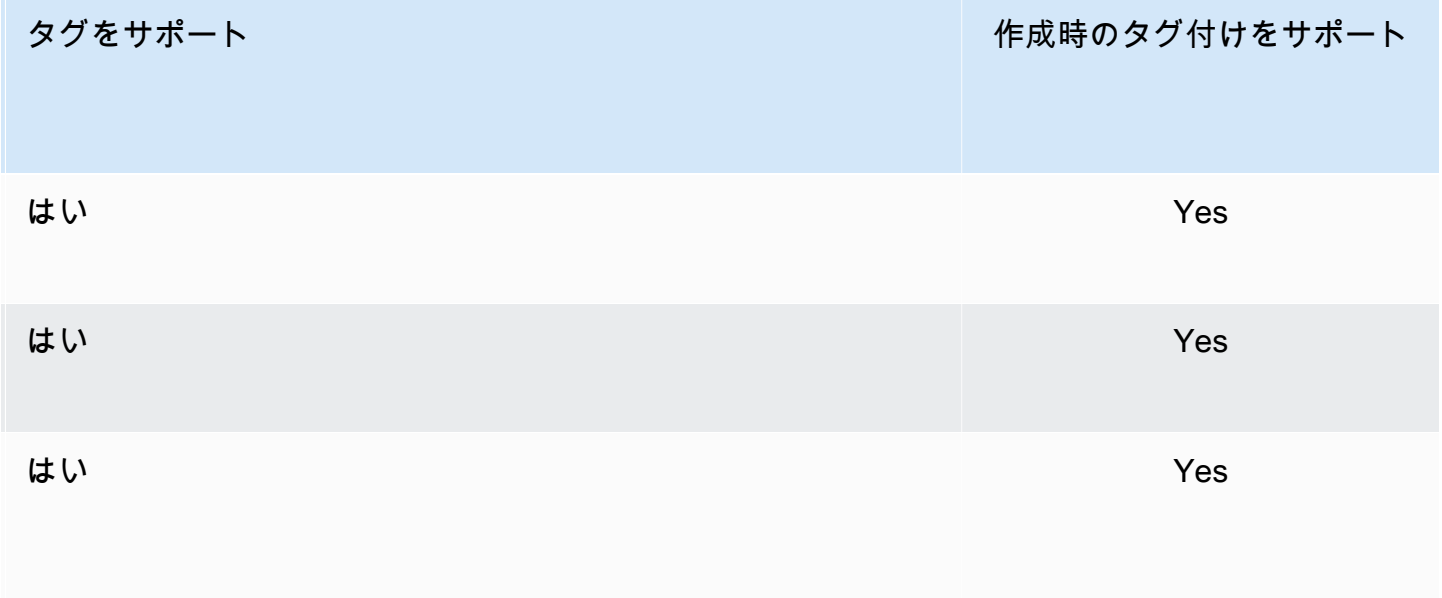

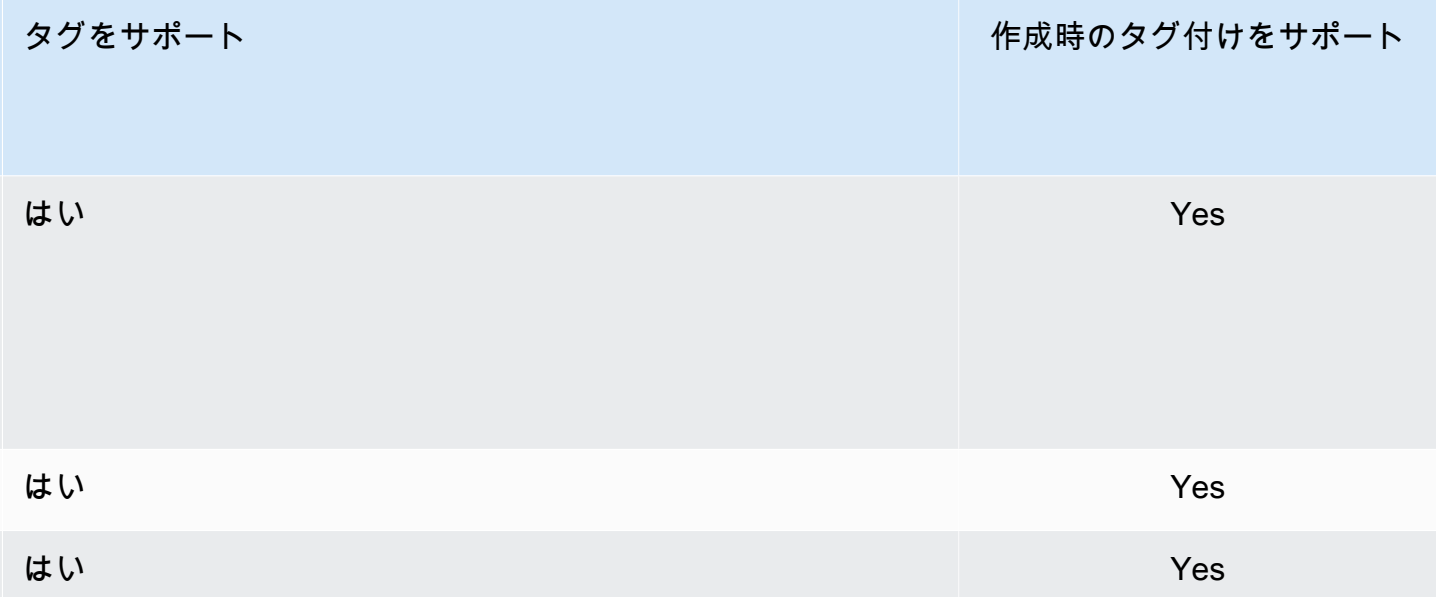

作成時のタグ付けをサポートする MemoryDB API アクションに、IAM ポリシーのタグベースでリ ソースレベルの許可を適用し、作成時のリソースタグ付けができるユーザーとグループを細かくコン トロールできます。リソースは、作成時から適切に保護されます。タグはリソースに即座に適用され ます。したがって、リソースの使用を制御するタグベースのリソースレベルの許可は、ただちに有効 になります。リソースは、より正確に追跡および報告されます。新しいリソースにタグ付けの使用を 適用し、リソースで設定されるタグキーと値をコントロールできます。

詳細については、「[リソースのタグ付けの例](#page-166-0)」を参照してください。

請求用のリソースへのタグ付けの詳細については、「[コスト配分タグによるコストのモニタリング](#page-167-0)」 を参照してください。

クラスターとスナップショットのタグ付け

リクエストオペレーションの一部としてタグ付けには、次のルールが適用されます。

- CreateCluste:
	- --cluster-name が供給された場合:

リクエストにタグが含まれている場合、クラスターにはタグ付けされます。

• --snapshot-name が供給された場合:

タグがリクエストに含まれている場合、クラスターはそれらのタグのみでタグ付けされます。タ グがリクエストに含まれていない場合、スナップショットタグはクラスターに追加されます。

- CreateSnapshot:
	- --cluster-name が供給された場合:

タグがリクエストに含まれている場合、リクエストタグのみがスナップショットに追加されま す。タグがリクエストに含まれていない場合、クラスタータグがスナップショットに追加されま す。

• 自動スナップショットでは:

タグは、クラスタータグから伝播されます。

• CopySnapshot:

タグがリクエストに含まれている場合、リクエストタグのみがスナップショットに追加されます。 タグがリクエストに含まれていない場合、コピー元のスナップショットタグがコピーされたスナッ プショットに追加されます。

• TagResource、UntagResource :

タグは、リソースのタグ付け、リソースのタグ付け、削除を行います。

## タグの制限

タグには以下のような基本制限があります。

- リソースあたりのタグの最大数 50 件
- タグキーは、リソースごとにそれぞれ一意である必要があります。また、各タグキーに設定できる 値は 1 つのみです。
- キーの最大長 128 Unicode 文字 (UTF-8)
- 値の最大長 256 Unicode 文字 (UTF-8)。
- MemoryDB ではタグ内に任意の文字を使用できますが、他のサービスでは制限がある場合があり ます。すべてのサービスで使用できる文字は、UTF-8 で表現できる文字、数字、およびスペース に加えて、 + - = . \_ : / @ です。
- タグのキーと値は大文字と小文字が区別されます。
- aws: プレフィックスは AWS 用に限定されています。タグにこのプレフィックスが付いたタグ キーがある場合、タグのキーまたは値を編集、削除することはできません。aws: プレフィックス を持つタグは、リソースあたりのタグ数の制限時には計算されません。

タグのみに基づいてリソースを終了、停止、終了することはできません。リソース識別子を指定す る必要があります。例えば、DeleteMe というタグキーを使用してタグ付けしたスナップショッ トを削除するには、DeleteSnapshot のようなスナップショットのリソース識別子を指定して snap-1234567890abcdef0 アクションを使用する必要があります。

タグ付けできる MemoryDB リソースの詳細については、「[タグを付けることができるリソース」](#page-162-0)を 参照してください。

<span id="page-166-0"></span>リソースのタグ付けの例

• 新しいクラスターにタグを追加する。

```
aws memorydb tag-resource \
--resource-arn arn:aws:memorydb:us-east-1:111111222233:cluster/my-cluster \
--tags Key="project",Value="XYZ" Key="memorydb",Value="Service"
```
• タグを使用したクラスターの作成。

```
aws memorydb create-cluster \
--cluster-name testing-tags \
--description cluster-test \
--subnet-group-name test \
--node-type db.r6g.large \
--acl-name open-access \
--tags Key="project",Value="XYZ" Key="memorydb",Value="Service"
```
• タグ付きのスナップショットの作成。

この場合、リクエストでタグを追加すると、クラスターにタグが含まれている場合でも、スナップ ショットはリクエストタグのみを受け取ります。

```
aws memorydb create-snapshot \
--cluster-name testing-tags \
--snapshot-name bkp-testing-tags-mycluster \
--tags Key="work",Value="foo"
```
## <span id="page-167-0"></span>コスト配分タグによるコストのモニタリング

MemoryDB for Redis でリソースにコスト配分タグを追加する場合、リソースのタグ値に基づいて請 求書の費用をグループ化してコストを追跡できます。

MemoryDB コスト配分タグは、MemoryDB リソースを定義してそのリソースに関連付けるキーと値 のペアです。キーと値は大文字と小文字が区別されます。タグキーを使用してカテゴリを定義し、 タグ値をそのカテゴリの項目にすることができます。たとえば、「CostCenter」というタグキーと 「10010」というタグ値を定義して、リソースがコストセンター 10010 に割り当てられていること を示すことができます。また、Environment などのキーと、test や production などの値を使 用して、リソースがテスト用なのか本稼働用なのかを示すこともできます。リソースに関連付けられ ているコストの追跡が簡単になるように、一貫した一連のタグキーを使用することをお勧めします。

コスト配分タグを使用して AWS の請求書を分類し、自分のコスト構造を反映させます。そのために は、サインアップして、タグキー値が含まれた AWS アカウントの請求書を取得する必要がありま す。次に、結合したリソースのコストを見るには、同じタグキー値のリソースに従って請求書情報 を整理します。例えば、複数のリソースに特定のアプリケーション名のタグを付け、請求情報を整理 することで、複数のサービスを利用しているアプリケーションの合計コストを確認することができま す。

タグを組み合わせてさらに細かくコストを追跡することもできます。たとえば、リージョンごとの サービスのコストを追跡するために、Service と Region というタグキーを使用できます。1 つ のリソースでは値を MemoryDB と Asia Pacific (Singapore) にし、別のリソースでは値を MemoryDB と Europe (Frankfurt) にします。これによって、MemoryDB の合計コストをリー ジョン毎に表示できます。詳細については、[「AWS Billing ユーザーガイド」の](https://docs.aws.amazon.com/awsaccountbilling/latest/aboutv2/cost-alloc-tags.html)「コスト配分タグの 使用」(Use Cost Allocation Tags) を参照してください。

Memcached クラスターに MemoryDB コスト配分タグを追加できます。タグの追加やリスト、変 更、削除を行った場合、そのオペレーションは、指定したクラスターにのみ適用されます。

MemoryDB コスト配分タグの特徴

• コスト配分タグは、ARN として CLI および API オペレーションで指定された MemoryDB リソー スに適用されます。resource-type は "cluster" です。

ARN 形式: arn:aws:memorydb:*<region>*:*<customer-id>*:*<resourcetype>*/*<resource-name>*

サンプル ARN: arn:aws:memorydb:us-east-1:1234567890:cluster/my-cluster

- タグキーは、必須のタグ名です。キーの文字列値は、長さが 1~128 文字の Unicode 文字で す。aws: をプレフィックスとして使用することはできません。文字列には、一連の Unicode 文 字、数字、空白、下線 (\_)、ピリオド ( . )、コロン ( : )、バックスラッシュ ( \ )、等号 ( = )、プラ ス記号 ( + )、ハイフン ( - )、またはアットマーク ( @ ) を含めることができます。
- タグ値は、オプションのタグの値です。値の文字列値は、長さが 1~256 文字の Unicode 文字で す。aws: をプレフィックスとして使用することはできません。文字列には、一連の Unicode 文 字、数字、空白、下線 ( )、ピリオド ( )、コロン ( : )、バックスラッシュ ( \ )、等号 ( = )、プラ ス記号 ( + )、ハイフン ( - )、またはアットマーク ( @ ) を含めることができます。
- MemoryDB リソースには、最大 50 個のタグを設定できます。
- 値はタグセット内で一意である必要はありません。たとえば、タグセット内に Service と Application というキーがあり、両方の値として MemoryDB を指定できます。

AWS はタグに意味論的意味を適用しません。タグは厳密に文字列として解釈されます。AWS は MemoryDB リソースにタグを自動的に設定しません。

## AWS CLI を使用したコスト配分タグの管理

AWS CLI を使用して、コスト配分タグを追加、変更、または削除できます。

サンプル arn: arn:aws:memorydb:us-east-1:1234567890:cluster/my-cluster

トピック

- [AWS CLI を使用したタグの一覧表示](#page-168-0)
- [AWS CLI を使用したタグの追加](#page-169-0)
- [AWS CLI を使用したタグの変更](#page-170-0)
- [AWS CLI を使用したタグの削除](#page-171-0)

<span id="page-168-0"></span>AWS CLI を使用したタグの一覧表示

[list-tags](https://docs.aws.amazon.com/cli/latest/reference/memorydb/list-tags.html) オペレーションを使用すると、AWS CLI を使用して既存のMemoryDB リソースのタグを一 覧表示できます。

次のコードは、AWS CLI を使用して、us-east-1 リージョンの MemoryDB クラスター my-cluster のタグをリスト表示します。

Linux、macOS、Unix の場合:

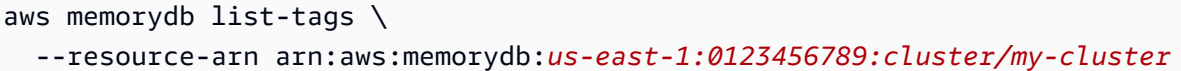

Windows の場合·

```
aws memorydb list-tags ^ 
   --resource-arn arn:aws:memorydb:us-east-1:0123456789:cluster/my-cluster
```
このオペレーションの出力は、リソースのすべてのタグを示した次のリストのようになります。

```
{ 
     "TagList": [ 
         { 
             "Value": "10110", 
             "Key": "CostCenter" 
         }, 
         { 
             "Value": "EC2", 
             "Key": "Service" 
         } 
    \mathbf{I}}
```
リソースにタグが見つからない場合は、空の TagList が出力されます。

```
{ 
    "TagList": []
}
```
詳細については、MemoryDB の[「リストタグ](https://docs.aws.amazon.com/cli/latest/reference/memorydb/list-tags.html)」の AWS CLI を参照してください。

<span id="page-169-0"></span>AWS CLI を使用したタグの追加

[tag-resource](https://docs.aws.amazon.com/cli/latest/reference/memorydb/tag-resource.html) CLI オペレーションを行い、AWS CLI を使用して、既存の MemoryDB リソースにタグ を追加できます。タグキーがリソースに存在しない場合は、キーと値がリソースに追加されます。 キーが既にリソースに存在する場合、キーに関連付けられた値は新しい値に更新されます。

次のコードは、AWS CLI を使用して、それぞれ memorydb と us-east-1 の値を持つキー ServiceRegion をus-east-1 リージョン内のクラスター my-cluster に追加します。

Linux、macOS、Unix の場合:

```
aws memorydb tag-resource \ 
  --resource-arn arn:aws:memorydb:us-east-1:0123456789:cluster/my-cluster \ 
  --tags Key=Service,Value=memorydb \ 
         Key=Region,Value=us-east-1
```
Windows の場合:

```
aws memorydb tag-resource ^ 
 --resource-arn arn:aws:memorydb:us-east-1:0123456789:cluster/my-cluster ^ 
 --tags Key=Service,Value=memorydb ^ 
         Key=Region,Value=us-east-1
```
このオペレーションの出力は、次のオペレーションのリソースのすべてのタグを示した以下のリスト のようになります。

```
{ 
     "TagList": [ 
         { 
             "Value": "memorydb", 
             "Key": "Service" 
         }, 
         { 
             "Value": "us-east-1", 
             "Key": "Region" 
         } 
    \mathbf{I}}
```
詳細については、「MemoryDB[tag-resource](https://docs.aws.amazon.com/cli/latest/reference/memorydb/tag-resource.html)」のAWS CLIを参照してください。

オペレーション [create-cluster](https://docs.aws.amazon.com/cli/latest/reference/memorydb/create-cluster.html) を使用して新しいクラスターを作成するときに、AWS CLI を使用して クラスターにタグを追加することもできます。

<span id="page-170-0"></span>AWS CLI を使用したタグの変更

AWS CLI を使用して、MemoryDB クラスターのタグを変更できます。

タグを変更するには:

• [tag-resource](https://docs.aws.amazon.com/cli/latest/reference/memorydb/tag-resource.html) を使用して、新しいタグと値を追加するか、既存のタグに関連付けられている値を変 更します。

• 指定したタグをリソースから削除するには、[untag-resource](https://docs.aws.amazon.com/cli/latest/reference/memorydb/untag-resource.html) を使用します。

<span id="page-171-0"></span>どちらのオペレーションでも、指定のクラスターのタグとその値を示すリストが出力されます。

AWS CLI を使用したタグの削除

AWS CLI を使用すると、[untag-resource](https://docs.aws.amazon.com/cli/latest/reference/memorydb/untag-resource.html) オペレーションを使用して MemoryDB クラスターからタグ を削除できます。

次のコードは、AWS CLI を使用して、us-east-1 リージョンのクラスター my-cluster からキー Service と Region を含むタグを削除します。

Linux、macOS、Unix の場合:

```
aws memorydb untag-resource \ 
 --resource-arn arn:aws:memorydb:us-east-1:0123456789:cluster/my-cluster \ 
 --tag-keys Region Service
```
Windows の場合:

```
aws memorydb untag-resource ^ 
 --resource-arn arn:aws:memorydb:us-east-1:0123456789:cluster/my-cluster ^ 
  --tag-keys Region Service
```
このオペレーションの出力は、次のオペレーションのリソースのすべてのタグを示した以下のリスト のようになります。

```
{ 
    "TagList": []
}
```
詳細については、MemoryDB「[アンタグリソース」](https://docs.aws.amazon.com/cli/latest/reference/memorydb/untag-resource.html)の AWS CLI を参照してください。

## MemoryDB API を使用したコスト配分タグの管理

MemoryDB API を使用して、コスト配分タグを追加、変更、または削除できます。

コスト配分タグは、MemoryDB 用 クラスターに適用されます。タグ付けされるクラスターは、ARN (Amazon リソースネーム) を使用して指定されます。

サンプル arn: arn:aws:memorydb:us-east-1:1234567890:cluster/my-cluster

## トピック

- [MemoryDB API を使用したタグの一覧表示](#page-172-0)
- [MemoryDB API を使用したタグの追加](#page-172-1)
- [MemoryDB API を使用したタグの変更](#page-173-0)
- [MemoryDB API を使用したタグの削除](#page-173-1)

<span id="page-172-0"></span>MemoryDB API を使用したタグの一覧表示

[ListTags](https://docs.aws.amazon.com/memorydb/latest/APIReference/API_ListTags.html) オペレーションを使用すると、MemoryDB API を使用して既存のリソースのタグを一覧表 示できます。

次のコードは、MemoryDB API を使用して、us-east-1 リージョンのリソース my-cluster のタグ をリスト表示します。

```
https://memory-db.us-east-1.amazonaws.com/ 
    ?Action=ListTags 
    &ResourceArn=arn:aws:memorydb:us-east-1:0123456789:cluster/my-cluster 
    &SignatureVersion=4 
    &SignatureMethod=HmacSHA256 
    &Version=2021-01-01 
    &Timestamp=20210802T192317Z 
    &X-Amz-Credential=<credential>
```
<span id="page-172-1"></span>MemoryDB API を使用したタグの追加

[TagResource](https://docs.aws.amazon.com/memorydb/latest/APIReference/API_TagResource.html) オペレーションを使用すると、MemoryDB API を使用して、既存の MemoryDB クラス ターにタグを追加できます。タグキーがリソースに存在しない場合は、キーと値がリソースに追加さ れます。キーが既にリソースに存在する場合、キーに関連付けられた値は新しい値に更新されます。

次のコードは、MemoryDB API を使用して、us-east-1 リージョンのリソース my-cluster に、そ れぞれ値 memorydb と us-east-1 を持つキー Service と Region を追加します。

```
https://memory-db.us-east-1.amazonaws.com/ 
    ?Action=TagResource 
    &ResourceArn=arn:aws:memorydb:us-east-1:0123456789:cluster/my-cluster 
    &SignatureVersion=4 
    &SignatureMethod=HmacSHA256
```
 &Tags.member.1.Key=Service &Tags.member.1.Value=memorydb &Tags.member.2.Key=Region &Tags.member.2.Value=us-east-1 &Version=2021-01-01 &Timestamp=20210802T192317Z &X-Amz-Credential=<credential>

詳細については、[TagResource](https://docs.aws.amazon.com/memorydb/latest/APIReference/API_TagResource.html)を参照してください。

<span id="page-173-0"></span>MemoryDB API を使用したタグの変更

MemoryDB API を使用して、MemoryDB クラスターのタグを変更できます。

タグの値を変更するには:

- [TagResource](https://docs.aws.amazon.com/memorydb/latest/APIReference/API_TagResource.html) オペレーションを使用して新しいタグと値を追加するか、既存のタグの値を変更し ます。
- リソースからタグを削除するには、 [UntagResource](https://docs.aws.amazon.com/memorydb/latest/APIReference/API_UntagResource.html) を使用します。

<span id="page-173-1"></span>どちらのオペレーションでも、指定のリソースのタグとその値を示すリストが出力されます。

MemoryDB API を使用したタグの削除

MemoryDB API を使用すると、[UntagResource](https://docs.aws.amazon.com/memorydb/latest/APIReference/API_UntagResource.html) オペレーションを使用して既存の MemoryDB クラス ターからタグを削除できます。

次のコードは、MemoryDB API を使用して、us-east-1 リージョン us-east-1 のクラスター mycluster からキー Service と Region を持つタグを削除します。

```
https://memory-db.us-east-1.amazonaws.com/ 
    ?Action=UntagResource 
    &ResourceArn=arn:aws:memorydb:us-east-1:0123456789:cluster/my-cluster 
    &SignatureVersion=4 
    &SignatureMethod=HmacSHA256 
    &TagKeys.member.1=Service 
    &TagKeys.member.2=Region 
    &Version=2021-01-01 
    &Timestamp=20210802T192317Z 
    &X-Amz-Credential=<credential>
```
## メンテナンスの管理

すべてのクラスターには、週ごとのメンテナンス時間があります。その時間内にシステムの変更が 適用されます。クラスターの作成または変更時に、希望するメンテナンスウィンドウを指定しない場 合、MemoryDB では、ランダムに選択された曜日に対してリージョン内で 60 分のメンテナンスウィ ンドウを割り当てます。

60 分のメンテナンス時間は、リージョンごとに決められた 8 時間の中でランダムに選択されます。 次の表に、デフォルトでメンテナンス時間が割り当てられる各リージョンの時間ブロックを示しま す。リージョンのメンテナンス時間外で、希望するメンテナンス時間を選択できます。

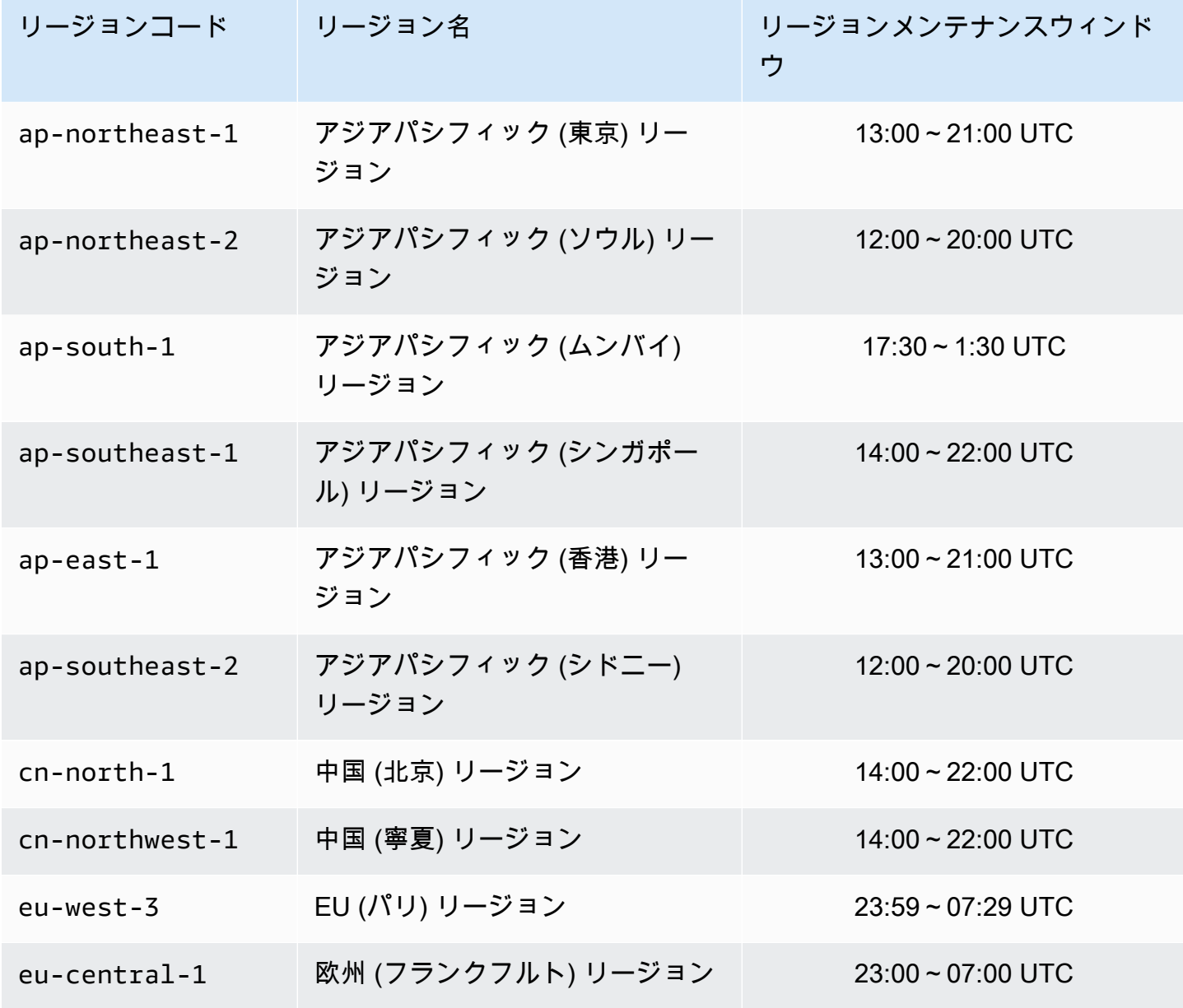

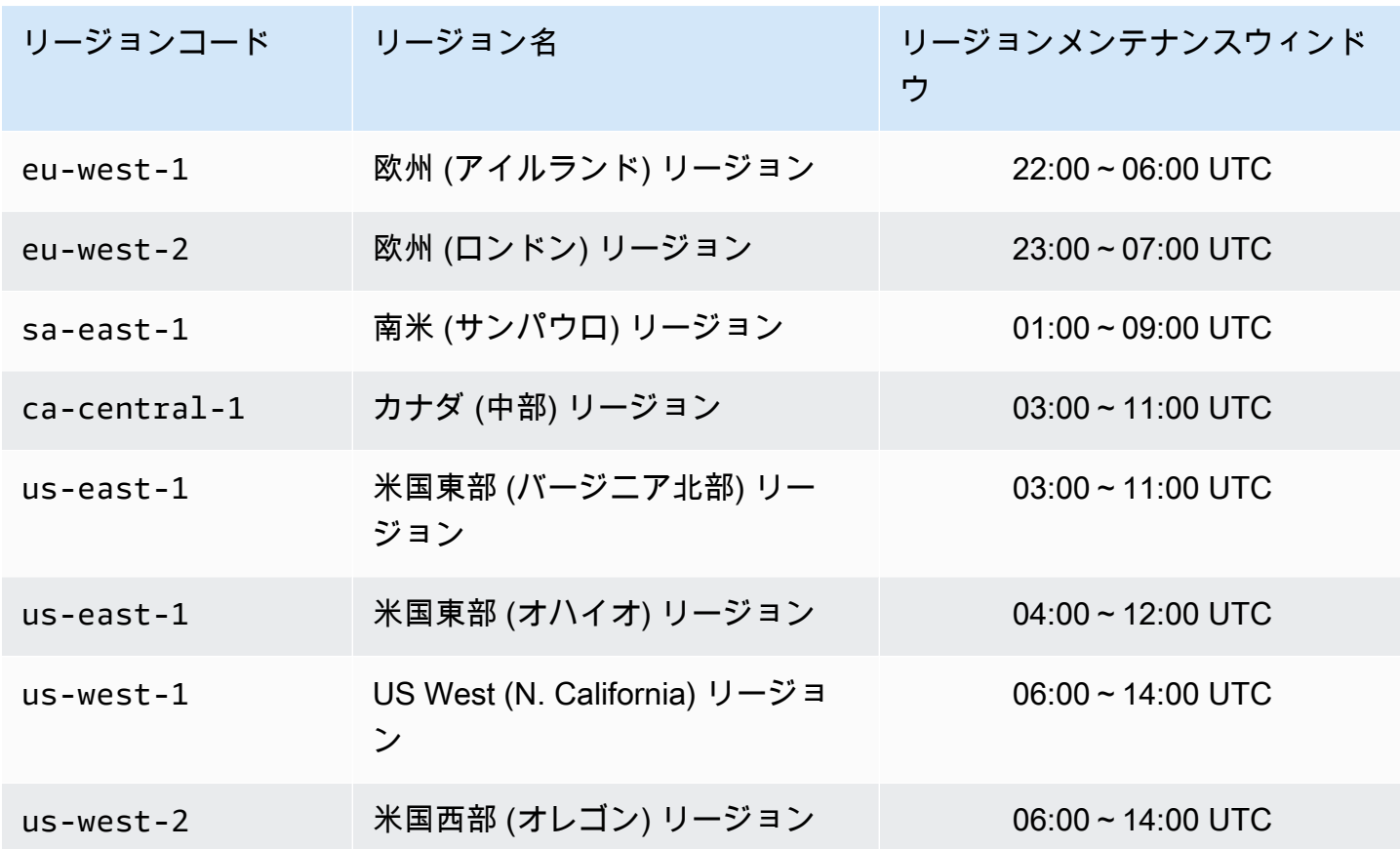

クラスターのメンテナンスウィンドウの変更

メンテナンスウィンドウは使用率の最も低い時間帯に設定する必要があります。このため、場合に よっては変更が必要になります。クラスターを変更して、リクエストしたメンテナンス作業が発生す るまでの時間範囲 (最大 24 時間) を指定することができます。お客様がリクエストした延期または保 留中のクラスターの変更は、この時間に行われます。

#### 詳細情報

メンテナンスウィンドウとノード交換の詳細については、以下を参照してください。

- [ノードの置換](#page-62-0)—ノード交換の管理
- [MemoryDB クラスターの変更](#page-81-0)—クラスターのメンテナンスウィンドウの変更

# ベストプラクティス

以下は、MemoryDB for Redis の推奨されるベストプラクティスです。これらに従うと、クラスター のパフォーマンスと信頼性が向上します。

トピック

- [制限される Redis コマンド](#page-177-0)
- [Redis用 MemoryDB の回復力](#page-178-0)
- [ベストプラクティス: Pub/Sub および拡張 I/O マルチプレクシング](#page-180-0)
- [ベストプラクティス: オンラインクラスターのサイズ変更](#page-180-1)

# <span id="page-177-0"></span>制限される Redis コマンド

マネージドサービスを提供するために、MemoryDB では高度な特権を必要とする特定のコマンドへ のアクセスが制限されています。以下のコマンド使用できません。

- acl deluser
- acl load
- acl save
- acl setuser
- bgrewriteaof
- bgsave
- cluster addslot
- cluster delslot
- cluster setslot
- config
- debug
- migrate
- module
- psync
- replicaof
- save
- shutdown
- slaveof
- sync

## <span id="page-178-0"></span>Redis用 MemoryDB の回復力

AWS のグローバルインフラストラクチャは AWS リージョンとアベイラビリティーゾーンを中心 に構築されます。AWSリージョンには、低レイテンシー、高いスループット、そして高度の冗長 ネットワークで接続されている複数の物理的に独立し隔離されたアベイラビリティーゾーンがありま す。アベイラビリティーゾーンでは、アベイラビリティーゾーン間で中断せずに、自動的にフェイル オーバーするアプリケーションとデータベースを設計および運用することができます。アベイラビリ ティーゾーンは、従来の単一または複数のデータセンターインフラストラクチャよりも可用性、耐障 害性、および拡張性が優れています。

AWS リージョンとアベイラビリティーゾーンの詳細については、「[AWS グローバルインフラスト](https://aws.amazon.com/about-aws/global-infrastructure/) [ラクチャ](https://aws.amazon.com/about-aws/global-infrastructure/)」を参照してください。

AWS グローバルインフラストラクチャに加えて、MemoryDB for Redis は、データの耐障害性とス ナップショットのニーズに対応できるように複数の機能を提供しています。

#### トピック

#### • [障害の軽減](#page-178-1)

#### <span id="page-178-1"></span>障害の軽減

MemoryDB for Redis の実装を計画した場合、障害がアプリケーションやデータに及ぼす影響を最小 限にとどめるように計画する必要があります。このセクションのトピックでは、アプリケーションお よびデータを障害から保護するために実行できるアプローチについて説明します。

障害の軽減:MemoryDB クラスター

MemoryDB クラスターは、アプリケーションの読み取りと書き込みが可能な単一のプライマリノー ドと、0~5 個の読み取り専用のレプリカノードで構成されます。ただし、高可用性を実現するに は、少なくとも 1 つのレプリカを使用することを強くお勧めします。データがプライマリノードに 書き込まれるときは、そのデータはトランザクションログに永続的に保存され、レプリカノードで データが非同期的に更新されます。

リードレプリカが失敗した場合

- 1. MemoryDB が、障害の発生したレプリカを検出します。
- 2. MemoryDB が、障害のあるノードをオフラインにします。
- 3. MemoryDB が、同じ AZ の代替のノードを起動し、プロビジョニングします。

4. 新しいノードがトランザクションログと同期されます。

この間、アプリケーションは他のノードを使用して読み書きを続行できます。

MemoryDB マルチ AZ

マルチ AZ が MemoryDB クラスターでアクティブになっている場合、障害が発生したプライマリが 検出され、自動的に置き換えられます。

- 1. MemoryDB がプライマリノードの失敗を検出します。
- 2. MemoryDB は、障害が発生したプライマリとの整合性を確認した後、レプリカにフェイルオー バーします。
- 3. MemoryDBは、障害が発生したプライマリの AZ のレプリカをスピンアップします。
- 4. 新しいノードがトランザクションログと同期されます。

レプリカノードへのフェイルオーバーは、通常、新しいプライマリノードを作成してプロビジョニン グするより高速です。つまり、アプリケーションはプライマリノードへの書き込みをすばやく再開で きることを意味します。

詳細については、「[マルチ AZ による MemoryDB のダウンタイムの最小化」](#page-183-0)を参照してください。
# ベストプラクティス: Pub/Sub および拡張 I/O マルチプレクシング

Redis バージョン 7 以降を使用する場合は[、シャードされた Pub/Sub](https://redis.io/docs/manual/pubsub/#sharded-pubsub) を使用することをお勧めしま す。また、[拡張 I/O 多重化に](https://aws.amazon.com/memorydb/features/#Ultra-fast_performance)よってスループットとレイテンシーが向上します。これは、Redis バー ジョン 7 以降を使用すると自動的に利用可能になり、クライアント側の変更を必要としません。こ れは、多くの場合、複数のクライアント接続でスループットが制限される Pub/Sub ワークロードに 最適です。

### ベストプラクティス: オンラインクラスターのサイズ変更

リシャーディングには、クラスターへのシャードまたはノードの追加と削除、およびキースペース の再分散が含まれます。したがって、クラスターの負荷、メモリ使用率、データ全体のサイズなど、 シャーディングオペレーションには複数のものが影響します。最適なエクスペリエンスを得るには、 均一なワークロードパターンディストリビューションのクラスターベストプラクティス全体に従うこ とをお勧めします。さらに、次のステップを実行することをお勧めします。

リシャーディングを開始する前に、次のことをお勧めします:

- アプリケーションをテストする 可能であれば、ステージング環境でリシャーディング中にアプ リケーションの動作をテストします。
- スケーリング問題の早期通知の取得 リシャーディングは計算処理能力を集中的に使用 するオペレーションです。このため、リシャーディング中は CPU 使用率をマルチコアイ ンスタンスで 80% 未満、シングルコアインスタンスで 50% 未満にすることをお勧めし ます。MemoryDB メトリックスをモニタリングして、アプリケーションでスケーリング の問題が発生する前にリシャーディングを開始します。追跡すると有用なメトリックス は、CPUUtilization、NetworkBytesIn、NetworkBytesOut、CurrConnections、NewConnect: です。
- スケーリングする前に、空きメモリが十分に確保されていることを確認する スケーリングする 場合、保持するシャードの空きメモリが、削除するシャードに使用されているメモリの 1.5 倍以上 であることを確認します。
- オフピーク時にリシャーディングを開始する このプラクティスは、リシャーディングオペレー ションがクライアントのレイテンシーとスループットに与える影響を軽減するのに役立ちます。ま た、スロット再分散に多くのリソースを使用できるため、リシャーディングをより迅速に完了でき ます。
- クライアントのタイムアウト動作を確認する オンラインクラスターのサイズ変更中に、一部の クライアントでレイテンシーが長くなる場合があります。より大きなタイムアウトでクライアン トライブラリを設定すると、サーバーがより高い負荷条件でもシステムが接続する時間を与えるこ

とができます。場合によっては、サーバーへの接続を多数開く必要があります。この場合、エクス ポネンシャルバックオフを追加してロジックを再接続することを検討してください。こうすると、 サーバーに対して大量の新しい接続が同時に行われるのを防ぐことができます。

リシャーディング中に、次のことをお勧めします:

- コストの高いコマンドを避ける KEYS や SMEMBERS コマンドのような、計算コストが高いオペ レーションや入出力量の多いオペレーションを避けてください。これらのオペレーションでは、ク ラスターへの負荷が増えてクラスターのパフォーマンスに影響するため、これらを避けるアプロー チをお勧めします。代わりに、SCAN コマンドおよび SSCAN コマンドを使用します。
- Lua のベストプラクティスに従う 長時間実行する Lua スクリプトを避け、常に Lua スクリプト で使用されているキーを前に宣言します。Lua スクリプトがクロススロットコマンドを使用してい ないことを確認するために、この方法をお勧めします。Lua スクリプトで使用されるキーが同じス ロットに属していることを確認します。

リシャーディング後は、以下の点に注意してください:

- ターゲットのシャードで十分なメモリが利用できない場合、スケールインが部分的に成功している 可能性があります。そのような結果が生じた場合、必要に応じて使用可能なメモリーを確認し、オ ペレーションを再試行してください。
- 大きなアイテムのスロットは移行されません。特に、シリアル化後に 256 MB を超えるアイテムを 持つスロットは移行されません。
- FLUSHALL および FLUSHDB コマンドは、リシャーディング操作中の Lua スクリプト内ではサ ポートされません。

### MemoryDB レプリケーションを理解する

MemoryDBは、最大500のシャードに分割されたデータでレプリケーションを実装しています。

クラスター内の各シャードには、単一の読み取り/書き込みプライマリノードと、最大 5 個の読み取 り専用レプリカノードがあります。各プライマリノードは最大 100 MB/秒を維持できます。シャード の数が多くレプリカの数が少ないクラスターを作成できます。クラスターあたり最大 500 ノードで す。このクラスター設定は、シャード 500 個およびレプリカ 0 個からシャード 100 個およびレプリ カ 4 個 (許容されるレプリカの最大数) までです。

# 整合性

MemoryDBでは、プライマリノードは強い一貫性を持っています。成功した書き込み操作は、クライ アントに返される前に、分散されたマルチ AZ トランザクションログに永続的に保存されます。プラ イマリでの読み取り操作では、それまでに成功したすべての書き込み操作の影響を反映した最新の データが常に返されます。このような強固な一貫性は、プライマリのフェイルオーバー後も維持され ます。

MemoryDB では、レプリカノードは結果整合性です。レプリカからの読み取り操作 (READONLY コマ ンドを使用) は、遅延メトリクスが CloudWatch に発行したため、直近に成功した書き込み操作の影 響を常に反映するとは限りません。ただし、1 つのレプリカからの読み取りオペレーションはシーケ ンシャルに一貫性があります。書き込み操作が成功すると、プライマリで実行されたのと同じ順序で 各レプリカで有効になります。

クラスター内のレプリケーション

シャード内の各リードレプリカは、シャードのプライマリノードからのデータのコピーを維持しま す。トランザクションログを使用した非同期レプリケーション機能は、リードレプリカとプライマリ の同期を維持するのに使用されます。アプリケーションは、クラスター内のどのノードからでも読み 取ることができます。アプリケーションは、そのプライマリノードにのみ書き込むことができます。 リードレプリカは読み取りのスケーラビリティを高めます。MemoryDB はデータを耐久性のあるト ランザクションログに保存するので、データが失われるリスクはありません。データは MemoryDB クラスター内のシャード間で分割されます。

アプリケーションは、MemoryDB クラスターのクラスターエンドポイントを使用してクラスターの ノードに接続します。詳細については、「[接続エンドポイントの検索](#page-94-0)」を参照してください。

MemoryDB クラスターはリージョナルで、1 つのリージョンのノードのみ含むことができません。 耐障害性を向上させるために、そのリージョン内の複数のアベイラビリティーゾーンにプライマリと リードレプリカの両方をプロビジョニングできます。

マルチ AZ を提供するレプリケーションの使用は、すべての MemoryDB クラスターで強く推奨され ます。詳細については、「[マルチ AZ による MemoryDB のダウンタイムの最小化」](#page-183-0)を参照してくだ さい。

### <span id="page-183-0"></span>マルチ AZ による MemoryDB のダウンタイムの最小化

MemoryDB がプライマリノードを置き換える必要があるインスタンスが多数あります。これには、 特定のタイプの計画されたメンテナンスや、プライマリノードまたはアベイラビリティーゾーンの予 期できない障害などが含まれます。

ノード障害への対応は、どのノードに障害が発生したかによって異なります。ただし、いずれの場 合も、MemoryDB はノードの交換やフェイルオーバー中にデータが失われないようにします。たと えば、レプリカに障害が発生した場合、障害が発生したノードは交換され、データがトランザクショ ンログから同期されます。プライマリノードに障害が発生すると、整合性のとれたレプリカへのフェ イルオーバーがトリガーされ、フェイルオーバー中にデータが失われることはありません。これで、 書き込みは新しいプライマリノードから処理されます。その後、古いプライマリノードが置き換えら れ、トランザクションログから同期されます。

1 つのノードシャード (レプリカなし) でプライマリノードに障害が発生した場合、MemoryDB は、 プライマリノードが交換されてトランザクションログと同期されるまで、書き込みを受け付けなくな ります。

ノードの交換により、クラスターのダウンタイムが発生しますが、マルチ AZ が有効になっている場 合、ダウンタイムは最小限に抑えられます。プライマリノードのロールは、リードレプリカの1つに 自動的にフェイルオーバーされます。MemoryDB ではこれを透過的に処理するため、新しいプライ マリノードを作成してプロビジョニングする必要はありません。このフェイルオーバーとレプリカの 昇格により、昇格が完了したらすぐに新しいプライマリへの書き込みを再開できます。

メンテナンス更新またはサービス更新により計画されたノード置換が開始された場合、クラスターが 着信した書き込みリクエストを処理している間に、計画されたノード置換が完了することに注意して ください。

MemoryDB クラスターのマルチ AZ を使用すると、耐障害性が向上します。これは特に、クラス ターのプライマリノードが到達できなくなった場合、または何らかの理由で障害が発生した場合に当 てはまります。MemoryDB クラスターのマルチ AZ では、各シャードに複数のノードが必要で、自 動的に有効になります。

トピック

- [障害シナリオとマルチ AZ のレスポンス](#page-184-0)
- [自動フェイルオーバーのテスト](#page-187-0)

<span id="page-184-0"></span>障害シナリオとマルチ AZ のレスポンス

マルチ AZ がアクティブな場合、障害が発生したプライマリノードは使用可能なレプリカにフェイル オーバーします。レプリカは自動的にトランザクションログと同期され、プライマリノードになりま す。これは、新しいプライマリノードを作成して再プロビジョニングするよりもはるかに高速です。 通常は数秒で、クラスターへの書き込みが再び可能になります。

マルチ AZ を有効にすると、MemoryDB はプライマリノードの状態を継続的にモニタリングしま す。プライマリノードが失敗すると、失敗のタイプに応じて次のいずれかのアクションが実行されま す。

トピック

- [プライマリノードのみが失敗した場合の障害シナリオ](#page-184-1)
- [プライマリノードと一部のリードレプリカが失敗した場合の障害シナリオ](#page-185-0)
- [クラスター全体が失敗した場合の障害シナリオ](#page-185-1)

<span id="page-184-1"></span>プライマリノードのみが失敗した場合の障害シナリオ

プライマリノードのみが失敗した場合、レプリカは自動的にプライマリノードになります。次に、障 害の発生したプライマリと同じアベイラビリティーゾーンに代替のリードレプリカが作成されてプロ ビジョニングされます。

プライマリノードのみが失敗した場合、MemoryDB のマルチ AZ は次の処理を行います。

- 1. 失敗したプライマリノードがオフラインになります。
- 2. 最新のレプリカが自動的にプライマリになります。

書き込みは、フェイルオーバープロセスが完了すると通常は数秒で再開できます。

3. 代替のリードレプリカが起動され、プロビジョニングされます。

代替のレプリカは、、障害が発生したプライマリノードが属していたアベイラビリティーゾーン で起動され、ノードの分散が維持されます。

4. レプリカはトランザクションログと同期します。

クラスターのエンドポイントの検索については、以下のトピックを参照してください。

• [MemoryDB クラスターのエンドポイントを検索する \(MemoryDB API\)](#page-97-0)

<span id="page-185-0"></span>プライマリノードと一部のリードレプリカが失敗した場合の障害シナリオ

プライマリと 1 つ以上のレプリカに障害が発生すると、最新のレプリカがプライマリクラスターに 昇格されます。新しいレプリカも作成され、障害が発生したノードと同じアベイラビリティーゾーン にプロビジョニングされます。

プライマリノードと一部のリードレプリカが失敗すると、MemoryDB Multi-AZは次の処理を行いま す。

1. 障害が発生したプライマリノードと故障したレプリカがオフラインになります。

2. 使用可能なレプリカがプライマリノードになります。

フェイルオーバーが完了すると、書き込みは、通常は数秒で 再開できます。

3. 複数の置き換えレプリカを作成してプロビジョニングします。

ノードのディストリビューションが維持されるように、障害が発生したノードのアベイラビリ ティーゾーンで置き換えレプリカが作成されます。

4. すべてのノードがトランザクションログと同期します。

クラスターのエンドポイントの検索については、以下のトピックを参照してください。

- [\(AWS CLI\) MemoryDB クラスターのエンドポイントの検索](#page-95-0)
- [MemoryDB クラスターのエンドポイントを検索する \(MemoryDB API\)](#page-97-0)

<span id="page-185-1"></span>クラスター全体が失敗した場合の障害シナリオ

すべてに障害が発生した場合、すべてのノードは、元のノードと同じアベイラビリティーゾーンで再 作成され、プロビジョニングされます。

このシナリオでは、データはトランザクションログに保持されているため、データが失われることは ありません。

クラスター全体が失敗すると、MemoryDB のマルチ AZ は次の処理を行います。

1. 障害が発生したプライマリノードとレプリカがオフラインになります。

- 2. 代わりのプライマリノードが作成され、トランザクションログと同期してプロビジョニングされ ます。
- 3. 代替レプリカはトランザクションログと同期して作成され、プロビジョニングされます。

ノードのディストリビューションが維持されるように、障害が発生したノードのアベイラビリ ティーゾーンで置き換えレプリカが作成されます。

クラスターのエンドポイントの検索については、以下のトピックを参照してください。

- [\(AWS CLI\) MemoryDB クラスターのエンドポイントの検索](#page-95-0)
- [MemoryDB クラスターのエンドポイントを検索する \(MemoryDB API\)](#page-97-0)

<span id="page-187-0"></span>自動フェイルオーバーのテスト

MemoryDB コンソール、AWS CLI、および MemoryDB API を使用して自動フェイルオーバーをテス トできます。

テストを行う場合、以下の点に注意してください。

- この操作は、24 時間に最大 5 回まで使用できます。
- 別のクラスターのシャードでこのオペレーションを呼び出す場合、同時に呼び出しを行うことがで きます。
- 場合によっては、同じ MemoryDBクラスター内の異なるシャードに対して、このオペレーション を複数回呼び出すことがあります。このような場合、後続の呼び出しを行う前に、最初のノードの 置換が完了する必要があります。
- ノードの置換が完了しているかどうか調べるには、MemoryDB for Redis コンソール、AWS CLI、 または MemoryDB API を使用してイベントを確認します。FailoverShardに関連する以下のイ ベントは、発生すると思われる順に一覧表示されます。
	- 1. クラスターメッセージ: FailoverShard API called for shard <shard-id>
	- 2. クラスターメッセージ: Failover from primary node <primary-node-id> to replica node <node-id> completed
	- 3. クラスターメッセージ: Recovering nodes <node-id>
	- 4. クラスターメッセージ: Finished recovery for nodes <node-id>

詳細については、次を参照してください。

- MemoryDB API リファレンスの [DescribeEvents](https://docs.aws.amazon.com/memorydb/latest/APIReference/API_DescribeEvents.html)
- この API は、MemoryDB でフェイルオーバーが発生した場合のアプリケーションの動作をテスト するために設計されています。クラスターの問題に対処するためにフェイルオーバーを開始するた めの運用ツールとしては設計されていません。さらに、大規模な運用イベントなどの特定の条件下 では、AWS がこの API をブロックする可能性があります。

トピック

- [AWS Management Console を使用した自動フェイルオーバーのテスト](#page-188-0)
- [AWS CLI を使用した自動フェイルオーバーのテスト](#page-188-1)
- [MemoryDB API を使用した自動フェイルオーバーのテスト](#page-190-0)

<span id="page-188-0"></span>AWS Management Console を使用した自動フェイルオーバーのテスト

コンソールで自動フェイルオーバーをテストするには、次の手順に従います。

- 1. AWS Management Consoleにサインインして、<https://console.aws.amazon.com/memorydb/>に MemoryDB for Redisのコンソールを開きます。
- 2. テストしたいクラスターの左側にあるラジオボタンを選択します。このクラスターには、少なく とも 1 つのレプリカノードが必要です。
- 3. Details エリアで、このクラスターでマルチ AZ が有効になっていることを確認します。クラス ターでマルチ AZ が有効になっていない場合は、別のクラスターを選択するか、このクラスター を変更してマルチ AZ を有効にします。詳細については、「[MemoryDB クラスターの変更](#page-81-0)」を 参照してください。
- 4. クラスターの名前を選択します。
- 5. Shards ページで、フェイルオーバーをテストするシャード (API および CLI ではノードグルー プと呼ばれます) のシャード名を選択します。
- 6. ノード ページで フェイルオーバープライマリ を選択します。
- 7. Continue を選択してプライマリをフェイルオーバーするか、Cancel を選択してプライマリノー ドへのフェイルオーバーをキャンセルします。

フェイルオーバープロセス中は、コンソールでノードのステータスが 使用可能 と継続して表示 されます。フェイルオーバーテストの進捗状況を追跡するには、コンソールのナビゲーション ペインから Events を選択します。Events タブで、フェイルオーバーの開始FailoverShard API calledと完了Recovery completedを示すイベントを監視します。

<span id="page-188-1"></span>AWS CLI を使用した自動フェイルオーバーのテスト

マルチ AZ が有効になっているクラスターで自動フェイルオーバーをテストするには、AWS CLI オ ペレーション[failover-shardの](https://docs.aws.amazon.com/cli/latest/reference/memorydb/failover-shard.html) を使用できます。

パラメータ

- --cluster-name 必須。テスト対象のクラスター。
- --shard-name 必須。自動フェイルオーバーをテストするシャードの名前。24 時間以内に、最 大 5 つのシャードをテストできます。

次の例では、AWS CLI を使用してMemoryDBクラスター my-cluster 内のシャード 0001 で failover-shard を呼び出します。

Linux、macOS、Unix の場合:

```
aws memorydb failover-shard \ 
    --cluster-name my-cluster \ 
    --shard-name 0001
```
Windows の場合:

```
aws memorydb failover-shard ^ 
    --cluster-name my-cluster ^ 
    --shard-name 0001
```
フェイルオーバーの進行状況を追跡するには、AWS CLI describe-events オペレーションを使用 します。

以下のようなJSONレスポンスが返される:

```
{ 
     "Events": [ 
          { 
              "SourceName": "my-cluster", 
              "SourceType": "cluster", 
              "Message": "Failover to replica node my-cluster-0001-002 completed", 
              "Date": "2021-08-22T12:39:37.568000-07:00" 
         }, 
         \mathcal{L} "SourceName": "my-cluster", 
              "SourceType": "cluster", 
              "Message": "Starting failover for shard 0001", 
              "Date": "2021-08-22T12:39:10.173000-07:00" 
         } 
     ]
}
```
詳細については、次を参照してください。

• 「[フェイルオーバーシャード](https://docs.aws.amazon.com/cli/latest/reference/memorydb/failover-shard.html)」

<span id="page-190-0"></span>MemoryDB API を使用した自動フェイルオーバーのテスト

次の例では、クラスター memorydb00 内のシャード 0003 で FailoverShard を呼び出します。

Example 自動フェイルオーバーのテスト

```
https://memory-db.us-east-1.amazonaws.com/ 
     ?Action=FailoverShard 
     &ShardName=0003 
     &ClusterName=memorydb00 
     &Version=2021-01-01 
     &SignatureVersion=4 
     &SignatureMethod=HmacSHA256 
     &Timestamp=20210801T192317Z 
     &X-Amz-Credential=<credential>
```
フェイルオーバーの進行状況を追跡するには、MemoryDB DescribeEvents API オペレーションを 使用します。

詳細については、次を参照してください。

- 「[フェイルオーバーシャード](https://docs.aws.amazon.com/memorydb/latest/APIReference/API_FailoverShard.html)」
- [DescribeEvents](https://docs.aws.amazon.com/memorydb/latest/APIReference/API_DescribeEvents.html)

# レプリカの数の変更

AWS Management Console、AWS CLI、またはMemoryDB APIを使用して、MemoryDBクラスター のリードレプリカ数を動的に増減できます。すべてのシャードのレプリカの数が同じである必要があ ります。

### クラスターのレプリカの数を増やす

MemoryDB クラスター内のレプリカの数は、シャードごとに最大 5 個まで増やすことができま す。AWS Management Console、AWS CLI、またはMemoryDB APIを使用して行うことができま す。

トピック

- [AWS Management Console を使用する場合](#page-192-0)
- [AWS CLI を使用する場合](#page-192-1)
- [MemoryDB API の使用](#page-196-0)

<span id="page-192-0"></span>AWS Management Console を使用する場合

MemoryDB クラスター (コンソール) 内のレプリカの数を増やすには、[クラスターからのノードの追](#page-84-0) [加/削除](#page-84-0) を参照してください。

<span id="page-192-1"></span>AWS CLI を使用する場合

MemoryDBクラスターのレプリカ数を増やすには、以下のパラメータを指定してupdateclusterコマンドを使用します:

- --cluster-name 必須。レプリカの数を増やすクラスターを指定します。
- --replica-configuration 必須。レプリカの数を設定できます。レプリカの数を増やすに は、このオペレーションの終了後にこのシャードに必要なレプリカの数を ReplicaCount プロパ ティに設定します。

Example

次の例では、クラスター my-cluster 内のレプリカの数を 2 個に増やします。

Linux、macOS、Unix の場合:

```
aws memorydb update-cluster \ 
     --cluster-name my-cluster \ 
     --replica-configuration \ 
         ReplicaCount=2
```
Windows の場合:

```
aws memorydb update-cluster ^ 
     --cluster-name my-cluster ^ 
     --replica-configuration ^ 
         ReplicaCount=2
```
以下の JSON コードを返します。

```
{ 
     "Cluster": { 
         "Name": "my-cluster", 
         "Status": "updating", 
         "NumberOfShards": 1, 
         "ClusterEndpoint": { 
              "Address": "clustercfg.my-cluster.xxxxx.memorydb.us-east-1.amazonaws.com", 
              "Port": 6379 
         }, 
         "NodeType": "db.r6g.large", 
         "EngineVersion": "6.2", 
         "EnginePatchVersion": "6.2.6", 
         "ParameterGroupName": "default.memorydb-redis6", 
         "ParameterGroupStatus": "in-sync", 
         "SubnetGroupName": "my-sg", 
         "TLSEnabled": true, 
         "ARN": "arn:aws:memorydb:us-east-1:xxxxxxexamplearn:cluster/my-cluster", 
         "SnapshotRetentionLimit": 0, 
         "MaintenanceWindow": "wed:03:00-wed:04:00", 
         "SnapshotWindow": "04:30-05:30", 
         "DataTiering": "false", 
         "AutoMinorVersionUpgrade": true 
     }
}
```
クラスターのステータスが更新中から利用可能に変わったら、更新されたクラスタの詳細を表示する には、次のコマンドを使用します:

Linux、macOS、Unix の場合:

```
aws memorydb describe-clusters \ 
     --cluster-name my-cluster 
     --show-shard-details
```
Windows の場合:

```
aws memorydb describe-clusters ^ 
     --cluster-name my-cluster 
     --show-shard-details
```
以下のようなJSONレスポンスが返される:

```
{ 
    "Clusters": [ 
        { 
           "Name": "my-cluster", 
           "Status": "available", 
           "NumberOfShards": 1, 
           "Shards": [ 
\overline{\mathcal{L}} "Name": "0001", 
                  "Status": "available", 
                  "Slots": "0-16383", 
                  "Nodes": [ 
 { 
                          "Name": "my-cluster-0001-001", 
                          "Status": "available", 
                          "AvailabilityZone": "us-east-1a", 
                          "CreateTime": "2021-08-21T20:22:12.405000-07:00", 
                          "Endpoint": { 
                             "Address": "clustercfg.my-cluster.xxxxxx.memorydb.us-
east-1.amazonaws.com", 
                             "Port": 6379 
 } 
\},
 { 
                          "Name": "my-cluster-0001-002", 
                          "Status": "available", 
                          "AvailabilityZone": "us-east-1b", 
                          "CreateTime": "2021-08-21T20:22:12.405000-07:00", 
                          "Endpoint": { 
                             "Address": "clustercfg.my-cluster.xxxxxx.memorydb.us-
east-1.amazonaws.com", 
                             "Port": 6379 
 } 
\},
 { 
                          "Name": "my-cluster-0001-003",
```

```
 "Status": "available", 
                             "AvailabilityZone": "us-east-1a", 
                             "CreateTime": "2021-08-22T12:59:31.844000-07:00", 
                             "Endpoint": { 
                                 "Address": "clustercfg.my-cluster.xxxxxx.memorydb.us-
east-1.amazonaws.com", 
                                 "Port": 6379 
 } 
 } 
 ], 
                     "NumberOfNodes": 3 
 } 
             ], 
             "ClusterEndpoint": { 
                 "Address": "clustercfg.my-cluster.xxxxxx.memorydb.us-
east-1.amazonaws.com", 
                 "Port": 6379 
             }, 
             "NodeType": "db.r6g.large", 
             "EngineVersion": "6.2", 
             "EnginePatchVersion": "6.2.6", 
             "ParameterGroupName": "default.memorydb-redis6", 
             "ParameterGroupStatus": "in-sync", 
             "SubnetGroupName": "my-sg", 
             "TLSEnabled": true, 
             "ARN": "arn:aws:memorydb:us-east-1:xxxxxxexamplearn:cluster/my-cluster", 
             "SnapshotRetentionLimit": 0, 
             "MaintenanceWindow": "wed:03:00-wed:04:00", 
             "SnapshotWindow": "04:30-05:30", 
             "ACLName": "my-acl", 
             "DataTiering": "false", 
             "AutoMinorVersionUpgrade": true 
         } 
     ]
}
```
CLI を使用してレプリカの数を増やす方法の詳細については、「AWS CLI コマンドリファレンス」 の「[クラスターの更新](https://docs.aws.amazon.com/memorydb/latest/APIReference/API_UpdateCluster.html)」を参照してください。

<span id="page-196-0"></span>MemoryDB API の使用

MemoryDB シャードでレプリカの数を増やすには、以下のパラメータを設定して UpdateCluster アクションを使用します。

- ClusterName 必須。レプリカの数を増やすクラスターを指定します。
- ReplicaConfiguration 必須。レプリカの数を設定できます。レプリカの数を増やすには、 このオペレーションの終了後にこのシャードに必要なレプリカの数を ReplicaCount プロパティ に設定します。

Example

次の例では、クラスター sample-cluster 内のレプリカの数を 3 個に増やします。この例が終了 すると、各シャードのレプリカは 3 個になります。この数は、単一のシャードを持つ MemoryDB ク ラスターでも、複数のシャードを持つ MemoryDB クラスターでも適用されます。

```
https://memory-db.us-east-1.amazonaws.com/ 
       ?Action=UpdateCluster 
       &ReplicaConfiguration.ReplicaCount=3 
       &ClusterName=sample-cluster 
       &Version=2021-01-01 
       &SignatureVersion=4 
       &SignatureMethod=HmacSHA256 
       &Timestamp=20210802T192317Z 
       &X-Amz-Credential=<credential>
```
API を使用したレプリカの数を増やす詳細については、「[クラスターの更新」](https://docs.aws.amazon.com/memorydb/latest/APIReference/API_UpdateCluster.html)を参照してください。

### クラスターのレプリカの数を減らす

MemoryDB のクラスター内のレプリカの数を減らせます。レプリカの数をゼロまで減らすことはで きますが、プライマリノードに障害が発生した場合にレプリカにフェイルオーバーすることはできま せん。

AWS Management Console、AWS CLI、または MemoryDB API を使用して、クラスター内のレプリ カの数を減らせます。

トピック

- [AWS Management Console を使用する場合](#page-197-0)
- [AWS CLI を使用する場合](#page-197-1)
- [MemoryDB API の使用](#page-200-0)

<span id="page-197-0"></span>AWS Management Console を使用する場合

MemoryDB クラスターー (コンソール) 内のレプリカの数を減らすには、[クラスターからのノードの](#page-84-0) [追加/削除](#page-84-0) を参照してください。

<span id="page-197-1"></span>AWS CLI を使用する場合

MemoryDB クラスターでレプリカの数を減らすには、以下のパラメータを設定して updatecluster コマンドを使用します。

- --cluster-name 必須。レプリカの数を減らすクラスターを指定します。
- --replica-configuration 必須。

ReplicaCount – レプリカノードの数を指定するには、このプロパティを設定します。

Example

次の例では、--replica-configuration を使用して、クラスター my-cluster 内のレプリカの 数を、指定された値まで減らします。

Linux、macOS、Unix の場合:

```
aws memorydb update-cluster \ 
     --cluster-name my-cluster \ 
     --replica-configuration \
```
#### ReplicaCount=1

Windows の場合·

```
aws memorydb update-cluster ^ 
     --cluster-name my-cluster ^ 
     --replica-configuration ^ 
         ReplicaCount=1 ^
```
以下のようなJSONレスポンスが返される:

```
{ 
     "Cluster": { 
         "Name": "my-cluster", 
         "Status": "updating", 
         "NumberOfShards": 1, 
         "ClusterEndpoint": { 
              "Address": "clustercfg.my-cluster.xxxxxx.memorydb.us-east-1.amazonaws.com", 
              "Port": 6379 
         }, 
         "NodeType": "db.r6g.large", 
         "EngineVersion": "6.2", 
         "EnginePatchVersion": "6.2.6", 
         "ParameterGroupName": "default.memorydb-redis6", 
         "ParameterGroupStatus": "in-sync", 
         "SubnetGroupName": "my-sg", 
         "TLSEnabled": true, 
         "ARN": "arn:aws:memorydb:us-east-1:xxxxxxexamplearn:cluster/my-cluster", 
         "SnapshotRetentionLimit": 0, 
         "MaintenanceWindow": "wed:03:00-wed:04:00", 
         "SnapshotWindow": "04:30-05:30", 
         "DataTiering": "false", 
         "AutoMinorVersionUpgrade": true 
     }
}
```
クラスターのステータスが更新中から利用可能に変わったら、更新されたクラスタの詳細を表示する には、次のコマンドを使用します:

Linux、macOS、Unix の場合:

```
aws memorydb describe-clusters \
```

```
 --cluster-name my-cluster
```
--show-shard-details

Windows の場合:

```
aws memorydb describe-clusters ^ 
     --cluster-name my-cluster 
     --show-shard-details
```
以下のようなJSONレスポンスが返される:

```
{ 
     "Clusters": [ 
        { 
            "Name": "my-cluster", 
            "Status": "available", 
            "NumberOfShards": 1, 
            "Shards": [ 
\overline{\mathcal{L}} "Name": "0001", 
                    "Status": "available", 
                    "Slots": "0-16383", 
                    "Nodes": [ 
 { 
                            "Name": "my-cluster-0001-001", 
                            "Status": "available", 
                            "AvailabilityZone": "us-east-1a", 
                            "CreateTime": "2021-08-21T20:22:12.405000-07:00", 
                            "Endpoint": { 
                                "Address": "clustercfg.my-cluster.xxxxxx.memorydb.us-
east-1.amazonaws.com", 
                                "Port": 6379 
 } 
\},
 { 
                            "Name": "my-cluster-0001-002", 
                            "Status": "available", 
                            "AvailabilityZone": "us-east-1b", 
                            "CreateTime": "2021-08-21T20:22:12.405000-07:00", 
                            "Endpoint": { 
                                "Address": "clustercfg.my-cluster.xxxxxx.memorydb.us-
east-1.amazonaws.com",
```

```
 "Port": 6379 
 } 
 } 
 ], 
                    "NumberOfNodes": 2 
 } 
            ], 
             "ClusterEndpoint": { 
                "Address": "clustercfg.my-cluster.xxxxxx.memorydb.us-
east-1.amazonaws.com", 
                "Port": 6379 
            }, 
            "NodeType": "db.r6g.large", 
            "EngineVersion": "6.2", 
            "EnginePatchVersion": "6.2.6", 
            "ParameterGroupName": "default.memorydb-redis6", 
            "ParameterGroupStatus": "in-sync", 
            "SubnetGroupName": "my-sg", 
            "TLSEnabled": true, 
            "ARN": "arn:aws:memorydb:us-east-1:xxxxxxexamplearn:cluster/my-cluster", 
            "SnapshotRetentionLimit": 0, 
            "MaintenanceWindow": "wed:03:00-wed:04:00", 
            "SnapshotWindow": "04:30-05:30", 
            "ACLName": "my-acl", 
            "DataTiering": "false", 
            "AutoMinorVersionUpgrade": true 
        } 
    \mathbf{I}}
```
CLI を使用してレプリカの数を減らす方法の詳細については、「AWS CLI コマンドリファレンス」 の「[クラスターの更新](https://docs.aws.amazon.com/cli/latest/reference/memorydb/update-cluster.html)」を参照してください。

#### <span id="page-200-0"></span>MemoryDB API の使用

MemoryDB クラスターでレプリカの数を減らすには、以下のパラメータを設定して UpdateCluster アクションを使用します。

- ClusterName 必須。レプリカの数を減らすクラスターを指定します。
- ReplicaConfiguration 必須。レプリカの数を設定できます。

ReplicaCount – レプリカノードの数を指定するには、このプロパティを設定します。

#### Example

次の例では、ReplicaCount を使用して、クラスター sample-cluster内のレプリカの数を 1 個 に減らします。 この例が終了すると、各シャードのレプリカは 1 個になります。この数は、単一の シャードを持つ MemoryDB クラスターでも、複数のシャードを持つ MemoryDB クラスターでも適 用されます。

```
https://memory-db.us-east-1.amazonaws.com/ 
       ?Action=UpdateCluster 
       &ReplicaConfiguration.ReplicaCount=1 
       &ClusterName=sample-cluster 
       &Version=2021-01-01 
       &SignatureVersion=4 
       &SignatureMethod=HmacSHA256 
       &Timestamp=20210802T192317Z 
       &X-Amz-Credential=<credential>
```
API を使用したレプリカの数を減らす詳細については、「[クラスターの更新」](https://docs.aws.amazon.com/memorydb/latest/APIReference/API_UpdateCluster.html)を参照してください。

# スナップショットおよび復元

MemoryDB for Redis クラスターは、データをマルチ AZ トランザクションログに自動的にバック アップしますが、クラスターのポイントインタイムスナップショットを定期的に作成するか、オン デマンドで作成するかを選択できます。これらのスナップショットを使用して、以前の時点でクラス ターを再作成したり、新しいクラスターをシードしたりできます。スナップショットは、クラスター 内の全データとクラスターのメタデータで構成されます。すべてのスナップショットは、耐久性のあ るストレージを提供する Amazon Simple Storage Service (Amazon S3) に書き込まれます。いつで も、新しいMemoryDBクラスターを作成し、スナップショットからのデータをそのクラスターに挿入 することでデータを復元できます。MemoryDB では、AWS Command Line Interface、AWS CLI、お よび MemoryDB AWS Management Console API を使用してスナップショットを管理できます。

トピック

- [スナップショットの制約:](#page-202-0)
- [スナップショットの料金](#page-202-1)
- [自動スナップショットのスケジュール](#page-203-0)
- [手動スナップショットの作成](#page-204-0)
- [最終スナップショットの作成](#page-207-0)
- [スナップショットの説明](#page-209-0)
- [スナップショットをコピーする](#page-212-0)
- [のスナップショットをエクスポートする](#page-215-0)
- [スナップショットからの復元](#page-225-0)
- [外部で作成されたスナップショットによる新しいクラスターのシード](#page-231-0)
- [スナップショットのタグ付け](#page-237-0)
- [スナップショットの削除](#page-238-0)

<span id="page-202-0"></span>スナップショットの制約:

スナップショットを計画または作成するときは、以下の制約事項を考慮してください。

- MemoryDB クラスターでは、サポートされているすべてのノードタイプのスナップショットと復 元が可能です。
- 連続する 24 時間で、クラスタードあたり 20 個までの手動スナップショットを作成できます。
- MemoryDB はクラスターレベルでのスナップショット作成のみをサポートします。MemoryDB は シャードレベルまたはノードレベルでのスナップショット作成をサポートしていません。
- スナップショットプロセス中は、クラスターで他の API または CLI オペレーションを実行できま せん。
- クラスターを削除し、最終スナップショットをリクエストした場合、MemoryDB は常にプライマ リノードからスナップショットを取得します。これにより、クラスターが削除される前に、最新の データがキャプチャされます。

### <span id="page-202-1"></span>スナップショットの料金

MemoryDB を使用して、アクティブな MemoryDB クラスターごとに 1 つのスナップショットを無料 で保存できます。追加スナップショットのストレージ領域については、すべての AWS リージョンで 1 か月あたり \$0.085/GB の料金が課金されます。 スナップショットの作成や、スナップショットか らMemoryDBクラスターへのデータの復元には、データ転送料金はかかりません。

# <span id="page-203-0"></span>自動スナップショットのスケジュール

どの MemoryDB クラスターでも、自動スナップショットを有効にできます。自動スナップショット の有効になっている場合、MemoryDB はクラスターのスナップショットを毎日作成します。クラス タへの影響はなく、変更は即時に行われます。詳細については、「[スナップショットからの復元](#page-225-0)」を 参照してください。

自動スナップショットをスケジュールする場合は、次の設定を検討する必要があります:

• スナップショットウィンドウ — MemoryDB がスナップショットの作成を開始する各日の期間。ス ナップショットウィンドウの最短時間は 60 分です。スナップショットウィンドウは、いつでもお 客様にとって都合のよい時間、つまり、特に使用率の高い時間と重ならないような時間に設定でき ます。

指定しない場合、スナップショットウィンドウは MemoryDB によって自動的に割り当てられま す。

• バックアップ保持期限– バックアップが Amazon S3 に保持される日数。たとえば、保持期限を 5 に設定すると、今日作成されたスナップショットは 5 日間保持されます。保持期限が切れると、 スナップショットは自動的に削除されます。

最大スナップショット保持期限は 35 日です。スナップショット保持期限を 0 に設定すると、クラ スターの自動スナップショットが無効になります。MemoryDB のデータは、自動スナップショッ トを無効にしても完全に保持されます。

MemoryDB コンソール、AWS CLI、または MemoryDB クラスターを作成するときに、自動スナップ ショットの有効または無効にすることができます。MemoryDB クラスターの作成時に自動スナップ ショットを有効にするには、スナップショット セクションの 自動バックアップを有効にする ボック スをチェックします。詳細については、「[MemoryDB クラスターの作成](#page-28-0)」。

# <span id="page-204-0"></span>手動スナップショットの作成

自動スナップショットに加えて、いつでも手動スナップショットを作成できます。指定された保持期 間後に自動的に削除される自動スナップショットとは異なり、手動スナップショットには、保存期間 後に自動的に削除される保持期間はありません。すべての手動スナップショットは手動で削除する必 要があります。クラスターまたはノードを削除した場合でも、そのクラスターまたはノードの手動ス ナップショットはすべて保持されます。手動スナップショットを保持する必要がなくなった場合は、 自分で明示的に削除する必要があります。

手動スナップショットはテストやアーカイブにも役立ちます。たとえば、テスト目的で一連のベース ラインデータを作成したとします。データの手動スナップショットを作成し、いつでも復元すること ができます。このデータを変更するアプリケーションをテストした後、新しいクラスターを作成し、 ベースラインスナップショットから復元することによって、データをリセットできます。クラスター の準備ができたら、ベースラインデータに対してアプリケーションをテストし、必要に応じてこのプ ロセスを繰り返すことができます。

手動スナップショットの直接的な作成に加えて、以下のいずれかの方法で手動スナップショットを作 成できます。

- 「[スナップショットをコピーする](#page-212-0)」ソーススナップショットが自動で作成されたか、手動で作成さ れたかは問題ではありません。
- 「[最終スナップショットの作成](#page-207-0)」クラスターを削除する直前にスナップショットを作成します。

その他の重要なトピック

- [スナップショットの制約:](#page-202-0)
- [スナップショットの料金](#page-202-1)

AWS Management Console、AWS CLI、またはMemoryDBAPI を使用して、ノードの手動スナップ ショットを作成できます。

手動スナップショットの作成(コンソール)

クラスターのスナップショットを作成するには(コンソール)

1. AWS Management Consoleにサインインして、<https://console.aws.amazon.com/memorydb/>に MemoryDB for Redisのコンソールを開きます。

2. 左のナビゲーションペインで Clusters (クラスター) を選択します。

MemoryDB クラスター画面が表示されます。

- 3. バックアップする MemoryDB クラスターの名前の左にあるラジオボタンを選択します。
- 4. アクション、スナップショットの取得 の順に選択します。
- 5. スナップショット ウィンドウの スナップショット名 ボックスに、スナップショットの名前を入 力します。どのクラスターがバックアップされたか、スナップショットを作成した日付と時刻を 示すような名前にすることをお勧めします。

クラスターの命名に関する制約は次のとおりです。

- 1~40 個の英数字またはハイフンを使用する必要があります。
- 先頭は文字を使用する必要があります。
- 連続する 2 つのハイフンを含めることはできません。
- ハイフンで終わることはできません。
- 6. 「暗号化」で、、デフォルトの暗号化キーを使用するか、カスタマー管理のキーを使用するかを 選択します。詳細については、「[MemoryDBの転送時の暗号化 \(TLS\)](#page-346-0)」を参照してください。
- 7. タグ で、スナップショットの検索およびフィルタリングまたはコストの追跡を行うタグをオプ ションで追加します。また、スナップショットの検索やフィルタリングを行ったり、AWS コス トを追跡したりできます。
- 8. スナップショットの取得 を選択します。

クラスターのステータスが snapshotting に変わります。ステータスが 使用可能に戻ると、バッ クアップの作成が完了です。

(AWS CLI) 手動スナップショットの作成

AWS CLI を使用してクラスターの手動スナップショットを作成するには、以下のパラメータを指定 して create-snapshot AWS CLI オペレーションを使用します。

• --cluster-name – スナップショットのソースとして使用する MemoryDB クラスターの名前。 このパラメーターは、MemoryDB クラスターをバックアップするときに使用します。

クラスターの命名に関する制約は次のとおりです。

- 1~40 個の英数字またはハイフンを使用する必要があります。
- 先頭は文字を使用する必要があります。
- 連続する 2 つのハイフンを含めることはできません。
- ハイフンで終わることはできません。
- --snapshot-name 作成するスナップショットの名前。

関連トピック

詳細については、AWS CLI コマンドリファレンスの create-snapshot を参照してください。

手動スナップショットの作成 (MemoryDB API)

MemoryDB API を使用してクラスターの手動スナップショットを作成するには、以下のパラメー ターを指定して CreateSnapshot MemoryDB API オペレーションを使用します。

• ClusterName – スナップショットのソースとして使用する MemoryDB クラスターの名前。この パラメーターは、MemoryDB クラスターをバックアップするときに使用します。

クラスターの命名に関する制約は次のとおりです。

- 1~40 個の英数字またはハイフンを使用する必要があります。
- 先頭は文字を使用する必要があります。
- 連続する 2 つのハイフンを含めることはできません。
- ハイフンで終わることはできません。
- SnapshotName 作成するスナップショットの名前。

関連トピック

詳細については、「[スナップショットの作成](https://docs.aws.amazon.com/memorydb/latest/APIReference/API_CreateSnapshot.html)」を参照してください。

# <span id="page-207-0"></span>最終スナップショットの作成

MemoryDB コンソール、AWS CLI、または MemoryDB の MoryDB を使用して、最終スナップ ショットを作成できます。

最終スナップショットの作成 (コンソール)

MemoryDB コンソールを使用して MemoryDB クラスターを削除すると、最終スナップショットを作 成できます。

MemoryDB クラスターを削除するときに最終スナップショットを作成するには、削除ページで はい を選択し、[ステップ 4: クラスターを削除する](#page-44-0) でスナップショットに名前を付けます。

最終スナップショットの作成 (AWS CLI)

AWS CLI を使用して MemoryDB クラスターを削除するときに、最終スナップショットを作成できま す。

MemoryDB クラスターを削除する場合

クラスターの削除時に最終スナップショットを作成するには、以下のパラメータで、deletecluster AWS CLI オペレーションを使用します。

• --cluster-name – 削除するクラスターの名前。

• --final-snapshot-name – 最終スナップショットの名前。

以下のコードは、最終スナップショット bkup-20210515-final をクラスター myCluster の削除 時に作成します。

Linux、macOS、Unix の場合:

```
aws memorydb delete-cluster \ 
         --cluster-name myCluster \ 
         --final-snapshot-name bkup-20210515-final
```
Windows の場合:

```
aws memorydb delete-cluster ^ 
         --cluster-name myCluster ^ 
         --final-snapshot-name bkup-20210515-final
```
詳細については、AWS CLI CLI コマンドリファレンスの「[delete-cluster」](https://docs.aws.amazon.com/cli/latest/reference/memorydb/delete-cluster.html)を参照してください。

最終スナップショットの作成 (MemoryDB API)

MemoryDB API を使用して、MemoryDB クラスターを削除するときに、最終スナップショットを作 成できます。

MemoryDB クラスターを削除する場合

最終スナップショットを作成するには、以下のパラメーターで、DeleteCluster MemoryDB API オペレーションを使用します。

- ClusterName 削除するクラスターの名前。
- FinalSnapshotName スナップショットの名前。

以下のMemoryDB オペレーションでは、クラスターmyCluster削除時にスナップショット bkup-20210515-final が作成されます。

```
https://memory-db.us-east-1.amazonaws.com/ 
     ?Action=DeleteCluster 
     &ClusterName=myCluster 
     &FinalSnapshotName=bkup-20210515-final 
     &Version=2021-01-01 
     &SignatureVersion=4 
     &SignatureMethod=HmacSHA256 
     &Timestamp=20210515T192317Z 
     &X-Amz-Credential=<credential>
```
詳細については、「[DeleteCluster](https://docs.aws.amazon.com/memorydb/latest/APIReference/API_DeleteCluster.html) 」を参照してください。

### <span id="page-209-0"></span>スナップショットの説明

以下の手順では、スナップショットのリストを表示する方法を示しています。必要に応じて、特定の スナップショットの詳細を表示することもできます。

スナップショットの説明 (コンソール)

AWS Management Console を使用してスナップショットを表示するには

- 1. コンソール にログインします
- 2. 左側のナビゲーションペインで、ジョブ を選択します。
- 3. 検索を使用して、手動スナップショット、自動スナップショット、または すべてのスナップ ショット をフィルタリングします。
- 4. 特定のスナップショットの詳細を表示するには、スナップショットの名前の左にあるラジオボタ ンを選択します。アクション を選択し、詳細の表示を選択します。
- 5. オプションで、詳細表示 ページで、コピー、復元、削除 などの追加のスナップショットアク ションを実行できます。スナップショットにタグを追加することもできます

スナップショットの説明 (AWS CLI)

スナップショットのリストと必要に応じて特定のスナップショットの詳細を表示するに は、describe-snapshots CLI オペレーションを使用します。

#### 例

以下のオペレーションでは、パラメータ --max-results を使用して、アカウントに関連付けられ た最大 20 個のスナップショットを一覧表示します。 パラメータ --max-results を省略すると、 最大 50 個のスナップショットが一覧表示されます。

aws memorydb describe-snapshots --max-results *20*

以下のオペレーションでは、パラメータ --cluster-name を使用して、クラスター my-cluster に関連付けられたスナップショットのみを一覧表示します。

aws memorydb describe-snapshots --cluster-name *my-cluster*

以下のオペレーションでは、パラメータ --snapshot-name を使用して、スナップショット mysnapshot の詳細を表示します。

aws memorydb describe-snapshots --snapshot-name *my-snapshot*

詳細については、「[describe-snapshots](https://docs.aws.amazon.com/cli/latest/reference/memorydb/describe-snapshots.html)」を参照してください。

スナップショットの説明 (MemoryDB API)

スナップショットのリストを表示するには、DescribeSnapshots オペレーションを使用します。

#### 例

以下のオペレーションでは、パラメータ MaxResults を使用して、アカウントに関連付けられた最 大 20 個のスナップショットを一覧表示します。 パラメータ MaxResults を省略すると、最大 50 個のスナップショットが一覧表示されます。

```
https://memory-db.us-east-1.amazonaws.com/ 
     ?Action=DescribeSnapshots 
     &MaxResults=20 
     &SignatureMethod=HmacSHA256 
     &SignatureVersion=4 
     &Timestamp=20210801T220302Z 
     &Version=2021-01-01 
     &X-Amz-Algorithm=Amazon4-HMAC-SHA256 
     &X-Amz-Date=20210801T220302Z 
     &X-Amz-SignedHeaders=Host 
     &X-Amz-Expires=20210801T220302Z 
     &X-Amz-Credential=<credential> 
     &X-Amz-Signature=<signature>
```
以下のオペレーションでは、パラメータ ClusterName を使用して、クラスター MyCluster に関 連付けられているすべてのスナップショットを一覧表示します。

```
https://memory-db.us-east-1.amazonaws.com/ 
     ?Action=DescribeSnapshots 
     &ClusterName=MyCluster 
     &SignatureMethod=HmacSHA256 
     &SignatureVersion=4 
     &Timestamp=20210801T220302Z 
     &Version=2021-01-01 
     &X-Amz-Algorithm=Amazon4-HMAC-SHA256 
     &X-Amz-Date=20210801T220302Z 
     &X-Amz-SignedHeaders=Host 
     &X-Amz-Expires=20210801T220302Z
```
&X-Amz-Credential=<credential>

&X-Amz-Signature=<signature>

以下のオペレーションでは、パラメータ SnapshotName を使用して、スナップショット MyBackup の詳細を表示します。

```
https://memory-db.us-east-1.amazonaws.com/ 
     ?Action=DescribeSnapshots 
     &SignatureMethod=HmacSHA256 
     &SignatureVersion=4 
     &SnapshotName=MyBackup 
     &Timestamp=20210801T220302Z 
     &Version=2021-01-01 
     &X-Amz-Algorithm=Amazon4-HMAC-SHA256 
     &X-Amz-Date=20210801T220302Z 
     &X-Amz-SignedHeaders=Host 
     &X-Amz-Expires=20210801T220302Z 
     &X-Amz-Credential=<credential> 
     &X-Amz-Signature=<signature>
```
詳細については、「[DescribeSnapshots](https://docs.aws.amazon.com/memorydb/latest/APIReference/API_DescribeSnapshots.html)」を参照してください。

# <span id="page-212-0"></span>スナップショットをコピーする

自動で作成されたか手動で作成されたかにかかわらず、スナップショットのコピーを作成できます。 スナップショットをコピーする場合、特にオーバーライドされない限り、ソースと同じ KMS 暗号化 キーがターゲットに使用されます。スナップショットをエクスポートし、MemoryDB の外部からア クセスすることもできます。スナップショットのエクスポートについては、[のスナップショットをエ](#page-215-0) [クスポートする](#page-215-0) を参照してください。

以下の手順では、スナップショットをコピーする方法を示しています。

スナップショットのコピー (コンソール)

スナップショットをコピーするには(コンソール)

- 1. AWS Management Consoleにサインインして、<https://console.aws.amazon.com/memorydb/>に MemoryDB for Redisのコンソールを開きます。
- 2. バックアップのリストを表示するには、左のナビゲーションペインからバックアップを選択しま す。
- 3. スナップショットのリストで、コピーしたいスナップショットの名前の左側にあるラジオボタン を選択します。
- 4. アクション を選択して、コピー を選択します。
- 5. スナップショットのコピー ページで、次の操作を行います。
	- a. スナップショット名ボックスにスナップショットの名前を入力します。
	- b. オプションの ターゲットS3バケット ボックスは空白のままにします。このフィールドは、 スナップショットのエクスポートにのみ使用され、S3 の特殊なアクセス権限を必要としま す。スナップショットのエクスポートの詳細については、「[のスナップショットをエクス](#page-215-0) [ポートする](#page-215-0)」を参照してください。
	- c. AWS KMS デフォルトの暗号化キーを使用するか、カスタムキーを使用するかを選択しま す。詳細については、「[MemoryDBの転送時の暗号化 \(TLS\)](#page-346-0)」を参照してください。
	- d. オプションで、スナップショットのコピーにタグを追加することもできます。
	- e. (コピー) を選択します。

(AWS CLI) スナップショットのコピー

スナップショットをコピーするには、 copy-snapshot オペレーションを使用します。

パラメータ

- --source-snapshot-name コピーするスナップショットの名前。
- --target-snapshot-name スナップショットのコピーの名前。
- --target-bucket スナップショットのエクスポート用に予約されています。スナップショッ トのコピーを作成する場合は、このパラメータを使用しないでください。詳細については、「[のス](#page-215-0) [ナップショットをエクスポートする](#page-215-0)」を参照してください。

以下の例では、自動スナップショットのコピーを作成します。

Linux、macOS、Unix の場合:

```
aws memorydb copy-snapshot \ 
     --source-snapshot-name automatic.my-primary-2021-03-27-03-15 \ 
     --target-snapshot-name my-snapshot-copy
```
Windows の場合:

```
aws memorydb copy-snapshot ^ 
     --source-snapshot-name automatic.my-primary-2021-03-27-03-15 ^ 
     --target-snapshot-name my-snapshot-copy
```
詳細については、「[copy-snapshot](https://docs.aws.amazon.com/cli/latest/reference/memorydb/copy-snapshot.html)」を参照してください。

スナップショットをコピーする (MemoryDB API)

スナップショットコピーするには、以下のパラメータを指定して、copy-snapshot オペレーショ ンを使用します。

パラメータ

- SourceSnapshotName コピーするスナップショットの名前。
- TargetSnapshotName スナップショットのコピーの名前。
- TargetBucket スナップショットのエクスポート用に予約されています。スナップショットの コピーを作成する場合は、このパラメータを使用しないでください。詳細については、「[のスナッ](#page-215-0) [プショットをエクスポートする](#page-215-0)」を参照してください。

以下の例では、自動スナップショットのコピーを作成します。

#### Example

https://memory-db.us-east-1.amazonaws.com/ ?Action=CopySnapshot &SourceSnapshotName=automatic.my-primary-2021-03-27-03-15 &TargetSnapshotName=my-snapshot-copy &SignatureVersion=4 &SignatureMethod=HmacSHA256 &Timestamp=20210801T220302Z &Version=2021-01-01 &X-Amz-Algorithm=Amazon4-HMAC-SHA256 &X-Amz-Date=20210801T220302Z &X-Amz-SignedHeaders=Host &X-Amz-Expires=20210801T220302Z &X-Amz-Credential=<credential> &X-Amz-Signature=<signature>

詳細については、「[スナップショットのコピー](https://docs.aws.amazon.com/memorydb/latest/APIReference/API_CopySnapshot.html)」を参照してください。

# <span id="page-215-0"></span>のスナップショットをエクスポートする

MemoryDB for Redis は、MemoryDB スナップショットのAmazon Simple Storage Service (Amazon S3) バケットへのエクスポートをサポートしています。これにより、MemoryDB の外部からスナッ プショットにアクセスできます。エクスポートされた MemoryDB スナップショットはオープンソー ス Redis に完全に準拠しており、適切な Redis バージョンまたはツールで読み込むことができま す。スナップショットは、MemoryDB コンソール、AWS CLI、または MemoryDB API を使用してエ クスポートできます。

スナップショットのエクスポートは、他の AWS リージョンのクラスターを起動する必要がある場 合に役立ちます。 1 つの AWS リージョンでデータをエクスポートし、.rdb ファイルを新しい AWS リージョンにコピーして、その .rdb ファイルを使うことにより、新しいクラスターの入力を待つの ではなく、新しいクラスターをシードできます。新しいクラスターのシードについては、「[外部で](#page-231-0) [作成されたスナップショットによる新しいクラスターのシード](#page-231-0)」を参照してください。クラスター のデータをエクスポートする別の理由は、オフライン処理のために .rdb ファイルを使用するためで す。

**A** Important

• コピー先のMemoryDBスナップショットと Amazon S3 バケットは、同じ AWS リージョ ンにあることが必要です。

Amazon S3 バケットにコピーされたスナップショットは暗号化されますが、スナップ ショットを保存する Amazon S3 バケットへのアクセス権を他の人に付与しないことを強 くお勧めします。

• データ階層化を使用するクラスターでは、Amazon S3 へのスナップショットのエクスポー トはサポートされていません。詳細については、「[データ階層化](#page-66-0)」を参照してください。

スナップショットをAmazon S3 バケットにエクスポートする前に、スナップショットと同じ AWS リージョンに Amazon S3 バケットが必要です。 バケットへのアクセスを MemoryDB に許可しま す。最初の 2 つのステップで、これを行う方法を示します。

#### **A** Warning

以下のシナリオでは、望まない方法でデータが公開される可能性があります。
• 他のユーザーがスナップショットのエクスポート先の Amazon S3 バケットにアクセスで きる場合。

スナップショットへのアクセスを制御するために、データへのアクセスを希望するユー ザーにのみ Amazon S3 バケットへのアクセスを許可します。Amazon S3 バケットへのア クセスの管理については、Amazon S3 デベロッパーガイドの[「アクセスの管理](https://docs.aws.amazon.com/AmazonS3/latest/dev/s3-access-control.html)」を参照し てください。

• 他のユーザーが CopySnapshot API を使用するためのアクセス許可を持っている。

CopySnapshot API オペレーションを使用権限を持つユーザーまたはグループは、独自 の Amazon S3 バケットを作成し、このバケットにスナップショットをコピーできます。 スナップショットへのアクセスを制御するには、AWS Identity and Access Management (IAM) ポリシーを使用して、だれが CopySnapshot API を使用できるかを管理しま す。 IAM を使用して MemoryDB API オペレーションの使用を制御する方法について は、MemoryDB ユーザーガイドの[「MemoryDB for Redis でのアイデンティティとアクセ](#page-369-0) [ス権の管理](#page-369-0)」を参照してください。

トピック

- [ステップ 1: Amazon S3 バケットを作成する](#page-216-0)
- [ステップ 2: Amazon S3 バケットへのアクセス権を MemoryDB に付与する](#page-217-0)
- [ステップ 3: MemoryDB スナップショットをエクスポートする](#page-218-0)

<span id="page-216-0"></span>ステップ 1: Amazon S3 バケットを作成する

以下の手順では、Amazon S3 コンソールを使用して、MemoryDBのスナップショッをエクスポート および保存する Amazon S3 バケットを作成します。

Amazon S3 バケットを作成するには

- 1. AWS Management Console にサインインし、Amazon S3 コンソール [https://](https://console.aws.amazon.com/s3/)  [console.aws.amazon.com/s3/](https://console.aws.amazon.com/s3/) を開きます。
- 2. バケットの作成 を選択します。
- 3. バケットを作成する バケット名と地域を選択する で、以下の操作を実行します。
	- a. バケット名に Amazon S3 バケットの名前を入力します。
- b. リージョン リストから、Amazon S3 バケットの AWS リージョンを選択します。この AWS リージョンは、エクスポートする MemoryDB スナップショットと同じ AWS リージョ ンである必要があります。
- c. 作成を選択します。

Amazon S3 バケットの作成の詳細については、Amazon Simple Storage Service ユーザーガイドの 「[バケットの作成](https://docs.aws.amazon.com/AmazonS3/latest/userguide/create-bucket-overview.html)」を参照してください。

<span id="page-217-0"></span>ステップ 2: Amazon S3 バケットへのアクセス権を MemoryDB に付与する

2019 年 3 月 20 日より前に導入された AWS リージョンはデフォルトで有効になっています。これ らの AWS リージョンでは、すぐに使用を開始できます。2019 年 3 月 20 日以降に導入されたリー ジョンはデフォルトでは無効になっています。[Managing AWS regionsで](https://docs.aws.amazon.com/general/latest/gr/rande-manage.html)説明されているように、こ れらのリージョンを使用する前に、それらを有効にするか、オプトインする必要があります。

MemoryDBにリージョンの S3 バケットへのアクセス権を AWS に付与する

AWS リージョンの Amazon S3 バケットで適切なアクセス許可を作成するには、以下の手順を実行 します。

MemoryDBにS3 バケットへのアクセス権を付与するには

- 1. AWS Management Console にサインインし、Amazon S3 コンソール ([https://](https://console.aws.amazon.com/s3/)  [console.aws.amazon.com/s3/](https://console.aws.amazon.com/s3/)) を開きます。
- 2. スナップショットのコピー先とする Amazon S3 バケットの名前を選択します。これは、「[ス](#page-216-0) [テップ 1: Amazon S3 バケットを作成する」](#page-216-0)で作成した S3 バケットとなります。
- 3. 許可タブを選択し、許可でバケットポリシーを選択します。
- 4. ポリシーを更新して、オペレーションの実行に必要なアクセス許可を MemoryDB に付与しま す。
	- [ "Service" : "*region-full-name*.memorydb-snapshot.amazonaws.com" ] を Principal に追加します。
	- スナップショットを Amazon S3 バケットにエクスポートするために必要な、以下のアクセス 許可を追加します。
		- "s3:PutObject"
		- "s3:GetObject"
		- "s3:ListBucket"
- "s3:GetBucketAcl"
- "s3:ListMultipartUploadParts"
- "s3:ListBucketMultipartUploads"

次に、更新されたポリシーの例を示します。

```
{ 
     "Version": "2012-10-17", 
     "Id": "Policy15397346", 
     "Statement": [ 
         { 
              "Sid": "Stmt15399483", 
              "Effect": "Allow", 
              "Principal": { 
                   "Service": "aws-region.memorydb-snapshot.amazonaws.com" 
              }, 
              "Action": [ 
                  "s3:PutObject", 
                  "s3:GetObject", 
                  "s3:ListBucket", 
                  "s3:GetBucketAcl", 
                  "s3:ListMultipartUploadParts", 
                  "s3:ListBucketMultipartUploads" 
              ], 
              "Resource": [ 
                  "arn:aws:s3:::example-bucket", 
                  "arn:aws:s3:::example-bucket/*" 
 ] 
         } 
     ]
}
```
<span id="page-218-0"></span>ステップ 3: MemoryDB スナップショットをエクスポートする

これで、S3 バケットを作成し、そのバケットにアクセスするためのアクセス許可を MemoryDB に付与しました。S3 オブジェクト所有権を ACL 対応に変更します (バケット所有者優先)。次 は、MemoryDB コンソール、AWS CLI、または MemoryDB API を使用して、スナップショットをそ のバケットにエクスポートできます。以下では、次の S3 固有の IAM アクセス許可を持っているこ とを前提としています。

```
{ 
  "Version": "2012-10-17", 
  "Statement": [{ 
   "Effect": "Allow", 
   "Action": [ 
    "s3:GetBucketLocation", 
    "s3:ListAllMyBuckets", 
    "s3:PutObject", 
    "s3:GetObject", 
    "s3:DeleteObject", 
    "s3:ListBucket" 
   ], 
   "Resource": "arn:aws:s3:::*" 
  }]
}
```
MemoryDB スナップショットのエクスポート (コンソール)

以下のプロセスでは、MemoryDBコンソールを使用してスナップショットをAmazon S3バケッ トにエクスポートし、MemoryDBの外部からアクセスできるようにします。Amazon S3バケット は、MemoryDBスナップショットと同じAWSリージョンでなければなりません。

Amazon S3 バケットへの MemoryDB スナップショットのエクスポート

- 1. AWS Management Consoleにサインインして、<https://console.aws.amazon.com/memorydb/>に MemoryDB for Redisのコンソールを開きます。
- 2. バックアップのリストを表示するには、左のナビゲーションペインからバックアップを選択しま す。
- 3. スナップショットのリストで、エクスポートしたいスナップショットの左側にあるラジボタンを 選択します。
- 4. コピー を選択します。
- 5. バックアップのコピーを作成しますかダイアログボックスで、以下の設定を指定します。
	- a. スナップショット名ボックスにスナップショットの名前を入力します。

この名前は 1 ~ 1,000 文字で、UTF-8 エンコードが可能である必要があります。

MemoryDBは、ここで入力した値に、シャードス識別子と .rdb を追加します。たと えば、「my-exported-snapshot」と入力した場合、 MemoryDBはmy-exportedsnapshot-0001.rdbを作成します。

b. ターゲットS3の場所 リストから、バックアップをコピーする Amazon S3 バケット「[ス](#page-216-0) [テップ 1: Amazon S3 バケットを作成する」](#page-216-0)で作成したバケットの名前を選択します。

エクスポートプロセスが成功するためには、ターゲットS3の場所 は、次のアクセス許可を 持つバックアップの AWS リージョン内の Amazon S3 バケットである必要があります。

- オブジェクトアクセス –読み取りおよび 書き込み。
- アクセス許可 読み取り

詳細については、「[ステップ 2: Amazon S3 バケットへのアクセス権を MemoryDB に付与](#page-217-0) [する](#page-217-0)」を参照してください。

c. コピー を選択します。

**a** Note

S3 バケットにMemoryDBがスナップショットをエクスポートするためのアクセス許可がな い場合、以下のいずれかのエラーメッセージを受け取ります。「[ステップ 2: Amazon S3 バ](#page-217-0) [ケットへのアクセス権を MemoryDB に付与する」](#page-217-0)に戻り、示されたアクセス権限を追加し て、スナップショットのエクスポートを再試行してください。

• MemoryDB は S3 バケットで読み取り権限 % を付与されていません。

解決策: バケットで読み取りのアクセス権限を追加します。

• MemoryDB は S3 バケットで % の WRITE 権限を付与されていません。

解決策: バケットで書き込みのアクセス権限を追加します。

• MemoryDB は S3 バケットで % の READ\_ACP 権限を付与されていません。

解決策: バケットで読み取りのアクセス権限を追加します。

別の AWS リージョンにスナップショットをコピーする場合は、Amazon S3 を使用してコピーしま す。 詳細については、Amazon Simple Storage Service ユーザーガイドの[「オブジェクトのコピー](https://docs.aws.amazon.com/AmazonS3/latest/userguide/copy-object.html)」 を参照してください。

MemoryDB スナップショットをエクスポートする (AWS CLI)

以下のパラメータを指定して copy-snapshot CLI オペレーションを使用することで、Amazon S3 バケットにスナップショットをエクスポートします。

パラメータ

- --source-snapshot-name コピーするスナップショットの名前。
- --target-snapshot-name スナップショットのコピーの名前。

この名前は 1 ~ 1,000 文字で、UTF-8 エンコードが可能である必要があります。

MemoryDB は、ここで入力した値に、シャード識別子と .rdb を追加します。たとえば、「myexported-snapshot」と入力した場合、 MemoryDB がmy-exported-snapshot-0001.rdb を作成します。

• --target-bucket – スナップショットをエクスポートするAmazon S3バケットの名前。スナッ プショットのコピーは、指定したバケットで作成されます。

エクスポートプロセスが成功するためには、--target-bucket は、次のアクセス許可を持つス ナップショットの AWS リージョン内の Amazon S3 バケットである必要があります。

- オブジェクトアクセス 読み取り および 書き込み。
- アクセス許可 読み取り

詳細については、「[ステップ 2: Amazon S3 バケットへのアクセス権を MemoryDB に付与する」](#page-217-0) を参照してください。

以下のオペレーションは、my-s3-bucket にスナップショットをコピーします。

Linux、macOS、Unix の場合:

```
aws memorydb copy-snapshot \ 
     --source-snapshot-name automatic.my-primary-2021-06-27-03-15 \ 
     --target-snapshot-name my-exported-snapshot \ 
     --target-bucket my-s3-bucket
```
Windows の場合:

```
aws memorydb copy-snapshot ^ 
     --source-snapshot-name automatic.my-primary-2021-06-27-03-15 ^ 
     --target-snapshot-name my-exported-snapshot ^
```
#### --target-bucket *my-s3-bucket*

### **a** Note

S3 バケットにMemoryDBがスナップショットをエクスポートするためのアクセス許可がな い場合、以下のいずれかのエラーメッセージを受け取ります。「[ステップ 2: Amazon S3 バ](#page-217-0) [ケットへのアクセス権を MemoryDB に付与する」](#page-217-0)に戻り、示されたアクセス権限を追加し て、スナップショットのエクスポートを再試行してください。

• MemoryDB は S3 バケットで読み取り権限 % を付与されていません。

解決策: バケットで読み取りのアクセス権限を追加します。

• MemoryDB は S3 バケットで % の WRITE 権限を付与されていません。

解決策: バケットで書き込みのアクセス権限を追加します。

• MemoryDB は S3 バケットで % の READ\_ACP 権限を付与されていません。

解決策: バケットで読み取りのアクセス権限を追加します。

詳細については、AWS CLI コマンドリファレンスの copy-snapshot を参照してください。

別の AWS リージョンにスナップショットをコピーする場合は、Amazon S3 を使用してコピーしま す。 詳細については、Amazon Simple Storage Service ユーザーガイドの[「オブジェクトのコピー](https://docs.aws.amazon.com/AmazonS3/latest/userguide/copy-object.html)」 を参照してください。

MemoryDB スナップショットをエクスポートする (MemoryDB API)

以下のパラメータを指定して CopySnapshot API オペレーションを使用し、スナップショットを Amazon S3 バケットにエクスポートします。

## パラメータ

- SourceSnapshotName コピーするスナップショットの名前。
- TargetSnapshotName スナップショットのコピーの名前。

この名前は 1 ~ 1,000 文字で、UTF-8 エンコードが可能である必要があります。

MemoryDB は、ここで入力した値に、シャード識別子と .rdb を追加します。たとえば、「myexported-snapshot」と入力した場合、my-exported-snapshot-0001.rdb が返されます。 • TargetBucket – スナップショットをエクスポートするAmazon S3バケットの名前。スナップ ショットのコピーは、指定したバケットで作成されます。

エクスポートプロセスが成功するためには、TargetBucket は、次のアクセス許可を持つスナッ プショットの AWS リージョン内の Amazon S3 バケットである必要があります。

- オブジェクトアクセス 読み取り および 書き込み。
- アクセス許可 読み取り

詳細については、「[ステップ 2: Amazon S3 バケットへのアクセス権を MemoryDB に付与する」](#page-217-0) を参照してください。

以下の例では、Amazon S3 バケット my-s3-bucket に自動スナップショットのコピーを作成しま す。

Example

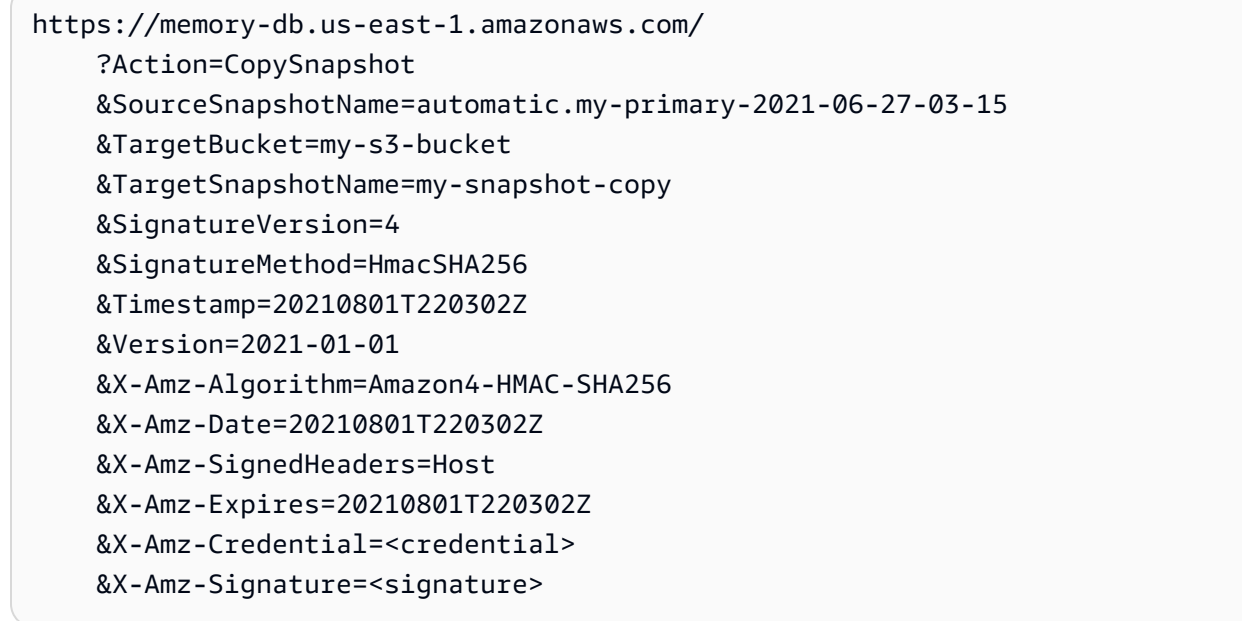

**a** Note

S3 バケットにMemoryDBがスナップショットをエクスポートするためのアクセス許可がな い場合、以下のいずれかのエラーメッセージを受け取ります。「[ステップ 2: Amazon S3 バ](#page-217-0) [ケットへのアクセス権を MemoryDB に付与する」](#page-217-0)に戻り、示されたアクセス権限を追加し て、スナップショットのエクスポートを再試行してください。

• MemoryDB は S3 バケットで読み取り権限 % を付与されていません。

解決策: バケットで読み取りのアクセス権限を追加します。

• MemoryDB は S3 バケットで % の WRITE 権限を付与されていません。

解決策: バケットで書き込みのアクセス権限を追加します。

• MemoryDB は S3 バケットで % の READ\_ACP 権限を付与されていません。

解決策: バケットで読み取りのアクセス権限を追加します。

詳細については、「[スナップショットのコピー](https://docs.aws.amazon.com/memorydb/latest/APIReference/API_CopySnapshot.html)」を参照してください。

別の AWS リージョンにスナップショットをコピーする場合は、Amazon S3 のコピーを使用して、 エクスポートされたスナップショットを別の AWS リージョンの Amazon S3 バケットにコピーしま す。 詳細については、Amazon Simple Storage Service ユーザーガイドの[「オブジェクトのコピー](https://docs.aws.amazon.com/AmazonS3/latest/userguide/copy-object.html)」 を参照してください。

# <span id="page-225-0"></span>スナップショットからの復元

MemoryDBまたはElastiCache for Redis の .rdbスナップショットファイルから新しいクラスターにい つでもデータを復元できます。

MemoryDB for Redis の復元プロセスは以下をサポートします。

• ElastiCache for Rdeis から作成した 1 つ以上の.rdb スナップショットファイルから MemoryDB ク ラスターへの移行。

復元を実行するには、.rdb ファイルは S3 に置かれている必要があります。

- スナップショットファイルの作成に使用されたクラスターのシャード数とは異なる、新しいクラス ターのシャード数を指定します。
- 新しいクラスターに異なるノードタイプ (大きいまたは小さい) を指定します。より小さいノード タイプにスケールダウンする場合は、新しいノードタイプに、データと Redis のオーバーヘッド に対する十分なメモリがあることを確認してください。
- 新しいMemoryDBクラスタのスロットを、スナップショットファイルの作成に使用したクラスター とは異なる方法で設定します。

#### **A** Important

- MemoryDB クラスターは複数データベースをサポートしません。そのため、MemoryDB に復元すると、.rdb ファイルが複数のデータベースを参照している場合は復元に失敗しま す。
- データ階層化を使用するクラスター (r6gd ノードタイプなど) から、データ階層化を使用 しないクラスター (r6g ノードタイプなど) にスナップショットを復元することはできませ ん。

スナップショットからクラスターを復元するときに変更を加えるかどうかは、選択によって決まりま す。これらの選択は、MemoryDB コンソールを使用して復元する場合は、クラスターの復元 ダイア ログボックスで行います。AWS CLI または MemoryDB API を使用して復元する場合は、パラメータ 値を設定することで、これらの選択を行います。

復元オペレーション時に、MemoryDB は新しいクラスターを作成し、スナップショットファイルか らのデータを使用して入力します。このプロセスが完了すると、クラスターはウォームアップ状態に なり、リクエストを受け付けることができます。

**A** Important

先に進む前に、復元元のクラスターのスナップショットを作成したことを確認してくださ い。詳細については、「[手動スナップショットの作成](#page-204-0)」を参照してください。 外部で作成したスナップショットから復元する場合は、「[外部で作成されたスナップショッ](#page-231-0) [トによる新しいクラスターのシード](#page-231-0)」を参照してください。

次の手順は、MemoryDB コンソール、AWS CLI、またはMemoryDB API を使用して新しいクラス ターへスナップショットを復元する手順を示しています。

スナップショットからの復元(コンソール)

新規クラスターへスナップショットを復元するには (コンソール)

- 1. AWS Management Consoleにサインインして、<https://console.aws.amazon.com/memorydb/>に MemoryDB for Redisのコンソールを開きます。
- 2. ナビゲーションペインで、スナップショット を選択します。
- 3. スナップショットのリストで、復元したいスナップショットの名前の横にあるボタンを選択しま す。
- 4. アクションを選択してから、スナップショットのリストア を選択します。
- 5. クラスター設定で以下を設定します。
	- a. クラスター ID– 必須。新しいクラスターの名前。
	- b. 説明 オプション 新規クラスターの説明。
- 6. サブネットグループ セクションを完了します。
	- サブネットグループ で、新しいサブネットグループを作成するか、このクラスターに適用 する既存のサブネットグループを選択します。新しいものを作成する場合:
		- 名前を入力します
		- 説明を入力します。
		- マルチ AZ を有効にした場合は、異なるアベイラビリティーゾーンに存在する少なくとも 2 つのサブネットをサブネットグループに含める必要があります。詳細については、「[サ](#page-474-0) [ブネットおよびサブネットグループ](#page-474-0)」を参照してください。
- 新しいサブネットグループを作成していて、既存の VPC がない場合は、VPC を作成する ように求められます。詳細については、「Amazon VPC ユーザーガイド」の[「Amazon](https://docs.aws.amazon.com/vpc/latest/userguide/what-is-amazon-vpc.html) [VPC とは」](https://docs.aws.amazon.com/vpc/latest/userguide/what-is-amazon-vpc.html)を参照してください。
- 7. クラスター設定 セクションに入力します。
	- a. Redis バージョンとの互換性 を保つため、デフォルト 6.0 をそのまま使用してください。
	- b. ポート には、デフォルトの Redis ポート 6379 をそのまま使用するか、別のポートを使用 する理由がある場合はポート番号を入力します。
	- c. パラメータグループ には、default.memorydb-redis6 パラメータグループをそのまま 使用します。

パラメータグループはクラスターのランタイムパラメータを制御します。パラメータグルー プの詳細については、「[Redis 固有のパラメータ」](#page-282-0)を参照してください。

d. ノードタイプ では、必要なノードタイプの値 (および関連するメモリサイズ) を選択しま す。

r6gdノードタイプファミリーのメンバーを選択すると、クラスターのデータ階層化が自動 的に有効になります。詳細については、「[データ階層化](#page-66-0)」を参照してください。

e. シャード数 で、このクラスターに必要なシャード (パーティション/ノードグループ) の数を 選択します。

クラスター内のシャード数を動的に変更できます。詳細については、「[MemoryDB クラス](#page-241-0) [ターのスケーリング](#page-241-0)」を参照してください。

f. シャード当たりのレプリカ数 で、各シャードに必要なリードレプリカのノード数を選択し ます。

次の制限があります。

- マルチ AZ が有効になっている場合は、シャードごとに少なくとも 1 つのレプリカがある ことを確認してください。
- コンソールを使用してクラスターを作成する場合、シャードごとのレプリカ数は同じにな ります。
- g. 次へ を選択します。
- h. 詳細設定 セクションを完了します。
	- i. セキュリティグループ で、このクラスターに必要なセキュリティグループを選択しま <u>す。セキュリティグループは、クラスターへのネットワークアクセスを制御するための</u><br><sup>らの復元</sup>

ファイアウォールとして機能します。VPC のデフォルトのセキュリティグループを使 用するか、新しいセキュリティグループを作成できます。

VPC セキュリティグループの詳細については、Amazon VPC ユーザーガイドの[「VPC](https://docs.aws.amazon.com/vpc/latest/userguide/VPC_SecurityGroups.html)  [のセキュリティグループ](https://docs.aws.amazon.com/vpc/latest/userguide/VPC_SecurityGroups.html)」を参照してください。

- ii. データは、次の方法で暗号化されます。
	- 保管時の暗号化– ディスクに保存されているデータの暗号化を有効にします。詳細に ついては、「[保管時の暗号化](https://docs.aws.amazon.com/memorydb/latest/devguide/at-rest-encryption.html)」を参照してください。

**a** Note 別の暗号化キーを指定するには、カスタマー管理の AWS KMS キー を選択 し、キーを選択することもできます。

• 転送時の暗号化 – 転送中のデータの暗号化を有効にします。これはデフォルトで有 効になっています。詳細については、「[転送中の暗号化](https://docs.aws.amazon.com/memorydb/latest/devguide/in-transit-encryption.html)」を参照してください。

暗号化なしを選択すると、「オープンアクセス」というオープンアクセスコントロール リストがデフォルトユーザーで作成されます。詳細については、「[アクセスコントロー](#page-347-0) [ルリスト \(ACL\) によるユーザー認証」](#page-347-0)を参照してください。

- iii. スナップショット には、オプションでスナップショットの保存期間とスナップショッ トウィンドウを指定します。デフォルトでは、自動スナップショットを有効にする が 選択されています。
- iv. メンテナンスウィンドウ には、オプションでメンテナンスウィンドウを指定します。 メンテナンスウィンドウ は、 がクラスターのシステムメンテナンスを毎週スケジュー ルする時間の長さ (通常は 1 時間単位) です。MemoryDB がメンテナンスの日時を選択 することを許可するか (指定なし 、自分で日時と期間を選択できますメンテナンスウィ ンドウを指定 。メンテナンスウィンドウを指定 を選択した場合は、リストからメンテ ナンス期間の Start day、開始時間および期間を選択します。すべての時刻は協定世界 時 (UCT) です。

詳細については、「[メンテナンスの管理](#page-174-0)」を参照してください。

v. 通知 で、既存の Amazon Simple Notification Service (Amazon SNS) トピックを選択 するか、手動 ARN 入力を選択してトピックの Amazon リソースネーム (ARN) を入力 します。Amazon SNS では、インターネットに接続されたスマートデバイスに通知を プッシュすることができます。デフォルトでは、通知は無効になります。詳細について は、<https://aws.amazon.com/sns/>を参照してください。

- i. タグ には、オプションでタグを適用してクラスターを検索およびフィルタリングした り、AWS コストを追跡したりできます。
- j. すべてのエントリと選択を確認し、必要な修正を行います。準備が完了したら、クラスタの 作成 を選択してクラスターを起動するか、キャンセル を選択してオペレーションをキャン セルします。

クラスターのステータスが 使用可能 になり次第、EC2 にアクセス権を付与して接続し、使用を 開始できます。詳細については、[ステップ 2: クラスターへのアクセスの許可](#page-40-0) および [ステップ](#page-42-0) [3: クラスターに接続する](#page-42-0) を参照してください。

**A** Important

クラスターが使用可能になった直後から、クラスターがアクティブである間は (実際に 使用していない場合でも)、時間に応じた料金が発生します。このクラスターに対する課 金を中止するには、クラスターを削除する必要があります。「[ステップ 4: クラスターを](#page-44-0) [削除する](#page-44-0)」を参照してください。

(AWS CLI) スナップショットからの復元

create-cluster --snapshot-name または --snapshot-arns を含めて、新しいクラスターを スナップショットからのデータでシードします。

詳細については、次を参照してください:

- <u>クラスターの作成 (AWS CLI)</u> 「MemoryDB ユーザーガイド」に記載されています。
- AWS CLI コマンドリファレンスの [create-cluster。](https://docs.aws.amazon.com/cli/latest/reference/memorydb/create-cluster.html)

スナップショットからの復元 (MemoryDB API)

MemoryDB API オペレーション CreateCluster を使用して MemoryDB スナップショットを復元 できます。

CreateCluster SnapshotName または SnapshotArns を含めて、新しいクラスターをスナップ ショットからのデータでシードします。

詳細については、次を参照してください:

- <u>クラスターの作成 (MemoryDB API)</u> 「MemoryDB ユーザーガイド」に記載されています。
- MemoryDB API リファレンスの「[CreateCluster」](https://docs.aws.amazon.com/memorydb/latest/APIReference/API_CreateCluster.html)。

# <span id="page-231-0"></span>外部で作成されたスナップショットによる新しいクラスターのシード

新しい MemoryDB クラスターを作成するときに、Redis .rdbスナップショットファイルのデータで シードできます。

MemoryDB スナップショットまたは Redis 用 ElastiCache スナップショットから新しい MemoryDB クラスターをシードする方法については、[スナップショットからの復元](#page-225-0) を参照してください。

新しい Redis .rdb ファイルを使用して新しい MemoryDB クラスターをシードするときは、以下を実 行できます。

- 新しいクラスターのシャード数を指定します。新しいクラスタ内のシャードの数を指定します。こ の数は、スナップショットファイルの作成に使用されたクラスター内のシャードの数とは異なる場 合があります。
- 新しいクラスターに、スナップショットを作成したクラスターで使用されているものより大きいか 小さい、異なるノードタイプを指定します。より小さいノードタイプにスケールダウンする場合 は、新しいノードタイプに、データと Redis のオーバーヘッドに対する十分なメモリがあること を確認してください。

### **A** Important

• スナップショットデータがノードのリソースを超えていないことを確認する必要がありま す。

スナップショットが大きすぎる場合、クラスターのステータスは restore-failed にな ります。 その場合は、クラスターを削除してやり直す必要があります。

ノードタイプおよび仕様の完全なリストについては、[MemoryDB ノードタイプ固有のパラ](#page-296-0) [メータ](#page-296-0) を参照してください。

• Redis .rdb ファイルは、Amazon S3 サーバー側の暗号化 (SSE-S3) でのみ暗号化できま す。詳細については、「[サーバー側の暗号化を使用したデータの保護](https://docs.aws.amazon.com/AmazonS3/latest/dev/serv-side-encryption.html)」を参照してくださ い。

<span id="page-232-0"></span>ステップ 1: 外部クラスターで、Redis スナップショットの作成

MemoryDB クラスターにシードするスナップショットを作成するには

- 1. 既存の Redis インスタンスに接続します。
- 2. Redis BGSAVE オペレーションまたは SAVE オペレーションを実行してスナップショットを作成 します。 .rdb ファイルの場所を書き留めておきます。

BGSAVE は非同期処理であり、処理中も他のクライアントをブロックしません。詳細について は、Redis ウェブサイトの「[BGSAVE](http://redis.io/commands/bgsave)」を参照してください。

SAVE が同期され、完了するまで他のプロセスがブロックされます。詳細については、Redis ウェブサイトの「[保存](http://redis.io/commands/save)」を参照してください。

スナップショットの作成の詳細については、Redis ウェブサイトの「[Redis Persistence{」](http://redis.io/topics/persistence)を参照し てください。

<span id="page-232-1"></span>ステップ 2: Amazon S3 バケットとフォルダを作成する

スナップショットを作成したら、Amazon S3 バケット内のフォルダにアップロードする必要があり ます。これを行うには、最初にそのバケット内に Amazon S3 バケットとフォルダが必要です。既 に適切なアクセス許可を持つ Amazon S3 バケットフォルダがある場合は、「[ステップ 3: スナップ](#page-233-0) [ショットを Amazon S3 にアップロードする」](#page-233-0)に進むことができます。

Amazon S3 バケットを作成するには

- 1. AWS Management Console にサインインし、Amazon S3 コンソール ([https://](https://console.aws.amazon.com/s3/)  [console.aws.amazon.com/s3/](https://console.aws.amazon.com/s3/)) を開きます。
- 2. Amazon S3 バケットを作成するには、Amazon Simple Storage Service ユーザーガイドの[「バ](https://docs.aws.amazon.com/AmazonS3/latest/userguide/create-bucket-overview.html) [ケットの作成](https://docs.aws.amazon.com/AmazonS3/latest/userguide/create-bucket-overview.html)」の手順に従います。

Amazon S3 バケットの名前は DNS に準拠している必要があります。それ以外の場 合、MemoryDB はバックアップファイルにアクセスできません。DNS コンプライアンスのルー ルは次のとおりです。

- 名前は、3~63 文字以内にする必要があります。
- 名前は、ピリオド (.) で区切られた 1 つのラベルまたは一連の複数のラベルとして指定しま す。
	- 先頭の文字には小文字の英文字または数字を使用します。
- 終了の文字には小文字の英文字または数字を使用します。
- 小文字の英文字、数字、およびダッシュのみを含めます。
- 名前は IP アドレスの形式にすることはできません (例: 192.0.2.0)。

新しいMemoryDBクラスターと同じAWSリージョンにAmazon S3バケットを作成することを強 くお勧めします。このアプローチにより、MemoryDB が Amazon S3 から .rdb ファイルを読み 取る場合のデータ転送速度が最大限に速くなります。

### **a** Note

データを可能な限り安全に保つには、Amazon S3 バケットに対するアクセス許可をでき るだけ制限します。同時に、バケットとその内容を使用して新しい MemoryDB クラス ターをシードするためのアクセス許可を付与する必要があります。

Amazon S3 バケットにフォルダを追加するには

- 1. AWS Management Console にサインインし、Amazon S3 コンソール ([https://](https://console.aws.amazon.com/s3/)  [console.aws.amazon.com/s3/](https://console.aws.amazon.com/s3/)) を開きます。
- 2. .rdb ファイルのアップロード先となるバケットの名前を選択します。
- 3. Create folder (フォルダの作成) を選択します。
- 4. 新しいフォルダの名前を入力します。
- 5. 保存 を選択します。

バケット名とフォルダ名の両方の名前を書き留めます。

<span id="page-233-0"></span>ステップ 3: スナップショットを Amazon S3 にアップロードする

次に、「[ステップ 1: 外部クラスターで、Redis スナップショットの作成」](#page-232-0)で作成した .rdb ファイル をアップロードします。アップロード先は、「[ステップ 2: Amazon S3 バケットとフォルダを作成す](#page-232-1) [る](#page-232-1)」で作成した Amazon S3 バケットとフォルダです。このタスクの詳細については、[オブジェクト](https://docs.aws.amazon.com/AmazonS3/latest/userguide/upload-objects.html) [のアップロード](https://docs.aws.amazon.com/AmazonS3/latest/userguide/upload-objects.html)をご参照ください。ステップ 2 と 3 の間に、作成したフォルダ名を選択します。

- 1. AWS Management Console にサインインし、Amazon S3 コンソール ([https://](https://console.aws.amazon.com/s3/)  [console.aws.amazon.com/s3/](https://console.aws.amazon.com/s3/)) を開きます。
- 2. ステップ 2 で作成した Amazon S3 バケットの名前を選択します。
- 3. ステップ 2 で作成したフォルダの名前を選択します。
- 4. アップロードを選択します。
- 5. ファイルの追加を選択します。
- 6. アップロードする 1 つまたは複数のファイルを参照して見つけ、そのファイルを選択します。 複数のファイルを選択するには、Ctrl キーを押しながら各ファイル名を選択します。
- 7. 開く をクリックします。
- 8. 正しいファイルがアップロードダイアログボックスに表示されることを確認してから、アップ ロード を選択します。

.rdb ファイルへのパスを記録します。たとえば、バケット名が myBucket で、パスが myFolder/ redis.rdb の場合は、「myBucket/myFolder/redis.rdb」と入力します。新しいクラスターを このスナップショットのデータでシードする際にこのパスが必要です。

詳細については、「Amazon Simple Storage Service ユーザーガイド」の「[バケットの命名規則」](https://docs.aws.amazon.com/AmazonS3/latest/userguide/bucketnamingrules.html)を 参照してください。

ステップ 4: MemoryDBに.rdb ファイルへの読み込みアクセスを許可する

2019 年 3 月 20 日より前に導入された AWS リージョンはデフォルトで有効になっています。これ らの AWS リージョンでは、すぐに使用を開始できます。2019 年 3 月 20 日以降に導入されたリー ジョンはデフォルトでは無効になっています。[Managing AWS regions](https://docs.aws.amazon.com/general/latest/gr/rande-manage.html) で説明されているように、こ れらのリージョンを使用する前に、それらを有効にするか、オプトインする必要があります。

MemoryDBに.rdb ファイルへの読み込みアクセスを許可する

スナップショットファイルへの読み込みアクセスを MemoryDB に許可するには

- 1. AWS Management Console にサインインし、Amazon S3 コンソール ([https://](https://console.aws.amazon.com/s3/)  [console.aws.amazon.com/s3/](https://console.aws.amazon.com/s3/)) を開きます。
- 2. .rdb ファイルを含む S3 バケットの名前を選択します。
- 3. .rdb ファイルを含むフォルダの名前を選択します。
- 4. .rdb スナップショットファイルの名前を選択します。選択したファイルの名前は、ページ先頭の タブの上に表示されます。
- 5. アクセス許可 タブを選択します。
- 6. 許可 で、バケットポリシーを選択し、編集を選択します。
- 7. ポリシーを更新して、オペレーションの実行に必要なアクセス許可を MemoryDB に付与しま す。
	- [ "Service" : "*region-full-name*.memorydb-snapshot.amazonaws.com" ] を Principal に追加します。
	- スナップショットを Amazon S3 バケットにエクスポートするために必要な、以下のアクセス 許可を追加します。
		- "s3:GetObject"
		- "s3:ListBucket"
		- "s3:GetBucketAcl"

次に、更新されたポリシーの例を示します。

```
{ 
     "Version": "2012-10-17", 
     "Id": "Policy15397346", 
     "Statement": [ 
         { 
              "Sid": "Stmt15399483", 
              "Effect": "Allow", 
              "Principal": { 
                   "Service": "us-east-1.memorydb-snapshot.amazonaws.com" 
              }, 
              "Action": [ 
                  "s3:GetObject", 
                  "s3:ListBucket", 
                  "s3:GetBucketAcl" 
              ], 
              "Resource": [ 
                  "arn:aws:s3:::example-bucket", 
                  "arn:aws:s3:::example-bucket/snapshot1.rdb", 
                  "arn:aws:s3:::example-bucket/snapshot2.rdb" 
 ] 
         } 
    \mathbf{I}
```
}

### 8. 保存を選択します。

ステップ 5: MemoryDB クラスターと .rdb ファイルデータを提携させる

これで MemoryDB クラスターを作成し、.rdb ファイルのデータと提携する準備が整いました。クラ スターを作成するには、[MemoryDB クラスターの作成](#page-28-0) の指示に従います。

Amazon S3 にアップロードしたRedisのスナップショットの場所を検索する方法は、クラスターの作 成に使用する方法によって異なります。

MemoryDB クラスターと .rdb ファイルデータを提携させる

• MemoryDB コンソールの使用

Redis エンジンを選択したら、詳細Redis設定セクションを展開し、データをクラスタにインポー トするを見つけます。シードRDBファイルのS3ロケーションボックスに、ファイルの Amazon S3 パスを入力します。複数の .rdb ファイルがある場合は、カンマ区切りのリストで各ファイルのパ スを入力します。Amazon S3 パスは *myBucket*/*myFolder*/*myBackupFilename*.rdb のように なります。

• AWS CLI の使用

create-cluster または create-cluster オペレーションを使用する場合、パラメー タ --snapshot-arns を使用して、各 .rdb ファイルの完全修飾 ARN を指定します 例え ば、arn:aws:s3:::*myBucket*/*myFolder*/*myBackupFilename*.rdb です。ARN は、Amazon S3 に保存したスナップショットファイルに分解される必要があります。

• MemoryDB API の使用

CreateCluster または CreateCluster MemoryDB API オペレーションを使用する場合、パ ラメーター SnapshotArns を使用して、各 .rdb ファイルの完全修飾 ARN を指定します 例え ば、arn:aws:s3:::*myBucket*/*myFolder*/*myBackupFilename*.rdb です。ARN は、Amazon S3 に保存したスナップショットファイルに分解される必要があります。

クラスターの作成処理中、スナップショットのデータがクラスターに書き込まれます。MemoryDB イベントメッセージを表示して、進行状況をモニタリングできます。これを行うには、 コンソー ルを参照し、イベント を選択します。AWS MemoryDB コマンドラインインターフェイスまたは MemoryDB API を使用して、イベントメッセージを取得することもできます。

# スナップショットのタグ付け

タグ形式で各スナップショットに独自のメタデータを割り当てることができます。タグを使用する と、用途別、所有者別、環境別などのさまざまな方法でスナップショットを分類できます。これは、 同じタイプのリソースが多数ある場合に役立ちます。割り当てたタグに基づいて、特定のリソースを すばやく識別できます。詳細については、「[タグを付けることができるリソース](#page-162-0)」を参照してくださ い。

コスト配分タグは、費用を請求書タグ値別にグループ化することで、複数の AWS サービスのコスト を追跡する方法です。コスト配分タグの詳細については、「[コスト配分タグの使用](https://docs.aws.amazon.com/awsaccountbilling/latest/aboutv2/cost-alloc-tags.html)」を参照してくだ さい。

MemoryDBコンソール、AWS CLI、またはMemoryDB API を使用して、スナップショットのコスト 配分タグを追加、一覧表示、変更、削除、またはコピーできます。詳細については、「[コスト配分タ](#page-167-0) [グによるコストのモニタリング](#page-167-0)」を参照してください。

## スナップショットの削除

自動スナップショットは、保持期限を過ぎると自動的に削除されます。クラスターを削除すると、そ の自動スナップショットもすべて削除されます。

MemoryDB には、スナップショットが自動と手動のいずれで作成されたかにかかわらず、いつでも スナップショットを削除できる削除 API オペレーションが用意されています 手動スナップショット には保持期限がないため、手動削除は手動スナップショットを削除する唯一の方法です。

スナップショットを削除するには、MemoryDB コンソール、AWS CLI、または MemoryDB API を使 用します。

スナップショットの削除 (コンソール)

以下の手順では、MemoryDB コンソールを使用してスナップショットを削除します。

スナップショットを削除するには

- 1. AWS Management Consoleにサインインして、<https://console.aws.amazon.com/memorydb/>に MemoryDB for Redisのコンソールを開きます。
- 2. 左側のナビゲーションペインで サービスを選択します。

スナップショット 画面に、スナップショットのリストが表示されます。

- 3. 削除するスナップショットの名前の左にあるラジオボタンを選択します。
- 4. アクションを選択してから、削除を選択します。
- 5. このスナップショットを削除する場合は、テキストボックスに delete と入力し、削除 を選択 します。ルールをキャンセルするには、キャンセル を選択します。ステータスが deleting に変 わります。

スナップショットの削除 (AWS CLI)

スナップショットを削除するには、以下のパラメータを指定して delete-snapshot AWS CLI オペ レーションを使用します。

• --snapshot-name - 削除するスナップショット。

次のコードは、スナップショット myBackup を削除します。

aws memorydb delete-snapshot --snapshot-name *myBackup*

詳細については、AWS CLI CLI コマンドリファレンスの「[delete-snapshot」](https://docs.aws.amazon.com/cli/latest/reference/memorydb/delete-snapshot.html)を参照してください。

スナップショットを削除する (MemoryDB API)

スナップショットを削除するには、以下のパラメータを指定して DeleteSnapshot API オペレー ションを使用します。

• SnapshotName - 削除するスナップショット。

次のコードは、スナップショット myBackup を削除します。

```
https://memory-db.us-east-1.amazonaws.com/ 
    ?Action=DeleteSnapshot 
    &SignatureVersion=4 
    &SignatureMethod=HmacSHA256 
    &SnapshotName=myBackup 
    &Timestamp=20210802T192317Z 
    &Version=2021-01-01 
    &X-Amz-Credential=<credential>
```
詳細については、「[スナップショットの削除](https://docs.aws.amazon.com/memorydb/latest/APIReference/API_DeleteSnapshot.html)」 を参照してください。

# Scaling (スケーリング)

アプリケーションが処理しなければならないデータの量は、一定ではありません。業務の拡大または または通常の変動が発生すると、需要は増加します。アプリケーションを自己管理する場合は、需要 のピークに合わせて十分なハードウェアをプロビジョニングする必要がありますが、それにより費用 が高くなります。MemoryDB for Redis を使用することで、現在の需要を満たすために拡張でき、支 払いは使用した分のみとなります。

以下は、実行するスケーリングアクションに適したトピックの検索に役立ちます。

MemoryDB のスケーリング

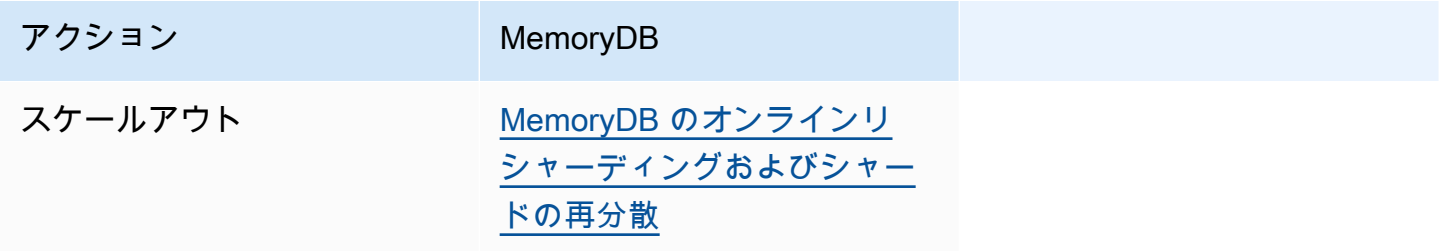

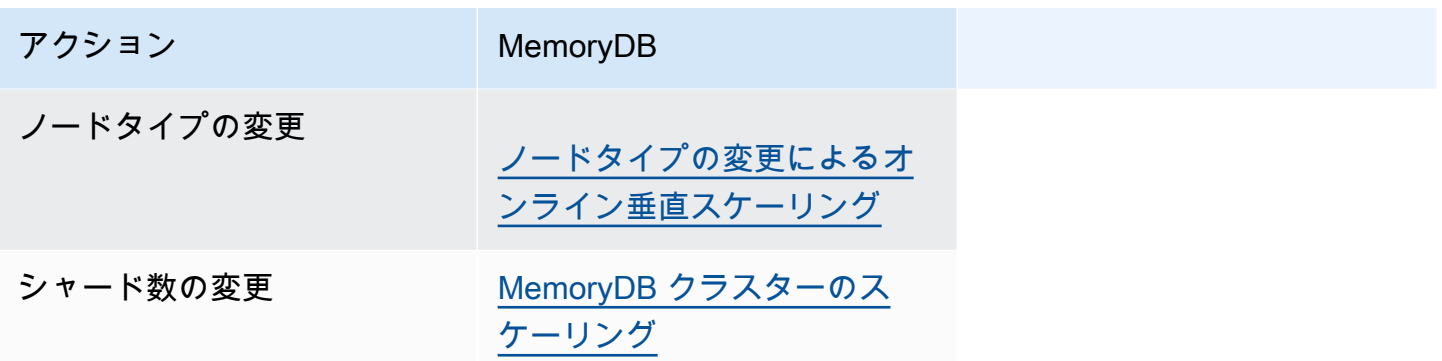

# <span id="page-241-0"></span>MemoryDB クラスターのスケーリング

クラスターの需要の変化に応じて MemoryDB のクラスター内のシャード数を変更することで、パ フォーマンスを向上させたりコストを削減したりできます。そのために、スケーリングプロセス中で もクラスターがリクエストを処理し続けることができる、オンライン水平スケーリングの使用をお勧 めします。

クラスターを再スケーリングするかどうかの判断条件には、次のようなものがあります。

• メモリプレッシャー:

クラスター内のノードがメモリプレッシャーを受けている場合、より多くのリソースがより効率よ くデータを保存してリクエストを処理するようにスケールアウトできます。

ノードがメモリプレッシャーを受けているかどうかは、FreeableMemory、SwapUsage や BytesUseForMemoryDB といったメトリクスをモニタリングすることで判断できます。

• CPU やネットワークボトルネック:

レイテンシーやスループットがクラスターの問題となっている場合、問題解決のためにスケールア ウトが必要な場合があります。

CPUUtilization、NetworkBytesIn、NetworkBytesOut、CurrConnections、および NewConnections といったメトリクスをモニタリングすることで、レイテンシーとスループットのレベルを監視でき ます。

• クラスターのサイズが大きすぎます:

現在のクラスターの需要からすると、スケールインを行ってもパフォーマンスに影響せず、コスト も削減できます。

FreeableMemory、SwapUsage、BytesUseForMemoryDB、CPUUtilization、NetworkBytesIn、NetworkBy および NewConnections といったメトリクスを使用して、安全にスケーリング可能かどうかを判 断するためにクラスターの使用を監視できます。

パフォーマンスに対するスケーリングの影響

オフライン処理を使用してスケーリングすると、処理の大部分でクラスターがオフラインになるた め、リクエストに対応できなくなります。オンラインメソッドを使用してスケーリングすると、ス ケーリングは大量の演算を行うオペレーションであるため、パフォーマンスがある程度低下します。 その場合でも、クラスターはスケーリングオペレーション全体を通してリクエストに対応しつづけま す。エクスペリエンスがどれほど低下するかは、通常の CPU 使用率とデータによって異なります。

MemoryDB クラスターをスケーリングするには、2 つの方法として水平スケーリングと垂直スケー リングがあります。

- 水平スケーリングでは、シャードを追加または削除することで、クラスター内のシャードの数を変 更できます。オンラインのリシャーディングプロセスでは、クラスターが着信リクエストの処理を 継続しながら、スケールイン/スケールアウトが可能です。
- 垂直スケーリング ノードタイプを変更することで、クラスターのサイズを変更します。オンライ ンの垂直スケーリングでは、クラスターが着信リクエストの処理を継続しながら、スケールアッ プ/ダウンが可能です。

スケールインまたはスケールダウンによってクラスターのサイズとメモリ容量を減らす場合は、新し い構成にデータと Redis のオーバーヘッド用の十分なメモリがあることを確認します。

MemoryDB のオフラインリシャーディングおよびシャードの再分散

オフラインのシャード再構成の主な利点は、単にクラスターにシャードを追加または削除する以上の ことが行えることです。オフラインでリシャーディングすると、クラスター内のシャード数の変更に 加えて、次のことを実行できます。

- クラスターのノードタイプを変更します。
- 新しいエンジンバージョンに更新します。

オフラインリシャーディングは、データ階層化が有効になっているクラスターではサポート されません。詳細については、「[データ階層化](#page-66-0)」を参照してください。

オフラインのシャード再構成の主な欠点は、クラスターが復元処理の開始からオフラインになり、ア プリケーションのエンドポイントを更新するまで継続することです。クラスターがオフラインになる 時間の長さは、クラスターのデータ量によって変わります。

**a** Note

オフラインでシャード MemoryDB クラスターを再構成するには

- 1. 既存の MemoryDB クラスターの手動スナップショットを作成します。詳細については、「[手動](#page-204-0) [スナップショットの作成](#page-204-0)」を参照してください。
- 2. スナップショットから復元して新しいクラスターを作成します。詳細については、「[スナップ](#page-225-0) [ショットからの復元](#page-225-0)」を参照してください。
- 3. アプリケーション内のエンドポイントを、新しいクラスターのエンドポイントに更新します。詳 細については、「[接続エンドポイントの検索](#page-94-0)」を参照してください。

<span id="page-243-0"></span>MemoryDB のオンラインリシャーディングおよびシャードの再分散

MemoryDB でオンラインリシャーディングとシャードの再分散を使用することで、ダウンタイムな しで MemoryDB を動的にスケーリングできます。このアプローチでは、クラスターはスケーリング や再分散が処理中でもリクエストに対応し続けることができます。

以下の操作を行うことができます。

• スケールアウト — MemoryDB クラスターにシャードを追加して、読み取りと書き込みの容量を増 やします。

クラスターに 1 つ以上のシャードを追加する場合、新しい各シャードのノード数は既存の最小の シャードのノード数と同じになります。

• スケールイン読み込みおよび書き込みキャパシティーを減らして、MemoryDB クラスターから シャードを削除することでコストを削減します。

現在、MemoryDB のオンラインリシャーディングには、次の制限が適用されます。

• スロットまたはキースペース、および大きなアイテムには制限があります。

シャード内のキーのいずれかに大きなアイテムが含まれる場合、そのキーはスケールアウトまたは 再分散の際に移行されません。この機能により、アンバランスなシャードになる可能性がありま す。

シャード内のキーのいずれかに大きなアイテム (シリアル化後 256 MB より大きいアイテム) が含 まれる場合、シャードはスケールイン時に削除されません。この機能により、一部のシャードは削 除されない可能性があります。

• スケールアウトの際、新しいシャードのノード数は、既存のシャードのノード数と等しくなりま す。

詳細については、「[ベストプラクティス: オンラインクラスターのサイズ変更」](#page-180-0)を参照してくださ い。

AWS Management Console、AWS CLI、MemoryDB API を使用して、MemoryDB クラスター。

オンラインリシャーディングによるシャードの追加

AWS Management Console、AWS CLI、または MemoryDB API を使用して、MemoryDB クラス ターにシャードを追加できます。

シャードの追加 (コンソール)

AWS Management Console を使用して、MemoryDB クラスターに 1 つ以上のシャードを追加できま す。以下の手順では、このプロセスについて説明します。

- 1. AWS Management Consoleにサインインして、<https://console.aws.amazon.com/memorydb/>に MemoryDB for Redisのコンソールを開きます。
- 2. クラスターの一覧から、シャードを追加するクラスターの名前を選択します。
- 3. シャードとノード タブで、シャードの追加/削除 を選択します
- 4. 新しいシャード数 に、必要なシャードの数を入力します。
- 5. 確認 を選択して変更を保存するか、キャンセル を選択して破棄します。

シャードの追加 AWS CLI

以下のプロセスでは、AWS CLI を使用してシャードを追加し、MemoryDB クラスターでシャードの 再構成を行う方法について説明します。

update-cluster を使って以下のパラメータを使用します。

パラメータ

- --cluster-name 必須。シャードの再構成オペレーションを実行するクラスター (クラスター) を指定します。
- --shard-configuration 必須。シャードの数を設定できます。
	- ShardCount このプロパティを設定して、必要なシャードの数を指定します。

Example

### 次の例では、my-cluster クラスター内のシャードの数を 2 に変更しています。

Linux、macOS、Unix の場合:

```
aws memorydb update-cluster \ 
     --cluster-name my-cluster \ 
     --shard-configuration \ 
         ShardCount=2
```
Windows の場合:

```
aws memorydb update-cluster ^ 
     --cluster-name my-cluster ^ 
     --shard-configuration ^ 
         ShardCount=2
```
以下の JSON コードを返します。

```
{ 
     "Cluster": { 
          "Name": "my-cluster", 
          "Status": "updating", 
          "NumberOfShards": 2, 
          "AvailabilityMode": "MultiAZ", 
          "ClusterEndpoint": { 
              "Address": "clustercfg.my-cluster.xxxxxx.memorydb.us-east-1.amazonaws.com", 
              "Port": 6379 
          }, 
          "NodeType": "db.r6g.large", 
          "EngineVersion": "6.2", 
          "EnginePatchVersion": "6.2.6", 
          "ParameterGroupName": "default.memorydb-redis6", 
          "ParameterGroupStatus": "in-sync", 
          "SubnetGroupName": "my-sg", 
          "TLSEnabled": true, 
          "ARN": "arn:aws:memorydb:us-east-1:xxxxxxexamplearn:cluster/my-cluster", 
          "SnapshotRetentionLimit": 0, 
          "MaintenanceWindow": "wed:03:00-wed:04:00", 
          "SnapshotWindow": "04:30-05:30", 
          "DataTiering": "false", 
          "AutoMinorVersionUpgrade": true 
     }
}
```
クラスターのステータスが更新中から利用可能に変わったら、更新されたクラスタの詳細を表示する には、次のコマンドを使用します:

Linux、macOS、Unix の場合:

```
aws memorydb describe-clusters \ 
     --cluster-name my-cluster 
     --show-shard-details
```
### Windows の場合:

```
aws memorydb describe-clusters ^ 
     --cluster-name my-cluster 
     --show-shard-details
```
以下のようなJSONレスポンスが返される:

```
{ 
    "Clusters": [ 
        { 
            "Name": "my-cluster", 
            "Status": "available", 
            "NumberOfShards": 2, 
            "Shards": [ 
\overline{\mathcal{L}} "Name": "0001", 
                   "Status": "available", 
                   "Slots": "0-8191", 
                   "Nodes": [ 
 { 
                           "Name": "my-cluster-0001-001", 
                           "Status": "available", 
                           "AvailabilityZone": "us-east-1a", 
                           "CreateTime": "2021-08-21T20:22:12.405000-07:00", 
                           "Endpoint": { 
                               "Address": "clustercfg.my-cluster.xxxxxx.memorydb.us-
east-1.amazonaws.com", 
                              "Port": 6379 
 } 
\},
 { 
                           "Name": "my-cluster-0001-002",
```

```
 "Status": "available", 
                         "AvailabilityZone": "us-east-1b", 
                         "CreateTime": "2021-08-21T20:22:12.405000-07:00", 
                         "Endpoint": { 
                            "Address": "clustercfg.my-cluster.xxxxxx.memorydb.us-
east-1.amazonaws.com", 
                            "Port": 6379 
 } 
 } 
 ], 
                  "NumberOfNodes": 2 
              }, 
\overline{a} "Name": "0002", 
                  "Status": "available", 
                  "Slots": "8192-16383", 
                  "Nodes": [ 
 { 
                         "Name": "my-cluster-0002-001", 
                         "Status": "available", 
                         "AvailabilityZone": "us-east-1b", 
                         "CreateTime": "2021-08-22T14:26:18.693000-07:00", 
                         "Endpoint": { 
                            "Address": "clustercfg.my-cluster.xxxxxx.memorydb.us-
east-1.amazonaws.com", 
                            "Port": 6379 
 } 
\}, \{ { 
                         "Name": "my-cluster-0002-002", 
                         "Status": "available", 
                         "AvailabilityZone": "us-east-1a", 
                         "CreateTime": "2021-08-22T14:26:18.765000-07:00", 
                         "Endpoint": { 
                            "Address": "clustercfg.my-cluster.xxxxxx.memorydb.us-
east-1.amazonaws.com", 
                            "Port": 6379 
 } 
 } 
 ], 
                  "NumberOfNodes": 2 
 } 
           ], 
           "ClusterEndpoint": {
```

```
 "Address": "clustercfg.my-cluster.xxxxxx.memorydb.us-
east-1.amazonaws.com", 
                  "Port": 6379 
              }, 
              "NodeType": "db.r6g.large", 
              "EngineVersion": "6.2", 
              "EnginePatchVersion": "6.2.6", 
              "ParameterGroupName": "default.memorydb-redis6", 
              "ParameterGroupStatus": "in-sync", 
              "SubnetGroupName": "my-sg", 
              "TLSEnabled": true, 
              "ARN": "arn:aws:memorydb:us-east-1:xxxxxxexamplearn:cluster/my-cluster", 
              "SnapshotRetentionLimit": 0, 
              "MaintenanceWindow": "wed:03:00-wed:04:00", 
              "SnapshotWindow": "04:30-05:30", 
              "ACLName": "my-acl", 
              "DataTiering": "false", 
              "AutoMinorVersionUpgrade": true 
         } 
    \mathbf{I}}
```
詳細については、「AWS CLI コマンドリファレンス」の「[update-cluster」](https://docs.aws.amazon.com/cli/latest/reference/memorydb/update-cluster.html)を参照してください。

シャードの追加(MemoryDB API)

UpdateCluster オペレーションを使うことで、MemoryDB API を使用して MemoryDB クラスター のシャードをオンラインで再構成できます。

UpdateCluster を使って以下のパラメータを使用します。

### パラメータ

- ClusterName 必須。シャードの再構成オペレーションを実行するクラスターを指定します。
- ShardConfiguration 必須。シャードの数を設定できます。
	- ShardCount このプロパティを設定して、必要なシャードの数を指定します。

詳細については、「[クラスターの更新](https://docs.aws.amazon.com/memorydb/latest/APIReference/API_UpdateCluster.html)」を参照してください。

オンラインリシャーディングによるシャードの削除

AWS Management Console、AWS CLI、または MemoryDB API を使用して、MemoryDB クラス ターからシャードを削除できます。

シャードの削除 (コンソール)

以下のプロセスでは、AWS Management Console を使用してシャードを削除し、MemoryDB クラス ターでシャードの再構成を行う方法について説明します。

**A** Important

クラスターからシャードを削除する前に、MemoryDB はすべてのデータが残りのシャードに 収まるようにします。データが収まる場合、シャードは要求に応じてクラスターから削除さ れます。データが残りのシャードに収まらない場合、プロセスは終了し、クラスターはリク エスト前と同じシャード設定のままになります。

AWS Management Console を使用して、MemoryDB クラスターから 1 つ以上のシャードを削除でき ます。クラスター内のシャードをすべて削除することはできません。代わりに、クラスターを削除す る必要があります。詳細については、「[ステップ 4: クラスターを削除する」](#page-44-0)を参照してください。 次の手順では、1 つ以上のシャードを削除する手順を説明します。

- 1. AWS Management Consoleにサインインして、<https://console.aws.amazon.com/memorydb/>に MemoryDB for Redisのコンソールを開きます。
- 2. クラスターの一覧から、シャードを削除するクラスターの名前を選択します。
- 3. シャードとノード タブで、シャードの追加/削除 を選択します
- 4. 新しいシャード数 に、必要なシャードの数を入力します (最低 1 つ)。
- 5. 確認 を選択して変更を保存するか、キャンセル を選択して破棄します。

シャードの削除 AWS CLI

以下のプロセスでは、AWS CLI を使用してシャードを削除し、MemoryDB クラスターでシャードの 再構成を行う方法について説明します。

### A Important

クラスターからシャードを削除する前に、MemoryDB はすべてのデータが残りのシャードに 収まるようにします。データが収まる場合、指定されたシャードはリクエストに応じてクラ スターから削除され、キースペースは残りのシャードにマッピングされます。データが残り のシャードに収まらない場合、プロセスは終了し、クラスターはリクエスト前と同じシャー ド設定のままになります。

AWS CLI を使用して、MemoryDB クラスターから 1 つ以上のシャードを削除できます。クラスター 内のシャードをすべて削除することはできません。代わりに、クラスターを削除する必要がありま す。詳細については、「[ステップ 4: クラスターを削除する」](#page-44-0)を参照してください。

update-cluster を使って以下のパラメータを使用します。

パラメータ

- --cluster-name 必須。シャードの再構成オペレーションを実行するクラスター (クラスター) を指定します。
- --shard-configuration 必須。プロパティを使用してシャードの数を設定できま す。ShardCount

ShardCount – このプロパティを設定して、必要なシャードの数を指定します。

Example

次の例では、my-cluster クラスター内のシャードの数を 2 に変更しています。

Linux、macOS、Unix の場合:

```
aws memorydb update-cluster \ 
     --cluster-name my-cluster \ 
     --shard-configuration \ 
         ShardCount=2
```
Windows の場合:

aws memorydb update-cluster ^

```
 --cluster-name my-cluster ^ 
 --shard-configuration ^ 
     ShardCount=2
```
以下の JSON コードを返します。

```
{ 
     "Cluster": { 
         "Name": "my-cluster", 
         "Status": "updating", 
         "NumberOfShards": 2, 
         "AvailabilityMode": "MultiAZ", 
         "ClusterEndpoint": { 
              "Address": "clustercfg.my-cluster.xxxxxx.memorydb.us-east-1.amazonaws.com", 
              "Port": 6379 
         }, 
         "NodeType": "db.r6g.large", 
         "EngineVersion": "6.2", 
         "EnginePatchVersion": "6.2.6", 
         "ParameterGroupName": "default.memorydb-redis6", 
         "ParameterGroupStatus": "in-sync", 
         "SubnetGroupName": "my-sg", 
         "TLSEnabled": true, 
         "ARN": "arn:aws:memorydb:us-east-1:xxxxxxexamplearn:cluster/my-cluster", 
         "SnapshotRetentionLimit": 0, 
         "MaintenanceWindow": "wed:03:00-wed:04:00", 
         "SnapshotWindow": "04:30-05:30", 
         "DataTiering": "false", 
         "AutoMinorVersionUpgrade": true 
     }
}
```
クラスターのステータスが更新中から利用可能に変わったら、更新されたクラスタの詳細を表示する には、次のコマンドを使用します:

Linux、macOS、Unix の場合:

```
aws memorydb describe-clusters \ 
     --cluster-name my-cluster 
     --show-shard-details
```
## Windows の場合:
```
aws memorydb describe-clusters ^ 
     --cluster-name my-cluster 
     --show-shard-details
```
以下のようなJSONレスポンスが返される:

```
{ 
    "Clusters": [ 
        { 
           "Name": "my-cluster", 
           "Status": "available", 
           "NumberOfShards": 2, 
           "Shards": [ 
\overline{a} "Name": "0001", 
                  "Status": "available", 
                  "Slots": "0-8191", 
                  "Nodes": [ 
 { 
                          "Name": "my-cluster-0001-001", 
                         "Status": "available", 
                          "AvailabilityZone": "us-east-1a", 
                          "CreateTime": "2021-08-21T20:22:12.405000-07:00", 
                          "Endpoint": { 
                             "Address": "clustercfg.my-cluster.xxxxxx.memorydb.us-
east-1.amazonaws.com", 
                             "Port": 6379 
 } 
\},
 { 
                          "Name": "my-cluster-0001-002", 
                          "Status": "available", 
                          "AvailabilityZone": "us-east-1b", 
                          "CreateTime": "2021-08-21T20:22:12.405000-07:00", 
                          "Endpoint": { 
                             "Address": "clustercfg.my-cluster.xxxxxx.memorydb.us-
east-1.amazonaws.com", 
                             "Port": 6379 
 } 
 } 
 ], 
                  "NumberOfNodes": 2
```

```
 }, 
\overline{a} "Name": "0002", 
                   "Status": "available", 
                   "Slots": "8192-16383", 
                   "Nodes": [ 
 { 
                          "Name": "my-cluster-0002-001", 
                          "Status": "available", 
                          "AvailabilityZone": "us-east-1b", 
                           "CreateTime": "2021-08-22T14:26:18.693000-07:00", 
                          "Endpoint": { 
                              "Address": "clustercfg.my-cluster.xxxxxx.memorydb.us-
east-1.amazonaws.com", 
                              "Port": 6379 
 } 
\}, \{ { 
                          "Name": "my-cluster-0002-002", 
                          "Status": "available", 
                           "AvailabilityZone": "us-east-1a", 
                          "CreateTime": "2021-08-22T14:26:18.765000-07:00", 
                           "Endpoint": { 
                              "Address": "clustercfg.my-cluster.xxxxxx.memorydb.us-
east-1.amazonaws.com", 
                              "Port": 6379 
 } 
 } 
 ], 
                   "NumberOfNodes": 2 
 } 
            ], 
            "ClusterEndpoint": { 
               "Address": "clustercfg.my-cluster.xxxxxx.memorydb.us-
east-1.amazonaws.com", 
               "Port": 6379 
            }, 
            "NodeType": "db.r6g.large", 
            "EngineVersion": "6.2", 
            "EnginePatchVersion": "6.2.6", 
            "ParameterGroupName": "default.memorydb-redis6", 
            "ParameterGroupStatus": "in-sync", 
            "SubnetGroupName": "my-sg", 
            "TLSEnabled": true,
```
 "ARN": *"arn:aws:memorydb:us-east-1:xxxxxxexamplearn:cluster/my-cluster"*, "SnapshotRetentionLimit": 0, "MaintenanceWindow": "wed:03:00-wed:04:00", "SnapshotWindow": "04:30-05:30", "ACLName": "my-acl", "DataTiering": "false", "AutoMinorVersionUpgrade": true }  $\mathbf{I}$ }

詳細については、「AWS CLI コマンドリファレンス」の「[update-cluster」](https://docs.aws.amazon.com/cli/latest/reference/memorydb/update-cluster.html)を参照してください。

シャードの削除(MemoryDB API)

UpdateCluster オペレーションを使うことで、MemoryDB API を使用して MemoryDB クラスター のシャードをオンラインで再構成できます。

以下のプロセスでは、MemoryDB API を使用してシャードを削除し、 MemoryDBクラスターで シャードの再構成を行う方法について説明します。

#### **A** Important

クラスターからシャードを削除する前に、MemoryDB はすべてのデータが残りのシャードに 収まるようにします。データが収まる場合、指定されたシャードはリクエストに応じてクラ スターから削除され、キースペースは残りのシャードにマッピングされます。データが残り のシャードに収まらない場合、プロセスは終了し、クラスターはリクエスト前と同じシャー ド設定のままになります。

MemoryDB API を使用して、MemoryDB クラスターから 1 つ以上のシャードを削除できます。クラ スター内のシャードをすべて削除することはできません。代わりに、クラスターを削除する必要があ ります。詳細については、「[ステップ 4: クラスターを削除する」](#page-44-0)を参照してください。

UpdateCluster を使って以下のパラメータを使用します。

#### パラメータ

• ClusterName – 必須。シャードの再構成オペレーションを実行するクラスター (クラスター) を指 定します。

• ShardConfiguration – 必須。ShardCount プロパティを使用してシャードの数を設定できま す。

ShardCount – このプロパティを設定して、必要なシャードの数を指定します。

ノードタイプの変更によるオンライン垂直スケーリング

MemoryDB でオンラインの垂直スケーリングを使用すると、最小限のダウンタイムでクラスターを 動的にスケーリングできます。これにより、クラスターはスケーリング中であってもリクエストを処 理できます。

**a** Note

データ階層化を使用するクラスター (r6gd ノードタイプを使用するクラスターなど) と、デー タ階層化を使用しないクラスター (r6g ノードタイプを使用するクラスターなど) 間のスケー リングはサポートされていません。詳細については、「[データ階層化](#page-66-0)」を参照してくださ い。

以下の操作を行うことができます。

• スケールアップ – より大きいノードタイプを使用するように Redis クラスターのノードタイプを 調整することで、読み取りおよび書き込み容量を増やします。

MemoryDB は、オンラインのままリクエストを処理しながら、クラスターのサイズを動的に変更 します。

• スケールダウン – より小さいノードを使用するようにノードタイプを調整することで、読み取り および書き込み容量を減らします。同様に、MemoryDB は、オンラインのままリクエストを処理 しながら、クラスターのサイズを動的に変更します。この場合、ノードのサイズを小さくすること でコストを削減します。

**a** Note

スケールアップおよびスケールダウンプロセスは、新しく選択されたノードタイプでクラス ターを作成し、新しいノードを以前のノードと同期させることに依存します。スケールアッ プ/ダウンフローをスムーズにするには、以下の手順を実行します。

- 垂直スケーリングプロセスは、完全にオンラインのままになるように設計されており、 古いノードと新しいノードとの間でデータを同期させることに依存します。データトラ フィックが最小になると予想される時間帯にスケールアップ/ダウンを開始することをお勧 めします。
- 可能であれば、ステージング環境でのスケーリング中にアプリケーションの動作をテスト します。

オンラインスケールアップ

トピック

- [MemoryDB クラスターのスケールアップ \(コンソール\)](#page-256-0)
- [MemoryDB クラスターのスケールアップ \(AWS CLI\)](#page-257-0)
- [MemoryDB クラスターのスケールアップ \(MemoryDB API\)](#page-258-0)

<span id="page-256-0"></span>MemoryDB クラスターのスケールアップ (コンソール)

以下の手順では、AWS Management Console を使用して MemoryDBクラスターをスケールアップす る方法について説明しています。このプロセス中、MemoryDB クラスターは最小限のダウンタイム でリクエストを処理し続けます。

クラスターをスケールアップするには (コンソール)

- 1. AWS Management Consoleにサインインして、<https://console.aws.amazon.com/memorydb/>に MemoryDB for Redisのコンソールを開きます。
- 2. クラスターのリストから、クラスターを選択します。
- 3. アクション を選択してから、変更 を選択します。
- 4. クラスターの変更 ダイアログで:
	- Node type リストから、スケーリングするノードタイプを選択します。スケールアップする には、既存のノードよりも大きいノードタイプを選択します。
- 5. 変更の保存 をクリックします。

クラスターのステータスが修正中に変わります。ステータスが 使用可能 に変わると、変更は完 了し、新しいクラスターの使用を開始できます。

<span id="page-257-0"></span>MemoryDB クラスターのスケールアップ (AWS CLI)

以下の手順では、AWS CLI を使用して MemoryDBクラスターをスケールアップする方法について説 明しています。このプロセス中、MemoryDB クラスターは最小限のダウンタイムでリクエストを処 理し続けます。

MemoryDB クラスターをスケールアップするには (AWS CLI)

1. 以下のパラメータを指定して AWS CLI list-allowed-node-type-updates コマンドを実行 することで、スケールアップできるノードタイプを調べます。

Linux、macOS、Unix の場合:

```
aws memorydb list-allowed-node-type-updates \ 
      --cluster-name my-cluster-name
```
Windows の場合:

aws memorydb list-allowed-node-type-updates ^ --cluster-name *my-cluster-name*

上のコマンドによる出力は以下のような JSON 形式になります。

```
{ 
       "ScaleUpNodeTypes": [ 
            "db.r6g.2xlarge", 
            "db.r6g.large" 
       ], 
       "ScaleDownNodeTypes": [ 
            "db.r6g.large" 
       ], 
}
```
詳細については、「AWS CLI リファレンス」の「[リストで許可されるノードタイプの更新」](https://docs.aws.amazon.com/cli/latest/reference/memorydb/list-allowed-node-type-updates.html)を 参照してください。

- 2. AWS CLI update-cluster と次のパラメータクラスターを変更して、新しいより大きなノー ドタイプにスケールアップします。
	- --cluster-name スケールアップするクラスターの名前。

• --node-type – クラスターのスケーリング後の新しいノードタイプ。この値は、ステップ 1 で list-allowed-node-type-updates コマンドによって返されるノードタイプのいずれ かであることが必要です。

Linux、macOS、Unix の場合:

```
aws memorydb update-cluster \ 
 --cluster-name my-cluster \ 
  --node-type db.r6g.2xlarge
```
Windows の場合:

aws memorydb update-cluster ^ --cluster-name *my-cluster* ^ --node-type *db.r6g.2xlarge* ^

詳細については、[update-cluster](https://docs.aws.amazon.com/cli/latest/reference/memorydb/update-cluster.html)を参照してください。

<span id="page-258-0"></span>MemoryDB クラスターのスケールアップ (MemoryDB API)

以下のプロセスでは、MemoryDB API を使用して、キャッシュクラスターをその現在のノードタイ プから新しいより大きいノードタイプにスケーリングします。このプロセスでは、MemoryDB は DNS エントリを更新し、新しいノードを参照します。クラスターがオンラインのままで受信リクエ ストを処理している間に、自動フェイルオーバー対応クラスターをスケーリングできます。

より大きいノードタイプへのスケールアップにかかる時間はノードタイプと現在のクラスターのデー タ量によって異なります。

MemoryDB クラスターをスケールアップするには (MemoryDB API)

- 1. 以下のパラメータを指定して MemoryDB API ListAllowedNodeTypeUpdates アクションを 使用することで、スケールアップできるノードタイプを調べます。
	- ClusterName クラスターの名前。すべてのクラスターではなく特定のクラスターの定義を 表示するには、このパラメータを使用します。

https://memory-db.us-east-1.amazonaws.com/

 ?Action=ListAllowedNodeTypeUpdates &ClusterName=MyCluster &Version=2021-01-01 &SignatureVersion=4 &SignatureMethod=HmacSHA256 &Timestamp=20210802T192317Z &X-Amz-Credential=<credential>

詳細については、「MemoryDB for Redis API リファレンス」の[「ListAllowedNodeType](https://docs.aws.amazon.com/memorydb/latest/APIReference/API_ListAllowedNodeTypeUpdates.html) [Updates」](https://docs.aws.amazon.com/memorydb/latest/APIReference/API_ListAllowedNodeTypeUpdates.html)を参照してください。

- 2. 以下のパラメータを指定して UpdateClusterMemoryDB API アクションを使用することで、 現在のクラスターを新しいノードタイプにスケールアップします。
	- ClusterName クラスターの名前。
	- NodeType このクラスターの新しいより大きいノードタイプ。この値は、手順 1 で ListAllowedNodeTypeUpdates アクションによって返されるインスタンスタイプのいずれ かであることが必要です。

```
https://memory-db.us-east-1.amazonaws.com/ 
     ?Action=UpdateCluster 
     &NodeType=db.r6g.2xlarge 
     &ClusterName=myCluster 
     &SignatureVersion=4 
     &SignatureMethod=HmacSHA256 
     &Timestamp=20210801T220302Z 
     &Version=2021-01-01 
     &X-Amz-Algorithm=Amazon4-HMAC-SHA256 
     &X-Amz-Date=20210801T220302Z 
     &X-Amz-SignedHeaders=Host 
     &X-Amz-Expires=20210801T220302Z 
     &X-Amz-Credential=<credential> 
     &X-Amz-Signature=<signature>
```
詳細については、「[クラスターの更新](https://docs.aws.amazon.com/memorydb/latest/APIReference/API_UpdateCluster.html)」を参照してください。

オンラインスケールダウン

トピック

#### • [MemoryDB クラスターのスケールダウン \(コンソール\)](#page-260-0)

- [MemoryDB クラスターのスケールダウン \(AWS CLI\)](#page-260-1)
- [MemoryDB クラスターのスケールダウン \(MemoryDB API\)](#page-262-0)

<span id="page-260-0"></span>MemoryDB クラスターのスケールダウン (コンソール)

以下の手順では、AWS Management Console を使用して MemoryDB クラスターをスケールダウン する方法について説明しています。このプロセス中、MemoryDB クラスターは最小限のダウンタイ ムでリクエストを処理し続けます。

MemoryDB クラスターをスケールダウンするには (コンソール)

- 1. AWS Management Consoleにサインインして、<https://console.aws.amazon.com/memorydb/>に MemoryDB for Redisのコンソールを開きます。
- 2. クラスターのリストから、希望するクラスターを選択します。
- 3. アクション を選択してから、変更 を選択します。
- 4. クラスターの変更 ダイアログで:
	- Node type リストから、スケーリングするノードタイプを選択します。スケールダウンする には、既存のノードより小さいノードタイプを選択します。すべてのノードタイプがスケー ルダウンできるわけではないことに注意してください。
- 5. 変更の保存をクリックします。

クラスターのステータスが修正中に変わります。ステータスが 使用可能 に変わると、変更は完 了し、新しいクラスターの使用を開始できます。

<span id="page-260-1"></span>MemoryDB クラスターのスケールダウン (AWS CLI)

以下の手順では、AWS CLI を使用して MemoryDB クラスターをスケールダウンする方法について説 明しています。このプロセス中、MemoryDB クラスターは最小限のダウンタイムでリクエストを処 理し続けます。

MemoryDB クラスターをスケールダウンするには (AWS CLI)

1. 以下のパラメータを指定して AWS CLI list-allowed-node-type-updates コマンドを実行 することで、スケールダウンできるノードタイプを調べます。

Linux、macOS、Unix の場合:

```
aws memorydb list-allowed-node-type-updates \ 
      --cluster-name my-cluster-name
```
Windows の場合:

```
aws memorydb list-allowed-node-type-updates ^ 
      --cluster-name my-cluster-name
```
上のコマンドによる出力は以下のような JSON 形式になります。

```
{ 
       "ScaleUpNodeTypes": [ 
            "db.r6g.2xlarge", 
            "db.r6g.large" 
       ], 
       "ScaleDownNodeTypes": [ 
           "db.r6g.large" 
       ], 
}
```
詳細については、「[リスト許可ノードタイプ更新](https://docs.aws.amazon.com/cli/latest/reference/memorydb/list-allowed-node-type-updates.html)」を参照してください。

- 2. 以下のパラメータを指定して update-cluster コマンドを使用することで、クラスターを変更 して、新しいより小さなノードタイプにスケールダウンします。
	- --cluster-name スケールダウンするクラスターの名前。
	- --node-type クラスターのスケーリング後の新しいノードタイプ。この値は、ステップ 1 で list-allowed-node-type-updates コマンドによって返されるノードタイプのいずれ かであることが必要です。

Linux、macOS、Unix の場合:

```
aws memorydb update-cluster \ 
      --cluster-name my-cluster \ 
      --node-type db.r6g.large
```
Windows の場合:

```
aws memorydb update-cluster ^ 
      --cluster-name my-cluster ^ 
      --node-type db.r6g.large
```
詳細については、[update-cluster](https://docs.aws.amazon.com/cli/latest/reference/memorydb/update-cluster.html)を参照してください。

<span id="page-262-0"></span>MemoryDB クラスターのスケールダウン (MemoryDB API)

以下のプロセスでは、MemoryDB API を使用して、クラスターを現在のノードタイプから新しいよ り小さなノードタイプにスケーリングします。このプロセス中、MemoryDB クラスターは最小限の ダウンタイムでリクエストを処理し続けます。

より小さいノードタイプへのスケールダウンにかかる時間はノードタイプと現在のクラスターのデー タ量によって異なります。

スケールダウン (MemoryDB API)

- 1. 以下のパラメータを指定した [ListAllowedNodeTypeUpdates](https://docs.aws.amazon.com/memorydb/latest/APIReference/API_ListAllowedNodeTypeUpdates.html) APIを使用して、どのノードタイプ にスケールダウンできるか決定します。
	- ClusterName クラスターの名前。すべてのクラスターではなく特定のクラスターの定義を 表示するには、このパラメータを使用します。

```
https://memory-db.us-east-1.amazonaws.com/ 
     ?Action=ListAllowedNodeTypeUpdates 
     &ClusterName=MyCluster 
     &Version=2021-01-01 
     &SignatureVersion=4 
     &SignatureMethod=HmacSHA256 
     &Timestamp=20210802T192317Z 
     &X-Amz-Credential=<credential>
```
- 2. 以下のパラメータを指定した [UpdateCluster](https://docs.aws.amazon.com/memorydb/latest/APIReference/API_UpdateCluster.html) APIを使用して、現在のクラスターを新しいノード タイプにスケールダウンします。
	- ClusterName クラスターの名前。

• NodeType – このクラスターの新しいより小さいノードタイプ。この値は、手順 1 で ListAllowedNodeTypeUpdates アクションによって返されるインスタンスタイプのいずれ かであることが必要です。

https://memory-db.us-east-1.amazonaws.com/ ?Action=UpdateCluster &NodeType=db.r6g.2xlarge &ClusterName=myReplGroup &SignatureVersion=4 &SignatureMethod=HmacSHA256 &Timestamp=20210801T220302Z &Version=2021-01-01 &X-Amz-Algorithm=Amazon4-HMAC-SHA256 &X-Amz-Date=20210801T220302Z &X-Amz-SignedHeaders=Host &X-Amz-Expires=20210801T220302Z &X-Amz-Credential=<credential> &X-Amz-Signature=<signature>

# パラメータグループを使用したエンジンパラメータの設定

MemoryDB for Redis はパラメータを使用して、ノードとクラスターの実行時のプロパティを制御し ます。通常、新しいエンジンバージョンには新しい機能をサポートするための追加のパラメータが含 まれます。パラメータのテーブルについては、「[Redis 固有のパラメータ」](#page-282-0)を参照してください。

もちろん、maxmemory などのパラメータ値はエンジンやノードのタイプによって決まります。ノー ドタイプ別のパラメータ値のテーブルについては、「[MemoryDB ノードタイプ固有のパラメータ](#page-296-0)」 を参照してください。

トピック

- [パラメータの管理](#page-265-0)
- [パラメータグループの階層](#page-266-0)
- [パラメータグループを作成する](#page-267-0)
- [パラメータグループを名前別に一覧表示する](#page-271-0)
- [パラメータグループの値を一覧表示する](#page-276-0)
- [パラメータグループを変更する](#page-277-0)
- [パラメータグループを削除する](#page-280-0)
- [Redis 固有のパラメータ](#page-282-0)

## <span id="page-265-0"></span>パラメータの管理

パラメータの管理を容易にするために、パラメータは名前付きのパラメータグループに分類されま す。パラメータグループは、起動時にエンジンソフトウェアに渡されるパラメータの特定の値の組み 合わせを表しています。これらの値により、各ノードのエンジンプロセスが実行時にどのように動作 するかが決まります。特定のパラメータグループのパラメータ値は、クラスターが属するグループに 関係なく、そのグループに関連付けられているすべてのノードに適用されます。

クラスターのパフォーマンスを最適化するには、パラメータ値を変更するか、またはクラスターのパ ラメータグループを変更できます。

- デフォルトのパラメータグループの変更や削除はできません。カスタムパラメータ値が必要な場合 は、独自のパラメータグループを作成する必要があります。
- パラメータグループファミリーとユーザーが割り当てているクラスターには、互換性が必要です。 たとえば、クラスターが Redis バージョン 6 を実行している場合は、memorvdb\_redis6 ファミ リーのパラメータグループ、デフォルト値またはカスタム値のみを使用できます。
- クラスターのパラメータを変更すると、その変更は即座にクラスターに適用されます。これは、ク ラスターのパラメータグループ自体を変更するか、クラスターのパラメータグループ内のパラメー タ値を変更するかに関係なく当てはまります。

# <span id="page-266-0"></span>パラメータグループの階層

Redis パラメータグループ階層用の MemoryDB

グローバルデフォルト

リージョン内のすべての MemoryDB for Redis のお客様向け最上位ルートパラメータグループ。

グローバルデフォルトのパラメータグループ:

• MemoryDB 向けに確保されており、お客様が使用することはできません。

お客様デフォルト

グローバルデフォルトのパラメータグループのコピーは、お客様が使用するために作成されていま す。

お客様デフォルトのパラメータグループ:

- MemoryDB が作成、所有します。
- このパラメータグループでサポートされているエンジンのバージョンを実行しているすべてのクラ スターのパラメータグループとして使用できます。
- お客様が編集することはできません。

お客様所有

お客様デフォルトのパラメータグループのコピー。お客様所有のパラメータグループは、お客様がパ ラメータグループを作成する度に作成されます。

お客様所有のパラメータグループ:

- お客様が作成、所有します。
- お客様の互換性のあるいずれのクラスターにも割り当てることができます。
- カスタムパラメータグループを作成するようにお客様が変更できます。

すべてのパラメータ値を変更できるわけではありません。詳細については、「[Redis 固有のパラ](#page-282-0) [メータ](#page-282-0)」を参照してください。

# <span id="page-267-0"></span>パラメータグループを作成する

デフォルト値から変更するパラメータの値が 1 つ以上ある場合、新しいパラメータグループを 作成する必要があります。パラメータグループは、MemoryDB コンソール、 AWS CLI、または MemoryDB API を使用して作成できます。

パラメータグループを作成する (コンソール)

次の手順では、MemoryDB コンソールを使用してパラメータグループを編集する方法を示します。

MemoryDB コンソールを使用してパラメータグループを作成するには

- 1. AWS Management Console [にサインインし、https://console.aws.amazon.com/memorydb/ にあ](https://console.aws.amazon.com/memorydb/) [る MemoryDB for Redis コンソールを開きます。](https://console.aws.amazon.com/memorydb/)
- 2. 使用可能なすべてのパラメータグループのリストを表示するには、左側のナビゲーションペイン で Parameter Groups を選択します。
- 3. パラメータグループを作成するには、Create Parameter Group を選択します。

Create DB parameter group (DB パラメータグループの作成) ページが表示されます。

4. Name ボックスで、このパラメータグループの一意の名前を入力します。

クラスターを作成、またはクラスターのパラメータグループを変更するときは、パラメータグ ループを名前で選択します。したがって、わかりやすくパラメータグループのファミリーを特定 するのに役立つ名前をお勧めします。

パラメータグループの命名に関する制約は次のとおりです。

- 先頭を ASCII 文字にする必要があります。
- ASCII 文字、数字、ハイフンのみを含めることができます。
- 1~255 文字にする必要があります。
- 連続する 2 つのハイフンを含めることはできません。
- ハイフンで終わることはできません。
- 5. Description ボックスに、パラメータグループの説明を入力します。
- 6. Redis バージョン互換性 ボックスで、このパラメータグループが対応するエンジンバージョン を選択します。
- 7. タグには、オプションでタグを追加して、パラメータグループを検索およびフィルタリングした り、コストを追跡したりできます。 AWS

8. パラメータグループを作成するには、作成 を選択します。

パラメータグループを作成しないでプロセスを終了するには、Cancel を選択します。

9. パラメータグループが作成されると、ファミリーのデフォルト値が設定されます。デフォルト値 を変更するには、パラメータグループを変更する必要があります。詳細については、「[パラメー](#page-277-0) [タグループを変更する](#page-277-0)」を参照してください。

パラメータグループの作成 (AWS CLI)

を使用してパラメータグループを作成するには AWS CLI、create-parameter-group以下のパラ メータを指定してコマンドを実行します。

• --parameter-group-name — パラメータグループの名前。

パラメータグループの命名に関する制約は次のとおりです。

- 先頭を ASCII 文字にする必要があります。
- ASCII 文字、数字、ハイフンのみを含めることができます。
- 1~255 文字にする必要があります。
- 連続する 2 つのハイフンを含めることはできません。
- ハイフンで終わることはできません。
- --family パラメータグループのエンジンとバージョンファミリー。
- --description パラメータグループについてユーザーが入力する説明。

Example

次の例では、memorydb\_redis6 ファミリーをテンプレートとして使用して、myRedis6x という名前 のパラメータグループを作成します。

Linux、macOS、Unix の場合:

```
aws memorydb create-parameter-group \ 
     --parameter-group-name myRedis6x \ 
     --family memorydb_redis6 \ 
     --description "My first parameter group"
```

```
aws memorydb create-parameter-group ^ 
     --parameter-group-name myRedis6x ^ 
     --family memorydb_redis6 ^ 
     --description "My first parameter group"
```
このコマンドの出力は次のようになります。

```
{ 
     "ParameterGroup": { 
         "Name": "myRedis6x", 
         "Family": "memorydb_redis6", 
         "Description": "My first parameter group", 
         "ARN": "arn:aws:memorydb:us-east-1:012345678912:parametergroup/myredis6x" 
     }
}
```
パラメータグループが作成されると、ファミリーのデフォルト値が設定されます。デフォルト値を変 更するには、パラメータグループを変更する必要があります。詳細については、「[パラメータグルー](#page-277-0) [プを変更する](#page-277-0)」を参照してください。

詳細については、「[create-parameter-group](https://docs.aws.amazon.com/cli/latest/reference/memorydb/create-parameter-group.html)」を参照してください。

パラメータグループを作成する (MemoryDB API)

MemoryDB API を使用してパラメータグループを作成するには、以下のパラメータを指定して CreateParameterGroup アクションを使用します。

• ParameterGroupName — パラメータグループの名前。

パラメータグループの命名に関する制約は次のとおりです。

- 先頭を ASCII 文字にする必要があります。
- ASCII 文字、数字、ハイフンのみを含めることができます。
- 1~255 文字にする必要があります。
- 連続する 2 つのハイフンを含めることはできません。
- ハイフンで終わることはできません。
- Family パラメータグループのエンジンとバージョンファミリー。例えば memorydb\_redis6 です。
- Description パラメータグループについてユーザーが入力する説明。

パラメータグループを作成する 262 キャッシュ こうしょう こうしょう こうしょう こうしゅう こうしゅう 262 キャッシュ 262

#### Example

次の例では、memorydb\_redis6 ファミリーをテンプレートとして使用して、myRedis6x という名前 のパラメータグループを作成します。

```
https://memory-db.us-east-1.amazonaws.com/ 
    ?Action=CreateParameterGroup 
    &Family=memorydb_redis6
    &ParameterGroupName=myRedis6x
    &Description=My%20first%20parameter%20group
    &SignatureVersion=4 
    &SignatureMethod=HmacSHA256 
    &Timestamp=20210802T192317Z 
    &Version=2021-01-01 
    &X-Amz-Credential=<credential>
```
このアクションからの応答は、次のようになります。

```
<CreateParameterGroupResponse xmlns="http://memory-db.us-east-1.amazonaws.com/
doc/2021-01-01/"> 
   <CreateParameterGroupResult> 
     <ParameterGroup> 
       <Name>myRedis6x</Name> 
       <Family>memorydb_redis6</Family> 
       <Description>My first parameter group</Description> 
       <ARN>arn:aws:memorydb:us-east-1:012345678912:parametergroup/myredis6x</ARN> 
     </ParameterGroup> 
   </CreateParameterGroupResult> 
   <ResponseMetadata> 
     <RequestId>d8465952-af48-11e0-8d36-859edca6f4b8</RequestId> 
   </ResponseMetadata>
</CreateParameterGroupResponse>
```
パラメータグループが作成されると、ファミリーのデフォルト値が設定されます。デフォルト値を変 更するには、パラメータグループを変更する必要があります。詳細については、「[パラメータグルー](#page-277-0) [プを変更する](#page-277-0)」を参照してください。

詳細については、「[CreateParameterGroup](https://docs.aws.amazon.com/memorydb/latest/APIReference/API_CreateParameterGroup.html)」を参照してください。

# <span id="page-271-0"></span>パラメータグループを名前別に一覧表示する

MemoryDB コンソール、 AWS CLI、または MemoryDB API を使用してパラメータグループを一覧 表示できます。

パラメータグループを名前別に一覧表示する (コンソール)

次の手順は、MemoryDB コンソールを使用してパラメータグループのリストを表示する方法を示し ます。

MemoryDB コンソールを使用してパラメータグループを一覧するには

- 1. AWS Management Console [にサインインし、https://console.aws.amazon.com/memorydb/ にあ](https://console.aws.amazon.com/memorydb/) [る MemoryDB for Redis コンソールを開きます。](https://console.aws.amazon.com/memorydb/)
- 2. 使用可能なすべてのパラメータグループのリストを表示するには、左側のナビゲーションペイン で [パラメータグループ] を選択します。

AWS パラメータグループを名前別に一覧表示する (CLI)

を使用してパラメータグループのリストを生成するには AWS CLI、コマンドを使用しま すdescribe-parameter-groups。パラメータグループの名前を指定した場合は、そのパラメータ グループのみが一覧表示されます。パラメータグループの名前を指定しない場合は、最大で --maxresults のパラメータグループが一覧表示されます。いずれの場合も、パラメータグループの名 前、ファミリー、および説明が表示されます。

Example

次のサンプルコードは、パラメータグループ myRedis6x のリストです。

Linux、macOS、Unix の場合:

aws memorydb describe-parameter-groups \ --parameter-group-name *myRedis6x*

Windows の場合·

aws memorydb describe-parameter-groups ^ --parameter-group-name *myRedis6x*

### このコマンドの出力は、名前の一覧、ファミリー、パラメータグループの説明となります。

```
{ 
     "ParameterGroups": [ 
      { 
           "Name": "myRedis6x", 
           "Family": "memorydb_redis6", 
           "Description": "My first parameter group", 
                   "ARN": "arn:aws:memorydb:us-east-1:012345678912:parametergroup/
myredis6x" 
      } 
     ]
}
```
Example

次のサンプルコードは、Redis エンジンバージョン 5.0.6 以降で実行されているパラメータグループ のパラメータグループ myRedis6x を示しています。

Linux、macOS、Unix の場合:

```
aws memorydb describe-parameter-groups \ 
     --parameter-group-name myRedis6x
```
Windows の場合:

```
aws memorydb describe-parameter-groups ^ 
     --parameter-group-name myRedis6x
```
このコマンドの出力は、名前の一覧、ファミリー、パラメータグループの説明となります。

```
{ 
     "ParameterGroups": [ 
      { 
           "Name": "myRedis6x", 
           "Family": "memorydb_redis6", 
           "Description": "My first parameter group", 
                   "ARN": "arn:aws:memorydb:us-east-1:012345678912:parametergroup/
myredis6x" 
      } 
     ]
```
# }

#### Example

#### 次のサンプルコードリストには、最大で 20 個のパラメータグループが一覧されています。

```
aws memorydb describe-parameter-groups --max-results 20
```
このコマンドの JSON 出力は、名前の一覧、ファミリー、各パラメータグループの説明となりま す。

```
{ 
     "ParameterGroups": [ 
          { 
              "ParameterGroupName": "default.memorydb-redis6", 
              "Family": "memorydb_redis6", 
              "Description": "Default parameter group for memorydb_redis6", 
              "ARN": "arn:aws:memorydb:us-east-1:012345678912:parametergroup/
default.memorydb-redis6" 
          }, 
          ... 
     ]
}
```
詳細については、「[describe-parameter-groups](https://docs.aws.amazon.com/cli/latest/reference/memorydb/describe-parameter-groups.html)」を参照してください。

### パラメータグループを名前別に一覧表示する (MemoryDB API)

MemoryDB API を使用してパラメータグループのリストを生成するに

は、DescribeParameterGroups アクションを使用します。パラメータグループの名前を指定し た場合は、そのパラメータグループのみが一覧表示されます。パラメータグループの名前を指定しな い場合は、最大で MaxResults のパラメータグループが一覧表示されます。いずれの場合も、パラ メータグループの名前、ファミリー、および説明が表示されます。

Example

次のサンプルコードリストには、最大で 20 個のパラメータグループが一覧されています。

https://memory-db.us-east-1.amazonaws.com/ ?Action=DescribeParameterGroups &MaxResults=*20*

 &SignatureVersion=4 &SignatureMethod=HmacSHA256 &Timestamp=20210802T192317Z &Version=2021-01-01 &X-Amz-Credential=<credential>

```
このアクションからの応答は次のようになります。memorydb_redis6 の場合はパラメータグループ
ごとに名前、ファミリー、説明が一覧表示されます。
```

```
<DescribeParameterGroupsResponse xmlns="http://memory-db.us-east-1.amazonaws.com/
doc/2021-01-01/"> 
   <DescribeParameterGroupsResult> 
     <ParameterGroups> 
       <ParameterGroup> 
         <Name>myRedis6x</Name> 
         <Family>memorydb_redis6</Family> 
         <Description>My custom Redis 6 parameter group</Description> 
         <ARN>arn:aws:memorydb:us-east-1:012345678912:parametergroup/myredis6x</ARN> 
       </ParameterGroup> 
        <ParameterGroup> 
         <Name>default.memorydb-redis6</Name> 
         <Family>memorydb_redis6</Family> 
         <Description>Default parameter group for memorydb_redis6</Description> 
         <ARN>arn:aws:memorydb:us-east-1:012345678912:parametergroup/default.memorydb-
redis6</ARN> 
       </ParameterGroup> 
     </ParameterGroups> 
   </DescribeParameterGroupsResult> 
   <ResponseMetadata> 
     <RequestId>3540cc3d-af48-11e0-97f9-279771c4477e</RequestId> 
   </ResponseMetadata>
</DescribeParameterGroupsResponse>
```
#### Example

### 次のサンプルコードは、パラメータグループ myRedis6x のリストです。

https://memory-db.us-east-1.amazonaws.com/ ?Action=DescribeParameterGroups &ParameterGroupName=*myRedis6x* &SignatureVersion=4 &SignatureMethod=HmacSHA256 &Timestamp=20210802T192317Z

```
 &Version=2021-01-01 
 &X-Amz-Credential=<credential>
```
### このアクションからの応答は、名前、ファミリー、説明となります。

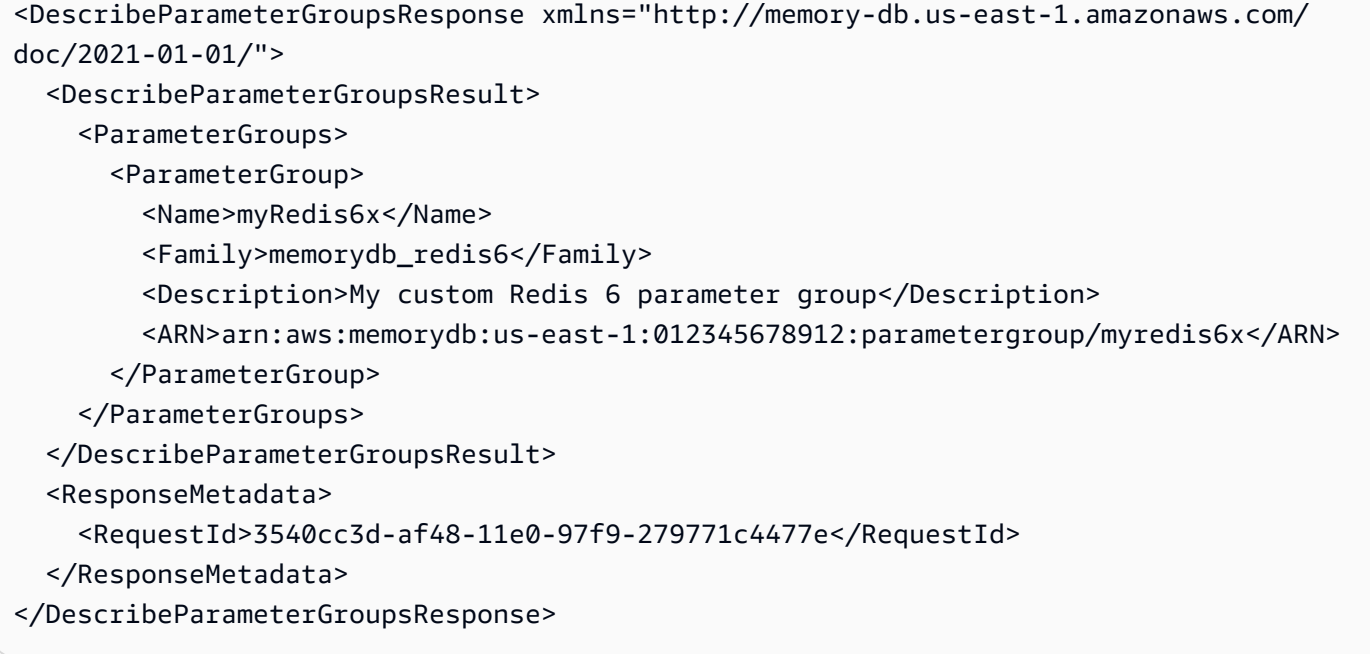

詳細については、「[DescribeParameterGroups](https://docs.aws.amazon.com/memorydb/latest/APIReference/API_DescribeParameterGroups.html)」を参照してください。

# <span id="page-276-0"></span>パラメータグループの値を一覧表示する

MemoryDB コンソール、、または MemoryDB API を使用して、パラメータグループのパラメータと その値を一覧表示できます。 AWS CLI

パラメータグループの値を一覧表示する (コンソール)

次の手順は、MemoryDB コンソールを使用してパラメータグループのパラメータと値を一覧する方 法を示しています。

MemoryDB コンソールを使用してパラメータグループのパラメータとその値を表示するには

- 1. AWS Management Console [にサインインし、https://console.aws.amazon.com/memorydb/ にあ](https://console.aws.amazon.com/memorydb/) [る MemoryDB for Redis コンソールを開きます。](https://console.aws.amazon.com/memorydb/)
- 2. 使用可能なすべてのパラメータグループのリストを表示するには、左側のナビゲーションペイン で Parameter Groups を選択します。
- 3. パラメータグループ名 (横にあるボックスではなく) を選択して、パラメータと値を一覧表示す るパラメータグループを選択します。

パラメータと値は画面の下部に表示されます。パラメータの数によっては、スクロールして関心 のあるパラメータを検索するに必要がある場合もあります。

パラメータグループの値を一覧表示する (AWS CLI)

を使用してパラメータグループのパラメータとその値を一覧表示するには AWS CLI、コマンドを使 用しますdescribe-parameters。

Example

次のサンプルコードは、パラメータグループ myRedis6x のすべてのパラメータと値リストを一覧し ます。

Linux、macOS、Unix の場合:

```
aws memorydb describe-parameters \ 
     --parameter-group-name myRedis6x
```
Windows の場合:

aws memorydb describe-parameters ^ --parameter-group-name *myRedis6x*

詳細については、「[describe-parameters](https://docs.aws.amazon.com/cli/latest/reference/memorydb/describe-parameters.html)」を参照してください。

パラメータグループの値を一覧表示する (MemoryDB API)

MemoryDB API を使用してパラメータグループのパラメータとその値の一覧を表示するに は、DescribeParameters アクションを使用します。

詳細については、「[DescribeParameters](https://docs.aws.amazon.com/memorydb/latest/APIReference/API_DescribeParameters.html)」を参照してください。

### <span id="page-277-0"></span>パラメータグループを変更する

#### **A** Important

デフォルトのパラメータグループを変更することはできません。

パラメータグループでいくつかのパラメータを変更できます。これらのパラメータ値は、パラメータ グループに関連付けられるクラスターに適用されます。パラメータ値の変更がパラメータグループに 適用される場合の詳細については、「[Redis 固有のパラメータ」](#page-282-0)を参照してください。

パラメータグループを変更する (コンソール)

次の手順では、MemoryDB コンソールで パラメーター値を変更する方法を説明します。同じ手順を 使用して、すべてのパラメータを変更します。

MemoryDB コンソールを使用してパラメータ値を変更するには

- 1. AWS Management Console [にサインインし、https://console.aws.amazon.com/memorydb/ にあ](https://console.aws.amazon.com/memorydb/) [る MemoryDB for Redis コンソールを開きます。](https://console.aws.amazon.com/memorydb/)
- 2. 使用可能なすべてのパラメータグループのリストを表示するには、左側のナビゲーションペイン でパラメータグループを選択します。
- 3. パラメータグループ名の左側にあるラジオボタンを選択して、変更するパラメータグループを選 択します。

アクションを選択し、詳細の表示を選択します。または、パラメータグループ名を選択して詳細 ページに移動することもできます。

- 4. パラメータの横にある編集を選択します。編集可能なパラメータはすべて編集可能になります。 変更したいパラメータを見つけるには、ページを移動しなければならない場合があります。また は、名前、値、または検索ボックスに入力してパラメータを検索することもできます。
- 5. 必要なパラメータ修正を行います。
- 6. 変更を保存するには、変更の保存を選択します。
- 7. 複数のページにわたってパラメーター値を変更した場合は、変更をプレビュー を選択してす べての変更を確認できます。変更を確定するには、保存を選択します。さらに変更を加えるに は、戻る を選択します。
- 8. パラメータの詳細 ページには、デフォルト値にリセットするオプションもあります。デフォル ト値にリセットするには、デフォルトにリセット を選択します。チェックボックスはすべての パラメータの左側に表示されます。リセットしたいものを選択し、リセットに進む を選択して 確定します。

確認 を選択し、ダイアログボックスでリセット操作を確定します。

9. パラメータの詳細ページでは、各ページに表示するパラメータの数を設定できます。右側の歯車 を使って変更を行います。詳細ページで必要な列を有効/無効にすることもできます。これらの 変更は、コンソールのセッション中ずっと続きます。

変更したパラメータの名前を検索するには、「[Redis 固有のパラメータ」](#page-282-0)を参照してください。

パラメータグループの変更 (AWS CLI)

を使用してパラメータの値を変更するには AWS CLI、コマンドを使用しますupdate-parametergroup。

変更するパラメータの名前と許容値を検索するには、「[Redis 固有のパラメータ」](#page-282-0)を参照してくださ い。

詳細については、を参照してください[update-parameter-group](https://docs.aws.amazon.com/cli/latest/reference/memorydb/update-parameter-group.html)。

パラメータグループを変更する (MemoryDB API)

MemoryDB API を使用してパラメータグループのパラメータ値を変更するに は、UpdateParameterGroup アクションを使用します。

変更するパラメータの名前と許容値を検索するには、「[Redis 固有のパラメータ」](#page-282-0)を参照してくださ い。

# 詳細については、「[UpdateParameterGroup](https://docs.aws.amazon.com/memorydb/latest/APIReference/API_UpdateParameterGroup.html)」を参照してください。

<span id="page-280-0"></span>パラメータグループを削除する

MemoryDB コンソール、 AWS CLI、または MemoryDB API を使用してカスタムパラメータグルー プを削除できます。

パラメータグループがクラスターに関連付けられている場合は、パラメータグループを削除できませ ん。デフォルトのパラメータグループも削除できません。

パラメータグループを削除する (コンソール)

次の手順では、MemoryDB コンソールを使用してパラメータグループを削除する方法を示します。

MemoryDB コンソールを使用してパラメータグループを削除するには

- 1. AWS Management Console [にサインインし、https://console.aws.amazon.com/memorydb/ にあ](https://console.aws.amazon.com/memorydb/) [る MemoryDB for Redis コンソールを開きます。](https://console.aws.amazon.com/memorydb/)
- 2. 使用可能なすべてのパラメータグループのリストを表示するには、左側のナビゲーションペイン でパラメータグループを選択します。
- 3. パラメータグループ名の左側にあるラジオボタンを選択して、削除するパラメータグループを選 択します。

アクション を選択してから、削除 を選択します。

- 4. パラメータグループの削除の確認画面が表示されます。
- 5. パラメータグループを削除するには、確認テキストボックスに 削除 と入力します。

パラメータグループを保持するには、キャンセルを選択します。

パラメータグループの削除 (AWS CLI)

を使用してパラメータグループを削除するには AWS CLI、コマンドを使用しますdeleteparameter-group。削除するパラメータグループで、--parameter-group-name で指定された パラメータグループは、それに関連付けられるクラスターを持つことはできません。また、デフォル トのパラメータグループも持つことはできません。

次のサンプルコードは、myRedis6x パラメータグループを削除します。

#### Example

Linux、macOS、Unix の場合:

```
aws memorydb delete-parameter-group \ 
     --parameter-group-name myRedis6x
```
#### Windows の場合:

aws memorydb delete-parameter-group ^ --parameter-group-name *myRedis6x*

詳細については、を参照してください[delete-parameter-group](https://docs.aws.amazon.com/cli/latest/reference/memorydb/delete-parameter-group.html)。

パラメータグループを削除する (MemoryDB API)

MemoryDB API を使用したパラメータグループを削除するには、DeleteParameterGroup アク ションを使用します。削除するパラメータグループで、ParameterGroupName で指定されたパラ メータグループは、それに関連付けられるクラスターを持つことはできません。また、デフォルトの パラメータグループも持つことはできません。

#### Example

次のサンプルコードは、myRedis6x パラメータグループを削除します。

```
https://memory-db.us-east-1.amazonaws.com/ 
    ?Action=DeleteParameterGroup 
    &ParameterGroupName=myRedis6x
    &SignatureVersion=4 
    &SignatureMethod=HmacSHA256 
    &Timestamp=20210802T192317Z 
    &Version=2021-01-01 
    &X-Amz-Credential=<credential>
```
詳細については、「[DeleteParameterGroup](https://docs.aws.amazon.com/memorydb/latest/APIReference/API_DeleteParameterGroup.html)」を参照してください。

## <span id="page-282-0"></span>Redis 固有のパラメータ

Redis クラスターにパラメータグループを指定しない場合、エンジンのバージョンに適したデフォル トのパラメータグループが使用されます。デフォルトのパラメータグループのパラメータの値を変更 することはできません。しかし、カスタムパラメータグループを作成し、いつでもクラスターに割り 当てることはできます。ただし、条件付きで変更可能なパラメータの値が両方のパラメータグループ で同じである場合に限ります。詳細については、「[パラメータグループを作成する](#page-267-0)」を参照してくだ さい。

トピック

- [Redis 7 パラメータの変更](#page-282-1)
- [Redis 6 パラメータ](#page-286-0)
- [MemoryDB ノードタイプ固有のパラメータ](#page-296-0)

<span id="page-282-1"></span>Redis 7 パラメータの変更

**a** Note

MemoryDB は、新しいイミュータブルなパラメータグループ default.memorydbredis7.search.preview を含む[ベクトル検索の](https://docs.aws.amazon.com/memorydb/latest/devguide/vector-search.html)プレビューリリースを導入しました。 このパラメータグループは、MemoryDB コンソールで使用できるほか[、create-cluster](https://docs.aws.amazon.com/cli/latest/reference/memorydb/create-cluster.html) CLI vector-search-enabled コマンドを使用して新しいクラスターを作成するときにも使用できま す。プレビューリリースは、米国東部 ( AWS バージニア北部)、米国東部 (オハイオ)、米国 西部 (オレゴン)、アジアパシフィック (東京)、ヨーロッパ (アイルランド) で利用できます。

パラメータグループファミリー:memorydb\_redis7

Redis 7 で追加されたパラメータは次のとおりです。

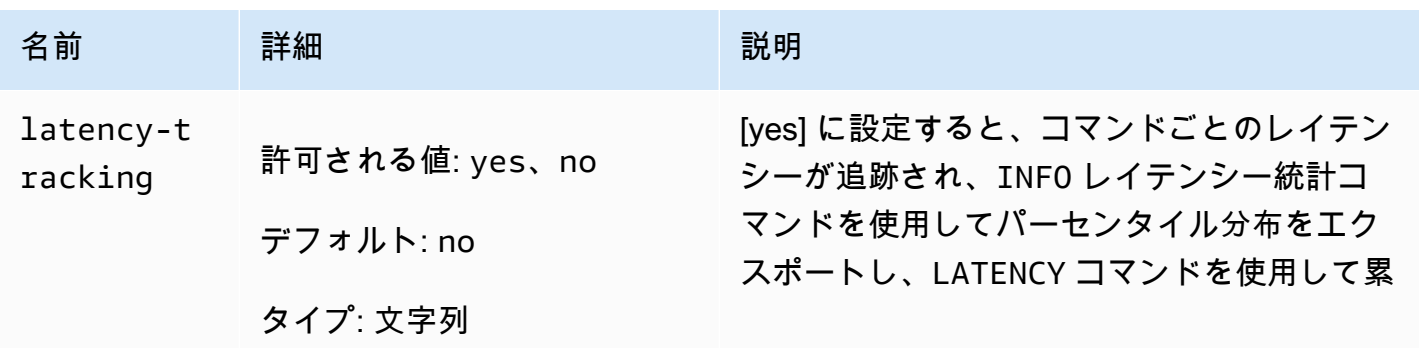

Amazon MemoryDB for Redis 関発者ガイド

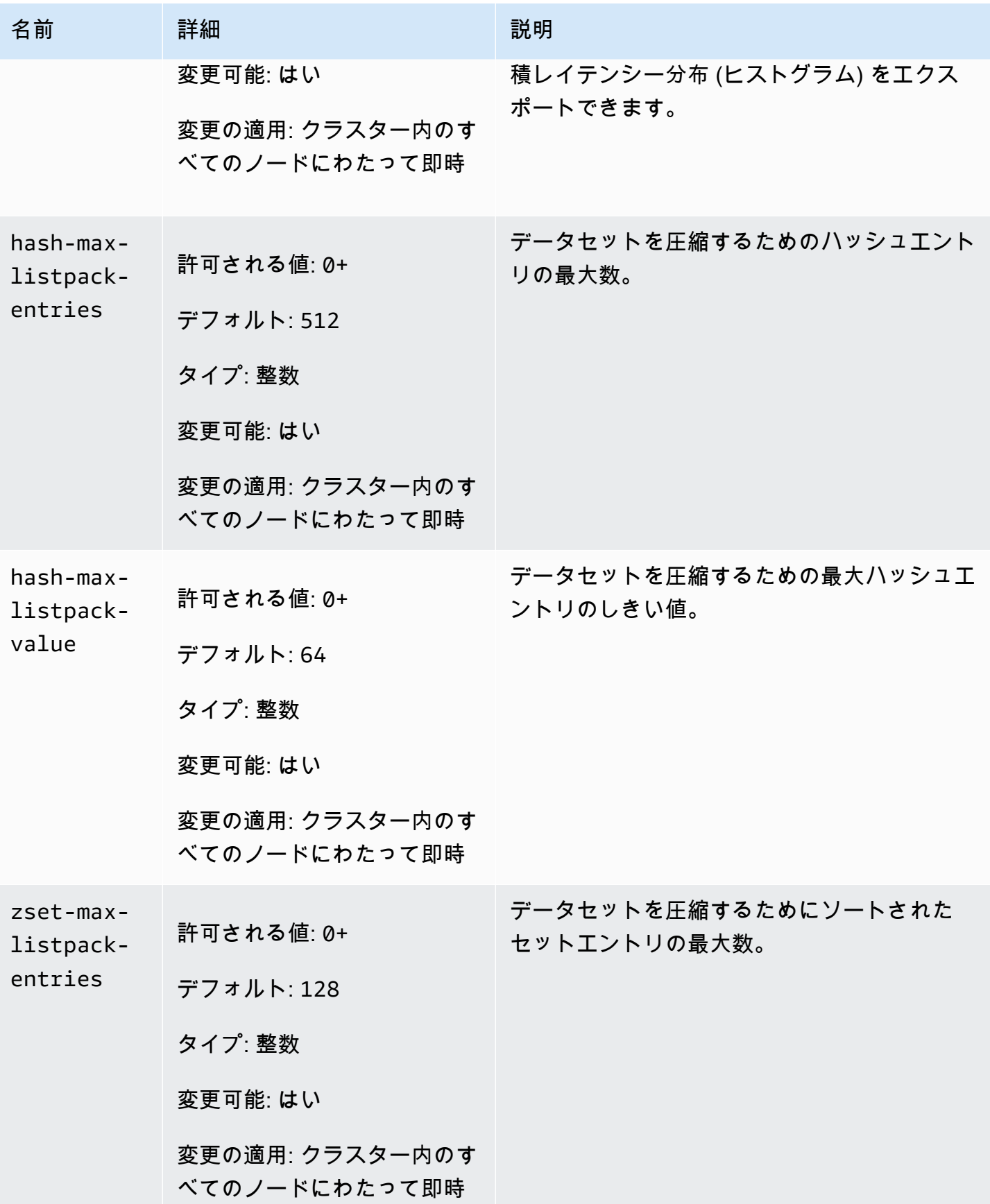

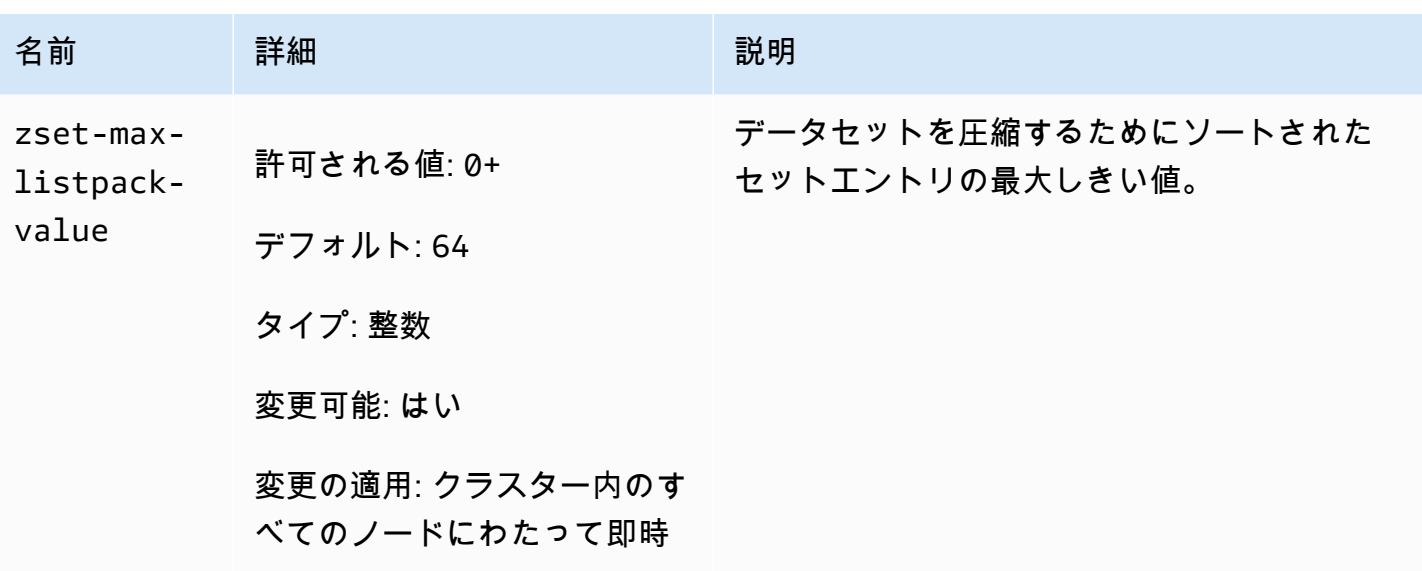

Redis 7 で変更されたパラメータは次のとおりです。

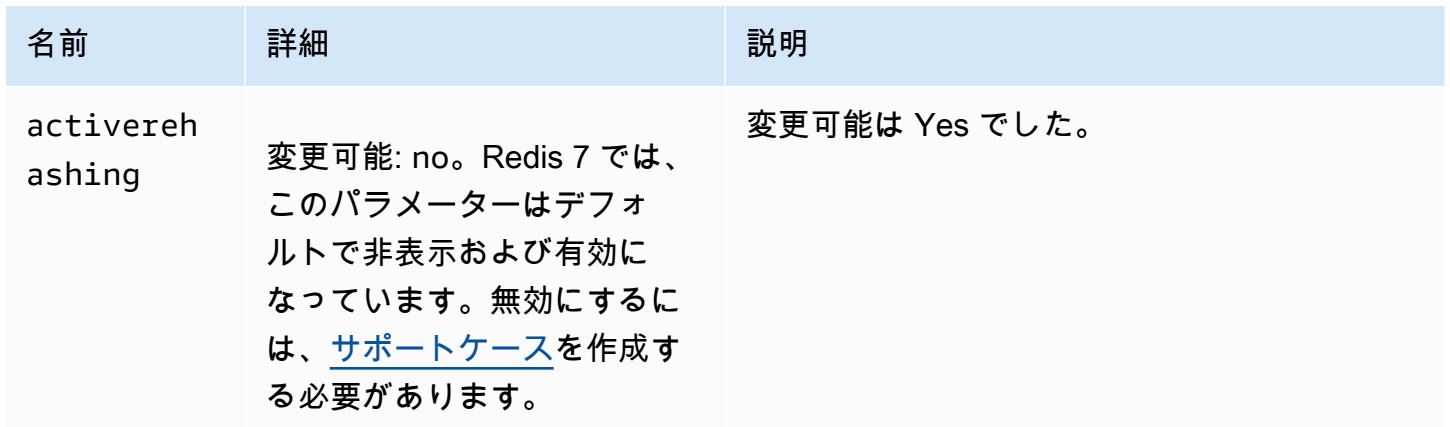

Redis 7 で削除されたパラメータは次のとおりです。

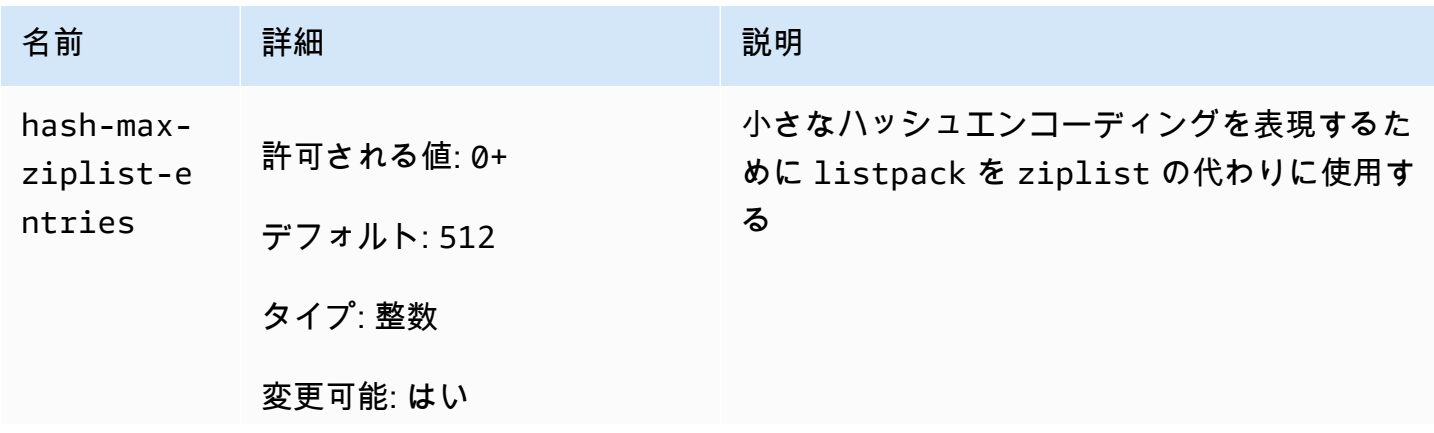

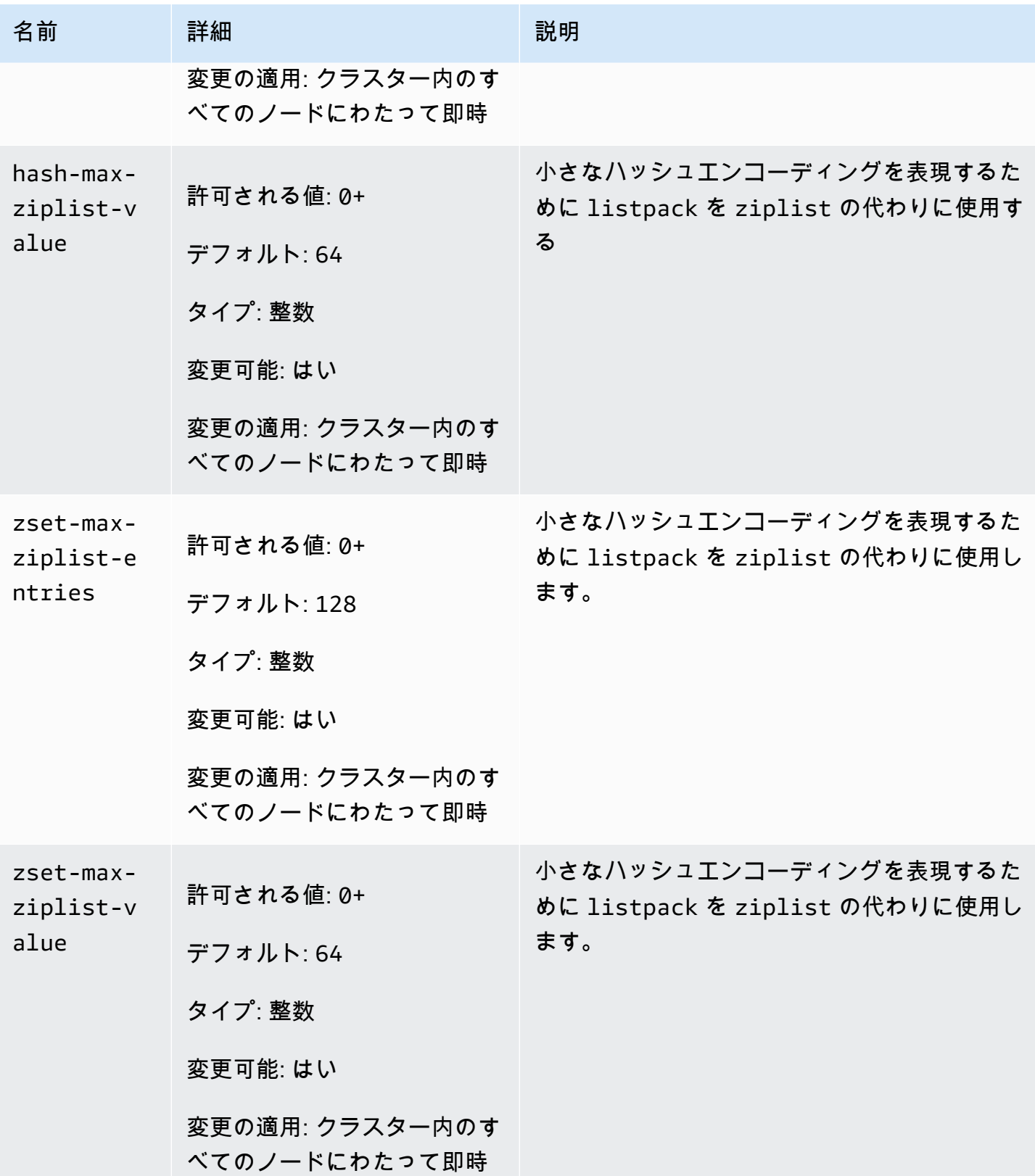

### <span id="page-286-0"></span>Redis 6 パラメータ

### **a** Note

Redis エンジンバージョン 6.2 では、r6gd ノードファミリーが [データ階層化](#page-66-0) で使用する ために導入された場合、r6gd ノードタイプでは noeviction、volatile-lru および allkeys-lru max-memory ポリシーのみが r6gd ノードタイプでサポートされます。

パラメータグループファミリー:memorydb\_redis6

Redis 6 で追加されたパラメータは次のとおりです。

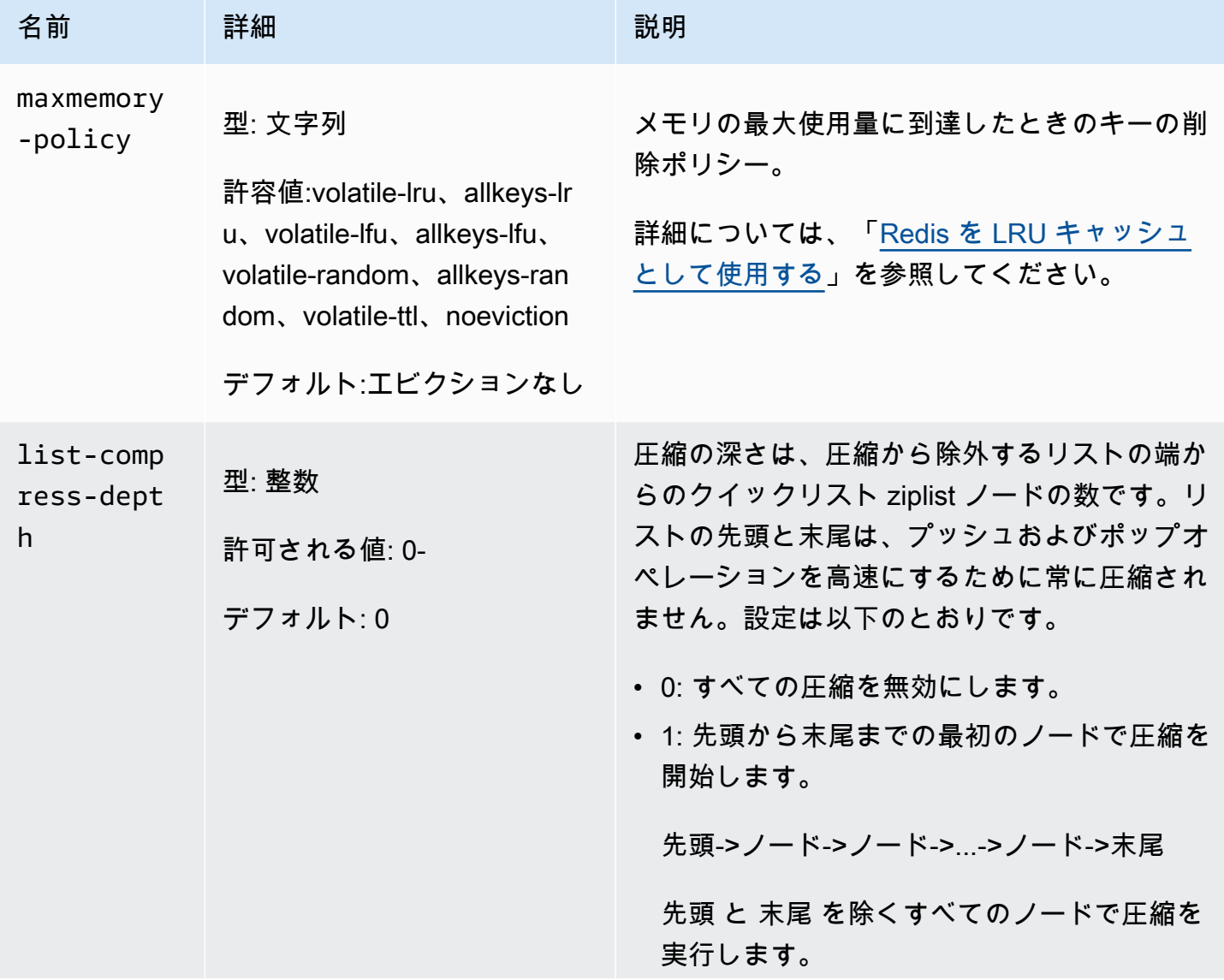

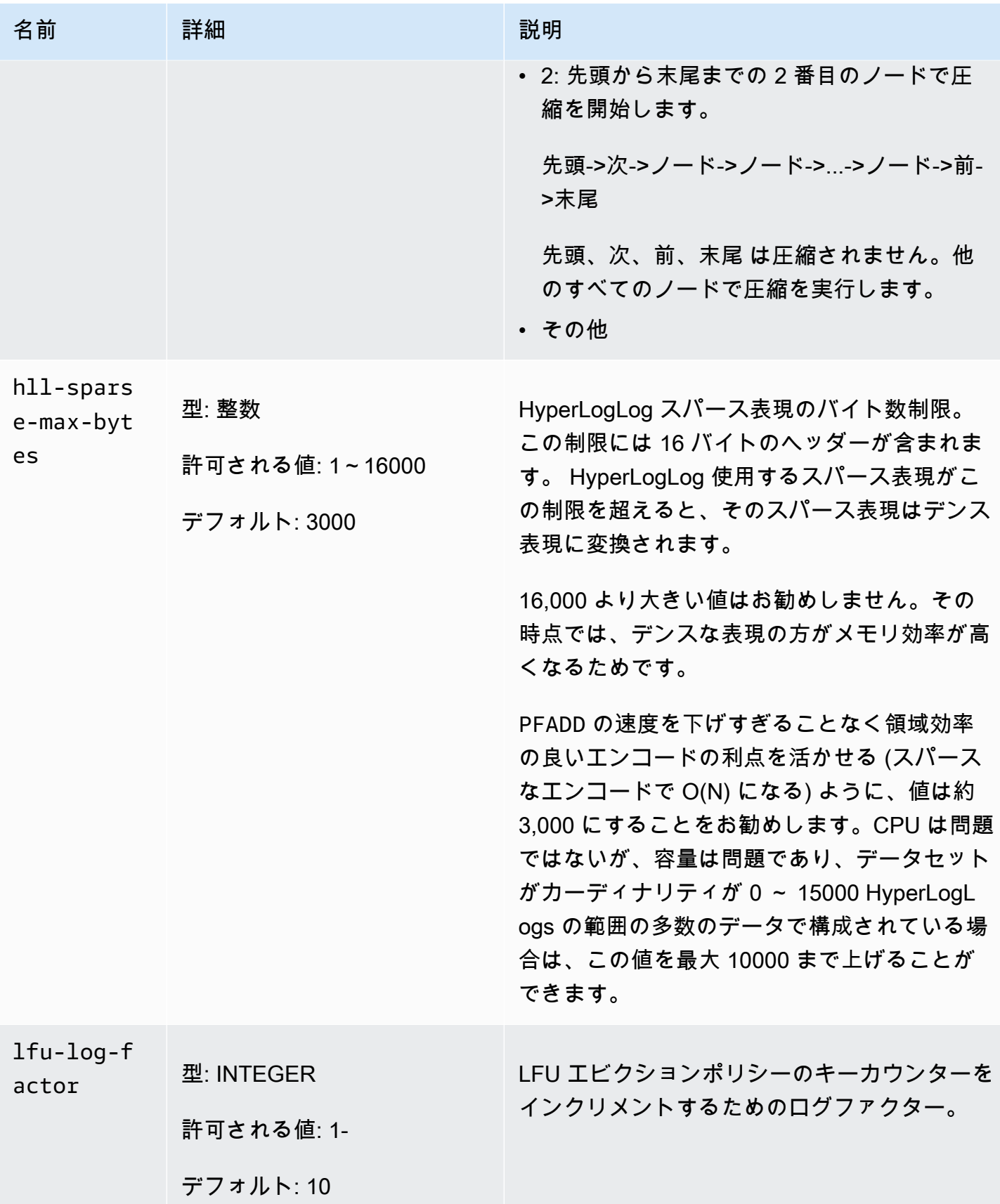
Amazon MemoryDB for Redis 関発者ガイド

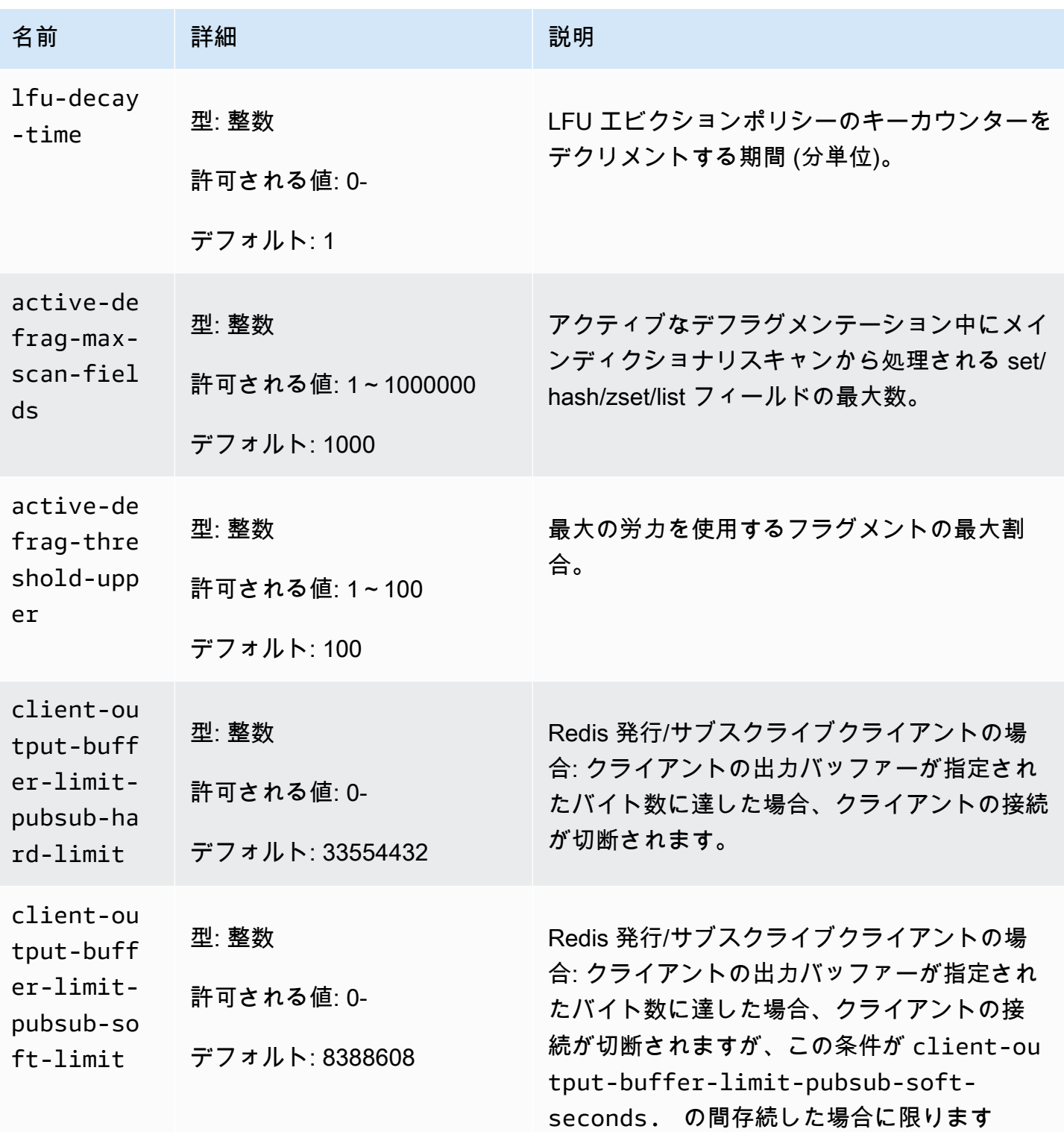

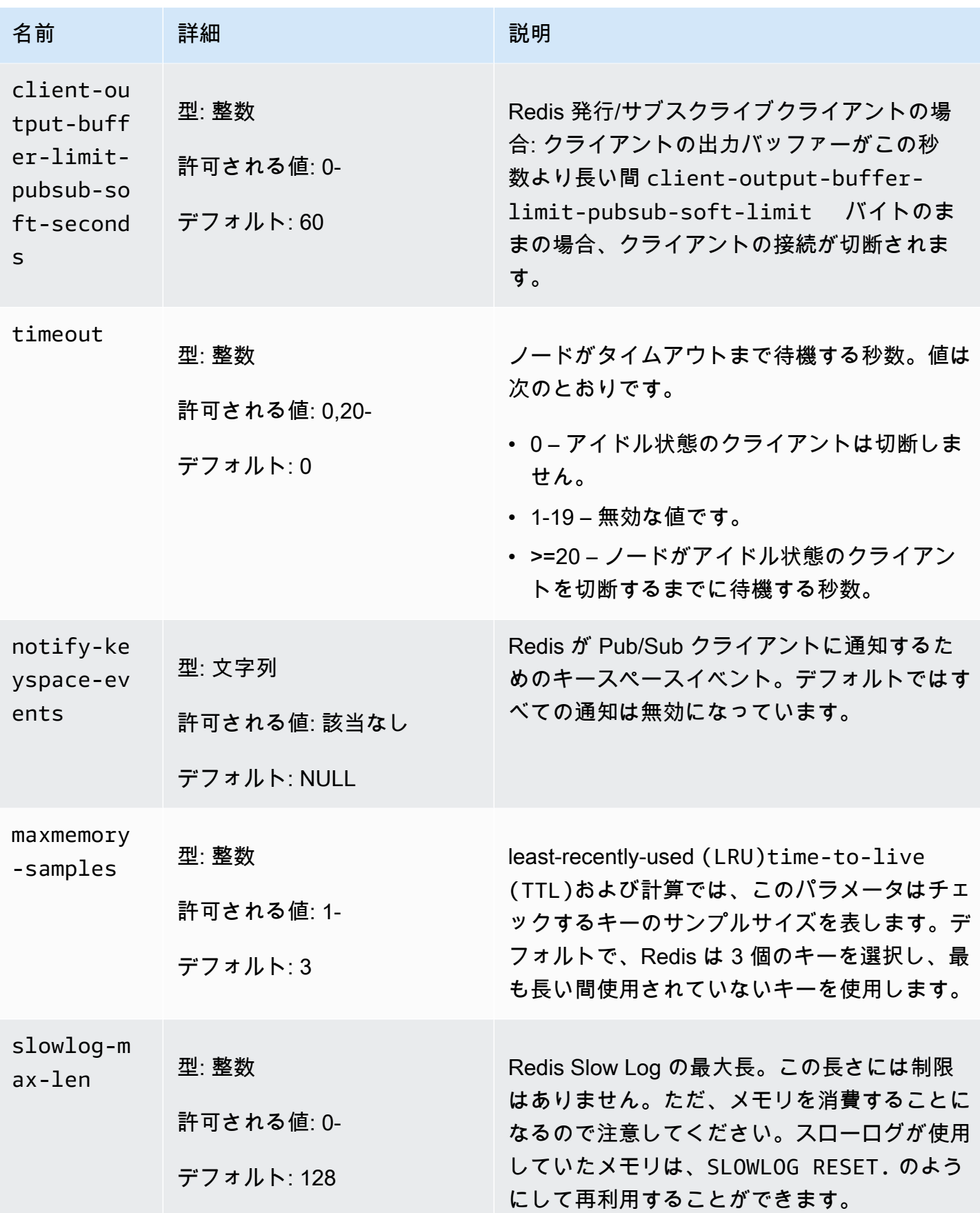

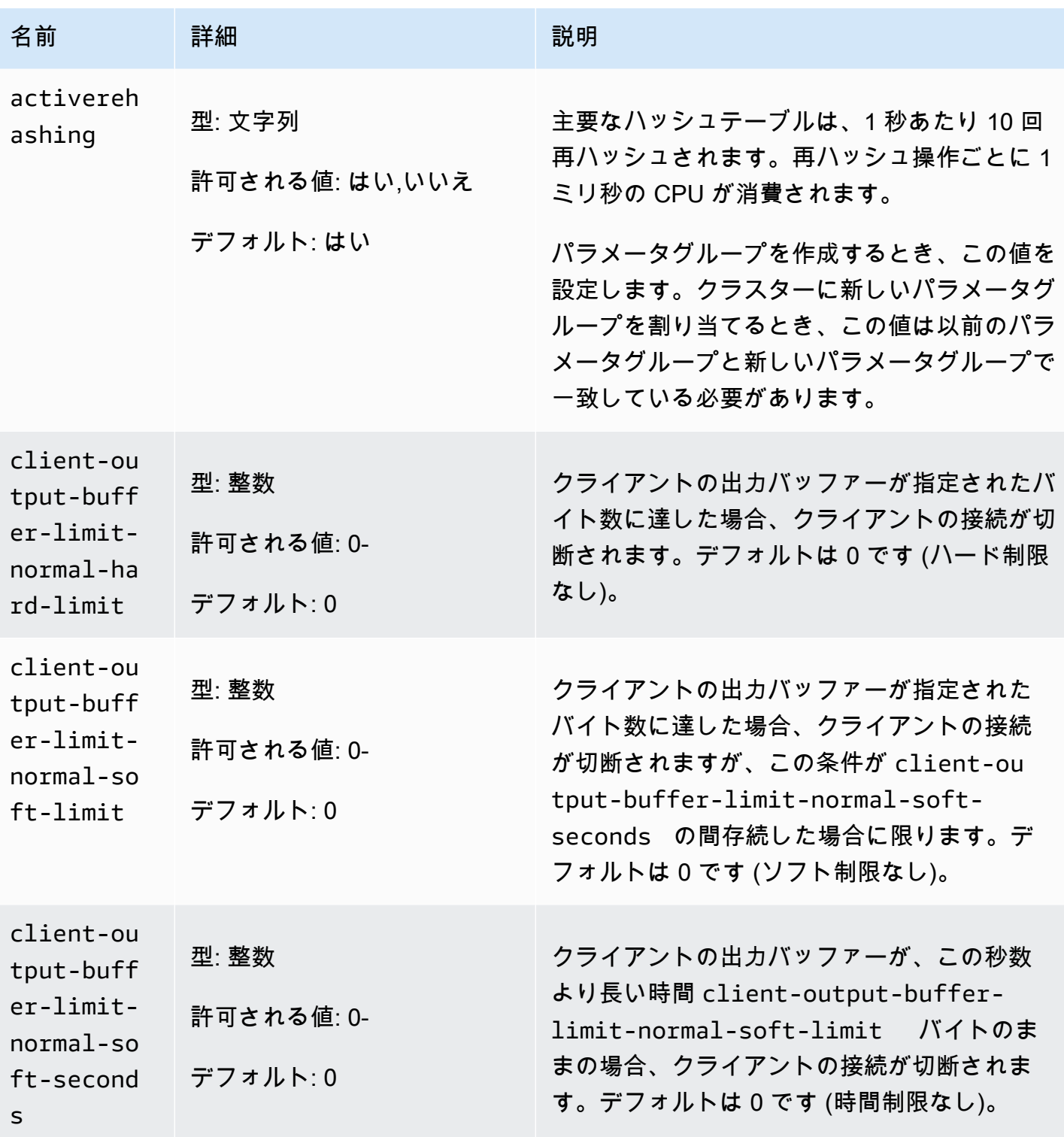

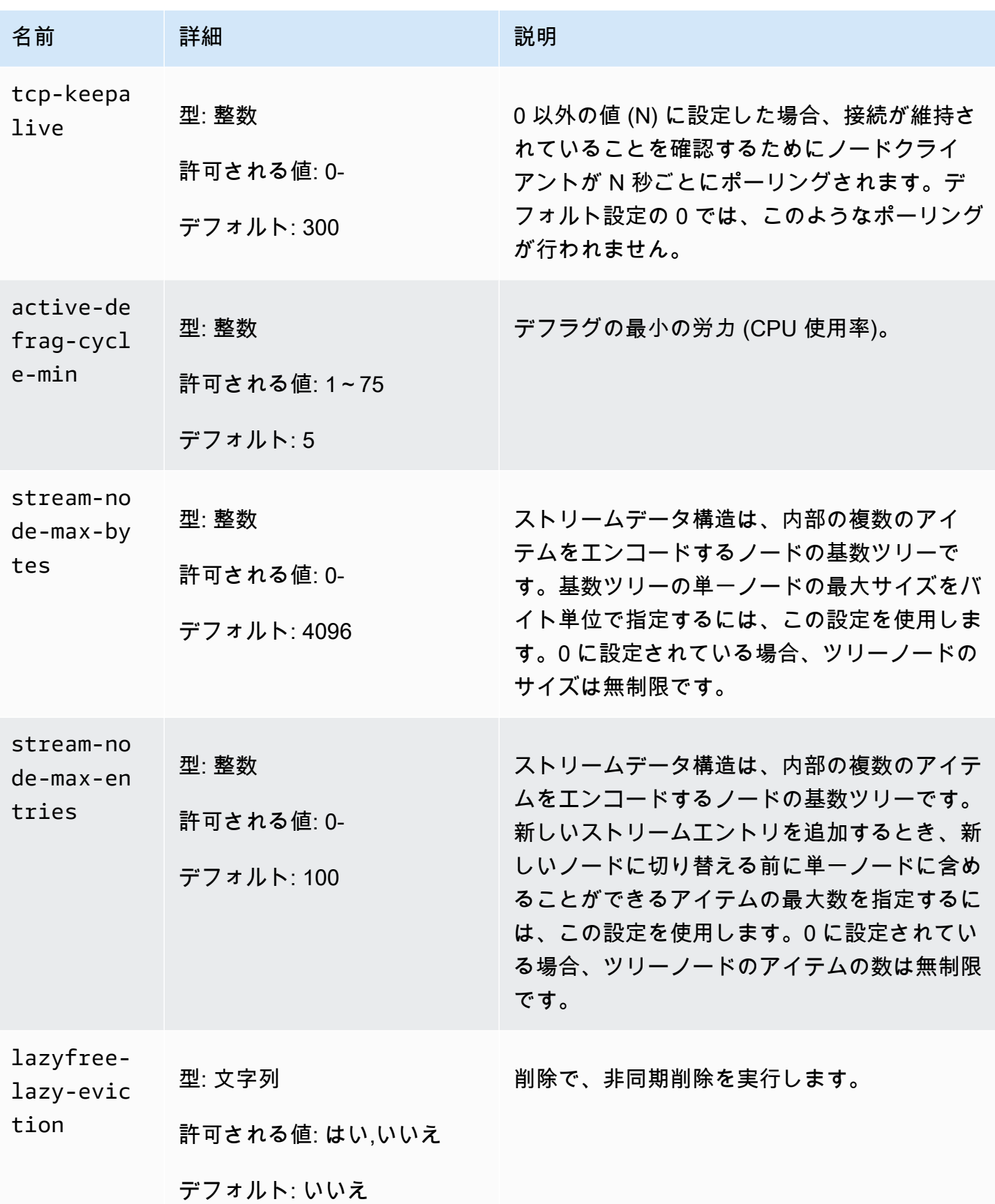

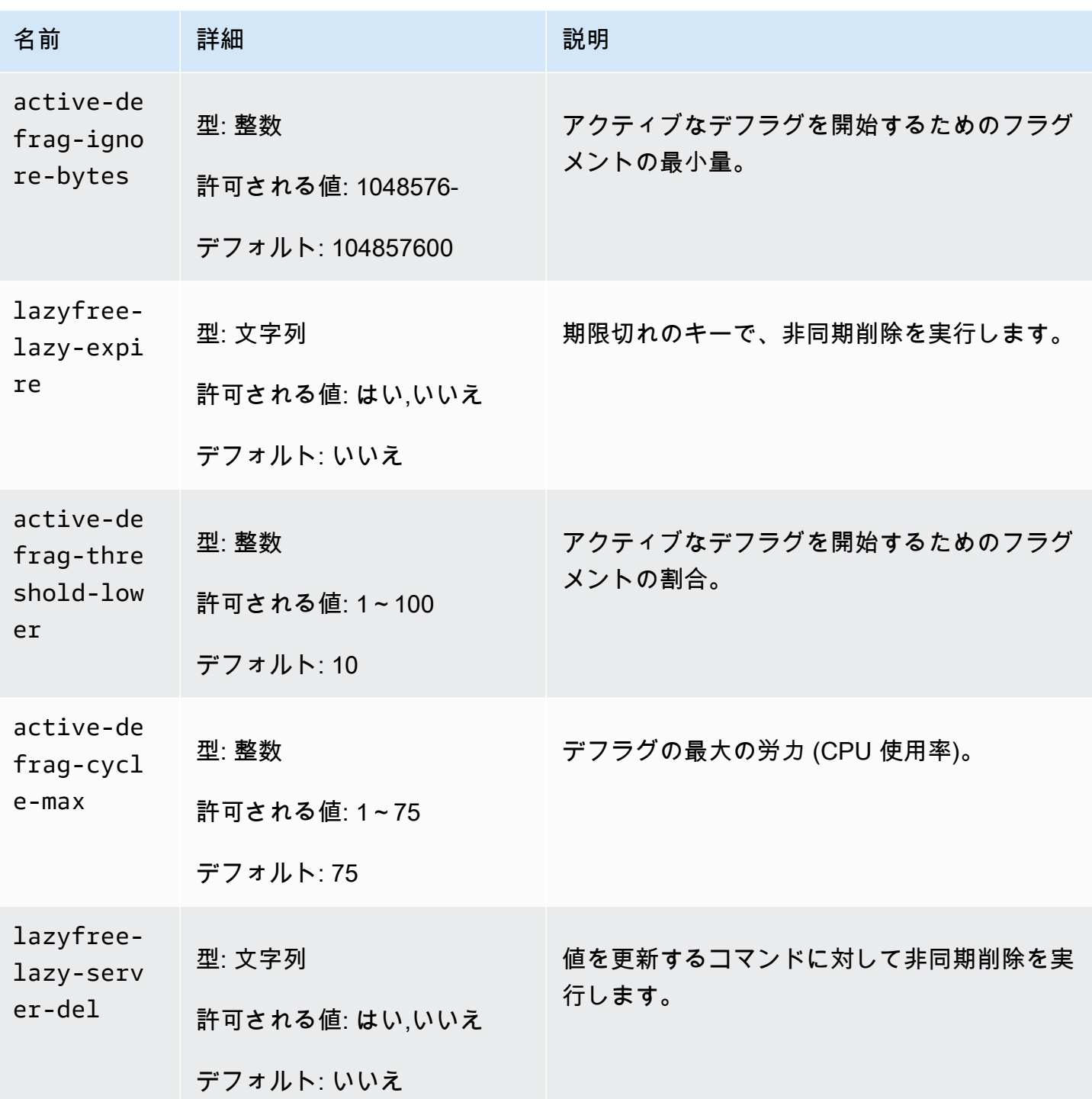

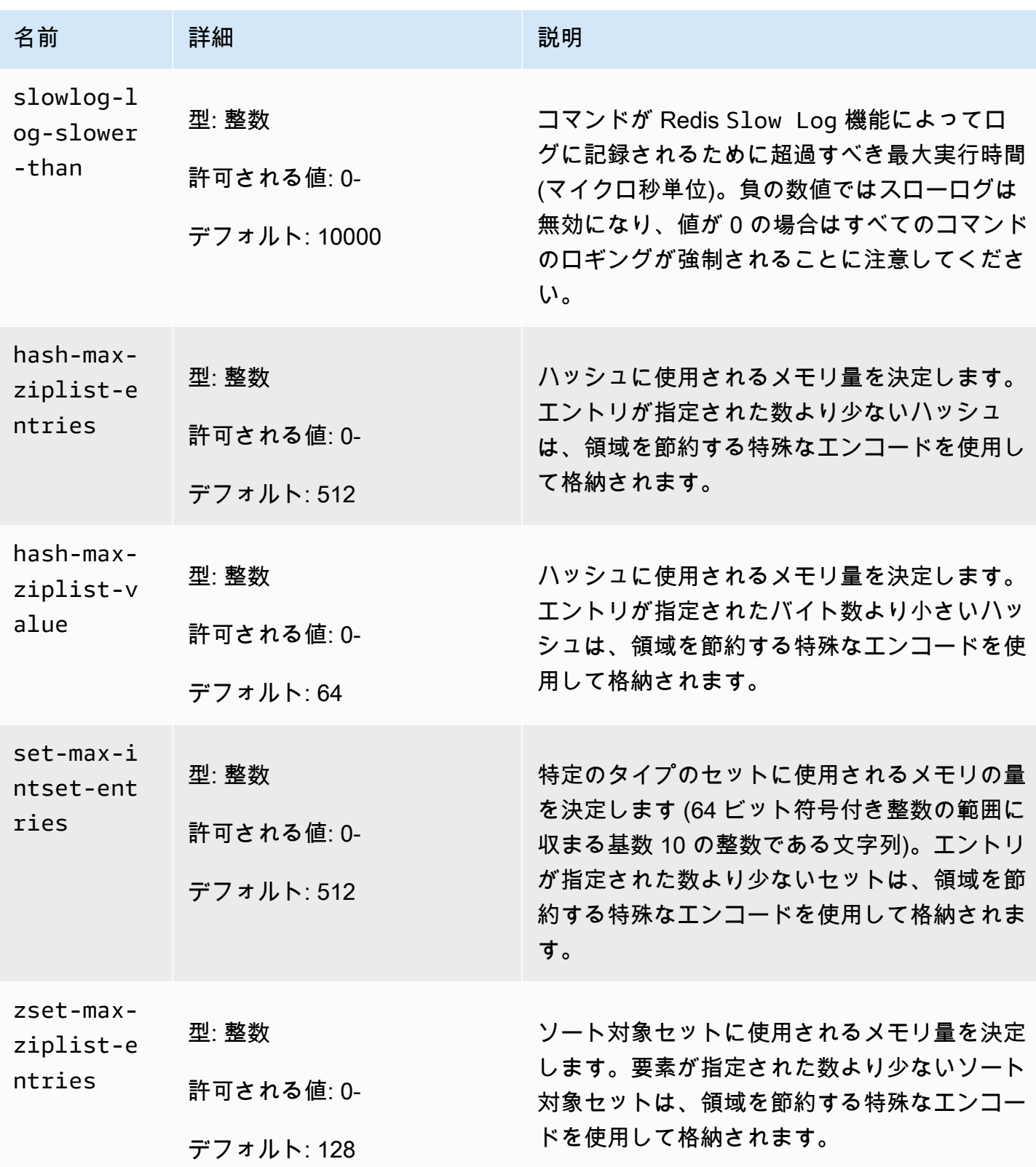

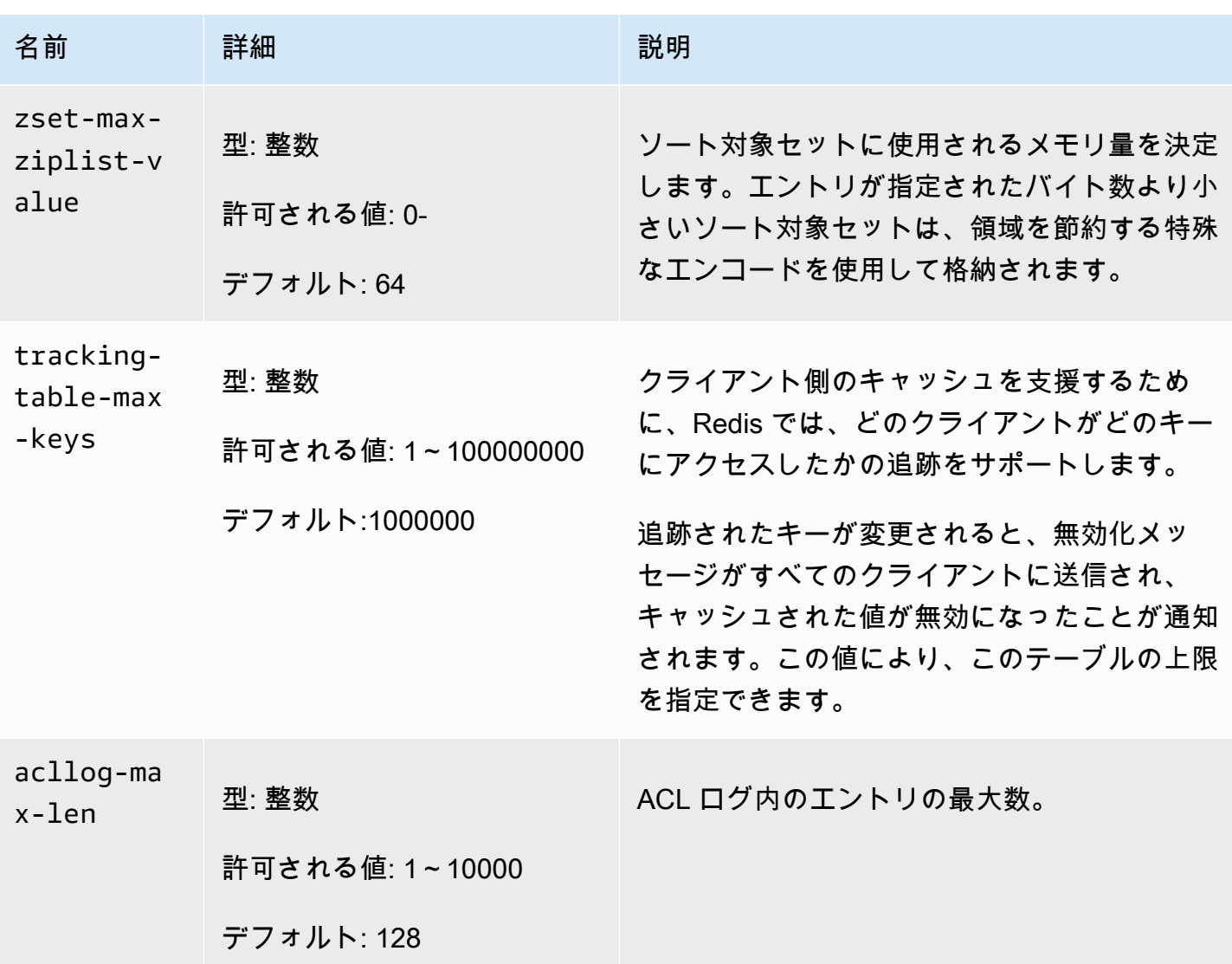

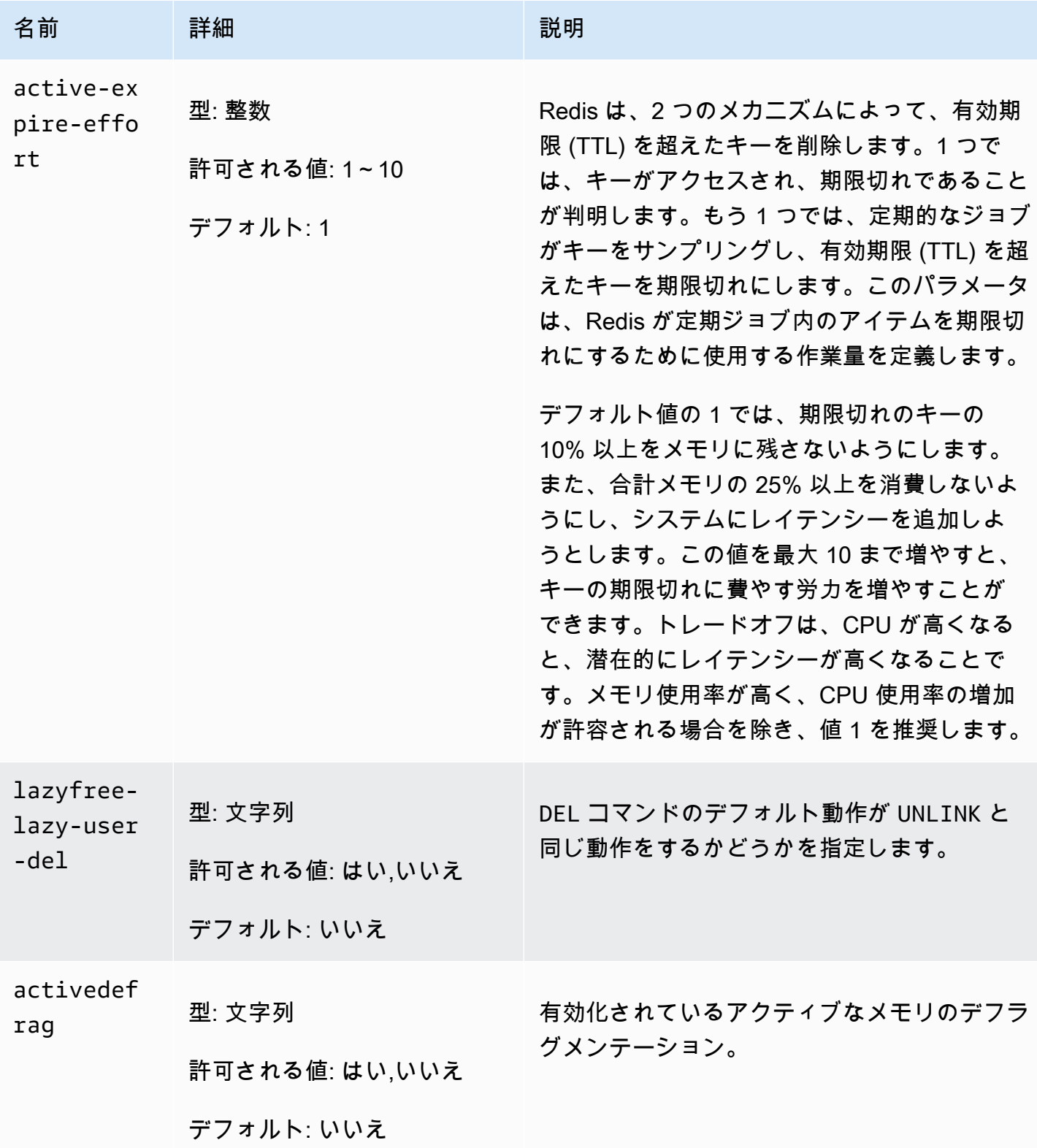

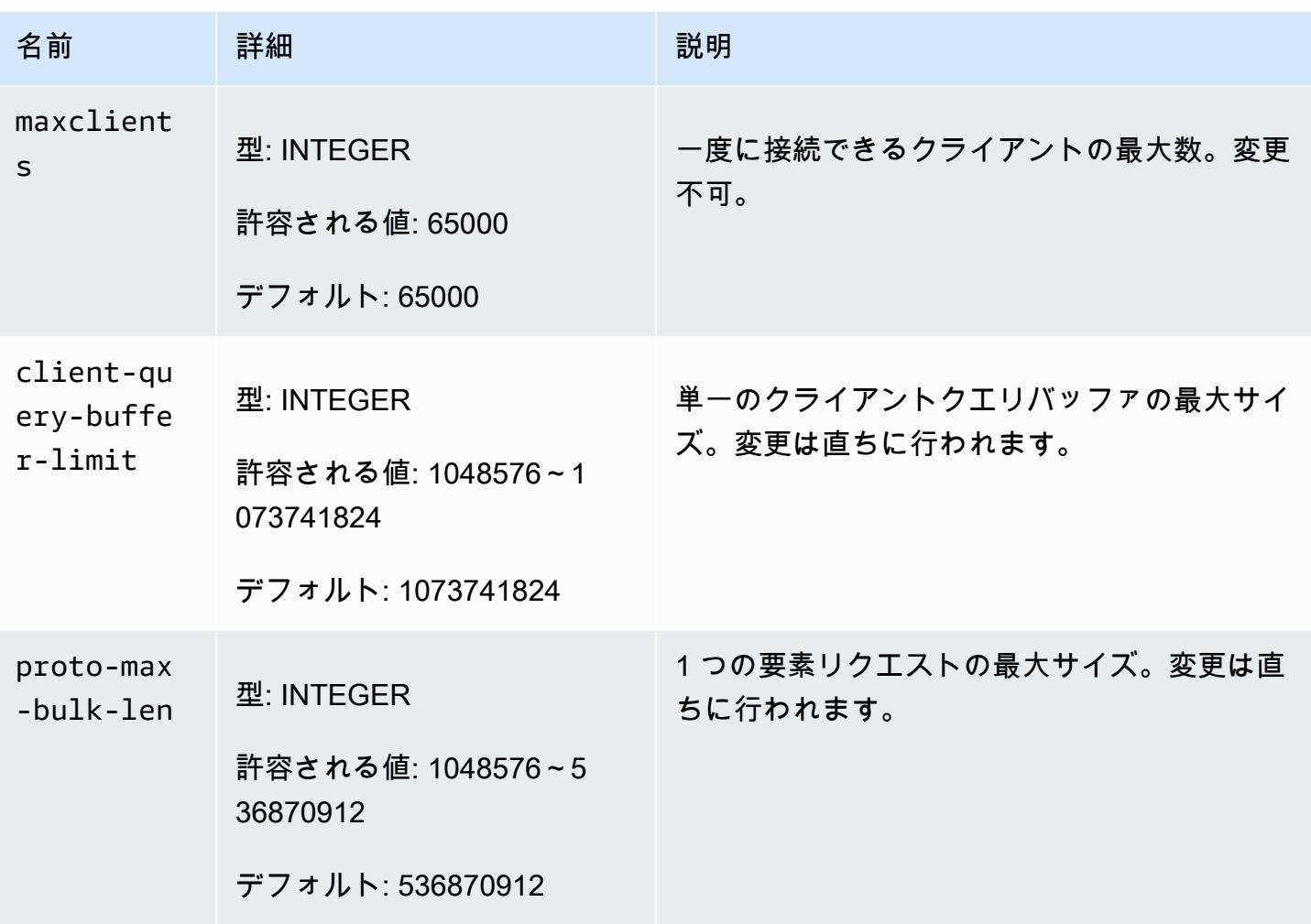

MemoryDB ノードタイプ固有のパラメータ

ほとんどのパラメータの値は 1 つですが、一部のパラメータには、使用されているノードタイプに よって複数の値が設定されることがあります。次の表は、各ノードタイプの maxmemory のデフォル ト値を示しています。maxmemory の値は、ノードでデータやその他の用途に使用できる最大バイト 数です。

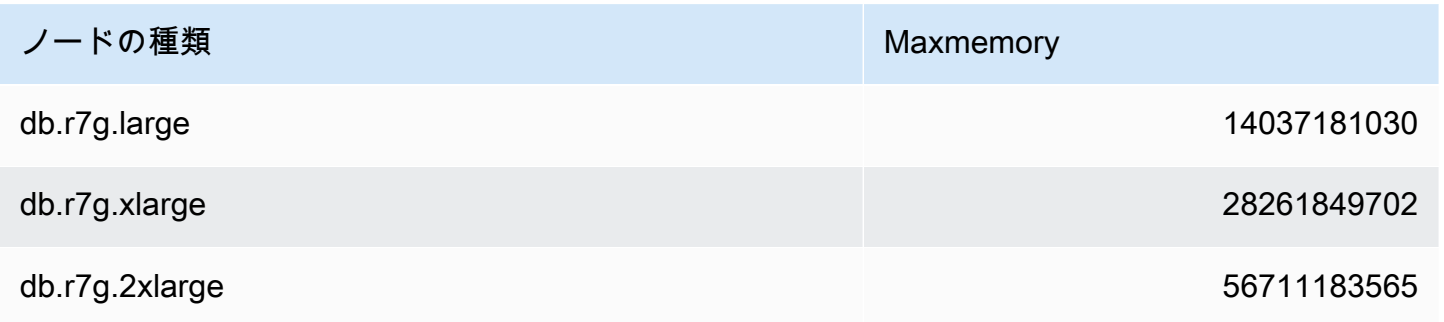

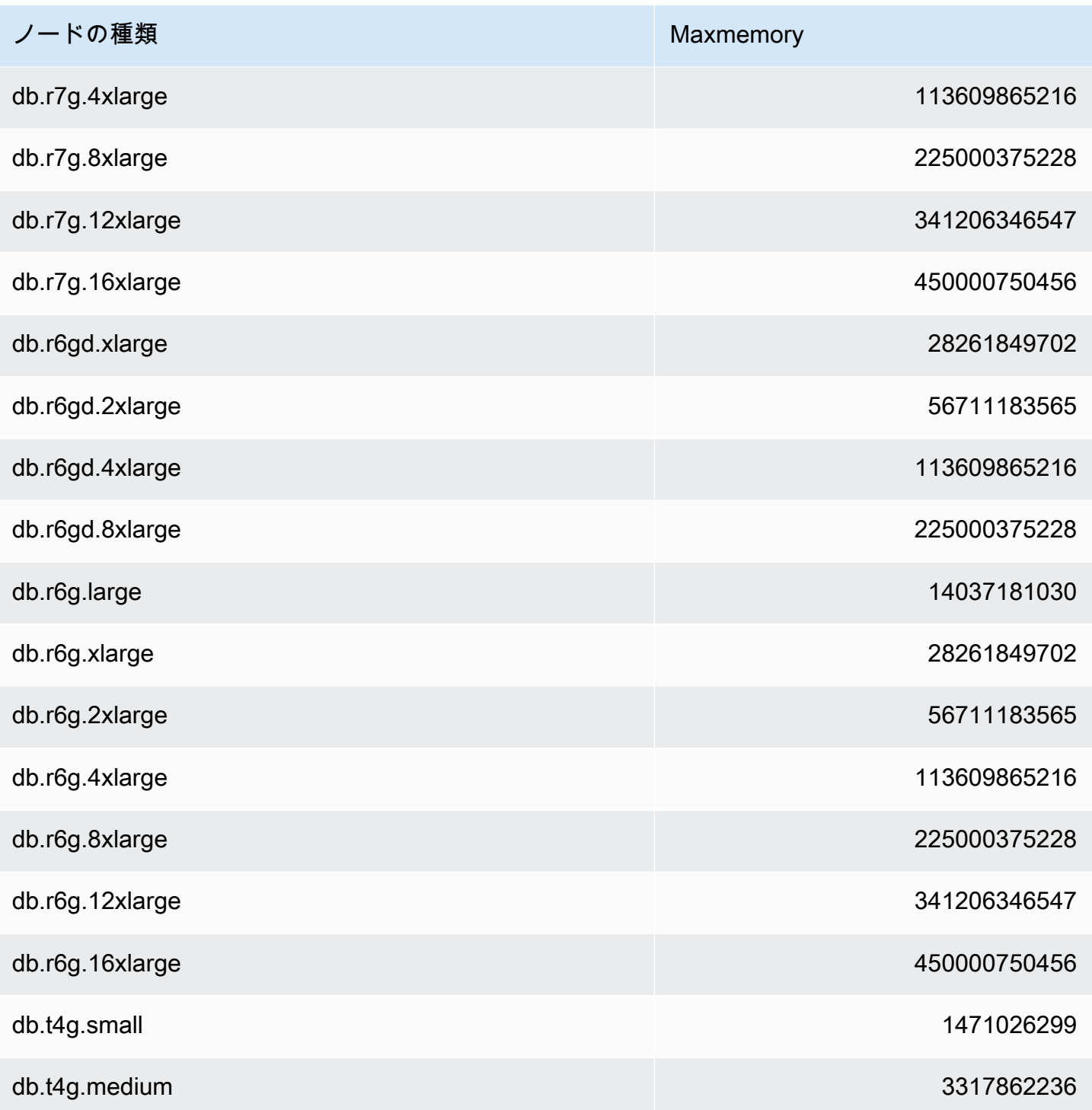

**a** Note

MemoryDB インスタンスタイプはすべて Amazon 仮想プライベートクラウド (VPC)に作成す る必要があります。

# チュートリアル:Amazon VPC の MemoryDB にアクセスするため の Lambda 関数の設定

このチュートリアルでは、以下の方法を学ぶことができます。

- us-east-1 リージョンのデフォルトの Amazon Virtual Private Cloud (Amazon VPC) に MemoryDB クラスターを作成します。
- クラスターにアクセスする Lambda 関数を作成します。Lambda 関数を作成する際には、Lambda 関数で VPC 内のリソースにアクセスできるように、Amazon VPC 内のサブネット ID と VPC セ キュリティグループを指定します。このチュートリアルの説明のため、Lambda 関数は UUID を生 成し、クラスターに書き込み、クラスターから取得します。
- Lambda 関数を手動で呼び出して、VPC のクラスターにアクセスしたことを確認します。
- このチュートリアルで設定した Lambda 関数、クラスター、IAM ロールをクリーンアップしま す。

トピック

- [ステップ 1: クラスターを作成する](#page-298-0)
- [ステップ 2: Lambda 関数を作成する](#page-301-0)
- [ステップ 3: Lambda 関数をテストする](#page-305-0)
- [ステップ 4: クリーンアップ \(オプション\)](#page-306-0)

<span id="page-298-0"></span>ステップ 1: クラスターを作成する

クラスターを作成するには、次の手順に従います。

トピック

- [ステップ 1.1: クラスターを作成する](#page-299-0)
- [ステップ 1.2: クラスターエンドポイントをコピーする](#page-299-1)
- [ステップ 1.3: IAM ロールを作成する](#page-299-2)
- [ステップ 1.4: アクセスコントロールリスト \(ACL\) を作成する](#page-301-1)

#### <span id="page-299-0"></span>ステップ 1.1: クラスターを作成する

このステップでは、(CLI) を使用して、アカウントの us-east-1 リージョンのデフォルトの Amazon VPC にクラスターを作成します。 AWS Command Line Interface MemoryDB コンソールまたは API を使用してクラスターを作成する方法については、を参照してください。[ステップ 1: クラスターを](#page-28-0) [作成する](#page-28-0)

aws memorydb create-cluster --cluster-name cluster-01 --engine-version 7.0 --acl-name open-access \ --description "MemoryDB IAM auth application" \ --node-type db.r6g.large

[ステータス] フィールドの値が CREATING に設定されていることに注意してください。MemoryDB がクラスターの作成を完了するまでに数分かかることがあります。

<span id="page-299-1"></span>ステップ 1.2: クラスターエンドポイントをコピーする

MemoryDB がコマンドでクラスターの作成を完了したことを確認します。 describe-clusters

aws memorydb describe-clusters \ --cluster-name cluster-01

出力に表示されているクラスターエンドポイントアドレスをコピーします。Lambda 関数のデプロイ パッケージを作成するときに、このアドレスが必要になります。

<span id="page-299-2"></span>ステップ 1.3: IAM ロールを作成する

1. アカウントが新しいロールを引き継ぐことを許可するロール用の IAM 信頼ポリシードキュメン トを以下に示すように作成します。ポリシーを trust-policy.json というファイルに保存します。 このポリシーの account id 123456789012 を必ずご使用のアカウント ID に置き換えてくださ い。

```
{
"Version": "2012-10-17", 
     "Statement": [{ 
         "Effect": "Allow", 
         "Principal": { "AWS": "arn:aws:iam::123456789012:root" }, 
         "Action": "sts:AssumeRole" 
     },
```

```
 { 
        "Effect": "Allow", 
        "Principal": { 
          "Service": "lambda.amazonaws.com" 
        }, 
        "Action": "sts:AssumeRole" 
     }]
}
```
2. 以下に示すように、IAM ポリシードキュメントを作成します。ポリシーを policy.json という ファイルに保存します。このポリシーの account\_id 123456789012 を必ずご自分のアカウント ID に置き換えてください。

```
{
"Version": "2012-10-17", 
   "Statement": [ 
    \left\{ \right. "Effect" : "Allow", 
        "Action" : [ 
           "memorydb:Connect" 
        ], 
        "Resource" : [ 
           "arn:aws:memorydb:us-east-1:123456789012:cluster/cluster-01", 
           "arn:aws:memorydb:us-east-1:123456789012:user/iam-user-01" 
       \mathbf{I} } 
  \mathbf{I}}
```
3. IAM ロールを作成します。

```
aws iam create-role \
--role-name "memorydb-iam-auth-app" \
--assume-role-policy-document file://trust-policy.json
```
4. IAM ポリシーを作成します。

```
aws iam create-policy \ 
   --policy-name "memorydb-allow-all" \ 
   --policy-document file://policy.json
```
5. IAM ポリシーをロールにアタッチします。このポリシーアーンのアカウントID 123456789012 を必ずご自分のアカウント ID に置き換えてください。

```
aws iam attach-role-policy \ 
 --role-name "memorydb-iam-auth-app" \ 
  --policy-arn "arn:aws:iam::123456789012:policy/memorydb-allow-all"
```
#### <span id="page-301-1"></span>ステップ 1.4: アクセスコントロールリスト (ACL) を作成する

1. IAM を有効にしている新しいユーザーを作成します。

```
aws memorydb create-user \ 
  --user-name iam-user-01 \
--authentication-mode Type=iam \
--access-string "on ~* +@all"
```
2. IAM を有効にしている新しいユーザーを作成します。

```
aws memorydb create-user \ 
  --user-name iam-user-01 \
--authentication-mode Type=iam \
--access-string "on ~* +@all"
```
3. ACL を作成してクラスターにアタッチします。

```
aws memorydb create-acl \ 
  -acl-name iam-acl-01 \
   --user-names iam-user-01
aws memorydb update-cluster \ 
   --cluster-name cluster-01 \ 
   --acl-name iam-acl-01
```
### <span id="page-301-0"></span>ステップ 2: Lambda 関数を作成する

Lambda 関数を作成するには、次の手順を実行します。

#### トピック

- [ステップ 2.1: デプロイパッケージを作成する](#page-302-0)
- [ステップ 2.2: IAM ロール \(実行ロール\) を作成する](#page-304-0)
- [ステップ 2.3: デプロイパッケージをアップロードする \(Lambda 関数を作成する\)](#page-305-1)

### <span id="page-302-0"></span>ステップ 2.1: デプロイパッケージを作成する

このチュートリアルでは、Lambda 関数用の Python のサンプルコードを提供します。

Python

次の Python コードの例は、MemoryDB クラスターの項目を読み書きします。コードを app.py と いう名前のファイルに保存します。cluster\_endpointコード内の値は必ず、ステップ 1.2 でコ ピーしたエンドポイントアドレスに置き換えてください。

```
from typing import Tuple, Union
from urllib.parse import ParseResult, urlencode, urlunparse
import botocore.session
import redis
from botocore.model import ServiceId
from botocore.signers import RequestSigner
from cachetools import TTLCache, cached
import uuid
class MemoryDBIAMProvider(redis.CredentialProvider): 
     def __init__(self, user, cluster_name, region="us-east-1"): 
         self.user = user 
         self.cluster_name = cluster_name 
         self.region = region 
         session = botocore.session.get_session() 
         self.request_signer = RequestSigner( 
             ServiceId("memorydb"), 
             self.region, 
             "memorydb", 
             "v4", 
             session.get_credentials(), 
             session.get_component("event_emitter"), 
        \mathcal{L} # Generated IAM tokens are valid for 15 minutes 
     @cached(cache=TTLCache(maxsize=128, ttl=900)) 
     def get_credentials(self) -> Union[Tuple[str], Tuple[str, str]]: 
         query_params = {"Action": "connect", "User": self.user} 
        url = urlunparse( ParseResult(
```

```
 scheme="https", 
                 netloc=self.cluster_name, 
                 path="/", 
                 query=urlencode(query_params), 
                 params="", 
                 fragment="", 
) ) 
         signed_url = self.request_signer.generate_presigned_url( 
            {"method": "GET", "url": url, "body": \{\}, "headers": \{\}, "context": \{\},
             operation_name="connect", 
             expires_in=900, 
             region_name=self.region, 
         ) 
         # RequestSigner only seems to work if the URL has a protocol, but 
         # MemoryDB only accepts the URL without a protocol 
         # So strip it off the signed URL before returning 
         return (self.user, signed_url.removeprefix("https://"))
def lambda_handler(event, context): 
     username = "iam-user-01" # replace with your user id 
     cluster_name = "cluster-01" # replace with your cache name 
     cluster_endpoint = "clustercfg.cluster-01.xxxxxx.memorydb.us-east-1.amazonaws.com" 
  # replace with your cluster endpoint 
    creds provider = MemoryDBIAMProvider(user=username, cluster name=cluster name)
     redis_client = redis.Redis(host=cluster_endpoint, port=6379, 
  credential_provider=creds_provider, ssl=True, ssl_cert_reqs="none") 
     key='uuid' 
     # create a random UUID - this will be the sample element we add to the cluster 
    uuid in = uuid.uuid4().hex
    redis client.set(key, uuid in)
     result = redis_client.get(key) 
     decoded_result = result.decode("utf-8") 
     # check the retrieved item matches the item added to the cluster and print 
     # the results 
     if decoded_result == uuid_in: 
         print(f"Success: Inserted {uuid_in}. Fetched {decoded_result} from MemoryDB.") 
     else: 
         raise Exception(f"Bad value retrieved. Expected {uuid_in}, got 
  {decoded_result}") 
     return "Fetched value from MemoryDB"
```
このコードは Python redis-py ライブラリを使用して項目をクラスターに配置し、取得します。こ のコードではcachetools、生成された IAM Auth トークンを 15 分間キャッシュします。redispyとを含むデプロイパッケージを作成するにはcachetools、次の手順を実行します。

app.pyソースコードファイルを含むプロジェクトディレクトリに、redis-pycachetoolsとライ ブラリをインストールするフォルダパッケージを作成します。

mkdir package

pip redis-py cachetools をインストールして使用する。

pip install --target ./package redis pip install --target ./package cachetools

redis-pycachetoolsおよびライブラリを含む.zip ファイルを作成します。Linux および macOS では、次のコマンドを実行します。Windows では、お好みの zip ユーティリティを使用し て、redis-pycachetoolsおよびライブラリをルートにした.zip ファイルを作成します。

cd package zip -r ../my\_deployment\_package.zip

.zip ファイルに関数コードを追加します。Linux および macOS では、次のコマンドを実行しま す。Windows では、お好みの zip ユーティリティを使用して app.py を.zip ファイルのルートに追加 します。

```
cd package
zip -r ../my_deployment_package.zip
```
<span id="page-304-0"></span>ステップ 2.2: IAM ロール (実行ロール) を作成する

AWS AWSLambdaVPCAccessExecutionRoleという名前の管理ポリシーをロールにアタッチしま す。

```
aws iam attach-role-policy \ 
  --role-name "memorydb-iam-auth-app" \ 
  --policy-arn "arn:aws:iam::aws:policy/service-role/AWSLambdaVPCAccessExecutionRole"
```
<span id="page-305-1"></span>ステップ 2.3: デプロイパッケージをアップロードする (Lambda 関数を作成する)

このステップでは、 AWS CLI create-function コマンドを使用してLambda 関数 (AccessMemoryDB) を作成します。

デプロイパッケージの.zip ファイルを含むプロジェクトディレクトリから、次の Lambda CLI コマン ドを実行します。create-function

ロールオプションには、ステップ 2.2 で作成した実行ロールの ARN を使用します。vpc-config に は、デフォルト VPC のサブネットとデフォルト VPC のセキュリティグループ ID をカンマで区切っ て入力します。これらの値は Amazon VPC コンソール にあります。デフォルト VPC のサブネット を見つけるには、[Your VPC] を選択し、 AWS 次にアカウントのデフォルト VPC を選択します。こ の VPC のセキュリティグループを見つけるには、[セキュリティ] に移動し、[セキュリティグループ] を選択します。us-east-1 リージョンが選択されていることを確認します。

```
aws lambda create-function \
--function-name AccessMemoryDB \
--region us-east-1 \
--zip-file fileb://my_deployment_package.zip \
--role arn:aws:iam::123456789012:role/memorydb-iam-auth-app \
--handler app.lambda_handler \
--runtime python3.12 \
--timeout 30 \
--vpc-config SubnetIds=comma-separated-vpc-subnet-ids,SecurityGroupIds=default-
security-group-id
```
## <span id="page-305-0"></span>ステップ 3: Lambda 関数をテストする

このステップでは、invoke コマンドを使用して Lambda 関数を手動で呼び出します。Lambda 関数 が実行されると、UUID が生成され、Lambda ElastiCache コードで指定したキャッシュに書き込み ます。次に、Lambda 関数はキャッシュから項目を取得します。

1. invoke コマンドを使用して Lambda 関数 (AccessMemoryDB) を呼び出します。 AWS Lambda

```
aws lambda invoke \
--function-name AccessMemoryDB \
--region us-east-1 \
output.txt
```
2. Lambda 関数が正常に実行されたことを、次のように確認します。

- output.txt ファイルを確認します。
- CloudWatch コンソールを開き、 CloudWatch 関数のロググループ (/aws/lambda/) を選択し て、Logs の結果を確認します。AccessRedisログストリームには、以下と同様のコマンドの 出力が含まれます。

Success: Inserted 826e70c5f4d2478c8c18027125a3e01e. Fetched 826e70c5f4d2478c8c18027125a3e01e from MemoryDB.

• コンソールで結果を確認します。 AWS Lambda

<span id="page-306-0"></span>ステップ 4: クリーンアップ (オプション)

クリーンアップするには、次の手順を実行します。

トピック

- [ステップ 4.1: Lambda 関数を削除する](#page-306-1)
- [ステップ 4.2: MemoryDB クラスターを削除する](#page-306-2)
- [ステップ 4.3: IAM ロールとポリシーを削除する](#page-307-0)

<span id="page-306-1"></span>ステップ 4.1: Lambda 関数を削除する

aws lambda delete-function \ --function-name AccessMemoryDB

<span id="page-306-2"></span>ステップ 4.2: MemoryDB クラスターを削除する

クラスターを削除します。

aws memorydb delete-cluster \ --cluster-name cluster-01

ユーザーと ACL を削除します。

aws memorydb delete-user \ --user-id iam-user-01

aws memorydb delete-acl \

--acl-name iam-acl-01

### <span id="page-307-0"></span>ステップ 4.3: IAM ロールとポリシーを削除する

```
aws iam detach-role-policy \ 
  --role-name "memorydb-iam-auth-app" \ 
  --policy-arn "arn:aws:iam::123456789012:policy/memorydb-allow-all" 
aws iam detach-role-policy \
--role-name "memorydb-iam-auth-app" \
--policy-arn "arn:aws:iam::aws:policy/service-role/AWSLambdaVPCAccessExecutionRole" 
aws iam delete-role \ 
  --role-name "memorydb-iam-auth-app" 
  aws iam delete-policy \ 
   --policy-arn "arn:aws:iam::123456789012:policy/memorydb-allow-all"
```
# ベクトル検索

この機能は MemoryDB for Redis 向けプレビューリリースであり、変更される可能性がありま す。

MemoryDB のベクトル検索は、MemoryDB の機能を拡張します。ベクトル検索は、既存の MemoryDB 機能と組み合わせて使用できます。ベクトル検索を使用しないアプリケーションは、ベ クトル検索が存在していることによる影響を受けません。ベクトル検索のプレビューは、米国東部 (バージニア北部およびオハイオ)、米国西部 (オレゴン)、欧州 (アイルランド)、およびアジアパシ フィック (東京) のリージョンの MemoryDB 7.1 バージョン以降で使用できます。

Amazon MemoryDB for Redis のベクトル検索は、高速ベクトル検索を実現しながらアプリケーショ ンのアーキテクチャを簡素化します。MemoryDB のベクトル検索は、ピークのパフォーマンスと スケールが最も重要な選択基準であるユースケースに最適です。既存の MemoryDB データまたは Redis API を使用して、検索拡張生成、異常検出、文書検索、リアルタイムレコメンデーションなど の機械学習および生成 AI のユースケースを構築できます。

トピック

- [ベクトル検索の概要](#page-308-0)
- [ベクター検索の機能と制限](#page-317-0)
- [ユースケース](#page-320-0)
- [を使用する AWS Management Console](#page-322-0)
- [の使用方法 AWS Command Line Interface](#page-323-0)
- [ベクトル検索コマンド](#page-323-1)

# <span id="page-308-0"></span>ベクトル検索の概要

この機能は MemoryDB for Redis 向けプレビューリリースであり、変更される可能性がありま す。

ベクトル検索は、インデックスの作成、メンテナンス、使用を基盤として構築されています。各ベク トル検索オペレーションは単一のインデックスを指定し、そのオペレーションはそのインデックスに

限定されます。すなわち、1 つのインデックスに対するオペレーションは、他のインデックスに対す るオペレーションの影響を受けません。インデックスの作成および破棄のオペレーションを除き、任 意のインデックスに対して任意の数のオペレーションをいつでも発行できます。これは、クラスター レベルでは、複数のインデックスに対する複数のオペレーションが同時に進行する可能性があること を意味します。

個々のインデックスは、他の Redis 名前空間 (キー、関数など) とは異なる、一意の名前空間に存在 する名前付きオブジェクトです。各インデックスは、列と行の 2 つの次元で構造化されているとい う点で、概念的には従来のデータベーステーブルと似ています。テーブル内の各行は Redis キーに 対応します。インデックス内の各列は、そのキーのメンバーまたは部分に対応します。このドキュメ ント内では、キー、行、レコードという用語は同一のものであり、相互互換的に使用されます。同様 に、列、フィールド、パス、メンバーという用語は本質的に同一のものであり、これらも相互互換的 に使用されます。

インデックス付きデータを追加、削除、変更するための特別なコマンドはありません。むしろ、イン デックス内のキーを変更する既存の HASH または JSON コマンドが、インデックスも自動的に更新 します。

#### トピック

- [インデックスと Redis キースペース](#page-309-0)
- [インデックスフィールドの型](#page-310-0)
- [ベクトルインデックスアルゴリズム](#page-311-0)
- [ベクトル検索のクエリ式](#page-312-0)
- [INFO コマンド](#page-314-0)
- [ベクトル検索のセキュリティ](#page-316-0)

#### <span id="page-309-0"></span>インデックスと Redis キースペース

インデックスは、Redis キースペースのサブセット上で構築および維持されます。複数のインデッ クスは、制限なく、Redis キースペースの素のサブセットまたは重複するサブセットを選択できま す。各インデックスのキースペースは、インデックスの作成時に提供されるキープレフィックスの リストによって定義されます。プレフィックスのリストはオプションであり、省略した場合、Redis キースペース全体がそのインデックスの一部になります。また、インデックスは、型が一致するキー のみをカバーするという点で型指定されます。現在、JSON インデックスと HASH インデックスの みがサポートされています。HASH インデックスは、プレフィックスリストによってカバーされる HASH キーのインデックスのみを作成し、同様に、JSON インデックスは、プレフィックスリストに

よってカバーされる JSON キーのインデックスのみを作成します。インデックスのキースペースプ レフィックスリスト内のキーのうち、指定されたタイプを持たないキーは無視され、検索オペレー ションに影響を及ぼしません。

HASH または JSON コマンドがインデックスのキースペース内にあるキーを変更すると、そのイン デックスが更新されます。このプロセスには、各インデックスについて宣言されたフィールドを抽出 し、新しい値でインデックスを更新することが含まれます。更新プロセスはバックグラウンドスレッ ドで実行されます。これは、インデックスが最終的にキースペースの内容と一致することを意味しま す。そのため、キーの挿入または更新は、すぐに検索結果に表示されません。システム負荷および/ またはデータのミューテーションが多い期間中は、表示できるようになるまでの遅延が長くなる可能 性があります。

インデックスの作成は複数のステップからなるプロセスです。最初のステップは、インデックスを定 義する [FT.CREATE](https://docs.aws.amazon.com/memorydb/latest/devguide/vector-search-commands-ft.create.html) コマンドを実行することです。作成が正常に実行されると、2 番目のステップで あるバックフィルが自動的に開始されます。バックフィルプロセスはバックグラウンドスレッドで実 行され、Redis キースペースをスキャンして、新しいインデックスのプレフィックスリスト内にある キーを探します。見つかった各キーはインデックスに追加されます。最終的にはキースペース全体 がスキャンされて、インデックス作成プロセスが完了します。バックフィルプロセスの実行中は、 インデックス付きキーのミューテーションが許可され、制限はなく、すべてのキーのインデックス が適切に作成されるまではインデックスバックフィルプロセスが完了しないことに留意してくださ い。インデックスのバックフィル中に試行されるクエリオペレーションは許可されず、エラーで終 了します。バックフィルプロセスの完了は、そのインデックスについての FT.INFO コマンドの出力 (「backfill\_status」) から判断できます。

#### <span id="page-310-0"></span>インデックスフィールドの型

インデックスの各フィールド (列) には、インデックスの作成時に宣言される特定の型と、キー内の 場所が含まれます。HASH キーの場合、その場所は HASH 内のフィールド名です。JSON キーの場 合、その場所は JSON パスの説明です。キーが変更されると、宣言されたフィールドに関連付けら れたデータが抽出され、宣言された型に変換されてインデックスに格納されます。データが欠落して いる場合、または宣言された型に正常に変換できない場合、そのフィールドはインデックスから省略 されます。次で説明するように、フィールドには 4 つのタイプがあります:

• 数値フィールドには 1 つの数値が含まれます。JSON フィールドの場合、JSON 数値の数値規則に 従う必要があります。HASH の場合、フィールドには、固定小数点数または浮動小数点数の標準 形式で記述された数値の ASCII テキストが含まれることが想定されます。キー内の表現にかかわ らず、このフィールドはインデックス内に格納するために 64 ビットの浮動小数点数に変換されま

す。数値フィールドは範囲検索演算子とともに使用できます。基になる数値は精度制限のある浮動 小数点で格納されるため、浮動小数点数の数値比較に関する通常のルールが適用されます。

- タグフィールドには、単一の UTF-8 文字列としてコード化された 0 個以上のタグ値が含まれま す。文字列は、先頭と末尾の空白が削除された区切り文字 (デフォルトはカンマだが、上書きが可 能) を使用してタグ値に解析されます。単一のタグフィールドには、任意の数のタグ値を含めるこ とができます。タグフィールドを使用すると、大文字と小文字を区別する比較または大文字と小文 字を区別しない比較で、タグ値の同等性についてクエリをフィルタリングできます。
- テキストフィールドには、UTF-8 に準拠している必要のないバイトの BLOB が含まれています。 テキストフィールドを使用すると、アプリケーションにとって意味のある値でクエリ結果を装飾で きます。例えば、URL やドキュメントのコンテンツなどです。
- ベクトルフィールドには、埋め込みとも呼ばれる数値のベクトルが含まれます。ベクトルフィー ルドは、指定されたアルゴリズムと距離メトリクスを使用した固定サイズのベクトルの K 最近傍 検索 (KNN) をサポートします。HASH インデックスの場合、フィールドにはバイナリ形式 (リトル エンディアンIEEE 754) でエンコードされたベクトル全体が含まれている必要があります。JSON キーの場合、パスは数字が入力されている正しいサイズの配列を参照する必要があります。な お、JSON 配列をベクトルフィールドとして使用すると、JSON キー内の配列の内部表現が、選択 したアルゴリズムに必要な形式に変換され、メモリ消費量と精度が削減されます。JSON コマンド を使用した後続の読み取りオペレーションでは、精度の値が小さくなります。

## <span id="page-311-0"></span>ベクトルインデックスアルゴリズム

2 つのベクトルインデックスアルゴリズムが提供されています。

- Flat Flat アルゴリズムは、インデックス内の各ベクトルの総当たり線形処理であり、距離計算の 精度の範囲内で正確な答えを生成します。インデックスの線形処理のため、インデックスが大きい 場合、このアルゴリズムの実行時間が非常に長くなる可能性があります。
- HNSW (階層的ナビゲート可能なスモールワールド) HNSW アルゴリズムは、実行時間を大 幅に短縮することと引き換えに、正解の近似値を提供する代替手段です。このアルゴリズム は、M、EF\_CONSTRUCTION、EF\_RUNTIME の 3 つのパラメータによって制御されます。最初の 2 つのパラメータはインデックスの作成時に指定され、変更できません。EF\_RUNTIME パラメータ にはインデックスの作成時に指定されるデフォルト値が含まれていますが、その後の個々のクエリ オペレーションで上書きできます。これらの 3 つのパラメータは相互に影響し合って、取り込み およびクエリオペレーション中のメモリと CPU 消費のバランスを取るだけでなく、正確な KNN 検索の近似値の質 (再現率と呼ばれます) を制御します。

両方のベクトル検索アルゴリズム (Flat および HNSW) は、オプションの INITIAL\_CAP パラメータ をサポートしています。このパラメータを指定すると、インデックス用にメモリが事前に割り当てら れるため、メモリ管理のオーバーヘッドが削減され、ベクトルの取り込み速度が向上します。

HNSW などのベクトル検索アルゴリズムは、以前に挿入されたベクトルの削除または上書きを効率 的に処理できない場合があります。これらのオペレーションを使用すると、インデックスメモリが過 剰に消費されたり、再現の質が低下したりする可能性があります。インデックスの再作成は、最適な メモリ使用量および/または再現を復元するための 1 つの方法です。

#### <span id="page-312-0"></span>ベクトル検索のクエリ式

[FT.SEARCH](https://docs.aws.amazon.com/memorydb/latest/devguide/vector-search-commands-ft.search.html) および [FT.AGGREGATE](https://docs.aws.amazon.com/memorydb/latest/devguide/vector-search-commands-ft.aggregate.html) コマンドにはクエリ式が必要です。この式は、1 つ以上の演 算子で構成される単一の文字列パラメータです。各演算子はインデックス内の 1 つのフィールドを 使用して、インデックス内のキーのサブセットを識別します。ブール結合子や括弧を使用して複数の 演算子を結合し、収集されたキーのセット (または結果セット) をさらに拡張または制限できます。

ワイルドカード

ワイルドカード演算子であるアスタリスク (「\*」) は、インデックス内のすべてのキーと一致しま す。

#### 数値範囲

数値範囲演算子の構文は次のとおりです:

```
<range-search> ::= '@' <numeric-field-name> ':' '[' <bound> <bound> ']'
<bound> ::= <number> | '(' <number>
<number> ::= <integer> | <fixed-point> | <floating-point> | 'Inf' | '-Inf' | '+Inf'
```
< > は宣言されたタイプのフィールドでなければなりません。numeric-field-name NUMERICデフォル トでは、境界は包括的ですが、先頭の開き括弧 [「(」] を使用して境界を排他的にすることができま す。範囲検索は、Inf、+Inf、または -Inf を使用して単一のリレーショナル比較 (<、<=、>、>=) に変換できます。指定された数値形式 (整数、固定小数点、浮動小数点、無限大) にかかわらず、数 値は比較を実行するために 64 ビットの浮動小数点に変換され、それに応じて精度が低下します。

Example 例

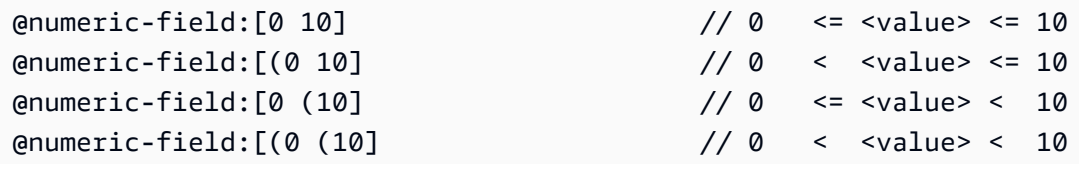

@numeric-field:[1.5 (Inf] // 1.5 <= value

#### タグ比較

タグ比較演算子の構文は次のとおりです:

```
<tag-search> ::= '@' <tag-field-name> ':' '{' <tag> [ '|' <tag> ]* '}'
```
演算子のタグのいずれかがレコードのタグフィールドのタグのいずれかに一致する場合、そのレコー ドは結果セットに含まれます。<tag-field-name> によって設計されるフィールドは、型 TAG で 宣言されたインデックスのフィールドである必要があります。タグ比較の例は次のとおりです:

@tag-field:{ atag } @tag-field: { tag1 | tag2 }

ブール値の組み合わせ

数値演算子またはタグ演算子の結果セットは、次のブール論理を使用して組み合わせることができま す: and/or。括弧を使用すると、演算子をグループ化したり、評価順序を変更したりできます。ブー ル論理演算子の構文は次のとおりです:

```
<expression> ::= <phrase> | <phrase> '|' <expression> | '(' <expression> ')'
<phrase> ::= <term> | <term> <phrase>
<term> ::= <range-search> | <tag-search> | '*'
```
語句に結合された複数の用語は「and」で結合されます。パイプ (「|」) で結合された複数の語句は 「or」で結合されます。

ベクトル検索

ベクトル検索演算子は、ベクトルフィールドインデックスの K 最近傍検索を実行します。ベクトル 検索の構文は次のとおりです:

```
<vector-search> ::= <expression> '=>[KNN' <k> '@' <vector-field-name> '$' <parameter-
name> <modifiers> ']'
<modifiers> ::= [ 'EF_RUNTIME' <integer> ] [ 'AS' <distance-field-name>]
```
ベクトル検索は、<expression> (上記で定義した演算子の任意の組み合わせ: ワイルドカード、範 囲検索、タグ検索、および/またはそれらのブール値の組み合わせ) を満たすベクトルにのみ適用され ます。

- <k> は、返される最近傍ベクトルの数を指定する整数です。
- <vector-field-name> は、型 VECTOR の宣言されたフィールドを指定する必要があります。
- <parameter-name> フィールドは、FT.SEARCH または FT.AGGREGATE コマンドの PARAM テー ブルのエントリの 1 つを指定します。このパラメータは、距離計算の参照ベクトル値です。ベク トルの値は、リトルエンディアン IEEE 754 バイナリ形式の PARAM の値にエンコードされます (HASH ベクトルフィールドの場合と同じようにエンコードされます)。
- 型が HNSW であるベクトルインデックスの場合、オプションの EF\_RUNTIME 句を使用して、イ ンデックスの作成時に設定された EF\_RUNTIME パラメータのデフォルト値を上書きできます。
- オプションの <distance-field-name> は、参照ベクトルと見つかったキーの間の計算された 距離を含む結果セットのフィールド名を提供します。

#### <span id="page-314-0"></span>INFO コマンド

ベクトル検索は、統計とカウンターのいくつかの追加セクションで Redis [INFO](https://redis.io/commands/info/) コマンドを強化しま す。セクション SEARCH を取得するリクエストは、次のすべてのセクションを取得します:

#### **search\_memory** セクション

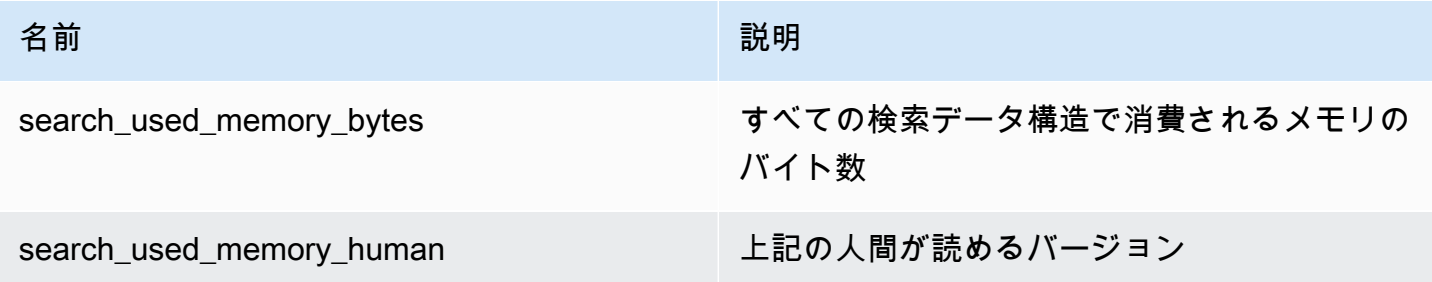

#### **search\_index\_stats** セクション

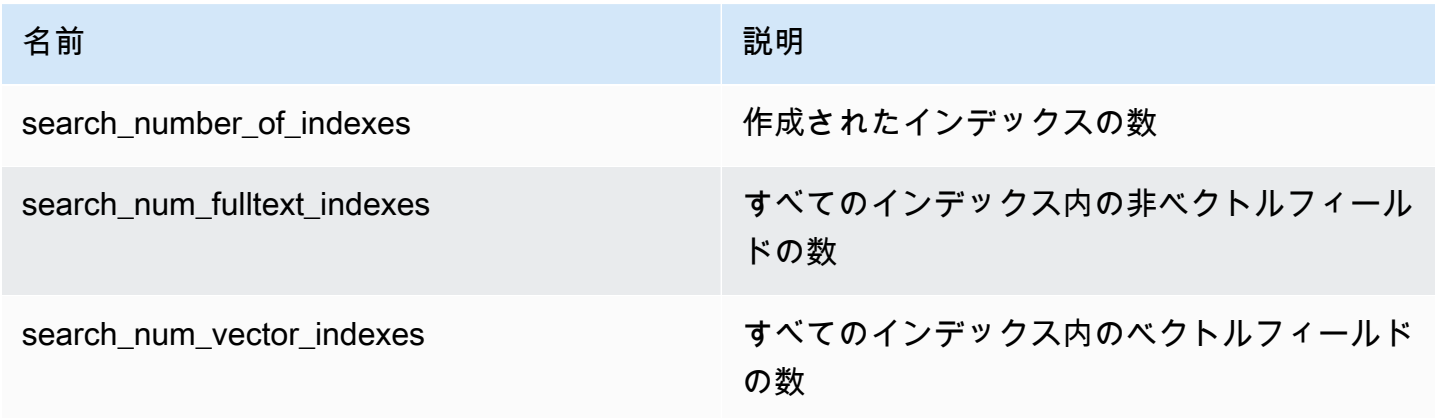

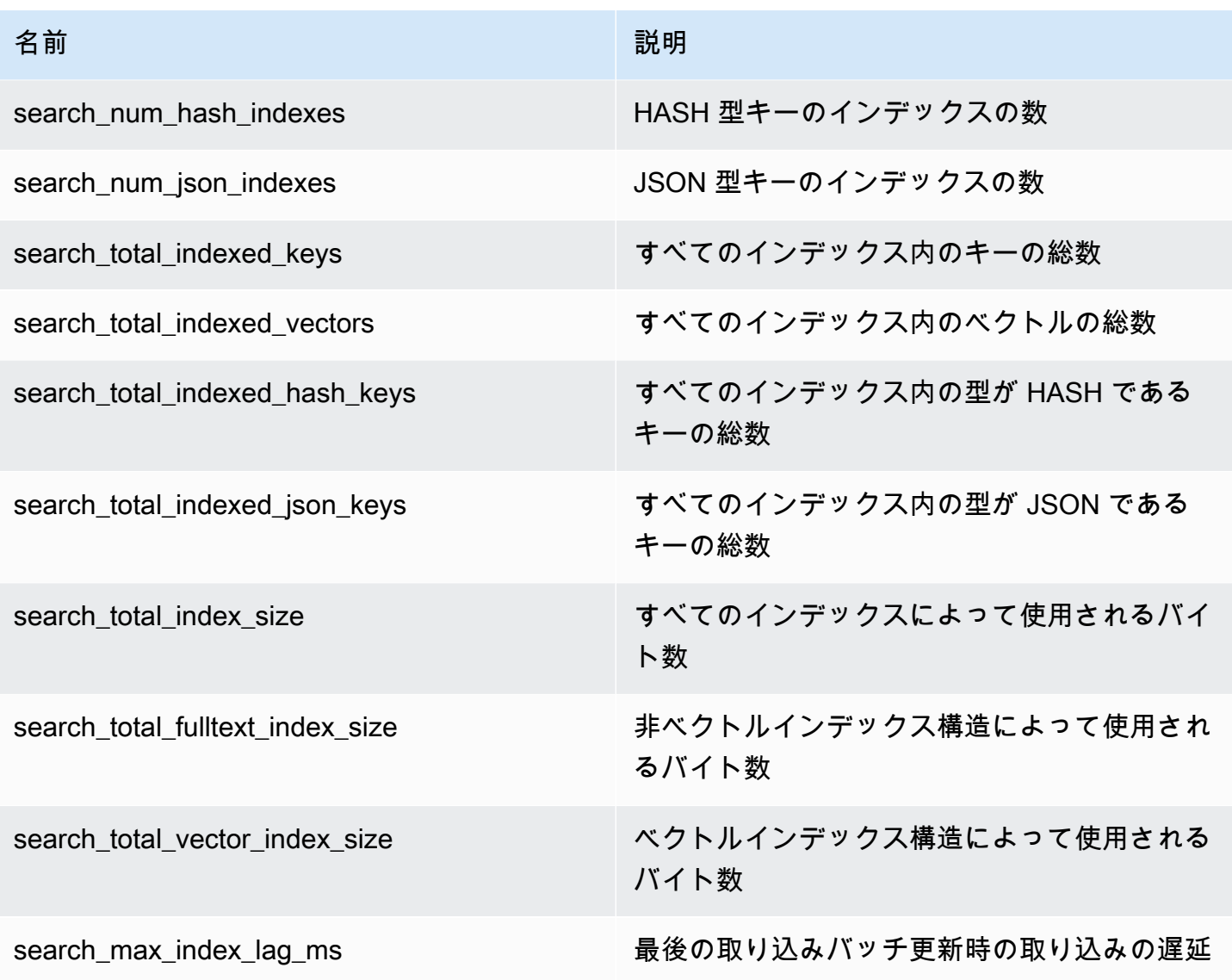

# **search\_ingestion** セクション

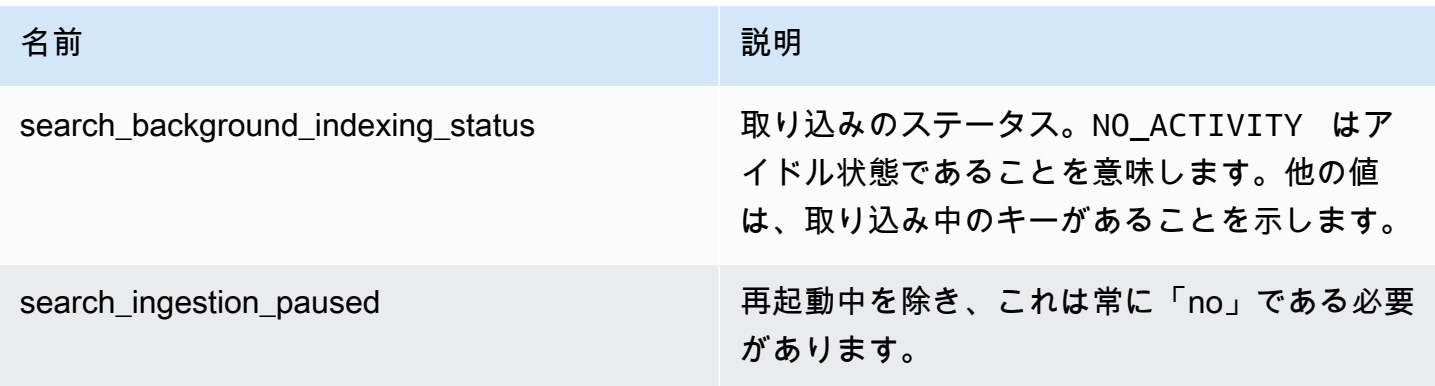

#### **search\_backfill** セクション

#### **a** Note

このセクションに記載されているフィールドの一部は、操作しているときにバックフィルが 進行中の場合にのみ表示されます。

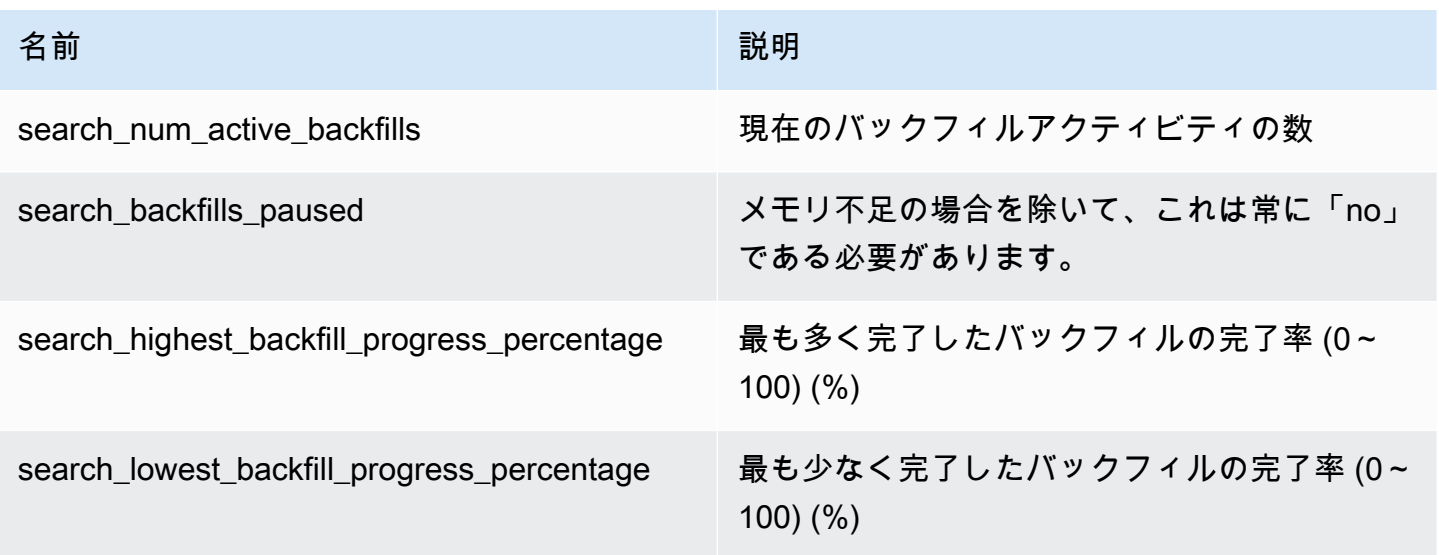

#### **search\_query** セクション

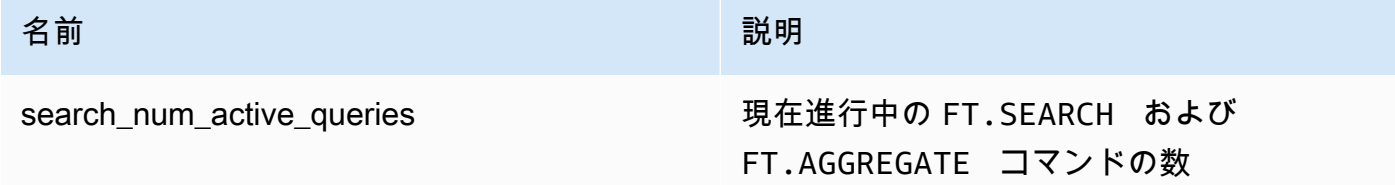

## <span id="page-316-0"></span>ベクトル検索のセキュリティ

コマンドアクセスとデータアクセスの両方のための [Redis ACL \(アクセスコントロールリスト\)](https://redis.io/docs/management/security/acl/) セ キュリティメカニズムは、検索機能を制御するために拡張されています。個々の検索コマンドの ACL コントロールは完全にサポートされています。新しい ACL カテゴリ @search が提供され、 既存のカテゴリの多く (@fast、@read、@write など) が新しいコマンドを含むように更新されま す。検索コマンドはキーデータを変更しません。これは、書き込みアクセス用の既存の ACL 機構が 保持されることを意味します。HASH および JSON オペレーションのアクセスルールは、インデッ

クスが存在することで変更されることはありません。これらのコマンドには、通常のキーレベルのア クセスコントロールが引き続き適用されます。

また、インデックスを使用した検索コマンドでは、Redis ACL を通じてアクセスが制御されます。 アクセスチェックは、キーごとのレベルではなく、インデックス全体のレベルで実行されます。こ れは、そのインデックスのキースペースプレフィックスリストに含まれているすべての可能なキーに アクセスするための許可がユーザーに付与されている場合にのみ、インデックスに対するアクセスが ユーザーに付与されることを意味します。つまり、インデックスの実際の内容はアクセスを制御しま せん。むしろ、これは、セキュリティチェックのために使用されるプレフィックスリストによって定 義されるインデックスの理論的な内容です。キーに対する読み取りおよび/または書き込みアクセス がユーザーに付与されているにもかかわらず、そのキーを含むインデックスにアクセスできない状況 が容易に発生する可能性があります。インデックスの作成または使用にはキースペースに対する読み 取りアクセスのみが必要であり、書き込みアクセスの有無は考慮されないことに留意してください。

MemoryDB での ACL の使用の詳細については、[「アクセスコントロールリスト \(ACL\) によるユー](https://docs.aws.amazon.com/memorydb/latest/devguide/clusters.acls.html) [ザー認証](https://docs.aws.amazon.com/memorydb/latest/devguide/clusters.acls.html)」を参照してください。

#### <span id="page-317-0"></span>ベクター検索の機能と制限

この機能は MemoryDB for Redis 向けプレビューリリースであり、変更される可能性がありま す。

#### ベクトル検索が利用可能なリージョン

ベクター検索対応の MemoryDB 設定は、R6g、R7g、T4g の各ノードタイプでサポートされてお り、米国東部 (バージニア北部)、米国東部 (オハイオ)、米国西部 (オレゴン)、アジアパシフィック (東京)、ヨーロッパ (アイルランド) AWS の各リージョンで使用できます。

#### パラメトリック制限

次の表は、プレビューにおけるさまざまなベクトル検索項目の制限を示しています。

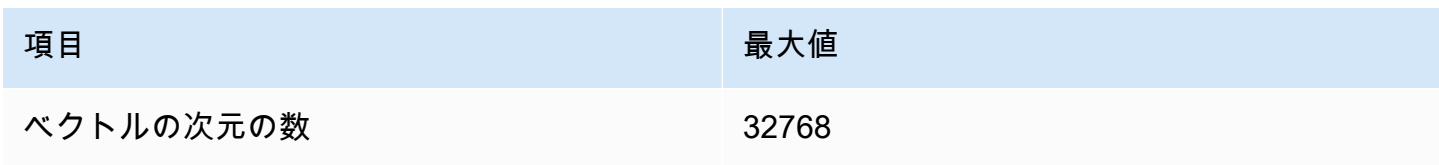

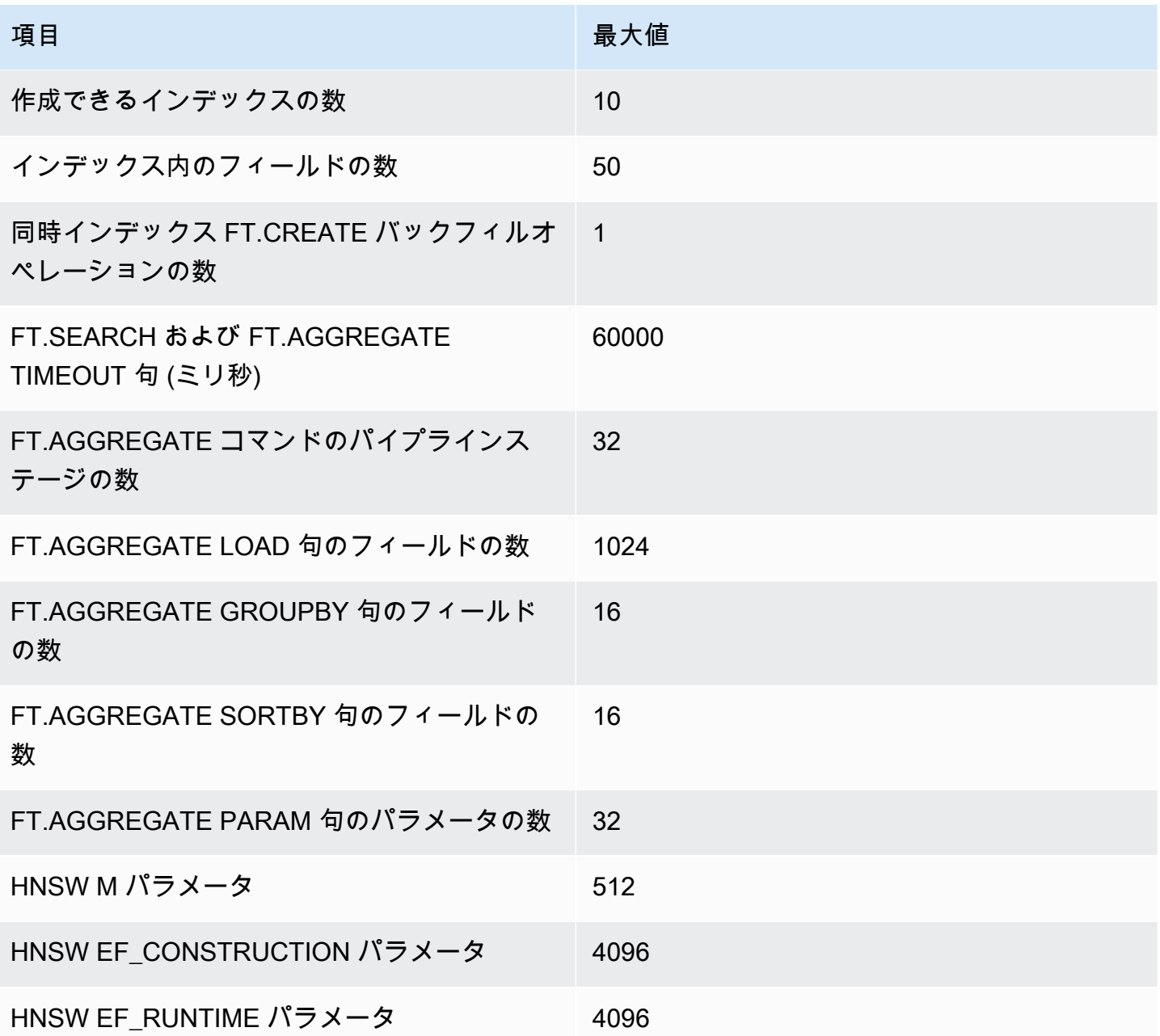

[Scaling limits] (スケーリング履歴)

現在、MemoryDB のベクトル検索は単一のシャードに制限されており、水平方向のスケーリングは サポートされていません。ベクトル検索は、垂直スケーリングとレプリカスケーリングをサポートし ています。

オペレーションの制限

インデックスの永続化とバックフィル

ベクトル検索プレビューはインデックスの定義を保持しますが、その内容は保持しません。そのた め、ノードの起動または再起動を発生させるオペレーションリクエストまたはイベントでは、すべて のインデックスをその定義およびソースキーデータから再構築する必要があります。すべてのデータ が復元されると、再構築プロセスが自動的に開始されます。これを開始するために必要なユーザーの アクションはありません。再構築は、データが復元されるとすぐにバックフィルオペレーションとし て実行されます。これは、定義されたインデックスごとに [FT.CREATE](https://docs.aws.amazon.com/memorydb/latest/devguide/vector-search-commands-ft.create.html) コマンドを自動的に実行す るシステムと機能的に同等です。データが復元されると、アプリケーションのオペレーションのため にすぐにノードを使用できるようになりますが、これはインデックスバックフィルが完了する前であ る可能性が高いことに留意してください。これは、アプリケーションが再びバックフィルを認識でき るようになることを意味します。例えば、バックフィルインデックスを使用した検索コマンドは拒否 される可能性があります。バックフィルの詳細については、「[ベクトル検索の概要](#page-309-0)」を参照してくだ さい。

インデックスバックフィルの完了は、プライマリとレプリカの間で同期されません。この同期の欠如 は予期せずアプリケーションにとって認識可能になる可能性があるため、検索オペレーションを開始 する前に、アプリケーションでプライマリとすべてのレプリカでバックフィルが完了したことを検証 することをお勧めします。

#### スナップショットのインポート/エクスポートとライブ移行

RDB ファイル内に検索インデックスが存在する場合、そのデータの互換性のある転送可能性が制限 されます。プレビューエディションによって定義されたインデックスの形式は、別のプレビューエ ディションのクラスターによってのみ理解されます。そのため、レビューが有効な MemoryDB クラ スター間でのみ、検索インデックスを含む RDB ファイルを転送できます。また、そのようなクラス ターのみがこのファイルを利用できます。

ただし、インデックスを含まない RDB ファイルについては、このような制限はありません。そのた め、エクスポート前にインデックスを削除することで、プレビュークラスター内のデータを、非プレ ビュークラスターにエクスポートできます。

#### メモリ消費

ベクトルインデックスの現在の実装は、一般提供の実装によって消費されるメモリの約 2 倍のメモ リを消費します。

バックフィル中のメモリ不足

Redis の書き込み操作と同様に、インデックスのバックフィルには制限があります。 out-of-memory バックフィルの進行中に Redis メモリが完全に使用されると、すべてのバックフィルが一時停止さ

れます。メモリが使用可能になると、バックフィルプロセスが再開されます。メモリ不足によりバッ クフィルが一時停止されたときに、削除してインデックスを作成することも可能です。

## トランザクション

コマンド FT.CREATE、FT.DROPINDEX、FT.ALIASADD、FT.ALIASDEL、および FT.ALIASUPDATE は、トランザクションコンテキストでは実行できません。すなわち、MULTI/ EXEC ブロック内、または LUA もしくは FUNCTION スクリプト内では実行できません。

# <span id="page-320-0"></span>ユースケース

この機能は MemoryDB for Redis 向けプレビューリリースであり、変更される可能性がありま す。

ベクトル検索のユースケースを次に示します。

### 取得拡張生成 (RAG)

検索拡張生成 (RAG) は、ベクトル検索を活用して、大規模なデータコーパスから関連するパッセー ジを取得し、大規模言語モデル (LLM) を拡張します。具体的には、エンコーダーは入力コンテキス トと検索クエリをベクトルに埋め込み、近似最近傍検索を使用して意味的に類似したパッセージを見 つけます。これらの取得されたパッセージは元のコンテキストと連結され、LLM に追加の関連情報 を提供し、より正確な応答をユーザーに返します。

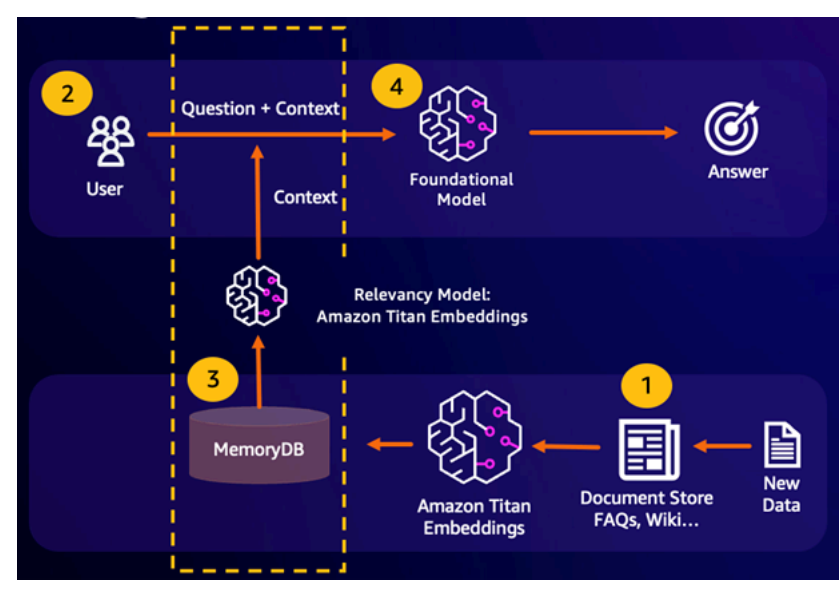

## 基盤モデル (FM) バッファメモリ

基盤モデル (FM) バッファメモリは、FM からの以前の結果を保存することで計算コストを削減する プロセスです。FM バッファメモリは、過去の推論の以前の結果を再計算するのではなく、再利用 することにより、FM を通じた推論中に必要な計算量を削減します。この FM バッファメモリによ り、FM からのサービス料金に基づき、大規模言語モデルがより低いコストでより高速に応答できる ようになります。

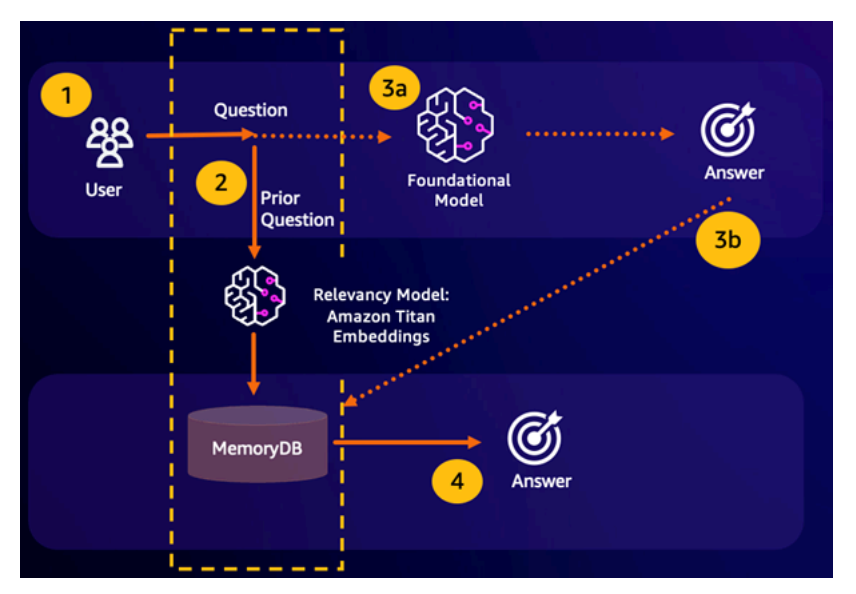

- セマンティック検索のヒット お客様のクエリが以前の質問に対する定義された類似性スコアに 基づいて意味的に類似している場合、FM バッファメモリ (MemoryDB) は、ステップ 4 で以前の 質問に対する回答を返し、ステップ 3 を通じて FM を呼び出しません。これにより、基盤モデル (FM) のレイテンシーと発生するコストが回避することができ、より高速なエクスペリエンスがお 客様に提供されます。
- セマンティック検索ミス お客様のクエリが、以前のクエリに対する、定義された類似性スコア に基づいて意味的に類似していない場合、お客様は、ステップ 3a でお客様に応答を提供するよう に FM を呼び出します。FM から生成された応答は、意味的に類似した質問に対する FM のコスト を最小限に抑えるために、将来のクエリのためにベクトルとして MemoryDB に保存されます (ス テップ 3b)。このフローでは、意味的に類似した質問が元のクエリに含まれていないため、ステッ プ 4 は呼び出されません。

不正検出

異常検出の一種である不正検出は、純新規トランザクションのベクトル表現を比較しながら、有効な トランザクションをベクトルとして表現します。不正は、これらの純新規トランザクションが、有効 なトランザクションデータを表すベクトルとの類似性が低い場合に検出されます。これにより、考え られるあらゆる不正行為事例の予測を試みるのではなく、通常の動作をモデル化することで不正を検 出できます。MemoryDB を使用すると、組織は、高スループット時に、誤検知を最小限に抑えなが ら、1 桁ミリ秒のレイテンシーでこれを実行できます。

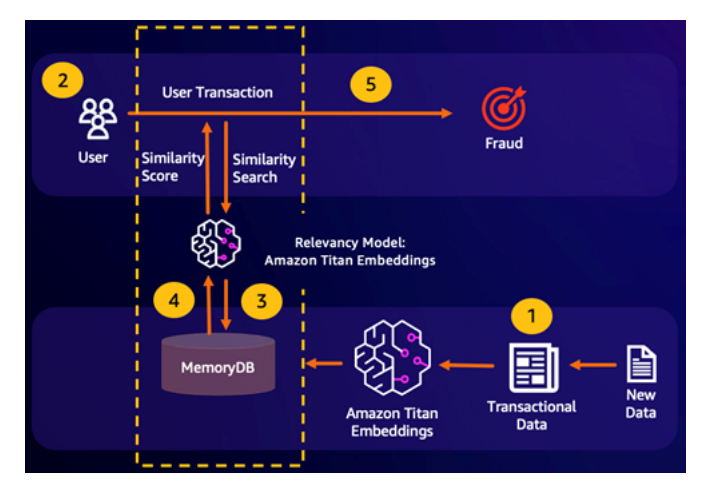

### その他のユースケース

- レコメンデーションエンジンは、項目をベクトルとして表現することで、類似した製品やコンテ ンツをユーザーのために見つけることができます。ベクトルは、属性とパターンを分析することに よって作成されます。ユーザーのパターンと属性に基づいて、ユーザーに合わせて既に肯定的に評 価されている最も類似したベクトルを見つけることで、これまでに表示されていない新しい項目を ユーザーに推奨できます。
- 文書検索エンジンは、数値の密なベクトルとしてテキスト文書を表現し、意味論的意味を捉えま す。検索時に、エンジンは検索クエリをベクトルに変換し、近似最近傍検索を使用して、クエリに 対して最も類似したベクトルを持つドキュメントを検索します。このベクトル類似性アプローチに より、単にキーワードを照合するのではなく、意味に基づいてドキュメントを照合できます。

# <span id="page-322-0"></span>を使用する AWS Management Console

この機能は MemoryDB for Redis 向けプレビューリリースであり、変更される可能性がありま す。

コンソール内でベクトル検索が有効なクラスターを作成するには、クラスターの設定でベクトル検 索を有効にする必要があります。ベクトル検索は、MemoryDB for Redis バージョン 7.1 および単一 シャード設定で使用できます。

#### **Cluster settings**

Enable vector search - public preview Info You can store vector embeddings and perform vector searches

The preview for vector search is compatible with MemoryDB for Redis version 7.1 and a single shard configuration. Vector search and these configurations cannot be modified after creation. We recommend you do not enable this for production clusters.

でのベクトル検索の使用方法の詳細については AWS Management Console、を参照してくださ[いク](#page-28-1) [ラスターの作成 \(コンソール\)](#page-28-1)。

# <span id="page-323-0"></span>の使用方法 AWS Command Line Interface

この機能は MemoryDB for Redis 向けプレビューリリースであり、変更される可能性がありま す。

ベクトル検索が有効な MemoryDB クラスターを作成するには、MemoryDB [create](https://docs.aws.amazon.com/cli/latest/reference/memorydb/create-cluster.html)[cluster](https://docs.aws.amazon.com/cli/latest/reference/memorydb/create-cluster.html) コマンドを使用してイミュータブルなパラメータグループ default.memorydbredis7.search.preview を渡し、ベクトル検索機能のプレビューモードを有効にします。

```
aws memorydb create-cluster \ 
   --cluster-name <value> \ 
   --node-type <value> \ 
   --engine redis \ 
   --engine-version 7.1 \ 
  --num-shards 1 \setminus --acl-name <value> \ 
   --parameter-group-name default.memorydb-redis7.search.preview
```
# <span id="page-323-1"></span>ベクトル検索コマンド

ベクトル検索でサポートされているコマンドのリストを次に示します。

トピック

- [FT.CREATE](#page-324-0)
- [FT.SEARCH](#page-328-0)
- [FT.AGGREGATE](#page-331-0)
- [FT.DROPINDEX](#page-332-0)
- [FT.INFO](#page-332-1)
- [FT.\\_LIST](#page-335-0)
- [FT.ALIASADD](#page-335-1)
- [FT.ALIASDEL](#page-336-0)
- [FT.ALIASUPDATE](#page-336-1)
- [FT.\\_ALIASLIST](#page-336-2)
- [FT.CONFIG GET](#page-337-0)
- [FT.CONFIG HELP](#page-337-1)
- [FT.CONFIG SET](#page-337-2)
- [FT.PROFILE](#page-338-0)
- [FT.EXPLAIN](#page-338-1)
- [FT.EXPLAINCLI](#page-338-2)

# FT.CREATE

インデックスを作成し、そのインデックスのバックフィルを開始します。詳細については、「[ベクト](https://docs.aws.amazon.com/memorydb/latest/devguide/vector-search-overview.html) [ル検索の概要](https://docs.aws.amazon.com/memorydb/latest/devguide/vector-search-overview.html)」でインデックス構築の詳細をご覧ください。

[Syntax (構文)]

```
FT.CREATE <index-name>
ON HASH | JSON
[PREFIX <count> <prefix1> [<prefix2>...]]
SCHEMA
(<field-identifier> [AS <alias>] 
  NUMERIC 
| TAG [SEPARATOR <sep>] [CASESENSITIVE] 
| TEXT
| VECTOR [HNSW|FLAT] <attr_count> [<attribute_name> <attribute_value>])
)+
```
#### Schema

- フィールド識別子:
	- ハッシュキーの場合、フィールド識別子はフィールド名です。
	- JSON キーの場合、フィールド識別子は JSON パスです。

詳細については、「[インデックスフィールドの型](#page-310-0)」を参照してください。

- フィールドの型:
	- タグ: 詳細については、「[タグ」](https://redis.io/docs/interact/search-and-query/advanced-concepts/tags/)を参照してください。
	- NUMERIC: フィールドには数値が含まれます。
	- TEXT: フィールドにはデータの BLOB が含まれます。
	- VECTOR: ベクトル検索をサポートするベクトルフィールド。
		- アルゴリズム HNSW (Hierarchical Navigable Small World) または FLAT (総当たり) を使用で きます。
		- attr\_count アルゴリズム設定として渡される属性の数。これには名前と値の両方が含ま れます。
		- {attribute\_name} {attribute\_value} インデックス設定を定義するアルゴリズム固 有の key/value ペア。

FLAT アルゴリズムの場合、属性は次のとおりです:

#### 必須:

- DIM ベクトルの次元の数。
- DISTANCE\_METRIC [L2 | IP | COSINE] のいずれかを使用できます。
- TYPE ベクトルの型。サポートされている唯一の型は FLOAT32 です。

#### オプション:

• INITIAL\_CAP – インデックスのメモリ割り当てサイズに影響するインデックスの初期ベクト ル容量。

HNSW アルゴリズムの場合、属性は次のとおりです:

必須:

• TYPE – ベクトルの型。サポートされている唯一の型は FLOAT32 です。

<u>• DIM – ベクトルの次元。正の整数として指定します。最大: 32,768</u><br>ET CREATE

• DISTANCE\_METRIC – [L2 | IP | COSINE] のいずれかを使用できます。

オプション:

- INITIAL\_CAP インデックスのメモリ割り当てサイズに影響するインデックスの初期ベクト ル容量。デフォルトは 1024 です。
- M 各レイヤーのグラフ内の各ノードに許可される発信エッジの最大数。レイヤー 0 では、 発信エッジの最大数は 2M です。デフォルトは 16、最大値は 512 です。
- EF\_CONSTRUCTION インデックスの構築中に検査されるベクトルの数を制御します。こ のパラメータの値を大きくすると、インデックスの作成時間が長くなりますが、再現率が向 上します。デフォルト値は 200 です。最大値は 4096 です。
- EF\_RUNTIME クエリオペレーション中に検査されるベクトルの数を制御します。このパ ラメータの値を大きくすると、クエリ時間が長くなりますが、再現が改善されます。このパ ラメータの値はクエリごとに上書きできます。デフォルト値は 10 です。最大値は 4096 で す。

#### 戻る

シンプルな文字列の OK メッセージまたはエラー応答を返します。

#### 例

#### **a** Note

次の例では、データを Redis に送信する前に、そのデータの引用符の削除やエスケープの削 除など、[redis-cli](https://redis.io/docs/connect/cli/) にネイティブな引数を使用します。他のプログラミング言語クライアント (Python、Ruby、C# など) を使用するには、それらの環境の文字列およびバイナリデータの 処理規則に従います。サポートされているクライアントについて詳しくは、「[構築するツー](https://aws.amazon.com/developer/tools/) [ル」を参照してください。 AWS](https://aws.amazon.com/developer/tools/)

Example 1: インデックスを作成する

サイズ 2 のベクトルのインデックスを作成する

FT.CREATE hash\_idx1 ON HASH PREFIX 1 hash: SCHEMA vec AS VEC VECTOR HNSW 6 DIM 2 TYPE FLOAT32 DISTANCE\_METRIC L2 OK

HNSW アルゴリズムを使用して 6 次元の JSON インデックスを作成します:

FT.CREATE json idx1 ON JSON PREFIX 1 json: SCHEMA \$.vec AS VEC VECTOR HNSW 6 DIM 6 TYPE FLOAT32 DISTANCE\_METRIC L2 **OK** 

Example 例 2: データを入力する

以下のコマンドは、redis-cli ターミナルプログラムの引数として実行できるようにフォーマットされ ています。プログラミング言語クライアント (Python、Ruby、C# など) を使用する開発者は、文字 列やバイナリデータを扱う際に、その環境の処理規則に従う必要があります。

ハッシュデータと JSON データの作成:

HSET hash:0 vec "\x00\x00\x00\x00\x00\x00\x00\x00" HSET hash:1 vec "\x00\x00\x00\x00\x00\x00\x80\xbf" JSON.SET json:0 . '{"vec":[1,2,3,4,5,6]}' JSON.SET json:1 . '{"vec":[10,20,30,40,50,60]}' JSON.SET json:2 . '{"vec":[1.1,1.2,1.3,1.4,1.5,1.6]}'

次の点に注意してください。

- ハッシュおよび JSON データのキーには、インデックス定義のプレフィックスが含まれていま す。
- ベクトルはインデックス定義の適切なパスにあります。
- ハッシュベクトルは 16 進データとして入力され、JSON データは数値として入力されます。
- ベクトルは適切な長さであり、2 次元のハッシュベクトルエントリには 2 つの浮動小数点相当の 16 進データが含まれており、6 次元の JSON ベクトルエントリには 6 つの数値が含まれていま す。

Example 例 3: インデックスを削除して再作成する

```
FT.DROPINDEX json_idx1
OK
FT.CREATE json_idx1 ON JSON PREFIX 1 json: SCHEMA $.vec AS VEC VECTOR FLAT 6 DIM 6 TYPE 
  FLOAT32 DISTANCE_METRIC L2
OK
```
新しい JSON インデックスでは、HNSW アルゴリズムの代わりに FLAT アルゴリズムが使用されるこ とに留意してください。また、既存の JSON データのインデックスが再作成されることにも留意し てください。

```
FT.SEARCH json_idx1 "*=>[KNN 100 @VEC $query_vec]" PARAMS 2 query_vec 
  "\x00\x00\x00\x00\x00\x00\x00\x00\x00\x00\x00\x00\x00\x00\x00\x00\x00\x00\x00\x00\x00\x00\x00\x00" 
 DIALECT 2
1) (integer) 3
2) "json:2"
3) 1) "__VEC_score" 
   2) "11.11" 
   3) "$" 
    4) "[{\"vec\":[1.1, 1.2, 1.3, 1.4, 1.5, 1.6]}]"
4) "json:0"
5) 1) "__VEC_score" 
   2) "91" 
    3) "$" 
    4) "[{\"vec\":[1.0, 2.0, 3.0, 4.0, 5.0, 6.0]}]"
6) "json:1"
7) 1) "__VEC_score" 
    2) "9100" 
    3) "$" 
    4) "[{\"vec\":[10.0, 20.0, 30.0, 40.0, 50.0, 60.0]}]"
```
# FT.SEARCH

インデックス内のキーを検索するために、指定されたクエリ式を使用します。見つかると、それらの キー内のインデックス付きフィールドのカウントおよび/または内容を返すことができます。詳細に ついては、「[ベクトル検索クエリ式](https://docs.aws.amazon.com/memorydb/latest/devguide/vector-search-overview.html#vector-search-query-expression)」を参照してください。

これらの例で使用するデータを作成するには、[FT.CREATE](https://docs.aws.amazon.com/memorydb/latest/devguide/vector-search-commands-ft.create.html) コマンドを参照してください。

[Syntax (構文)]

```
FT.SEARCH <index-name> <query>
[RETURN <token_count> (<field-identifier> [AS <alias>])+]
[TIMEOUT timeout] 
[PARAMS <count> <name> <value> [<name> <value>]]
[LIMIT <offset> <count>]
[COUNT]
```
- RETURN: この句は、キーのどのフィールドが返されるかを指定します。各フィールドのオプショ ンの AS 句は、結果内のフィールドの名前を上書きします。このインデックスのために宣言されて いるフィールドのみを指定できます。
- LIMIT: <offset> <count>: この句は、オフセットおよびカウントの値を満たすキーのみが返される というページネーション機能を提供します。この句を省略すると、デフォルトで「LIMIT 0 10」に なります。すなわち、最大 10 個のキーのみが返されます。
- PARAMS: key-value ペアの数の 2 倍。Param の key/value ペアはクエリ式内から参照できます。 詳細については、「[ベクトル検索クエリ式](https://docs.aws.amazon.com/memorydb/latest/devguide/vector-search-overview.html#vector-search-query-expression)」を参照してください。
- COUNT: この句はキーの内容を返すことを抑制し、キーの数のみが返されます。これは「LIMIT 0 0」のエイリアスです。

#### 戻る

配列またはエラー応答を返します。

- オペレーションが正常に完了すると、配列が返されます。最初の要素は、クエリに一致するキーの 総数です。残りの要素は、キー名とフィールドリストのペアです。フィールドリストは、フィール ド名と値のペアで構成される別の配列です。
- インデックスのバックフィルが進行中の場合、コマンドは直ちにエラー応答を返します。
- タイムアウトに達すると、コマンドはエラー応答を返します。

#### 例: 検索を実行する

**a** Note

次の例では、データを Redis に送信する前に、そのデータの引用符の削除やエスケープの 削除など、[redis-cli](https://redis.io/docs/connect/cli/) にネイティブな引数を使用します。他のプログラミング言語クライアン ト (Python、Ruby、C# など) を使用するには、それらの環境の文字列およびバイナリデー タの処理規則に従います。サポートされているクライアントについて詳しくは、「[ツール・](https://aws.amazon.com/developer/tools/) [トゥ・ビルド・オン」を参照してください。 AWS](https://aws.amazon.com/developer/tools/)

ハッシュ検索

FT.SEARCH hash\_idx1 "\*=>[KNN 2 @VEC \$query\_vec]" PARAMS 2 query\_vec "\x00\x00\x00\x00\x00\x00\x00\x00" DIALECT 2

- 1) (integer) 2
- 2) "hash:0"
- 3) 1) "\_\_VEC\_score"
	- 2) "0"
	- 3) "vec"
	- 4) "\x00\x00\x00\x00\x00\x00\x00\x00"
- 4) "hash:1"
- 5) 1) "\_\_VEC\_score"
	- 2) "1"
	- 3) "vec"
	- 4) "\x00\x00\x00\x00\x00\x00\x80\xbf"

これにより 2 つの結果が生成され、そのスコアはクエリベクトル (16 進数で入力) からの距離を基準 にソートされます。

JSON による検索

```
FT.SEARCH json_idx1 "*=>[KNN 2 @VEC $query_vec]" PARAMS 2 query_vec 
  "\x00\x00\x00\x00\x00\x00\x00\x00\x00\x00\x00\x00\x00\x00\x00\x00\x00\x00\x00\x00\x00\x00\x00\x00" 
 DIALECT 2
1) (integer) 2
2) "json:2"
3) 1) "__VEC_score" 
   2) "11.11" 
   3) "$" 
    4) "[{\"vec\":[1.1, 1.2, 1.3, 1.4, 1.5, 1.6]}]"
4) "json:0"
5) 1) "__VEC_score" 
   2) "91" 
    3) "$" 
    4) "[{\"vec\":[1.0, 2.0, 3.0, 4.0, 5.0, 6.0]}]"
```
これにより、スコア順に並べ替えられた最も近い 2 つの結果が生成されます。JSON ベクトル値は 浮動小数点数に変換され、クエリベクトルは依然としてベクトルデータであることに留意してくださ い。KNN パラメータが 2 であるため、結果は 2 つだけであることにも留意してください。値が大き いほど、より多くの結果が返されます:

```
FT.SEARCH json_idx1 "*=>[KNN 100 @VEC $query_vec]" PARAMS 2 query_vec 
 "\x00\x00\x00\x00\x00\x00\x00\x00\x00\x00\x00\x00\x00\x00\x00\x00\x00\x00\x00\x00\x00\x00\x00\x00" 
 DIALECT 2
1) (integer) 3
2) "json:2"
```

```
3) 1) "__VEC_score" 
    2) "11.11" 
    3) "$" 
    4) "[{\"vec\":[1.1, 1.2, 1.3, 1.4, 1.5, 1.6]}]"
4) "json:0"
5) 1) "__VEC_score" 
    2) "91" 
    3) "$" 
    4) "[{\"vec\":[1.0, 2.0, 3.0, 4.0, 5.0, 6.0]}]"
6) "json:1"
7) 1) "__VEC_score" 
    2) "9100" 
    3) "$" 
    4) "[{\"vec\":[10.0, 20.0, 30.0, 40.0, 50.0, 60.0]}]"
```
# <span id="page-331-0"></span>FT.AGGREGATE

FT.SEARCH コマンドのスーパーセット。クエリ式によって選択されたキーの実質的な追加処理を許 可します。

[Syntax (構文)]

FT.AGGREGATE index query [LOAD \* | [count field [field ...]]] [TIMEOUT timeout] [PARAMS count name value [name value ...]] [FILTER expression] [LIMIT offset num] [GROUPBY count property [property ...] [REDUCE function count arg [arg ...] [AS name] [REDUCE function count arg [arg ...] [AS name] ...]] ...]] [SORTBY count [ property ASC | DESC [property ASC | DESC ...]] [MAX num]] [APPLY expression AS name]

- FILTER、LIMIT、GROUPBY、SORTBY、および APPLY 句は、任意の順序で複数回繰り返すこと ができ、自由に組み合わせることができます。これらは指定された順序で適用され、1 つの句の出 力を次の句の入力に供給します。
- 上記の構文では、「プロパティ」は、このインデックスの [FT.CREATE](https://docs.aws.amazon.com/memorydb/latest/devguide/vector-search-commands-ft.create.html) コマンドで宣言された フィールド、または前の APPLY 句もしくは REDUCE 関数の出力のいずれかです。
- LOAD 句は、インデックスで宣言されたフィールドのロードに制限されます。「LOAD \*」は、イ ンデックスで宣言されたすべてのフィールドをロードします。
- 次のリデューサー関数がサポートされています: COUNT、COUNT\_DISTINCTISH、SUM、MIN、MAX、AVG、STDDEV、QUANTILE、TOLIST、FIRST および RANDOM\_SAMPLE。詳細については、[「集計](https://redis.io/docs/interact/search-and-query/search/aggregations/)」を参照してください。
- LIMIT <offset> <count>: <offset> で始まり <count> まで続くレコードを保持し、他のすべてのレ コードは破棄されます。
- PARAMS: key-value ペアの数の 2 倍。Param の key/value ペアはクエリ式内から参照できます。 詳細については、「[ベクトル検索クエリ式](https://docs.aws.amazon.com/memorydb/latest/devguide/vector-search-overview.html#vector-search-query-expression)」を参照してください。

#### 戻る

配列またはエラー応答を返します。

- オペレーションが正常に完了すると、配列が返されます。最初の要素は特定の意味を持たない整数 です (無視する必要があります)。残りの要素は、最後のステージによって出力された結果です。各 要素はフィールド名と値のペアの配列です。
- インデックスのバックフィルが進行中の場合、コマンドは直ちにエラー応答を返します。
- タイムアウトに達すると、コマンドはエラー応答を返します。

# <span id="page-332-0"></span>FT.DROPINDEX

インデックスをドロップします。インデックス定義と関連付けられたコンテンツが削除されま す。Redis キーは影響を受けません。

[Syntax (構文)]

FT.DROPINDEX <index-name>

#### 戻る

<span id="page-332-1"></span>シンプルな文字列の OK メッセージまたはエラー応答を返します。

# FT.INFO

[Syntax (構文)]

FT.INFO <index-name>

# FT.INFO ページからの出力は、次の表に示す key-value ペアの配列です:

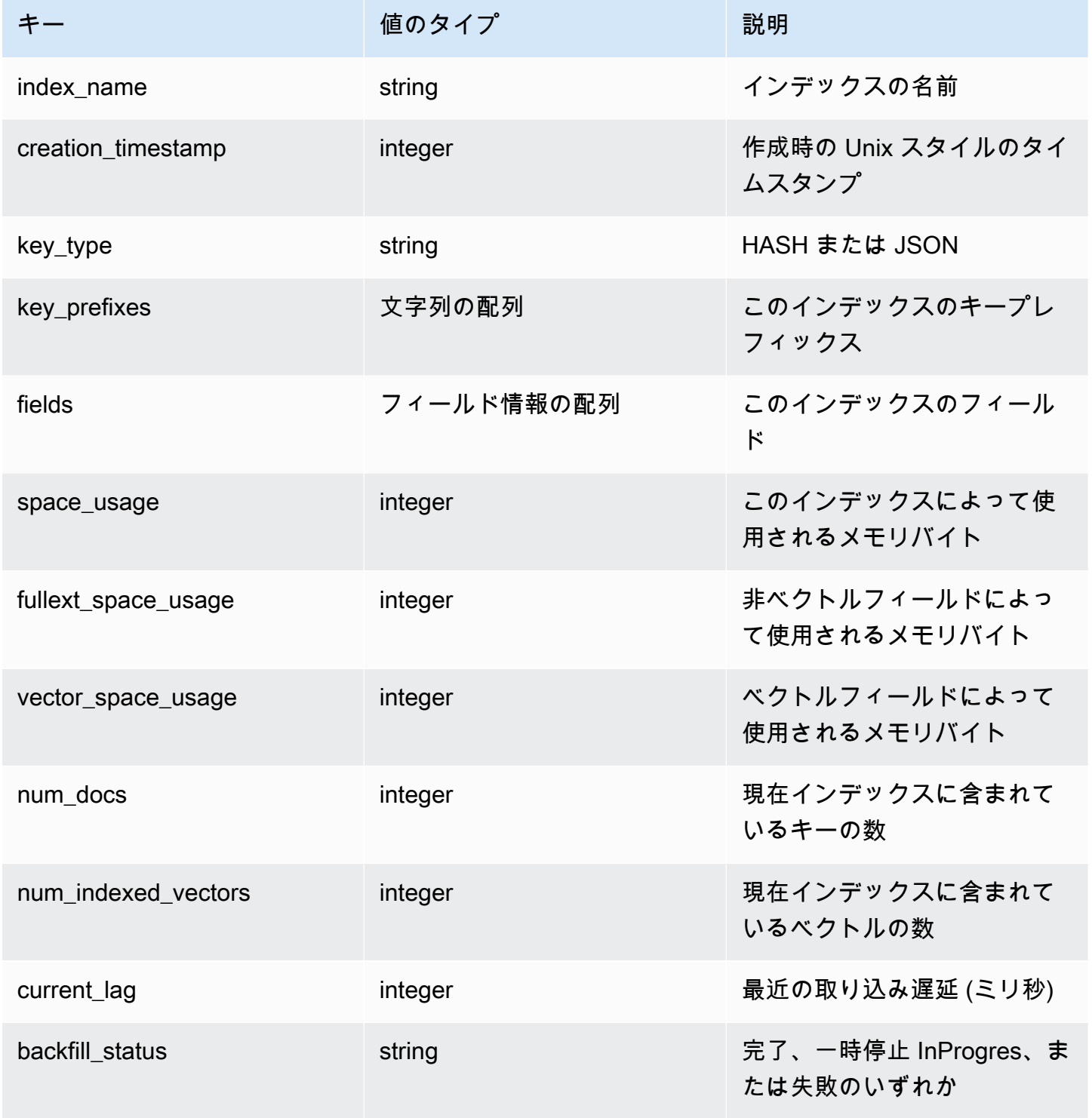

次の表では、各フィールドの情報について説明します:

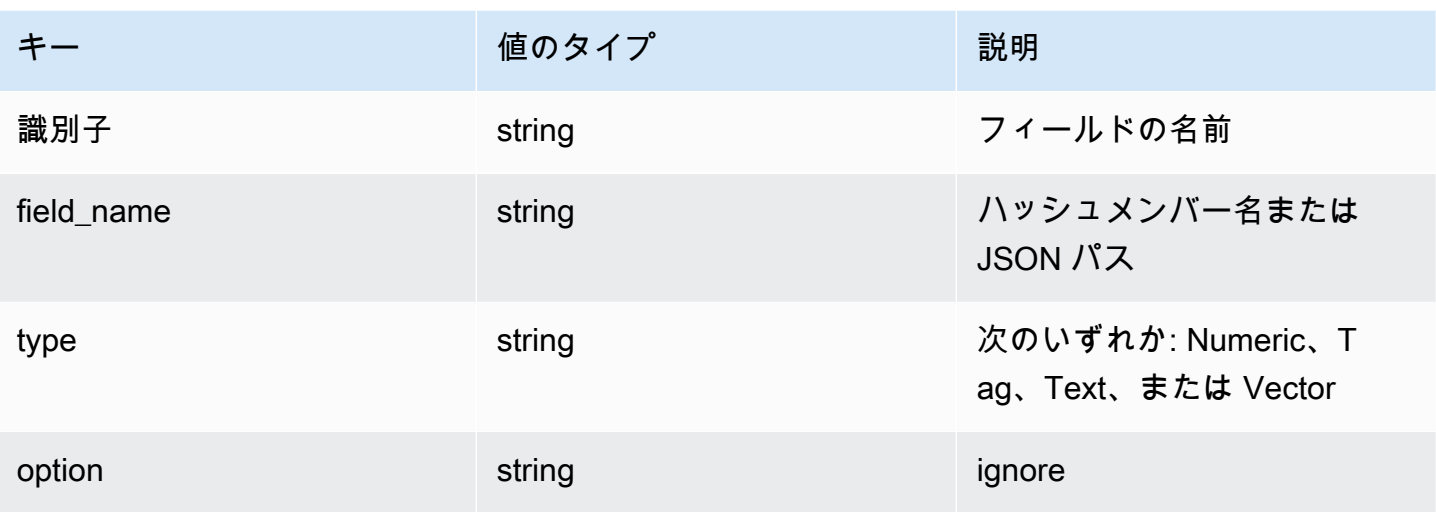

フィールドの型が Vector である場合、アルゴリズムに応じて追加情報が存在します。

HNSW アルゴリズムの場合:

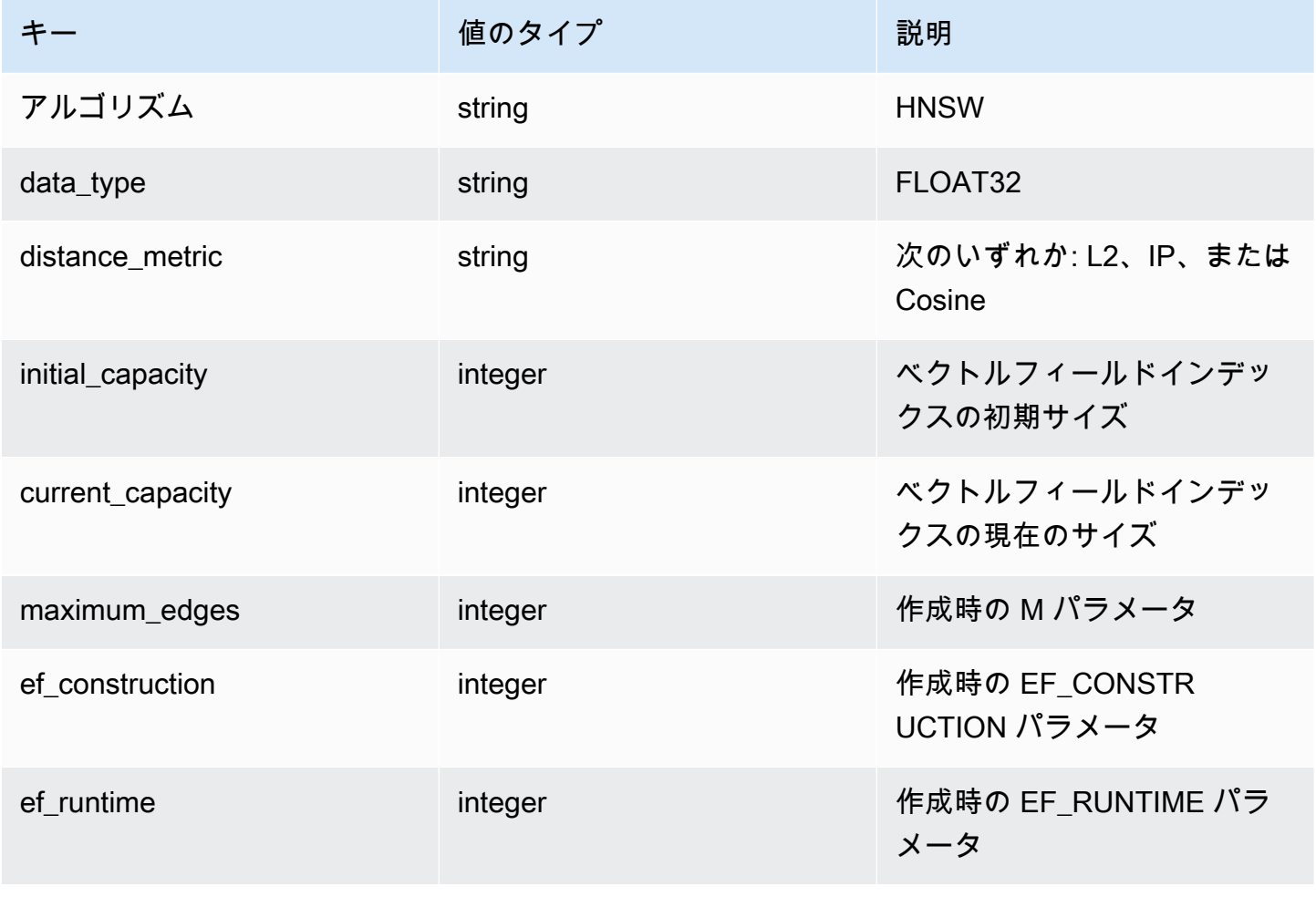

# FLAT アルゴリズムの場合:

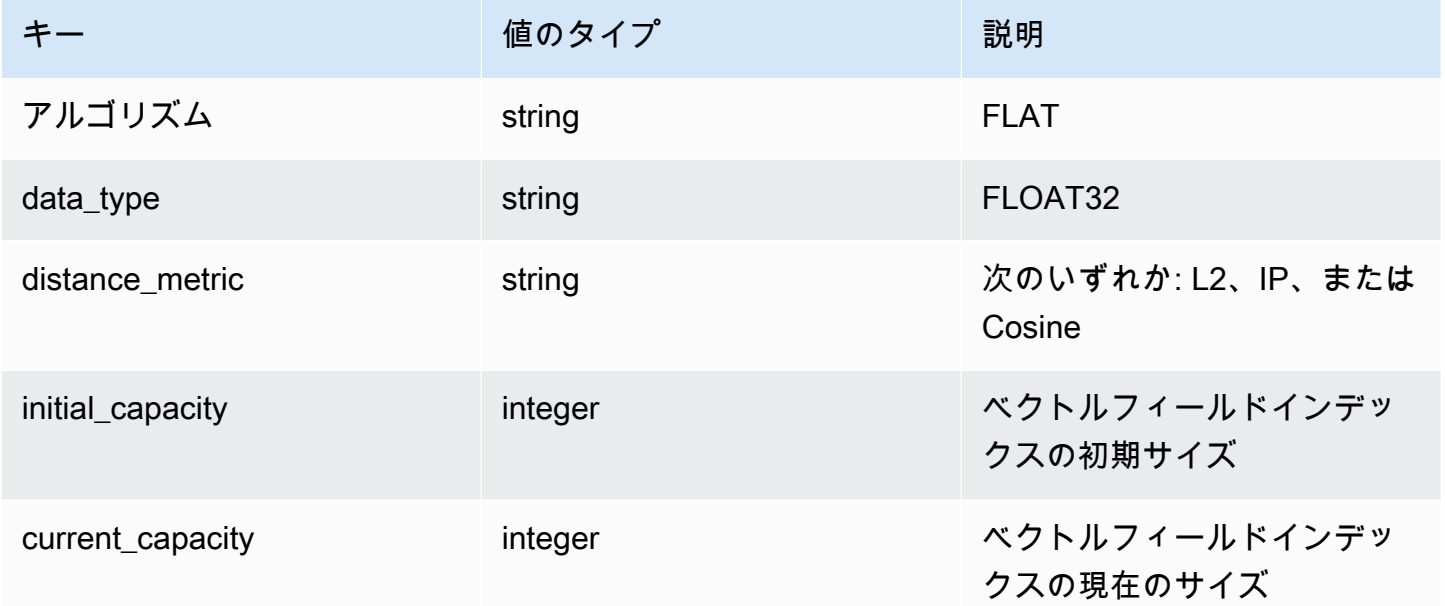

# <span id="page-335-0"></span>FT.\_LIST

すべてのインデックスを一覧表示します。

[Syntax (構文)]

### FT.\_LIST

## 戻る

インデックス名の配列を返します

# <span id="page-335-1"></span>FT.ALIASADD

インデックスのエイリアスを追加します。新しいエイリアスは、インデックス名が必要なあらゆる場 所で使用できます。

### [Syntax (構文)]

FT.ALIASADD <alias> <index-name>

# 戻る

シンプルな文字列の OK メッセージまたはエラー応答を返します。

# <span id="page-336-0"></span>FT.ALIASDEL

インデックスの既存のエイリアスを削除します。

[Syntax (構文)]

FT.ALIASDEL <alias>

#### 戻る

シンプルな文字列の OK メッセージまたはエラー応答を返します。

# <span id="page-336-1"></span>FT.ALIASUPDATE

別の物理インデックスをポイントするように既存のエイリアスを更新します。このコマ ンドは、エイリアスへの今後の参照にのみ影響します。現在進行中のオペレーション (FT.SEARCH、FT.AGGREGATE) は、このコマンドの影響を受けません。

[Syntax (構文)]

FT.ALIASUPDATE <alias> <index>

#### 戻る

シンプルな文字列の OK メッセージまたはエラー応答を返します。

# <span id="page-336-2"></span>FT. ALIASLIST

インデックスのエイリアスを一覧表示します。

[Syntax (構文)]

FT. ALIASLIST

#### 戻る

現在のエイリアスの数のサイズの配列を返します。配列の各要素は、エイリアスとインデックスのペ アです。

# <span id="page-337-0"></span>FT.CONFIG GET

#### TIMEOUT パラメータの値を返します。

#### [Syntax (構文)]

FT.CONFIG GET [\* | <timeout>]

#### 戻る

TIMEOUT パラメータの値を返します。

### <span id="page-337-1"></span>FT.CONFIG HELP

TIMEOUT パラメータに関する情報を取得します。

#### [Syntax (構文)]

FT.CONFIG HELP [\* | <timeout>]

### 戻る

TIMEOUT パラメータに関する情報を返します

# <span id="page-337-2"></span>FT.CONFIG SET

TIMEOUT パラメータを設定します。デフォルト値は 10,000 ミリ秒です。

#### a Note

設定可能なパラメータ名は大文字と小文字を区別しません。

### [Syntax (構文)]

FT.CONFIG SET <timeout> <value>

#### 戻る

TIMEOUT の設定の値を返します。

# <span id="page-338-0"></span>FT.PROFILE

クエリを実行し、そのクエリに関するプロファイル情報を返します。

[Syntax (構文)]

FT.PROFILE

```
<index>
SEARCH | AGGREGATE 
[LIMITED]
QUERY <query ....>
```
#### 戻る

2 つの要素の配列。1 つ目の要素は、プロファイリングされた FT.SEARCH または FT.AGGREGATE コマンドの結果です。2 つ目の要素は、パフォーマンスおよびプロファイリング情報の配列です。

# <span id="page-338-1"></span>FT.EXPLAIN

クエリを解析し、そのクエリがどのように解析されたかに関する情報を返します。

[Syntax (構文)]

FT.EXPLAIN <index> <query>

#### 戻る

解析結果を含む文字列。

<span id="page-338-2"></span>FT.EXPLAINCLI

結果が、redis-cli でより便利な別の形式で表示されることを除いて、FT.EXPLAIN コマンドと同じで す。

[Syntax (構文)]

FT.EXPLAINCLI <index> <query>

# 戻る

解析結果を含む文字列。

# MemoryDB for Redis のセキュリティ

AWS では、クラウドのセキュリティが最優先事項です。AWS の顧客は、セキュリティを最も重視 する組織の要件を満たすように構築されたデータセンターとネットワークアーキテクチャから利点を 得られます。

セキュリティは、AWS とお客様の間の責任共有です。[責任共有モデルで](https://aws.amazon.com/compliance/shared-responsibility-model/)は、これをクラウドのセ キュリティおよびクラウド内のセキュリティと説明しています。

- クラウドのセキュリティ AWS は、AWS クラウドで AWS のサービスを実行するインフラストラ クチャを保護する責任を負います。また、AWS は、使用するサービスを安全に提供します。[AWS](https://aws.amazon.com/compliance/programs/)  [コンプライアンスプログラム](https://aws.amazon.com/compliance/programs/)の一環として、サードパーティーの監査が定期的にセキュリティの 有効性をテストおよび検証しています。MemoryDB に適用するコンプライアンスプログラムの詳 細については、[コンプライアンスプログラムによる AWS 対象範囲内のサービスを](https://aws.amazon.com/compliance/services-in-scope/)参照してくださ い。
- クラウド内のセキュリティ お客様の責任範囲は、ご使用の AWS のサービスに応じて異なりま す。また、お客様は、お客様のデータの機密性、企業の要件、および適用可能な法律および規制な どの他の要因についても責任を担います。

本書は、Redis用MemoryDBを使用する際の責任共有モデルの適用方法を理解するのに役立ちます。 ここでは、セキュリティとコンプライアンスの目標を満たすように MemoryDB を設定する方法を説 明します。MemoryDB リソースのモニタリングやセキュリティ確保に役立つ他の AWS のサービス の使用方法についても説明します。

#### 目次

- [Redis 用 MemoryDB 内のデータ保護](#page-341-0)
- [MemoryDB for Redis でのアイデンティティとアクセス権の管理](#page-369-0)
- [ロギングとモニタリング](#page-419-0)
- [MemoryDB for Redis 内のデータ保護](#page-459-0)
- [Amazon MemoryDB for Redis のインフラストラクチャセキュリティ](#page-460-0)
- [インターネットトラフィックのプライバシー](#page-460-1)
- [MemoryDB for Redisのサービスの更新](#page-491-0)

# <span id="page-341-0"></span>Redis 用 MemoryDB 内のデータ保護

AWS [責任共有モデル](https://aws.amazon.com/compliance/shared-responsibility-model/) は、データ保護に適用されます。このモデルで説明されているように、AWS は、AWS クラウド のすべてを実行するグローバルインフラストラクチャを保護するがあります。お 客様は、このインフラストラクチャでホストされているコンテンツに対する管理を維持する責任があ ります。また、使用する AWS のサービスのセキュリティ設定と管理タスクもユーザーの責任となり ます。データプライバシーの詳細については、「データプ<u>ライバシーのよくある質問</u>」を参照してく ださい。欧州でのデータ保護の詳細については、「AWS セキュリティブログ」に投稿された「[AWS](https://aws.amazon.com/blogs/security/the-aws-shared-responsibility-model-and-gdpr/)  [責任共有モデルおよび GDPR」](https://aws.amazon.com/blogs/security/the-aws-shared-responsibility-model-and-gdpr/)のブログ記事を参照してください。

データを保護するため、AWS アカウント の認証情報を保護し、AWS IAM Identity Center または AWS Identity and Access Management (IAM) を使用して個々のユーザーをセットアップすることを お勧めします。この方法により、それぞれのジョブを遂行するために必要な権限のみを各ユーザーに 付与できます。また、次の方法でデータを保護することをおすすめします。

- 各アカウントで多要素認証 (MFA) を使用します。
- SSL/TLS を使用して AWS リソースと通信します。TLS 1.2 が必須です。TLS 1.3 が推奨されま す。
- AWS CloudTrail で API とユーザーアクティビティロギングをセットアップします。
- AWS のサービス内でデフォルトである、すべてのセキュリティ管理に加え、AWS の暗号化ソ リューションを使用します。
- Amazon Macie などの高度なマネージドセキュリティサービスを使用します。これらは、Amazon S3 に保存されている機密データの検出と保護を支援します。
- コマンドラインインターフェイスまたは API により AWS にアクセスするときに FIPS 140−2 検証 済み暗号化モジュールが必要な場合は、FIPS エンドポイントを使用します。利用可能な FIPS エ ンドポイントの詳細については、「[連邦情報処理規格 \(FIPS\) 140-2」](https://aws.amazon.com/compliance/fips/)を参照してください。

お客様の E メールアドレスなどの極秘または機密情報は、タグ、または名前フィールドなどの自由 形式のテキストフィールドに配置しないことを強くお勧めします。これは、コンソール、API、AWS CLI、または AWS SDK を使用して他の AWS のサービス 操作する場合も同様です。タグ、または名 前に使用される自由形式のテキストフィールドに入力されるデータは、請求または診断ログに使用さ れる場合があります。外部サーバーへの URL を提供する場合は、そのサーバーへのリクエストを検 証するための認証情報を URL に含めないように強くお勧めします。

# MemoryDB for Redis 内のデータのセキュリティ

データを安全に保つために、MemoryDB for Redis および Amazon EC2 は、サーバーのデータへの不 正アクセスに対する防御メカニズムを提供します。

MemoryDB には、クラスター上のデータの暗号化機能も用意されています。

- 転送時の暗号化では、ある場所から別の場所に移動するデータ (クラスターのノード間、クラス ターとアプリケーション間など) に対して必ず暗号化が行なわれます。
- 保管時の暗号化では、スナップショット操作中にトランザクションログとオンディスクデータが暗 号化されます。

[アクセスコントロールリスト \(ACL\) によるユーザー認証](#page-347-0) を使用してクラスターへのユーザーアクセ ス制御も可能です。

トピック

- [MemoryDB に保存時の暗号化](#page-343-0)
- [MemoryDBの転送時の暗号化 \(TLS\)](#page-346-0)
- [アクセスコントロールリスト \(ACL\) によるユーザー認証](#page-347-0)
- [IAM を使用した認証](#page-361-0)

# <span id="page-343-0"></span>MemoryDB に保存時の暗号化

データを安全に保つために、MemoryDB for Redis と Amazon S3 は、クラスター内のデータへのア クセスを制限するさまざまな方法を用意しています。詳細については、[MemoryDB と Amazon VPC](#page-461-0) および [MemoryDB for Redis でのアイデンティティとアクセス権の管理](#page-369-0) を参照してください。

MemoryDB の保管時の暗号化は常に有効になっており、永続データを暗号化することでデータのセ キュリティを強化します。以下の項目を暗号化します。

- トランザクションログ内のデータ。
- 同期、スナップショット、およびスワップオペレーション中のディスク
- バックアップは Amazon S3 に保存されます。

MemoryDB は、保管時のデフォルト (サービス管理) の暗号化だけでなく、[AWS Key Management](https://docs.aws.amazon.com/kms/latest/developerguide/overview.html)  [Service \(KMS\)](https://docs.aws.amazon.com/kms/latest/developerguide/overview.html) で独自の対称カスタマー管理カスタマールートキーを使用する機能を提供します。

データ階層化が有効なクラスター内の SSD (ソリッドステートドライブ) に保存されたデータは、デ フォルトで常時暗号化されます。

転送時の暗号化については、「[MemoryDBの転送時の暗号化 \(TLS\)](#page-346-0)」を参照してください。

トピック

- [AWS KMS のカスタマー管理のキーの使用](#page-343-1)
- [以下の資料も参照してください。](#page-345-0)

<span id="page-343-1"></span>AWS KMS のカスタマー管理のキーの使用

MemoryDB は、保管時の暗号化用の対称カスタマー管理の KMS キー (KMS キー) をサポートして います。カスタマー管理の KMS キーは、AWS アカウントで作成、所有、管理される暗号化キーで す。詳細については、「AWSKey Management Service デベロッパーガイド」の「[カスタマールート](https://docs.aws.amazon.com/kms/latest/developerguide/concepts.html#root_keys) [キー](https://docs.aws.amazon.com/kms/latest/developerguide/concepts.html#root_keys)」を参照してください。キーは、MemoryDB で使用する前に AWS KMS で作成する必要があり ます。

AWS KMS ルートキーを作成する方法の詳細については、AWS Key Management Service デベロッ パーガイドの「[キーの作成](https://docs.aws.amazon.com/kms/latest/developerguide/create-keys.html)」を参照してください。

MemoryDB を使用すると、AWS KMS と統合できます。詳細については、AWS Key Management Service デベロッパーガイドの[「付与の使用](https://docs.aws.amazon.com/kms/latest/developerguide/grants.html)」を参照してください。MemoryDB と AWS KMS の統 合を有効にするために、お客様の作業は必要ありません。

kms:ViaService 条件キーは、AWS KMS キーの使用を、指定された AWS サービスからのリ クエストに制限します。MemoryDB で kms:ViaService を使用するには、両方のViaService 名 を条件キーの値 memorydb.amazon\_region.amazonaws.com に含めます。 詳細については、 「[kms:ViaService」](https://docs.aws.amazon.com/kms/latest/developerguide/policy-conditions.html#conditions-kms-via-service)を参照してください。

[AWSCloudTrail](https://docs.aws.amazon.com/awscloudtrail/latest/userguide/cloudtrail-user-guide.html) を使用して、MemoryDB for Redis によってお客様に代わって AWS Key Management Service に送信されるリクエストを追跡できます。カスタマー管理のキーに関連する AWS Key Management Service へのすべての API コールには、対応する CloudTrail ログがありま す。[ListGrants](https://docs.aws.amazon.com/kms/latest/APIReference/API_ListGrants.html) KMS API コールを行うことで、MemoryDB によって作成される許可を表示すること もできます。

カスタマー管理のキーを使用してクラスターが暗号化されると、クラスターのすべてのスナップ ショットは以下のように暗号化されます。

- 毎日の自動スナップショットは、クラスターに関連付けられたカスタマー管理のキーを使用して暗 号化されます。
- クラスターが削除されたときに作成される最終スナップショットも、クラスターに関連付けられた カスタマー管理のキーを使用して暗号化されます。
- 手動で作成されたスナップショットは、デフォルトで、クラスターに関連付けられた KMS キーを 使用して暗号化されます。この動作は、別のカスタマー管理のキーを選択して上書きできます。
- スナップショットをコピーするとき、デフォルトでは、ソーススナップショットに関連付けられた カスタマー管理のキーが使用されます。この動作は、別のカスタマー管理のキーを選択して上書き できます。

#### **a** Note

• 選択した Amazon S3 バケットにスナップショットをエクスポートするとき、カスタマー 管理のキーは使用できません。ただし、Amazon S3 にエクスポートされたすべてのスナッ プショットは、[サーバー側の暗号化](https://docs.aws.amazon.com/AmazonS3/latest/dev/UsingServerSideEncryption.html)を使用して暗号化されます。 スナップショットファイ ルを新しい S3 オブジェクトにコピーし、カスタマー管理の KMS キーを使用して暗号化す るか、KMS キーを使用してデフォルトの暗号化が設定された別の S3 バケットにコピーす るか、ファイル自体の暗号化オプションを変更するかを選択できます。

• カスタマー管理のキーを使用して、暗号化にカスタマー管理のキーを使用しない手動で作 成されたスナップショットを暗号化することもできます。このオプションを使用すると、 データが元のクラスターで暗号化されていない場合でも、Amazon S3 に保存されているス ナップショットファイルは KMS キーを使用して暗号化されます。

スナップショットから復元するときは、新しいクラスターの作成時に使用できる暗号化オプ ションと同様に、使用可能な暗号化オプションから選択できます。

- キーを削除するか、キーを[無効化](https://docs.aws.amazon.com/kms/latest/developerguide/enabling-keys.html)して、クラスターの暗号化に使用したキーの[許可を取り消す](https://docs.aws.amazon.com/kms/latest/APIReference/API_RevokeGrant.html)と、 クラスターは回復不可能になります。 つまり、ハードウェア障害の後に変更も回復もできなくな ります。AWSルートキーは 7 日間以上の待機期間後にのみ KMS によって削除されます。キーが 削除された後、別のカスタマー管理のキーを使用して、アーカイブ目的のスナップショットを作成 できます。
- 自動キー更新は AWS KMS ルートキーのプロパティを保持するため、お客様が MemoryDB デー タにアクセスできるかどうかには影響しません。暗号化された MemoryDB クラスターは、新しい ルートキーの作成と古いキーへの参照の更新を伴う手動キーローテーションをサポートしません。 詳細については、「AWS Key Management Service デベロッパーガイド」の[「 Rotating Customer](https://docs.aws.amazon.com/kms/latest/developerguide/rotate-keys.html)  [root Keys」](https://docs.aws.amazon.com/kms/latest/developerguide/rotate-keys.html)を参照してください
- KMS キーを使用して MemoryDB クラスターを暗号化するには、クラスターごとに 1 つの許可が 必要です。この許可はクラスターの有効期間を通じて使用されます。さらに、スナップショットの 作成時には、スナップショットごとに 1 つの権限が使用されます。この許可はバックアップの作 成後に無効になります。
- AWS KMS の付与と制限の詳細については、「AWS Key Management Service デベロッパーガイ ド」の「[クォータ](https://docs.aws.amazon.com/kms/latest/developerguide/limits.html)」を参照してください。

<span id="page-345-0"></span>以下の資料も参照してください。

- [MemoryDBの転送時の暗号化 \(TLS\)](#page-346-0)
- [MemoryDB と Amazon VPC](#page-461-0)
- [MemoryDB for Redis でのアイデンティティとアクセス権の管理](#page-369-0)

# <span id="page-346-0"></span>MemoryDBの転送時の暗号化 (TLS)

データを安全に保つために、MemoryDB for Redis および Amazon EC2 は、サーバーのデータへの不 正アクセスに対する防御メカニズムを提供します。MemoryDB では転送時の暗号化機能を提供され るため、ある場所から別の場所に移動しているデータの保護ツールとして使用できます。例えば、ク ラスター内、またはクラスターとアプリケーションの間でプライマリノードからリードレプリカノー ドにデータを移動するとします。

トピック

- [転送時の暗号化の概要](#page-346-1)
- [以下も参照してください。](#page-346-2)

### <span id="page-346-1"></span>転送時の暗号化の概要

MemoryDB for Redis の転送時の暗号化は、データがある場所から別の場所に転送されるときに、最 も脆弱なポイントでのデータのセキュリティを強化できる機能です。

MemoryDB 転送時の暗号化では、次の機能が実装されます。

- 暗号化接続-サーバー接続もクライアント接続もTransport Layer Security (TLS)で暗号化されてい る。
- 暗号化レプリケーション プライマリノードとレプリカ ノード間を移動するデータが暗号化され ます。
- サーバー認証 クライアントは、適切なサーバーに接続していることを認証できます。

2023 年 7 月 20 日以降、新規および既存のクラスターでサポートされる最小バージョンは TLS 1.2 です。 AWSのTLS 1.2 の詳細については、こちらの「[リンク」](https://aws.amazon.com/blogs/security/tls-1-2-required-for-aws-endpoints/)を参照してください。

MemoryDB クラスターとの接続の詳細については[、redis-cli を使用して MemoryDB ノードに接続す](#page-42-0) [る](#page-42-0) を参照してください。

<span id="page-346-2"></span>以下も参照してください。

- [MemoryDB に保存時の暗号化](#page-343-0)
- 「[アクセスコントロールリスト \(ACL\) によるユーザー認証」](https://docs.aws.amazon.com/memorydb/latest/devguide/clusters.acls.html)
- [MemoryDB と Amazon VPC](#page-461-0)
- [MemoryDB for Redis でのアイデンティティとアクセス権の管理](#page-369-0)

# <span id="page-347-0"></span>アクセスコントロールリスト (ACL) によるユーザー認証

アクセスコントロールリスト (ACL) を使用してユーザーを認証できます。

ACL を使用すると、ユーザーをグループ化してクラスターアクセスを制御できます。これらのアク セスコントロールリストは、クラスターへのアクセスを分類する方法として設計されています。

ACLs では、以下で説明されているように、アクセス文字列を使用してユーザーを作成し、ユーザー に特定のアクセス許可を割り当てます。特定のロール (管理者、人事) と連携したアクセスコント ロールリストにユーザーを割り当てます。その後、それらは 1 つ以上の MemoryDB クラスターにデ プロイされます。これにより、同じMemoryDBクラスターまたはクラスターを使用するクライアント 間にセキュリティ境界を設定し、クライアントが互いのデータにアクセスできないようにすることが できます。

RBAC は、Redis 6 の [Redis ACL](https://redis.io/docs/manual/security/acl/) の導入をサポートするように設計されています。MemoryDB クラ スターで ACL を使用する場合は、いくつかの制約があります。

- アクセス文字列にパスワードを指定することはできません。[CreateUser](https://docs.aws.amazon.com/memorydb/latest/APIReference/API_CreateUser.html)[UpdateUser](https://docs.aws.amazon.com/memorydb/latest/APIReference/API_UpdateUser.html)パスワードは または呼び出しで設定します。
- ユーザー権限については、on および off をアクセス文字列の一部としてパスします。アクセス文 字列にどちらも指定されていない場合、ユーザーには off が割り当てられ、クラスターへのアク セス権はありません。
- 禁止されたコマンドは使用できません。禁止されているコマンドを指定すると、例外がスローさ れます。これらのコマンドの一覧については、「[制限される Redis コマンド](#page-177-0)」を参照してくださ い。
- reset コマンドを、アクセス文字列の一部として使用することはできません。API パラメータを 用いてパスワードを指定すると、MemoryDB がパスワードを管理します。したがって、reset を 使用することはできません。それによりユーザーのすべてのパスワードが削除されるからです。
- Redis 6 は、[ACL リスト](https://redis.io/commands/acl-list) コマンドを導入します。このコマンドは、ユーザーのリストと、各 ユーザーに適用される ACL ルールを返します。MemoryDB は ACL LIST コマンドをサポート しますが、Redis のようにパスワードハッシュのサポートは含まれていません。MemoryDB で は、[DescribeUsersオ](https://docs.aws.amazon.com/memorydb/latest/APIReference/API_DescribeUsers.html)ペレーションを使用してアクセス文字列に含まれるルールなど、同様の情報 を取得できます。ただし、[DescribeUsersユ](https://docs.aws.amazon.com/memorydb/latest/APIReference/API_DescribeUsers.html)ーザーパスワードは取得しません。

MemoryDB でサポートされているその他の読み取り専用コマンドには[、ACL WHOAMI、](https://redis.io/commands/acl-whoami)[ACL](https://redis.io/commands/acl-users)  [USERS](https://redis.io/commands/acl-users)[、ACL CATな](https://redis.io/commands/acl-cat)どがあります。MemoryDB は、他の書き込みベースの ACL コマンドをサ ポートしていません。

MemoryDB での ACL の使用については、以下で詳しく説明します。

#### トピック

- [アクセス文字列を使用したアクセス許可の指定](#page-348-0)
- [ベクトル検索機能](#page-349-0)
- [MemoryDB のクラスターに ACL を適用します](#page-350-0)

#### <span id="page-348-0"></span>アクセス文字列を使用したアクセス許可の指定

MemoryDB クラスターにアクセス権限を指定するには、またはを使用してアクセス文字列を作成 し、それをユーザーに割り当てます。 AWS CLI AWS Management Console

アクセス文字列は、ユーザーに適用されるスペース区切りルールのリストとして定義されます。それ らは、ユーザーが実行できるコマンドと、ユーザーが操作できるキーを定義します。コマンドを実行 するには、ユーザーは、実行されているコマンドと、そのコマンドによってアクセスされているすべ てのキーにアクセスできる必要があります。ルールは左から右に累積的に適用され、提供された文字 列に冗長性がある場合は、提供された文字列の代わりに、より単純な文字列を使用できます。

ACL ルールの構文の詳細については、「[ACL」](https://redis.io/topics/acl)を参照してください。

次の例では、アクセス文字列は、使用可能なすべてのキーおよびコマンドにアクセスできるアクティ ブなユーザーを表します。

on ~\* &\* +@all

アクセス文字列の構文は、次のように分類されます。

- on ユーザーはアクティブなユーザーです。
- ~\* アクセス権はすべての使用可能なキーに与えられます。
- &\*— すべての pubsub チャネルにアクセス権が付与されます。
- +@all アクセス権はすべての使用可能なコマンドに与えられます。

上記の設定は、最も制限が緩い設定です。これらの設定を変更して、セキュリティを強化できます。

次の例では、アクセス文字列は「app::」キースペースで始まるキーに対する読み取りアクセスに制 限されたアクセス権を持つユーザーを表します。

on ~app::\* -@all +@read

ユーザーがアクセス権を持つコマンドを一覧表示することで、これらのアクセス許可をさらに絞り込 むことができます。

+*command1* — ユーザーのコマンドへのアクセスは *command1* に制限されます。

+@category — ユーザーのアクセスは、コマンドのカテゴリーに制限されます。

アクセス文字列をユーザーに割り当てる方法については、「[コンソールと CLI を使用したユーザー](#page-351-0) [およびアクセスコントロールリストの作成](#page-351-0)」を参照してください。

既存のワークロードを MemoryDB に移行する場合は、ACL LIST を呼び出すことでアクセス権を取 得して、ユーザーおよびパスワードハッシュを除外できます。

<span id="page-349-0"></span>ベクトル検索機能

#### **a** Note

この機能は MemoryDB for Redis 向けプレビューリリースであり、変更される可能性があり ます。

[ベクトル検索](#page-308-0) では、すべての検索コマンドは @search カテゴリに属しており、検索コマンドを含 むために既存のカテゴリ @read、@write、@fast、および @slow が更新されます。ユーザーがあ るカテゴリにアクセスできない場合、そのユーザーは、そのカテゴリ内のいかなるコマンドにもアク セスできません。例えば、ユーザーが @search にアクセスできない場合、そのユーザーは、検索関 連のいかなるコマンドも実行できません。

次の表は、適切なカテゴリへの検索コマンドのマッピングを示しています。

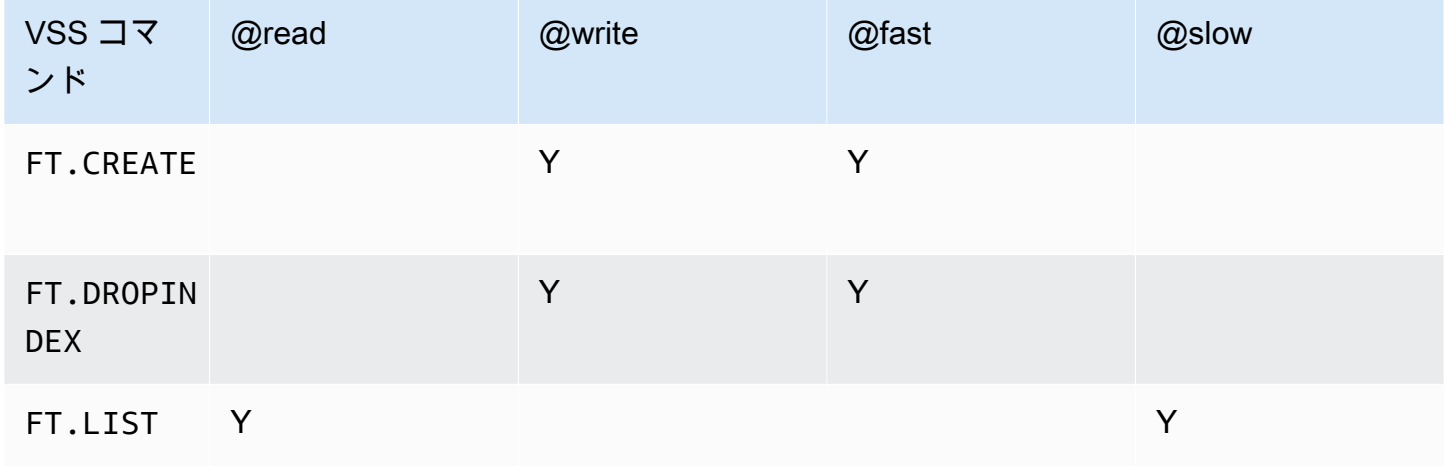

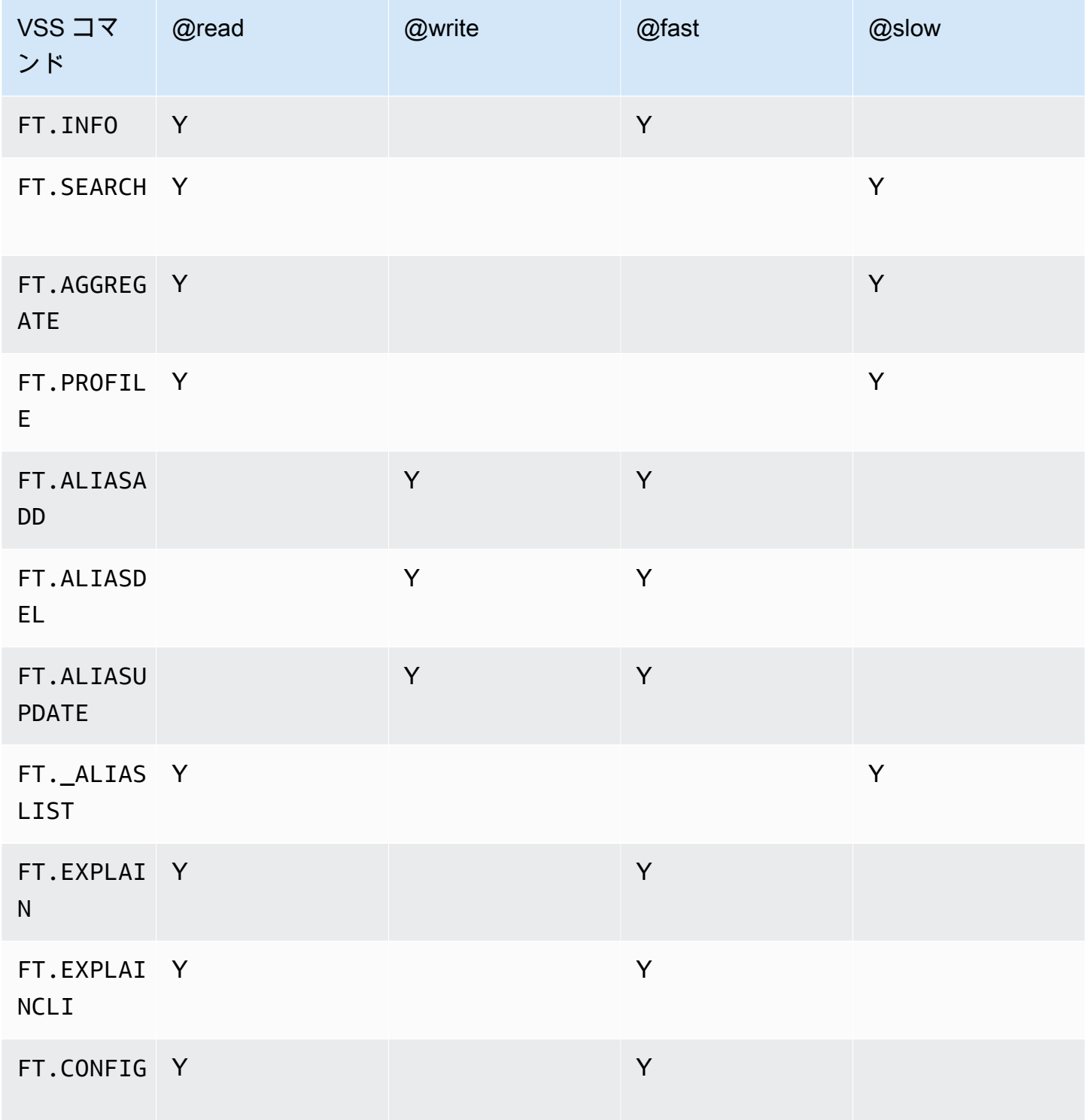

# <span id="page-350-0"></span>MemoryDB のクラスターに ACL を適用します

MemoryDB ACL を使用するには、次のステップに従います。

1. 1 つ以上のユーザーを作成します。

2. ACL を作成し、ユーザーをリストに追加します。

3. ACL をクラスターに割り当てます。

これらのステップは、以下に詳細が説明されます。

トピック

- [コンソールと CLI を使用したユーザーおよびアクセスコントロールリストの作成](#page-351-0)
- [コンソールおよび CLI を使用したアクセスコントロールリストの管理](#page-356-0)
- [アクセスコントロールリストのクラスターへの割り当て](#page-360-0)

<span id="page-351-0"></span>コンソールと CLI を使用したユーザーおよびアクセスコントロールリストの作成

ACLユーザーのユーザー情報は、ユーザー名、およびオプションのパスワードとアクセス文字列で す。アクセス文字列は、キーとコマンドでのアクセス許可レベルを提供します。この名前 はユー ザーに対して一意であり、エンジンに渡されるものです。

指定するユーザー許可が、ACLの意図した目的に合っていることを確認してください。たとえ ば、Administrators というACLを作成した場合、そのグループに追加するユーザーは、アクセス 文字列をキーおよびコマンドへのフルアクセスに設定する必要があります。 e-commerce ACL の ユーザーの場合、アクセス文字列を読み取り専用アクセスに設定できます。

MemoryDB は、アカウントごとにユーザー名を使用してデフォルトユーザー "default" を自動 的に設定します。ACL に明示的に追加しない限り、どのクラスターにも関連付けられません。この ユーザーを変更または削除することはできません。このユーザーは、以前の Redis バージョンのデ フォルト動作との互換性を意図しており、すべてのコマンドを呼び出してすべてのキーにアクセスで きるようにするアクセス文字列を持っています。

デフォルトユーザーを含むすべてのアカウントに対して、不変の「オープンアクセス」ACLが作成さ れます。これは、デフォルトユーザーがメンバーになれる唯一の ACL です。クラスターを作成する ときに、クラスター関連付けるACLを選択する必要があります。デフォルトユーザーで「オープンア クセス」ACL を適用することもできますが、ビジネスニーズに合わせて権限が制限されているユー ザーを含む ACL を作成することを強くお勧めします。

TLS が有効になっていないクラスターでは、「オープンアクセス」ACL を使用してオープン認証を 行う必要があります。

ACL はユーザーなしで作成できます。空の ACL はクラスターにアクセスできず、TLS 有効なクラス ターにのみ関連付けることができます。

ユーザーを作成するときは、最大 2 つのパスワードを設定できます。パスワードを変更しても、ク ラスタへの既存の接続はすべて維持されます。

特に、MemoryDBでACLを使用する場合は、ユーザーパスワードの制約に注意してください:

- パスワードは、印刷可能な 16~128 文字にする必要があります。
- 次の英数字以外の文字は使用できません: , "" / @。

コンソールおよび CLI を使用したユーザーの管理

ユーザーの作成 (コンソール)

コンソールでユーザーを作成するには

- 1. AWS Management Console [にサインインし、https://console.aws.amazon.com/memorydb/ にあ](https://console.aws.amazon.com/memorydb/) [る MemoryDB for Redis コンソールを開きます。](https://console.aws.amazon.com/memorydb/)
- 2. 左のナビゲーションペインで、ユーザーを選択します。
- 3. ユーザーの作成を選択します。
- 4. ユーザーの作成 ページで 名前 を入力します。

クラスターの命名に関する制約は次のとおりです。

- 1~40 個の英数字またはハイフンを使用する必要があります。
- 先頭は文字を使用する必要があります。
- 連続する 2 つのハイフンを含めることはできません。
- ハイフンで終わることはできません。
- 5. パスワード には、最大 2 つのパスワードを入力できます。
- 6. アクセス文字列 にアクセス文字列を入力します。アクセス文字列は、ユーザーが許可された キーとコマンドのアクセス許可レベルを設定します。
- 7. タグについては、オプションでタグを適用してユーザーを検索およびフィルタリングしたり、コ ストを追跡したりできます。 AWS
- 8. [作成] を選択します。

を使用してユーザーを作成します。 AWS CLI

CLI を使用してユーザーを作成するには

• ユーザーを作成するには、[create-userコ](https://docs.aws.amazon.com/cli/latest/reference/memorydb/create-user.html)マンドを使用します。

Linux、macOS、Unix の場合:

```
aws memorydb create-user \ 
   --user-name user-name-1 \ 
   --access-string "~objects:* ~items:* ~public:*" \ 
   --authentication-mode \ 
         Passwords="abc",Type=password
```
Windows の場合:

```
aws memorydb create-user ^ 
   --user-name user-name-1 ^ 
   --access-string "~objects:* ~items:* ~public:*" ^ 
   --authentication-mode \ 
         Passwords="abc",Type=password
```
ユーザーの変更 (コンソール)

コンソールでユーザーを管理するには

- 1. AWS Management Console [にサインインし、https://console.aws.amazon.com/memorydb/ にあ](https://console.aws.amazon.com/memorydb/) [る MemoryDB for Redis コンソールを開きます。](https://console.aws.amazon.com/memorydb/)
- 2. 左のナビゲーションペインで、ユーザーを選択します。
- 3. 変更するユーザーの横にあるラジオボタンを選択し、アクション ->変更 を選択します。
- 4. パスワードを変更する場合は、パスワードの変更 ラジオボタンを選択します。パスワードが 2 つある場合は、どちらか一方を変更するときに両方を入力する必要があることに注意してくださ い。
- 5. アクセス文字列を更新する場合は、新しい文字列を入力します。
- 6. 変更を選択します。

を使用してユーザーを変更します。 AWS CLI

CLI を使用してユーザーを変更するには

- 1. 「[ユーザーの更新](https://docs.aws.amazon.com/cli/latest/reference/memorydb/update-user.html)」コマンドを使用してユーザーを変更します。
- 2. ユーザーが変更されると、そのユーザーに関連付けられたアクセスコントロールリストが、ACL に関連付けられたクラスターとともに更新されます。既存の接続はすべて維持されます。以下は 例です。

Linux、macOS、Unix の場合:

```
aws memorydb update-user \ 
   --user-name user-name-1 \ 
   --access-string "~objects:* ~items:* ~public:*"
```
Windows の場合·

```
aws memorydb update-user ^ 
   --user-name user-name-1 ^ 
   --access-string "~objects:* ~items:* ~public:*"
```
ユーザーの詳細を表示する (コンソール)

コンソールでユーザーの詳細を表示するには

- 1. AWS Management Console [にサインインし、https://console.aws.amazon.com/memorydb/ にあ](https://console.aws.amazon.com/memorydb/) [る MemoryDB for Redis コンソールを開きます。](https://console.aws.amazon.com/memorydb/)
- 2. 左のナビゲーションペインで、ユーザーを選択します。
- 3. ユーザー名 でユーザーを選択するか、検索ボックスを使用してユーザーを検索します。
- 4. ユーザー設定 で、ユーザーのアクセス文字列、パスワード数、ステータス、Amazon リソース ネーム (ARN) を確認できます。
- 5. アクセスコントロールリスト (ACL) では、ユーザーが所属する ACL を確認できます。
- 6. タグ では、ユーザーに関連付けられているすべてのタグを確認できます。

#### を使用してユーザーの詳細を表示します。 AWS CLI

「[ユーザーの詳細](https://docs.aws.amazon.com/cli/latest/reference/memorydb/describe-users.html)」 コマンドを使用して、ユーザーの詳細を表示します。

aws memorydb describe-users \ --user-name *my-user-name*

ユーザーの削除 (コンソール)

コンソールでユーザーを削除するには

- 1. AWS Management Console [にサインインし、https://console.aws.amazon.com/memorydb/ にあ](https://console.aws.amazon.com/memorydb/) [る MemoryDB for Redis コンソールを開きます。](https://console.aws.amazon.com/memorydb/)
- 2. 左のナビゲーションペインで、ユーザを選択します。
- 3. 変更するユーザーの横にあるラジオボタンを選択して、アクション->削除 を選択します。
- 4. 確認テキストボックスで、delete を入力し、確認 を選択します。
- 5. キャンセルするには、キャンセル をクリックします。

を使用してユーザーを削除します。 AWS CLI

CLI を使用してサービスロールを削除するには

• ユーザーを削除するには、[delete-user](https://docs.aws.amazon.com/cli/latest/reference/memorydb/delete-user.html) コマンドを使用します。

アカウントが削除され、そのアカウントが属するアクセス制御リストから削除されます。次に例 を示します。

Linux、macOS、Unix の場合:

```
aws memorydb delete-user \ 
   --user-name user-name-2
```
Windows の場合:

```
aws memorydb delete-user ^ 
   --user-name user-name-2
```
<span id="page-356-0"></span>コンソールおよび CLI を使用したアクセスコントロールリストの管理

次に示すように、アクセスコントロールリストを作成して、1 つ以上のクラスターに対するユーザー のアクセスを分類および制御できます。

次の手順に従って、コンソールを使用してアクセス制御リストを管理します。

アクセスコントロールリスト (ACL) の作成 (コンソール)

コンソールを使用してアクセスコントロールリストを作成するには

- 1. AWS Management Console [にサインインし、https://console.aws.amazon.com/memorydb/ にあ](https://console.aws.amazon.com/memorydb/) [る MemoryDB for Redis コンソールを開きます。](https://console.aws.amazon.com/memorydb/)
- 2. 左側のナビゲーションペインで、アクセスコントロールリスト (ACL) を選択します。
- 3. Create VPC を選択します。
- 4. アクセスコントロールリスト (ACL) の作成 ページで、ACL 名を入力します。

クラスターの命名に関する制約は次のとおりです。

- 1~40 個の英数字またはハイフンを使用する必要があります。
- 先頭は文字を使用する必要があります。
- 連続する 2 つのハイフンを含めることはできません。
- ハイフンで終わることはできません。
- 5. ユースケースを選択する で、次のいずれかを実行します。
	- a. 新規ユーザーを作成するには、ユーザーの作成 を選択します。
	- b. ユーザーを追加するには、管理 を選択し、ユーザーの管理 ダイアログからユーザーを選択 し、選択 を選択します。
- 6. タグについては、オプションでタグを適用して ACL を検索およびフィルタリングしたり、コス トを追跡したりできます。 AWS
- 7. [作成] を選択します。

を使用してアクセス制御リスト (ACL) を作成します。 AWS CLI

次の手順で、CLI を使用してアクセスコントロールリストを作成します。

#### CLI を使用して新しいACLを作成し、ユーザーを追加するには

• [create-fleetコ](https://docs.aws.amazon.com/cli/latest/reference/memorydb/create-acl.html)マンドを使用してを作成します。

Linux、macOS、Unix の場合:

```
aws memorydb create-acl \ 
   --acl-name "new-acl-1" \ 
   --user-names "user-name-1" "user-name-2"
```
Windows の場合·

```
aws memorydb create-acl ^ 
   --acl-name "new-acl-1" ^ 
   --user-names "user-name-1" "user-name-2"
```
アクセスコントロールリスト (ACL) の変更 (コンソール)

コンソールを使用してアクセスコントロールリストを変更するには

- 1. AWS Management Console [にサインインし、https://console.aws.amazon.com/memorydb/ にあ](https://console.aws.amazon.com/memorydb/) [る MemoryDB for Redis コンソールを開きます。](https://console.aws.amazon.com/memorydb/)
- 2. 左側のナビゲーションペインで、アクセスコントロールリスト (ACL) を選択します。
- 3. 変更するクラスターを選択し、変更 をクリックします。
- 4. 変更 ページの 選択したユーザー で、次のいずれかを実行します。
	- a. ユーザーの作成 を選択して新しいユーザーを作成し、ACL に追加します。
	- b. ユーザーを追加または削除するには、管理 を選択し、ユーザーの管理 ダイアログでユー ザーを選択または選択解除し、選択 を選択します。
- 5. アクセスコントロールリスト (ACL) の作成 ページで、ACL 名を入力します。

クラスターの命名に関する制約は次のとおりです。

- 1~40 個の英数字またはハイフンを使用する必要があります。
- 先頭は文字を使用する必要があります。
- 連続する 2 つのハイフンを含めることはできません。
- ハイフンで終わることはできません。

6. ユースケースを選択する で、次のいずれかを実行します。

- a. 新規ユーザーを作成するには、ユーザーの作成 を選択します。
- b. ユーザーを追加するには、管理 を選択し、ユーザーの管理 ダイアログからユーザーを選択 し、選択 を選択します。
- 7. 変更 を選択して変更を保存するか、キャンセル を選択して変更を破棄します。

を使用してアクセス制御リスト (ACL) を変更します。 AWS CLI

CLI を使用して新しいユーザーを追加するか、現在のメンバーを削除してACLを変更するには

• 「[ACL の更新」](https://docs.aws.amazon.com/cli/latest/reference/memorydb/update-acl.html)コマンドを使用して ACL を変更します。

Linux、macOS、Unix の場合:

```
aws memorydb update-acl --acl-name new-acl-1 \backslash--user-names-to-add user-name-3 \
--user-names-to-remove user-name-2
```
Windows の場合:

```
aws memorydb update-acl --acl-name new-acl-1 ^
--user-names-to-add user-name-3 ^
--user-names-to-remove user-name-2
```
#### **a** Note

ACLから削除されたユーザーに属するオーペン接続はすべて、このコマンドによって終了さ れます。

アクセスコントロールリスト (ACL) の詳細の表示 (コンソール)

ACL の詳細をコンソールに表示するには

- 1. AWS Management Console [にサインインし、https://console.aws.amazon.com/memorydb/ にあ](https://console.aws.amazon.com/memorydb/) [る MemoryDB for Redis コンソールを開きます。](https://console.aws.amazon.com/memorydb/)
- 2. 左のナビゲーションペインで、アクセスコントロールリスト (ACL) をクリックします。

3. ACL 名 の下にある ACL を選択するか、検索ボックスを使用して ACL を検索します。

- 4. ユーザー で、ACL に関連付けられているユーザーのリストを確認できます。
- 5. 関連クラスター で、ACL が属するクラスターを確認できます。
- 6. タグ では、ACL に関連付けられたすべてのタグを確認できます。

を使用してアクセス制御リスト (ACL) を表示する AWS CLI

「[ACL の詳細」](https://docs.aws.amazon.com/cli/latest/reference/memorydb/describe-acls.html)コマンドを使用して ACL の詳細を表示します。

aws memorydb describe-acls \ --acl-name test-group

アクセスコントロールリスト (ACL) の削除 (コンソール)

コンソールを使用してアクセスコントロールリストを削除するには

- 1. AWS Management Console [にサインインし、https://console.aws.amazon.com/memorydb/ にあ](https://console.aws.amazon.com/memorydb/) [る MemoryDB for Redis コンソールを開きます。](https://console.aws.amazon.com/memorydb/)
- 2. 左側のナビゲーションペインで、アクセスコントロールリスト (ACL) を選択します。
- 3. 変更する ACL を選択し、削除 を選択します
- 4. ACL が削除されないようにするには、削除 ページで確認ボックスに delete を入力し、削除 ま たは キャンセル を選択します。

グループに属するユーザーではなく、ACL自体が削除されます。

を使用してアクセス制御リスト (ACL) を削除する AWS CLI

CLI を使用してACLを削除するには

• [delete- acl](https://docs.aws.amazon.com/cli/latest/reference/memorydb/delete-acl.html) コマンドを使用してACLを削除します。

Linux、macOS、Unix の場合:

```
aws memorydb delete-acl / 
    --acl-name
```
Windows の場合:
```
aws memorydb delete-acl ^ 
    --acl-name
```
上記の例では、次の応答を返します。

```
aws memorydb delete-acl --acl-name "new-acl-1"
{ 
     "ACLName": "new-acl-1", 
     "Status": "deleting", 
     "EngineVersion": "6.2", 
     "UserNames": [ 
          "user-name-1", 
          "user-name-3" 
     ], 
     "clusters": [], 
     "ARN":"arn:aws:memorydb:us-east-1:493071037918:acl/new-acl-1"
}
```
アクセスコントロールリストのクラスターへの割り当て

ACL を作成してユーザーを追加した後、ACL を実装する最後の手順では、ACL をクラスターに割り 当てます。

コンソールを使用してクラスターにアクセスコントロールリストを割り当てます

を使用してクラスターに ACL を追加する方法については AWS Management Console、を参照して ください[MemoryDB クラスターの作成](#page-28-0)。

クラスタへのアクセス制御リストの割り当てを使用して AWS CLI

AWS CLI 次の操作では、転送中の暗号化 (TLS) が有効で、acl-name値を含むパラメーターを使用し てクラスターを作成します。*my-acl-name*サブネット グループ subnet-group を、実存のサブ ネットグループに置き換えます。

主要パラメータ

- **--engine-version** -「6.2」を指定してください
- **--tls-enabled** 認証と ACL の関連付けに使用されます。
- **--acl-name** この値は、クラスターに対して指定されたアクセス権限を持つユーザで構成され るアクセス制御リストを提供します。

Linux、macOS、Unix の場合:

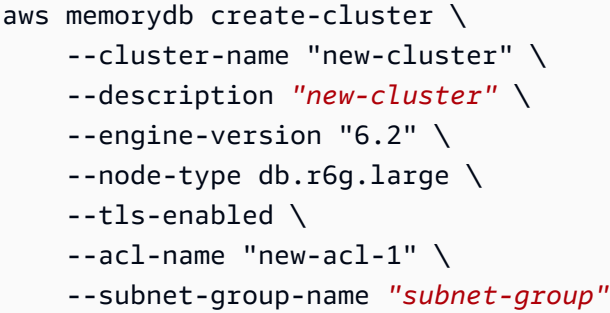

Windows の場合:

```
aws memorydb create-cluster ^ 
     --cluster-name "new-cluster" ^ 
     --cluster-description "new-cluster" ^ 
     --engine-version "6.2" ^ 
     --node-type db.r6g.large ^ 
     --tls-enabled ^ 
     --acl-name "new-acl-1" ^ 
     --subnet-group-name "subnet-group"
```
AWS CLI 次の操作は、転送中の暗号化 (TLS) が有効で、acl-nameパラメーターの値が指定されたク ラスターを変更します。new-acl-2

Linux、macOS、Unix の場合:

```
aws memorydb update-cluster \ 
     --cluster-name cluster-1 \ 
     --acl-name "new-acl-2"
```
Windows の場合:

```
aws memorydb update-cluster ^ 
     --cluster-name cluster-1 ^ 
     --acl-name "new-acl-2"
```
# IAM を使用した認証

トピック

- [概要](#page-362-0)
- [制限事項](#page-362-1)
- [設定](#page-363-0)
- [接続中](#page-365-0)

## <span id="page-362-0"></span>概要

クラスターが Redis バージョン 7 以上を使用するように設定されている場合、IAM 認証では、AWS IAM アイデンティティを使用して MemoryDB への接続を認証できます。これにより、セキュリ ティモデルを強化し、多くの管理セキュリティタスクを簡素化できます。IAM 認証では、個々の MemoryDB クラスターと MemoryDB ユーザーごとにきめ細かいアクセス制御を設定し、最小特権 の権限の原則に従うことができます。MemoryDB Redis の IAM 認証は、有効期間の長い MemoryDB ユーザーパスワードの代わりに、有効期間が短い IAM 認証トークンを Redis AUTH または HELLO コ マンドで提供することにより機能します。IAM 認証トークンの詳細については、AWS 全般リファレ ンスガイドの「[Signature Version 4 signing process](https://docs.aws.amazon.com/general/latest/gr/signature-version-4.html)」(署名バージョン 4 の署名プロセス) と、以下 のコード例を参照してください。

IAM アイデンティティとそれに関連するポリシーを使用して、Redis アクセスをさらに制限できま す。また、フェデレーテッド ID プロバイダーのユーザーに MemoryDB クラスターへのアクセス権 を直接付与することもできます。

MemoryDB for Redis でAWS IAM を使用するには、まず認証モードを IAM に設定して MemoryDB ユーザーを作成する必要があり、その後で IAM アイデンティティを作成または再 利用できます。IAM アイデンティティには、MemoryDB クラスターと MemoryDB ユーザーに memorydb:Connect アクションを許可するための関連ポリシーが必要です。設定が完了する と、IAM ユーザーまたはロールの AWS 認証情報を使用して IAM 認証トークンを作成できます。 最後に、MemoryDB クラスターノードに接続するときに、有効期間が短い IAM 認証トークンを Redis クライアントのパスワードとして指定する必要があります。認証情報プロバイダーをサポー トしている Redis クライアントは、新しい接続ごとに一時的な認証情報を自動的に生成できま す。MemoryDB for Redis は、IAM が有効な MemoryDB ユーザーの接続リクエストに対して IAM 認 証を実行し、その接続リクエストを IAM で検証します。

### <span id="page-362-1"></span>制限事項

IAM 認証を使用する場合、以下の制限が適用されます。

• Redis エンジンバージョン 7.0 以上を使用している場合、IAM 認証が利用できます。

- IAM 認証トークンは 15 分間有効です。長時間接続する場合は、認証情報プロバイダーインター フェイスをサポートする Redis クライアントを使用することをお勧めします。
- MemoryDB for Redis への IAM 認証された接続は、12 時間後に自動的に切断されます。新しい IAM 認証トークンを使用してAUTH または HELLO コマンドを送信することで、接続を 12 時間延長 できます。
- IAM 認証は MULTI EXEC コマンドではサポートされていません。
- 現在、IAM 認証はすべてのグローバル条件コンテキストキーをサポートしていません。グローバ ル条件コンテキストキーの詳細については、「IAM ユーザーガイド」の「[AWS グローバル条件コ](https://docs.aws.amazon.com/IAM/latest/UserGuide/reference_policies_condition-keys.html) [ンテキストキー](https://docs.aws.amazon.com/IAM/latest/UserGuide/reference_policies_condition-keys.html)」を参照してください。

## <span id="page-363-0"></span>設定

IAM 認証をセットアップするには:

1. クラスターを作成する

```
aws memorydb create-cluster \ 
     --cluster-name cluster-01 \ 
     --description "MemoryDB IAM auth application" 
     --node-type db.r6g.large \ 
     --engine-version 7.0 \ 
     --acl-name open-access
```
2. アカウントが新しいロールを引き継ぐことを許可するロール用の IAM 信頼ポリシードキュメン トを以下に示すように作成します。ポリシーを trust-policy.json というファイルに保存します。

```
{ 
     "Version": "2012-10-17", 
     "Statement": { 
          "Effect": "Allow", 
          "Principal": { "AWS": "arn:aws:iam::123456789012:root" }, 
          "Action": "sts:AssumeRole" 
     }
}
```
3. 以下に示すように、IAM ポリシードキュメントを作成します。ポリシーを policy.json という ファイルに保存します。

$$
\{ \ \}
$$

```
 "Version": "2012-10-17", 
   "Statement": [ 
     { 
        "Effect" : "Allow", 
        "Action" : [ 
          "memorydb:connect" 
        ], 
        "Resource" : [ 
          "arn:aws:memorydb:us-east-1:123456789012:cluster/cluster-01", 
          "arn:aws:memorydb:us-east-1:123456789012:user/iam-user-01" 
       ] 
     } 
  \mathbb{I}}
```
4. IAM ロールを作成します。

```
aws iam create-role \ 
   --role-name "memorydb-iam-auth-app" \ 
   --assume-role-policy-document file://trust-policy.json
```
5. IAM ポリシーを作成する

```
aws iam create-policy \ 
   --policy-name "memorydb-allow-all" \ 
   --policy-document file://policy.json
```
6. IAM ポリシーをロールにアタッチします。

```
aws iam attach-role-policy \ 
  --role-name "memorydb-iam-auth-app" \ 
  --policy-arn "arn:aws:iam::123456789012:policy/memorydb-allow-all"
```
7. IAM を有効にしている新しいユーザーを作成します。

```
aws memorydb create-user \ 
   --user-name iam-user-01 \ 
   --authentication-mode Type=iam \ 
   --access-string "on ~* +@all"
```
8. ACL を作成し、ユーザーをアタッチします。

aws memorydb create-acl \

```
--acl-name iam-acl-01 \
   --user-names iam-user-01
aws memorydb update-cluster \ 
   --cluster-name cluster-01 \ 
   --acl-name iam-acl-01
```
<span id="page-365-0"></span>接続中

トークンをパスワードとして接続

最初に、[AWS SigV4 の署名済みリクエストを](https://docs.aws.amazon.com/general/latest/gr/sigv4-signed-request-examples.html)使用して、有効期間が短い IAM 認証トークンを生成す る必要があります。その後、以下の例に示すように、MemoryDB クラスターに接続するときに IAM 認証トークンをパスワードとして指定します。

```
String userName = "insert user name"
String clusterName = "insert cluster name"
String region = "insert region"
// Create a default AWS Credentials provider.
// This will look for AWS credentials defined in environment variables or system 
  properties.
AWSCredentialsProvider awsCredentialsProvider = new 
  DefaultAWSCredentialsProviderChain();
// Create an IAM authentication token request and signed it using the AWS credentials.
// The pre-signed request URL is used as an IAM authentication token for MemoryDB 
  Redis.
IAMAuthTokenRequest iamAuthTokenRequest = new IAMAuthTokenRequest(userName, 
  clusterName, region);
String iamAuthToken = 
  iamAuthTokenRequest.toSignedRequestUri(awsCredentialsProvider.getCredentials());
// Construct Redis URL with IAM Auth credentials provider
RedisURI redisURI = RedisURI.builder() 
     .withHost(host) 
     .withPort(port) 
     .withSsl(ssl) 
     .withAuthentication(userName, iamAuthToken) 
     .build();
// Create a new Lettuce Redis client
```

```
RedisClusterClient client = RedisClusterClient.create(redisURI);
client.connect();
```
以下は IAMAuthTokenRequest の定義です。

```
public class IAMAuthTokenRequest { 
     private static final HttpMethodName REQUEST_METHOD = HttpMethodName.GET; 
     private static final String REQUEST_PROTOCOL = "http://"; 
     private static final String PARAM_ACTION = "Action"; 
     private static final String PARAM_USER = "User"; 
     private static final String ACTION_NAME = "connect"; 
     private static final String SERVICE_NAME = "memorydb"; 
     private static final long TOKEN_EXPIRY_SECONDS = 900; 
     private final String userName; 
     private final String clusterName; 
     private final String region; 
     public IAMAuthTokenRequest(String userName, String clusterName, String region) { 
         this.userName = userName; 
         this.clusterName = clusterName; 
         this.region = region; 
     } 
     public String toSignedRequestUri(AWSCredentials credentials) throws 
 URISyntaxException { 
         Request<Void> request = getSignableRequest(); 
         sign(request, credentials); 
         return new URIBuilder(request.getEndpoint()) 
             .addParameters(toNamedValuePair(request.getParameters())) 
             .build() 
             .toString() 
             .replace(REQUEST_PROTOCOL, ""); 
     } 
     private <T> Request<T> getSignableRequest() { 
         Request<T> request = new DefaultRequest<>(SERVICE_NAME); 
         request.setHttpMethod(REQUEST_METHOD); 
         request.setEndpoint(getRequestUri()); 
         request.addParameters(PARAM_ACTION, Collections.singletonList(ACTION_NAME)); 
         request.addParameters(PARAM_USER, Collections.singletonList(userName)); 
         return request;
```
}

```
 private URI getRequestUri() { 
         return URI.create(String.format("%s%s/", REQUEST_PROTOCOL, clusterName)); 
     } 
     private <T> void sign(SignableRequest<T> request, AWSCredentials credentials) { 
         AWS4Signer signer = new AWS4Signer(); 
         signer.setRegionName(region); 
         signer.setServiceName(SERVICE_NAME); 
         DateTime dateTime = DateTime.now(); 
         dateTime = dateTime.plus(Duration.standardSeconds(TOKEN_EXPIRY_SECONDS)); 
         signer.presignRequest(request, credentials, dateTime.toDate()); 
     } 
     private static List<NameValuePair> toNamedValuePair(Map<String, List<String>> in) { 
         return in.entrySet().stream() 
              .map(e -> new BasicNameValuePair(e.getKey(), e.getValue().get(0))) 
              .collect(Collectors.toList()); 
     }
}
```
### 認証情報プロバイダーに接続

以下のコードは、IAM 認証情報プロバイダーを使用して MemoryDB for Redis で認証する方法を示し ています。

```
String userName = "insert user name"
String clusterName = "insert cluster name"
String region = "insert region"
// Create a default AWS Credentials provider.
// This will look for AWS credentials defined in environment variables or system 
  properties.
AWSCredentialsProvider awsCredentialsProvider = new 
  DefaultAWSCredentialsProviderChain();
// Create an IAM authentication token request. Once this request is signed it can be 
  used as an
// IAM authentication token for MemoryDB Redis.
IAMAuthTokenRequest iamAuthTokenRequest = new IAMAuthTokenRequest(userName, 
  clusterName, region);
```

```
// Create a Redis credentials provider using IAM credentials.
RedisCredentialsProvider redisCredentialsProvider = new 
  RedisIAMAuthCredentialsProvider( 
     userName, iamAuthTokenRequest, awsCredentialsProvider); 
// Construct Redis URL with IAM Auth credentials provider
RedisURI redisURI = RedisURI.builder() 
     .withHost(host) 
     .withPort(port) 
     .withSsl(ssl) 
     .withAuthentication(redisCredentialsProvider) 
    .build();
// Create a new Lettuce Redis cluster client
RedisClusterClient client = RedisClusterClient.create(redisURI);
client.connect();
```
以下は、IAMAuthTokenRequest を認証情報プロバイダーにラップして、必要に応じて一時的な認証 情報を自動生成する Lettuce Redis クラスタークライアントの例です。

```
public class RedisIAMAuthCredentialsProvider implements RedisCredentialsProvider { 
     private static final long TOKEN_EXPIRY_SECONDS = 900; 
     private final AWSCredentialsProvider awsCredentialsProvider; 
     private final String userName; 
     private final IAMAuthTokenRequest iamAuthTokenRequest; 
     private final Supplier<String> iamAuthTokenSupplier; 
     public RedisIAMAuthCredentialsProvider(String userName, 
         IAMAuthTokenRequest iamAuthTokenRequest, 
         AWSCredentialsProvider awsCredentialsProvider) { 
         this.userName = userName; 
         this.awsCredentialsProvider = awsCredentialsProvider; 
         this.iamAuthTokenRequest = iamAuthTokenRequest; 
         this.iamAuthTokenSupplier = 
 Suppliers.memoizeWithExpiration(this::getIamAuthToken, TOKEN_EXPIRY_SECONDS, 
 TimeUnit.SECONDS); 
     } 
     @Override 
     public Mono<RedisCredentials> resolveCredentials() { 
         return Mono.just(RedisCredentials.just(userName, iamAuthTokenSupplier.get()));
```

```
 } 
    private String getIamAuthToken() { 
        return 
 iamAuthTokenRequest.toSignedRequestUri(awsCredentialsProvider.getCredentials()); 
    }
```
# MemoryDB for Redis でのアイデンティティとアクセス権の管理

AWS Identity and Access Management (IAM) は、 AWS のサービス AWS 管理者がリソースへのアク セスを安全に制御できるようにするものです。IAM 管理者は、どのユーザーが MemoryDB リソース の使用を認証 (サインイン)および承認(権限を持たせる) されるかを制御します。IAM AWS のサービ ス は追加料金なしで使用できるアプリです。

トピック

- [対象者](#page-369-0)
- [アイデンティティを使用した認証](#page-370-0)
- [ポリシーを使用したアクセスの管理](#page-374-0)
- [MemoryDB for Redis と IAM の連携の仕組み](#page-376-0)
- [MemoryDB for Redis のアイデンティティベースのポリシーの例](#page-383-0)
- [MemoryDB for Redis のアイデンティティとアクセスの問題のトラブルシューティング](#page-387-0)
- [アクセスコントロール](#page-389-0)
- [MemoryDB リソースに対する許可の管理の概要](#page-390-0)

# <span id="page-369-0"></span>対象者

AWS Identity and Access Management (IAM) の使用方法は、MemoryDB で行う作業によって異なり ます。

サービスユーザー – ジョブを実行するために MemoryDB サービスを使用する場合は、管理者から必 要なアクセス許可と認証情報が与えられます。作業を実行するために他の MemoryDB の機能を使用 するときは、追加の許可が必要になる場合があります。アクセスの管理方法を理解しておくと、管 理者に適切な許可をリクエストするうえで役立ちます。MemoryDB の機能にアクセスできない場合 は、「[MemoryDB for Redis のアイデンティティとアクセスの問題のトラブルシューティング」](#page-387-0)を参 照してください。

サービス管理者 - 社内の MemoryDB リソースを管理しているユーザーは、通常は MemoryDB に完 全にアクセスできます。サービスのユーザーがどの MemoryDB 機能やリソースにアクセスするか を決めるのは管理者の仕事です。その後、IAM 管理者にリクエストを送信して、サービスユーザー の権限を変更する必要があります。このページの情報を点検して、IAM の基本概念を理解してくだ さい。お客様の会社にて MemoryDB により IAM を利用する方法の詳細については、[MemoryDB for](#page-376-0)  [Redis と IAM の連携の仕組み](#page-376-0) をご参照ください。

IAM 管理者 – IAM 管理者には、MemoryDB へのアクセスを管理するポリシーの作成方法の詳細を理 解することが推奨されます。IAM で使用できる MemoryDB アイデンティティベースのポリシーの例 を表示するには、「[MemoryDB for Redis のアイデンティティベースのポリシーの例」](#page-383-0)を参照してく ださい。

# <span id="page-370-0"></span>アイデンティティを使用した認証

認証とは、ID AWS 認証情報を使用してサインインする方法です。IAM ユーザーとして AWS アカウ ントのルートユーザー、または IAM ロールを引き受けて認証 (サインイン AWS) する必要がありま す。

ID ソースを通じて提供された認証情報を使用して、フェデレーション ID AWS としてサインインで きます。 AWS IAM Identity Center フェデレーテッド ID の例としては、(IAM Identity Center) ユー ザー、会社のシングルサインオン認証、Google や Facebook の認証情報などがあります。フェデ レーションアイデンティティとしてサインインする場合、IAM ロールを使用して、前もって管理者 により ID フェデレーションが設定されています。 AWS フェデレーションを使用してアクセスする と、間接的にロールを引き継ぐことになります。

ユーザーのタイプによっては、 AWS Management Console AWS またはアクセスポータルにサイ ンインできます。へのサインインについて詳しくは AWS、『AWS サインイン ユーザーガイド』の 「[AWS アカウントにサインインする方法」](https://docs.aws.amazon.com/signin/latest/userguide/how-to-sign-in.html)を参照してください。

AWS プログラムでアクセスする場合は、認証情報を使用してリクエストに暗号署名するためのソ フトウェア開発キット (SDK) とコマンドラインインターフェイス (CLI) AWS を提供します。 AWS ツールを使用しない場合は、リクエストに自分で署名する必要があります。[推奨方法を使用して自分](https://docs.aws.amazon.com/IAM/latest/UserGuide/reference_aws-signing.html) [でリクエストに署名する方法の詳細については、IAM ユーザーガイドの「 AWS API リクエストへの](https://docs.aws.amazon.com/IAM/latest/UserGuide/reference_aws-signing.html) [署名](https://docs.aws.amazon.com/IAM/latest/UserGuide/reference_aws-signing.html)」を参照してください。

使用する認証方法を問わず、セキュリティ情報の提供を追加でリクエストされる場合もあります。た とえば、アカウントのセキュリティを強化するために多要素認証 (MFA) AWS を使用することを推奨 しています。詳細については、「AWS IAM Identity Center ユーザーガイド」の「[多要素認証」](https://docs.aws.amazon.com/singlesignon/latest/userguide/enable-mfa.html)およ び「IAM ユーザーガイド」の「[AWSでの多要素認証 \(MFA\) の使用」](https://docs.aws.amazon.com/IAM/latest/UserGuide/id_credentials_mfa.html)を参照してください。

AWS アカウント root ユーザー

を作成するときは AWS アカウント、 AWS のサービス アカウント内のすべてのリソースに完全にア クセスできる 1 つのサインイン ID から始めます。この ID は AWS アカウント root ユーザーと呼ば れ、アカウントの作成に使用したメールアドレスとパスワードでサインインすることでアクセスさ れます。日常的なタスクには、ルートユーザーを使用しないことを強くお勧めします。ルートユー ザーの認証情報を保護し、それらを使用してルートユーザーのみが実行できるタスクを実行してく ださい。ルートユーザーとしてサインインする必要があるタスクの完全なリストについては、「IAM ユーザーガイド」の「[ルートユーザー認証情報が必要なタスク](https://docs.aws.amazon.com/IAM/latest/UserGuide/root-user-tasks.html)」を参照してください。

フェデレーション ID

ベストプラクティスとして、管理者アクセスを必要とするユーザーを含む人間のユーザーに、ID AWS のサービス プロバイダーとのフェデレーションを使用して一時的な認証情報を使用してアクセ スするように要求します。

フェデレーテッド ID とは、エンタープライズユーザーディレクトリ、ウェブ ID プロバイ ダー、Identity Center ディレクトリのユーザー、または ID AWS のサービス ソースを通じて提供さ れた認証情報を使用してアクセスする任意のユーザーです。 AWS Directory Serviceフェデレーテッ ド ID がアクセスすると AWS アカウント、そのユーザーがロールを引き受け、そのロールが一時的 な認証情報を提供します。

アクセスを一元管理する場合は、 AWS IAM Identity Centerを使用することをお勧めします。IAM Identity Center でユーザーとグループを作成したり、独自のアイデンティティソース内のユーザーや グループに接続して同期したりして、すべてのアプリケーションで使用することができます。 AWS アカウント IAM Identity Center の詳細については、「AWS IAM Identity Center ユーザーガイド」の 「[IAM Identity Center とは?」](https://docs.aws.amazon.com/singlesignon/latest/userguide/what-is.html)を参照してください。

IAM ユーザーとグループ

[IAM ユーザーは、1 人のユーザーまたはアプリケーションに対して特定の権限を持つ社内の](https://docs.aws.amazon.com/IAM/latest/UserGuide/id_users.html) AWS ア カウント ID です。可能であれば、パスワードやアクセスキーなどの長期的な認証情報を保有する IAM ユーザーを作成する代わりに、一時的な認証情報を使用することをお勧めします。ただし、IAM ユーザーでの長期的な認証情報が必要な特定のユースケースがある場合は、アクセスキーをローテー ションすることをお勧めします。詳細については、IAM ユーザーガイドの「[長期的な認証情報を必](https://docs.aws.amazon.com/IAM/latest/UserGuide/best-practices.html#rotate-credentials) [要とするユースケースのためにアクセスキーを定期的にローテーションする](https://docs.aws.amazon.com/IAM/latest/UserGuide/best-practices.html#rotate-credentials)」を参照してください。

[IAM グループ は](https://docs.aws.amazon.com/IAM/latest/UserGuide/id_groups.html)、IAM ユーザーの集団を指定するアイデンティティです。グループとしてサインイ ンすることはできません。グループを使用して、複数のユーザーに対して一度に権限を指定できま す。多数のユーザーグループがある場合、グループを使用することで権限の管理が容易になります。 例えば、IAMAdmins という名前のグループを設定して、そのグループに IAM リソースを管理する許 可を与えることができます。

ユーザーは、ロールとは異なります。ユーザーは 1 人の人または 1 つのアプリケーションに一意に 関連付けられますが、ロールはそれを必要とする任意の人が引き受けるようになっています。ユー ザーには永続的な長期の認証情報がありますが、ロールでは一時的な認証情報が提供されます。詳 細については、「IAM ユーザーガイド」の「[IAM ユーザー \(ロールではなく\) の作成が適している場](https://docs.aws.amazon.com/IAM/latest/UserGuide/id.html#id_which-to-choose) [合](https://docs.aws.amazon.com/IAM/latest/UserGuide/id.html#id_which-to-choose)」を参照してください。

IAM ロール

[IAM ロールは、](https://docs.aws.amazon.com/IAM/latest/UserGuide/id_roles.html) AWS アカウント 特定の権限を持つ社内の ID です。これは IAM ユーザーに似てい ますが、特定のユーザーには関連付けられていません。 AWS Management Console [ロールを切り替](https://docs.aws.amazon.com/IAM/latest/UserGuide/id_roles_use_switch-role-console.html) [えることで](https://docs.aws.amazon.com/IAM/latest/UserGuide/id_roles_use_switch-role-console.html)、の IAM ロールを一時的に引き受けることができます。 AWS CLI または AWS API オペ レーションを呼び出すか、カスタム URL を使用してロールを引き受けることができます。ロールを 使用する方法の詳細については、「IAM ユーザーガイド」の「[IAM ロールの使用](https://docs.aws.amazon.com/IAM/latest/UserGuide/id_roles_use.html)」を参照してくだ さい。

一時的な認証情報を持った IAM ロールは、以下の状況で役立ちます。

- フェデレーションユーザーアクセス フェデレーションアイデンティティに権限を割り当てるに は、ロールを作成してそのロールの権限を定義します。フェデレーションアイデンティティが認証 されると、そのアイデンティティはロールに関連付けられ、ロールで定義されている権限が付与さ れます。フェデレーションの詳細については、「IAM ユーザーガイド」の「[サードパーティーア](https://docs.aws.amazon.com/IAM/latest/UserGuide/id_roles_create_for-idp.html) [イデンティティプロバイダー向けロールの作成](https://docs.aws.amazon.com/IAM/latest/UserGuide/id_roles_create_for-idp.html)」を参照してください。IAM アイデンティティセ ンターを使用する場合、権限セットを設定します。アイデンティティが認証後にアクセスできるも のを制御するため、IAM Identity Center は、権限セットを IAM のロールに関連付けます。アクセ ス許可セットの詳細については、「AWS IAM Identity Center ユーザーガイド」の「[アクセス許可](https://docs.aws.amazon.com/singlesignon/latest/userguide/permissionsetsconcept.html) [セット](https://docs.aws.amazon.com/singlesignon/latest/userguide/permissionsetsconcept.html)」を参照してください。
- 一時的な IAM ユーザー権限 IAM ユーザーまたはロールは、特定のタスクに対して複数の異なる 権限を一時的に IAM ロールで引き受けることができます。
- クロスアカウントアクセス IAM ロールを使用して、自分のアカウントのリソースにアクセスす ることを、別のアカウントの人物 (信頼済みプリンシパル) に許可できます。クロスアカウント アクセス権を付与する主な方法は、ロールを使用することです。ただし、ロールをプロキシとし て使用する代わりに AWS のサービス、ポリシーをリソースに直接アタッチできるものもありま す。クロスアカウントアクセスにおけるロールとリソースベースのポリシーの違いについては、 「IAM ユーザーガイド」の「[IAM ロールとリソースベースのポリシーとの相違点](https://docs.aws.amazon.com/IAM/latest/UserGuide/id_roles_compare-resource-policies.html)」を参照してく ださい。
- クロスサービスアクセス AWS のサービス AWS のサービス他の機能を使用するものもありま す。例えば、あるサービスで呼び出しを行うと、通常そのサービスによって Amazon EC2 でアプ リケーションが実行されたり、Amazon S3 にオブジェクトが保存されたりします。サービスで は、呼び出し元プリンシパルの許可、サービスロール、またはサービスリンクロールを使用してこ れを行う場合があります。
	- 転送アクセスセッション (FAS) IAM ユーザーまたはロールを使用してアクションを実行する 場合 AWS、あなたはプリンシパルと見なされます。一部のサービスを使用する際に、アクショ ンを実行することで、別のサービスの別のアクションがトリガーされることがあります。FAS は、 AWS のサービス を呼び出したプリンシパルの権限をリクエスト元と組み合わせて使用し て AWS のサービス、ダウンストリームサービスにリクエストを行います。FASリクエストは、 AWS のサービス サービスが他のユーザーとのやりとりやリソースとのやり取りを必要とするリ クエストを受信したときにのみ行われます。この場合、両方のアクションを実行するためのアク セス許可が必要です。FAS リクエストを行う際のポリシーの詳細については、「[転送アクセス](https://docs.aws.amazon.com/IAM/latest/UserGuide/access_forward_access_sessions.html) [セッション](https://docs.aws.amazon.com/IAM/latest/UserGuide/access_forward_access_sessions.html)」を参照してください。
	- サービスロール サービスがユーザーに代わってアクションを実行するために引き受ける [IAM](https://docs.aws.amazon.com/IAM/latest/UserGuide/id_roles.html) [ロール](https://docs.aws.amazon.com/IAM/latest/UserGuide/id_roles.html)です。IAM 管理者は、IAM 内からサービスロールを作成、変更、削除できます。詳細に ついては、「IAM ユーザーガイド」の「[AWS のサービスにアクセス許可を委任するロールの作](https://docs.aws.amazon.com/IAM/latest/UserGuide/id_roles_create_for-service.html) [成](https://docs.aws.amazon.com/IAM/latest/UserGuide/id_roles_create_for-service.html)」を参照してください。
	- サービスにリンクされたロール サービスにリンクされたロールは、にリンクされているサー ビスロールの一種です。 AWS のサービスサービスは、ユーザーに代わってアクションを実行す るロールを引き受けることができます。 AWS アカウント サービスにリンクされたロールはに 表示され、そのサービスが所有します。IAM 管理者は、サービスリンクロールの許可を表示で きますが、編集することはできません。
- Amazon EC2 で実行されるアプリケーション IAM ロールを使用して、EC2 インスタンスで実行 され、 AWS API AWS CLI リクエストを行うアプリケーションの一時的な認証情報を管理できま す。これは、EC2 インスタンス内でのアクセスキーの保存に推奨されます。EC2 AWS インスタン スにロールを割り当て、そのロールをそのすべてのアプリケーションで使用できるようにするに は、インスタンスにアタッチされるインスタンスプロファイルを作成します。インスタンスプロ ファイルにはロールが含まれ、EC2 インスタンスで実行されるプログラムは一時的な認証情報を 取得できます。詳細については、「IAM ユーザーガイド」の「[Amazon EC2 インスタンスで実行](https://docs.aws.amazon.com/IAM/latest/UserGuide/id_roles_use_switch-role-ec2.html) [されるアプリケーションに IAM ロールを使用して許可を付与する」](https://docs.aws.amazon.com/IAM/latest/UserGuide/id_roles_use_switch-role-ec2.html)を参照してください。

IAM ロールと IAM ユーザーのどちらを使用するかについては、「IAM ユーザーガイド」の[「\(IAM](https://docs.aws.amazon.com/IAM/latest/UserGuide/id.html#id_which-to-choose_role)  [ユーザーではなく\) IAM ロールをいつ作成したら良いのか」](https://docs.aws.amazon.com/IAM/latest/UserGuide/id.html#id_which-to-choose_role)を参照してください。

# <span id="page-374-0"></span>ポリシーを使用したアクセスの管理

AWS ポリシーを作成して AWS ID またはリソースにアタッチすることで、アクセスを制御します。 ポリシーとは、ID またはリソースに関連付けると権限を定義するオブジェクトです。 AWS AWS プ リンシパル (ユーザー、ルートユーザー、またはロールセッション) がリクエストを行うと、これら のポリシーを評価します。ポリシーでの権限により、リクエストが許可されるか拒否されるかが決 まります。ほとんどのポリシーは JSON AWS ドキュメントとして保存されます。JSON ポリシード キュメントの構造と内容の詳細については、「IAM ユーザーガイド」の「[JSON ポリシー概要」](https://docs.aws.amazon.com/IAM/latest/UserGuide/access_policies.html#access_policies-json)を参 照してください。

管理者は AWS JSON ポリシーを使用して、誰が何にアクセスできるかを指定できます。つまり、ど のプリンシパルがどのリソースに対してどのような条件下でアクションを実行できるかということで す。

デフォルトでは、ユーザーやロールに権限はありません。IAM 管理者は、リソースで必要なアク ションを実行するための権限をユーザーに付与する IAM ポリシーを作成できます。その後、管理者 はロールに IAM ポリシーを追加し、ユーザーはロールを引き継ぐことができます。

IAM ポリシーは、オペレーションの実行方法を問わず、アクションの権限を定義します。例え ば、iam:GetRole アクションを許可するポリシーがあるとします。そのポリシーを持つユーザは AWS Management Console、、 AWS CLI、または AWS API からロール情報を取得できます。

アイデンティティベースのポリシー

アイデンティティベースポリシーは、IAM ユーザー、ユーザーグループ、ロールなど、アイデン ティティにアタッチできる JSON 許可ポリシードキュメントです。これらのポリシーは、ユーザー とロールが実行できるアクション、リソース、および条件をコントロールします。アイデンティティ ベースのポリシーを作成する方法については、「IAM ユーザーガイド」の「[IAM ポリシーの作成](https://docs.aws.amazon.com/IAM/latest/UserGuide/access_policies_create.html)」 を参照してください。

アイデンティティベースのポリシーは、さらに インラインポリシー または マネージドポリシー に 分類できます。インラインポリシーは、単一のユーザー、グループ、またはロールに直接埋め込ま れています。管理ポリシーは、内の複数のユーザー、グループ、およびロールにアタッチできるスタ ンドアロンポリシーです。 AWS アカウント管理ポリシーには、 AWS 管理ポリシーと顧客管理ポリ シーが含まれます。マネージドポリシーまたはインラインポリシーのいずれかを選択する方法につい ては、「IAM ユーザーガイド」の「[マネージドポリシーとインラインポリシーの比較」](https://docs.aws.amazon.com/IAM/latest/UserGuide/access_policies_managed-vs-inline.html#choosing-managed-or-inline)を参照して ください。

## リソースベースのポリシー

リソースベースのポリシーは、リソースに添付する JSON ポリシードキュメントです。リソース ベースのポリシーには例として、IAM ロールの信頼ポリシーや Amazon S3 バケットポリシーがあげ られます。リソースベースのポリシーをサポートするサービスでは、サービス管理者はポリシーを使 用して特定のリソースへのアクセスを制御できます。ポリシーが添付されているリソースの場合、指 定されたプリンシパルがそのリソースに対して実行できるアクションと条件は、ポリシーによって定 義されます。リソースベースのポリシーでは、[プリンシパルを指定する](https://docs.aws.amazon.com/IAM/latest/UserGuide/reference_policies_elements_principal.html)必要があります。プリンシパ ルには、アカウント、ユーザ、ロール、フェデレーティッドユーザ、またはを含めることができま す。 AWS のサービス

リソースベースのポリシーは、そのサービス内にあるインラインポリシーです。IAM AWS の管理ポ リシーをリソースベースのポリシーで使用することはできません。

アクセスコントロールリスト (ACL)

アクセスコントロールリスト (ACL) は、どのプリンシパル (アカウントメンバー、ユーザー、または ロール) がリソースにアクセスするための権限を持つかをコントロールします。ACL はリソースベー スのポリシーに似ていますが、JSON ポリシードキュメント形式は使用しません。

ACL をサポートするサービスの例としては AWS WAF、Amazon S3、、および Amazon VPC があり ます。ACL の詳細については、「Amazon Simple Storage Service デベロッパーガイド」の「[アクセ](https://docs.aws.amazon.com/AmazonS3/latest/dev/acl-overview.html) [スコントロールリスト \(ACL\) の概要」を](https://docs.aws.amazon.com/AmazonS3/latest/dev/acl-overview.html)参照してください。

その他のポリシータイプ

AWS あまり一般的ではないポリシータイプもサポートしています。これらのポリシータイプでは、 より一般的なポリシータイプで付与された最大の権限を設定できます。

- アクセス許可の境界 アクセス許可の境界は、アイデンティティベースのポリシーによって IAM エンティティ (IAM ユーザーまたはロール) に付与できる許可の上限を設定する高度な機能です。 エンティティに権限の境界を設定できます。結果として得られる権限は、エンティティのアイデン ティティベースポリシーとその権限の境界の共通部分になります。Principal フィールドでユー ザーまたはロールを指定するリソースベースのポリシーでは、権限の境界は制限されません。これ らのポリシーのいずれかを明示的に拒否した場合、許可は無効になります。アクセス許可の境界の 詳細については、「IAM ユーザーガイド」の「[IAM エンティティのアクセス許可の境界](https://docs.aws.amazon.com/IAM/latest/UserGuide/access_policies_boundaries.html)」を参照 してください。
- サービスコントロールポリシー (SCP) SCP は、組織または組織単位 (OU) の最大権限を指定 する JSON ポリシーです。 AWS Organizations AWS Organizations は、 AWS アカウント 企業

が所有する複数のものをグループ化して一元管理するためのサービスです。組織内のすべての機 能を有効にすると、サービスコントロールポリシー (SCP) を一部またはすべてのアカウントに適 用できます。SCP は、メンバーアカウントのエンティティ (各エンティティを含む) の権限を制 限します。 AWS アカウントのルートユーザー Organizations と SCP の詳細については、AWS Organizations ユーザーガイド の「[SCP の仕組み」](https://docs.aws.amazon.com/organizations/latest/userguide/orgs_manage_policies_about-scps.html)を参照してください。

• セッションポリシー - セッションポリシーは、ロールまたはフェデレーティッドユーザーの一時的 なセッションをプログラムで作成する際にパラメータとして渡す高度なポリシーです。結果として セッションの権限される範囲は、ユーザーまたはロールのアイデンティティベースポリシーとセッ ションポリシーの共通部分になります。また、リソースベースのポリシーから権限が派生する場合 もあります。これらのポリシーのいずれかを明示的に拒否した場合、許可は無効になります。詳細 については、 IAM ユーザーガイド の[「セッションポリシー](https://docs.aws.amazon.com/IAM/latest/UserGuide/access_policies.html#policies_session)」を参照してください。

## 複数のポリシータイプ

1 つのリクエストに複数のタイプのポリシーが適用されると、結果として作成される権限を理解する のがさらに難しくなります。 AWS 複数のポリシータイプが関係している場合にリクエストを許可す るかどうかを決定する方法については、IAM ユーザーガイドの「[ポリシー評価ロジック」](https://docs.aws.amazon.com/IAM/latest/UserGuide/reference_policies_evaluation-logic.html)を参照し てください。

<span id="page-376-0"></span>MemoryDB for Redis と IAM の連携の仕組み

IAM を使用して MemoryDB へのアクセスを管理する前に、MemoryDB で利用できる IAM の機能に ついて学びます。

MemoryDB for Redis で使用できる IAM の機能

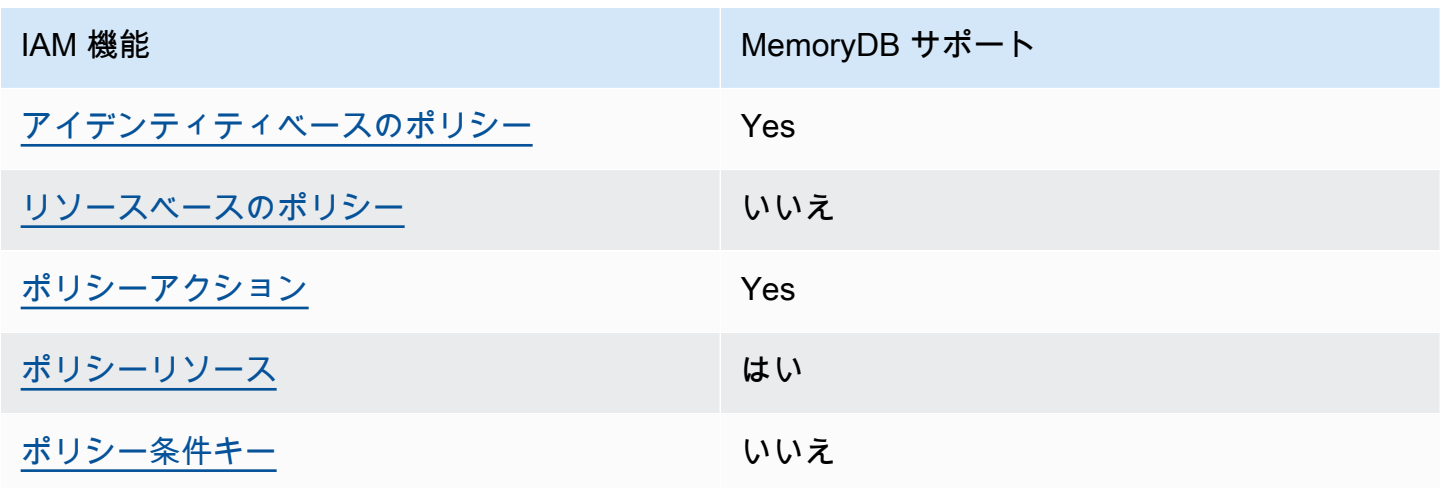

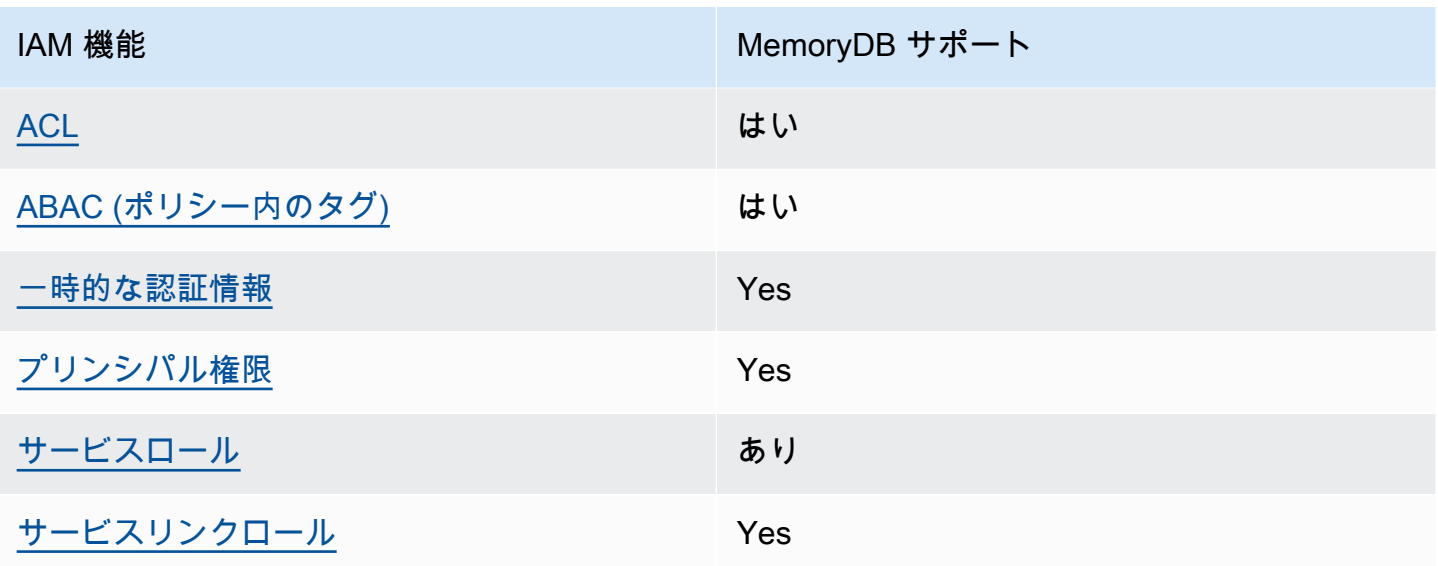

MemoryDB AWS やその他のサービスがほとんどの IAM 機能でどのように動作するかを大まかに把 握するには、IAM ユーザーガイドの「[IAM AWS と連携するサービス」](https://docs.aws.amazon.com/IAM/latest/UserGuide/reference_aws-services-that-work-with-iam.html)を参照してください。

<span id="page-377-0"></span>MemoryDB のアイデンティティベースのポリシー

アイデンティティベースポリシーをサポートす る Yes

アイデンティティベースポリシーは、IAM ユーザー、ユーザーのグループ、ロールなど、アイデン ティティにアタッチできる JSON 許可ポリシードキュメントです。これらのポリシーは、ユーザー とロールが実行できるアクション、リソース、および条件をコントロールします。アイデンティティ ベースのポリシーを作成する方法については、「IAM ユーザーガイド」の「[IAM ポリシーの作成](https://docs.aws.amazon.com/IAM/latest/UserGuide/access_policies_create.html)」 を参照してください。

IAM アイデンティティベースのポリシーでは、許可または拒否するアクションとリソース、およ びアクションを許可または拒否する条件を指定できます。プリンシパルは、それが添付されている ユーザーまたはロールに適用されるため、アイデンティティベースのポリシーでは指定できませ ん。JSON ポリシーで使用できるすべての要素について学ぶには、「IAM ユーザーガイド」の「[IAM](https://docs.aws.amazon.com/IAM/latest/UserGuide/reference_policies_elements.html) [JSON ポリシーの要素のリファレンス](https://docs.aws.amazon.com/IAM/latest/UserGuide/reference_policies_elements.html)」を参照してください。

MemoryDB のアイデンティティベースのポリシーの例

MemoryDB アイデンティティベースのポリシーの例を表示するには、[「MemoryDB for Redis のアイ](#page-383-0) [デンティティベースのポリシーの例](#page-383-0)」を参照してください。

<span id="page-378-0"></span>MemoryDB 内のリソースベースのポリシー

リソースベースのポリシーのサポート なし

リソースベースのポリシーは、リソースに添付する JSON ポリシードキュメントです。リソース ベースのポリシーには例として、IAM ロールの信頼ポリシーや Amazon S3 バケットポリシーがあげ られます。リソースベースのポリシーをサポートするサービスでは、サービス管理者はポリシーを使 用して特定のリソースへのアクセスを制御できます。ポリシーが添付されているリソースの場合、指 定されたプリンシパルがそのリソースに対して実行できるアクションと条件は、ポリシーによって定 義されます。リソースベースのポリシーでは、[プリンシパルを指定する](https://docs.aws.amazon.com/IAM/latest/UserGuide/reference_policies_elements_principal.html)必要があります。プリンシ パルには、アカウント、ユーザー、ロール、フェデレーティッドユーザー、またはが含まれます。 AWS のサービス

クロスアカウントアクセスを有効にするには、アカウント全体、または別のアカウントの IAM エン ティティをリソースベースのポリシーのプリンシパルとして指定します。リソースベースのポリシー にクロスアカウントのプリンシパルを追加しても、信頼関係は半分しか確立されない点に注意してく ださい。プリンシパルとリソースが異なる場合 AWS アカウント、信頼されたアカウントの IAM 管 理者は、プリンシパルエンティティ (ユーザーまたはロール) にリソースへのアクセス権限を付与す る必要もあります。IAM 管理者は、アイデンティティベースのポリシーをエンティティにアタッチ することで権限を付与します。ただし、リソースベースのポリシーで、同じアカウントのプリンシパ ルへのアクセス権が付与されている場合は、アイデンティティベースのポリシーを追加する必要はあ りません。詳細については、「IAM ユーザーガイド」の「[IAM ロールとリソースベースのポリシー](https://docs.aws.amazon.com/IAM/latest/UserGuide/id_roles_compare-resource-policies.html) [との相違点](https://docs.aws.amazon.com/IAM/latest/UserGuide/id_roles_compare-resource-policies.html)」を参照してください。

<span id="page-378-1"></span>MemoryDB のポリシーアクション

ポリシーアクションに対するサポート Yes

管理者は AWS JSON ポリシーを使用して、誰が何にアクセスできるかを指定できます。つまり、ど のプリンシパルがどのリソースに対してどのような条件下でアクションを実行できるかということで す。

JSON ポリシーの Action要素には、ポリシー内のアクセスを許可または拒否するために使用できる アクションが記述されます。ポリシーアクションは通常、関連する AWS API オペレーションと同じ 名前です。一致する API オペレーションのない 許可のみのアクション など、いくつかの例外があり ます。また、ポリシーに複数アクションが必要なオペレーションもあります。これらの追加アクショ ンは、 依存アクション と呼ばれます。

このアクションは、関連付けられたオペレーションを実行するためのアクセス許可を付与するポリ シーで使用されます。

MemoryDB アクションのリストを確認するには、「サービス認可リファレンス」の[「Actions](https://docs.aws.amazon.com/IAM/latest/UserGuide/list_awskeymanagementservice.html#awskeymanagementservice-actions-as-permissions)  [Defined by MemoryDB for Redis](https://docs.aws.amazon.com/IAM/latest/UserGuide/list_awskeymanagementservice.html#awskeymanagementservice-actions-as-permissions) 」を参照してください。

MemoryDB のポリシーアクションは、アクションの前に以下のプレフィックスを使用します。

MemoryDB

単一のステートメントで複数のアクションを指定するには、アクションをカンマで区切ります。

"Action": [ "MemoryDB:*action1*", "MemoryDB:*action2*" ]

ワイルドカード (\*) を使用して複数アクションを指定できます。例えば、Describe という単語で始 まるすべてのアクションを指定するには、次のアクションを含めます。

"Action": "MemoryDB:Describe\*"

MemoryDB アイデンティティベースのポリシーの例を表示するには、[「MemoryDB for Redis のアイ](#page-383-0) [デンティティベースのポリシーの例](#page-383-0)」を参照してください。

<span id="page-379-0"></span>MemoryDB のポリシーリソース

ポリシーリソースに対するサポート Yes

管理者は AWS JSON ポリシーを使用して、誰が何にアクセスできるかを指定できます。つまり、ど のプリンシパルがどのリソースに対してどのような条件下でアクションを実行できるかということで す。

Resource JSON ポリシーの要素は、オブジェクトあるいはアクションが適用されるオブジェクト を指定します。ステートメントには、Resource または NotResource要素を含める必要がありま す。ベストプラクティスとしては、[Amazon リソースネーム \(ARN\)](https://docs.aws.amazon.com/general/latest/gr/aws-arns-and-namespaces.html) を使用してリソースを指定しま す。これは、 リソースレベルの許可 と呼ばれる特定のリソースタイプをサポートするアクションに 対して実行できます。

オペレーションのリスト化など、リソースレベルのアクセス許可をサポートしないアクションの場合 は、ステートメントがすべてのリソースに適用されることを示すために、ワイルドカード (\*) を使用 します。

"Resource": "\*"

MemoryDB のリソースタイプとその ARN のリストを確認するには、「サービス認可リファレンス」 の「[Resources Defined by MemoryDB for Redis 」](https://docs.aws.amazon.com/IAM/latest/UserGuide/list_awskeymanagementservice.html#awskeymanagementservice-resources-for-iam-policies)。どのアクションで各リソースの ARN を指定で きるかについては、「[Actions Defined by MemoryDB for Redis」](https://docs.aws.amazon.com/IAM/latest/UserGuide/list_awskeymanagementservice.html#awskeymanagementservice-actions-as-permissions)。

MemoryDB アイデンティティベースのポリシーの例を表示するには、[「MemoryDB for Redis のアイ](#page-383-0) [デンティティベースのポリシーの例](#page-383-0)」を参照してください。

<span id="page-380-0"></span>MemoryDB のポリシー条件キー

サービス固有のポリシー条件キーのサポート No

管理者は AWS JSON ポリシーを使用して、誰が何にアクセスできるかを指定できます。つまり、ど の プリンシパル がどの リソース に対してどのような条件下 で アクション を実行できるかというこ とです。

Condition 要素 (または Condition ブロック ) を使用すると、ステートメントが有効な条件を指 定できます。Condition 要素はオプションです。イコールや未満などの [条件演算子](https://docs.aws.amazon.com/IAM/latest/UserGuide/reference_policies_elements_condition_operators.html) を使用して条 件式を作成することで、ポリシーの条件とリクエスト内の値を一致させることができます。

1 つのステートメントに複数の Condition要素を指定する場合、または 1 つの Condition要素に 複数のキーを指定する場合、 AWS では AND論理演算子を使用してそれらを評価します。1 つの条件 キーに複数の値を指定すると、 AWS OR論理演算を使用して条件を評価します。ステートメントの 権限が付与される前にすべての条件が満たされる必要があります。

条件を指定する際にプレースホルダー変数も使用できます。例えば IAM ユーザーに、IAM ユーザー 名がタグ付けされている場合のみリソースにアクセスできる権限を付与することができます。詳細に ついては、 IAM ユーザーガイド の[「IAM ポリシーの要素: 変数およびタグ」](https://docs.aws.amazon.com/IAM/latest/UserGuide/reference_policies_variables.html)を参照してください。

AWS グローバル条件キーとサービス固有の条件キーをサポートします。 AWS すべてのグローバル 条件キーを確認するには、IAM ユーザーガイドの「[AWS グローバル条件コンテキストキー](https://docs.aws.amazon.com/IAM/latest/UserGuide/reference_policies_condition-keys.html)」を参照 してください。

MemoryDB アイデンティティベースのポリシーの例を表示するには、[「MemoryDB for Redis のアイ](#page-383-0) [デンティティベースのポリシーの例](#page-383-0)」を参照してください。

<span id="page-381-0"></span>MemoryDB のアクセスコントロールリスト (ACL)

ACL のサポート Yes

アクセスコントロールリスト (ACL) は、どのプリンシパル (アカウントメンバー、ユーザー、または ロール) がリソースにアクセスするための許可を持つかをコントロールします。ACL はリソースベー スのポリシーに似ていますが、JSON ポリシードキュメント形式は使用しません。

<span id="page-381-1"></span>MemoryDB での属性ベースのアクセスコントロール (ABAC)

ABAC のサポート (ポリシー内のタグ) しゅっしょい

属性ベースのアクセス制御 (ABAC) は、属性に基づいてアクセス許可を定義するアクセス許可戦 略です。では AWS、これらの属性はタグと呼ばれます。IAM エンティティ (ユーザーまたはロー ル) AWS や多くのリソースにタグを付けることができます。エンティティとリソースのタグ付け は、ABAC の最初の手順です。次に、プリンシパルのタグがアクセスを試行するリソースのタグと一 致したときにオペレーションを許可するよう、ABAC ポリシーを設計します。

ABAC は、急成長する環境やポリシー管理が煩雑になる状況で役立ちます。

タグに基づいてアクセスを管理するには、aws:ResourceTag/*keyname*、aws:RequestTag/*key-name*、または aws:TagKeysの条件キーを使用して、ポリシーの [条件要素](https://docs.aws.amazon.com/IAM/latest/UserGuide/reference_policies_elements_condition.html) でタグ情報を提供します。

サービスがすべてのリソースタイプに対して 3 つの条件キーすべてをサポートする場合、そのサー ビスの値は Yes です。サービスが一部のリソースタイプに対してのみ 3 つの条件キーすべてをサ ポートする場合、値は Partial です。

ABAC の詳細については、IAM ユーザーガイドの「[ABAC とは? 」](https://docs.aws.amazon.com/IAM/latest/UserGuide/introduction_attribute-based-access-control.html)を参照してください。ABAC を セットアップするステップを説明するチュートリアルについては、「IAM ユーザーガイド」の「[属](https://docs.aws.amazon.com/IAM/latest/UserGuide/tutorial_attribute-based-access-control.html) [性に基づくアクセスコントロール \(ABAC\) を使用する](https://docs.aws.amazon.com/IAM/latest/UserGuide/tutorial_attribute-based-access-control.html)」を参照してください。

<span id="page-382-0"></span>MemoryDB での一時的な認証情報の使用

一時的な認証情報のサポート Yes

AWS のサービス 一時的な認証情報を使用してサインインすると機能しないものもあります。 AWS のサービス 一時的な認証情報で機能するものなど、追加情報については、『IAM ユーザーガイド』 の「[IAM と連携する」](https://docs.aws.amazon.com/IAM/latest/UserGuide/reference_aws-services-that-work-with-iam.html)を参照してくださいAWS のサービス 。

ユーザー名とパスワード以外の方法でにサインインすると、 AWS Management Console 一時的な認 証情報が使用されることになります。たとえば、会社のシングルサインオン (SSO) AWS リンクを使 用してアクセスすると、そのプロセスによって一時的な認証情報が自動的に作成されます。また、 ユーザーとしてコンソールにサインインしてからロールを切り替える場合も、一時的な認証情報が自 動的に作成されます。ロールの切り替えに関する詳細については、 IAM ユーザーガイド の[「ロール](https://docs.aws.amazon.com/IAM/latest/UserGuide/id_roles_use_switch-role-console.html) [への切り替え \(コンソール\)](https://docs.aws.amazon.com/IAM/latest/UserGuide/id_roles_use_switch-role-console.html)」を参照してください。

または API を使用して一時的な認証情報を手動で作成できます。 AWS CLI AWS その後、その一時 的な認証情報を使用してアクセスできます AWS。 AWS 長期アクセスキーを使用する代わりに、一 時的な認証情報を動的に生成することをおすすめします。詳細については、「[IAM の一時的セキュ](https://docs.aws.amazon.com/IAM/latest/UserGuide/id_credentials_temp.html) [リティ認証情報](https://docs.aws.amazon.com/IAM/latest/UserGuide/id_credentials_temp.html)」を参照してください。

<span id="page-382-1"></span>MemoryDB のクロスサービスプリンシパル許可

フォワードアクセスセッション (FAS) をサポー ト Yes

IAM ユーザーまたはロールを使用してアクションを実行する場合 AWS、そのユーザーはプリンシパ ルと見なされます。一部のサービスを使用する際に、アクションを実行することで、別のサービス の別のアクションがトリガーされることがあります。FASは、を呼び出したプリンシパルの権限と AWS のサービス、 AWS のサービス ダウンストリームサービスにリクエストを行うリクエストを組 み合わせて使用します。FASリクエストは、 AWS のサービス サービスが他のユーザーとのやりと りやリソースとのやり取りを必要とするリクエストを受信したときにのみ行われます。この場合、両 方のアクションを実行するためのアクセス許可が必要です。FAS リクエストを行う際のポリシーの 詳細については、「[転送アクセスセッション](https://docs.aws.amazon.com/IAM/latest/UserGuide/access_forward_access_sessions.html)」を参照してください。

<span id="page-383-1"></span>MemoryDB のサービスロール

サービスロールに対するサポート あり

サービスロールとは、サービスがユーザーに代わってアクションを実行するために引き受ける [IAM](https://docs.aws.amazon.com/IAM/latest/UserGuide/id_roles.html)  [ロール](https://docs.aws.amazon.com/IAM/latest/UserGuide/id_roles.html)です。IAM 管理者は、IAM 内からサービスロールを作成、変更、削除できます。詳細につい ては、「IAM ユーザーガイド」の「[AWS のサービスにアクセス許可を委任するロールの作成](https://docs.aws.amazon.com/IAM/latest/UserGuide/id_roles_create_for-service.html)」を参 照してください。

**A** Warning

サービスロールの許可を変更すると、MemoryDB の機能が破損する可能性がありま す。MemoryDB が指示する場合以外は、サービスロールを編集しないでください。

<span id="page-383-2"></span>MemoryDB 用のサービスリンクロール

サービスリンクロールのサポート Yes

サービスにリンクされたロールは、にリンクされているサービスロールの一種です。 AWS のサー ビスサービスは、ユーザーに代わってアクションを実行するロールを引き受けることができます。 AWS アカウント サービスにリンクされたロールはに表示され、そのサービスが所有します。IAM 管 理者は、サービスリンクロールの権限を表示できますが、編集することはできません。

サービスリンクロールの作成または管理の詳細については、「[IAM と提携するAWS のサービス](https://docs.aws.amazon.com/IAM/latest/UserGuide/reference_aws-services-that-work-with-iam.html)」を 参照してください。表の中から、サービスにリンクされたロール 列に Yesと記載されたサービスを 見つけます。サービスにリンクされたロールに関するドキュメントをサービスで表示するには、Yes (はい) リンクを選択します。

<span id="page-383-0"></span>MemoryDB for Redis のアイデンティティベースのポリシーの例

デフォルトでは、ユーザーおよびロールには、MemoryDB または リソースを作成または変更する アクセス許可はありません。また、、 AWS Command Line Interface (AWS CLI) AWS Management Console、API AWS を使用してタスクを実行することもできません。IAM 管理者は、リソースで必 要なアクションを実行するための権限をユーザーに付与する IAM ポリシーを作成できます。その 後、管理者はロールに IAM ポリシーを追加し、ユーザーはロールを引き受けることができます。

これらサンプルの JSON ポリシードキュメントを使用して、IAM アイデンティティベースのポリ シーを作成する方法については、IAM ユーザーガイドの「[IAM ポリシーの作成](https://docs.aws.amazon.com/IAM/latest/UserGuide/access_policies_create-console.html)」を参照してくださ い。

ACM が定義するアクションとリソースタイプ (リソースタイプごとの ARN の形式を含む) の詳 細については、「サービス認可リファレンス」の「[Actions, Resources, and Condition Keys for](https://docs.aws.amazon.com/IAM/latest/UserGuide/list_awskeymanagementservice.html) [MemoryDB for Redis](https://docs.aws.amazon.com/IAM/latest/UserGuide/list_awskeymanagementservice.html)」。

トピック

- [ポリシーのベストプラクティス](#page-384-0)
- [MemoryDB コンソールの使用](#page-385-0)
- [自分の許可の表示をユーザーに許可する](#page-385-1)

<span id="page-384-0"></span>ポリシーのベストプラクティス

ID ベースのポリシーは、ユーザーのアカウントで誰かが MemoryDB リソースを作成、アクセス、ま たは削除できるどうかを決定します。これらのアクションを実行すると、 AWS アカウントに料金が 発生する可能性があります。アイデンティティベースのポリシーを作成したり編集したりする際に は、以下のガイドラインと推奨事項に従ってください。

- AWS 管理ポリシーから始めて、最小権限の権限に移行する ユーザーとワークロードへのアク セス権限の付与を開始するには、AWS 多くの一般的なユースケースで権限を付与する管理ポリ シーを使用してください。これらのポリシーは、で利用できます。 AWS アカウント AWS ユース ケースに固有のカスタマー管理ポリシーを定義して、権限をさらに減らすことをお勧めします。詳 細については、「IAM ユーザーガイド」の「[AWS マネージドポリシー](https://docs.aws.amazon.com/IAM/latest/UserGuide/access_policies_managed-vs-inline.html#aws-managed-policies)」または[「AWS ジョブ機](https://docs.aws.amazon.com/IAM/latest/UserGuide/access_policies_job-functions.html) [能の管理ポリシー](https://docs.aws.amazon.com/IAM/latest/UserGuide/access_policies_job-functions.html)」を参照してください。
- 最小特権を適用する IAM ポリシーで許可を設定するときは、タスクの実行に必要な許可のみを 付与します。これを行うには、特定の条件下で特定のリソースに対して実行できるアクションを定 義します。これは、 最小特権アクセス許可 とも呼ばれています。IAM を使用して許可を適用する 方法の詳細については、「IAM ユーザーガイド」の「[IAM でのポリシーとアクセス許可](https://docs.aws.amazon.com/IAM/latest/UserGuide/access_policies.html)」を参照 してください。
- IAM ポリシーで条件を使用してアクセスをさらに制限する ポリシーに条件を追加して、アク ションやリソースへのアクセスを制限できます。例えば、ポリシー条件を記述して、すべてのリ

クエストを SSL を使用して送信するように指定できます。サービスアクションがなどの特定の用 途で使用された場合は AWS のサービス、条件を使用してサービスアクションへのアクセスを許 可することもできます AWS CloudFormation。詳細については、「IAM ユーザーガイド」の [\[IAM](https://docs.aws.amazon.com/IAM/latest/UserGuide/reference_policies_elements_condition.html)  [JSON policy elements: Condition\]](https://docs.aws.amazon.com/IAM/latest/UserGuide/reference_policies_elements_condition.html) (IAM JSON ポリシー要素:条件) を参照してください。

- IAM Access Analyzer を使用して IAM ポリシーを検証し、安全で機能的な権限を確保する IAM Access Analyzer は、新規および既存のポリシーを検証して、ポリシーが IAM ポリシー言語 (JSON) および IAM のベストプラクティスに準拠するようにします。IAM アクセスアナライザーは 100 を超えるポリシーチェックと実用的な推奨事項を提供し、安全で機能的なポリシーの作成をサ ポートします。詳細については、「IAM ユーザーガイド」の「[IAM Access Analyzer ポリシーの検](https://docs.aws.amazon.com/IAM/latest/UserGuide/access-analyzer-policy-validation.html) [証](https://docs.aws.amazon.com/IAM/latest/UserGuide/access-analyzer-policy-validation.html)」を参照してください。
- 多要素認証 (MFA) が必要 IAM ユーザーまたは root ユーザーを必要とするシナリオがある場合 は AWS アカウント、セキュリティを強化するために MFA をオンにしてください。API オペレー ションが呼び出されるときに MFA を必須にするには、ポリシーに MFA 条件を追加します。詳細 については、「IAM ユーザーガイド」の「[MFA 保護 API アクセスの設定](https://docs.aws.amazon.com/IAM/latest/UserGuide/id_credentials_mfa_configure-api-require.html)」を参照してください。

IAM でのベストプラクティスの詳細については、「IAM ユーザーガイド」の[「IAM でのセキュリ](https://docs.aws.amazon.com/IAM/latest/UserGuide/best-practices.html) [ティのベストプラクティス](https://docs.aws.amazon.com/IAM/latest/UserGuide/best-practices.html)」を参照してください。

<span id="page-385-0"></span>MemoryDB コンソールの使用

MemoryDB for Redis コンソールにアクセスするには、許可の最小限のセットが必要です。これらの 権限により、内の MemoryDB リソースの詳細を一覧表示して表示できる必要があります。 AWS ア カウント最小限必要な許可よりも制限が厳しいアイデンティティベースのポリシーを作成すると、そ のポリシーを持つエンティティ (ユーザーまたはロール) に対してコンソールが意図したとおりに機 能しません。

AWS CLI または API のみを呼び出しているユーザーには、最低限のコンソール権限を与える必要は ありません。 AWS 代わりに、実行しようとしている API オペレーションに一致するアクションのみ へのアクセスが許可されます。

ユーザーとロールが引き続き MemoryDB コンソールを使用できるようにするには、MemoryDB ConsoleAccess ReadOnly AWS または管理ポリシーもエンティティにアタッチしてください。詳 細については、『IAM ユーザーガイド』の「[ユーザーへの権限の追加」](https://docs.aws.amazon.com/IAM/latest/UserGuide/id_users_change-permissions.html#users_change_permissions-add-console)を参照してください。

### <span id="page-385-1"></span>自分の許可の表示をユーザーに許可する

この例では、ユーザーアイデンティティに添付されたインラインおよびマネージドポリシーの表示 を IAM ユーザーに許可するポリシーを作成する方法を示します。このポリシーには、コンソール

# で、またはまたは API を使用してこのアクションをプログラムで完了するための権限が含まれてい ます。 AWS CLI AWS

```
{ 
     "Version": "2012-10-17", 
     "Statement": [ 
          { 
               "Sid": "ViewOwnUserInfo", 
               "Effect": "Allow", 
              "Action": [ 
                   "iam:GetUserPolicy", 
                   "iam:ListGroupsForUser", 
                   "iam:ListAttachedUserPolicies", 
                   "iam:ListUserPolicies", 
                   "iam:GetUser" 
              ], 
               "Resource": ["arn:aws:iam::*:user/${aws:username}"] 
          }, 
          { 
              "Sid": "NavigateInConsole", 
               "Effect": "Allow", 
               "Action": [ 
                   "iam:GetGroupPolicy", 
                   "iam:GetPolicyVersion", 
                   "iam:GetPolicy", 
                   "iam:ListAttachedGroupPolicies", 
                   "iam:ListGroupPolicies", 
                   "iam:ListPolicyVersions", 
                   "iam:ListPolicies", 
                   "iam:ListUsers" 
              ], 
               "Resource": "*" 
          } 
     ]
}
```
# <span id="page-387-0"></span>MemoryDB for Redis のアイデンティティとアクセスの問題のトラブル シューティング

次の情報は、MemoryDB と IAM を使用する際に発生する可能性がある一般的な問題の診断や修復に 役立ちます。

トピック

- [MemoryDB でアクションを実行する権限がない](#page-387-1)
- [私には IAM を実行する権限がありません:PassRole](#page-387-2)
- [AWS アカウント外の人にも自分の MemoryDB リソースへのアクセスを許可したい](#page-388-0)

<span id="page-387-1"></span>MemoryDB でアクションを実行する権限がない

AWS Management Console アクションを実行する権限がないことが示された場合は、管理者に連絡 して支援を求める必要があります。担当の管理者はお客様のユーザー名とパスワードを発行した人で す。

以下のエラー例は、mateojackson ユーザーがコンソールを使用して架空の *my-example-widget* リソースに関する詳細情報を表示しようとしているが、架空の MemoryDB:*GetWidget* 許可がない という場合に発生します。

User: arn:aws:iam::123456789012:user/mateojackson is not authorized to perform: MemoryDB:*GetWidget* on resource: *my-example-widget*

この場合、Mateo は、MemoryDB:*GetWidget* アクションを使用して *my-example-widget* リソー スへのアクセスが許可されるように、管理者にポリシーの更新を依頼します。

<span id="page-387-2"></span>私には IAM を実行する権限がありません:PassRole

iam:PassRole アクションを実行する権限がないというエラーが表示された場合は、ポリシーを更 新して MemoryDB にロールを渡すことができるようにする必要があります。

新しいサービスロールやサービスにリンクされたロールを作成する代わりに、 AWS のサービス 既 存のロールをそのサービスに渡すことができるものもあります。そのためには、サービスにロールを 渡すアクセス許可が必要です。

以下の例のエラーは、marymajor という IAM ユーザーがコンソールを使用して MemoryDB でアク ションを実行しようする場合に発生します。ただし、このアクションをサービスが実行するには、

サービスロールから付与された権限が必要です。Mary には、ロールをサービスに渡す権限がありま せん。

User: arn:aws:iam::123456789012:user/marymajor is not authorized to perform: iam:PassRole

この場合、メアリーのポリシーを更新してメアリーに iam:PassRoleアクションの実行を許可する 必要があります。

サポートが必要な場合は、管理者に問い合わせてください。 AWS サインイン資格情報を提供した担 当者が管理者です。

<span id="page-388-0"></span>AWS アカウント外の人にも自分の MemoryDB リソースへのアクセスを許可したい

他のアカウントのユーザーや組織外の人が、リソースにアクセスするために使用できるロールを作成 できます。ロールの引き受けを委託するユーザーを指定できます。リソースベースのポリシーまた はアクセスコントロールリスト (ACL) をサポートするサービスの場合、それらのポリシーを使用し て、リソースへのアクセスを付与できます。

詳細については、以下を参照してください:

- MemoryDB でこれらの機能がサポートされるかどうかを確認するには、[「MemoryDB for Redis と](#page-376-0)  [IAM の連携の仕組み」](#page-376-0)を参照してください。
- AWS アカウント 所有しているリソース全体のリソースへのアクセスを提供する方法については、 『IAM ユーザーガイド』の「[AWS アカウント 所有する別の IAM ユーザーへのアクセスを提供す](https://docs.aws.amazon.com/IAM/latest/UserGuide/id_roles_common-scenarios_aws-accounts.html) [る](https://docs.aws.amazon.com/IAM/latest/UserGuide/id_roles_common-scenarios_aws-accounts.html)」を参照してください。
- リソースへのアクセスを第三者に提供する方法については AWS アカウント、IAM ユーザーガイド の「[AWS アカウント 第三者が所有するリソースへのアクセスの提供」](https://docs.aws.amazon.com/IAM/latest/UserGuide/id_roles_common-scenarios_third-party.html)を参照してください。
- ID フェデレーションを介してアクセスを提供する方法については、「IAM ユーザーガイド」の 「[外部で認証されたユーザー \(ID フェデレーション\) へのアクセスの許可」](https://docs.aws.amazon.com/IAM/latest/UserGuide/id_roles_common-scenarios_federated-users.html)を参照してください。
- クロスアカウントアクセスでのロールとリソースベースのポリシーの使用の違いの詳細について は、「IAM ユーザーガイド」の「[IAM ロールとリソースベースのポリシーとの相違点](https://docs.aws.amazon.com/IAM/latest/UserGuide/id_roles_compare-resource-policies.html)」を参照し てください。

# <span id="page-389-0"></span>アクセスコントロール

リクエストを認証するために有効な認証情報を持つことができますが、アクセス許可を持って いなければ MemoryDB for Redis リソースを作成またはアクセスすることはできません。例え ば、MemoryDB クラスターを作成するためのアクセス権限が必要です。

次のセクションでは、MemoryDB for Redis の許可を管理する方法について説明します。最初に概要 のセクションを読むことをお勧めします。

- [MemoryDB リソースに対する許可の管理の概要](#page-390-0)
- [MemoryDB for Redis でのアイデンティティベースのポリシー \(IAM ポリシー\) の使用](#page-396-0)

# <span id="page-390-0"></span>MemoryDB リソースに対する許可の管理の概要

AWS AWS すべてのリソースはアカウントが所有し、リソースを作成またはアクセスする権限はア クセス権限ポリシーによって管理されます。アカウント管理者は、IAM アイデンティティ (つまり、 ユーザー、グループ、ロール) に許可ポリシーをアタッチできます。さらに、MemoryDBMemoryDB for Redis では、アクセス許可ポリシーをリソースにアタッチすることもできます。

#### **a** Note

アカウント管理者 (または管理者ユーザー) は、管理者権限を持つユーザーです。詳細につい ては、「IAM ユーザーガイド」の「[IAM のベストプラクティス](https://docs.aws.amazon.com/IAM/latest/UserGuide/best-practices.html)」を参照してください。

アクセス権限を付与するには、ユーザー、グループ、またはロールにアクセス許可を追加します。

• 以下のユーザーとグループ: AWS IAM Identity Center

アクセス許可セットを作成します。「AWS IAM Identity Center ユーザーガイド」の「[権限設定を](https://docs.aws.amazon.com/singlesignon/latest/userguide/howtocreatepermissionset.html) [作成する](https://docs.aws.amazon.com/singlesignon/latest/userguide/howtocreatepermissionset.html)」の手順に従ってください。

• IAM 内で、ID プロバイダーによって管理されているユーザー:

ID フェデレーションのロールを作成します。詳細については、「IAM ユーザーガイド」の「[サー](https://docs.aws.amazon.com/IAM/latest/UserGuide/id_roles_create_for-idp.html) [ドパーティー ID プロバイダー \(フェデレーション\) 用のロールの作成](https://docs.aws.amazon.com/IAM/latest/UserGuide/id_roles_create_for-idp.html)」を参照してください。

- IAM ユーザー:
	- ユーザーが担当できるロールを作成します。手順については、「IAM ユーザーガイド」の「[IAM](https://docs.aws.amazon.com/IAM/latest/UserGuide/id_roles_create_for-user.html)  [ユーザー用ロールの作成](https://docs.aws.amazon.com/IAM/latest/UserGuide/id_roles_create_for-user.html)」を参照してください。
	- (お奨めできない方法) ポリシーをユーザーに直接アタッチするか、ユーザーをユーザーグループ に追加する。詳細については、「IAM ユーザーガイド」の「[ユーザー \(コンソール\) へのアクセ](https://docs.aws.amazon.com/IAM/latest/UserGuide/id_users_change-permissions.html#users_change_permissions-add-console) [ス権限の追加](https://docs.aws.amazon.com/IAM/latest/UserGuide/id_users_change-permissions.html#users_change_permissions-add-console)」を参照してください。

トピック

- [Redisのリソースとオペレーション用のMemoryDB](#page-391-0)
- [リソース所有権について](#page-392-0)
- [リソースへのアクセスの管理](#page-392-1)
- [MemoryDB for Redis でのアイデンティティベースのポリシー \(IAM ポリシー\) の使用](#page-396-0)
- [リソースレベルのアクセス許可](#page-401-0)
- [Amazon MemoryDB for Redisでのサービスにリンクされたロールの使用](#page-403-0)
- [MemoryDB for Redis の AWS 管理ポリシー](#page-413-0)
- [MemoryDB API の許可: アクション、リソース、条件リファレンス](#page-419-0)

<span id="page-391-0"></span>Redisのリソースとオペレーション用のMemoryDB

MemoryDB for Redis では、プライマリリソースはクラスターです。

これらのリソースには、以下に示すとおり、一意の Amazon リソースネーム (ARN) が関連付けられ ています。

#### **a** Note

リソースレベルのアクセス許可を有効にするには、ARN 文字列のリソース名を小文字にする 必要があります。

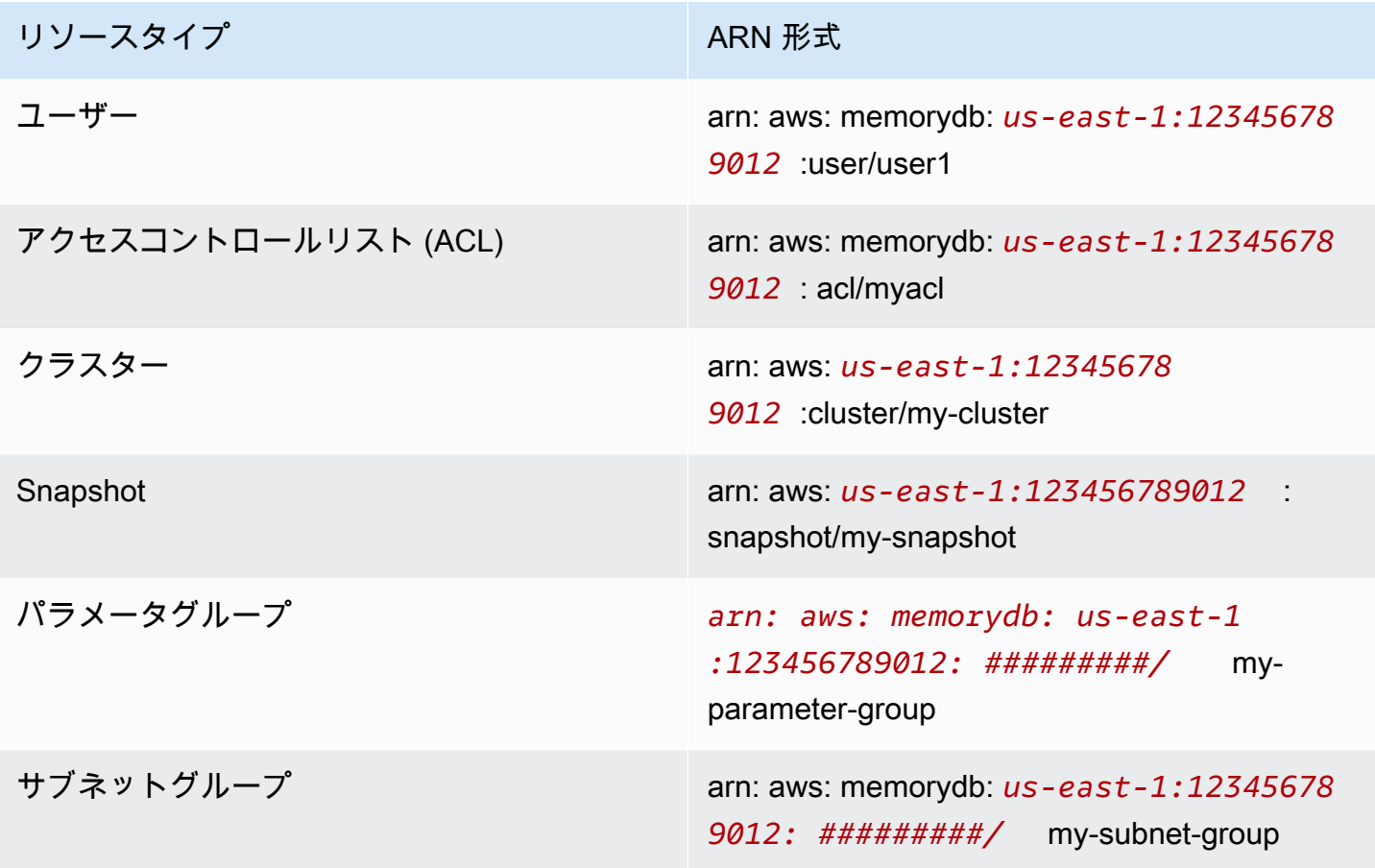

MemoryDB では、MemoryDB リソースを操作する一連のオペレーションが用意されています。可能 なオペレーションのリストについては、MemoryDB for Redis[「アクション](https://docs.aws.amazon.com/memorydb/latest/APIReference/API_Operations.html)」を参照してください。

## <span id="page-392-0"></span>リソース所有権について

リソース所有者は、リソースを作成したアカウントです。 AWS つまり、リソース所有者は、 AWS リソースを作成するリクエストを認証するプリンシパルエンティティのアカウントです。プリンシパ ルエンティティ はルートアカウント、IAM ユーザー、または IAM ロールです。次の例は、この仕組 みを示しています。

- アカウントのルートアカウント認証情報を使用してクラスターを作成するとします AWS 。この場 合、 AWS 自分のアカウントがリソースの所有者です。MemoryDB では、リソースはクラスター です。
- AWS アカウントに IAM ユーザーを作成し、そのユーザーにクラスターを作成する権限を付与する とします。この場合、ユーザーはクラスターを作成できます。ただし、 AWS そのユーザーが属す るアカウントは、クラスターリソースを所有しています。
- クラスターを作成する権限を持つ IAM AWS ロールをアカウント内に作成するとします。この場 合、ロールを引き受けることができるいずれのユーザーもクラスターを作成できます。 AWS ロー ルが属するアカウントがクラスターリソースを所有します。

<span id="page-392-1"></span>リソースへのアクセスの管理

アクセス権限ポリシー では、誰が何にアクセスできるかを記述します。以下のセクションで、アク セス許可ポリシーを作成するために使用可能なオプションについて説明します。

**a** Note

このセクションでは、MemoryDB for Redis のコンテキストでの IAM の使用について説明し ます。これは、IAM サービスに関する詳細情報を取得できません。完全な IAM ドキュメン テーションについては、「IAM ユーザーガイド」の「[IAM とは](https://docs.aws.amazon.com/IAM/latest/UserGuide/introduction.html)」を参照してください。IAM ポリシー構文の詳細と説明については、IAM ユーザーガイドの [AWS IAM ポリシーの参照](https://docs.aws.amazon.com/IAM/latest/UserGuide/reference_policies.html)を 参照してください。

IAM アイデンティティにアタッチされているポリシーは、アイデンティティベースのポリシー (IAM ポリシー) と呼ばれます。リソースに添付されたポリシーは、リソースベースのポリシーと呼ばれま す。

#### トピック

- [アイデンティティベースのポリシー \(IAM ポリシー\)](#page-393-0)
- [ポリシー要素の指定: アクション、効果、リソース、プリンシパル](#page-394-0)
- [ポリシーでの条件の指定](#page-395-0)

<span id="page-393-0"></span>アイデンティティベースのポリシー (IAM ポリシー)

ポリシーを IAM アイデンティティにアタッチできます。例えば、次のオペレーションを実行できま す。

- アカウントのユーザーまたはグループにアクセス許可ポリシーをアタッチする アカウント管理 者は、特定のユーザーに関連付けられるアクセス許可ポリシーを使用して、アクセス許可を付与で きます。この場合、アクセス許可は、そのユーザーがクラスター、パラメータグループ、セキュリ ティグループなどの MemoryDB リソースを作成するためのものです。
- アクセス権限ポリシーをロールにアタッチする (クロスアカウントの許可を付与) ID ベースのア クセス権限ポリシーを IAM ロールにアタッチして、クロスアカウントの権限を付与することがで きます。たとえば、アカウント A の管理者は、 AWS 次のように別のアカウント (アカウント B な ど) AWS またはサービスにクロスアカウント権限を付与するロールを作成できます。
	- 1. アカウント A の管理者は、IAM ロールを作成して、アカウント A のリソースに許可を付与する ロールに許可ポリシーをアタッチします。
	- 2. アカウント A の管理者は、アカウント B をそのロールを引き受けるプリンシパルとして識別す るロールに、信頼ポリシーをアタッチします。
	- 3. アカウント B の管理者は、ロールを引き受ける権限をアカウント B のすべてのユーザーに委任 できます。これにより、アカウント B のユーザーは、アカウント A のリソースを作成したり、 アクセスしたりできるようになります。場合によっては、 AWS そのロールを引き受けるため のアクセス権限をサービスに付与したい場合があります。このアプローチをサポートするため に、信頼ポリシーのプリンシパルを AWS のサービスのプリンシパルにすることもできます。

IAM を使用した許可の委任の詳細については、「IAM ユーザーガイド」の[「アクセス管理](https://docs.aws.amazon.com/IAM/latest/UserGuide/access.html)」を参 照してください。

以下は、DescribeClusters AWS ユーザーがアカウントに対してアクションを実行することを許 可するポリシーの例です。MemoryDB では、API アクションのリソース ARN を使用した特定のリ ソースの識別もサポートしています。(このアプローチは、リソースレベルのアクセス許可とも呼ば れます)。

```
{ 
    "Version": "2012-10-17", 
    "Statement": [{ 
        "Sid": "DescribeClusters", 
        "Effect": "Allow", 
        "Action": [ 
           "memorydb:DescribeClusters"], 
        "Resource": resource-arn
       } 
    ]
}
```
でアイデンティティベースのポリシーを使用する場合の詳細については、MemoryDB「[MemoryDB](#page-396-0)  [for Redis でのアイデンティティベースのポリシー \(IAM ポリシー\) の使用」](#page-396-0)を参照してください。 ユーザー、グループ、ロール、アクセス許可の詳細については、IAM ユーザーガイドの「[アイデン](https://docs.aws.amazon.com/IAM/latest/UserGuide/id.html) [ティティ \(ユーザー、グループ、ロール\)](https://docs.aws.amazon.com/IAM/latest/UserGuide/id.html)」を参照してください。

<span id="page-394-0"></span>ポリシー要素の指定: アクション、効果、リソース、プリンシパル

サービスは、Amazon Redshift リソースごとに (「[Redisのリソースとオペレーション用の](#page-391-0) [MemoryDB」](#page-391-0)を参照)、一連の API オペレーションを定義します [\(アクション](https://docs.aws.amazon.com/memorydb/latest/APIReference/API_Operations.html)を参照)。こうし た API オペレーションへの許可を付与するために、MemoryDB はポリシーに定義できる一連 のアクションを定義します。例えば、MemoryDB クラスターリソースに対して、アクション CreateCluster、DeleteCluster、DescribeClusters を定義します。1 つの API オペレー ションの実行で、複数のアクションのアクセス権限が必要になる場合があります。

最も基本的なポリシーの要素を次に示します。

- リソース– ポリシーで Amazon リソースネーム (ARN) を使用して、ポリシーを適用するリソース を識別します。詳細については、「[Redisのリソースとオペレーション用のMemoryDB」](#page-391-0)を参照し てください。
- アクション アクションのキーワードを使用して、許可または拒否するリソースオペレーションを 識別します。たとえば、指定した Effect に応じて、memorydb:CreateCluster アクセス権限 では、MemoryDB for Redis CreateCluster オペレーションの実行をユーザーに許可または拒否 します。
- 効果 ユーザーが特定のアクションを要求する際の効果を指定します。許可または拒否のいずれ かになります。リソースへのアクセスを明示的に付与 (許可) していない場合、アクセスは暗黙的 に拒否されます。リソースへのアクセスを明示的に拒否することもできます。たとえば、別のポリ

シーでリソースへのアクセスが許可されているユーザーに対して、そのリソースへのアクセスを禁 止できます。

• プリンシパル - ID ベースのポリシー (IAM ポリシー) で、ポリシーがアタッチされているユーザー が黙示的なプリンシパルとなります。リソースベースのポリシーでは、権限 (リソースベースのポ リシーにのみ適用)を受け取りたいユーザー、アカウント、サービス、またはその他のエンティ ティを指定します。

IAM ポリシー構文の詳細と説明については、IAM ユーザーガイドの[「AWS IAM ポリシーリファレン](https://docs.aws.amazon.com/IAM/latest/UserGuide/reference_policies.html) [ス](https://docs.aws.amazon.com/IAM/latest/UserGuide/reference_policies.html)」を参照してください。

すべての MemoryDB for Redis API アクションを示す表については、「[MemoryDB API の許可: アク](#page-419-0) [ション、リソース、条件リファレンス](#page-419-0)」を参照してください。

<span id="page-395-0"></span>ポリシーでの条件の指定

許可を付与するとき、IAM ポリシー言語を使用して、ポリシーが有効になる必要がある条件を指定 できます。例えば、特定の日付の後にのみ適用されるポリシーが必要になる場合があります。ポリ シー言語での条件の指定の詳細については、「IAM ユーザーガイド」の「[条件」](https://docs.aws.amazon.com/IAM/latest/UserGuide/reference_policies_elements.html#Condition)を参照してくださ い。
MemoryDB for Redis でのアイデンティティベースのポリシー (IAM ポリシー) の使用

このトピックでは、アカウント管理者が IAM ID (ユーザー、グループ、ロール) へのアクセス許可ポ リシーをアタッチする、ID ベースのポリシーの例を示します。

### **A** Important

最初に、MemoryDB for Redis リソースへのアクセスを管理するための基本的な概念と オプションについて説明するトピックを読むことをお勧めします。詳細については、 「[MemoryDB リソースに対する許可の管理の概要](#page-390-0)」を参照してください。

このセクションでは、次のトピックを対象としています。

- [MemoryDB for Redisコンソールの使用に必要なアクセス許可](#page-397-0)
- [Redis の MemoryDB AWS の管理 \(事前定義\) ポリシー](#page-416-0)
- [カスタマーマネージドポリシーの例](#page-398-0)

以下に示しているのは、アクセス許可ポリシーの例です。

```
{ 
    "Version": "2012-10-17", 
    "Statement": [{ 
         "Sid": "AllowClusterPermissions", 
         "Effect": "Allow", 
         "Action": [ 
            "memorydb:CreateCluster", 
            "memorydb:DescribeClusters", 
            "memorydb:UpdateCluster"], 
        "Resource": "*" 
        }, 
       \{ "Sid": "AllowUserToPassRole", 
           "Effect": "Allow", 
           "Action": [ "iam:PassRole" ], 
           "Resource": "arn:aws:iam::123456789012:role/EC2-roles-for-cluster" 
        } 
    ]
}
```
このポリシーには以下の 2 つのステートメントがあります。

- 最初のステートメントは、アカウントが所有するクラスター上の MemoryDB for Redis アクション (memorydb:CreateCluster、memorydb:DescribeClusters、memorydb:UpdateCluster) のアクセス権限を付与します。
- 2 番目のステートメントは、Resource 値の最後に指定した IAM ロール名での IAM アクショ ンiam:PassRoleのアクセス許可を付与します。

ID ベースのポリシーでアクセス許可を得るプリンシパルを指定していないため、ポリシーでは Principal 要素を指定していません。ユーザーにポリシーをアタッチすると、そのユーザーが暗黙 のプリンシパルになります。IAM ロールにアクセス権限ポリシーをアタッチすると、ロールの信頼 ポリシーで識別されたプリンシパルがアクセス権限を得ることになります。

すべての MemoryDB for Redis API アクションとそれらが適用されるリソースの表については、 「[MemoryDB API の許可: アクション、リソース、条件リファレンス」](#page-419-0)を参照してください。

<span id="page-397-0"></span>MemoryDB for Redisコンソールの使用に必要なアクセス許可

アクセス権限のリファレンス表では、MemoryDB for Redis API オペレーションとそれらの各オペ レーションに必要なアクセス権限を示しています。MemoryDB API オペレーションの詳細について は、[MemoryDB API の許可: アクション、リソース、条件リファレンス](#page-419-0) を参照してください。

MemoryDB for Redis コンソールを使用するには、まず、以下のアクセス許可ポリシーに示している ように、追加のアクションのためのアクセス許可を付与します。

```
{ 
     "Version": "2012-10-17", 
     "Statement": [{ 
          "Sid": "MinPermsForMemDBConsole", 
          "Effect": "Allow", 
          "Action": [ 
              "memorydb:Describe*", 
              "memorydb:List*", 
              "ec2:DescribeAvailabilityZones", 
              "ec2:DescribeVpcs", 
              "ec2:DescribeAccountAttributes", 
              "ec2:DescribeSecurityGroups", 
              "cloudwatch:GetMetricStatistics", 
              "cloudwatch:DescribeAlarms", 
              "s3:ListAllMyBuckets", 
              "sns:ListTopics",
```

```
 "sns:ListSubscriptions" ], 
          "Resource": "*" 
          } 
      ]
}
```
MemoryDB コンソールには、以下の理由でこれらの追加のアクセス権限が必要になります。

- MemoryDB アクションを実行するためのアクセス権限。コンソールで、アカウントの MemoryDB リソースを表示するために必要です。
- Amazon EC2 に対してクエリを行う ec2 アクションを実行するためのアクセス権限。コンソール で、アベイラビリティーゾーン、VPC、セキュリティグループ、アカウント属性を表示するため に必要です。
- cloudwatchアクションのアクセス権限により、コンソールは Amazon CloudWatch のメトリック スとアラームを取得し、コンソールに表示できます。
- sns アクションのアクセス許可を使用すると、Amazon Simple Notification Service (Amazon SNS) のトピックやサブスクリプションを取得し、コンソールにそれらを表示することができます。

<span id="page-398-0"></span>カスタマーマネージドポリシーの例

デフォルトポリシーを使用せず、カスタム管理ポリシーを使用することを選択した場合は、以下の 2 点のいずれかを確認してください。iam:createServiceLinkedRole を呼び出すためのアクセス 許可があることが必要です (詳細については、[「例 4: ユーザーに IAM CreateServiceLinkedRole API](#page-400-0)  [の呼び出しを許可する](#page-400-0)」を参照)。または、MemoryDB サービスにリンクされたロールを作成済みで あることが必要です。

MemoryDB for Redis コンソールを使用するために必要な最小限のアクセス権限と組み合わせて、こ のセクションでのポリシーの例は、追加のアクセス権限を付与します。これらの例は AWS SDK や にも関連しています。 AWS CLI MemoryDB コンソールを使用するために必要なアクセス権限の詳 細については、「[MemoryDB for Redisコンソールの使用に必要なアクセス許可](#page-397-0)」を参照してくださ い。

IAM ユーザーおよびグループのセットアップ手順については、IAM ユーザーガイドの[「最初の IAM](https://docs.aws.amazon.com/IAM/latest/UserGuide/getting-started_create-admin-group.html)  [ユーザーおよび管理者グループの作成](https://docs.aws.amazon.com/IAM/latest/UserGuide/getting-started_create-admin-group.html)」を参照してください。

**A** Important

IAM ポリシーは必ず、本稼働環境での使用前にテストしてください。MemoryDB のアク ションによっては、シンプルに見えても、MemoryDB コンソールの使用時にそれらのア

クションをサポートするために、他のアクションが必要になる場合があります。たとえ ば、memorydb:CreateCluster は、 MemoryDBクラスターを作成するためのアクセス権 限を付与します。ただし、このオペレーションを実行するために、 MemoryDB コンソール では Describe と List の多数のアクションが使用されて、リストが事前設定されます。

例

- [例 1: MemoryDB リソースへの読み取り専用アクセスをユーザーに許可する](#page-399-0)
- [例 2: ユーザーに一般的な MemoryDB システム管理者タスクの実行を許可する](#page-399-1)
- [例 3: ユーザーにすべての MemoryDB API アクションへのアクセスを許可する](#page-400-1)
- [例 4: ユーザーに IAM CreateServiceLinkedRole API の呼び出しを許可する](#page-400-0)

<span id="page-399-0"></span>例 1: MemoryDB リソースへの読み取り専用アクセスをユーザーに許可する

以下のポリシーでは、リソースを一覧表示する MemoryDB アクションを実行するためのアクセス権 限をユーザーに付与します。通常、このタイプのアクセス権限ポリシーは管理者グループにアタッチ します。

```
\{ "Version": "2012-10-17", 
    "Statement":[{ 
        "Sid": "MemDBUnrestricted", 
        "Effect":"Allow", 
        "Action": [ 
             "memorydb:Describe*", 
            "memorydb:List*"], 
        "Resource":"*" 
        } 
    ]
}
```
<span id="page-399-1"></span>例 2: ユーザーに一般的な MemoryDB システム管理者タスクの実行を許可する

一般的なシステム管理者タスクには、クラスター、パラメータ、パラメータグループの変更が含まれ ます。システム管理者は MemoryDB イベントに関する情報を取得することが必要になる場合もあり ます。以下のポリシーでは、これらの一般的なシステム管理タスクの MemoryDB アクションを実行 する権限をユーザーに付与します。通常、このタイプのアクセス権限ポリシーはシステム管理者グ ループにアタッチします。

 $\mathbf{r}$ 

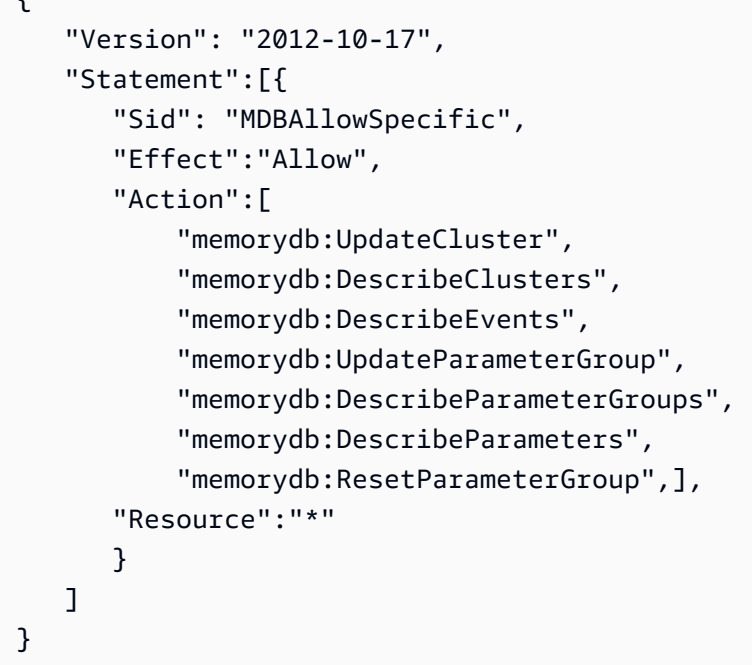

<span id="page-400-1"></span>例 3: ユーザーにすべての MemoryDB API アクションへのアクセスを許可する

以下のポリシーでは、ユーザーにすべての MemoryDB アクションへのアクセスを許可します。この タイプのアクセス権限ポリシーは管理者ユーザーにのみ付与することをお勧めします。

```
{ 
     "Version": "2012-10-17", 
    "Statement":[{ 
        "Sid": "MDBAllowAll", 
        "Effect":"Allow", 
        "Action":[ 
             "memorydb:*" ], 
        "Resource":"*" 
        } 
   \mathbf{I}}
```
<span id="page-400-0"></span>例 4: ユーザーに IAM CreateServiceLinkedRole API の呼び出しを許可する

次のポリシーでは、ユーザーが IAM CreateServiceLinkedRole API を呼び出すことを許可しま す。mutative MemoryDB オペレーションを実行するユーザーには、このタイプのアクセス許可ポリ シーを与えることをお勧めします。

```
 "Version":"2012-10-17", 
   "Statement":[ 
     { 
        "Sid":"CreateSLRAllows", 
        "Effect":"Allow", 
        "Action":[ 
          "iam:CreateServiceLinkedRole" 
        ], 
        "Resource":"*", 
        "Condition":{ 
          "StringLike":{ 
             "iam:AWS ServiceName":"memorydb.amazonaws.com" 
          } 
        } 
     } 
   ]
}
```
リソースレベルのアクセス許可

IAM ポリシーでリソースを指定することで、アクセス許可の範囲を制限できます。 AWS CLI 多くの API アクションは、アクションの動作によって異なるリソースタイプをサポートしています。各 IAM ポリシーステートメントによって、リソースで実行されるアクションに対するアクセス許可が付与さ れます。アクションが名前の付いたリソースで動作しない場合、またはすべてのリソースに対してア クションを実行するアクセス許可を付与した場合、ポリシー内のリソースの値はワイルドカード (\*) になります。多くの API アクションでは、リソースの Amazon リソースネーム (ARN)、または複数 のリソースに一致する ARN パターンを指定することによって、ユーザーが変更できるリソースを制 限できます。リソース別にアクセス許可を制限するには、ARN 別にリソースを指定します。

MemoryDB リソース ARN フォーマット

**a** Note

リソースレベルのアクセス許可を有効にするには、ARN 文字列のリソース名を小文字にする 必要があります。

- ユーザー arn: aws: memorydb: *us-east-1:123456789012*: user/user1
- ACL arn: aws: memorydb: *us-east-1:123456789012*: acl/my-acl
- クラスター arn:aws:memorydb:*us-east-1:123456789012*:cluster/my-cluster
- スナップショット arn:aws:memorydb:*us-east-1:123456789012*:snapshot/my-snapshot
- *######### arn: aws: memorydb: us-east-1:123456789012: parametergroup/* my-parameter-group
- サブネットグループ arn: aws: memorydb: *us-east-1:123456789012*: サブネットグループ/ my-subnet-group

例

- [例 1: 特定の MemoryDB リソースタイプへのフルアクセスをユーザーに許可する](#page-402-0)
- [例 2: クラスターへのユーザーアクセスを拒否する。](#page-402-1)

<span id="page-402-0"></span>例 1: 特定の MemoryDB リソースタイプへのフルアクセスをユーザーに許可する

次のポリシーでは、サブネットグループ、セキュリティグループ、クラスタータイプのすべてのリ ソースへの account-id フルアクセスを明示的に許可します。

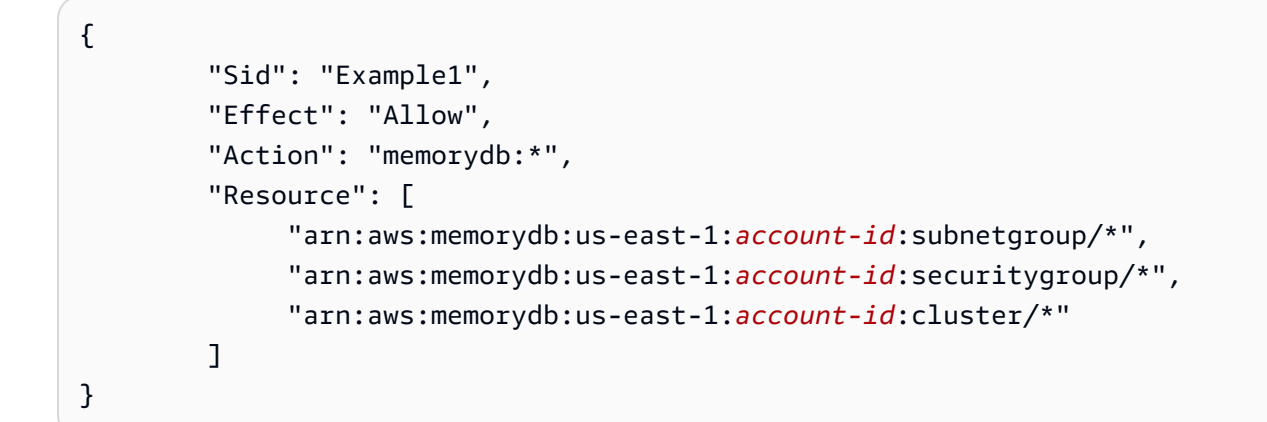

<span id="page-402-1"></span>例 2: クラスターへのユーザーアクセスを拒否する。

次の例では、特定のクラスターへの指定された account-id アクセスを明示的に拒否します。

```
{ 
          "Sid": "Example2", 
          "Effect": "Deny", 
          "Action": "memorydb:*", 
          "Resource": [ 
                    "arn:aws:memorydb:us-east-1:account-id:cluster/name" 
         \mathbf{I}}
```
### Amazon MemoryDB for Redisでのサービスにリンクされたロールの使用

[Amazon MemoryDB for Redis は AWS Identity and Access Management \(IAM\) サービスにリンクさ](https://docs.aws.amazon.com/IAM/latest/UserGuide/id_roles_terms-and-concepts.html#iam-term-service-linked-role) [れたロールを使用します。](https://docs.aws.amazon.com/IAM/latest/UserGuide/id_roles_terms-and-concepts.html#iam-term-service-linked-role)サービスにリンクされたロールは、Redis 用 Amazon MemoryDB AWS などのサービスに直接リンクされているユニークなタイプの IAM ロールです。Amazon MemoryDB サービスにリンクされたロールは、Amazon MemoryDB for Redis によって事前定義されています。 それらには、サービスがユーザーのクラスターに代わって AWS のサービスを呼び出すために必要な すべてのアクセス許可が含まれます。

サービスにリンクされたロールを使用することで、必要なアクセス許可を手動で追加する必要がなく なるため、Amazon MemoryDB for Redisの設定が簡単になります。 AWS ロールはアカウント内に すでに存在していますが、Amazon MemoryDB for Redis のユースケースにリンクされており、事前 定義された権限があります。Amazon MemoryDB for Redisだけがこれらのロールを引き受けること ができ、これらのロールだけが定義済みの権限ポリシーを使用できます。ロールを削除するには、ま ず関連リソースを削除します。これは、リソースにアクセスするために必要なパーミッションを不用 意に削除できないため、Amazon MemoryDB for Redisリソースを保護します。

サービスリンクロールをサポートする他のサービスについては、「[IAM と連携するAWS のサービ](https://docs.aws.amazon.com/IAM/latest/UserGuide/reference_aws-services-that-work-with-iam.html) [ス](https://docs.aws.amazon.com/IAM/latest/UserGuide/reference_aws-services-that-work-with-iam.html)」を参照して、[サービスリンクロール] 列が [はい] のサービスを探してください。サービスにリン クされたロールに関するドキュメントをサービスで表示するには、はいリンクを選択します。

目次

- [Amazon MemoryDB for Redisへのサービスにリンクされたロールのアクセス許可](#page-404-0)
- [サービスにリンクされたロールの作成 \(IAM\)](#page-407-0)
	- [サービスにリンクされたロールの作成 \(IAM コンソール\)](#page-407-1)
	- [サービスにリンクされたロールの作成 \(IAM CLI\)](#page-407-2)
	- [サービスにリンクされたロールの作成 \(IAM API\)](#page-408-0)
- [Amazon MemoryDB for Redis のサービスにリンクされたロールの説明の編集](#page-408-1)
	- [サービスにリンクされたロールの説明の編集 \(IAMコンソール\)](#page-408-2)
	- [サービスにリンクされたロールの説明の編集 \(IAM CLI\)](#page-408-3)
	- [サービスにリンクされたロールの説明の編集 \(IAM API\)](#page-409-0)
- [Amazon MemoryDB for Redis のサービスにリンクされたロールの削除](#page-410-0)
	- [サービスにリンクされたロールのクリーンアップ](#page-410-1)
	- [サービスにリンクされたロールの削除 \(IAMコンソール\)](#page-411-0)
	- [サービスにリンクされたロールの削除 \(IAM CLI\)](#page-411-1)

• [サービスにリンクされたロールの削除 \(IAM API\)](#page-412-0)

<span id="page-404-0"></span>Amazon MemoryDB for Redisへのサービスにリンクされたロールのアクセス許可

Amazon MemoryDB for Redis は、AWSServiceRoleForMemoryDB— という名前のサービスにリンク されたロールを使用します。このポリシーにより、MemoryDB AWS はクラスターの管理に必要なリ ソースをユーザーに代わって管理できます。

AWSServiceRoleForMemoryDB サービスにリンクされたロールのアクセス権限ポリシーによ り、Amazon MemoryDB for Redis は指定されたリソースに対して以下のアクションを実行できま す。

```
{ 
        "Version": "2012-10-17", 
        "Statement": [ 
\{\hspace{.1cm} \} "Effect": "Allow", 
                "Action": [ 
                    "ec2:CreateTags" 
 ], 
                "Resource": "arn:aws:ec2:*:*:network-interface/*", 
                "Condition": { 
                    "StringEquals": { 
                        "ec2:CreateAction": "CreateNetworkInterface" 
\}, \{ "ForAllValues:StringEquals": { 
                        "aws:TagKeys": [ 
                            "AmazonMemoryDBManaged" 
\blacksquare1 1 1 1 1 1 1
 } 
            }, 
            { 
                "Effect": "Allow", 
                "Action": [ 
                    "ec2:CreateNetworkInterface" 
                ], 
                "Resource": [ 
                    "arn:aws:ec2:*:*:network-interface/*", 
                    "arn:aws:ec2:*:*:subnet/*", 
                    "arn:aws:ec2:*:*:security-group/*" 
 ]
```

```
 }, 
\{\hspace{.1cm} \} "Effect": "Allow", 
                 "Action": [ 
                      "ec2:DeleteNetworkInterface", 
                      "ec2:ModifyNetworkInterfaceAttribute" 
                 ], 
                  "Resource": "arn:aws:ec2:*:*:network-interface/*", 
                 "Condition": { 
                      "StringEquals": { 
                          "ec2:ResourceTag/AmazonMemoryDBManaged": "true" 
1 1 1 1 1 1 1
 } 
             }, 
\{\hspace{.1cm} \} "Effect": "Allow", 
                 "Action": [ 
                      "ec2:DeleteNetworkInterface", 
                      "ec2:ModifyNetworkInterfaceAttribute" 
                 ], 
                 "Resource": "arn:aws:ec2:*:*:security-group/*" 
             }, 
             { 
                 "Effect": "Allow", 
                 "Action": [ 
                      "ec2:DescribeSecurityGroups", 
                      "ec2:DescribeNetworkInterfaces", 
                      "ec2:DescribeAvailabilityZones", 
                      "ec2:DescribeSubnets", 
                      "ec2:DescribeVpcs" 
                 ], 
                 "Resource": "*" 
             }, 
\{\hspace{.1cm} \} "Effect": "Allow", 
                 "Action": [ 
                      "cloudwatch:PutMetricData" 
                 ], 
                 "Resource": "*", 
                  "Condition": { 
                      "StringEquals": { 
                          "cloudwatch:namespace": "AWS/MemoryDB" 
1 1 1 1 1 1 1
 }
```

```
 } 
      ] 
   }
```
詳細については、「[AWS 管理ポリシー:MemoryDBServiceRolePolicy」](#page-413-0)を参照してください。

IAM エンティティがサービスにリンクされたロールを作成できるようにするには AWSServiceRoleForMemoryDB

以下のポリシーステートメントを IAM エンティティのアクセス許可に追加します。

```
{ 
     "Effect": "Allow", 
     "Action": [ 
         "iam:CreateServiceLinkedRole", 
         "iam:PutRolePolicy" 
     ], 
     "Resource": "arn:aws:iam::*:role/aws-service-role/memorydb.amazonaws.com/
AWSServiceRoleForMemoryDB*", 
     "Condition": {"StringLike": {"iam:AWS ServiceName": "memorydb.amazonaws.com"}}
}
```
IAM エンティティがサービスにリンクされたロールを削除できるようにするには AWSServiceRoleForMemoryDB

以下のポリシーステートメントを IAM エンティティのアクセス許可に追加します。

```
{ 
     "Effect": "Allow", 
     "Action": [ 
         "iam:DeleteServiceLinkedRole", 
         "iam:GetServiceLinkedRoleDeletionStatus" 
     ], 
     "Resource": "arn:aws:iam::*:role/aws-service-role/memorydb.amazonaws.com/
AWSServiceRoleForMemoryDB*", 
     "Condition": {"StringLike": {"iam:AWS ServiceName": "memorydb.amazonaws.com"}}
}
```
または、 AWS 管理ポリシーを使用して Amazon MemoryDB for Redis へのフルアクセスを提供する こともできます。

<span id="page-407-0"></span>サービスにリンクされたロールの作成 (IAM)

IAM コンソール、CLI または API を使用して、サービスにリンクされたロールを作成できます。

<span id="page-407-1"></span>サービスにリンクされたロールの作成 (IAM コンソール)

IAM コンソールを使用して、サービスにリンクされたロールを作成できます。

サービスにリンクされたロールを作成するには (コンソール)

- 1. AWS Management Console [にサインインし、https://console.aws.amazon.com/iam/ にある IAM](https://console.aws.amazon.com/iam/) [コンソールを開きます。](https://console.aws.amazon.com/iam/)
- 2. IAM コンソールのナビゲーションペインで ロール をクリックします。次に、新しいロールの作 成を選択します。
- 3. 信頼されたエンティティの種類を選択 の下で、AWS Service (サービス) を選択します。
- 4. またはサービスを選択してそのユースケースを表示するで、MemoryDB を選択します。
- 5. 次: 許可 を選択します。
- 6. ポリシー名 の下で、MemoryDBServiceRolePolicy はこのロールに必要であることに注意し てください。次: タグ を選択します。
- 7. タグは、サービスにリンクされたロールではサポートされないことに注意してください。次: レ ビュー を選択します。
- 8. 「オプショナル」ロールの説明 で、サービスにリンクされた新しいロールの説明を編集しま す。
- 9. ロール情報を確認し、ロールの作成 を選択します。

<span id="page-407-2"></span>サービスにリンクされたロールの作成 (IAM CLI)

の IAM オペレーションを使用して、 AWS Command Line Interface サービスにリンクされたロール を作成できます。このロールには、ロールを引き受けるためにサービスで必要な信頼ポリシーやイン ラインポリシーを含めることができます。

サービスにリンクされたロールを作成するには (CLI)

次のオペレーションを使用してください。

\$ **aws iam [create-service-linked-role](https://docs.aws.amazon.com/IAM/latest/APIReference/API_CreateServiceLinkedRole.html) --aws-service-name** *memorydb.amazonaws.com*

<span id="page-408-0"></span>サービスにリンクされたロールの作成 (IAM API)

IAM API を使用して、サービスにリンクされたロールを作成できます。このロールには、ロールを引 き受けるためにサービスで必要な信頼ポリシーやインラインポリシーを含めることができます。

サービスにリンクされたロールを作成するには (API)

[CreateServiceLinkedRole](https://docs.aws.amazon.com/IAM/latest/APIReference/API_CreateServiceLinkedRole.html) API コールを使用します。リクエストで、サービス 名memorydb.amazonaws.comを指定します。

<span id="page-408-1"></span>Amazon MemoryDB for Redis のサービスにリンクされたロールの説明の編集

Amazon MemoryDB for Redis では、 AWSServiceRoleForMemoryDB サービスにリンクされたロー ルを編集することはできません。サービスリンクロールを作成すると、多くのエンティティによって ロールが参照される可能性があるため、ロール名を変更することはできません。ただし、IAM を使 用したロールの説明の編集はできます。

<span id="page-408-2"></span>サービスにリンクされたロールの説明の編集 (IAMコンソール)

サービスにリンクされたロールの説明は、IAM コンソールを使用して編集できます。

サービスにリンクされたロールの説明を編集するには (コンソール)

- 1. IAM コンソールのナビゲーションペインで ロール をクリックします。
- 2. 変更するロールの名前を選択します。
- 3. ロールの説明の右端にある編集を選択します。
- 4. ボックスに新しい説明を入力し、保存を選択します。

<span id="page-408-3"></span>サービスにリンクされたロールの説明の編集 (IAM CLI)

の IAM オペレーションを使用して、 AWS Command Line Interface サービスにリンクされたロール の説明を編集できます。

サービスにリンクされたロールの説明を変更するには (CLI)

1. (オプション) ロールの現在の説明を表示するには、for IAM オペレーションを使用します。 AWS CLI [get-role](https://docs.aws.amazon.com/IAM/latest/APIReference/API_GetRole.html)

Example

\$ **aws iam [get-role](https://docs.aws.amazon.com/IAM/latest/APIReference/API_GetRole.html) --role-name AWSServiceRoleForMemoryDB**

CLI オペレーションでは、ARN ではなくロール名を使用してロールを参照します。たとえば、 ロールの ARN が arn:aws:iam::123456789012:role/myrole である場合、そのロールを **myrole** と参照します。

2. サービスにリンクされたロールの説明を更新するには、 AWS CLI for IAM オペレーションを使 用します。[update-role-description](https://docs.aws.amazon.com/IAM/latest/APIReference/API_UpdateRoleDescription.html)

Linux、macOS、Unix の場合:

```
$ aws iam update-role-description \ 
     --role-name AWSServiceRoleForMemoryDB \ 
     --description "new description"
```
Windows の場合:

```
$ aws iam update-role-description ^ 
     --role-name AWSServiceRoleForMemoryDB ^ 
     --description "new description"
```
<span id="page-409-0"></span>サービスにリンクされたロールの説明の編集 (IAM API)

サービスにリンクされたロールの説明は、IAM API を使用して編集できます。

サービスにリンクされたロールの説明を変更するには (API)

1. 「オプショナル」現在のロールの説明を表示するには、IAM API オペレーション [GetRole](https://docs.aws.amazon.com/IAM/latest/APIReference/API_GetRole.html) を使 用します。

Example

```
https://iam.amazonaws.com/ 
    ?Action=GetRole
    &RoleName=AWSServiceRoleForMemoryDB
    &Version=2010-05-08 
    &AUTHPARAMS
```
2. ロールの説明を更新するには、IAM API オペレーション [UpdateRoleDescription](https://docs.aws.amazon.com/IAM/latest/APIReference/API_UpdateRoleDescription.html) を使用します。

#### Example

https://iam.amazonaws.com/ ?Action=[UpdateRoleDescription](https://docs.aws.amazon.com/IAM/latest/APIReference/API_UpdateRoleDescription.html) &RoleName=*AWSServiceRoleForMemoryDB* &Version=2010-05-08 &Description="*New description*"

<span id="page-410-0"></span>Amazon MemoryDB for Redis のサービスにリンクされたロールの削除

サービスリンクロールが必要な機能またはサービスが不要になった場合には、そのロールを削除する ことをお勧めします。そうすることで、モニタリングや保守が積極的に行われていない未使用のエン ティティを排除できます。ただし、削除する前に、サービスにリンクされた役割をクリーンアップす る必要があります。

Amazon MemoryDB for Redis はサービスにリンクされたロールを削除しません。

<span id="page-410-1"></span>サービスにリンクされたロールのクリーンアップ

IAM を使用してサービスにリンクされたロールを削除するには、まずそれに関連付けられているリ ソース (クラスター) がないことを確認する必要があります。

サービスにリンクされたロールにアクティブなセッションがあるかどうかを、IAM コンソールで確 認するには

- 1. AWS Management Console [にサインインし、https://console.aws.amazon.com/iam/ にある IAM](https://console.aws.amazon.com/iam/) [コンソールを開きます。](https://console.aws.amazon.com/iam/)
- 2. IAM コンソールのナビゲーションペインで ロール をクリックします。次に、 AWSServiceRoleForMemoryDB ロールの名前 (チェックボックスではない) を選択します。
- 3. 選択したロールの 概要 ページで、アクセスアドバイザー タブを選択します。
- 4. アクセスアドバイザー タブで、サービスにリンクされたロールの最新のアクティビティを確認 します。

AWSServiceRoleForMemoryDB 必要な Redis リソース用 Amazon MemoryDB を削除するには (コン ソール)

- クラスターを削除するには、以下を参照してください。
	- [を使用する AWS Management Console](#page-44-0)
- [を使用する AWS CLI](#page-45-0)
- [MemoryDB API の使用](#page-46-0)

<span id="page-411-0"></span>サービスにリンクされたロールの削除 (IAMコンソール)

IAM コンソールを使用して、サービスにリンクされたロールを削除できます。

サービスにリンクされたロールを削除するには (コンソール)

- 1. AWS Management Console [にサインインし、https://console.aws.amazon.com/iam/ にある IAM](https://console.aws.amazon.com/iam/) [コンソールを開きます。](https://console.aws.amazon.com/iam/)
- 2. IAM コンソールのナビゲーションペインで ロール をクリックします。ロール名または行そのも のではなく、削除するロール名の横にあるチェックボックスをオンにします。
- 3. ページ上部にある ロールのアクション で ロールの削除 を選択します。
- 4. 確認ページで、サービスの最終アクセス時間データを確認します。このデータには、 AWS 選択 した各ロールが最後にサービスにアクセスした日時が表示されます。これは、そのロールが現在 アクティブであるかどうかを確認するのに役立ちます。先に進む場合は、Yes, Delete] (はい、 削除する) を選択し、削除するサービスにリンクされたロールを送信します。
- 5. IAM コンソール通知を見て、サービスにリンクされたロールの削除の進行状況をモニタリング します。IAM サービスにリンクされたロールの削除は非同期であるため、削除するロールを送 信すると、削除タスクは成功または失敗する可能性があります。タスクが失敗した場合は、通 知から 詳細を表示または リソースを表示を選択して、削除が失敗した理由を知ることができま す。

<span id="page-411-1"></span>サービスにリンクされたロールの削除 (IAM CLI)

の IAM オペレーションを使用して、 AWS Command Line Interface サービスにリンクされたロール を削除できます。

サービスにリンクされたロールを削除するには (CLI)

1. 削除するサービスにリンクされたロールの名前が分からない場合、以下のコマンドを入力しま す。このコマンドでは、アカウントにあるロールとその Amazon リソースネーム (ARN) を一覧 表示します。

\$ **aws iam [get-role](https://docs.aws.amazon.com/IAM/latest/APIReference/API_GetRole.html) --role-name** *role-name*

CLI オペレーションでは、ARN ではなくロール名を使用してロールを参照します。例えば、 ロールに ARN arn:aws:iam::123456789012:role/myrole がある場合、そのロールを **myrole** と参照します。

2. サービスにリンクされているロールは、使用されている、または関連するリソースがある場合は 削除できないため、削除リクエストを送信する必要があります。これらの条件が満たされない場 合、そのリクエストは拒否される可能性があります。レスポンスから deletion-task-id を 取得して、削除タスクのステータスを確認する必要があります。サービスにリンクされたロール の削除リクエストを送信するには、以下を入力します。

\$ **aws iam [delete-service-linked-role](https://docs.aws.amazon.com/IAM/latest/APIReference/API_DeleteServiceLinkedRole.html) --role-name** *role-name*

3. 削除タスクのステータスを確認するには、以下を入力します。

\$ **aws iam [get-service-linked-role-deletion-status](https://docs.aws.amazon.com/IAM/latest/APIReference/API_GetServiceLinkedRoleDeletionStatus.html) --deletion-task-id** *deletion-taskid*

削除タスクのステータスは、NOT STARTED、IN\_PROGRESS、SUCCEEDED、または FAILED と なります。削除が失敗した場合は、失敗した理由がコールによって返され、トラブルシューティ ングが可能になります。

<span id="page-412-0"></span>サービスにリンクされたロールの削除 (IAM API)

IAM API を使用して、サービスにリンクされたロールを削除できます。

サービスにリンクされたロールを削除するには (API)

1. サービスにリンクされたロールの削除リクエストを送信するには、[DeleteServiceLinkedRole](https://docs.aws.amazon.com/IAM/latest/APIReference/API_DeleteServiceLinkedRole.html) を 呼び出します。リクエストで、ロール名を指定します。

サービスにリンクされているロールは、使用されている、または関連するリソースがある場合は 削除できないため、削除リクエストを送信する必要があります。これらの条件が満たされない場 合、そのリクエストは拒否される可能性があります。レスポンスから DeletionTaskId を取得 して、削除タスクのステータスを確認する必要があります。

2. 削除タスクのステータスを確認するには、[GetServiceLinkedRoleDeletionStatus](https://docs.aws.amazon.com/IAM/latest/APIReference/API_GetServiceLinkedRoleDeletionStatus.html) を呼び出しま す。リクエストで DeletionTaskId を指定します。

削除タスクのステータスは、NOT STARTED、IN\_PROGRESS、SUCCEEDED、または FAILED と なります。削除が失敗した場合は、失敗した理由がコールによって返され、トラブルシューティ ングが可能になります。

MemoryDB for Redis の AWS 管理ポリシー

ユーザー、グループ、ロールに許可を追加するには、自分でポリシーを作成するよりも、AWS マ ネージドポリシーを使用する方が簡単です。チームに必要な許可のみを提供する [IAM カスタマー](https://docs.aws.amazon.com/IAM/latest/UserGuide/access_policies_create-console.html) [マネージドポリシーを作成する](https://docs.aws.amazon.com/IAM/latest/UserGuide/access_policies_create-console.html)には、時間と専門知識が必要です。すぐに使用を開始するため に、AWS マネージドポリシーを使用できます。これらのポリシーは、一般的なユースケースを対 象範囲に含めており、AWS アカウントで利用できます。AWS マネージドポリシーの詳細について は、「IAM ユーザーガイド」の「[AWS マネージドポリシー](https://docs.aws.amazon.com/IAM/latest/UserGuide/access_policies_managed-vs-inline.html#aws-managed-policies)」を参照してください。

AWS のサービスは、AWS マネージドポリシーを維持および更新します。AWS マネージドポリ シーの許可を変更することはできません。サービスでは、新しい機能を利用できるようにするため に、AWS マネージドポリシーに許可が追加されることがあります。この種類の更新は、ポリシーが アタッチされている、すべてのアイデンティティ (ユーザー、グループおよびロール) に影響を与え ます。新しい機能が立ち上げられた場合や、新しいオペレーションが使用可能になった場合に、各 サービスが AWS マネージドポリシーを更新する可能性が最も高くなります。サービスは、AWS マ ネージドポリシーから許可を削除しないため、ポリシーの更新によって既存の許可が破棄されること はありません。

さらに、AWS は、複数のサービスにまたがるジョブ機能の特徴に対するマネージドポリシーもサ ポートしています。例えば、ReadOnlyAccess AWS マネージドポリシーでは、すべての AWS の サービスおよびリソースへの読み取り専用アクセスを許可します。サービスが新しい機能を起動する 場合、AWS は、新たなオペレーションとリソース用に、読み取り専用の許可を追加します。ジョブ 機能ポリシーのリストと説明については、IAM ユーザーガイドの「[AWSジョブ関数のマネージドポ](https://docs.aws.amazon.com/IAM/latest/UserGuide/access_policies_job-functions.html) [リシー](https://docs.aws.amazon.com/IAM/latest/UserGuide/access_policies_job-functions.html)」を参照してください。

<span id="page-413-0"></span>AWS 管理ポリシー:MemoryDBServiceRolePolicy

MemoryDBServiceRolePolicy AWS 管理ポリシーをアカウントのアイデンティティにアタッチするこ とはできません。このポリシーは AWS MemoryDB サービスにリンクされたロールの一部です。こ のロールにより、サービスはアカウント内のネットワークインターフェースとセキュリティグループ を管理できます。

MemoryDB は、このポリシーの権限を使用して EC2 セキュリティグループとネットワークインター フェースを管理します。これは MemoryDB クラスターを管理するために必要です。

### 許可の詳細

このポリシーには、以下の許可が含まれています。

```
{ 
            "Version": "2012-10-17", 
            "Statement": [ 
\{\hspace{.1cm} \} "Effect": "Allow", 
                        "Action": [ 
                              "ec2:CreateTags" 
                        ], 
                        "Resource": "arn:aws:ec2:*:*:network-interface/*", 
                        "Condition": { 
                              "StringEquals": { 
                                    "ec2:CreateAction": "CreateNetworkInterface" 
\mathbb{R}, \mathbb{R}, \mathbb{R}, \mathbb{R}, \mathbb{R}, \mathbb{R}, \mathbb{R}, \mathbb{R}, \mathbb{R}, \mathbb{R}, \mathbb{R}, \mathbb{R}, \mathbb{R}, \mathbb{R}, \mathbb{R}, \mathbb{R}, \mathbb{R}, \mathbb{R}, \mathbb{R}, \mathbb{R}, \mathbb{R}, \mathbb{R},  "ForAllValues:StringEquals": { 
                                    "aws:TagKeys": [ 
                                          "AmazonMemoryDBManaged" 
\blacksquare } 
 } 
                  }, 
\{\hspace{.1cm} \} "Effect": "Allow", 
                        "Action": [ 
                              "ec2:CreateNetworkInterface" 
                        ], 
                        "Resource": [ 
                              "arn:aws:ec2:*:*:network-interface/*", 
                              "arn:aws:ec2:*:*:subnet/*", 
                              "arn:aws:ec2:*:*:security-group/*"
```

```
 ] 
             }, 
\{\hspace{.1cm} \} "Effect": "Allow", 
                 "Action": [ 
                      "ec2:DeleteNetworkInterface", 
                      "ec2:ModifyNetworkInterfaceAttribute" 
                 ], 
                 "Resource": "arn:aws:ec2:*:*:network-interface/*", 
                 "Condition": { 
                      "StringEquals": { 
                          "ec2:ResourceTag/AmazonMemoryDBManaged": "true" 
1 1 1 1 1 1 1
 } 
             }, 
\{\hspace{.1cm} \} "Effect": "Allow", 
                 "Action": [ 
                      "ec2:DeleteNetworkInterface", 
                      "ec2:ModifyNetworkInterfaceAttribute" 
                 ], 
                 "Resource": "arn:aws:ec2:*:*:security-group/*" 
             }, 
\{\hspace{.1cm} \} "Effect": "Allow", 
                 "Action": [ 
                      "ec2:DescribeSecurityGroups", 
                      "ec2:DescribeNetworkInterfaces", 
                      "ec2:DescribeAvailabilityZones", 
                      "ec2:DescribeSubnets", 
                      "ec2:DescribeVpcs" 
                 ], 
                 "Resource": "*" 
             }, 
\{\hspace{.1cm} \} "Effect": "Allow", 
                 "Action": [ 
                      "cloudwatch:PutMetricData" 
                 ], 
                  "Resource": "*", 
                 "Condition": { 
                      "StringEquals": { 
                          "cloudwatch:namespace": "AWS/MemoryDB" 
1 1 1 1 1 1 1
```

$$
\begin{smallmatrix}&&&3\\&&3\\&&&3\\&&1\\&&&3\end{smallmatrix}
$$

<span id="page-416-0"></span>Redis の MemoryDB AWS の管理 (事前定義) ポリシー

AWS は、AWSによって作成され管理されるスタンドアロンの IAM ポリシーを提供することで、多 くの一般的ユースケースに対応します。マネージドポリシーは、一般的ユースケースに必要な許可を 付与することで、どの許可が必要なのかをユーザーが調査する必要をなくすることができます。詳細 については、「IAM ユーザーガイド」の「[AWS マネージドポリシー](https://docs.aws.amazon.com/IAM/latest/UserGuide/access_policies_managed-vs-inline.html#aws-managed-policies)」を参照してください。

以下の AWS 管理ポリシーはアカウントのユーザーにアタッチできます。これらは MemoryDB に固 有です。

<span id="page-416-2"></span>AmazonMemoryDBReadOnlyAccess

AmazonMemoryDBReadOnlyAccess ポリシーは IAM ID にアタッチできます。このポリシーは、す べての読み取り専用アクセスを許可する管理者権限を付与します。

AmazonMemoryDBReadOnlyAccess - RedisリソースのMemoryDBへの読み取り専用のアクセス権を 付与します。

```
{ 
  "Version": "2012-10-17", 
  "Statement": [{ 
   "Effect": "Allow", 
   "Action": [ 
    "memorydb:Describe*", 
    "memorydb:List*" 
   ], 
   "Resource": "*" 
  }]
}
```
<span id="page-416-1"></span>AmazonMemoryDBFullAccess

AmazonMemoryDBFullAccess ポリシーは IAM ID にアタッチできます。このポリシーは、すべて のMemoryDBリソースへのフルアクセスを許可する管理者権限を付与します。

AmazonMemoryDBFullAccess - Redisリソースに対する、完全なアクセス権を付与します。

```
 "Version": "2012-10-17", 
  "Statement": [{ 
    "Effect": "Allow", 
    "Action": "memorydb:*", 
    "Resource": "*" 
   }, 
   { 
    "Effect": "Allow", 
    "Action": "iam:CreateServiceLinkedRole", 
    "Resource": "arn:aws:iam::*:role/aws-service-role/memorydb.amazonaws.com/
AWSServiceRoleForMemoryDB", 
    "Condition": { 
     "StringLike": { 
      "iam:AWSServiceName": "memorydb.amazonaws.com" 
     } 
    } 
   } 
 \mathbf{1}}
```
独自のカスタム IAM ポリシーを作成して、MemoryDB for Redis API アクションにアクセス権限を 付与することもできます。これらのカスタムポリシーは、それらのアクセス許可が必要な IAM ユー ザーまたはグループにアタッチできます。

MemoryDB AWS 管理ポリシーへの更新

MemoryDB の AWS 管理ポリシーの更新に関する詳細を、このサービスがこれらの変更の追跡を開 始した以降の分について表示します。このページの変更に関する自動通知については、ドキュメント の履歴ページの RSS フィードをサブスクライブしてください。

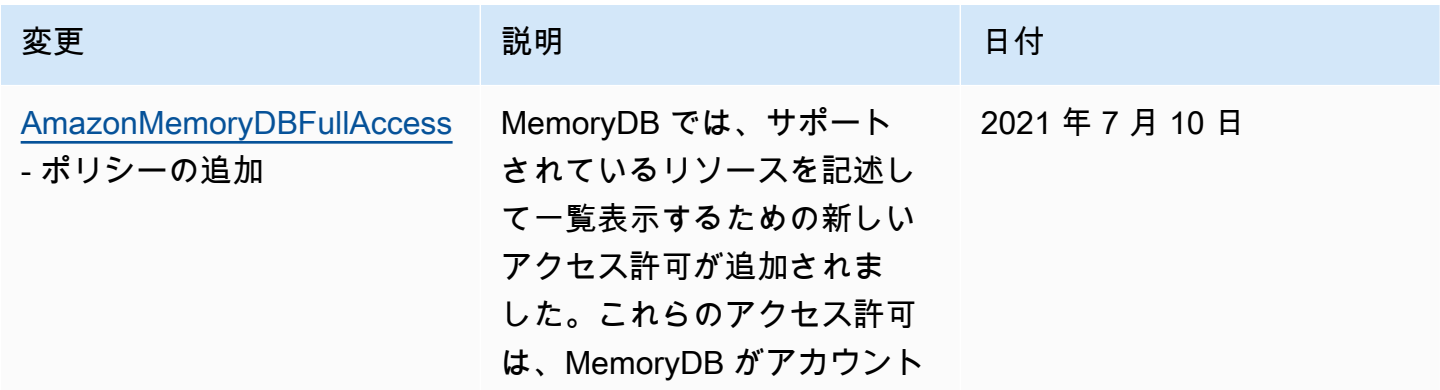

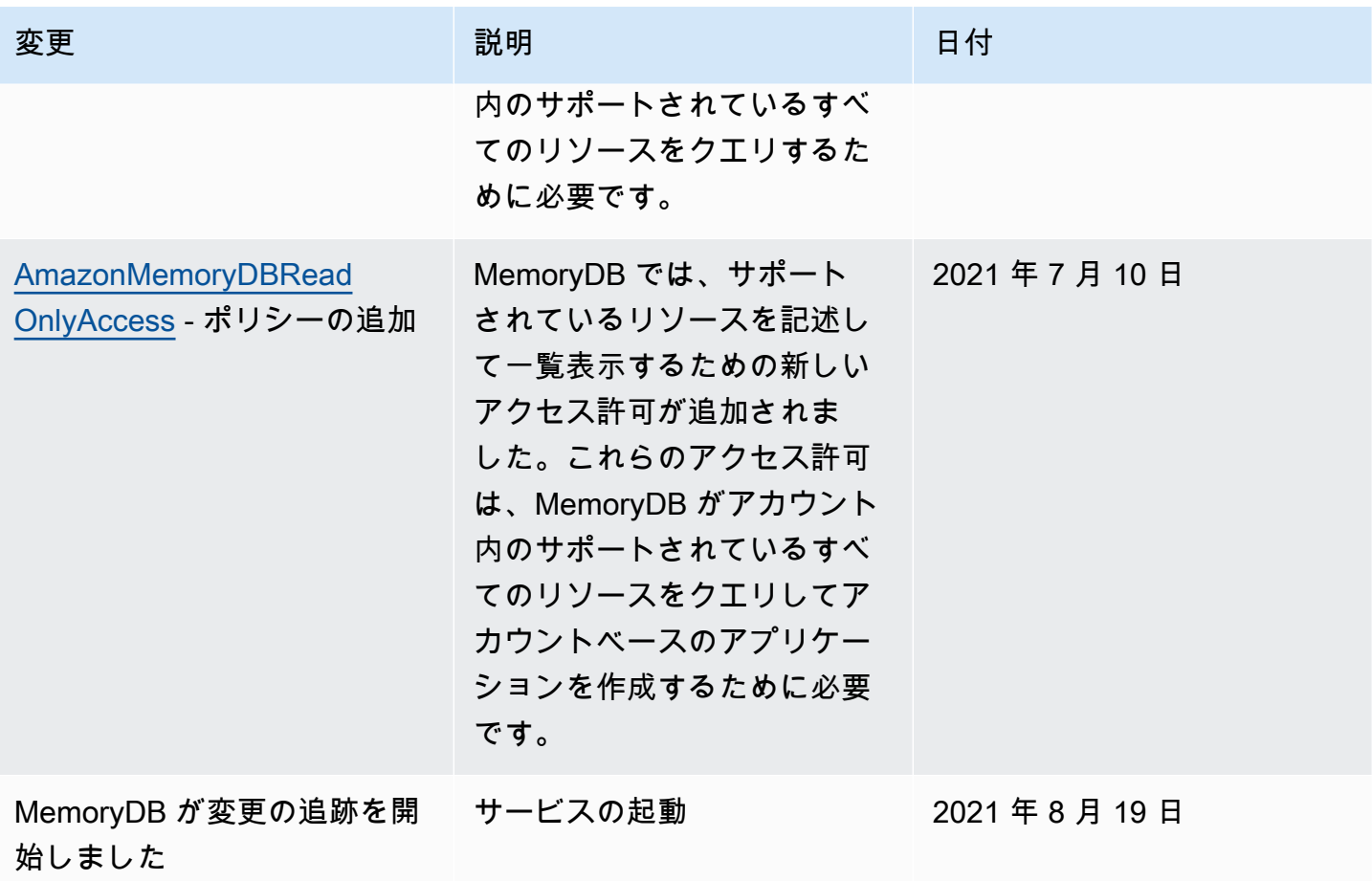

## <span id="page-419-0"></span>MemoryDB API の許可: アクション、リソース、条件リファレンス

[アクセスコントロール](#page-389-0) を設定し、IAM ポリシーにアタッチするアクセス許可ポリシー (アイデンティ ティベースまたはリソースベース) を作成するときは、以下の表をリファレンスとして使用できま す。この表には、各 MemoryDB for Redis API オペレーション、およびその実行のためのアクセス権 限を付与できる対応するアクションを示しています。ポリシーの Action フィールドでアクション を指定し、ポリシーの Resource フィールドでリソースの値を指定します。特に明記されていない 限り、リソースは必須です。一部のフィールドには、必須リソースとオプションリソースの両方が含 まれます。リソース ARN がない場合、ポリシー内のリソースはワイルドカード (\*) になります。

#### **a** Note

アクションを指定するには、API オペレーション名 (memorydb:DescribeClusters など) の前に memorydb: プレフィックスを使用します。

## ロギングとモニタリング

監視は、MemoryDB for Redis やその他のソリューションの信頼性、可用性、パフォーマンスを維持 する上で重要な部分です。 AWS AWS には、MemoryDB を監視したり、問題が発生した場合に報告 したり、必要に応じて自動アクションを実行したりするための以下の監視ツールが用意されていま す。

- Amazon は、 CloudWatch AWS AWS お客様のリソースとお客様が実行しているアプリケーショ ンをリアルタイムで監視します。メトリクスを収集および追跡し、カスタマイズされたダッシュ ボードを作成し、指定されたメトリックが指定したしきい値に達したときに通知またはアクション を実行するアラームを設定できます。たとえば、Amazon EC2 インスタンスの CPU CloudWatch 使用率やその他のメトリックスを追跡し、必要に応じて新しいインスタンスを自動的に起動できま す。詳細については、[Amazon CloudWatch ユーザーガイドを参照してください。](https://docs.aws.amazon.com/AmazonCloudWatch/latest/monitoring/)
- Amazon CloudWatch Logs を使用すると、Amazon EC2 インスタンスやその他のソースからのロ グファイルを監視 CloudTrail、保存、アクセスできます。 CloudWatch ログはログファイル内の情 報を監視し、特定のしきい値に達すると通知してくれます。高い耐久性を備えたストレージにログ データをアーカイブすることもできます。詳細については、[Amazon CloudWatch Logs ユーザー](https://docs.aws.amazon.com/AmazonCloudWatch/latest/logs/) [ガイドを参照してください](https://docs.aws.amazon.com/AmazonCloudWatch/latest/logs/)。
- AWS CloudTrailアカウントによって、 AWS またはアカウントに代わって行われた API 呼び出し と関連イベントをキャプチャし、指定した Amazon S3 バケットにログファイルを配信します。 どのユーザーとアカウント AWS、呼び出しが行われたソース IP アドレス、呼び出しがいつ発生

したかを特定できます。詳細については、『[AWS CloudTrail ユーザーガイド』](https://docs.aws.amazon.com/awscloudtrail/latest/userguide/)を参照してくださ い。

# Amazon で Redis の MemoryDB をモニタリングする CloudWatch

MemoryDB for Redis を使用してモニタリングできます。MemoryDB for Redis は CloudWatch、未 加工データを収集し、読み取り可能なほぼリアルタイムのメトリクスに処理します。これらの統計 は 15 か月間保持されるため、履歴情報にアクセスし、ウェブアプリケーションまたはサービスの動 作をより的確に把握できます。また、特定のしきい値を監視するアラームを設定し、これらのしき い値に達したときに通知を送信したりアクションを実行したりできます。詳細については、[Amazon](https://docs.aws.amazon.com/AmazonCloudWatch/latest/monitoring/) [CloudWatch ユーザーガイドを参照してください。](https://docs.aws.amazon.com/AmazonCloudWatch/latest/monitoring/)

以下のセクションでは、MemoryDB のメトリクスとディメンションを一覧表示しています。

トピック

- [ホストレベルのメトリクス](#page-420-0)
- [MemoryDBのメトリック](#page-422-0)
- [モニタリングすべきメトリクス](#page-433-0)
- [メトリクスの統計と期間の選択](#page-436-0)
- [モニタリングメトリクス CloudWatch](#page-436-1)

<span id="page-420-0"></span>ホストレベルのメトリクス

AWS/MemoryDB 名前空間は、各ノードに対する以下のホストレベルのメトリクスが含まれます。

以下の資料も参照してください。

• [MemoryDBのメトリック](#page-422-0)

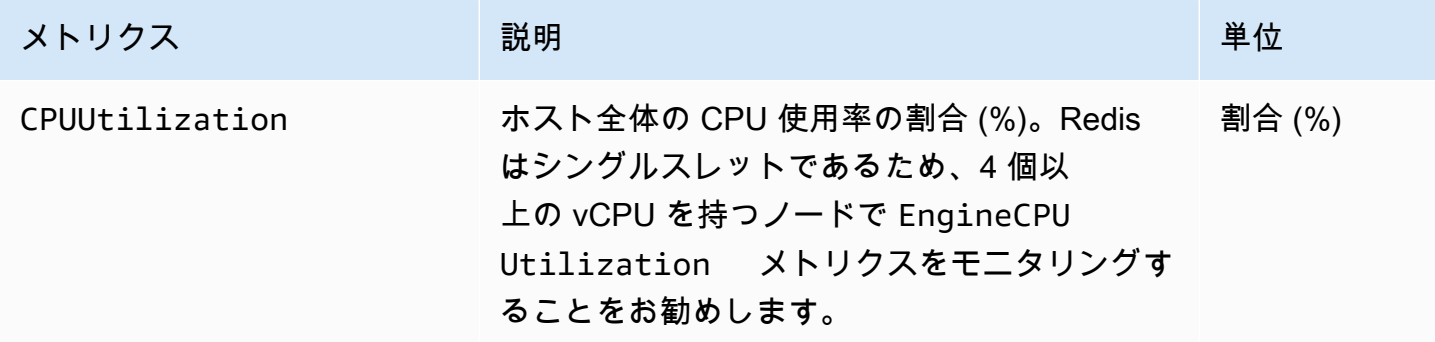

Amazon MemoryDB for Redis アンチェント こころについて しょうしゅう しょうしゅう しょうしゅう しゅうしゅう うちのみ うちのみ 開発者ガイド

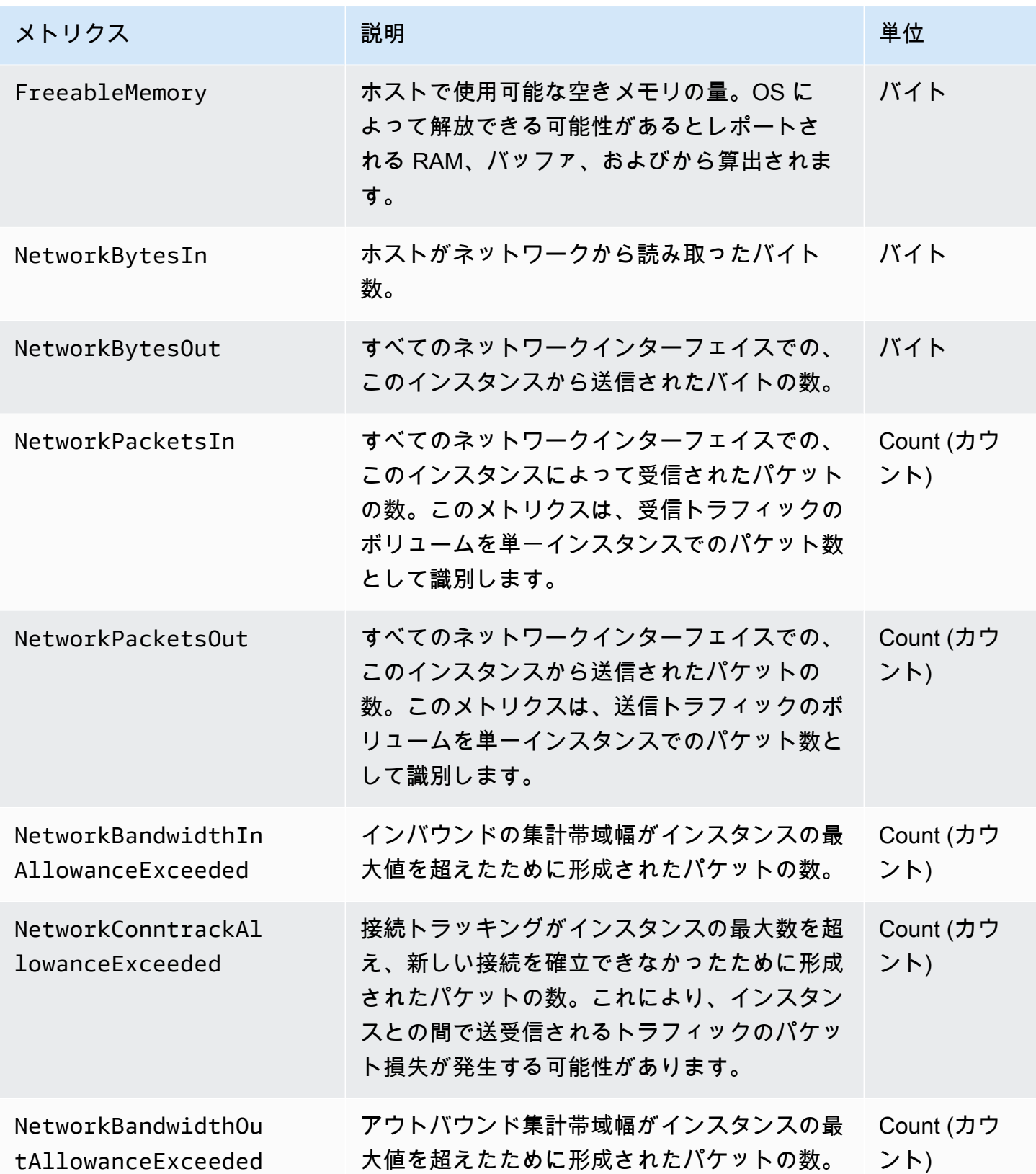

Amazon MemoryDB for Redis 開発者ガイド

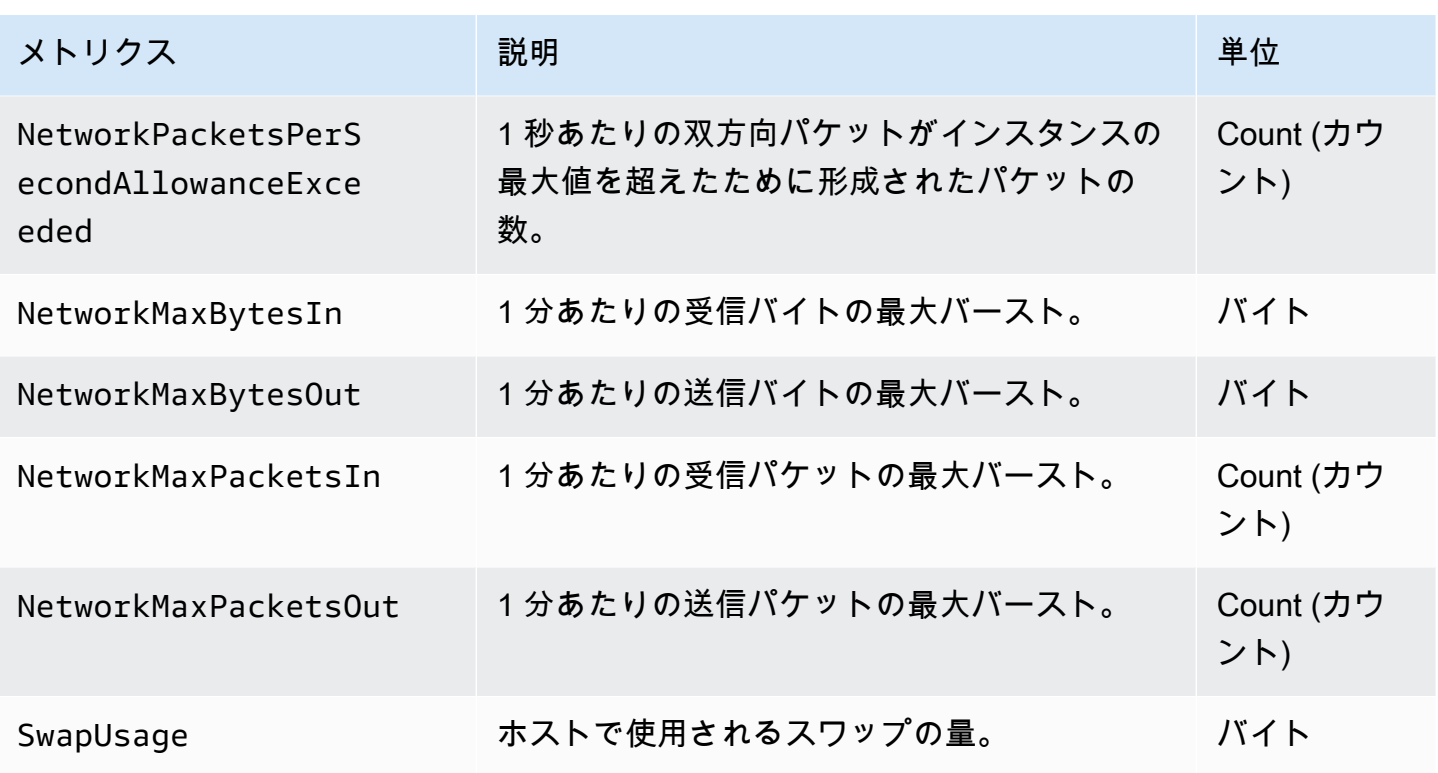

<span id="page-422-0"></span>MemoryDBのメトリック

AWS/MemoryDB 名前空間には、次の Redis メトリクスが含まれます。

ReplicationLag および EngineCPUUtilization を除き、これらのメトリクスは、Redis の info コマンドから算出されます。各メトリクスは、ノードレベルで算出されます。

Redis の info コマンドの詳細は、「<http://redis.io/commands/info>」を参照してください。

以下の資料も参照してください。

• [ホストレベルのメトリクス](#page-420-0)

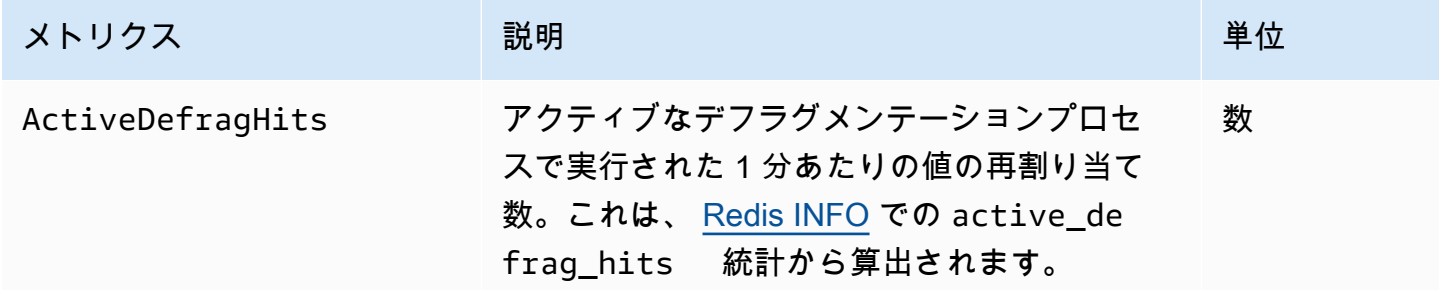

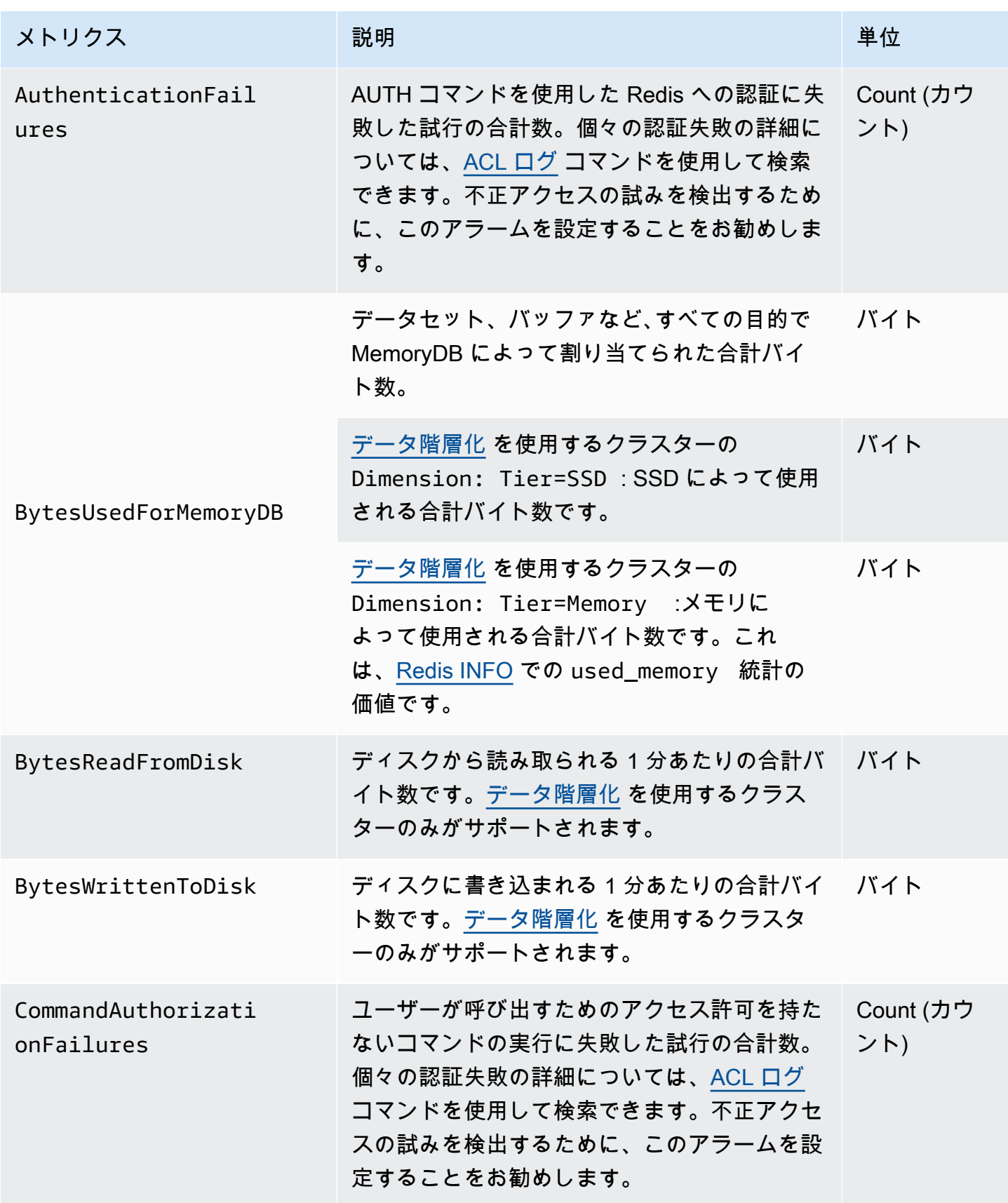

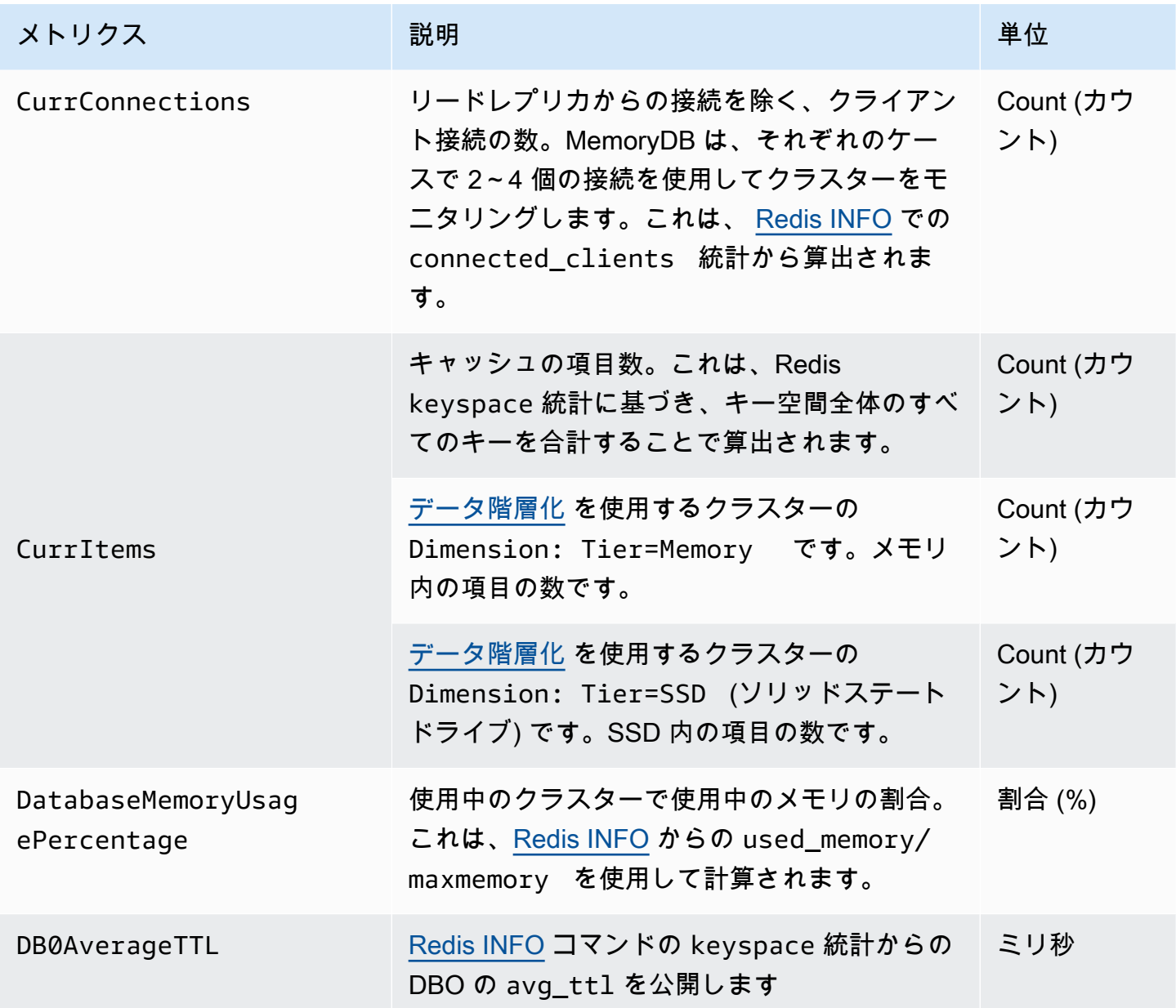

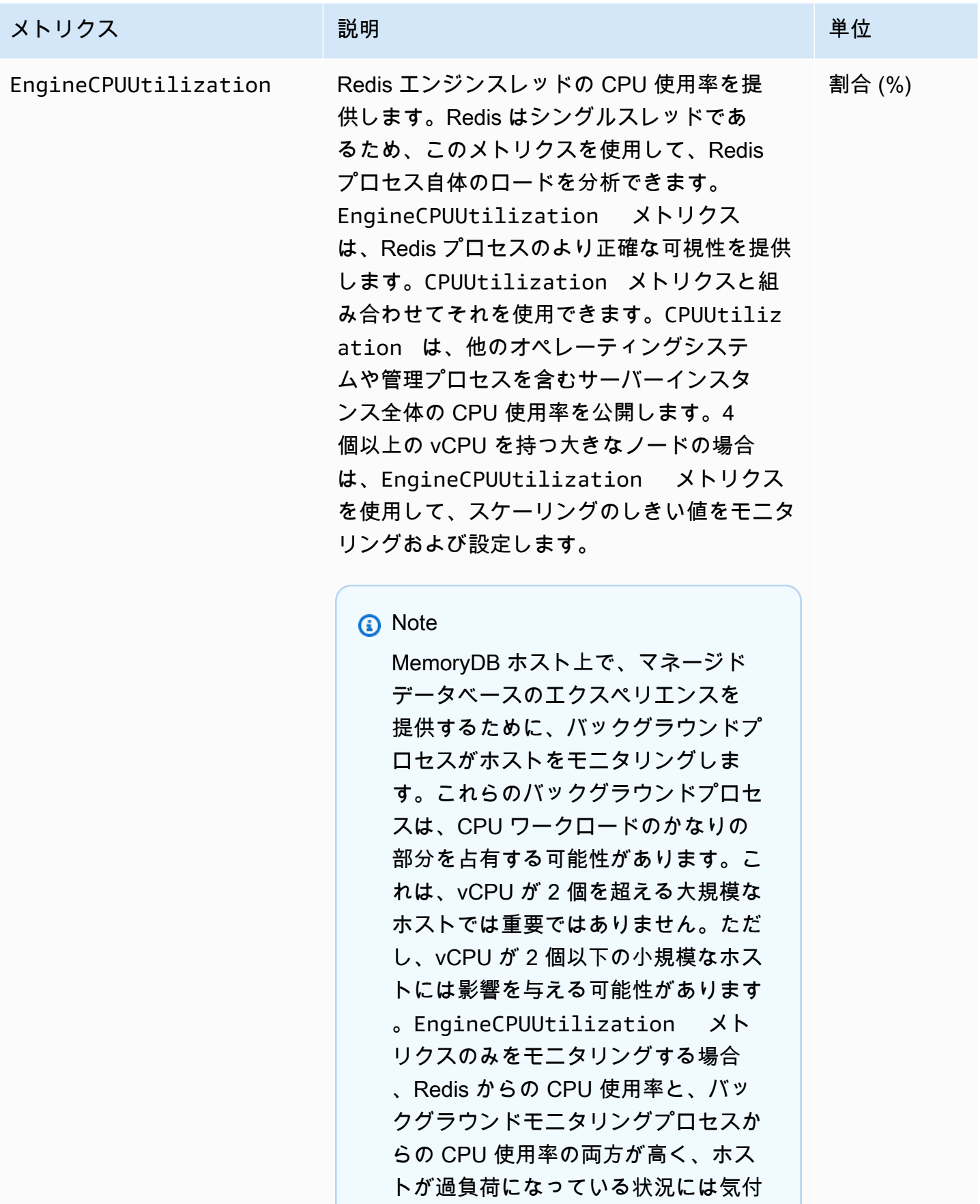

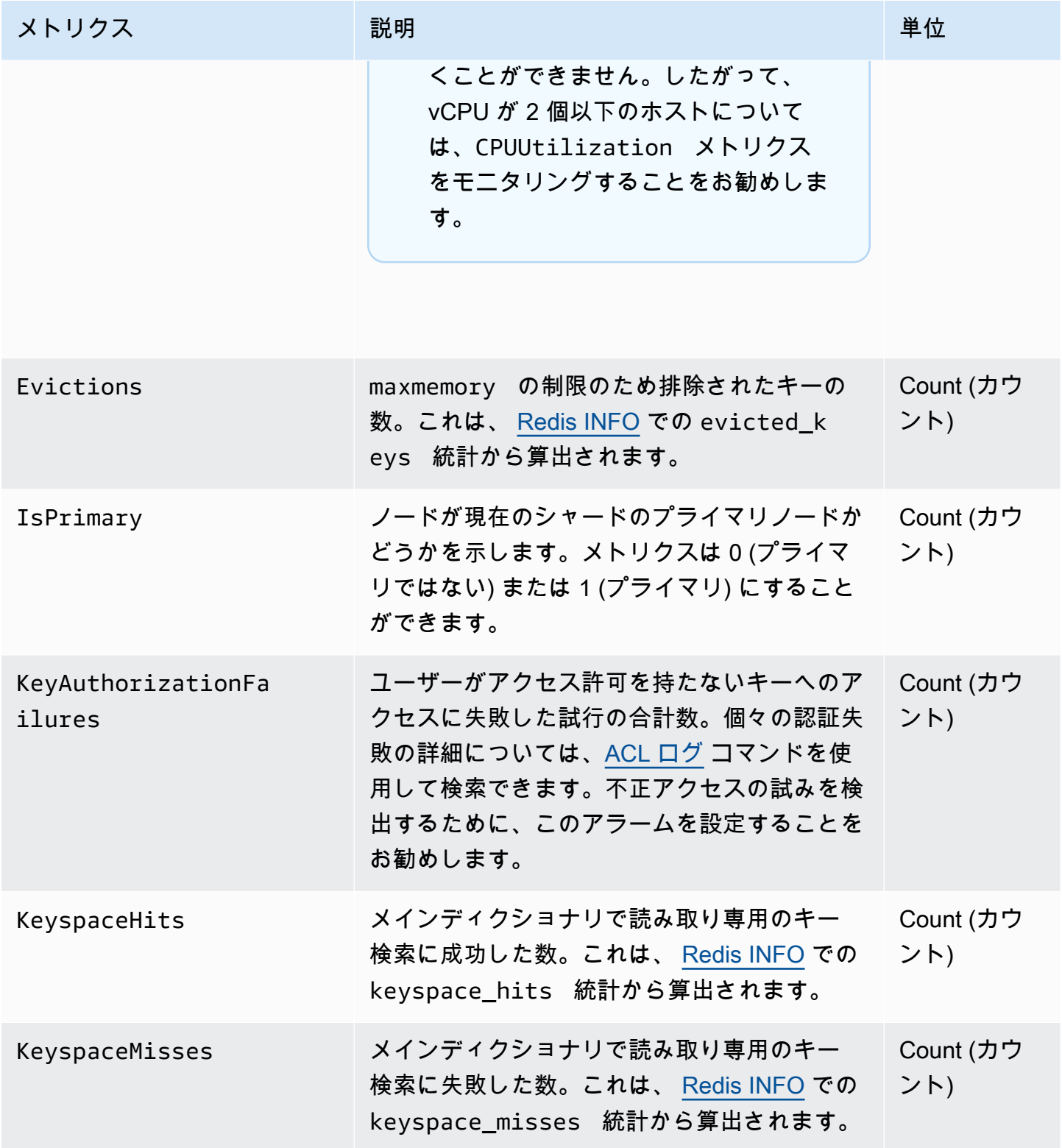

Amazon MemoryDB for Redis 関発者ガイド

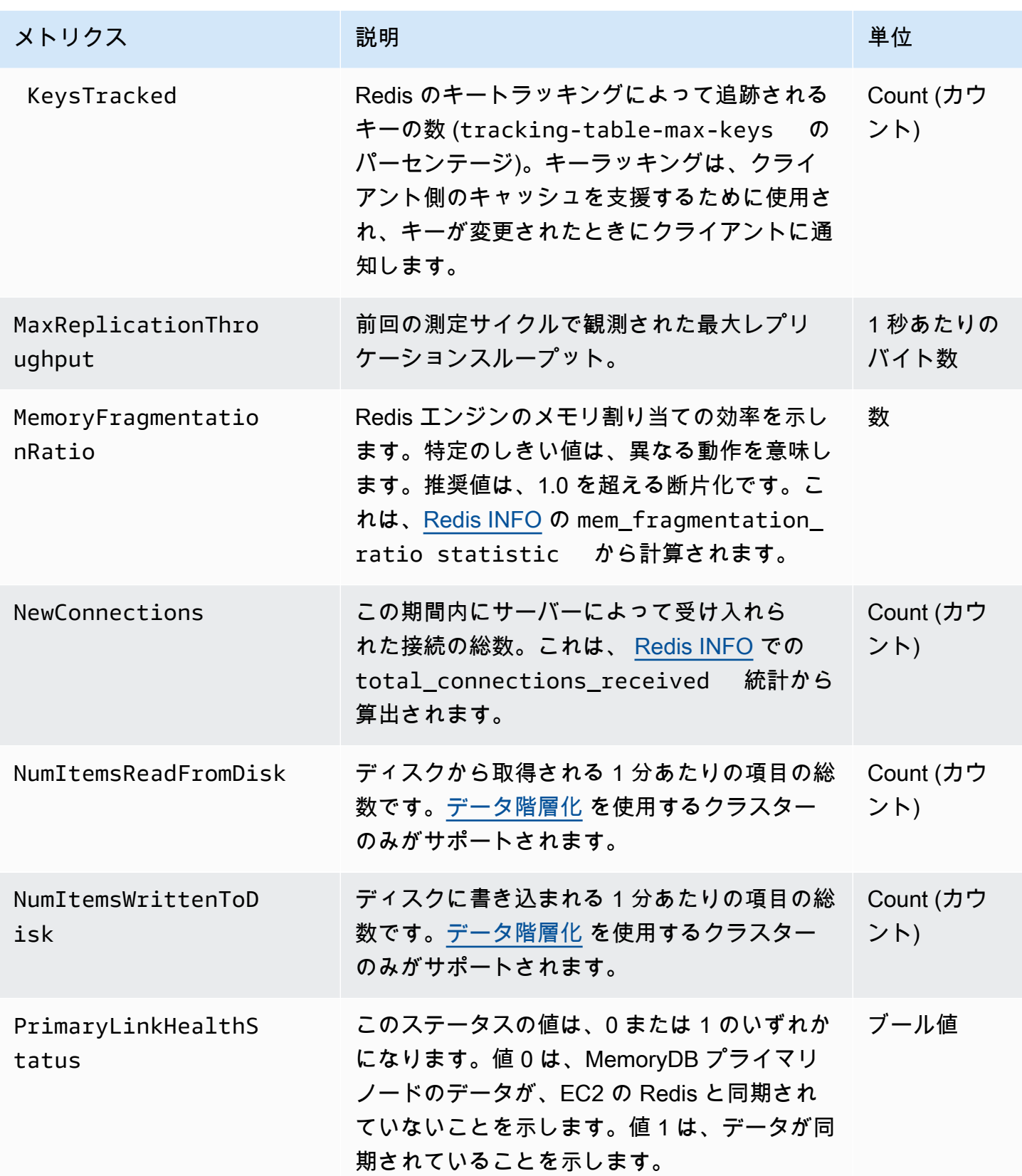

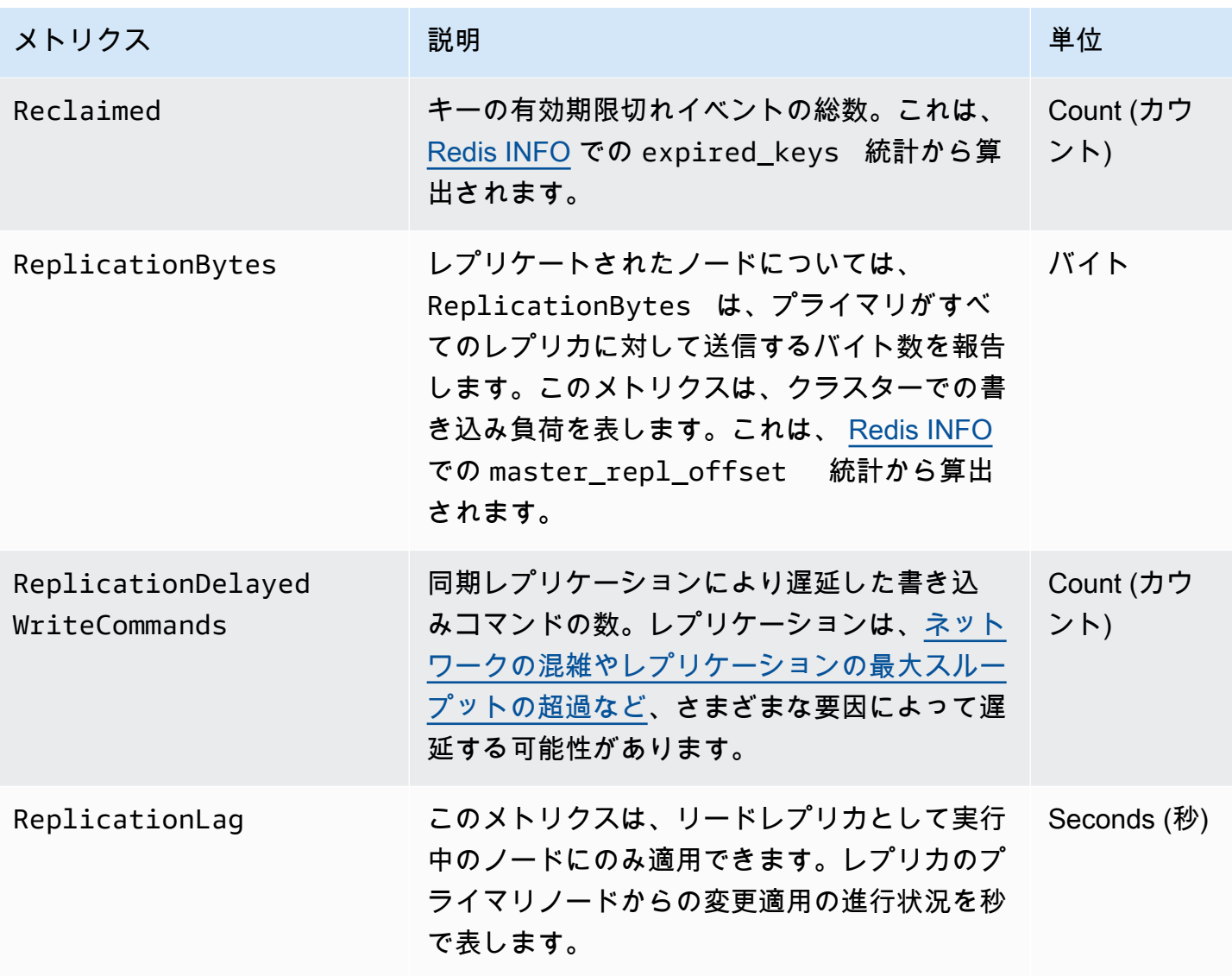

以下は特定の種類のコマンドの集計で、info commandstats から算出されています。コマンドスタッ ツのセクションには、呼び出し回数など、コマンドタイプに基づく統計情報が表示されます。

利用可能なコマンドの完全なリストについては、Redis ドキュメントの「[Redis コマンド」](https://redis.io/commands)を参照し てください。

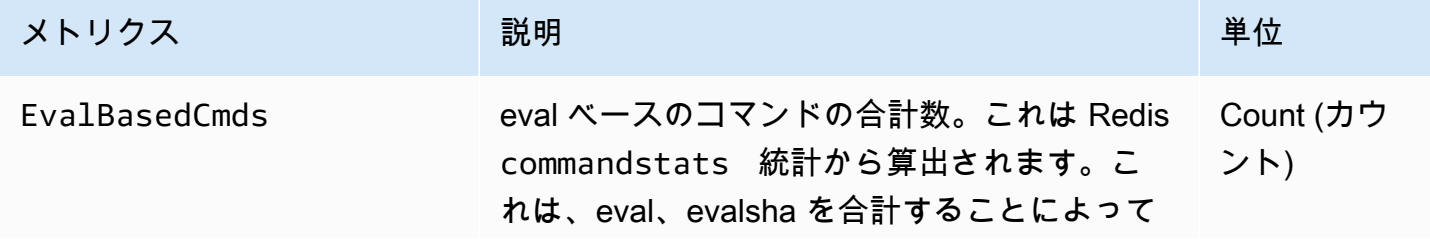

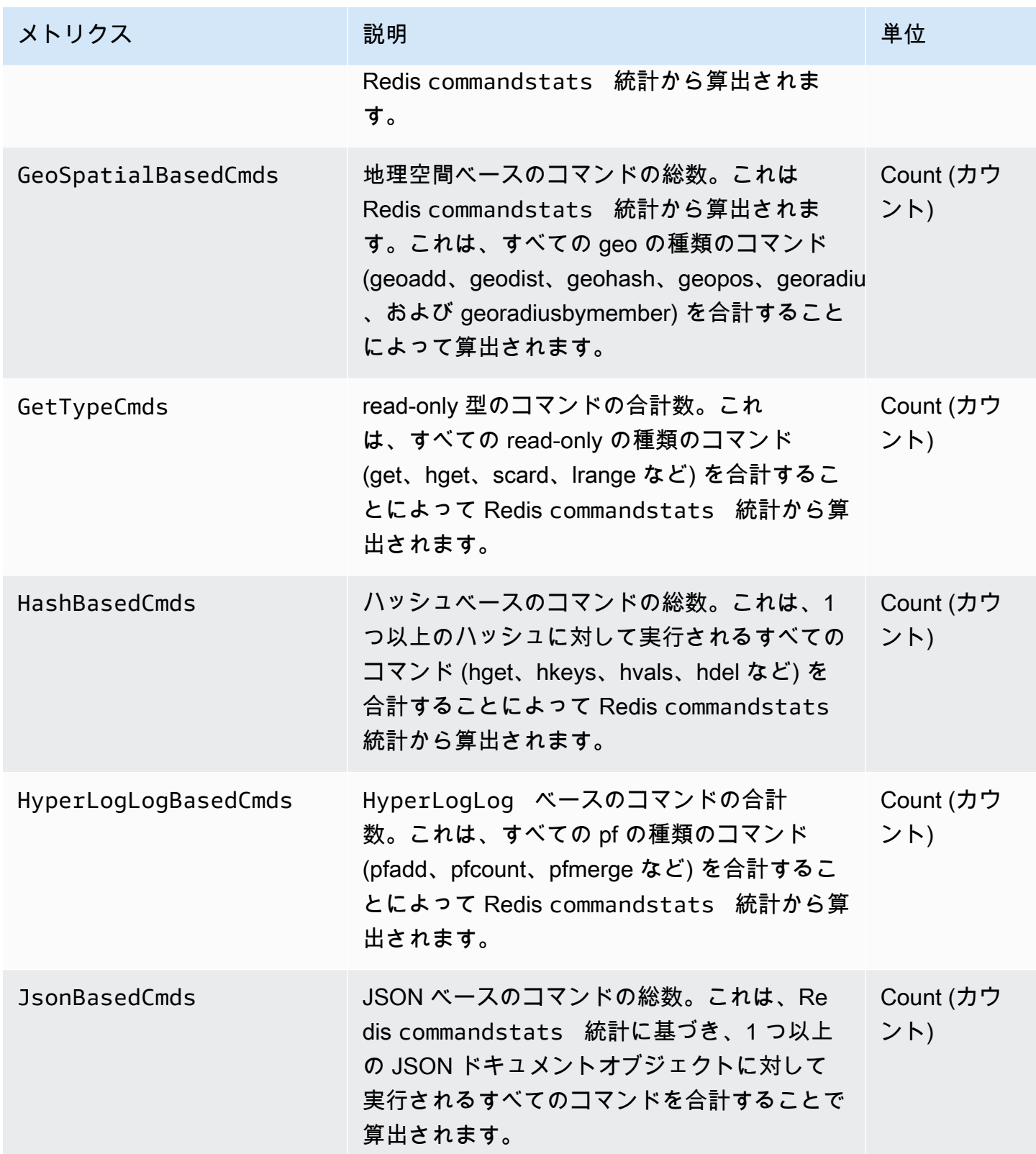

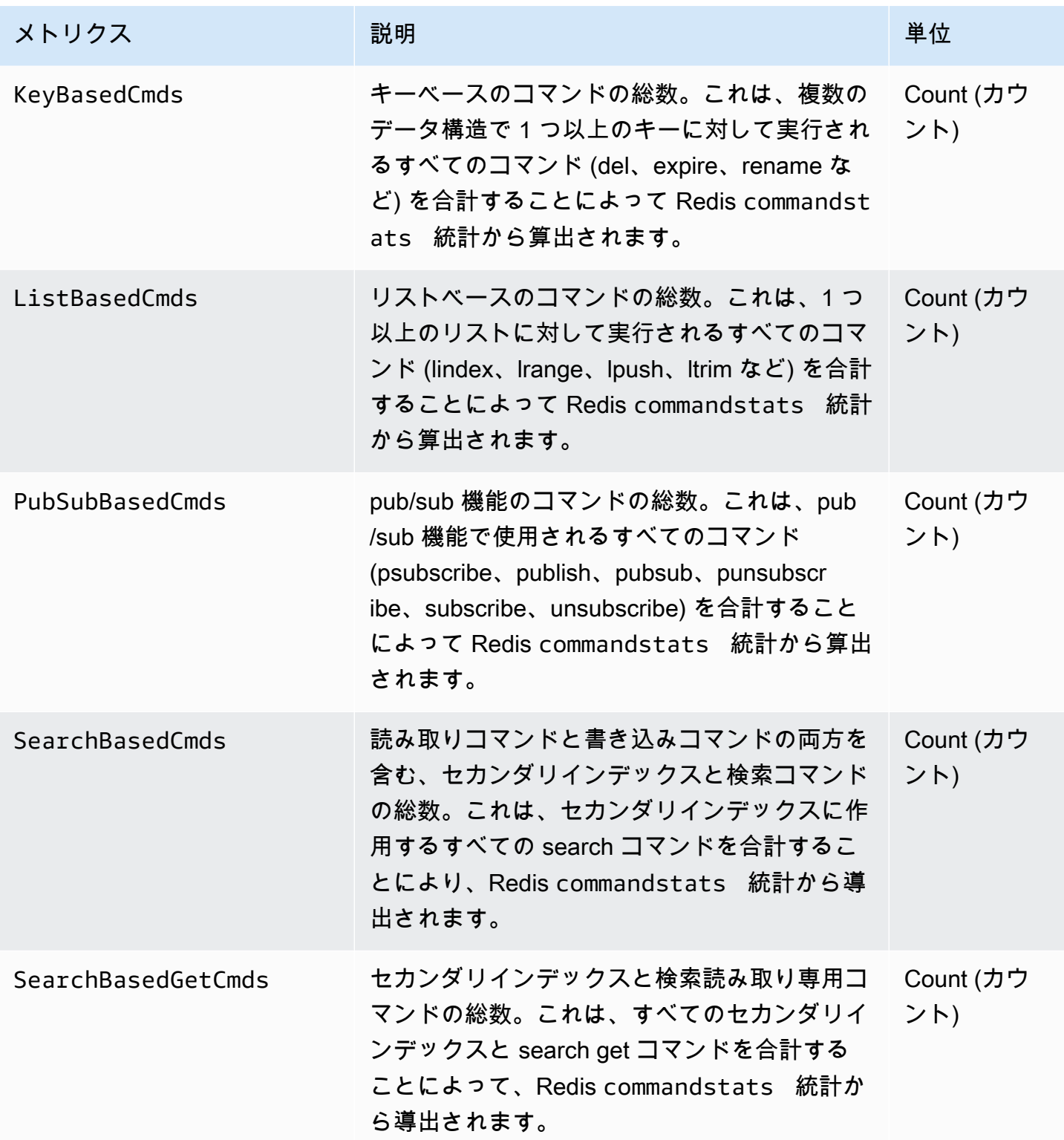

Amazon MemoryDB for Redis 関発者ガイド

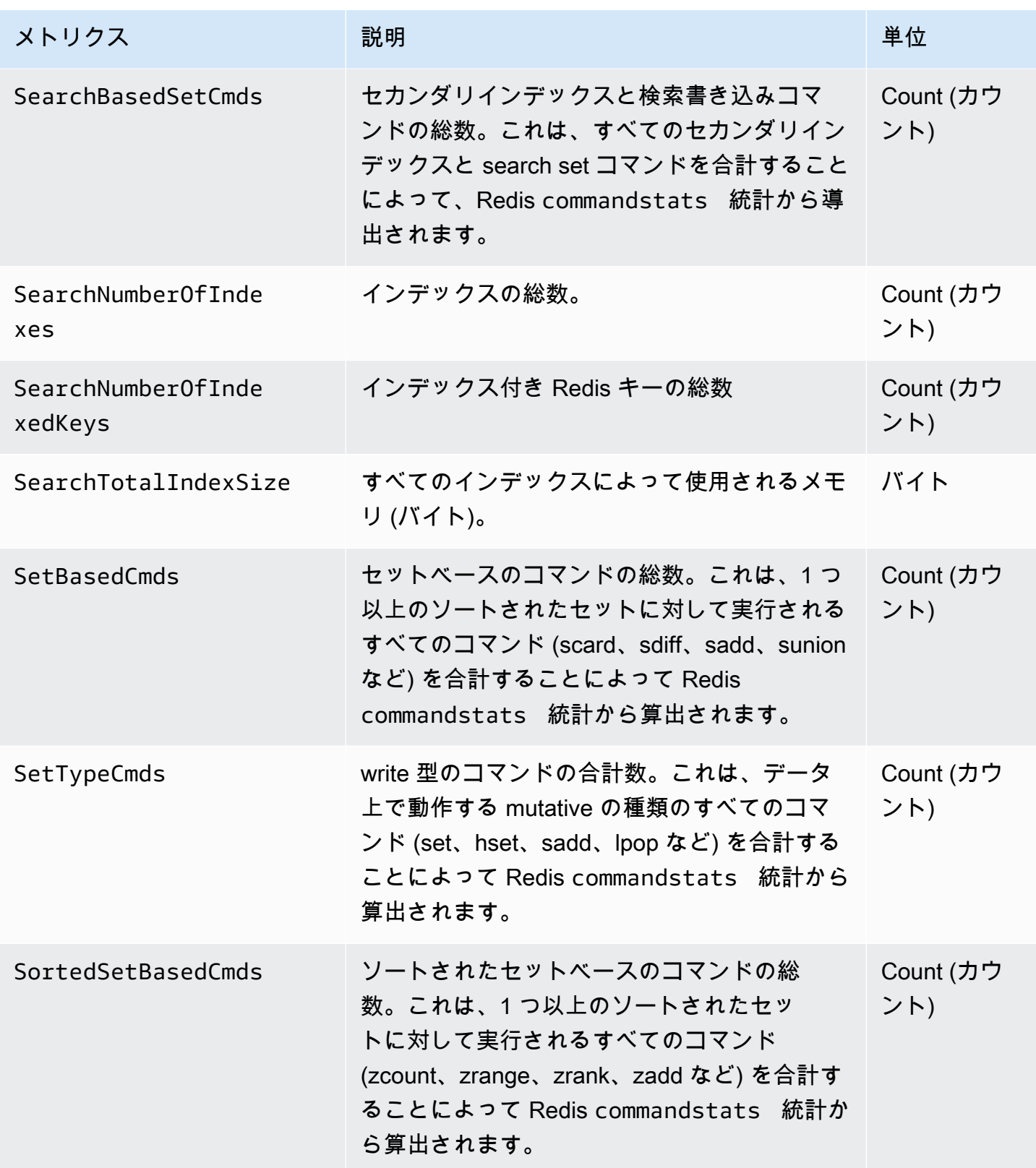
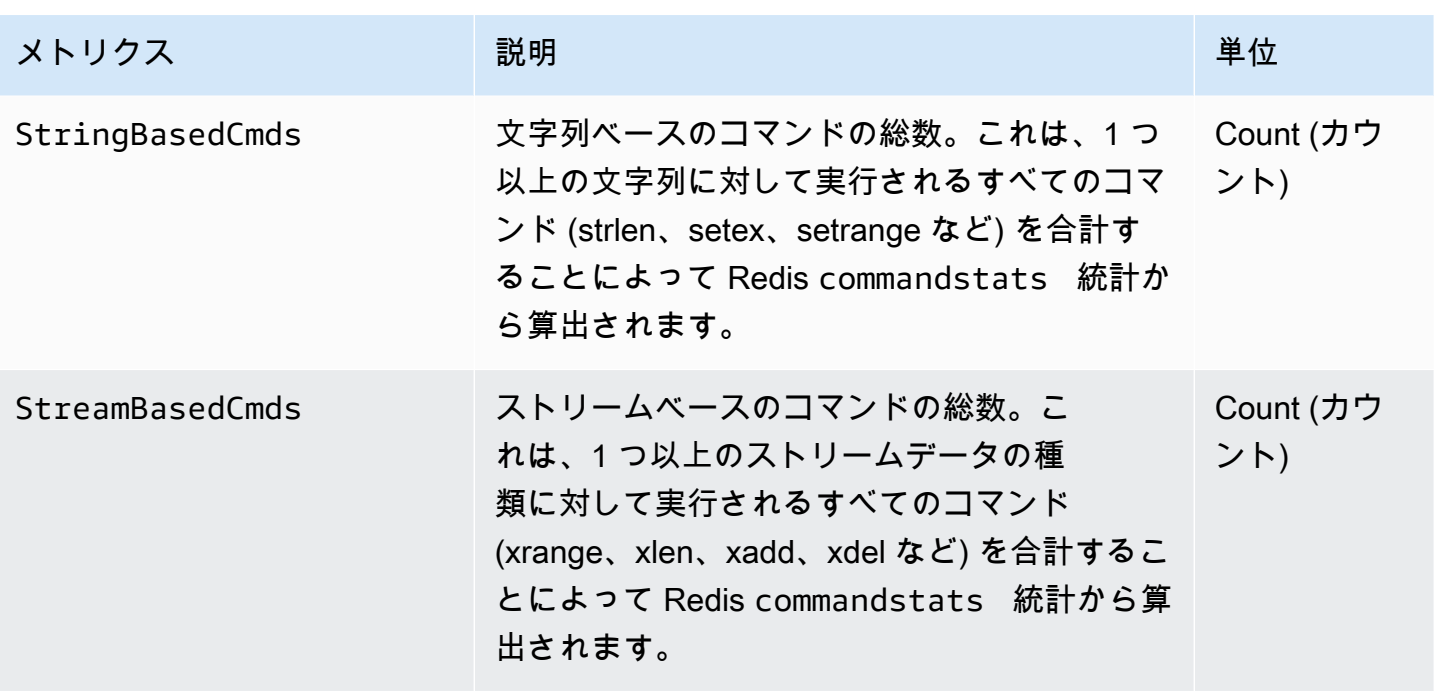

# モニタリングすべきメトリクス

CloudWatch 以下のメトリクスは、MemoryDB のパフォーマンスをよく理解するのに役立ちます。ほ とんどの場合、パフォーマンスの問題が発生する前に是正措置を取れるように、 CloudWatch これら のメトリックスにアラームを設定することをお勧めします。

モニタリングするメトリクス

- [CPUUtilization](#page-433-0)
- [EngineCPUUtilization](#page-434-0)
- [SwapUsage](#page-434-1)
- [Evictions](#page-434-2)
- [CurrConnections](#page-434-3)
- [「メモリ」](#page-435-0)
- [ネットワーク](#page-435-1)
- [レプリケーション](#page-435-2)

<span id="page-433-0"></span>**CPUUtilization** 

パーセント値でレポートされるホストレベルのメトリクスです。詳細については、「[ホストレベルの](#page-420-0) [メトリクス](#page-420-0)」を参照してください。

2 個以下の vCPU を持つ小さなノードタイプの場合は、CPUUtilization メトリクスを使用して ワークロードをモニタリングします。

一般的に、利用可能な CPU の 90% にしきい値を設定することをお勧めします。Redis はシングル スレットであるため、実際のしきい値はノードの総容量の割合として計算します。たとえば、2 個 のコアを搭載するノードタイプを使用しているとします。この場合、CPUUtilization のしきい値は 90/2、つまり 45% になります。ノードタイプに搭載されたコア数 (vCPU) を調べる方法について は、「[MemoryDB 料金表](https://aws.amazon.com/memorydb/pricing/?p=ps)」を参照してください。

使用しているノードのコア数に基づいて独自のしきい値を決定する必要があります。このしきい値を 超えた場合で、主なワークロードが読み込みリクエストから生成されている場合、リードレプリカを 追加してクラスターをスケールします。主なワークロードが書き込みリクエストからのものである場 合は、より多くのシャードを追加して、より多くのプライマリノード間で書き込みワークロードを分 散することをお勧めします。

#### **G** Tip

ホストレベルのメトリクス CPUUtilization を使用する代わりに、Redis エンジンコア の使用率をレポートする Redis メトリクス EngineCPUUtilization を使用できる場合が あります。 コードでこのメトリクスが利用できるかどうか、およびその詳細については、 「[MemoryDB のメトリクス](https://docs.aws.amazon.com/memorydb/latest/devguide/metrics.memorydb.html)」を参照してください。

4 個以上の vCPU を持つ大きなノードタイプでは、Redis エンジンコアでの使用量のパーセント値を レポートする EngineCPUUtilization メトリクスを使用することをお勧めします。コードでこの メトリクスが利用できるかどうか、およびその詳細については、「[MemoryDB のメトリクス](https://docs.aws.amazon.com/memorydb/latest/devguide/metrics.memorydb.html)」を参 照してください。

#### <span id="page-434-0"></span>EngineCPUUtilization

4 個以上の vCPU を持つ大きなノードタイプでは、Redis エンジンコアでの使用量のパーセント値を レポートする EngineCPUUtilization メトリクスを使用することをお勧めします。コードでこの メトリクスが利用できるかどうか、およびその詳細については、「[MemoryDB のメトリクス](https://docs.aws.amazon.com/memorydb/latest/devguide/metrics.memorydb.html)」を参 照してください。

#### <span id="page-434-1"></span>SwapUsage

バイト単位でレポートされるホストレベルのメトリクスです。詳細については、「[ホストレベルのメ](#page-420-0) [トリクス](#page-420-0)」を参照してください。

<span id="page-434-2"></span>このメトリクスは 50 MB を超えてはなりません。

#### Evictions

これは、エンジンのメトリクスです。アプリケーションニーズに基づいてこのメトリクスの独自のア ラームしきい値を決定することをお勧めします。

<span id="page-434-3"></span>**CurrConnections** 

これは、エンジンのメトリクスです。アプリケーションニーズに基づいてこのメトリクスの独自のア ラームしきい値を決定することをお勧めします。

数が増えている場合は、CurrConnectionsアプリケーションに問題がある可能性があります。この問 題に対処するには、アプリケーションの動作を調査する必要があります。

<span id="page-435-0"></span>「メモリ」

メモリは Redis の中核的な側面です。クラスターのメモリ使用率を理解することは、データの損失 を回避し、データセットの将来の増加に対応するために必要です。ノードのメモリ使用率に関する統 計は、Redis [INFO](https://redis.io/commands/info) コマンドのメモリセクションで利用できます。

<span id="page-435-1"></span>ネットワーク

クラスターのネットワーク帯域幅容量の決定要因の 1 つは、選択したノードの種類です。ノードの ネットワーク容量の詳細については、「[Amazon MemoryDB 料金表」](https://aws.amazon.com/memorydb/pricing/)を参照してください。

<span id="page-435-2"></span>レプリケーション

レプリケーションされるデータの量は、ReplicationBytes メトリクスを介して見ることができ ます。レプリケーション容量のスループットに対してMaxReplicationThroughput を監視できま す。レプリケーション容量のスループットが最大になったら、シャードを追加することをお勧めしま す。

ReplicationDelayedWriteCommands はまた、ワークロードが最大レプリケーション容量スルー プットを超えているかどうかもわかります。MemoryDB でのレプリケーションの詳細については、 「[MemoryDB レプリケーションの概要](https://docs.aws.amazon.com/memorydb/latest/devguide/replication.html)」を参照してください

## メトリクスの統計と期間の選択

各メトリックの統計と期間を自由に選択できますが CloudWatch 、すべての組み合わせが役立つわけ ではありません。たとえば、CPUUtilization の Average、Minimum、および Maximum 統計は役に立 ちますが、Sum 統計は役に立ちません。

MemoryDB のすべてのサンプルは、個々のノードに対して 60 秒間発行されています。任意の 60 秒 間において、ノードメトリクスに含められるサンプルは 1 つだけです。

モニタリングメトリクス CloudWatch

MemoryDB CloudWatch とが統合されているので、さまざまなメトリクスを収集できます。これらの メトリクスはを使用して監視できます。 CloudWatch

**a** Note

CloudWatch 以下の例にはコマンドラインツールが必要です。 CloudWatch 開発者ツールの 詳細とダウンロードについては、 [CloudWatch 製品ページを参照してください。](https://aws.amazon.com/cloudwatch)

以下の手順は、 CloudWatch を使用して過去 1 時間のクラスターのストレージ容量統計を収集する 方法を示しています。

**a** Note

以下の例で指定されている StartTime 値と EndTime 値は、例示を目的としています。実 際のノードに適した開始時刻値および終了時刻値で置き換える必要があります。

MemoryDB の制限について詳しくは、[「AWS MemoryDB のサービス制限](https://docs.aws.amazon.com/general/latest/gr/aws_service_limits.html#limits_memorydb)」を参照してください。

CloudWatch モニタリングメトリクス (コンソール)

クラスターの CPU 使用率統計を収集するには

- 1. [にサインインして、 AWS Management Console https://console.aws.amazon.com/memorydb/ に](https://console.aws.amazon.com/memorydb/) [ある MemoryDB for Redis コンソールを開きます。](https://console.aws.amazon.com/memorydb/)
- 2. メトリクスを表示するノードを選択します。

**a** Note

20 個を超えるノードを選択すると、コンソールでメトリクスを表示できなくなります。

a. AWS 管理コンソールの Clusters ページで、1 つ以上のクラスターの名前をクリックしま す。

クラスターの詳細ページが表示されます。

- b. ウィンドウ上部にある Nodes タブをクリックします。
- c. 詳細ウィンドウの Nodes タブで、メトリクスを表示するキャッシュノードを選択します。 CloudWatch 使用可能なメトリクスのリストがコンソールウィンドウの下部に表示されま す。
- d. CPU Utilization メトリクスをクリックします。

CloudWatch コンソールが開き、選択した指標が表示されます。Statistic および Period ド ロップダウンリストボックスや Time Range タブを使用すると、表示されるメトリクスを変 更できます。

CloudWatch CLI CloudWatch を使用したメトリクスのモニタリング

クラスターの CPU 使用率統計を収集するには

• CloudWatch aws cloudwatch get-metric-statistics以下のパラメータを指定してコマンドを使用し ます (開始時刻と終了時刻は例として示されているので、適切な開始時刻と終了時刻に置き換え る必要があります)。

Linux、macOS、Unix の場合:

```
aws cloudwatch get-metric-statistics CPUUtilization \ 
     --dimensions=ClusterName=mycluster,NodeId=0002" \ 
     --statistics=Average \ 
     --namespace="AWS/MemoryDB" \ 
     --start-time 2013-07-05T00:00:00 \ 
     --end-time 2013-07-06T00:00:00 \ 
     --period=60
```
Windows の場合:

mon-get-stats CPUUtilization ^ --dimensions=*ClusterName=mycluster,NodeId=0002*" ^ --statistics=*Average* ^ --namespace="*AWS/MemoryDB*" ^ --start-time *2013-07-05T00:00:00* ^ --end-time *2013-07-06T00:00:00* ^ --period=*60*

API CloudWatch を使ったメトリクスのモニタリング CloudWatch

クラスターの CPU 使用率統計を収集するには

- CloudWatch 以下のパラメータを使用して API GetMetricStatistics を呼び出します (開始 時刻と終了時刻は例として示されているので、適切な開始時刻と終了時刻に置き換える必要があ ります)。
	- Statistics.member.1=Average
	- Namespace=AWS/MemoryDB
	- StartTime=2013-07-05T00:00:00
	- EndTime=2013-07-06T00:00:00
	- Period=60
	- MeasureName=CPUUtilization
	- Dimensions=ClusterName=mycluster,NodeId=0002

### Example

```
http://monitoring.amazonaws.com/ 
     ?SignatureVersion=4 
     &Action=GetMetricStatistics 
     &Version=2014-12-01 
     &StartTime=2013-07-16T00:00:00 
     &EndTime=2013-07-16T00:02:00 
     &Period=60 
     &Statistics.member.1=Average
```
 &Dimensions.member.1="ClusterName=mycluster" &Dimensions.member.2="NodeId=0002" &Namespace=Amazon/memorydb &MeasureName=CPUUtilization &Timestamp=2013-07-07T17%3A48%3A21.746Z &AWS;AccessKeyId=<&AWS; Access Key ID> &Signature=<Signature>

# MemoryDB の Redis イベントのモニタリング

重要なイベントがクラスター上で発生すると、MemoryDB から特定の Amazon SNS トピックに通知 が送信されます。例には、ノードの追加の失敗、ノードの追加の成功、セキュリティグループの変更 などが含まれます。主要イベントをモニタリングすることで、クラスターの現在の状態を知り、イベ ントに基づいて是正措置を取ることができます。

トピック

- [MemoryDB Amazon SNS 通知の管理](#page-439-0)
- [MemoryDB イベントの表示](#page-443-0)
- [イベント通知と Amazon SNS](#page-445-0)

<span id="page-439-0"></span>MemoryDB Amazon SNS 通知の管理

Amazon Simple Notification Service (Amazon SNS) を使用して重要なクラスターイベントの通知が 送信されるように MemoryDB を設定できます。これらの例では、Amazon SNS トピックの Amazon リソースネーム(ARN)を使用してクラスターを設定し、通知を受け取るようにします。

**a** Note

このトピックでは、Amazon SNS にサインアップし、Amazon SNS トピックをセットアッ プおよびサブスクライブしていることを前提としています。これを行う方法の詳細について は、「[Amazon Simple Notification Service デベロッパーガイド](https://docs.aws.amazon.com/sns/latest/dg/)」を参照してください。

Amazon SNS トピックを追加する

以下のセクションでは、 AWS コンソール、 AWS CLI、または MemoryDB API を使用して Amazon SNS トピックを追加する方法を示します。

Amazon SNS トピックを追加する (コンソール)

以下の手順は、クラスターの Amazon SNS トピックを追加する方法を示しています。

## **a** Note

このプロセスは、Amazon SNS トピックの変更に使用できます。

クラスターの Amazon SNS トピックを追加または変更するには (コンソール)

- 1. AWS Management Console [にサインインし、https://console.aws.amazon.com/memorydb/ にあ](https://console.aws.amazon.com/memorydb/) [る MemoryDB for Redis コンソールを開きます。](https://console.aws.amazon.com/memorydb/)
- 2. クラスター で、Amazon SNS トピック ARN を追加または変更するクラスターを選択します。
- 3. 変更を選択します。
- 4. クラスターを変更 の SNS 通知のトピック で、追加する SNS トピックを選択します。また は、手動 ARN 入力 を選択して Amazon SNS トピックの ARN を入力します。
- 5. 変更を選択します。

Amazon SNS トピックの追加 (AWS CLI)

クラスターの Amazon SNS トピックを追加または変更するには、 AWS CLI update-clusterコマ ンドを使用します。

次のコード例では、Amazon SNS トピック ARN を my-cluster に追加します。

Linux、macOS、Unix の場合:

```
aws memorydb update-cluster \ 
     --cluster-name my-cluster \ 
     --sns-topic-arn arn:aws:sns:us-east-1:565419523791:memorydbNotifications
```
Windows の場合·

```
aws memorydb update-cluster ^ 
     --cluster-name my-cluster ^ 
     --sns-topic-arn arn:aws:sns:us-east-1:565419523791:memorydbNotifications
```
詳細については、「」を参照してください[UpdateCluster。](https://docs.aws.amazon.com/memorydb/latest/APIReference/API_UpdateCluster.html)

Amazon SNS トピックを追加する (MemoryDB API)

クラスターの Amazon SNS トピックを追加または変更するには、以下のパラメータを指定して UpdateCluster アクションを呼び出します。

- ClusterName=my-cluster
- SnsTopicArn=arn%3Aaws%3Asns%3Auseast-1%3A565419523791%3AmemorydbNotifications

クラスターの Amazon SNS トピックを追加または更新するには、UpdateCluster アクションを呼 び出します。

詳細については、を参照してください[UpdateCluster。](https://docs.aws.amazon.com/memorydb/latest/APIReference/API_UpdateCluster.html)

Amazon SNS 通知の有効化と無効化

クラスターでは、通知を有効または無効にすることができます。次の手順は、Amazon SNS 通知を 無効にする方法を示しています。

Amazon SNS 通知の有効化と無効化(コンソール)

を使用して Amazon SNS 通知を無効にするには AWS Management Console

- 1. AWS Management Console [にサインインし、https://console.aws.amazon.com/memorydb/ にあ](https://console.aws.amazon.com/memorydb/) [る MemoryDB for Redis コンソールを開きます。](https://console.aws.amazon.com/memorydb/)
- 2. 通知を変更するクラスターの左側にあるラジオボタンを選択します。
- 3. 変更を選択します。
- 4. クラスターを変更 の SNS 通知のトピック, で、通知を無効にする を選択します。
- 5. 変更を選択します。

Amazon SNS 通知の有効化と無効化 (CLI)AWS

Amazon SNS 通知を無効にするには、以下のパラメータを指定して update-cluster コマンドを 使用します。

Linux、macOS、Unix の場合:

```
aws memorydb update-cluster \ 
     --cluster-name my-cluster \
```
--sns-topic-status *inactive*

Windows の場合·

```
aws memorydb update-cluster ^ 
     --cluster-name my-cluster ^ 
     --sns-topic-status inactive
```
Amazon SNS 通知の有効化と無効化(MemoryDB API)

Amazon SNS 通知を無効にするには、以下のパラメータを指定して UpdateCluster アクションを 呼び出します。

- ClusterName=my-cluster
- SnsTopicStatus=inactive

この呼び出しにより、以下のような出力が返されます。

#### Example

```
https://memory-db.us-east-1.amazonaws.com/ 
     ?Action=UpdateCluster 
     &ClusterName=my-cluster 
     &SnsTopicStatus=inactive 
     &Version=2021-01-01 
     &SignatureVersion=4 
     &SignatureMethod=HmacSHA256 
     &Timestamp=20210801T220302Z 
     &X-Amz-Algorithm=Amazon4-HMAC-SHA256 
     &X-Amz-Date=20210801T220302Z 
     &X-Amz-SignedHeaders=Host 
     &X-Amz-Expires=20210801T220302Z 
     &X-Amz-Credential=<credential> 
     &X-Amz-Signature=<signature>
```
<span id="page-443-0"></span>MemoryDB イベントの表示

MemoryDB は、クラスターのインスタンス、セキュリティグループ、パラメーターグループに関連 するイベントを記録します。この情報には、イベントの日付と時刻、イベントのソース名とソース タイプ、イベントの説明などがあります。MemoryDB コンソール、 AWS CLI describe-eventsコ マンド、または MemoryDB API アクションを使用して、ログからイベントを簡単に取得できま す。DescribeEvents

次の手順は、過去 24 時間 (1440 分) のすべての MemoryDB イベントを表示する方法を示していま す。

MemoryDB イベントの表示 (コンソール)

次の手順は、MemoryDB コンソールを使用してイベントを表示します。

MemoryDB コンソールを使用してイベント表示するには

- 1. AWS Management Console [にサインインし、https://console.aws.amazon.com/memorydb/ にあ](https://console.aws.amazon.com/memorydb/) [る MemoryDB for Redis コンソールを開きます。](https://console.aws.amazon.com/memorydb/)
- 2. 左側のナビゲーションペインで イベント を選択します。

イベント画面が開き、利用可能なすべてのイベントが一覧表示されます。Events 画面のリス ト内の各行は 1 個のイベントを表し、イベントのソース、イベントの種類 (キャッシュクラス ター、キャッシュパラメータグループ、キャッシュセキュリティグループ、キャッシュサブネッ トグループ)、イベントの GMT 時間、イベントの説明が表示されます。

Filter を使用して、イベントリストにすべてのイベントを表示するか特定タイプのイベントのみ を表示するかを指定できます。

メモリデータベースイベントの表示 (CLI)AWS

を使用して MemoryDB イベントのリストを生成するには AWS CLI、コマンドを使用しま す。describe-eventsオプションパラメータを使用して、一覧されるイベントのタイプ、イベント の期間、イベント一覧の最大数などを制御できます。

次のコードでは、最大 40 個のクラスターイベントを一覧表示します。

aws memorydb describe-events --source-type *cluster* --max-results *40*

次のコードでは、過去 24 時間 (1440 分) のすべてのイベントを一覧表示します。

aws memorydb describe-events --duration *1440*

describe-events のコマンドによる出力は次のようになります。

```
{ 
     "Events": [ 
          { 
               "Date": "2021-03-29T22:17:37.781Z", 
               "Message": "Added node 0001 in Availability Zone us-east-1a", 
               "SourceName": "memorydb01", 
               "SourceType": "cluster" 
          }, 
          { 
               "Date": "2021-03-29T22:17:37.769Z", 
               "Message": "cluster created", 
               "SourceName": "memorydb01", 
               "SourceType": "cluster" 
          } 
    \mathbf{I}}
```
使用できるパラメータおよび許可されたパラメータ値などの詳細については、「[describe](https://docs.aws.amazon.com/cli/latest/reference/memorydb/describe-events.html)[events](https://docs.aws.amazon.com/cli/latest/reference/memorydb/describe-events.html)」を参照してください。

```
MemoryDB イベントの表示 (MemoryDB API)
```
MemoryDB API を使用してMemoryDB イベントのリストを生成するには、DescribeEvents アク ションを使用します。オプションパラメータを使用して、一覧されるイベントのタイプ、イベントの 期間、イベント一覧の最大数などを制御できます。

次のコードは、40 個の最新のクラスターイベントを一覧します。

```
https://memory-db.us-east-1.amazonaws.com/ 
    ?Action=DescribeEvents 
    &MaxResults=40 
    &SignatureVersion=4 
    &SignatureMethod=HmacSHA256 
    &SourceType=cluster 
    &Timestamp=20210802T192317Z 
    &Version=2021-01-01 
    &X-Amz-Credential=<credential>
```
## 次のコードは、過去 24 時間 (1440 分) のクラスターイベントを一覧します。

```
https://memory-db.us-east-1.amazonaws.com/ 
    ?Action=DescribeEvents 
    &Duration=1440 
    &SignatureVersion=4 
    &SignatureMethod=HmacSHA256 
    &SourceType=cluster 
    &Timestamp=20210802T192317Z 
    &Version=2021-01-01 
    &X-Amz-Credential=<credential>
```
### 上記のアクションでは、次のような出力が生成されます。

```
<DescribeEventsResponse xmlns="http://memory-db.us-east-1.amazonaws.com/
doc/2021-01-01/"> 
     <DescribeEventsResult> 
         <Events> 
              <Event> 
                  <Message>cluster created</Message> 
                  <SourceType>cluster</SourceType> 
                  <Date>2021-08-02T18:22:18.202Z</Date> 
                  <SourceName>my-memorydb-primary</SourceName> 
              </Event> 
  (...output omitted...) 
         </Events> 
     </DescribeEventsResult> 
     <ResponseMetadata> 
         <RequestId>e21c81b4-b9cd-11e3-8a16-7978bb24ffdf</RequestId> 
     </ResponseMetadata> 
</DescribeEventsResponse>
```
使用できるパラメータおよび許可されたパラメータ値などの詳細については、 「[DescribeEvents](https://docs.aws.amazon.com/memorydb/latest/APIReference/API_DescribeEvents.html)」を参照してください。

## <span id="page-445-0"></span>イベント通知と Amazon SNS

MemoryDBは、クラスターで重要なイベントが発生したときに、Amazon Simple Notification Service (SNS) を使用してメッセージを発行できます。この機能を使用すると、クラスターの個々のノードエ ンドポイントに接続されたクライアントコンピュータでサーバーリストを更新できます。

a Note

価格の情報やAmazon SNS ドキュメントへのリンクを含む、Amazon Simple Notification Service (SNS) の詳細については、[「Amazon SNS 製品ページ」](https://aws.amazon.com/sns)を参照してください。

通知は、指定した Amazon SNS トピック に発行されます。通知の要件は以下のとおりです:

- MemoryDB 通知に対して設定できるトピックは 1 つだけです。
- Amazon SNS トピックを所有する AWS アカウントは、通知が有効になっているクラスターを所 有するアカウントと同じアカウントである必要があります。

MemoryDB イベント

以下の MemoryDB イベントにより、Amazon SNS 通知がトリガーされます:

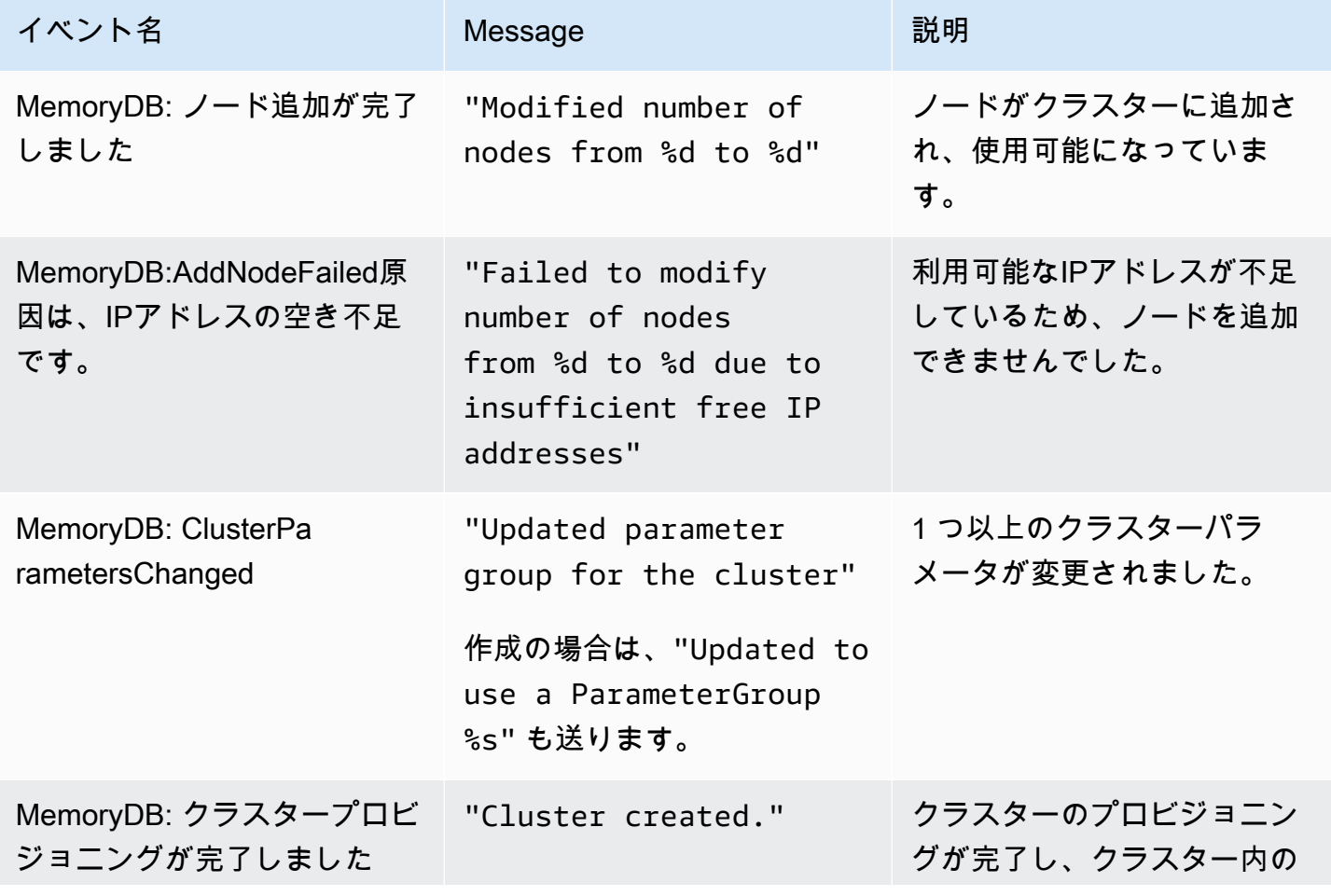

Amazon MemoryDB for Redis 関発者ガイド

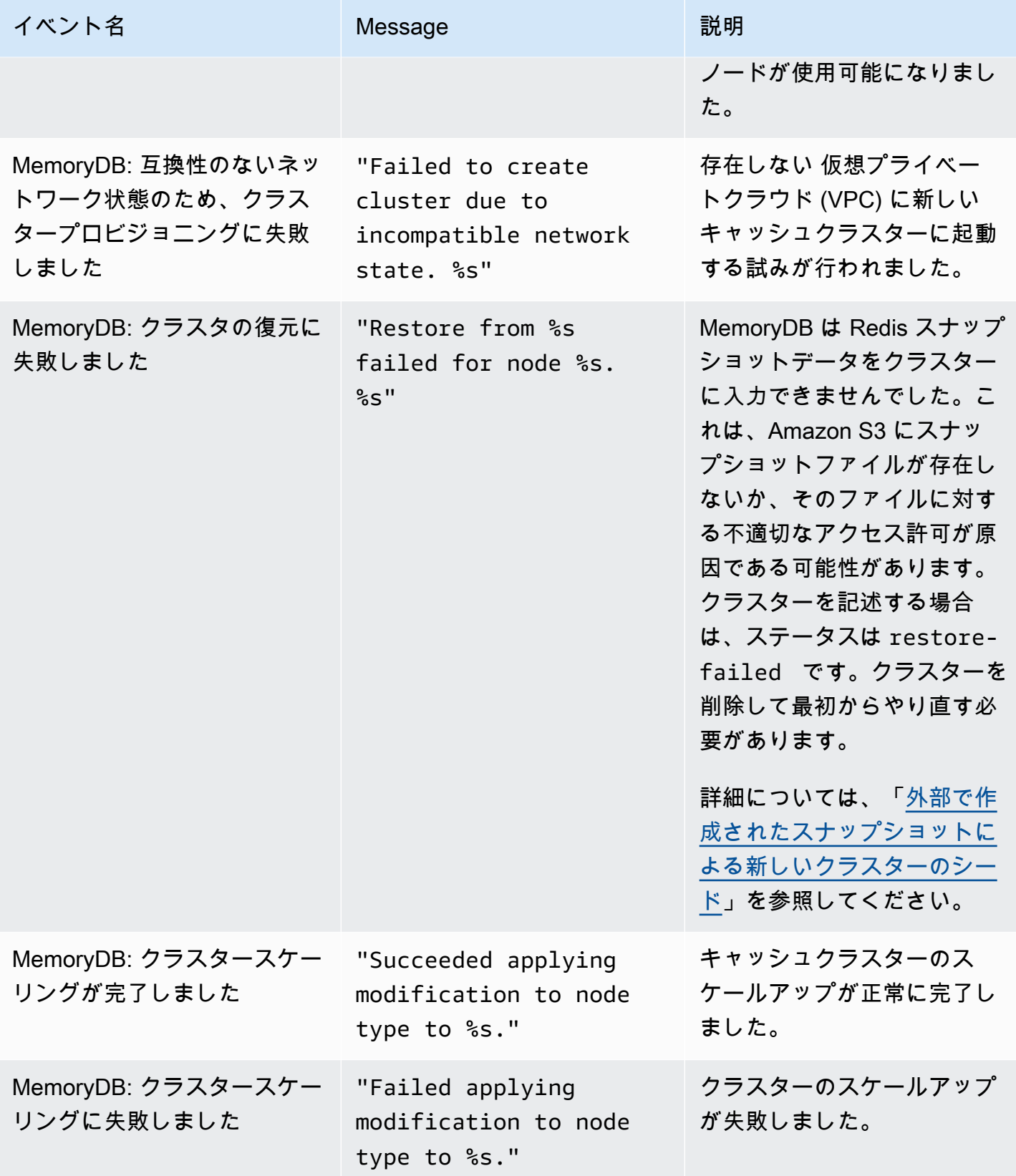

Amazon MemoryDB for Redis または こころについて しょうしょう しょうしょう しょうしゅう しょうしゅう うちのみ うちのみ 開発者ガイド

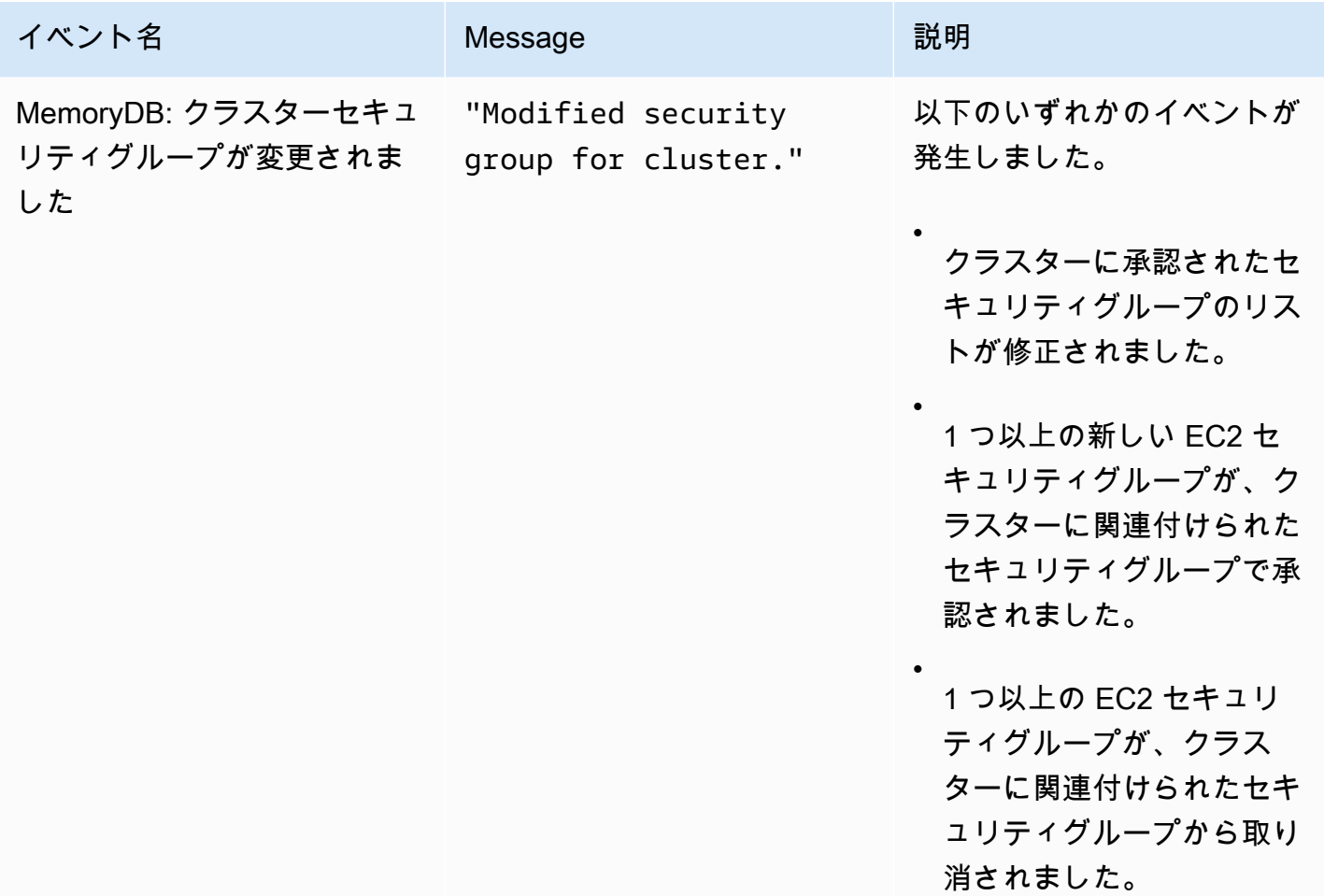

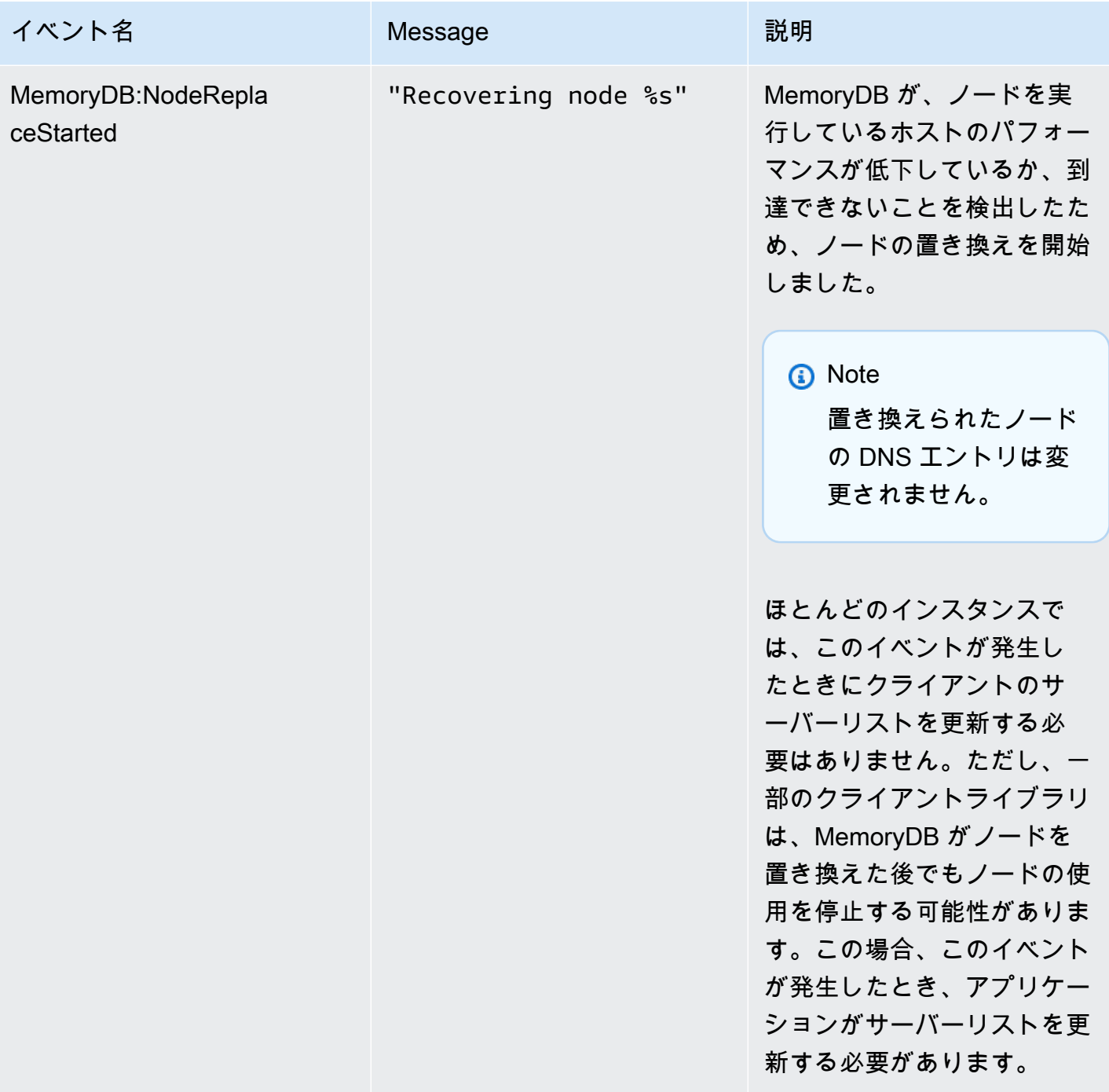

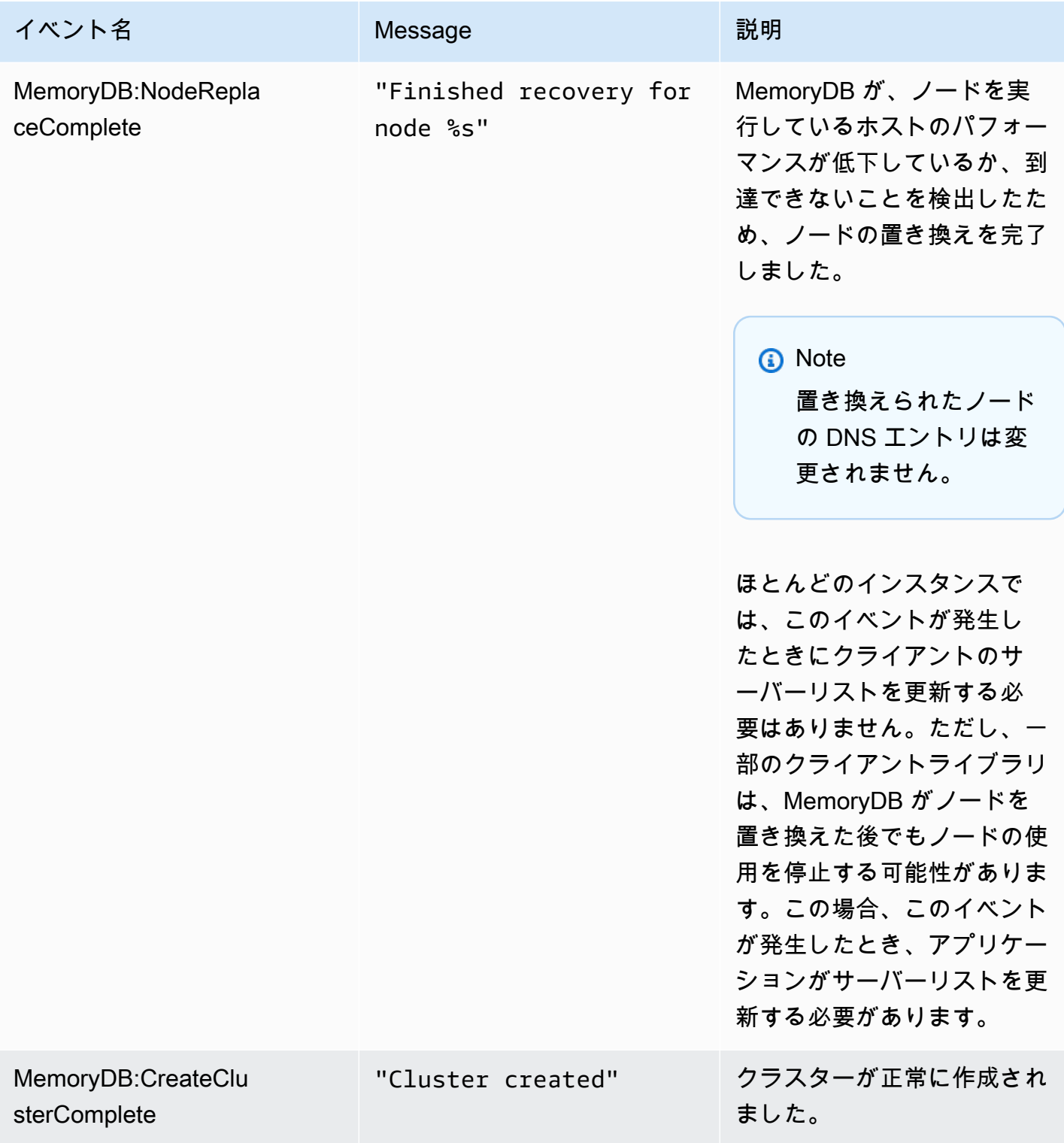

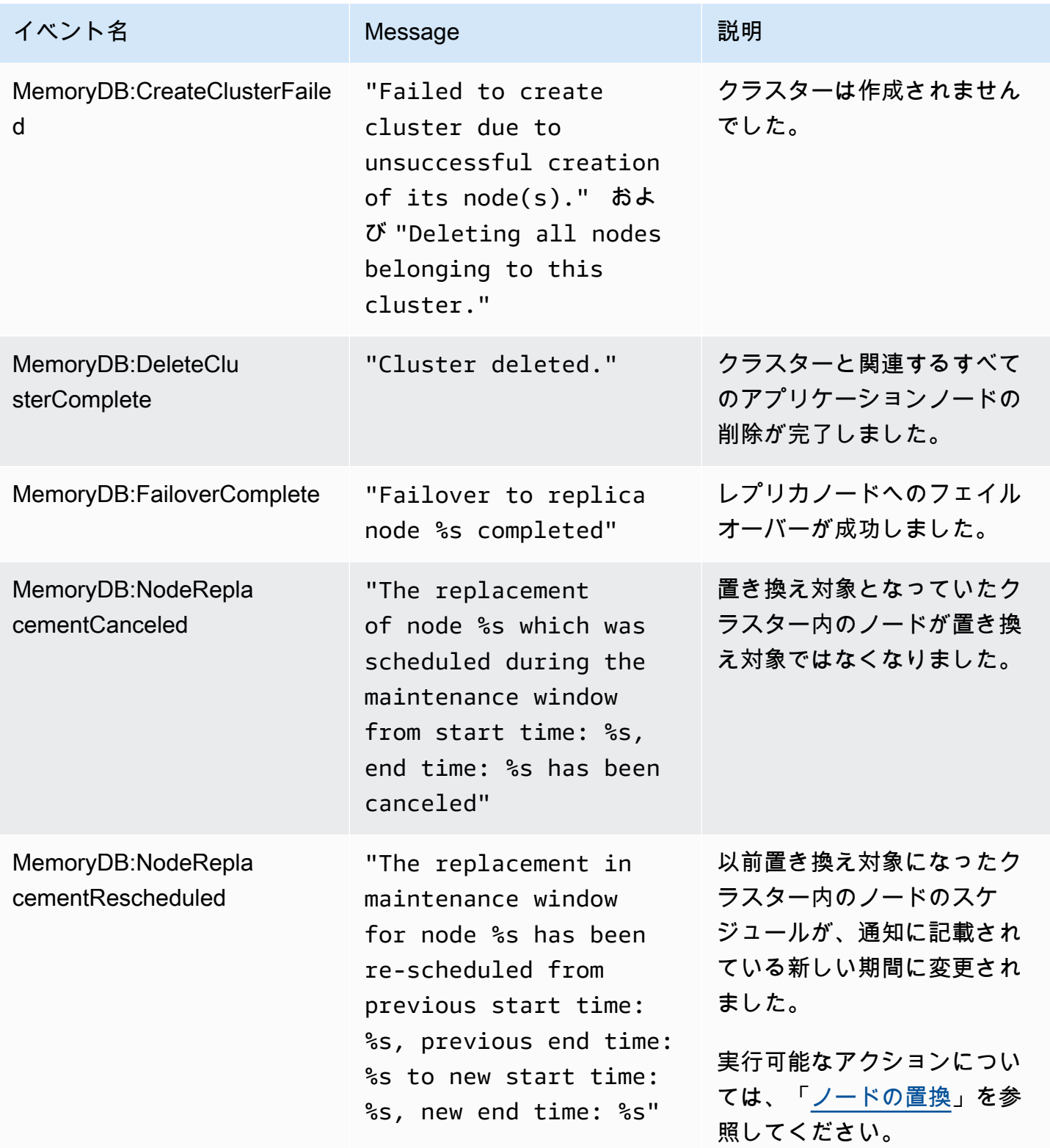

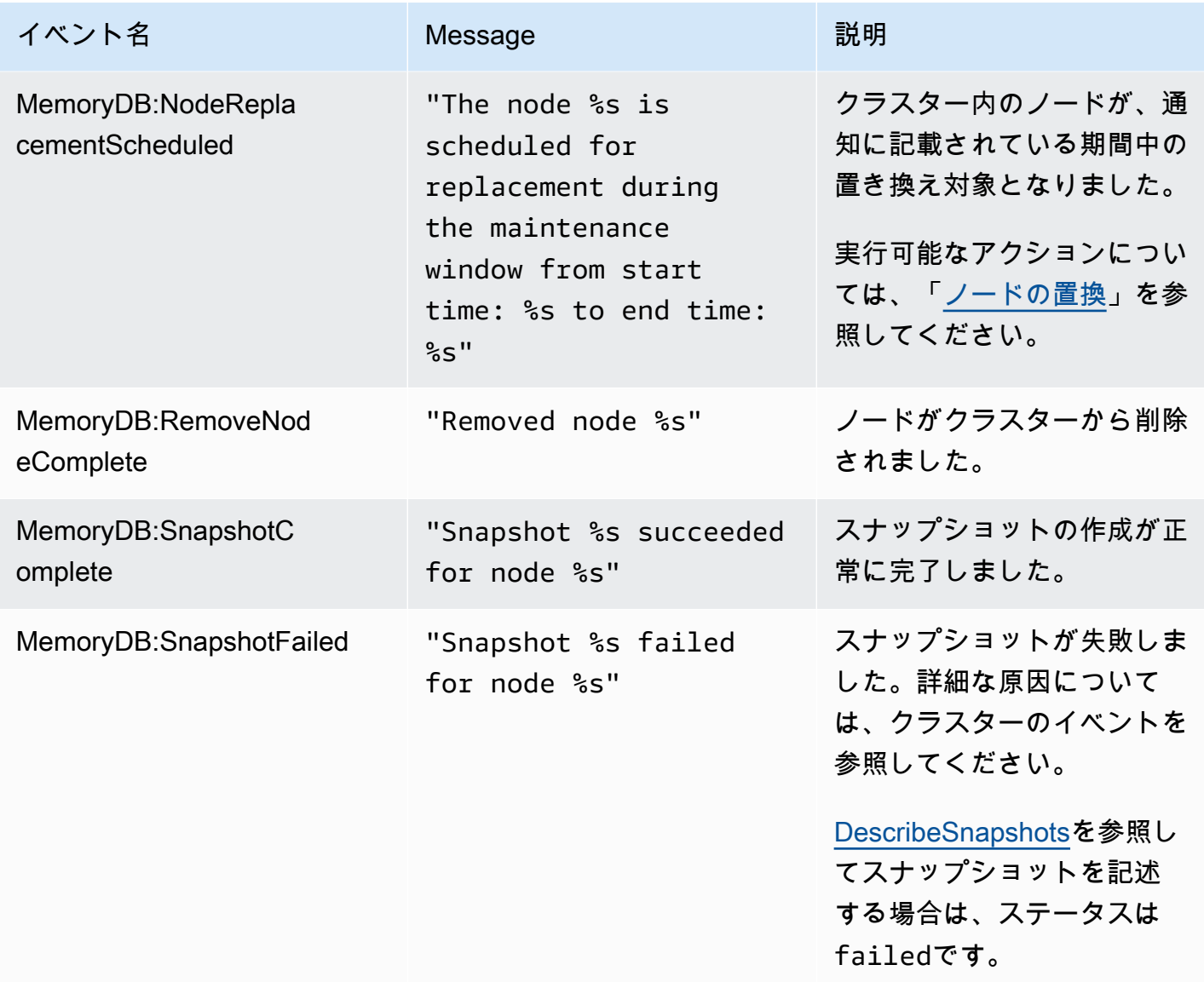

# AWS CloudTrail で MemoryDB for Redis API 呼び出しをログに記録する

MemoryDB for Redis は、AWS CloudTrail と統合されています。これは、MemoryDB for Redis の ユーザー、ロール、または AWS のサービスで実行されたアクションをレコードするためのサービ スです。CloudTrail は、MemoryDB for Redis のコンソールからの呼び出しや、MemoryDB for Redis のAPI オペレーションへのコードからの呼び出しなど、MemoryDB for Redis のすべての API 呼び出 しをイベントとしてキャプチャします。証跡を作成する場合は、MemoryDB for Redisのイベントを 含むCloudTrailイベントをAmazon S3バケットに継続的に配信することができます。追跡を設定しな い場合でも、CloudTrail コンソールの Event history (イベント履歴) で最新のイベントを表示できま す。CloudTrail によって収集された情報を使用して、をクリックすると、Redis用MemoryDBに行わ

れたリクエスト、リクエストが行われたIPアドレス、リクエストを行った人、リクエストが行われた 時間、その他の詳細を確認できます。

CloudTrail の詳細については、[AWS CloudTrail ユーザーガイドを](https://docs.aws.amazon.com/awscloudtrail/latest/userguide/)参照してください。

CloudTrail の MemoryDB for Redis 情報

AWS アカウントを作成すると、そのアカウントに対して CloudTrail が有効になります。MemoryDB for Redis でアクティビティが発生すると、そのアクティビティは イベント履歴 の他の AWS サー ビスのイベントとともに CloudTrail イベントに記録されます。AWS アカウントで最近のイベント を表示、検索、ダウンロードできます。詳細については、「[Viewing Events with CloudTrail Event](https://docs.aws.amazon.com/awscloudtrail/latest/userguide/view-cloudtrail-events.html)  [History](https://docs.aws.amazon.com/awscloudtrail/latest/userguide/view-cloudtrail-events.html)」(CloudTrail イベント履歴でのイベントの表示) を参照してください。

MemoryDB for Redis のイベントなどの、 AWS アカウントにおけるイベントを継続的に記録するに は、追跡を作成します。証跡により、CloudTrail はログファイルを Amazon S3 バケットに配信でき ます。デフォルトでは、コンソールで追跡を作成するときに、追跡がすべてのリージョンに適用さ れます。証跡は AWS パーティションのすべてのリージョンからのイベントをログに記録し、指定 した Amazon S3 バケットにログファイルを配信します。さらに、CloudTrail ログで収集したイベン トデータをより詳細に分析し、それに基づく対応するためにその他の AWS のサービスを設定できま す。詳細については、次を参照してください。

- [追跡を作成するための概要](https://docs.aws.amazon.com/awscloudtrail/latest/userguide/cloudtrail-create-and-update-a-trail.html)
- [CloudTrail のサポート対象サービスと統合](https://docs.aws.amazon.com/awscloudtrail/latest/userguide/cloudtrail-aws-service-specific-topics.html#cloudtrail-aws-service-specific-topics-integrations)
- [Amazon SNS の CloudTrail の通知の設定](https://docs.aws.amazon.com/awscloudtrail/latest/userguide/getting_notifications_top_level.html)
- 「[複数のリージョンから CloudTrail ログファイルを受け取る](https://docs.aws.amazon.com/awscloudtrail/latest/userguide/receive-cloudtrail-log-files-from-multiple-regions.html)」および[「複数のアカウントから](https://docs.aws.amazon.com/awscloudtrail/latest/userguide/cloudtrail-receive-logs-from-multiple-accounts.html) [CloudTrail ログファイルを受け取る」](https://docs.aws.amazon.com/awscloudtrail/latest/userguide/cloudtrail-receive-logs-from-multiple-accounts.html)

すべての MemoryDB for Redis が CloudTrail によってログ記録されます。例え

ば、CreateCluster、DescribeClusters、UpdateClusterの各アクションを呼び出す

と、CloudTrail ログファイルにエントリが生成されます。

各イベントまたはログエントリには、誰がリクエストを生成したかという情報が含まれます。同一性 情報は次の判断に役立ちます。

- リクエストが、ルートと IAM ユーザー認証情報のどちらを使用して送信されたか。
- リクエストがロールまたはフェデレーションユーザーの一時的なセキュリティ認証情報を使用して 行われたかどうか。
- リクエストが、別の AWS のサービスによって送信されたかどうか。

詳細については、「[CloudTrail userIdentity エレメント](https://docs.aws.amazon.com/awscloudtrail/latest/userguide/cloudtrail-event-reference-user-identity.html)」を参照してください。

MemoryDB for Redis のログファイルエントリについて

「トレイル」は、指定した Simple Storage Service (Amazon S3) バケットにイベントをログファイ ルとして配信するように設定できます。CloudTrail のログファイルには、単一か複数のログエントリ があります。イベントはあらゆるソースからの単一のリクエストを表し、リクエストされたアクショ ン、アクションの日時、リクエストのパラメータなどの情報が含まれます。CloudTrail ログファイル は、パブリック API コールの順序付けられたスタックトレースではないため、特定の順序では表示 されません。

次は、CreateCluster アクションを示す CloudTrail ログエントリの例です。

```
{ 
     "eventVersion": "1.08", 
     "userIdentity": { 
         "type": "IAMUser", 
         "principalId": "EKIAUAXQT3SWDEXAMPLE", 
         "arn": "arn:aws:iam::123456789012:user/john", 
         "accountId": "123456789012", 
         "accessKeyId": "AKIAIOSFODNN7EXAMPLE", 
         "userName": "john" 
     }, 
     "eventTime": "2021-07-10T17:56:46Z", 
     "eventSource": "memorydb.amazonaws.com", 
     "eventName": "CreateCluster", 
     "awsRegion": "us-east-1", 
     "sourceIPAddress": "192.0.2.01", 
     "userAgent": "aws-cli/2.2.29 Python/3.9.6 Darwin/19.6.0 source/x86_64 prompt/off 
  command/memorydb.create-cluster", 
     "requestParameters": { 
         "clusterName": "memorydb-cluster", 
         "nodeType": "db.r6g.large", 
         "subnetGroupName": "memorydb-subnet-group", 
         "aCLName": "open-access" 
     }, 
     "responseElements": { 
         "cluster": { 
              "name": "memorydb-cluster", 
              "status": "creating", 
              "numberOfShards": 1, 
              "availabilityMode": "MultiAZ", 
              "clusterEndpoint": {
```

```
 "port": 6379 
              }, 
              "nodeType": "db.r6g.large", 
              "engineVersion": "6.2", 
              "enginePatchVersion": "6.2.6", 
              "parameterGroupName": "default.memorydb-redis6", 
              "parameterGroupStatus": "in-sync", 
              "subnetGroupName": "memorydb-subnet-group", 
              "tLSEnabled": true, 
              "aRN": "arn:aws:memorydb:us-east-1:123456789012:cluster/memorydb-cluster", 
              "snapshotRetentionLimit": 0, 
              "maintenanceWindow": "tue:06:30-tue:07:30", 
              "snapshotWindow": "09:00-10:00", 
              "aCLName": "open-access", 
              "dataTiering": "false", 
              "autoMinorVersionUpgrade": true 
         } 
     }, 
     "requestID": "506fc951-9ae2-42bb-872c-98028dc8ed11", 
     "eventID": "2ecf3dc3-c931-4df0-a2b3-be90b596697e", 
     "readOnly": false, 
     "eventType": "AwsApiCall", 
     "managementEvent": true, 
     "recipientAccountId": "123456789012", 
     "eventCategory": "Management"
}
```
次の例は、DescribeClusters アクションを示す CloudTrail ログエントリです。 MemoryDB for Redis Describe および List 呼び出し (Describe\* および List\*) では、responseElements セク ションが削除され、null として表示されることに注意してください。

```
{ 
     "eventVersion": "1.08", 
     "userIdentity": { 
         "type": "IAMUser", 
         "principalId": "EKIAUAXQT3SWDEXAMPLE", 
         "arn": "arn:aws:iam::123456789012:user/john", 
         "accountId": "123456789012", 
         "accessKeyId": "AKIAIOSFODNN7EXAMPLE", 
         "userName": "john" 
     }, 
     "eventTime": "2021-07-10T18:39:51Z", 
     "eventSource": "memorydb.amazonaws.com",
```

```
 "eventName": "DescribeClusters", 
     "awsRegion": "us-east-1", 
     "sourceIPAddress": "192.0.2.01", 
     "userAgent": "aws-cli/2.2.29 Python/3.9.6 Darwin/19.6.0 source/x86_64 prompt/off 
  command/memorydb.describe-clusters", 
     "requestParameters": { 
         "maxResults": 50, 
         "showShardDetails": true 
     }, 
     "responseElements": null, 
     "requestID": "5e831993-52bb-494d-9bba-338a117c2389", 
     "eventID": "32a3dc0a-31c8-4218-b889-1a6310b7dd50", 
     "readOnly": true, 
     "eventType": "AwsApiCall", 
     "managementEvent": true, 
     "recipientAccountId": "123456789012", 
     "eventCategory": "Management"
}
```
次の例では UpdateCluster アクションを記録する CloudTrail のログエントリを示します。

```
{ 
     "eventVersion": "1.08", 
     "userIdentity": { 
         "type": "IAMUser", 
         "principalId": "EKIAUAXQT3SWDEXAMPLE", 
         "arn": "arn:aws:iam::123456789012:user/john", 
         "accountId": "123456789012", 
         "accessKeyId": "AKIAIOSFODNN7EXAMPLE", 
         "userName": "john" 
     }, 
     "eventTime": "2021-07-10T19:23:20Z", 
     "eventSource": "memorydb.amazonaws.com", 
     "eventName": "UpdateCluster", 
     "awsRegion": "us-east-1", 
     "sourceIPAddress": "192.0.2.01", 
     "userAgent": "aws-cli/2.2.29 Python/3.9.6 Darwin/19.6.0 source/x86_64 prompt/off 
  command/memorydb.update-cluster", 
     "requestParameters": { 
         "clusterName": "memorydb-cluster", 
         "snapshotWindow": "04:00-05:00", 
         "shardConfiguration": { 
              "shardCount": 2
```

```
 } 
     }, 
     "responseElements": { 
         "cluster": { 
              "name": "memorydb-cluster", 
              "status": "updating", 
              "numberOfShards": 2, 
              "availabilityMode": "MultiAZ", 
              "clusterEndpoint": { 
                  "address": "clustercfg.memorydb-cluster.cde8da.memorydb.us-
east-1.amazonaws.com", 
                  "port": 6379 
             }, 
              "nodeType": "db.r6g.large", 
              "engineVersion": "6.2", 
              "EnginePatchVersion": "6.2.6", 
              "parameterGroupName": "default.memorydb-redis6", 
              "parameterGroupStatus": "in-sync", 
              "subnetGroupName": "memorydb-subnet-group", 
              "tLSEnabled": true, 
              "aRN": "arn:aws:memorydb:us-east-1:123456789012:cluster/memorydb-cluster", 
              "snapshotRetentionLimit": 0, 
              "maintenanceWindow": "tue:06:30-tue:07:30", 
              "snapshotWindow": "04:00-05:00", 
              "autoMinorVersionUpgrade": true, 
              "DataTiering": "false" 
         } 
     }, 
     "requestID": "dad021ce-d161-4365-8085-574133afab54", 
     "eventID": "e0120f85-ab7e-4ad4-ae78-43ba15dee3d8", 
     "readOnly": false, 
     "eventType": "AwsApiCall", 
     "managementEvent": true, 
     "recipientAccountId": "123456789012", 
     "eventCategory": "Management"
}
```
次の例は、CreateUser アクションを示す CloudTrail ログエントリです。編集されたデータを含む MemoryDB for Redis の呼び出しの場合、そのデータは以下の requestParameters セクションに 示すように、対応する CloudTrail イベントで編集されることに注意してください。

```
 "eventVersion": "1.08",
```
{

```
 "userIdentity": { 
        "type": "IAMUser", 
        "principalId": "EKIAUAXQT3SWDEXAMPLE", 
        "arn": "arn:aws:iam::123456789012:user/john", 
        "accountId": "123456789012", 
        "accessKeyId": "AKIAIOSFODNN7EXAMPLE", 
        "userName": "john" 
    }, 
    "eventTime": "2021-07-10T19:56:13Z", 
    "eventSource": "memorydb.amazonaws.com", 
    "eventName": "CreateUser", 
    "awsRegion": "us-east-1", 
    "sourceIPAddress": "192.0.2.01", 
    "userAgent": "aws-cli/2.2.29 Python/3.9.6 Darwin/19.6.0 source/x86_64 prompt/off 
 command/memorydb.create-user", 
    "requestParameters": { 
        "userName": "memorydb-user", 
        "authenticationMode": { 
             "type": "password", 
             "passwords": [ 
                 "HIDDEN_DUE_TO_SECURITY_REASONS" 
             ] 
        }, 
        "accessString": "~* &* -@all +@read" 
    }, 
    "responseElements": { 
        "user": { 
             "name": "memorydb-user", 
             "status": "active", 
             "accessString": "off ~* &* -@all +@read", 
             "aCLNames": [], 
             "minimumEngineVersion": "6.2", 
             "authentication": { 
                 "type": "password", 
                 "passwordCount": 1 
             }, 
             "aRN": "arn:aws:memorydb:us-east-1:123456789012:user/memorydb-user" 
        } 
    }, 
    "requestID": "ae288b5e-80ab-4ff8-989a-5ee5c67cd193", 
    "eventID": "ed096e3e-16f1-4a23-866c-0baa6ec769f6", 
    "readOnly": false, 
    "eventType": "AwsApiCall", 
    "managementEvent": true,
```
}

```
 "recipientAccountId": "123456789012", 
 "eventCategory": "Management"
```
# MemoryDB for Redis 内のデータ保護

サードパーティーの監査者は、さまざまな AWS コンプライアンスプログラムの一環として MemoryDB for Redis のセキュリティとコンプライアンスを評価します。これには、以下のものが含 まれます:

- Payment Card Industry Data Security Standard (PCI DSS)。詳細については、[「PCI DSS](https://aws.amazon.com/compliance/pci-dss-level-1-faqs/)」を参照 してください。
- 医療保険の相互運用性と説明責任に関する法律の事業提携契約 (HIPAA BAA)。詳細については、 「[HIPAA コンプライアンス](https://aws.amazon.com/compliance/hipaa-compliance)」を参照してください。
- System and Organization Controls (SOC) 1、2、および 3。詳細については、「[SOC」](https://aws.amazon.com/compliance/soc-faqs)を参照して ください。
- Federal Risk and Authorization Management Program (FedRAMP) Moderate。詳細については、 「[FedRAMP](https://aws.amazon.com/compliance/services-in-scope/FedRAMP/)」を参照してください。
- ISO/IEC 27001:2013、27017:2015、27018:2019、および ISO/IEC 9001:2015。詳細については、 「{[AWS ISO and CSA STAR certifications and services」](https://aws.amazon.com/compliance/iso-certified/)を参照してください。

特定のコンプライアンスプログラムの対象範囲内の AWS のサービスのリストについては、「[コンプ](https://aws.amazon.com/compliance/services-in-scope/) [ライアンスプログラムによる対象範囲内の AWS のサービス」](https://aws.amazon.com/compliance/services-in-scope/)を参照してください。

AWS Artifact を使用して、サードパーティーの監査レポートをダウンロードできます。詳細について は、「[AWS Artifact 内のレポートのダウンロード](https://docs.aws.amazon.com/artifact/latest/ug/downloading-documents.html)」「」を参照してください。

MemoryDB を使用する際のユーザーのコンプライアンス責任は、ユーザーのデータの機密性や貴社 のコンプライアンス目的、適用される法律および規制によって決まります。AWS では、コンプライ アンスに役立つ以下のリソースを提供しています。

- [セキュリティおよびコンプライアンスのクイックスタートガイド](https://aws.amazon.com/quickstart/?awsf.quickstart-homepage-filter=categories%23security-identity-compliance) これらのデプロイガイドで は、アーキテクチャ上の考慮事項について説明し、セキュリティとコンプライアンスに重点を置い たベースライン環境を AWS でデプロイするための手順を説明します。
- [AWS コンプライアンスリソース](https://aws.amazon.com/compliance/resources/)  このワークブックおよびガイドのコレクションは、お客様の業 界と拠点に適用される場合があります。
- AWS Config デベロッパーガイドの「[ルールでのリソースの評価」](https://docs.aws.amazon.com/config/latest/developerguide/evaluate-config.html) AWS Config は、リソース設 定が、社内のプラクティス、業界のガイドラインそして規制にどの程度適合しているのかを評価し ます。
- [AWS Security Hub](https://docs.aws.amazon.com/securityhub/latest/userguide/what-is-securityhub.html) この AWS のサービスは、AWS 内でのユーザーのセキュリティ状態に関する 包括的な見解を提供し、業界のセキュリティ標準、およびベストプラクティスに対するコンプライ アンスを確認するために役立ちます。
- [AWSAudit Manager](https://docs.aws.amazon.com/audit-manager/latest/userguide/what-is.html) この AWS サービスでは、AWS の使用状況を継続的に監査し、リスクの管理 方法と、規制や業界標準へのコンプライアンスの管理方法を簡素化できます。

# Amazon MemoryDB for Redis のインフラストラクチャセキュリ ティ

マネージドサービスである MemoryDB は、ホワイトペーパー「[Amazon Web Services: セキュリ](https://d0.awsstatic.com/whitepapers/Security/AWS_Security_Whitepaper.pdf) [ティプロセスの概要](https://d0.awsstatic.com/whitepapers/Security/AWS_Security_Whitepaper.pdf)」に記載されている AWS グローバルネットワークセキュリティの手順で保護さ れています。

AWS が発行している API コールを使用して、ネットワーク経由で MemoryDB にアクセスします。 クライアントで Transport Layer Security (TLS) 1.2 以降がサポートされている必要があります。TLS 1.3 以降が推奨されます。また、Ephemeral Diffie-Hellman (DHE) や Elliptic Curve Ephemeral Diffie-Hellman (ECDHE) などの Perfect Forward Secrecy (PFS) を使用した暗号スイートもクライアントで サポートされている必要があります。これらのモードは、Java 7 以降など、最近のほとんどのシス テムでサポートされています。

また、リクエストは、アクセスキー ID と、IAM プリンシパルに関連付けられているシークレットア クセスキーを使用して署名する必要があります。または、[AWS Security Token ServiceA](https://docs.aws.amazon.com/STS/latest/APIReference/Welcome.html)WS STSを 使用して、一時的なセキュリティ認証情報を生成し、リクエストに署名することもできます。

# インターネットトラフィックのプライバシー

MemoryDB for Redis では、以下の方法によりデータを不正なアクセスからセキュリティで保護しま す。

- [MemoryDB と Amazon VPC](#page-461-0) では、インストールに必要なセキュリティグループのタイプを説明し ます。
- [Redis API とインターフェイス VPC エンドポイント AWS PrivateLink](#page-488-0) は VPC と MemoryDB for Redis API エンドポイントの間にプライベート接続を確立できます。

• [MemoryDB for Redis でのアイデンティティとアクセス権の管理](#page-369-0) は、ユーザー、グループ、グルー プ、ロールの付与と制限のためのものです。

## <span id="page-461-0"></span>MemoryDB と Amazon VPC

Amazon Virtual Private Cloud (Amazon VPC) サービスは、従来のデータセンターに非常によく似 た仮想ネットワークを定義します。お客様が Amazon VPCで仮想プライベートクラウド(VPC) を設定すると、IP アドレス範囲の選択、サブネットの作成、ルートテーブル、ネットワークゲー トウェイ、セキュリティの設定などが可能になります。仮想ネットワークにクラスターを追加で き、Amazon VPC のセキュリティグループを使用して、クラスターへのアクセスを制御できます。

このセクションでは、VPC 内で手動で MemoryDB クラスターを設定する方法を説明します。この情 報は、MemoryDB と Amazon VPC との連携について理解を深めたいユーザーを対象としています。

トピック

- [MemoryDB と VPC について](#page-462-0)
- [Amazon VPC の MemoryDB クラスターにアクセスするためのアクセスパターン。](#page-466-0)
- [Virtual Private Cloud \(VPC\) の作成](#page-472-0)

<span id="page-462-0"></span>MemoryDB と VPC について

MemoryDB は Amazon VPC と完全に統合されています。MemoryDB ユーザーにとって、これは次 のことを意味します。

- MemoryDB は常に VPC でクラスターを起動します。
- AWS を初めて使用する場合は、デフォルト VPC が自動的に作成されます。
- デフォルト VPC をお持ちのお客様が、クラスター起動時にサブネットを指定しなかった場合は、 そのクラスターはお客様のデフォルト Amazon VPC で起動されます。

詳細については、「[サポートされているプラットフォームとデフォルト VPC があるかどうかを確認](https://docs.aws.amazon.com/vpc/latest/userguide/default-vpc.html#detecting-platform) [する](https://docs.aws.amazon.com/vpc/latest/userguide/default-vpc.html#detecting-platform)」を参照してください。

Amazon VPCを使用することによって、従来のデータセンターに非常によく似た仮想ネットワークを AWS クラウド内に作成できます。お客様の VPC はお客様が設定できます。たとえば、IP アドレス 範囲の選択、サブネットの作成、ルートテーブル、ネットワークゲートウェイ、セキュリティの設定 などが可能です。

MemoryDB では、ソフトウェアのアップグレード、パッチ、障害検出、および復旧を管理します。

#### VPC での MemoryDB の概要

O

Θ

6

- VPC は、独自の IP アドレスのブロックが割り当てられた AWS クラウドの独立した部分 です。
- ❷ インターネットゲートウェイは VPC を直接インターネットに接続し、他の AWS リソー スへのアクセスを提供します。それには、VPC の外部で実行されている Amazon Simple Storage Service (Amazon S3) などのリソースが含まれます。
- ❸ VPC サブネットは、セキュリティおよび運用上のニーズに合わせて AWS リソースを分離 できる Amazon VPC の IP アドレス範囲のセグメントです。
	- VPC 内のルーティングテーブルは、サブネットとインターネットとの間でネットワークト ラフィックを指示します。Amazon VPC には暗黙のルーターがあります。

Amazon VPC セキュリティグループは、MemoryDB クラスターと Amazon EC2 インスタ ンスのインバウンドとアウトバウンドのトラフィックを制御します。

- $\bullet$ サブネットで MemoryDB クラスターを起動できます。ノードは、サブネットのアドレス範 囲のプライベート IP アドレスを持ちます。
- Ø サブネットで Amazon EC2 インスタンスを起動することもできます。各 Amazon EC2 インスタンスはサブネットのアドレス範囲内のプライベート IP アドレスを持ちます 。Amazon EC2 インスタンスは、同じサブネット内のすべてのノードに接続できます。
- € インターネットからアクセス可能な VPC 内の Amazon EC2 インスタンスの場合は、イン スタンスに Elastic IP アドレスと呼ばれる静的なパブリックアドレスを割り当てる必要が あります。

前提条件

VPC 内に MemoryDB クラスターを作成するには、VPC が次の要件を満たしている必要がありま す。

- VPCは、専用ではない Amazon EC2 インスタンスを許可する必要があります。専有インスタンス のテナンシー用に設定された VPC では、MemoryDB を使用できません。
- VPC 用にサブネットグループを定義する必要があります。MemoryDB はそのキャッシュサブネッ トグループを使用して、そのサブネット内でノードに関連付けるサブネットおよび IP アドレスを 選択します。
- VPC 用にセキュリティグループを定義する必要があります。または、用意されているデフォルト を使用できます。
- 各サブネットの CIDR ブロックは、メンテナンス作業で使用する予備の IP アドレスを MemoryDB に提供するのに十分な大きさが必要です。

ルーティングとセキュリティ

VPC でルーティングを設定して、トラフィックの送信先(インターネットゲートウェイ、仮想プラ イベートゲートウェイなど)を制御できます。インターネットゲートウェイの場合、VPC は、同 じ VPC で実行されているのではない他の AWS リソースに直接アクセスできます。お客様の組織の ローカルネットワークに接続された仮想プライベートゲートウェイのみを選択した場合、VPN 経由

でインターネット宛てのトラフィックをルーティングし、ローカルセキュリティポリシーとファイア ウォールを使用して出口を制御できます。この場合、インターネット経由で AWS リソースにアクセ スする際に、追加の帯域幅料金が発生します。

Amazon VPC セキュリティグループを使用して、Amazon VPC 内の MemoryDB クラスターと Amazon EC2 インスタンスをセキュリティで保護することができます。セキュリティグループは、 サブネットレベルでなくインスタンスレベルでファイアウォールのように動作します。

### **a** Note

基礎となる IP アドレスは変わる可能性があるため、ノードに接続するには DNS 名を使用す ることを強くお勧めします。

Amazon VPCドキュメント

Amazon VPC に関するドキュメントには、Amazon VPC の作成および使用方法について説明する 独自のドキュメントがあります。Amazon VPC ガイドの情報の参照先について以下の表にまとめま す。

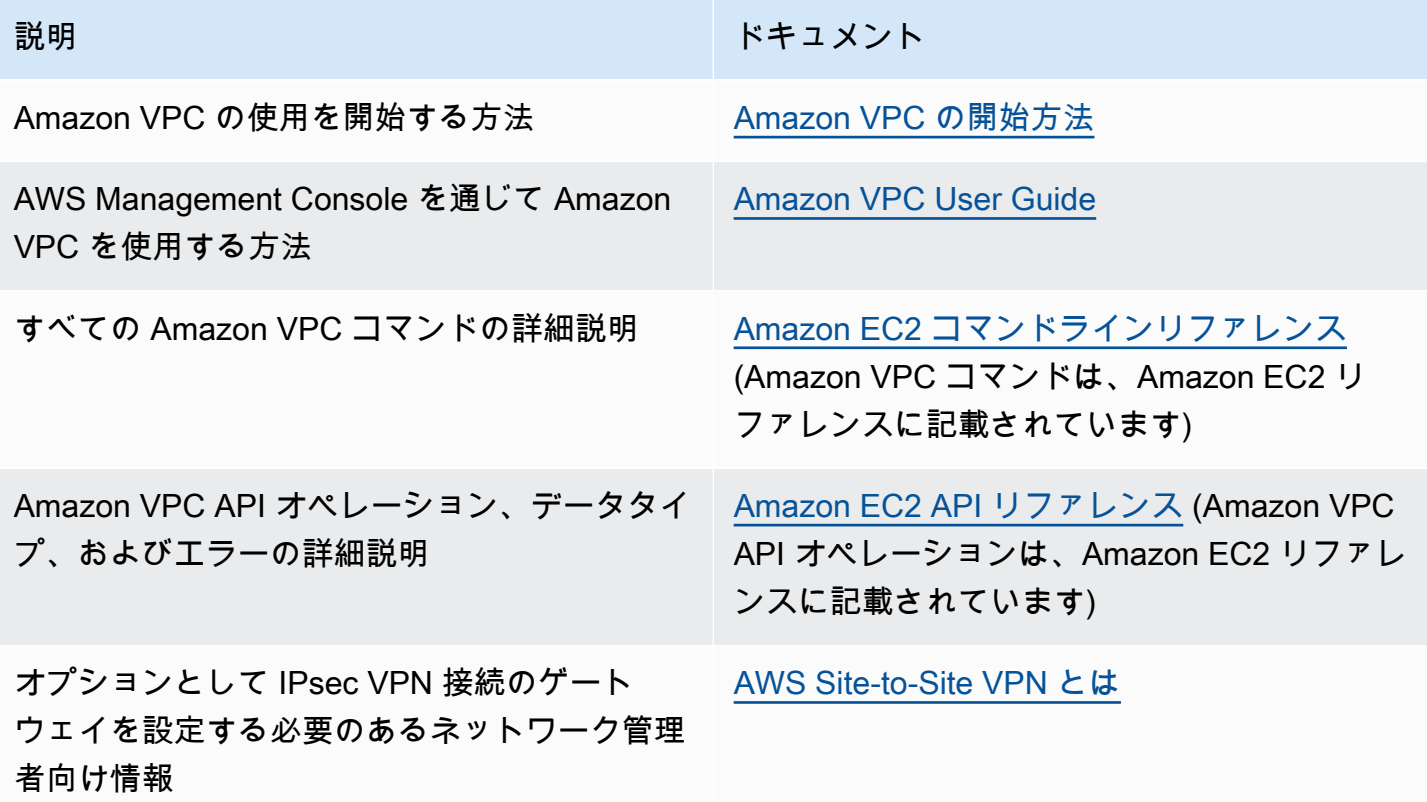

Amazon Virtual Private Cloud の詳細については、「[Amazon Virtual Private Cloud」](https://aws.amazon.com/vpc/)を参照してくだ さい。

<span id="page-466-0"></span>Amazon VPC の MemoryDB クラスターにアクセスするためのアクセスパターン。

MemoryDB for Redisは、Amazon VPC内のクラスターにアクセスするための以下のシナリオをサ ポートしています:

### 目次

- [MemoryDB クラスターと Amazon EC2 インスタンスが同じ Amazon VPC にある場合の](#page-466-1) [MemoryDB クラスターへのアクセス](#page-466-1)
- [MemoryDB クラスターとAmazon EC2インスタンスが異なるAmazon VPCにある場合のアクセス](#page-467-0)
	- [MemoryDB クラスターとAmazon EC2インスタンスが同じリージョン内の異なるAmazon VPC](#page-468-0) [にある場合のアクセス](#page-468-0)
		- [トランジット・ゲートウェイ の使用](#page-469-0)
	- [MemoryDB クラスターとAmazon EC2インスタンスが異なるリージョン内の異なるAmazon](#page-469-1)  [VPCにある場合のアクセス](#page-469-1)
		- [トランジット VPC の使用](#page-469-2)
- [顧客のデータセンター内で実行されるアプリケーションからの MemoryDB クラスターへのアクセ](#page-470-0) [ス](#page-470-0)
	- [顧客のデータセンター内で実行されるアプリケーションからの VPN 接続を使用した MemoryDB](#page-470-1)  [クラスターへのアクセス](#page-470-1)
	- [顧客のデータセンター内で実行されるアプリケーションからの Direct Connect を使用した](#page-471-0)  [MemoryDB クラスターへのアクセス](#page-471-0)

<span id="page-466-1"></span>MemoryDB クラスターと Amazon EC2 インスタンスが同じ Amazon VPC にある場合の MemoryDB クラスターへのアクセス

最も一般的ユースケースは、EC2 インスタンスにデプロイされたアプリケーションが同じ VPC のク ラスターに接続する必要がある場合です。

同じ VPC 内の EC2 インスタンスとクラスター間のアクセスを管理する方法として最も簡単なの は、次の方法です。

1. クラスターの VPC セキュリティグループを作成します。このセキュリティグループを使用し て、クラスターへのアクセスを制限できます。たとえば、クラスターを作成したときに割り当て たポートと、クラスターにアクセスするのに使用する IP アドレスを使用して TCP へのアクセ スを許可する、このセキュリティグループのカスタムルールを作成できます。

MemoryDB クラスターのデフォルトのポートは 6379 です。

- 2. EC2 インスタンス (ウェブサーバーとアプリケーションサーバー) 用の VPC セキュリティグ ループを作成します。このセキュリティグループは、必要に応じて VPC のルーティングテーブ ルを介してインターネットから EC2 インスタンスへのアクセスを許可できます。例えば、ポー ト 22 経由で EC2 インスタンスへの TCP アクセスを許可するルールをこのセキュリティグルー プに設定できます。
- 3. EC2 インスタンス用に作成したセキュリティグループからの接続を許可するクラスターのセ キュリティグループで、カスタムルールを作成します。これは、セキュリティグループのメン バーにクラスターへのアクセスを許可します。

他のセキュリティグループからの接続を許可する VPC セキュリティグループでルールを作成するに は

- 1. AWS マネジメントコンソールにサインインして、Amazon VPC コンソール [\(https://](https://console.aws.amazon.com/vpc) [console.aws.amazon.com/vpc](https://console.aws.amazon.com/vpc)) を開きます。
- 2. 左のナビゲーションペインで セキュリティグループを選択します。
- 3. クラスターに使用するセキュリティグループを選択または作成します。インバウンドルール で、インバウンドルールの編集 を選択し、ルールの追加 を選択します。このセキュリティグ ループは、他のセキュリティグループのメンバーへのアクセスを許可します。
- 4. Type で Custom TCP Rule を選択します。
	- a. Port Range ポートには、クラスター作成時に使用したポートを指定します。

MemoryDB クラスターのデフォルトのポートは 6379 です。

- b. ソースボックスに、セキュリティグループの ID の入力を開始します。リストか ら、Amazon EC2 インスタンスに使用するセキュリティグループを選択します。
- 5. 終了したら、保存 を選択します。

<span id="page-467-0"></span>MemoryDB クラスターとAmazon EC2インスタンスが異なるAmazon VPCにある場合のアクセス

クラスターにアクセスするために使用しているEC2インスタンスとは別のVPCにクラスタがある場 合、クラスターにアクセスするにはいくつかの方法がある。クラスターとEC2インスタンスが異なる VPCにあるが、同じリージョンにある場合は、VPCピアリングを使用できる。クラスターとEC2イ ンスタンスが異なるリージョンにある場合、リージョン間でVPN接続を作成できる。

```
トピック
```
- [MemoryDB クラスターとAmazon EC2インスタンスが同じリージョン内の異なるAmazon VPCに](#page-468-0) [ある場合のアクセス](#page-468-0)
- [MemoryDB クラスターとAmazon EC2インスタンスが異なるリージョン内の異なるAmazon VPC](#page-469-0) [にある場合のアクセス](#page-469-0)

<span id="page-468-0"></span>MemoryDB クラスターとAmazon EC2インスタンスが同じリージョン内の異なるAmazon VPCにあ る場合のアクセス

同じリージョンの異なる Amazon VPC で Amazon EC2 インスタンスによってアクセスされるクラス ター - VPC ピア接続

VPC ピア接続は、プライベート IP アドレスを使用して 2 つの VPC 間でトラフィックをルーティ ングすることを可能にするネットワーク接続です。どちらの VPC のインスタンスも、同じネット ワーク内に存在しているかのように、相互に通信できます。VPC ピア接続は、自分の Amazon VPC 間、または、1 つのリージョン内の他の AWS アカウントにある Amazon VPC との間に作成できま す。Amazon VPC ピア接続の詳細については、[「VPC ドキュメント](https://docs.aws.amazon.com/AmazonVPC/latest/UserGuide/vpc-peering.html)」を参照してください。

ピア接続経由で別の Amazon VPC のクラスターにアクセスするには

- 1. 2 つの VPC に、重複する IP 範囲がないことを確認します。重複する IP 範囲がある場合、それ らをピア接続することができません。
- 2. 2 つの VPC をピア接続します。詳細については、[「VPC ピア接続の作成と使用](https://docs.aws.amazon.com/AmazonVPC/latest/PeeringGuide/create-vpc-peering-connection.html)」を参照してく ださい。
- 3. ルーティングテーブルを更新します。詳細については、「[VPC ピア接続のルートテーブルを更](https://docs.aws.amazon.com/AmazonVPC/latest/PeeringGuide/vpc-peering-routing.html) [新する](https://docs.aws.amazon.com/AmazonVPC/latest/PeeringGuide/vpc-peering-routing.html)」を参照してください
- 4. MemoryDBクラスターのセキュリティグループを変更し、ピアリングされたVPCのApplication Security Groupからのインバウンド接続を許可します。詳細については、「[ピア VPC セキュリ](https://docs.aws.amazon.com/AmazonVPC/latest/PeeringGuide/vpc-peering-security-groups.html) [ティグループの参照](https://docs.aws.amazon.com/AmazonVPC/latest/PeeringGuide/vpc-peering-security-groups.html)」を参照してください。

ピア接続によりクラスターにアクセスすると、追加のデータ転送コストが発生します。

トランジット・ゲートウェイ の使用

トランジットゲートウェイを使用すると、同じ AWS リージョンに VPC と VPN 接続をアタッチし て、それらの間でトラフィックをルーティングできます。トランジットゲートウェイは AWS アカウ ント間で機能し、AWS Resource Access Manager を使用してトランジットゲートウェイを他のアカ ウントと共有できます。他のAWSアカウントと トランジット・ゲートウェイ を共有した後、アカウ ントの所有者はトランジット・ゲートウェイ にそれらの VPC をアタッチすることができます。どち らのアカウントのユーザーも、アタッチメントをいつでも削除できます。

トランジット・ゲートウェイ でマルチキャストを有効にしてから、ドメインに関連付ける VPC ア タッチメントを介してマルチキャストソースからマルチキャストグループメンバーにマルチキャスト トラフィックを送信できるようにする トランジット・ゲートウェイ マルチキャストドメインを作成 できます。

また、異なるAWSリージョンで トランジット・ゲートウェイ 間にピア接続アタッチメントを作成す ることもできます。これにより、異なるリージョン間でトランジット・ゲートウェイのアタッチメン ト間でトラフィックをルーティングできます。

<span id="page-469-0"></span>詳細については、「[トランジットゲートウェイ](https://docs.aws.amazon.com/vpc/latest/tgw/tgw-transit-gateways.html)」を参照してください。

MemoryDB クラスターとAmazon EC2インスタンスが異なるリージョン内の異なるAmazon VPCに ある場合のアクセス

トランジット VPC の使用

VPC ピアリングの代わりに使用する、複数の、地理的に離れた VPC とリモートネットワークを接続 する別の一般的な方法は、グローバルなネットワーク中継センターとして機能する中継 VPC の作成 です。中継 VPC はネットワーク管理を単純化して、複数の VPC とリモートのネットワークを接続 するために必要な接続数を最小限に抑えます。この設計は、コロケーション中継ハブを物理的に設立 したり、物理的なネットワーク設備をデプロイしたりするための従来の費用をほとんどかけずに実装 できるため、時間と労力を節約し、コストも削減できます。

異なるリージョンの異なる VPC 間での接続

Transit Amazon VPCが確立されると、あるリージョンの "スポーク "VPCにデプロイされたアプリ ケーションは、別のリージョン内の "スポーク "VPCにあるMemoryDBクラスターに接続することが できます。

別の AWS リージョン内の異なる VPC のクラスターにアクセスするには

- 1. Transit VPC ソリューションをデプロイします。詳細については、「[AWS トランジット・ゲー](https://aws.amazon.com/transit-gateway/) [トウェイ](https://aws.amazon.com/transit-gateway/)」を参照してください。
- 2. アプリとVPCのVPCルーティングテーブルを更新して、VGW(Virtual Private Gateway)とVPN アプライアンスを経由するトラフィックをルーティングします。ボーダーゲートウェイプロト コル (BGP) を使用した動的ルーティングの場合、ルートは自動的に伝達される可能性がありま す。
- 3. MemoryDBクラスターのセキュリティグループを変更して、アプリケーションインスタンスの IP 範囲からのインバウンド接続を許可します。このシナリオでは、アプリケーションサーバー セキュリティグループを参照することはできません。

リージョン間でクラスターにアクセスすると、ネットワークのレイテンシーが生じ、リージョン間の データ転送コストが追加で発生します。

顧客のデータセンター内で実行されるアプリケーションからの MemoryDB クラスターへのアクセス

もう 1 つシナリオとして、クライアントまたは顧客のデータセンター内のアプリケーションが VPC の MemoryDB クラスターにアクセスする必要がある場合のようなハイブリッドアーキテクチャが考 えられます。このシナリオは、顧客の VPC とデータセンター間で VPN または Direct Connect によ る接続がある場合にサポートされます。

トピック

- [顧客のデータセンター内で実行されるアプリケーションからの VPN 接続を使用した MemoryDB](#page-470-0)  [クラスターへのアクセス](#page-470-0)
- [顧客のデータセンター内で実行されるアプリケーションからの Direct Connect を使用した](#page-471-0)  [MemoryDB クラスターへのアクセス](#page-471-0)

<span id="page-470-0"></span>顧客のデータセンター内で実行されるアプリケーションからの VPN 接続を使用した MemoryDB ク ラスターへのアクセス

VPN によるデータセンターから MemoryDB への接続

VPN 接続経由でオンプレミスアプリケーションから VPC のクラスターにアクセスするには

- 1. VPC にハードウェア仮想プライベートゲートウェイを追加して、VPN 接続を確立します。詳細 については、「[VPC へのハードウェア仮想プライベートゲートウェイの追加」](https://docs.aws.amazon.com/AmazonVPC/latest/UserGuide/VPC_VPN.html)を参照してくだ さい。
- 2. MemoryDB クラスターがデプロイされているサブネットの VPC ルーティングテーブルを更新し て、オンプレミスアプリケーションサーバーからのトラフィックを許可します。BGP を使用し た動的ルーティングの場合、ルートは自動的に伝達される可能性があります。
- 3. MemoryDB クラスターのセキュリティグループを変更して、オンプレミスアプリケーション サーバーからのインバウンド接続を許可します。

VPN 接続経由でクラスターにアクセスすると、ネットワークのレイテンシーが生じ、追加のデータ 転送コストが発生します。

<span id="page-471-0"></span>顧客のデータセンター内で実行されるアプリケーションからの Direct Connect を使用した MemoryDB クラスターへのアクセス

Direct Connect によるデータセンターから MemoryDB への接続

Direct Connect を使用して、ネットワークで実行されるアプリケーションから MemoryDB クラス ターにアクセスするには

- 1. Direct Connect 接続を確立します。詳細については、「[AWS Direct Connect 入門ガイド」](https://docs.aws.amazon.com/directconnect/latest/UserGuide/getting_started.html)を参 照してください。
- 2. MemoryDB クラスターのセキュリティグループを変更して、オンプレミスアプリケーション サーバーからのインバウンド接続を許可します。

DX 接続経由でクラスターにアクセスすると、ネットワークのレイテンシーが生じ、追加のデータ転 送料金が発生する場合があります。

Virtual Private Cloud (VPC) の作成

この例では、各アベイラビリティーゾーンのプライベートサブネットを持つ Amazon VPCサービス に基づいて仮想プライベートクラウド(VPC)を作成します。

VPC の作成 (コンソール)

Amazon Virtual Private Cloud 内に MemoryDB キャッシュクラスターを作成するには

- 1. AWS マネジメントコンソールにサインインして Amazon VPC コンソール ([https://](https://console.aws.amazon.com/vpc/)  [console.aws.amazon.com/vpc/](https://console.aws.amazon.com/vpc/)) を開きます。
- 2. VPC ダッシュボードで、Create VPC (VPC の作成) を選択します。
- 3. Resources to create (作成するリソース) で、VPC only (VPC など) を選択します。
- 4. Number of Availability Zones (AZs) (アベイラビリティゾーンの数 (AZ)) で、サブネットを起動す るアベイラビリティーゾーンの数を選択します。
- 5. Number of public subnets (パブリックサブネットの数) で、VPC に追加するパブリックサブネッ トの数を選択します。
- 6. Number of private subnets (プライベートサブネットの数) で、VPC に追加するプライベートサ ブネットの数を選択します。

#### **1** Tip

サブネットの識別子と、どちらがパブリックで、どちらがプライベートであるかを書き 留めておきます。この情報は、後でクラスターを起動し、Amazon VPC に Amazon EC2 インスタンスを追加するときに必要になります。

- 7. Amazon VPC セキュリティグループを作成します。クラスターと Amazon EC2 インスタンスで は、このグループを使用します。
	- a. 左のナビゲーションペインで AWS Management Consoleセキュリティグループ を選択しま す。
	- b. Create Security Group (セキュリティグループの作成) を選択します。
	- c. 対応するボックスにセキュリティグループの名前と説明を入力します。VPC の ID を選択し ます。
	- d. すべての設定が正しいことを確認したら、Yes, Create を選択します。
- 8. セキュリティグループのネットワーク Ingress ルールを定義します。このルールは、Secure Shell (SSH) を使用して Amazon EC2 インスタンスに接続することを許可します。
- a. 左のナビゲーションペインで セキュリティグループを選択します。
- b. リストで対象となるセキュリティグループを探して選択します。
- c. Security Group の下で、Inbound タブを選択します。Create a new rule ボックスで、SSH を選択し、Add Rule を選択します。

新しいインバウンドルールに次の値を設定して、HTTP へのアクセスを許可します。

- Type: HTTP
- ソース: 0.0.0.0/0
- d. 新しいインバウンドルールに次の値を設定して、HTTP へのアクセスを許可します。
	- Type: HTTP
	- ソース: 0.0.0.0/0

Apply Rule Changes を選択します。

これで、VPC内に[サブネットグループを](https://docs.aws.amazon.com/memorydb/latest/devguide/subnetgroups.html)作成し、[クラスターを作成する準](https://docs.aws.amazon.com/memorydb/latest/devguide/getting-started.createcluster.html)備が整いました。

# サブネットおよびサブネットグループ

サブネットグループ は、Amazon Virtual Private Cloud (VPC) 環境で実行しているクラスターに対し て指定できるサブネット (通常はプライベート) の集合です。

Amazon VPC でクラスターを作成する場合、サブネットグループを指定するか、デフォルトで提供 されるサブネットグループを使用できます。MemoryDB はそのキャッシュサブネットグループを使 用して、そのサブネット内でノードに関連付けるサブネットおよび IP アドレスを選択します。

このセクションでは、サブネットおよびサブネットグループを作成し活用して、MemoryDB リソー スへのアクセスを管理する方法を扱います。

Amazon VPC 環境でのサブネットグループの使用方法の詳細については、[「ステップ 2: クラスター](#page-40-0) [へのアクセスの許可](#page-40-0)」を参照してください。

サポートされている MemoryDB AZ ID

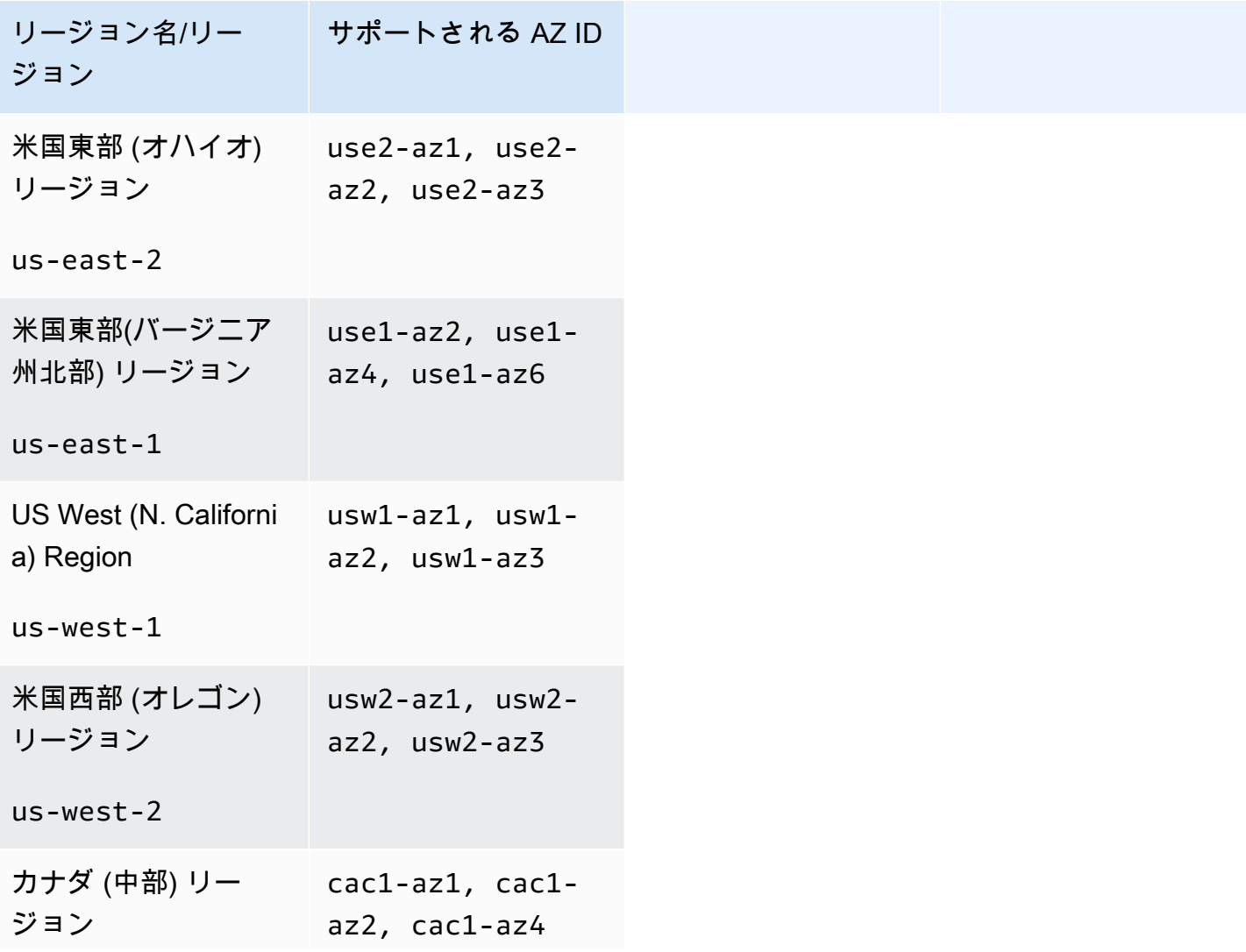

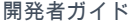

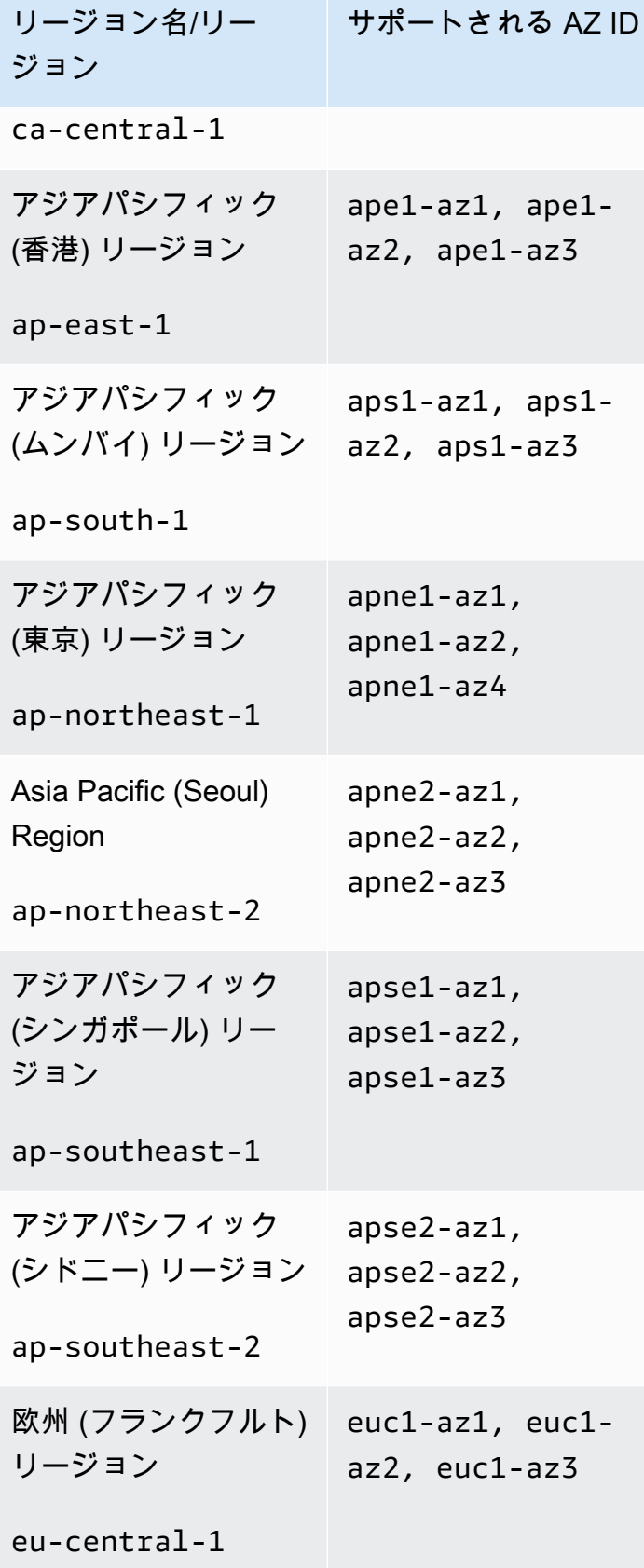

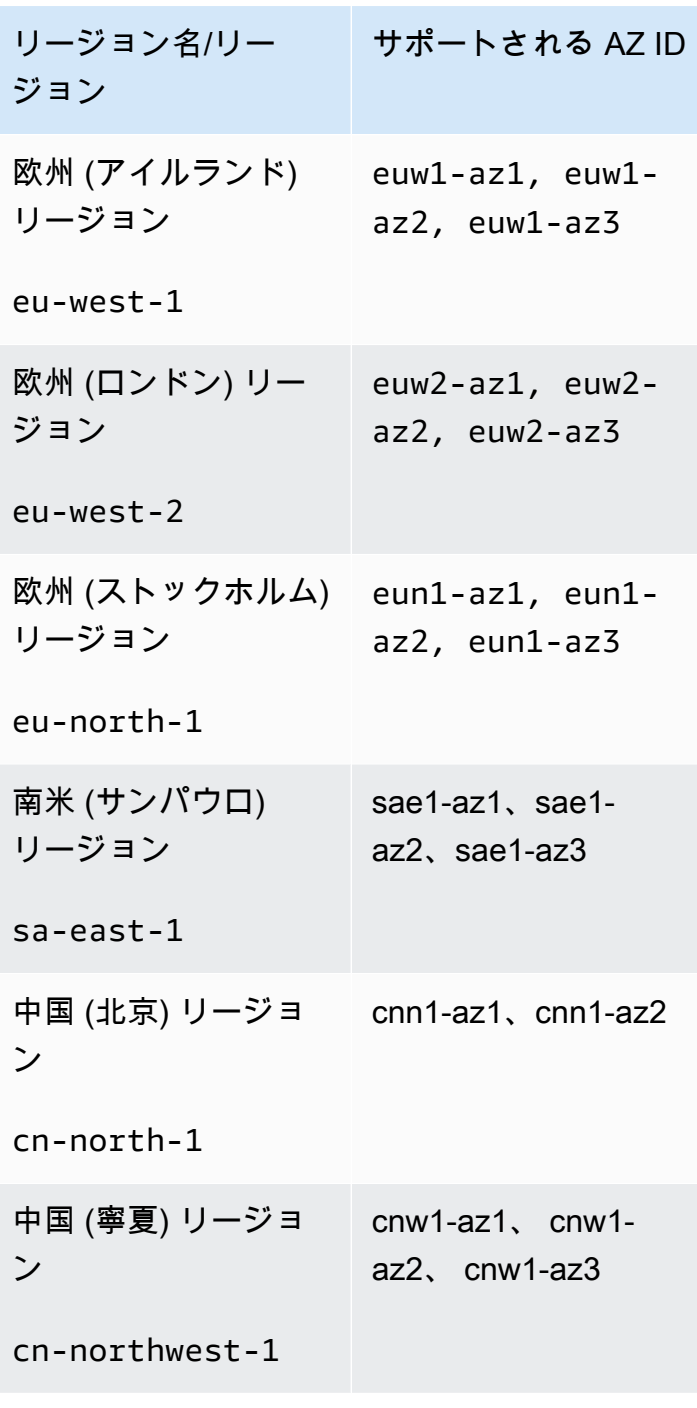

## トピック

- <u>[サブネットグループの作成](#page-478-0)</u>
- <u>[サブネットグループの更新](#page-481-0)</u>
- [サブネットグループの詳細の表示](#page-483-0)
- [サブネットグループの削除](#page-487-0)

## <span id="page-478-0"></span>サブネットグループの作成

新しいサブネットグループを作成する場合は、使用可能な IP アドレス数に注意してください。サブ ネットの空き IP アドレス数が非常に少ない場合は、クラスターに追加できるノード数が制約される 可能性があります。この問題を解決するために、クラスターのアベイラビリティーゾーンで十分な数 の IP アドレスを使用できるように、サブネットグループに 1 つ以上のサブネットを割り当てること ができます。その後で、クラスターにノードを追加できます。

以下の手順では、mysubnetgroup (コンソール)、AWS CLI、および MemoryDB API というサブ ネットグループを作成する方法を示します。

サブネットグループの作成 (コンソール)

次の手順では、サブネットグループ (コンソール) を作成する方法を示します。

サブネットグループ (コンソール) を作成するには

- 1. AWS マネジメントコンソールにサインインし、 (<https://console.aws.amazon.com/memorydb/>) MemoryDBのコンソールを開きます。
- 2. ナビゲーションペインで、サブネットグループを選択します。
- 3. Create Subnet Group を選択します。
- 4. サブネットグループの作成 ウィンドウで以下を行います。
	- a. Name ボックスにサブネットグループの名前を入力します。

クラスターの命名に関する制約は次のとおりです。

- 1~40 個の英数字またはハイフンを使用する必要があります。
- 先頭は文字を使用する必要があります。
- 連続する 2 つのハイフンを含めることはできません。
- ハイフンで終わることはできません。
- b. Description ボックスにサブネットグループの説明を入力します。
- c. VPC ID ボックスで、作成した Amazon VPC を選択します。まだ作成していない場合 は、VPC の作成 ボタンを選択し、手順に従って作成してください。
- d. 選択済みサブネット で、プライベートサブネットのアベイラビリティーゾーンと ID を選択 し、選択 を選択します。
- 5. タグ では、オプションでタグを適用してサブネットを検索およびフィルタリングしたり、AWS コストを追跡したりできます。

6. すべての設定が正しいことを確認したら、作成 (作成) を選択します。

7. 表示された確認メッセージで、Close を選択します。

MemoryDB コンソールのサブネットグループのリストに新しい DB サブネットグループが表示され ます。ウィンドウの下部で、サブネットグループを選択して、ウィンドウの下部で詳細 (このグルー プに関連付けられているすべてのサブネットなど) を確認します。

サブネットグループの作成 AWS

コマンドプロンプトで、create-subnet-group コマンドを使用してサブネットグループを作成し ます。

Linux、macOS、Unix の場合:

```
aws memorydb create-subnet-group \ 
     --subnet-group-name mysubnetgroup \ 
     --description "Testing" \ 
     --subnet-ids subnet-53df9c3a
```
Windows の場合:

```
aws memorydb create-subnet-group ^ 
     --subnet-group-name mysubnetgroup ^ 
     --description "Testing" ^ 
     --subnet-ids subnet-53df9c3a
```
このコマンドでは、次のような出力が生成されます。

```
 { 
        "SubnetGroup": { 
            "Subnets": [ 
\overline{a} "Identifier": "subnet-53df9c3a", 
                   "AvailabilityZone": { 
                   "Name": "us-east-1a" 
 } 
 } 
            ], 
            "VpcId": "vpc-3cfaef47", 
            "Name": "mysubnetgroup",
```

```
 "ARN": "arn:aws:memorydb:us-east-1:012345678912:subnetgroup/
mysubnetgroup", 
              "Description": "Testing" 
         } 
     }
```
詳細については、AWS CLI のトピック「[create-subnet-group」](https://docs.aws.amazon.com/cli/latest/reference/memorydb/create-subnet-group.html)を参照してください。

```
サブネットグループの作成 (MemoryDB API)
```
以下のパラメータを指定して、MemoryDB API を使用して CreateSubnetGroup を呼び出します。

- SubnetGroupName=*mysubnetgroup*
- Description=*Testing*
- SubnetIds.member.1=*subnet-53df9c3a*

## <span id="page-481-0"></span>サブネットグループの更新

サブネットグループの説明を更新することや、サブネットグループに関連付けられたサブネット ID のリストを変更することができます。クラスターが現在サブネットを使用している場合、サブネット グループからそのサブネット ID を削除することはできません。

次の手順では、サブネットグループを更新する方法を示します。

サブネットグループの更新 (コンソール)

サブネットグループを更新するには

- 1. AWS Management Consoleにサインインして、<https://console.aws.amazon.com/memorydb/>に MemoryDB for Redisのコンソールを開きます。
- 2. ナビゲーションペインで、サブネットグループを選択します。
- 3. サブネットグループのリストで、変更するグループを選択します。
- 4. 名前、VPC ID、説明 フィールドは変更できません。
- 5. 選択したサブネット セクションで 管理 をクリックして、サブネットに必要なアベイラビリ ティーゾーンに変更を加えます。変更を保存するには保存を選択します。

サブネットグループの更新 (AWS CLI)

コマンドプロンプトで、update-subnet-group コマンドを使用してサブネットグループを変更し ます。

Linux、macOS、Unix の場合:

aws memorydb update-subnet-group \ --subnet-group-name *mysubnetgroup* \ --description *"New description"* \ --subnet-ids "*subnet-42df9c3a*" "*subnet-48fc21a9*"

Windows の場合:

```
aws memorydb update-subnet-group ^ 
     --subnet-group-name mysubnetgroup ^ 
     --description "New description" ^ 
     --subnet-ids "subnet-42df9c3a" "subnet-48fc21a9"
```
このコマンドでは、次のような出力が生成されます。

```
{ 
     "SubnetGroup": { 
         "VpcId": "vpc-73cd3c17", 
         "Description": "New description", 
         "Subnets": [ 
             { 
                 "Identifier": "subnet-42dcf93a", 
                 "AvailabilityZone": { 
                     "Name": "us-east-1a" 
 } 
             }, 
\{\hspace{.1cm} \} "Identifier": "subnet-48fc12a9", 
                 "AvailabilityZone": { 
                     "Name": "us-east-1a" 
 } 
 } 
         ], 
         "Name": "mysubnetgroup", 
         "ARN": "arn:aws:memorydb:us-east-1:012345678912:subnetgroup/mysubnetgroup", 
     }
}
```
詳細については、「[サブネットグループの更新](https://docs.aws.amazon.com/cli/latest/reference/memorydb/update-subnet-group.html)」AWS CLI のトピックを参照してください。

サブネットグループの更新 (MemoryDB API)

以下のパラメータを指定して、MemoryDB API を使用して UpdateSubnetGroup を呼び出します。

- SubnetGroupName=*mysubnetgroup*
- 変更したいその他のパラメーター値。この例では、Description=*New%20description* を使用 してサブネットグループの説明を変更します。

#### Example

```
https://memory-db.us-east-1.amazonaws.com/ 
     ?Action=UpdateSubnetGroup 
     &Description=New%20description 
     &SubnetGroupName=mysubnetgroup 
     &SubnetIds.member.1=subnet-42df9c3a
```
 &SubnetIds.member.2=subnet-48fc21a9 &SignatureMethod=HmacSHA256 &SignatureVersion=4 &Timestamp=20141201T220302Z &Version=2014-12-01 &X-Amz-Algorithm=Amazon4-HMAC-SHA256 &X-Amz-Credential=<credential> &X-Amz-Date=20141201T220302Z &X-Amz-Expires=20141201T220302Z &X-Amz-Signature=<signature> &X-Amz-SignedHeaders=Host

#### **a** Note

新しいサブネットグループを作成する場合は、使用可能な IP アドレス数に注意してくださ い。サブネットの空き IP アドレス数が非常に少ない場合は、クラスターに追加できるノード 数が制約される可能性があります。この問題を解決するために、クラスターのアベイラビリ ティーゾーンで十分な数の IP アドレスを使用できるように、サブネットグループに 1 つ以 上のサブネットを割り当てることができます。その後で、クラスターにノードを追加できま す。

<span id="page-483-0"></span>サブネットグループの詳細の表示

次の手順では、サブネットグループの詳細を表示する方法を示します。

サブネットグループの詳細を表示する (コンソール)

サブネットグループ (コンソール) の詳細の表示

- 1. AWS Management Consoleにサインインして、<https://console.aws.amazon.com/memorydb/>に MemoryDB for Redisのコンソールを開きます。
- 2. ナビゲーションペインで、サブネットグループを選択します。
- 3. サブネットグループ ページで、名前 の下にあるサブネットグループを選択するか、検索バーに サブネットグループの名前を入力します。
- 4. サブネットグループ ページで、名前 の下にあるサブネットグループを選択するか、検索バーに サブネットグループの名前を入力します。
- 5. サブネットグループ設定 で、サブネットグループの名前、説明、VPC ID、Amazon リソース ネーム (ARN) を表示できます。
- 6. サブネット では、サブネットグループのアベイラビリティーゾーン、サブネット ID、CIDR ブ ロックを表示できます。
- 7. タグ には、サブネットグループに関連付けられているすべてのタグが表示されます。

サブネットグループの詳細を表示する (AWS CLI)

コマンドプロンプト describe-subnet-groups で、コマンドを使用して、指定したサブネットグ ループの詳細の情報を表示します。

Linux、macOS、Unix の場合:

```
aws memorydb describe-subnet-groups \ 
     --subnet-group-name mysubnetgroup
```
Windows の場合·

```
aws memorydb describe-subnet-groups ^ 
     --subnet-group-name mysubnetgroup
```
このコマンドでは、次のような出力が生成されます。

```
\{  "subnetgroups": [ 
          { 
                "Subnets": [ 
                     { 
                           "Identifier": "subnet-060cae3464095de6e",  
                          "AvailabilityZone": { 
                                "Name": "us-east-1a" 
                          } 
                     },  
\overline{\mathcal{L}}          "Identifier": "subnet-049d11d4aa78700c3",  
                           "AvailabilityZone": { 
                                "Name": "us-east-1c" 
                          } 
                     },  
                     { 
                           "Identifier": "subnet-0389d4c4157c1edb4",  
                           "AvailabilityZone": { 
                                "Name": "us-east-1d"
```

```
          } 
                   } 
              ],  
               "VpcId": "vpc-036a8150d4300bcf2",  
               "Name": "mysubnetgroup",  
              "ARN": "arn:aws:memorydb:us-east-1:53791xzzz7620:subnetgroup/mysubnetgroup",  
               "Description": "test" 
         } 
     ]
}
```
すべてのサブネットグループの詳細を表示するには、サブネットグループ名を指定せずに同じコマン ドを使用します。

aws memorydb describe-subnet-groups

詳細については、AWS CLI のトピック「[describe-subnet-groups」](https://docs.aws.amazon.com/cli/latest/reference/memorydb/update-subnet-group.html)を参照してください。

サブネットグループの表示 (MemoryDB API)

以下のパラメータを指定して、MemoryDB API を使用して DescribeSubnetGroups を呼び出しま す。

SubnetGroupName=*mysubnetgroup*

Example

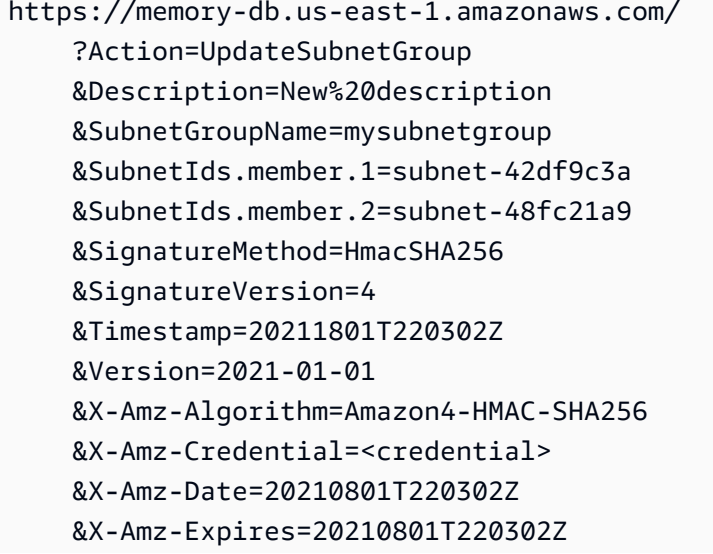

 &X-Amz-Signature=<signature> &X-Amz-SignedHeaders=Host

## <span id="page-487-0"></span>サブネットグループの削除

サブネットグループが必要ではなくなったと判断した場合、サブネットグループを削除できます。サ ブネットグループがクラスターで現在使用されている場合、サブネットグループを削除できません。 また、マルチ AZ が有効になっているクラスターのサブネットグループを削除したときに、そのクラ スターのサブネット数が 2 つ未満になる場合は、サブネットグループを削除できません。最初にマ ルチ AZ のチェックを外し無効にしてから、サブネットを削除する必要があります。

次の手順では、サブネットグループを削除する方法を示します。

サブネットグループの削除 (コンソール)

サブネットグループを削除するには

- 1. AWS Management Consoleにサインインして、<https://console.aws.amazon.com/memorydb/>に MemoryDB for Redisのコンソールを開きます。
- 2. ナビゲーションペインで、サブネットグループを選択します。
- 3. サブネットグループのリストで、削除する項目アクション をクリックしてから、 削除 を選択し ます。

**a** Note

デフォルトのサブネットグループやクラスターに関連付けられているサブネットグルー プは削除できません。

- 4. サブネットグループの削除の確認画面が表示されます。
- 5. サブネットグループを削除するには、確認テキストボックスに delete を入力します。サブ ネットグループを保持するには、キャンセル を選択します。

サブネットグループの削除 AWS

AWS CLI を使用して、以下のパラメーターでコマンド delete-subnet-group を呼び出します。

• --subnet-group-name *mysubnetgroup*

Linux、macOS、Unix の場合:

aws memorydb delete-subnet-group \

#### Windows の場合·

aws memorydb delete-subnet-group ^ --subnet-group-name *mysubnetgroup*

詳細については、「[サブネットグループの削除](https://docs.aws.amazon.com/cli/latest/reference/memorydb/delete-subnet-group.html)」AWS CLI のトピックを参照してください。

サブネットグループの削除 (MemoryDB API)

以下のパラメータを指定して、MemoryDB API を使用して DeleteSubnetGroup を呼び出します。

• SubnetGroupName=*mysubnetgroup*

#### Example

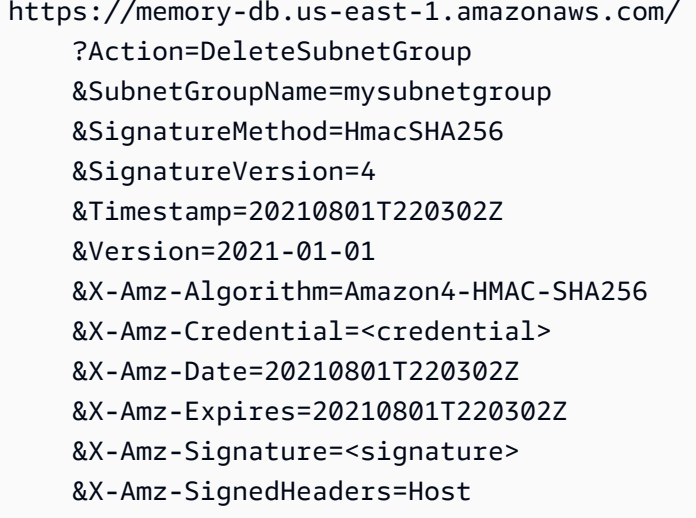

このコマンドでは何も出力されません。

詳細については、MemoryDB API トピックの「[DeleteSubnetGroup」](https://docs.aws.amazon.com/memorydb/latest/APIReference/API_DeleteSubnetGroup.html)を参照してください。

Redis API とインターフェイス VPC エンドポイント AWS PrivateLink

インターフェイス VPC エンドポイントを作成することで、VPC と Amazon MemoryDB for Redis API エンドポイント間にプライベート接続を確立できます。インターフェイスエンドポイント は[AWS PrivateLinkを](https://aws.amazon.com/privatelink)使用します。AWS PrivateLinkを使用すると、インターネットゲートウェ

イ、NAT デバイス、VPN 接続、または AWS Direct Connect 接続なしで、MemoryDB for Redis API オペレーションにプライベートにアクセスできます。

VPC のインスタンスは、パブリック IP アドレスがなくても MemoryDB for Redis API エンドポイン トと通信できます。また、MemoryDB API オペレーションの使用にも、パブリック IP アドレスを必 要としません。VPC と MemoryDB for Redis 間のトラフィックは、Amazon ネットワークを離れま せん。各インターフェイスエンドポイントは、サブネット内の 1 つ以上の Elastic Network Interface によって表されます。Elastic Network Interface の詳細については、Amazon EC2 ユーザーガイドの 「[Elastic Network Interface」](https://docs.aws.amazon.com/AWSEC2/latest/UserGuide/using-eni.html)を参照してください。

- VPC エンドポイントの詳細については、Amazon VPC ユーザーガイドの[「インターフェイス VPC](https://docs.aws.amazon.com/vpc/latest/userguide/vpce-interface.html) [エンドポイント \(AWS PrivateLink\)](https://docs.aws.amazon.com/vpc/latest/userguide/vpce-interface.html)」を参照してください。
- 「[MemoryDB API オペレーション」](https://docs.aws.amazon.com/memorydb/latest/APIReference/Welcome.html)の詳細については、「MemoryDB API オペレーション」を参 照してください。

インターフェイス VPC エンドポイントを作成した後、エンドポイント[のプライベー](https://docs.aws.amazon.com/vpc/latest/userguide/vpce-interface.html#vpce-private-dns) [ト DNS](https://docs.aws.amazon.com/vpc/latest/userguide/vpce-interface.html#vpce-private-dns) ホスト名を有効にすると、デフォルトの MemoryDB エンドポイント (https:// memorydb.*Region*.amazonaws.comが VPC エンドポイントに解決されます。 プライベート DNS ホ スト名を有効にしない場合は、Amazon VPC が以下の形式で使用できる DNS エンドポイント名を提 供します。

VPC\_Endpoint\_ID.memorydb.Region.vpce.amazonaws.com

詳細については、Amazon VPC ユーザーガイドの「AWSインターフェイス VPC エンドポイント ( [PrivateLink\)](https://docs.aws.amazon.com/vpc/latest/userguide/vpce-interface.html)」をご参照ください。MemoryDB は、VPC 内のすべての[API アクション](https://docs.aws.amazon.com/memorydb/latest/APIReference/API_Operations.html)の呼び出しをサ ポートしています。

**a** Note

プライベート DNS ホスト名は、VPC 内の 1 つの VPC エンドポイントに対してのみ有効に できます。追加の VPC エンドポイントを作成する場合は、プライベート DNS ホスト名を無 効にする必要があります。

VPC エンドポイントに関する考慮事項

MemoryDB for Redis API エンドポイントのインターフェイス VPC エンドポイントを設定する前 に、Amazon VPC ユーザーガイド の「[インターフェイスエンドポイントのプロパティと制限」](https://docs.aws.amazon.com/vpc/latest/privatelink/endpoint-services-overview.html)を確 認してください。MemoryDB for Redis リソースの管理に関連するすべての MemoryDB API オペレー ションは、AWS PrivateLink を使用して VPC から利用することができます。VPC エンドポイントポ リシーは MemoryDB API エンドポイントでサポートされます。デフォルトでは、エンドポイント経 由で MemoryDB API オペレーションへのフルアクセスが許可されます。詳細については、Amazon VPC ユーザーガイドの[VPC エンドポイントによるサービスのアクセスコントロールを](https://docs.aws.amazon.com/vpc/latest/userguide/vpc-endpoints-access.html)参照してくだ さい。

MemoryDB API 用のインターフェイス VPC エンドポイントの作成

MemoryDB for Redis API 用の VPC エンドポイントは、Amazon VPC コンソールまたは AWS CLI で 作成できます。詳細については、Amazon VPC ユーザーガイド[のインターフェイスエンドポイント](https://docs.aws.amazon.com/vpc/latest/privatelink/create-endpoint-service.html) [の作成](https://docs.aws.amazon.com/vpc/latest/privatelink/create-endpoint-service.html)を参照してください。

インターフェイス VPC エンドポイントを作成した後、エンドポイントのプライベート DNS ホス ト名を有効にできます。実行すると、MemoryDB for Redis のデフォルトエンドポイント (https:// memorydb) になります。 *#####* (amazonaws.com) は VPC エンドポイントに解決されます。詳細に ついては、「Amazon VPC ユーザーガイド」の[「インターフェイスエンドポイントを介したサービ](https://docs.aws.amazon.com/vpc/latest/userguide/vpce-interface.html#access-service-though-endpoint) [スへのアクセス](https://docs.aws.amazon.com/vpc/latest/userguide/vpce-interface.html#access-service-though-endpoint)」を参照してください。

Amazon MemoryDB API 用の VPC エンドポイントポリシーの作成

VPC エンドポイントに MemoryDB API へのアクセスをコントロールするエンドポイントポリシーを アタッチできます。本ポリシーでは、以下を規定します。

- アクションを実行できるプリンシパル。
- 実行可能なアクション。
- このアクションを実行できるリソース。

詳細については、「Amazon VPC ユーザーガイドの[「VPC エンドポイントでサービスへのアクセス](https://docs.aws.amazon.com/vpc/latest/userguide/vpc-endpoints-access.html) [を制御する](https://docs.aws.amazon.com/vpc/latest/userguide/vpc-endpoints-access.html)」を参照してください。

Example MemoryDB API アクションの VPC エンドポイントポリシー

MemoryDB API のエンドポイントポリシーの例を次に示します。このポリシーは、エンドポイ ントにアタッチされると、すべてのリソースのすべてのプリンシパルに対して、登録されている MemoryDB API アクションへのアクセスを許可します。

```
{ 
  "Statement": [{ 
   "Principal": "*",
```

```
 "Effect": "Allow", 
   "Action": [ 
    "memorydb:CreateCluster", 
    "memorydb:UpdateCluster", 
    "memorydb:CreateSnapshot" 
   ], 
   "Resource": "*" 
  }]
}
```
Example 指定した AWS アカウントからのすべてのアクセスを拒否する VPC エンドポイントポリ シー

次の VPC エンドポイントポリシーは、AWS アカウント *123456789012* がエンドポイントを使用す るリソースへのすべてのアクセスを拒否します。このポリシーは、他のアカウントからのすべてのア クションを許可します。

```
{ 
  "Statement": [{ 
    "Action": "*", 
    "Effect": "Allow", 
    "Resource": "*", 
    "Principal": "*" 
   }, 
   { 
    "Action": "*", 
    "Effect": "Deny", 
    "Resource": "*", 
    "Principal": { 
     "AWS": [ 
      "123456789012" 
     ] 
    } 
   } 
  ]
}
```
# MemoryDB for Redisのサービスの更新

MemoryDB for Redis は、サービスの更新が利用可能になったときに適用されるように、クラスター とノードのフリートを自動的にモニタリングします。通常、MemoryDB がこれらの更新を適用でき

るように、事前定義されたメンテナンスウィンドウを設定します。ただし、場合によっては、このア プローチが厳格すぎて、ビジネスフローが制限される可能性もあります。

サービスの更新では、更新を適用するタイミングと内容を制御できます。選択した MemoryDB クラ スターに対するこれらの更新の進行状況をリアルタイムでモニタリングすることもできます。

### サービスの更新の管理

MemoryDB のサービスの更新は定期的にリリースされています。これらのサービスの更新の対象と なるクラスターが 1 つ以上ある場合は、更新がリリースされたときに、E メール、SNS、Personal Health Dashboard (PHD)、および Amazon CloudWatch Events より通知が送信されます。更新 は、MemoryDB コンソールのサービスの更新ページにも表示されます。このダッシュボードを使用 すると、MemoryDB フリートに関するサービスの更新とそのステータスをすべて表示できます。

自動更新を開始する前に、更新を適用するタイミングを制御します。最新のセキュリティパッチで MemoryDB を常に最新の状態に維持できるように、できるだけ早く セキュリティ更新 タイプの更新 を適用することを強くお勧めします。

以下のセクションでは、これらのオプションについて詳しく説明します。

#### トピック

• [サービスの更新の適用](#page-492-0)

#### <span id="page-492-0"></span>サービスの更新の適用

フリートに対するサービスの更新の適用は、更新が 使用可能 ステータスになってから開始すること ができます。サービスの更新は累積的です。つまり、未適用の更新も最新の更新に含まれます。

サービスの更新で自動更新が有効になっている場合、使用可能になったときにアクションを実行しな いよう選択できます。MemoryDB は、自動更新開始日以降、クラスターのメンテナンス期間中に更 新を適用するようにスケジュールします。更新のステージごとに、関連する通知を受け取ります。

**a** Note

ステータスが 使用可能または スケジュール済み であるサービスの更新だけを適用できま す。

該当する MemoryDB クラスターへのサービス固有の更新の確認および適用の詳細については、「[コ](#page-493-0) [ンソールを使用したサービスの更新の適用](#page-493-0)」を参照してください。

1 つ以上の MemoryDB クラスター向けに新しいサービスの更新が利用可能になったら、MemoryDB コンソール、API、または AWS CLI を使用して更新を適用できます。次のセクションでは、更新の 適用に使用できるオプションについて説明します。

<span id="page-493-0"></span>コンソールを使用したサービスの更新の適用

使用可能なサービスの更新のリストと他の情報を確認するには、コンソールの サービスの更新 (サー ビスの更新) ページに移動します。

- 1. AWS Management Consoleにサインインして、<https://console.aws.amazon.com/memorydb/>に MemoryDB for Redisのコンソールを開きます。
- 2. ナビゲーションペインで、サービスの更新を選択します。

サービスの更新サービスの更新では、次の項目を表示できます。

- サービスの更新名: サービスの更新の一意の名前
- サービスの更新名: サービスの更新に関する詳細情報を提供します。
- 自動更新開始日:この属性が設定されている場合、MemoryDB は、この日付以降に適切なメンテ ナンスウィンドウでクラスターを自動更新するようにスケジューリングを始めます。正確なスケ ジュールされたメンテナンスウィンドウに事前に通知が届きますが、自動更新開始日 の直後のメ ンテナンスウィンドウではない場合があります。ただし、クラスターにはいつでもアップデート を適用できます。属性が設定されていない場合、サービスの更新は自動更新が有効になっておら ず、MemoryDB はクラスターを自動的に更新しません。

クラスターの更新ステータスセクションでは、サービスの更新が適用されていない、または最近適用 されたばかりのクラスターのリストを表示できます。クラスターごとに、以下を表示できます。

- クラスター名: クラスターの名前
- ノードを更新しました : 特定のクラスター内で更新された、または特定のサービスの更新に対して 利用可能な状態の個々のノードの比率。
- 更新タイプ : サービスの更新のタイプ (セキュリティ更新 または エンジン更新のいずれか)
- ステータス : 更新のステータス。ステータスは以下のとおりです。
	- 使用可能: 必要なクラスターでこの更新が利用可能です。
	- 進行中 : このクラスターに更新を適用しています。
	- スケジュール済み: 更新日がスケジュールされています。

• 完了: 更新が正常に適用されました。完了ステータスのクラスターは、完了後 7 日間表示されま す。

ステータスが 使用可能または スケジュール済み (スケジュール済み) であるクラスターのいずれか またはすべてを選択してから、今すぐ適用を選択した場合、更新がそれらのクラスターに適用され 始めます。

AWS CLI を使用してサービスの更新を適用する

サービスの更新が利用可能であるという通知を受け取ったら、AWS CLI を使用してそれらの更新を 確認し、適用することができます。

• 利用可能なサービスの更新の説明を取得するには、次のコマンドを実行します。

aws memorydb describe-service-updates --status available

詳細については、「[describe-service-updates](https://docs.aws.amazon.com/cli/latest/reference/memorydb/describe-service-updates.html)」を参照してください。

• クラスターのリストにサービスの更新を適用するには、次のコマンドを実行します。

aws memorydb batch-update-cluster --service-update ServiceUpdateNameToApply=sample-service-update --cluster-names cluster-1 cluster2

詳細については、「[batch-update-cluster](https://docs.aws.amazon.com/cli/latest/reference/memorydb/batch-update-cluster.html)」を参照してください。

# リファレンス

このセクションのトピックでは、MemoryDB API および MemoryDB の AWS CLI セクションの使用 について説明します。また、このセクションには一般的なエラーメッセージとサービス通知も含まれ ます。

- [MemoryDB API の使用](#page-496-0)
- 「[MemoryDB API リファレンス」](https://docs.aws.amazon.com/memorydb/latest/APIReference/Welcome.html)
- 「[AWS CLI リファレンスの「MemoryDB」セクション」](https://docs.aws.amazon.com/cli/latest/reference/memorydb/index.html)

# <span id="page-496-0"></span>MemoryDB API の使用

このセクションでは、MemoryDB のオペレーションを使用および実装する方法を、メソッドに重 点を置いて説明します。これらのオペレーションの詳細については、「[MemoryDB API リファレン](https://docs.aws.amazon.com/memorydb/latest/APIReference/Welcome.html) [ス](https://docs.aws.amazon.com/memorydb/latest/APIReference/Welcome.html)」を参照してください。

トピック

- [クエリ API を使用する](#page-496-1)
- [利用可能なライブラリ](#page-499-0)
- [アプリケーションのトラブルシューティング](#page-500-0)

## <span id="page-496-1"></span>クエリ API を使用する

#### クエリパラメータ

HTTP クエリベースのリクエストとは、HTTP 動詞 (GET または POST) とクエリパラメータ Action で記述する HTTP リクエストです。

各クエリリクエストに、アクションの認証と選択を処理するための一般的なパラメータがいくつか含 まれている必要があります。

オペレーションの中にはパラメータのリストを取るものがあります。これらのリストは、param.*n* 表記を使用して指定されます。*n* 値は、1 から始まる整数です。

クエリリクエストの認証

HTTPS 経由でのみリクエストを送信できます。また、各クエリリクエストには署名を含める必要が あります。このセクションでは、署名を作成する方法について説明します。次に説明する方法は、署 名バージョン 4 と呼ばれます。

AWS へのリクエストを認証するために使用される基本的な手順を次に示します。この手順で は、AWS に登録されており、アクセスキー ID とシークレットアクセスキーを持っていることを前 提としています。

クエリ認証プロセス

1. 送信者は、AWS へのリクエストを構築します。

- 2. このトピックの次のセクションに示すように、送信者は、SHA-1 ハッシュ関数を使用してリク エストの署名 (Hash-based Message Authentication Code (HMAC) のキー付きハッシュ) を生成 します。
- 3. リクエストの送信者は、リクエストデータ、署名、およびアクセスキー ID (使用するシークレッ トアクセスキーのキー識別子) を AWS に送信します。
- 4. AWS ではアクセスキー ID を使用して、シークレットアクセスキーを調べます。
- 5. AWS では、リクエストの署名を生成する際に使用したものと同じアルゴリズムを使い、リクエ ストデータとシークレットアクセスキーから署名を生成します。
- 6. 署名が一致すると、リクエストは認証されたものと見なされます。もし署名が一致しなかった場 合、リクエストの処理は拒否され、AWS はエラーレスポンスを返します。
	- **a** Note

リクエストに Timestamp パラメータが含まれている場合、リクエストに対して生成された 署名はパラメータの値の 15 分後に期限が切れます。

リクエストに Expires パラメータが含まれている場合、署名は Expires パラメータで指 定された時刻に期限が切れます。

リクエストの署名を計算するには

- 1. 本手順で後に必要となる、正規化されたクエリ文字列を作成します。
	- a. 自然なバイト順のパラメータ名で、UTF-8 のクエリ文字列コンポーネントを並び替え ます。パラメータは、GET URI または POST ボディから取得される場合があります。 (Content-Type が application/x-www-form-urlencoded の場合)
	- b. URL は、以下の規則に応じてパラメータ名と値をエンコードします。
		- i. RFC 3986 が定義する非予約文字を、URL がエンコードすることはありません。非予 約文字とは、A〜Z、a〜z、0〜9、ハイフン (-)、アンダーバー ()、ピリオド (.)、およ びチルド ( ~ ) です。
		- ii. 他のすべての文字についても、%XY (X および Y には HEX 文字の 0-9 および大文字の A-F が入る) によるパーセントエンコードが必要です。
		- iii. パーセントは、拡張 UTF-8 文字を %XY%ZA.... 形式でエンコードします。
		- iv. パーセントは、スペース文字を %20 (通常エンコードスキーマが行なうような + では ありません) としてエンコードします。
- c. パラメータの値が空値の場合でも、エンコードされるパラメータ名とエンコードされる値の 間に等号 (=) (ASCII コード 61) を入れます。
- d. それぞれのパラメータ名と値のペアをアンド (&) (ASCII コード 38) で分割します。
- 2. 文字列を作成し、以下の擬似文法に従って ("\n" は ASCII 新規行を意味します) 署名を作成しま す。

```
StringToSign = HTTPVerb + "\n" +
ValueOfHostHeaderInLowercase + "\n" +
HTTPRequestURI + "\n" +
CanonicalizedQueryString <from the preceding step>
```
HTTPRequestURI 要素は URI の HTTP 絶対パス要素ですが、クエリ文字列は含みませ ん。HTTPRequestURI が空値の場合は、スラッシュ (/) を使用してください。

3. 作成したばかりの文字列を使い、シークレットアクセスキーをキーとして、また SHA256 また は SHA1 をハッシュアルゴリズムとして、RFC 2104 に準拠した HMAC を計算します。

詳細については、<https://www.ietf.org/rfc/rfc2104.txt>を参照してください。

- 4. 結果の値を base64 に変換します。
- 5. その値は、Signature パラメータの値としてリクエストに含めます。

サンプルのリクエストを次に示します (見やすくするために改行が追加されています)。

```
https://memory-db.us-east-1.amazonaws.com/ 
     ?Action=DescribeClusters 
     &ClusterName=myCluster 
     &SignatureMethod=HmacSHA256 
     &SignatureVersion=4 
     &Version=2021-01-01
```
前のクエリ文字列では、次の文字列に対する HMAC 署名が生成されます。

```
GET\n 
     memory-db.amazonaws.com\n 
     Action=DescribeClusters 
     &ClusterName=myCluster 
     &SignatureMethod=HmacSHA256
```
 &SignatureVersion=4 &Version=2021-01-01 &X-Amz-Algorithm=Amazon4-HMAC-SHA256 &X-Amz-Credential=AKIADQKE4SARGYLE%2F20140523%2Fus-east-1%2Fmemorydb%2Faws4\_request &X-Amz-Date=20210801T223649Z &X-Amz-SignedHeaders=content-type%3Bhost%3Buser-agent%3Bx-amz-content-sha256%3Bxamz-date content-type: host:memory-db.us-east-1.amazonaws.com user-agent:ServicesAPICommand\_Client x-amz-content-sha256: x-amz-date:

結果の署名付きリクエストは次のようになります。

https://memory-db.us-east-1.amazonaws.com/ ?Action=DescribeClusters &ClusterName=myCluster &SignatureMethod=HmacSHA256 &SignatureVersion=4 &Version=2021-01-01 &X-Amz-Algorithm=Amazon4-HMAC-SHA256 &X-Amz-Credential=AKIADQKE4SARGYLE/20141201/us-east-1/memorydb/aws4\_request &X-Amz-Date=20210801T223649Z &X-Amz-SignedHeaders=content-type;host;user-agent;x-amz-content-sha256;x-amz-date &X-Amz-Signature=2877960fced9040b41b4feaca835fd5cfeb9264f768e6a0236c9143f915ffa56

プロセスへの署名とリクエスト署名の計算の詳細については、トピック「[Signature Version 4](https://docs.aws.amazon.com/general/latest/gr/signature-version-4.html) [signing process](https://docs.aws.amazon.com/general/latest/gr/signature-version-4.html)」とそのサブトピックを参照してください。

# <span id="page-499-0"></span>利用可能なライブラリ

AWS では、クエリ API の代わりに言語固有の API を使用してアプリケーションを構築するソフト ウェア開発者向け Software Development Kit (SDK) を提供します。こうした SDK には、リクエスト 認証、リクエストの再実行、エラー処理など、 (API には含まれない) 基本的な機能が用意されてい て、簡単に開始できるようになっています。次のプログラミング言語の SDK と追加のリソースがあ ります。

- [Java](https://aws.amazon.com/java)
- [Windows および .NET](https://aws.amazon.com/net)
- [PHP](https://aws.amazon.com/php)
- [Python](https://aws.amazon.com/python)
- [Ruby](https://aws.amazon.com/ruby)

他の言語については、「[サンプルコードとライブラリ](https://aws.amazon.com/code)」を参照してください。

## <span id="page-500-0"></span>アプリケーションのトラブルシューティング

MemoryDB では、MemoryDB API とのやり取りで発生する問題をトラブルシューティングする際に 役立つ、具体的でわかりやすいエラーを提供します。

#### エラーの取得

通常、アプリケーションでは、結果を処理する前にリクエストでエラーが生成されたかどうかを必ず 確認します。エラーが発生したかどうかを確認する最も簡単な方法は、MemoryDB API からのレス ポンスで Error ノードを検索することです。

XPath 構文を使用すると、簡単な方法で Error ノードがあるかどうかを検索し、エラーコードと メッセージを取得することができます。次のコードでは、Perl および XML::XPath モジュールによっ て、リクエスト時のエラーの発生を判定しています。エラーが発生した場合、レスポンス内の最初の エラーコードとメッセージが表示されます。

```
use XML::XPath; 
my $xp = XML::XPath->new(xml =>$response); 
if ( $xp->find("//Error") ) 
{print "There was an error processing your request:\n", " Error code: ",
$xp->findvalue("//Error[1]/Code"), "\n", " ",
$xp->findvalue("//Error[1]/Message"), "\n\n"; }
```
トラブルシューティングのヒント

MemoryDB API の問題を診断して解決するには、次の手順を実行することをお勧めします。

• MemoryDB が正しく実行されていることを確認します。

これを行うには、ブラウザウィンドウを開き、MemoryDBサービス(https:// memory-db.us-east-1.amazonaws.com など)にクエリリクエストを送信しま す。MissingAuthenticationTokenException または UnknownOperationException は、サービスが利 用可能であり、リクエストに応答していることを示します。

• リクエストの構文を確認します。

「API リファレンス」には、各 MemoryDB オペレーションについてのリファレンスページがあり ます。パラメータを正しく使用していることをもう一度確認してください。間違っている可能性が ある部分を判断するヒントとして、同様のオペレーションを実行しているサンプルのリクエストや ユーザーシナリオを調べてください。

• フォーラムを確認します。

MemoryDB にはディスカッションフォーラムがあります。このフォーラムでは、これまで他の ユーザーが経験してきた問題に対する解決策を探すことができます。フォーラムを見るには、以下 をご覧ください。

<https://forums.aws.amazon.com/>

# Amazon MemoryDB for Redisのクォータ

AWS アカウントには、サービスごとにデフォルトのクォータ(以前は制限と呼ばれていました)が あります。 AWS 特に明記されていない限り、クォータは地域固有です。一部のクォータについては 引き上げをリクエストできますが、その他のクォータについては引き上げることはできません。

クォータの引き上げをリクエストするには、「Service Quotas ユーザーガイド」の[「クォータ引き](https://docs.aws.amazon.com/servicequotas/latest/userguide/request-quota-increase.html) [上げリクエスト](https://docs.aws.amazon.com/servicequotas/latest/userguide/request-quota-increase.html)」を参照してください。Service Quotas でクォータがまだ利用できない場合は、[[上](https://console.aws.amazon.com/support/home#/case/create?issueType=service-limit-increase) [限引き上げ](https://console.aws.amazon.com/support/home#/case/create?issueType=service-limit-increase)] フォームを使用してください。

AWS アカウントには MemoryDB に関連する以下のクォータがあります。

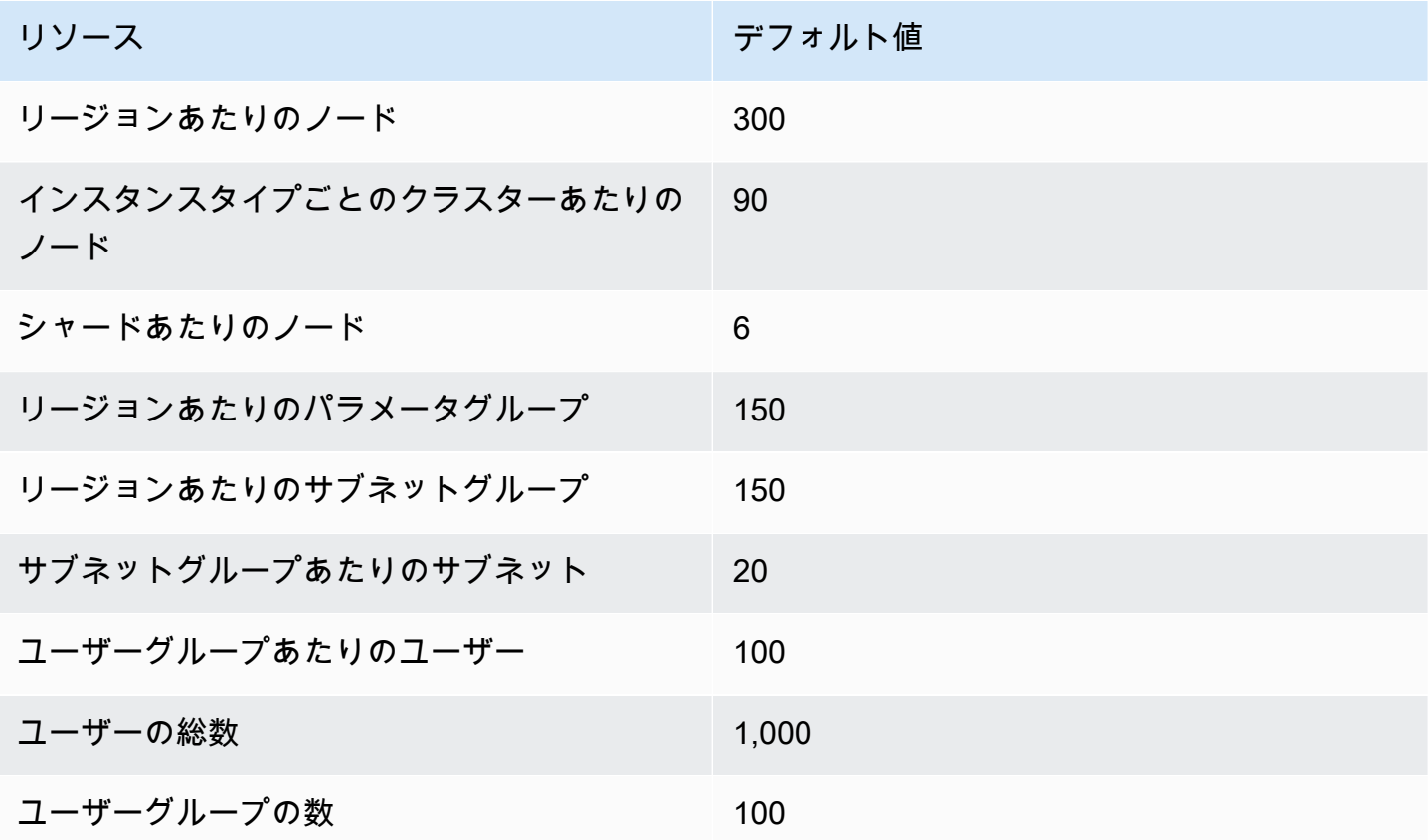

# <span id="page-503-0"></span>MemoryDB ユーザーガイドのドキュメント履歴

次の表では、MemoryDB のドキュメントリリースについて説明します。

### 変更 いっちゃく 説明 かいかん こうしょう うちのみ こうしょう こうしょう

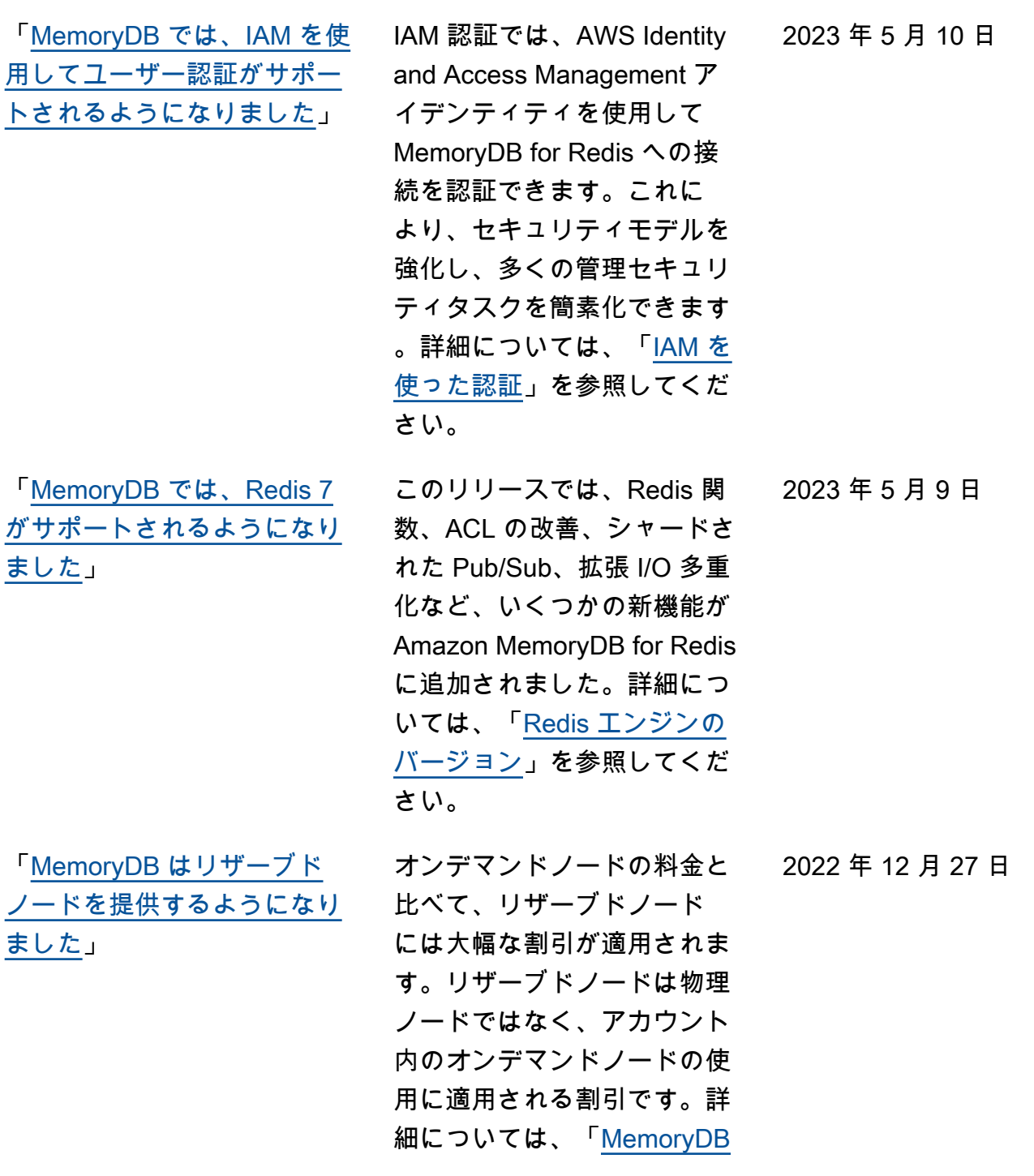
「[MemoryDB がデータ階層化](#page-503-0) [をサポートするようになりま](#page-503-0) [した」](#page-503-0)

「[MemoryDB では、ネイティ](#page-503-0) [ブ JavaScript Object Notation](#page-503-0) [\(JSON\) 形式がサポートされる](#page-503-0) [ようになりました」](#page-503-0)

。 ネイティブ JavaScript Object Notation (JSON) 形式 は、Redis クラスター内の複 雑なデータセットをエンコー ドするためのシンプルでス キーマレスな方法です。Redis クラスター内で JavaScript Object Notation (JSON) 形式 を使用してデータをネイティ ブに保存およびアクセスし 、それらのクラスターに保存 されている JSON データを 更新できます。カスタムコー ドを管理してシリアル化およ び逆シリアル化する必要はあ りません。詳細については、 「[JSON の使用開始」](https://docs.aws.amazon.com/memorydb/latest/devguide/json-gs.html)を参照 してください。

[reserved nodes](https://docs.aws.amazon.com/memorydb/latest/devguide/nodes.reservednodes.html)」を参照して

MemoryDB for Redis データ階 層化。データ階層化は、クラ スターを数百テラバイトの容 量までスケールするための低 コストな方法として使用でき ます。詳細については、[デー](https://docs.aws.amazon.com/memorydb/latest/devguide/data-tiering.html) [タ階層化を](https://docs.aws.amazon.com/memorydb/latest/devguide/data-tiering.html)参照してください

ください。

2022 年 5 月 25 日

2022 年 11 月 3 日

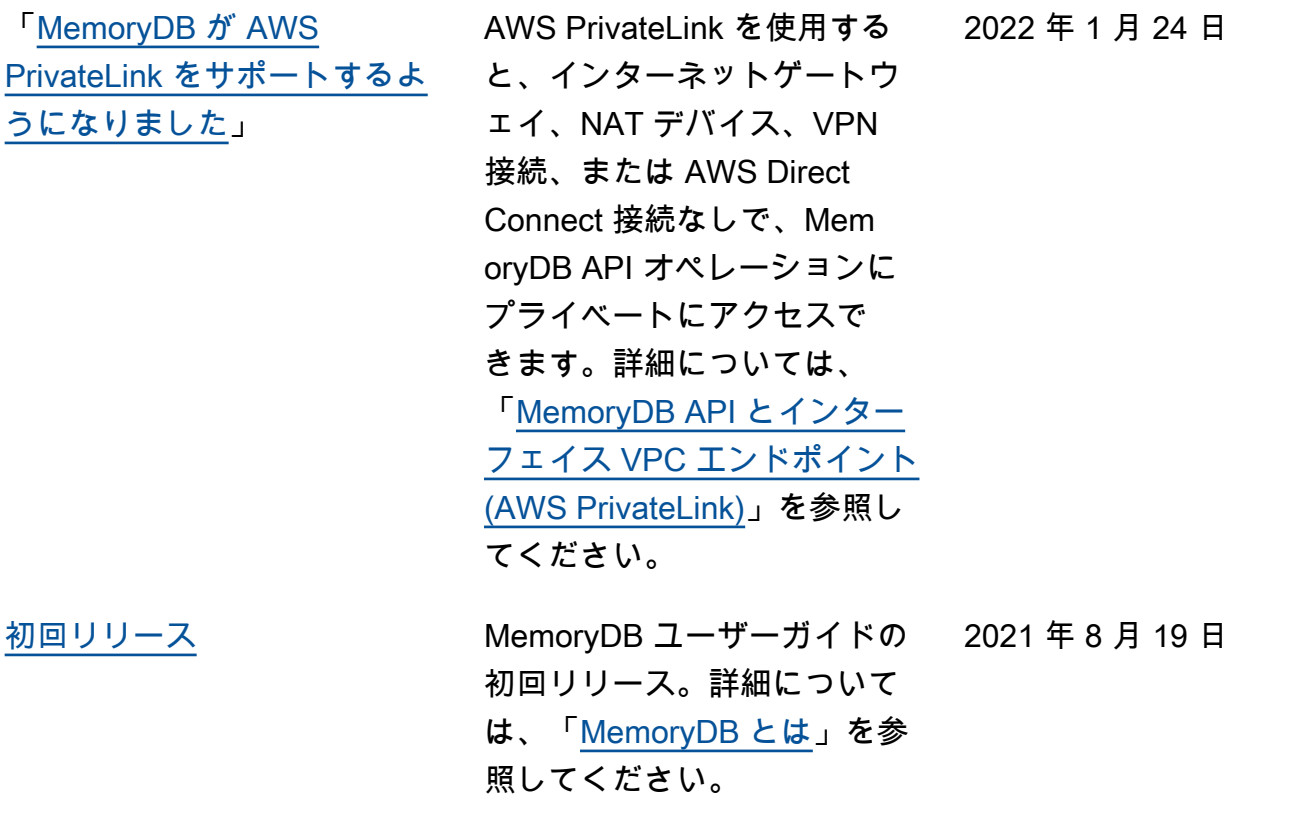

翻訳は機械翻訳により提供されています。提供された翻訳内容と英語版の間で齟齬、不一致または矛 盾がある場合、英語版が優先します。